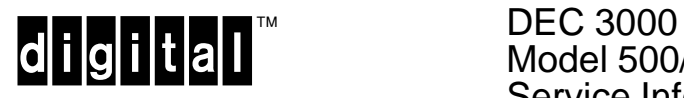

Model 500/500S AXP Service Information

EK–FLAMI–SV. C01

#### **March 1993**

This guide is a support and reference document for Digital service personnel who perform maintenance work on the DEC 3000 Model 500/500S AXP workstation.

The guide is also intended for customers who have a self-maintenance agreement with Digital.

**This is a revised document.**

**Digital Equipment Corporation**

#### **First Edition, November 1992 Second Edition, March 1993**

The information in this document is subject to change without notice and should not be construed as a commitment by Digital Equipment Corporation. Digital Equipment Corporation assumes no responsibility for any errors that may appear in this document.

Possession, use, duplication, or dissemination of the software described in this documentation is authorized only pursuant to a valid written license from Digital or the third-party owner of the software copyright.

No responsibility is assumed for the use or reliability of software on equipment that is not supplied by Digital Equipment Corporation.

Copyright © Digital Equipment Corporation 1992, 1993

All Rights Reserved. Printed in U.S.A.

The following are trademarks of Digital Equipment Corporation: Alpha AXP, AXP, DEC, DECchip, DIGITAL, OpenVMS, RRD42, ThinWire, TURBOchannel, ULTRIX, VAX, and the DIGITAL logo.

OSF is a registered trademark of the Open Software Foundation, Inc.

MS–DOS is a registered trademark of the Microsoft Corporation.

UNIX is a registered trademark of UNIX System Laboratories, Inc.

SCO is a trademark of Santa Cruz Operations, Inc.

MIPS is a trademark of MIPS Computer Systems.

# **Contents**

#### Preface

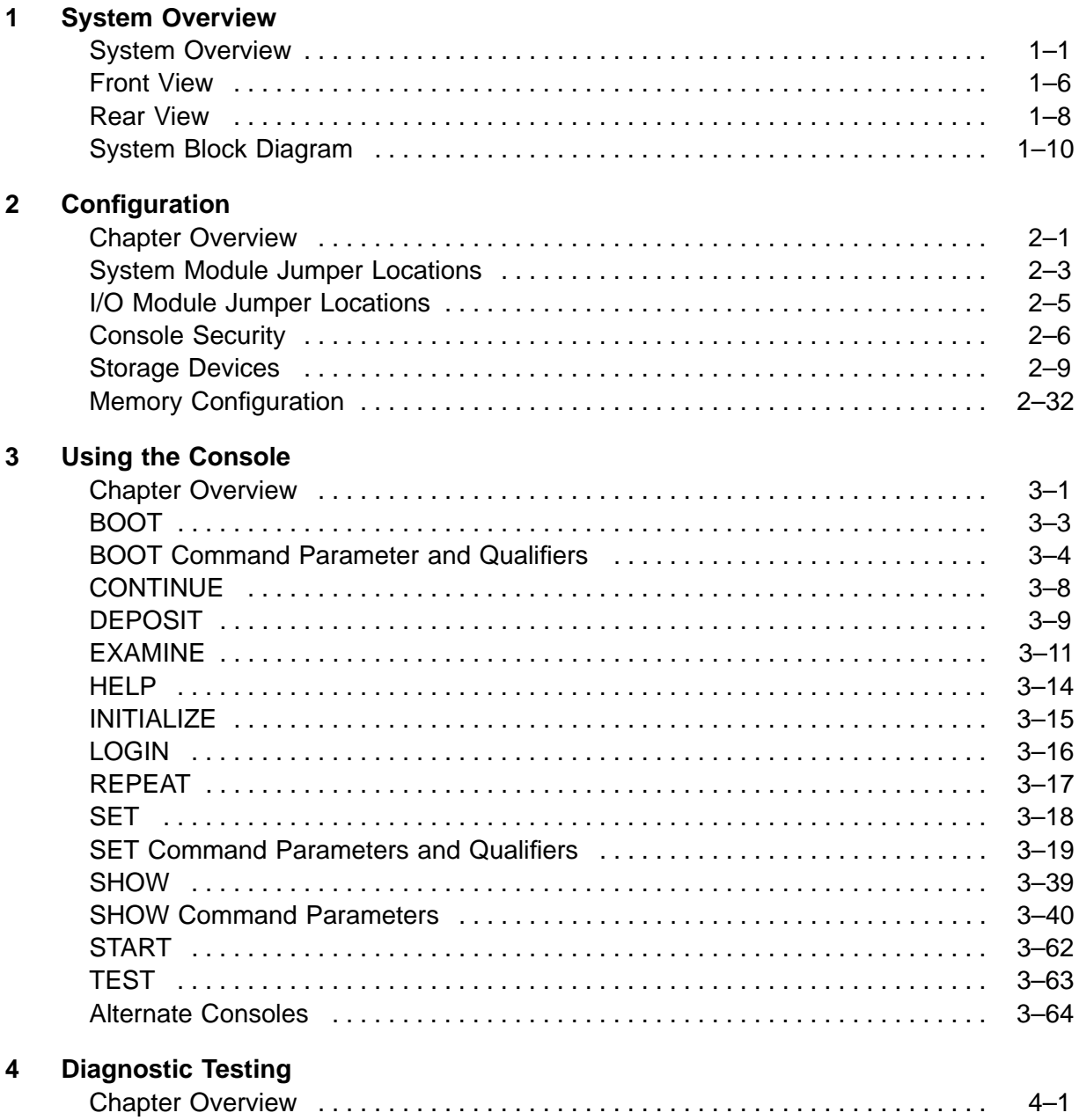

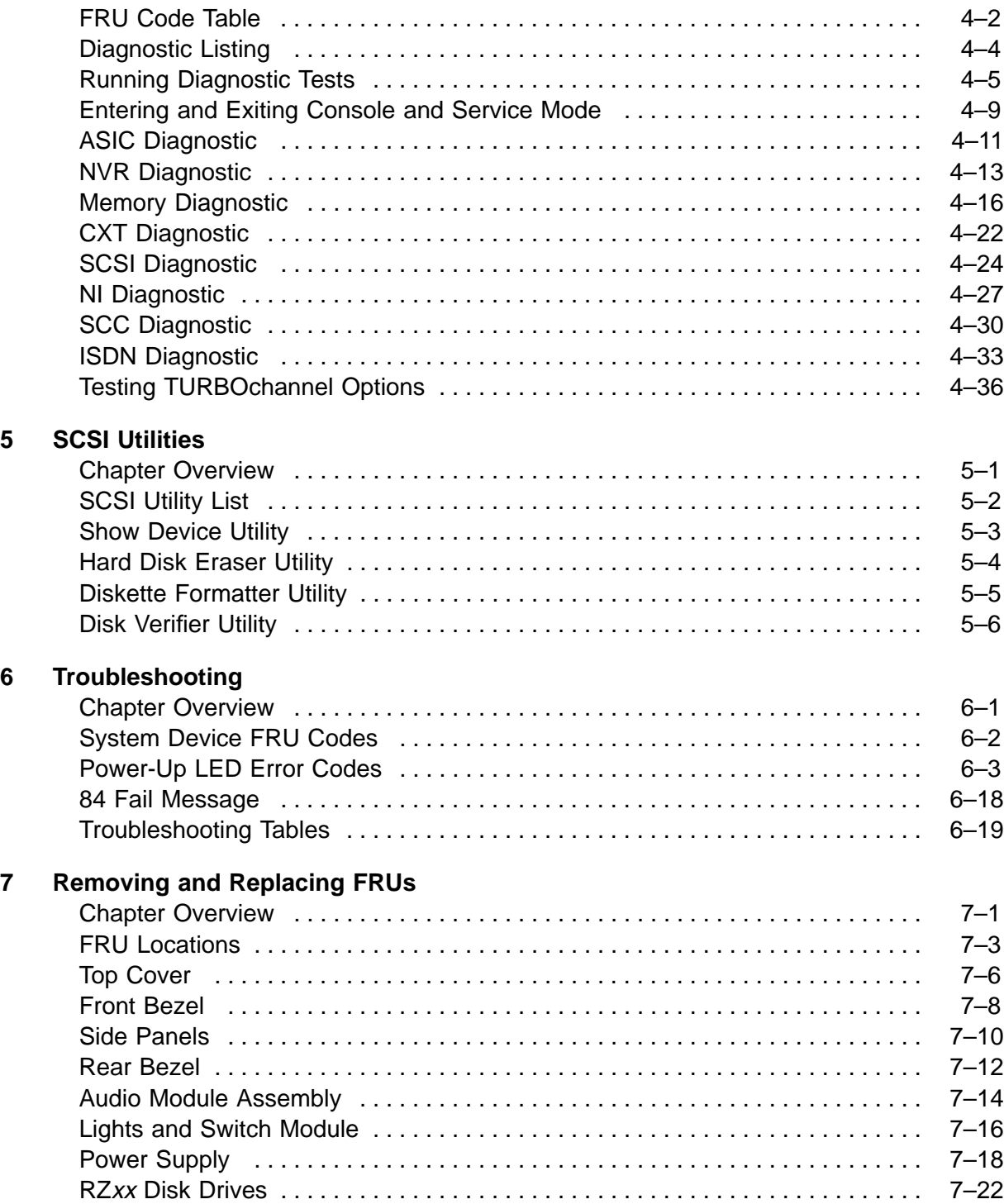

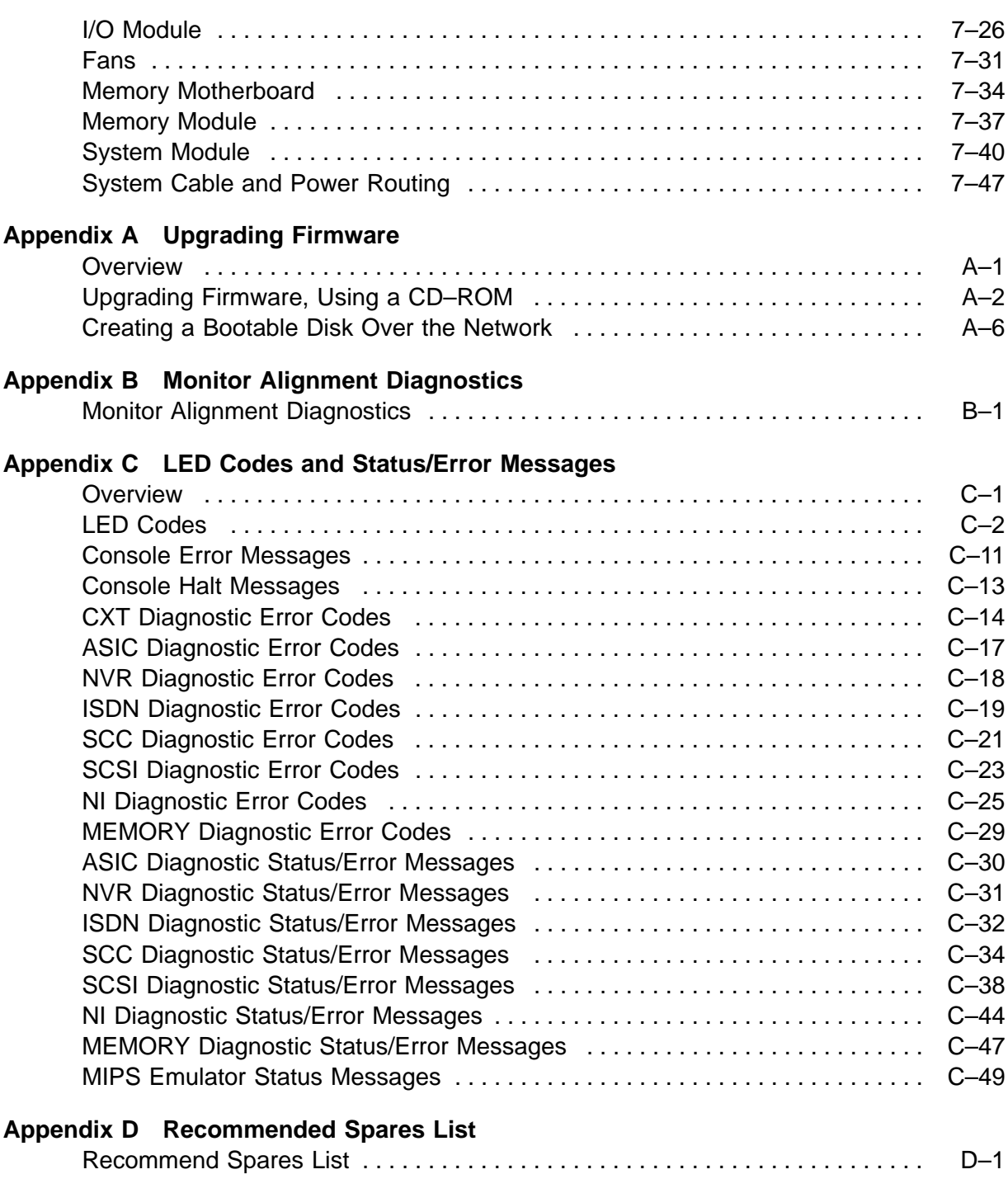

#### **Appendix E Rackmount Installation for the IEC RS–310 Cabinet**

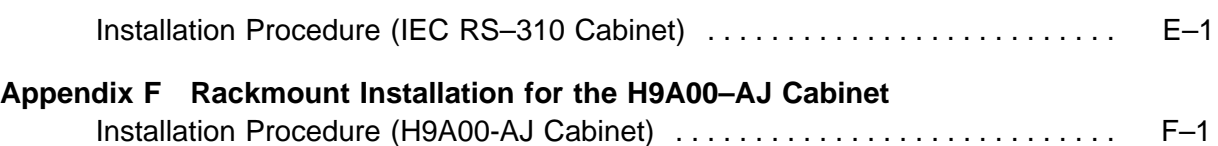

#### **Index**

#### **Figures**

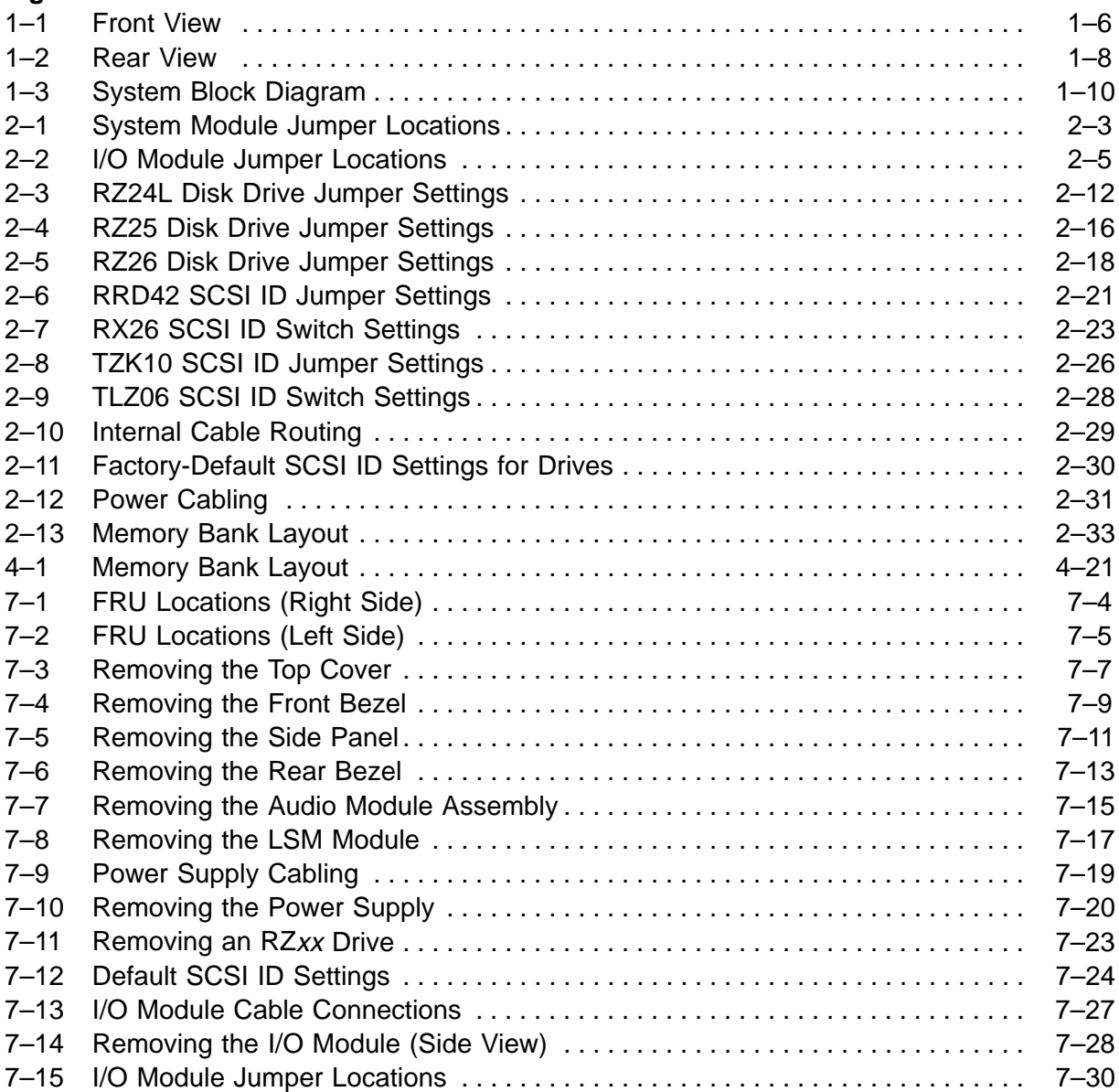

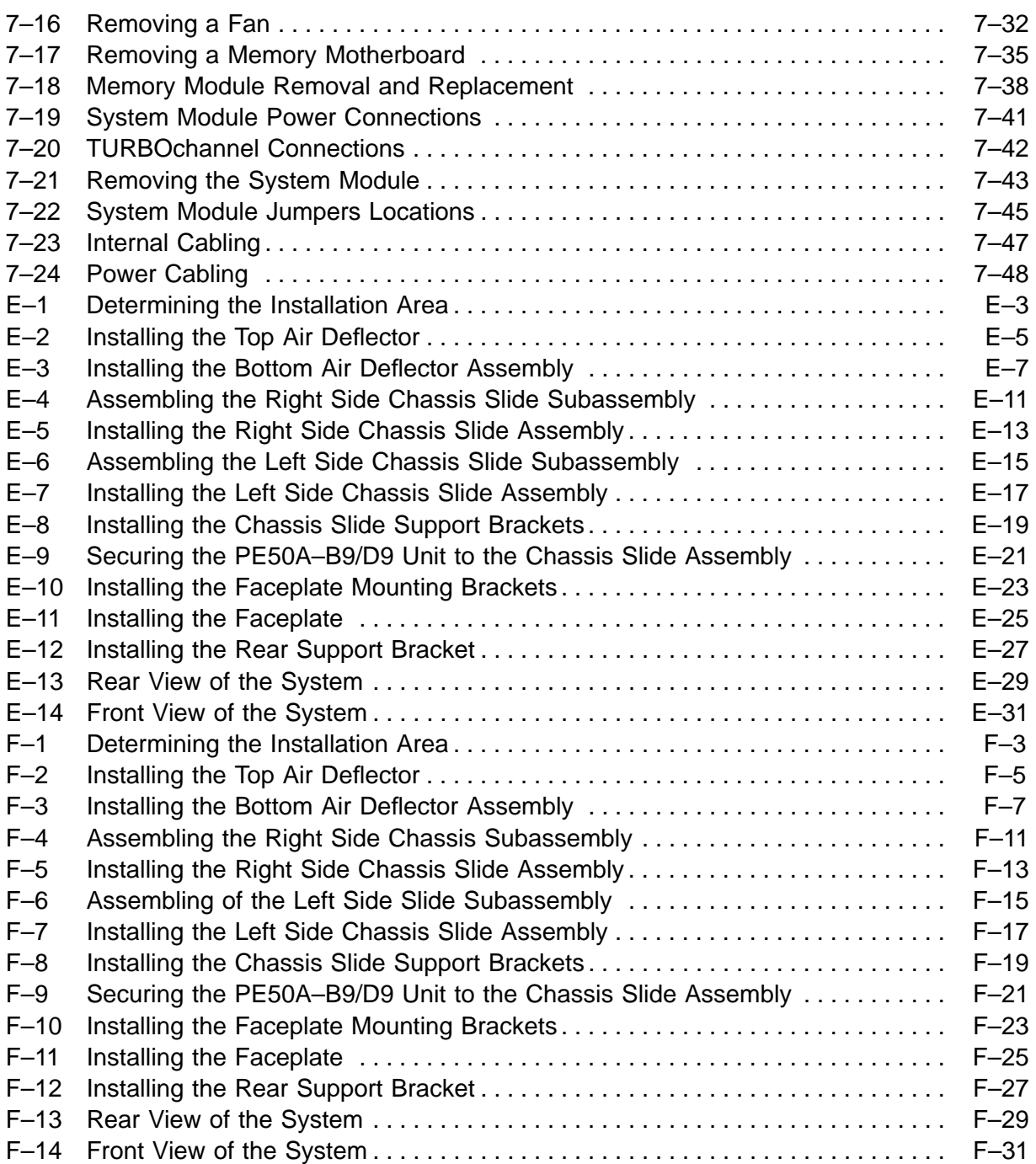

#### **Tables**

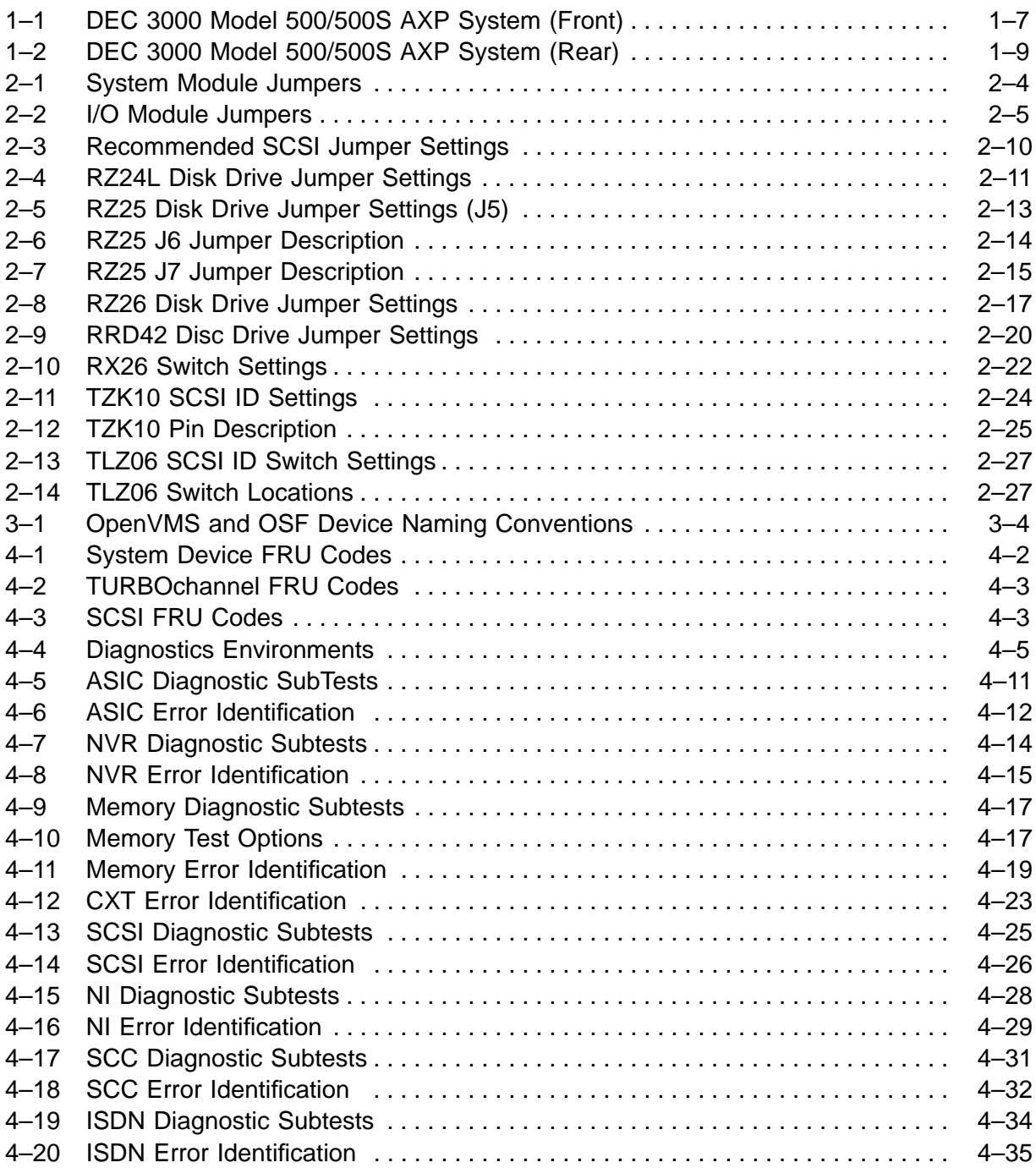

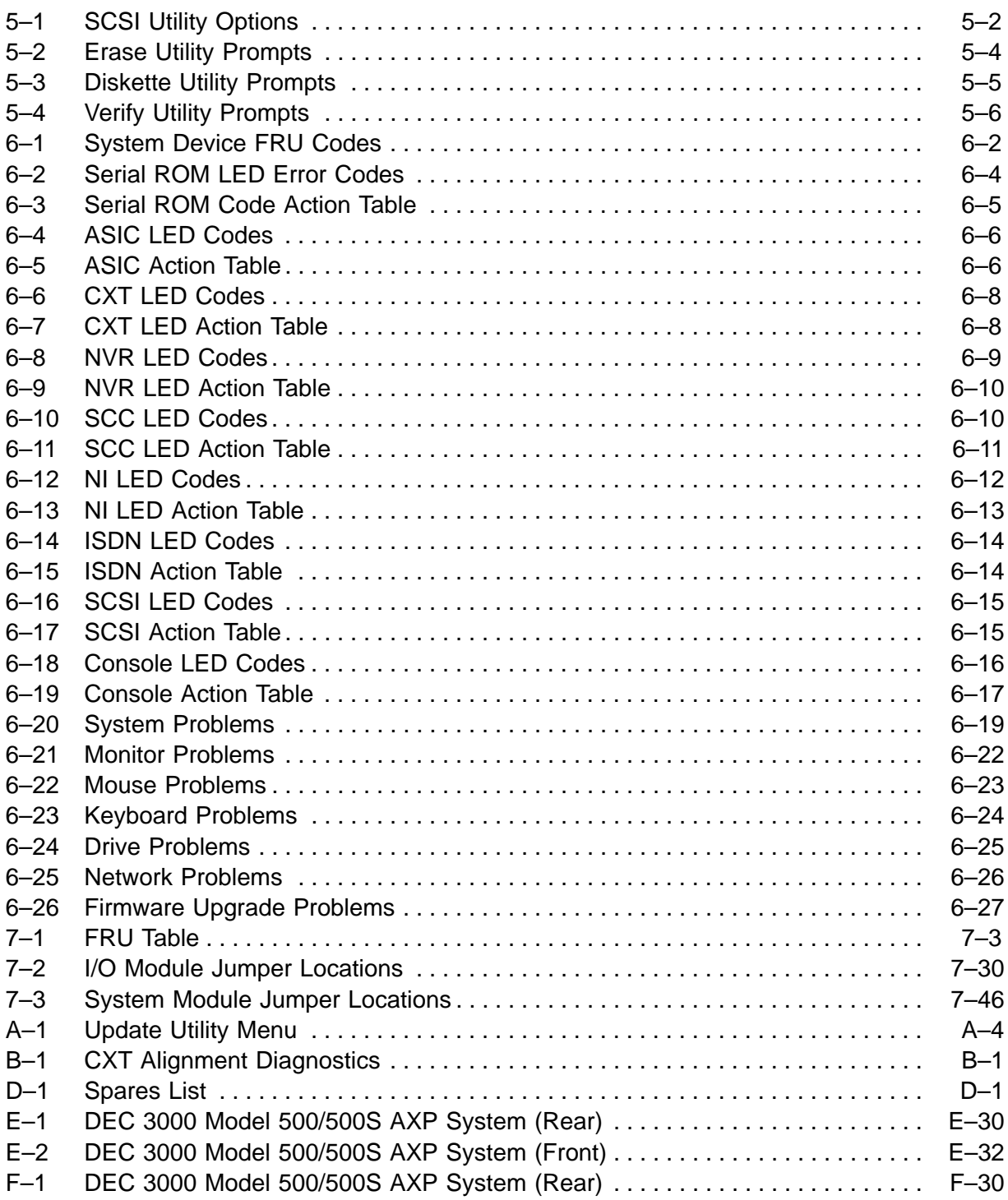

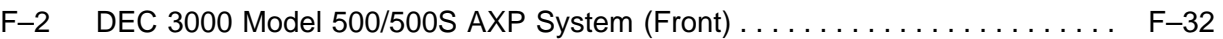

# **Preface**

## **About This Guide**

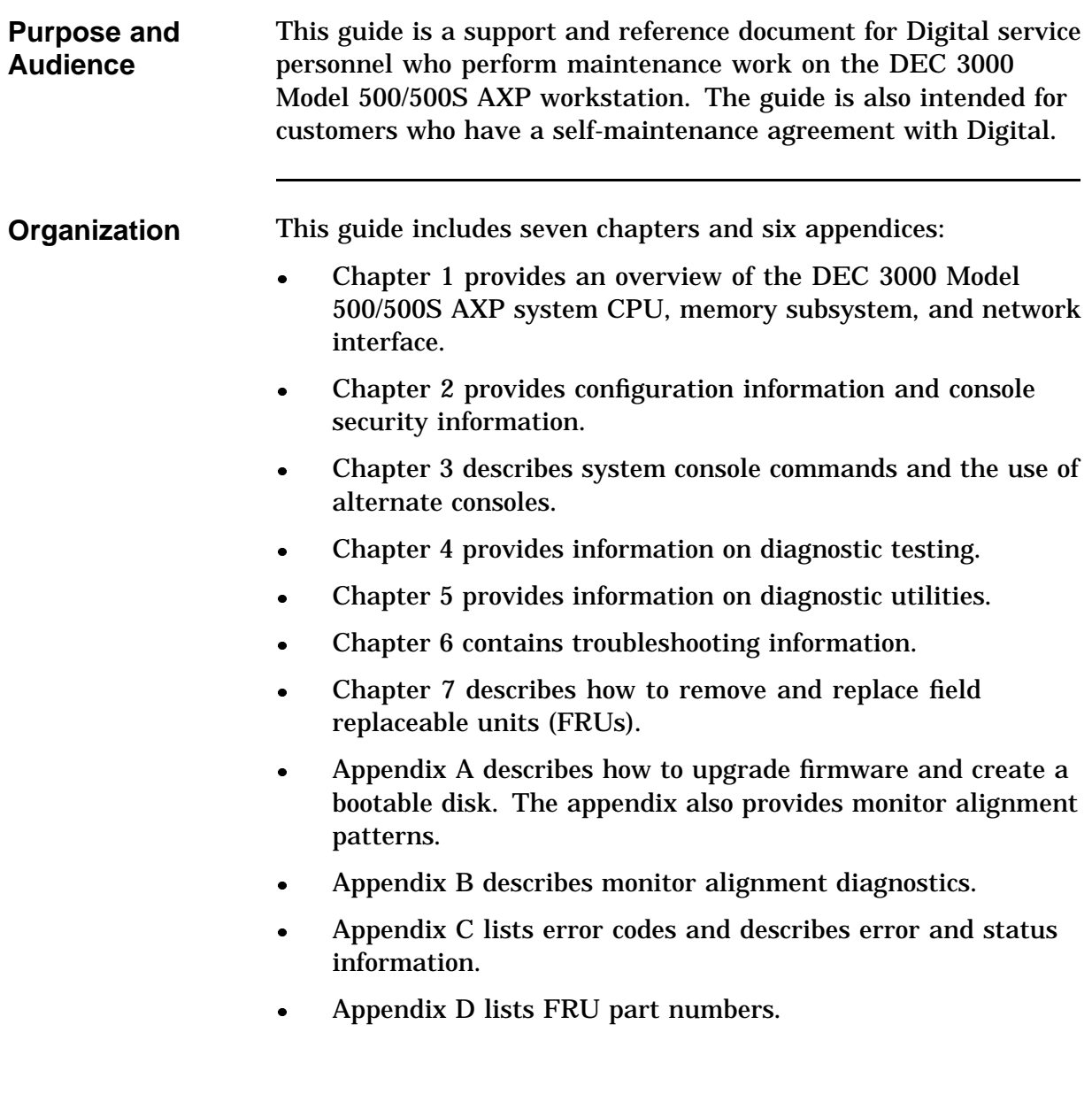

### **About This Guide,** Continued

- Appendix E describes how to install the DEC 3000 Model 500/500S AXP system in the IEC RS–310 (RETMA) cabinet.
- Appendix F describes how to install the DEC 3000 Model 500/500S AXP system in the H9A00–AJ cabinet.

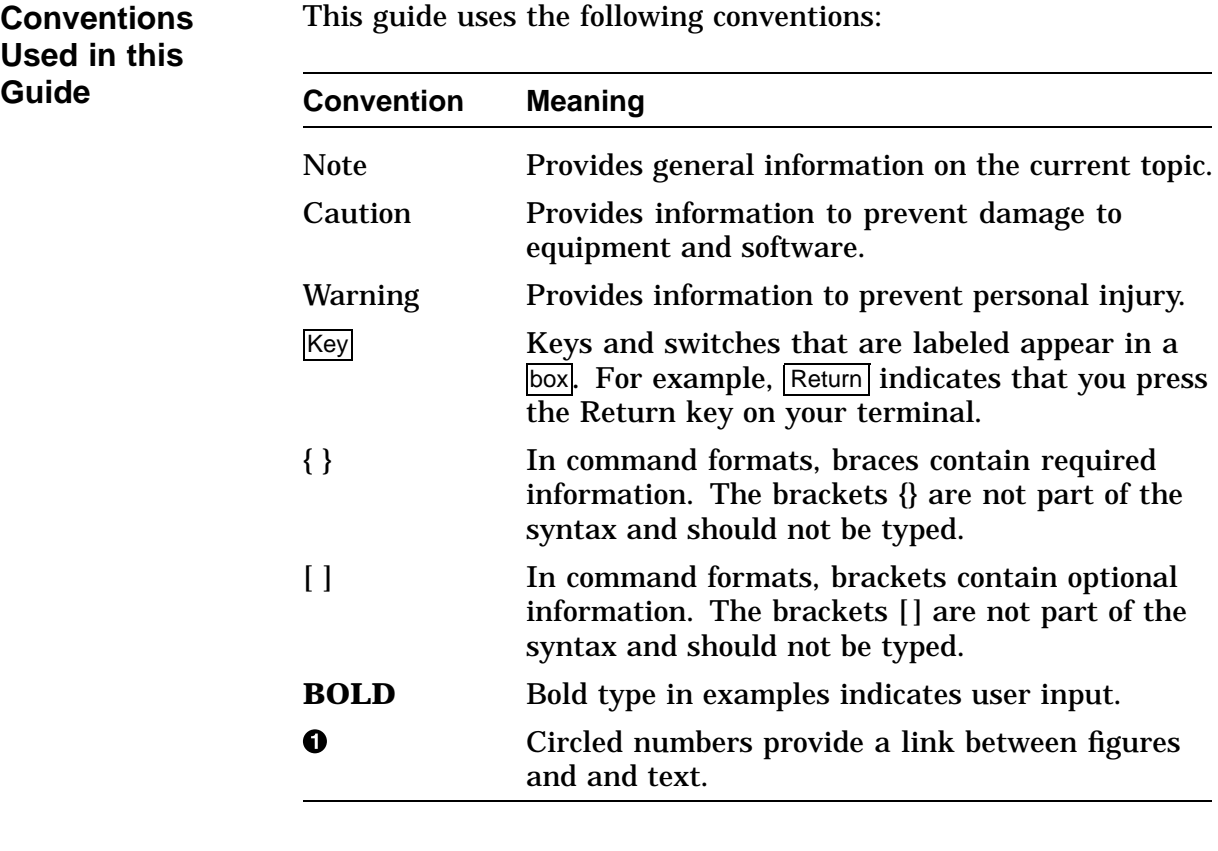

## **About This Guide,** Continued

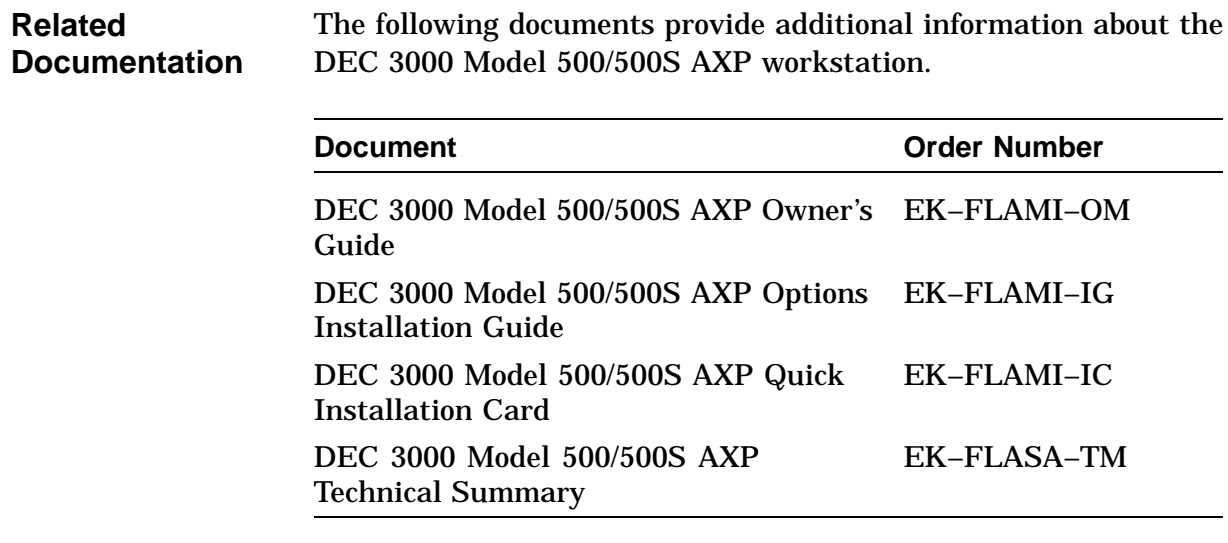

# **Chapter 1 System Overview**

## **System Overview**

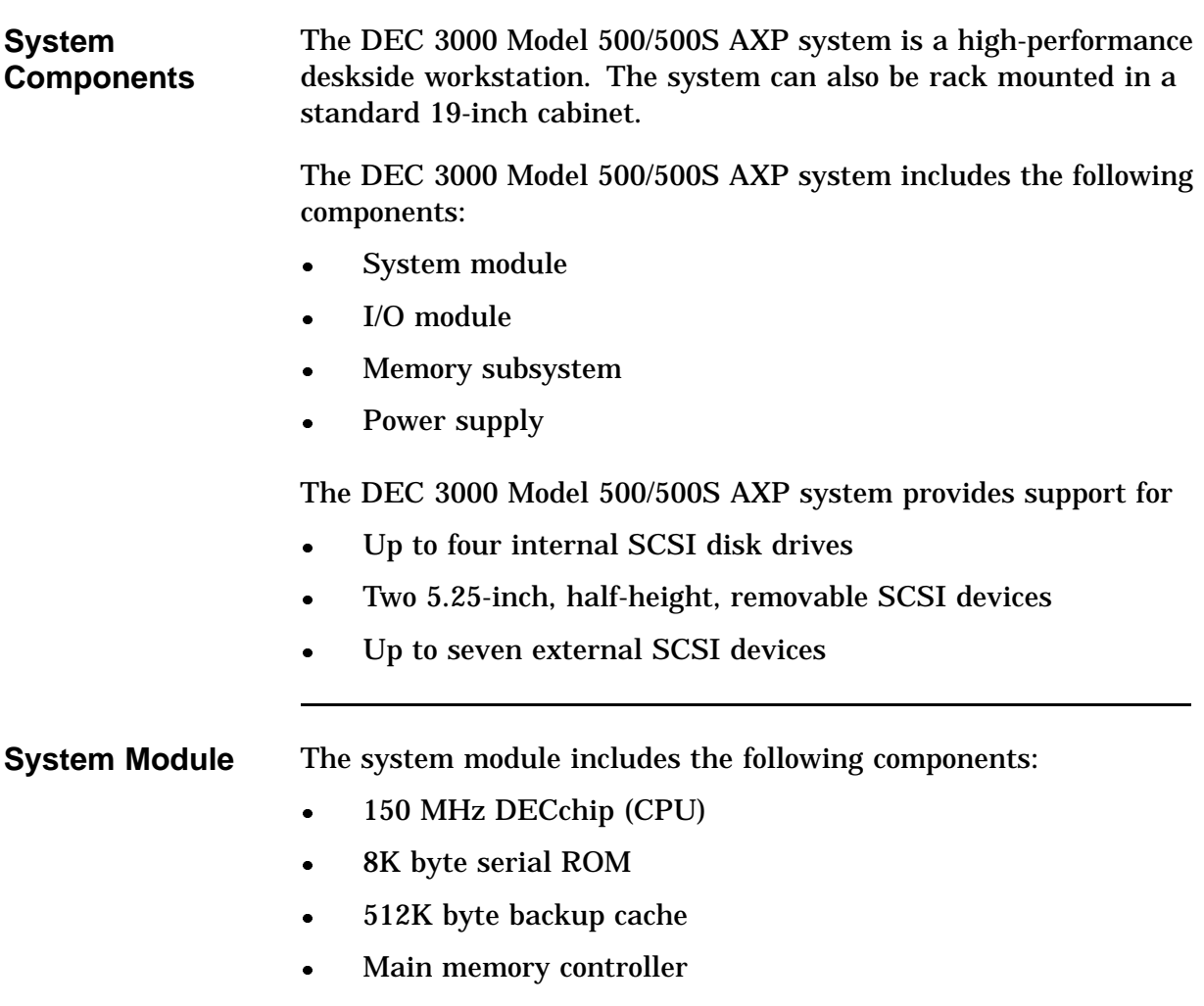

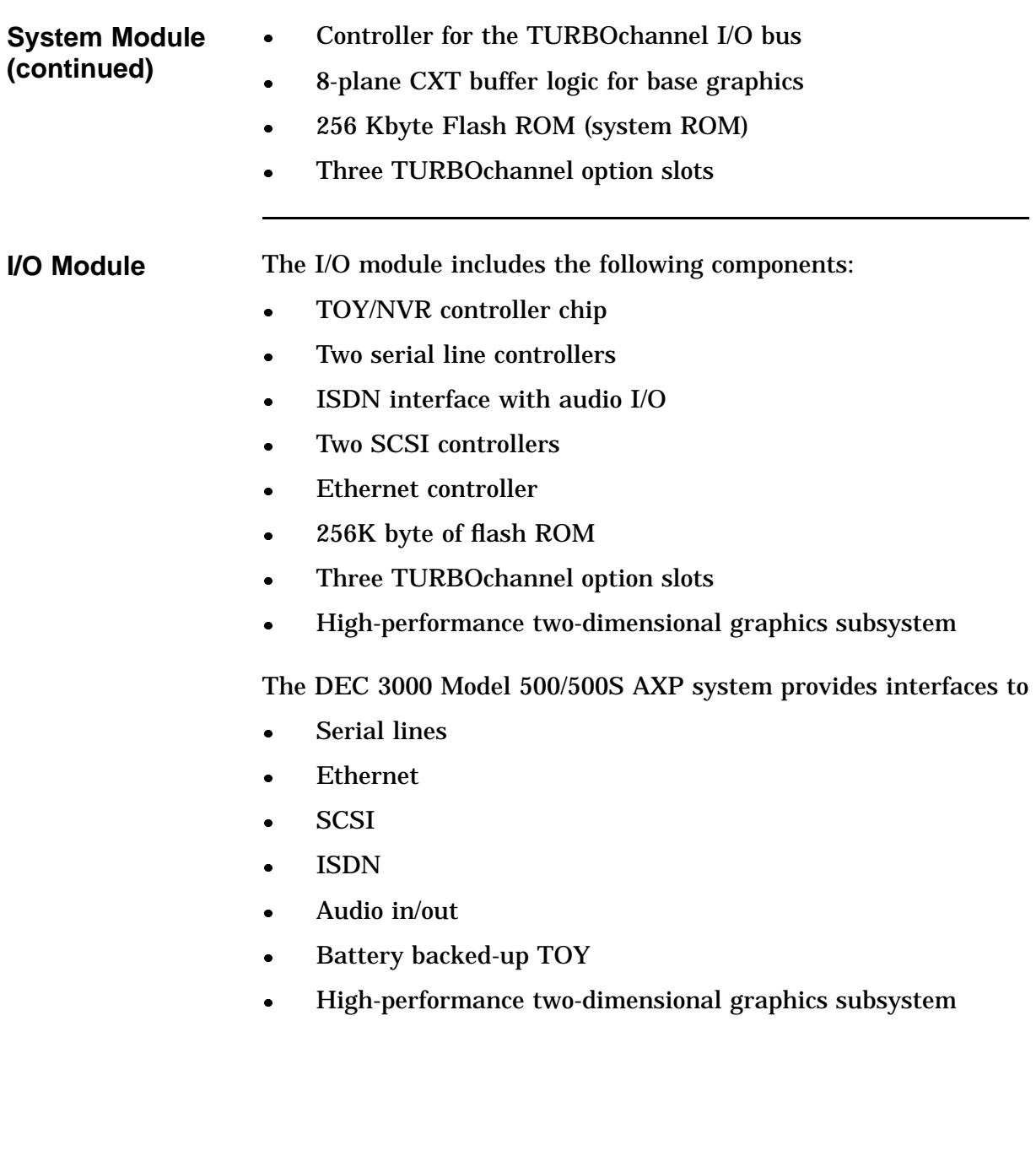

Addresses generated by DMA devices in the I/O system may be translated by a scatter/gather map. The scatter/gather map can map 32 Kbyte pages. This translation is an option, enabled on a device-by-device basis.

**Serial Lines:** The serial line interface supports the following equipment:

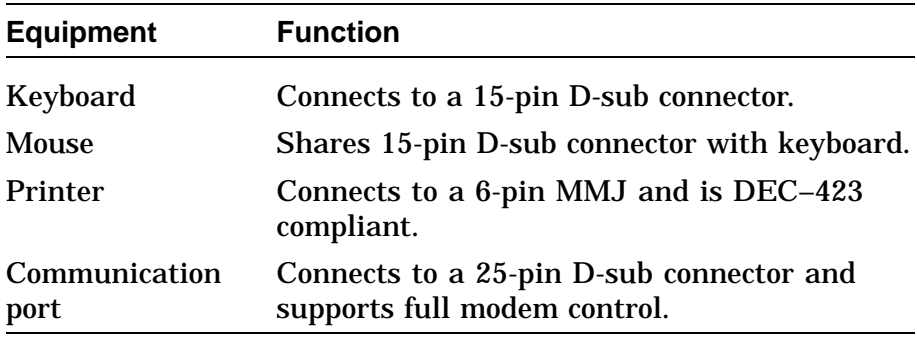

**Ethernet Interface:** The Ethernet interface can connect to the local area network (LAN) by using an attachment unit interface (AUI, or thickwire) or 10BaseT twisted-pair cable. The selection (thickwire or twisted pair) is software-controllable.

**SCSI Interface:** The SCSI interface consists of two separate channels using two SCSI controller chips. These controller chips connect to the TURBOchannel through an ASIC. The ASIC buffers data to and from the SCSI controllers, providing 16 longword DMA bursts across the TURBOchannel for increased bus efficiency.

**ISDN and Audio In/Out:** An AMD 79C30A controller chip provides an ISDN interface and telephone-quality audio input and output. Jacks and connectors in the front of the unit provide connections for a microphone and headphones.

**Battery Backed-Up TOY:** A battery backed-up time-of-year (TOY) chip provides a time reference when the unit is powered off.

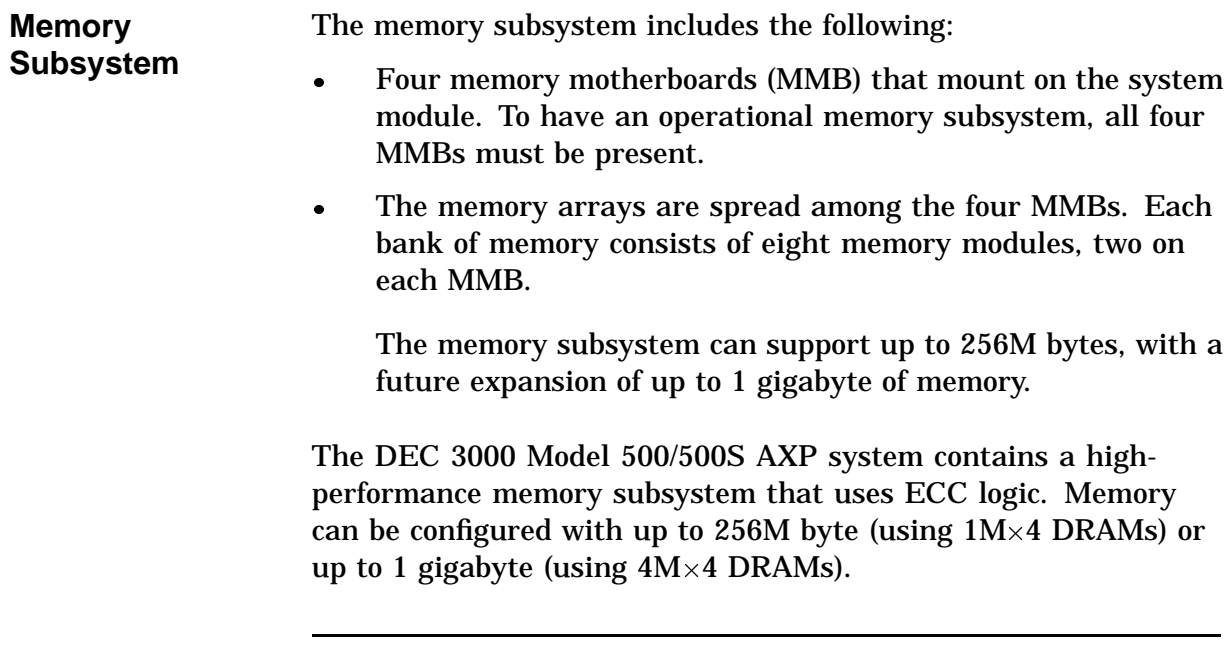

#### **CPU/Cache** The DEC 3000 Model 500/500S AXP system contains a single chip processor and floating point running at 6.6ns. The processor is a superscalar, superimplementation of the Alpha AXP architecture.

The DEC 3000 Model 500/500S AXP system contains the following direct-mapped caches:

- Icache (instruction cache)
- Dcache (data cache)

The system uses a second-level cache to help minimize the performance penalty of misses and write-throughs to the primary cache. This second-level cache is a 512K byte, direct-mapped, write-back cache with a block size of 32 bytes.

The cache is implemented on the system module using 32K byte  $\times$  8 static RAMs. Theread bandwidth between the processor and the second level cache is approximately 640 MB/s, and the write bandwidth is 420 MB/s.

### **Front View**

**Front View** Figure 1-1 shows the controls, lights, and devices on the front of the DEC 3000 Model 500/500S AXP system. Table 1–1 describes their function.

**Figure 1–1 Front View**

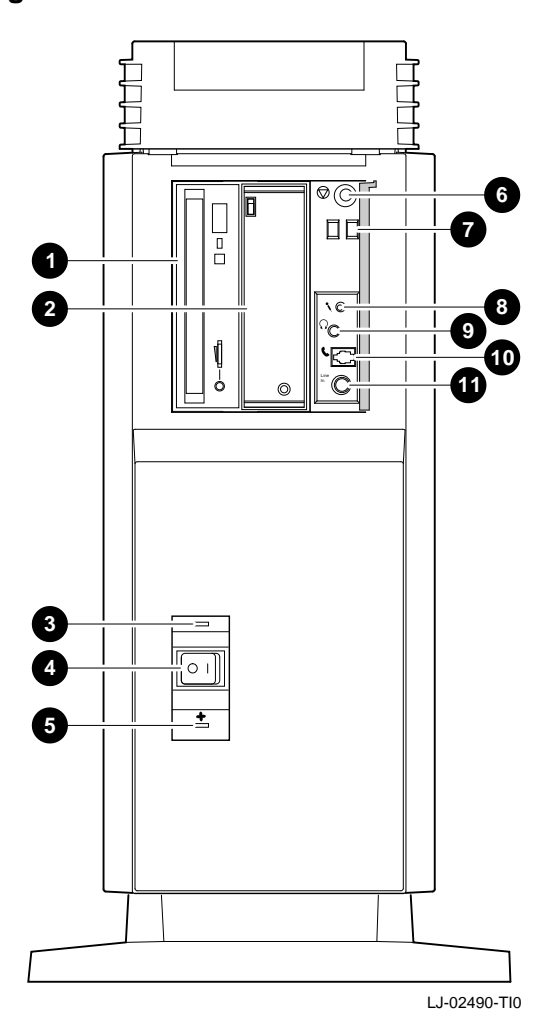

## **Front View,** Continued

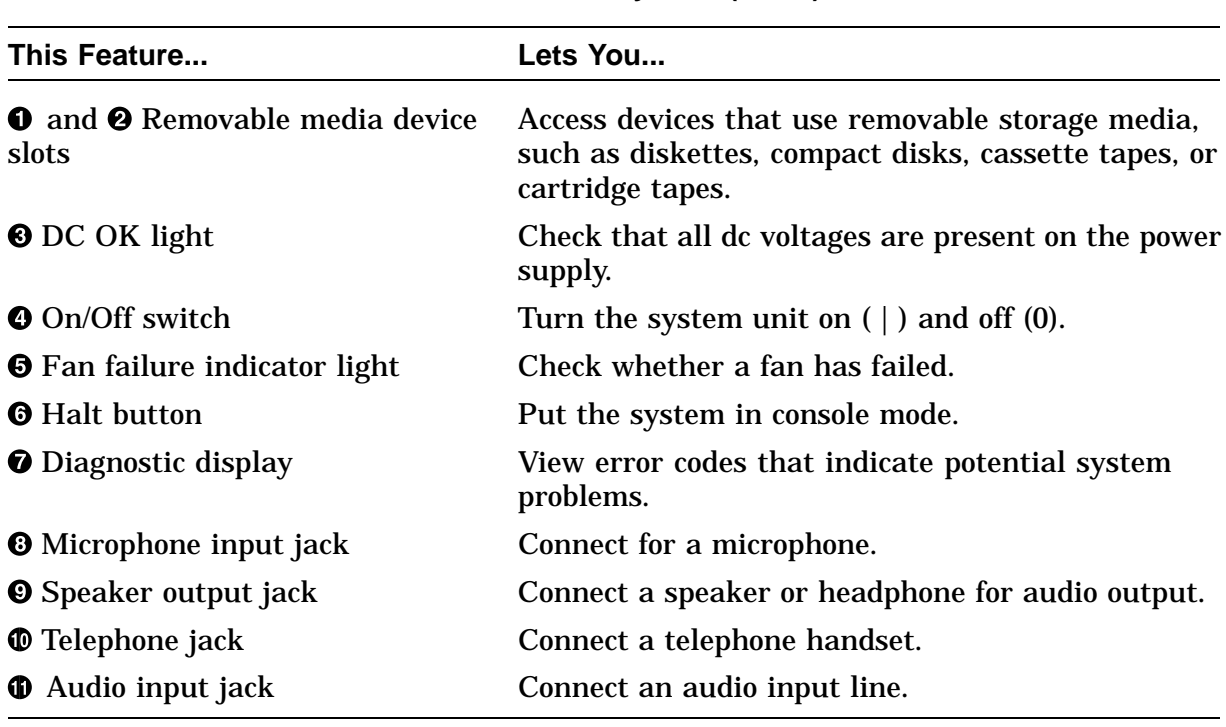

#### **Table 1–1 DEC 3000 Model 500/500S AXP System (Front)**

### **Rear View**

**Rear View** Figure 1–2 shows the switches, connectors, and modules on the rear of the DEC 3000 Model 500/500S AXP system. Table 1–2 describes for their function.

**Figure 1–2 Rear View**

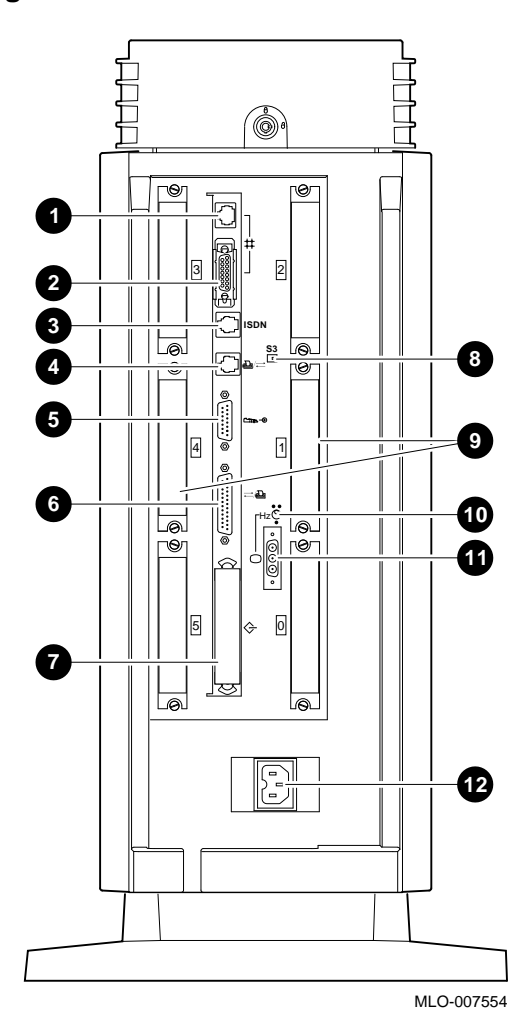

## **Rear View,** Continued

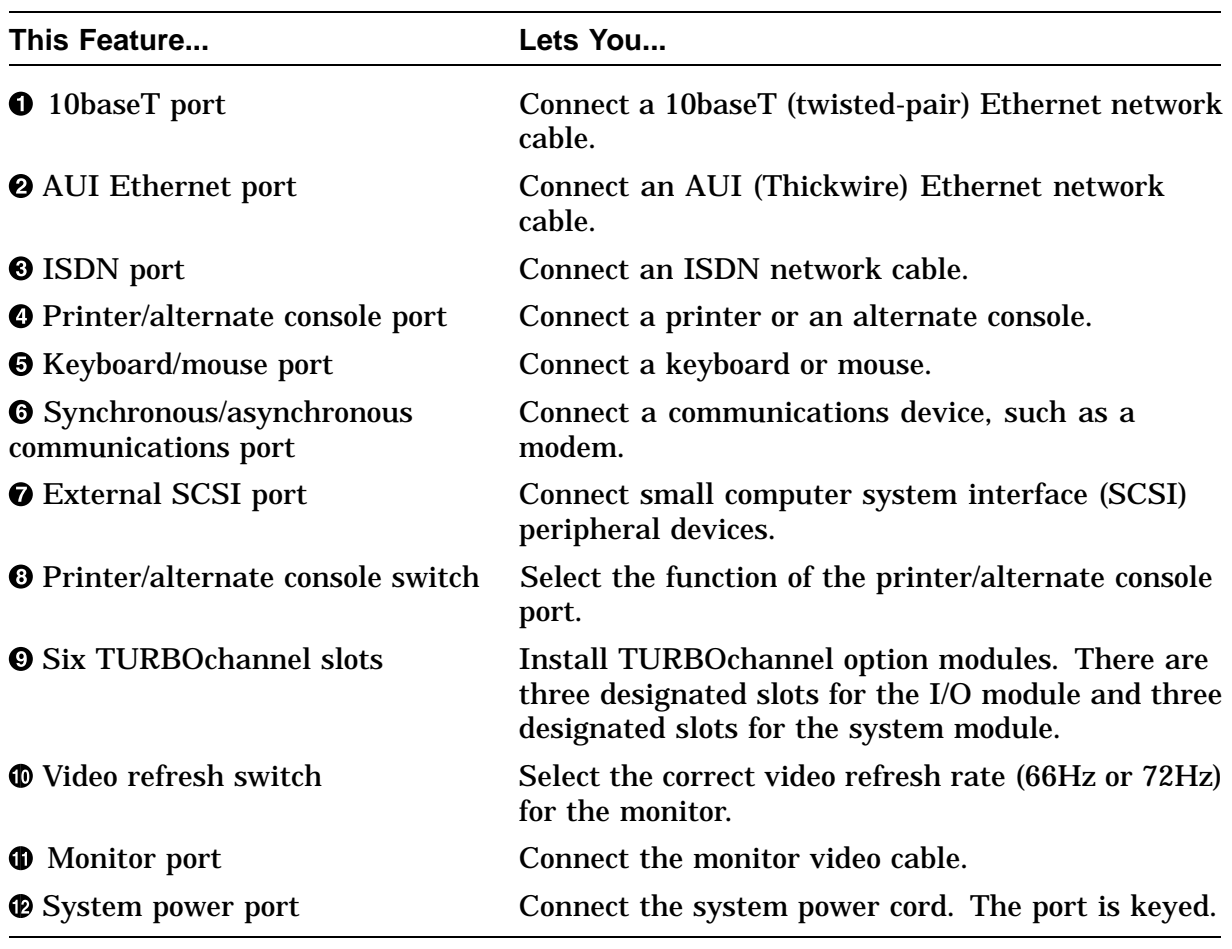

#### **Table 1–2 DEC 3000 Model 500/500S AXP System (Rear)**

### **System Block Diagram**

**System Diagram** Figure 1–3 shows the interaction of all system components.

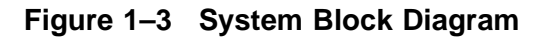

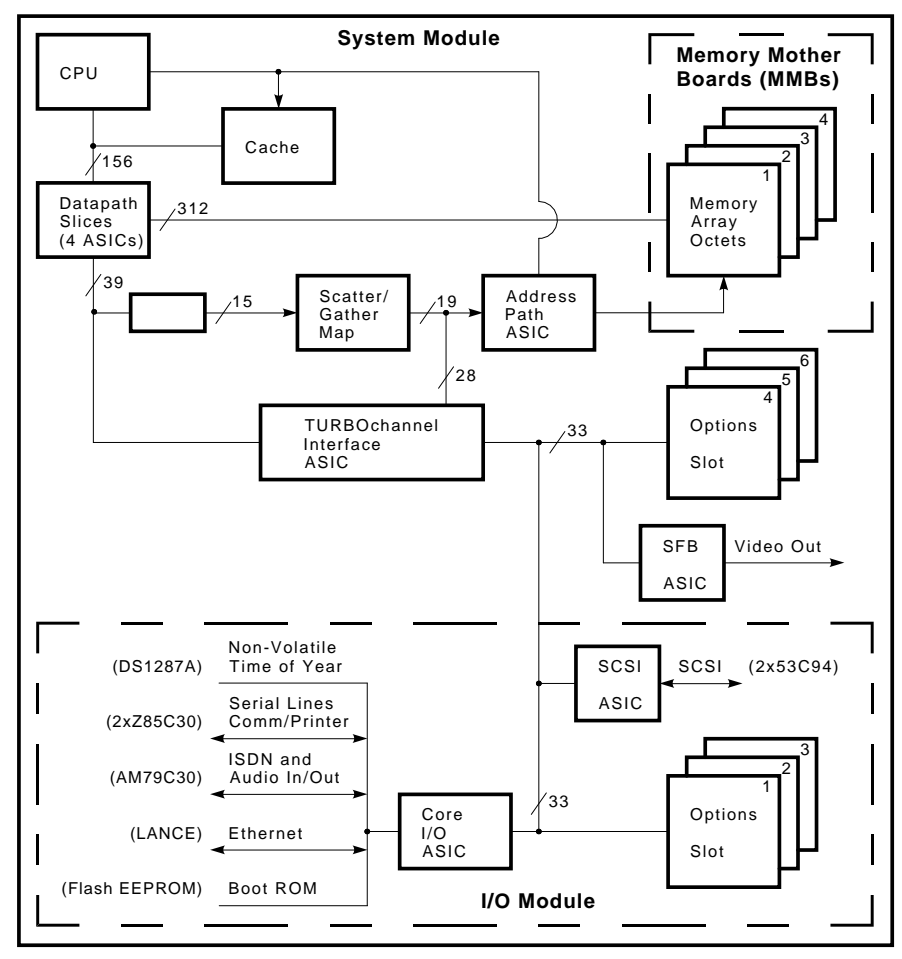

LJ-02273-TI0

# **Chapter 2 Configuration**

## **Chapter Overview**

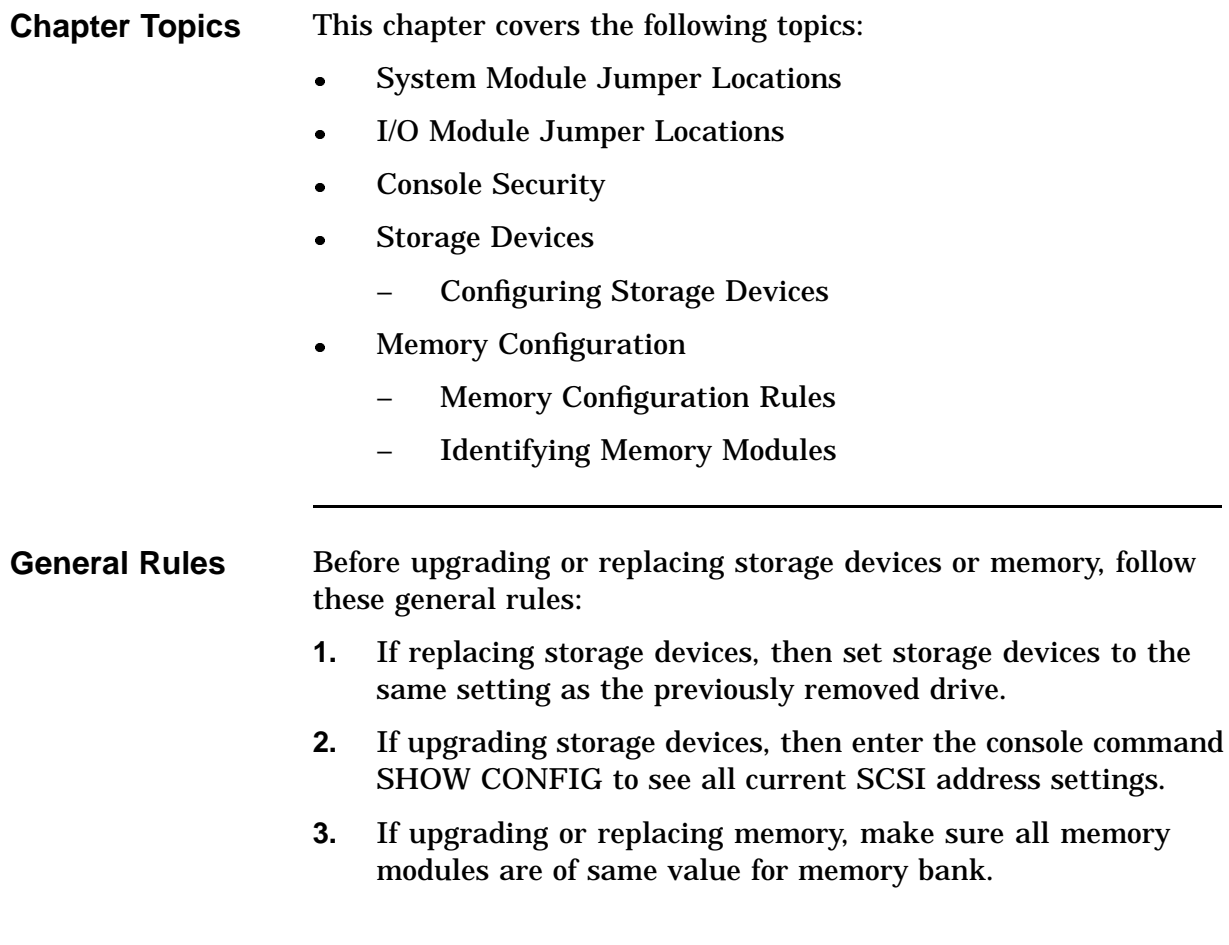

### **Chapter Overview,** Continued

**Commands** Use the following commands to check for compliance with the general rules and verify the results of configuration procedures:

- SHOW CONFIGURATION
- SHOW MEMORY
- SHOW DEVICE

### **System Module Jumper Locations**

**System Module Jumper Locations**

Figure 2–1 shows the location of jumpers and the serial ROM on the system module. Table 2–1 describes eac location.

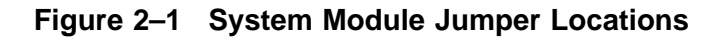

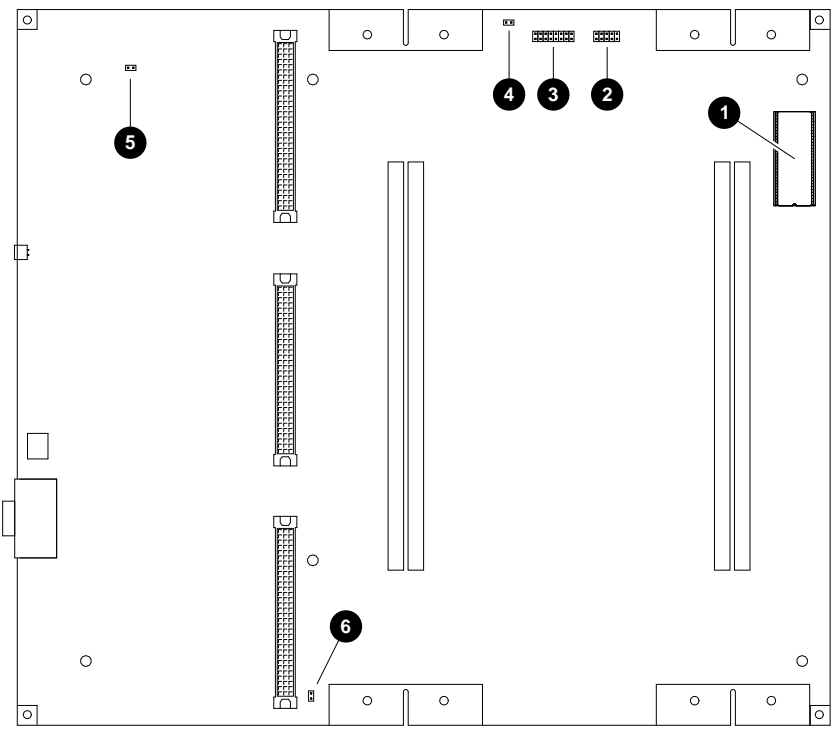

LJ-02272-TI0

## **System Module Jumper Locations, Continued**

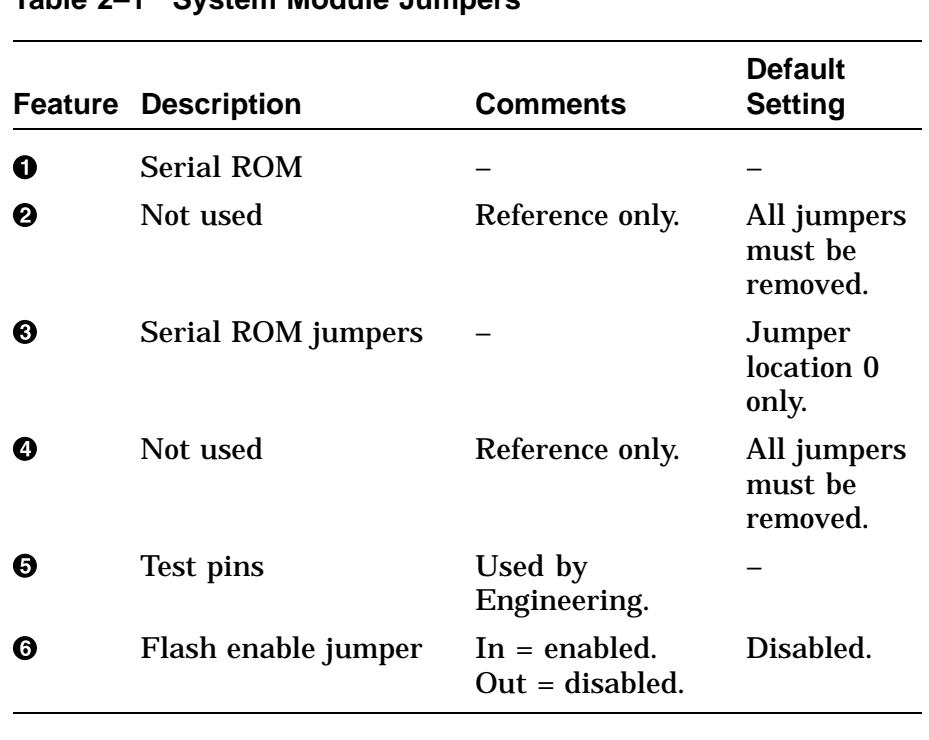

#### **Table 2–1 System Module Jumpers**

### **I/O Module Jumper Locations**

**I/O Module Jumper Locations**

Figure 2–2 shows the location of the jumpers, Enet chip, TOY /NVR chip, and flash ROM on the I/O module. Table 2–2 describes each location.

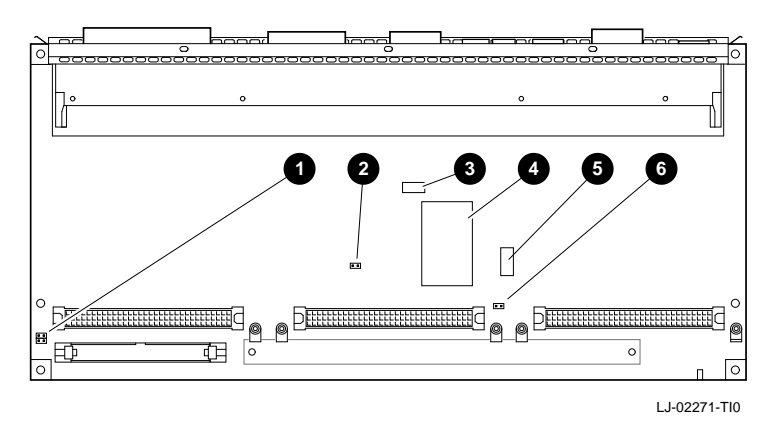

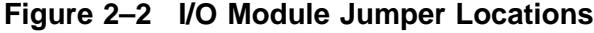

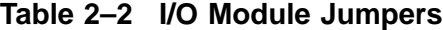

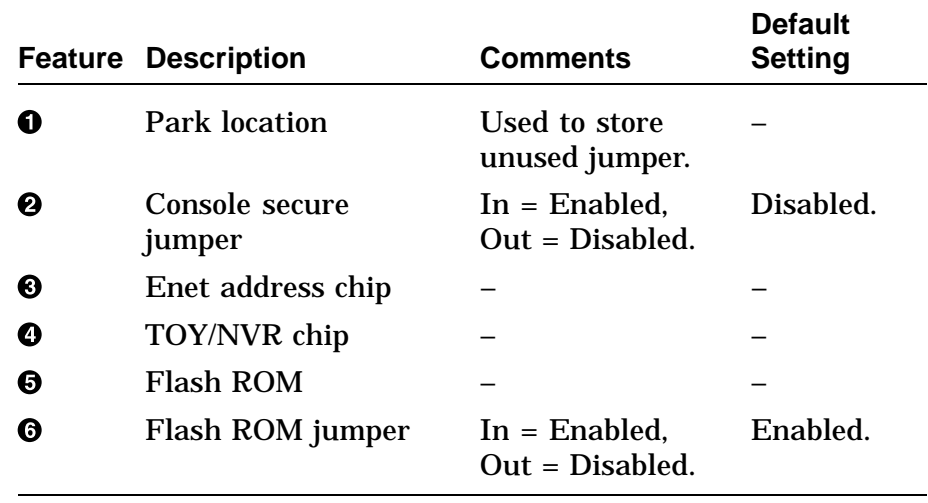

## **Console Security**

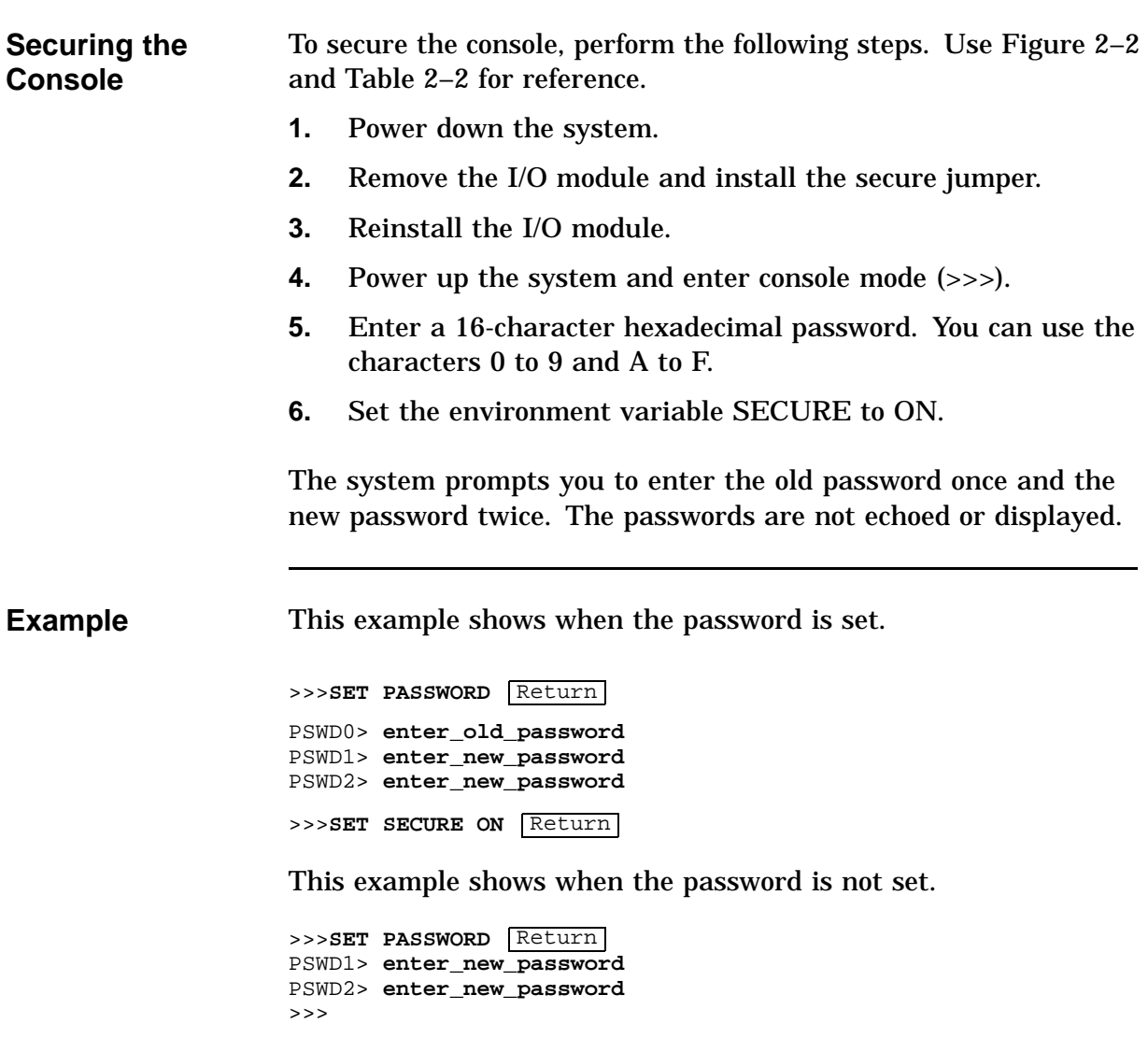

## **Console Security,** Continued

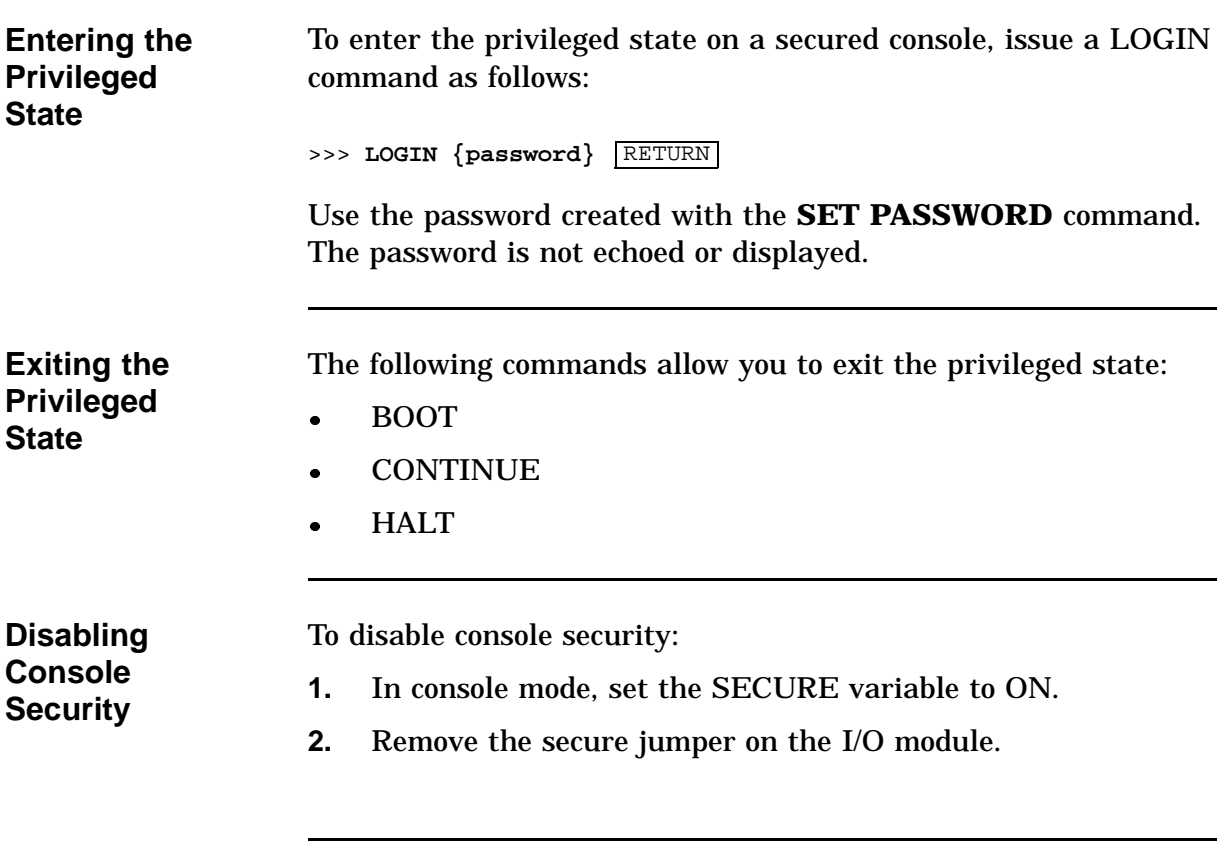

## **Console Security,** Continued

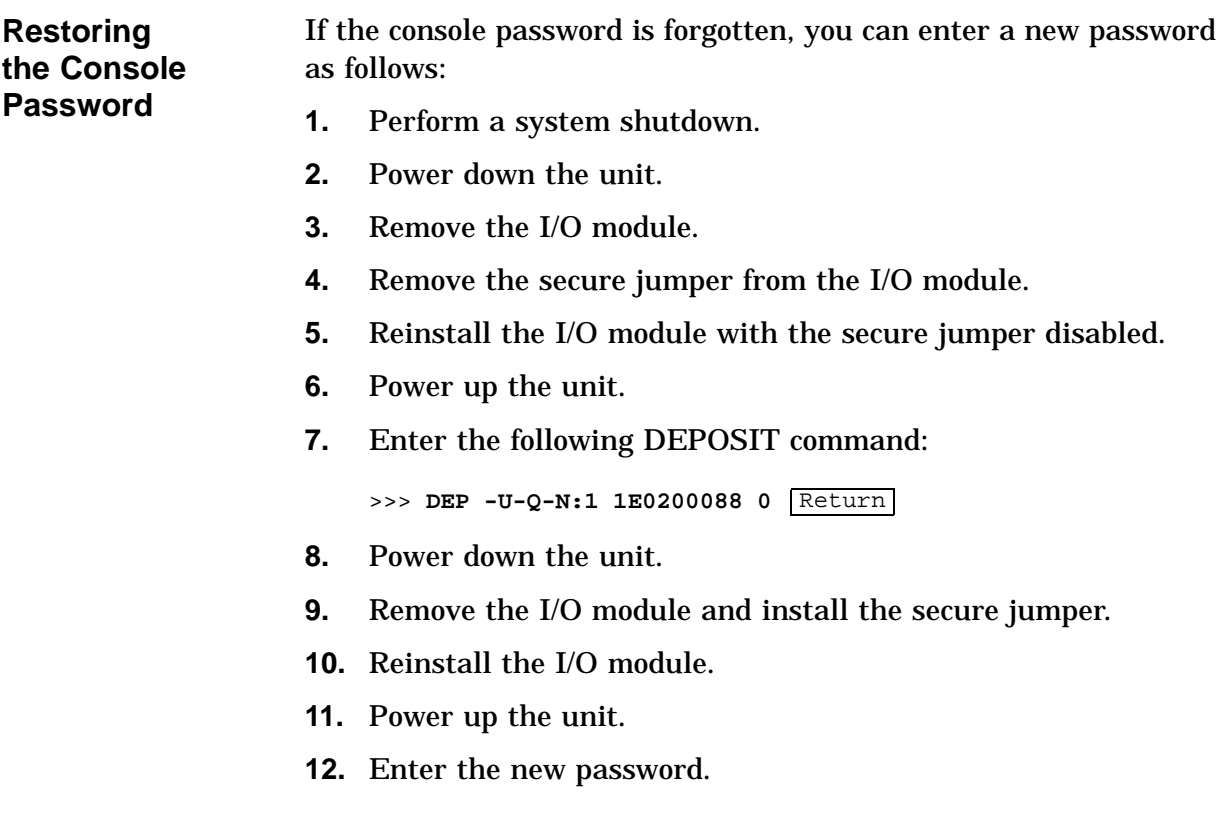

## **Storage Devices**

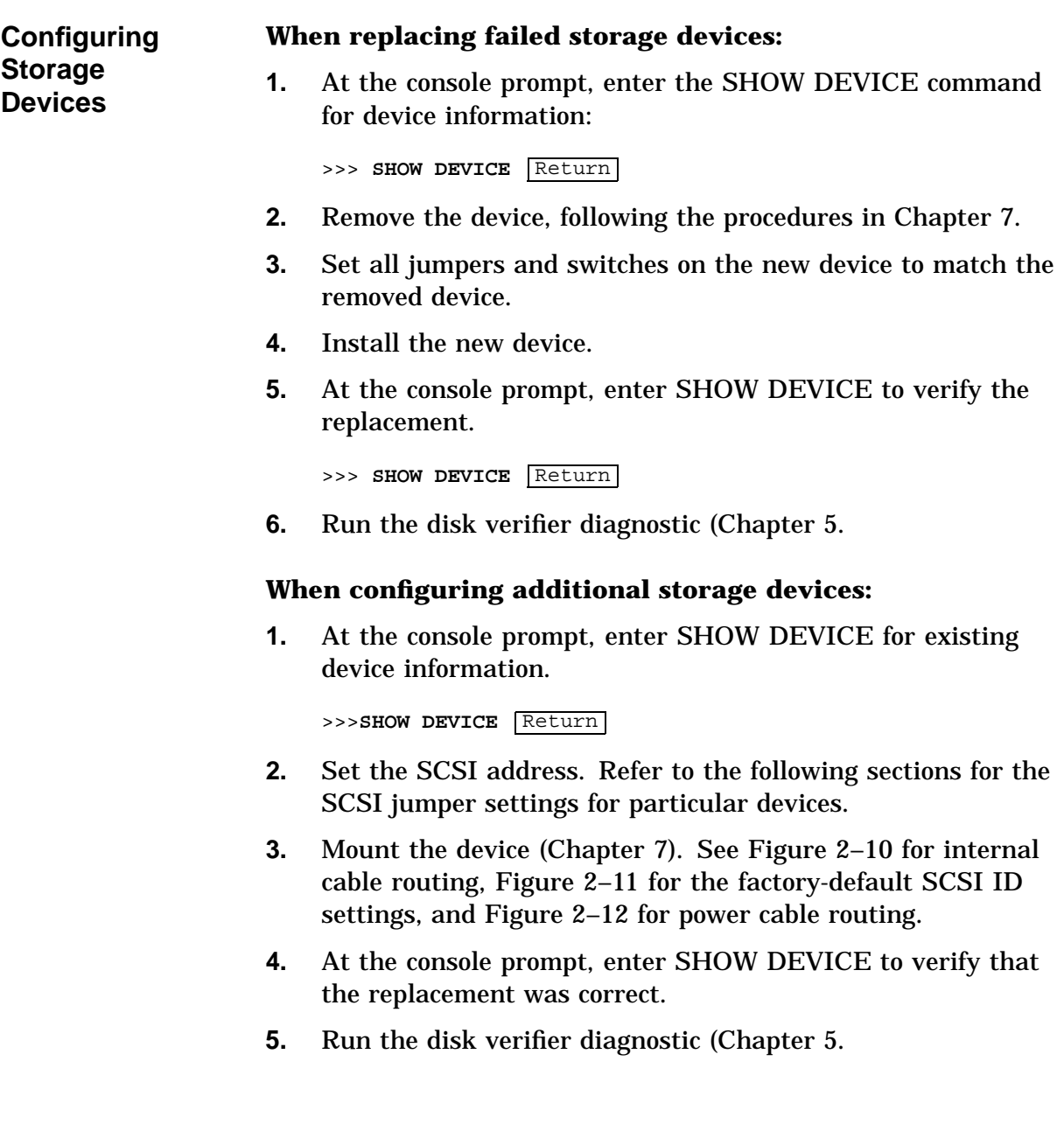

### **Storage Devices, Continued**

Table 2–3 lists the recommended SCSI jumper settings. See Chapter 5 for SCSI utilities.

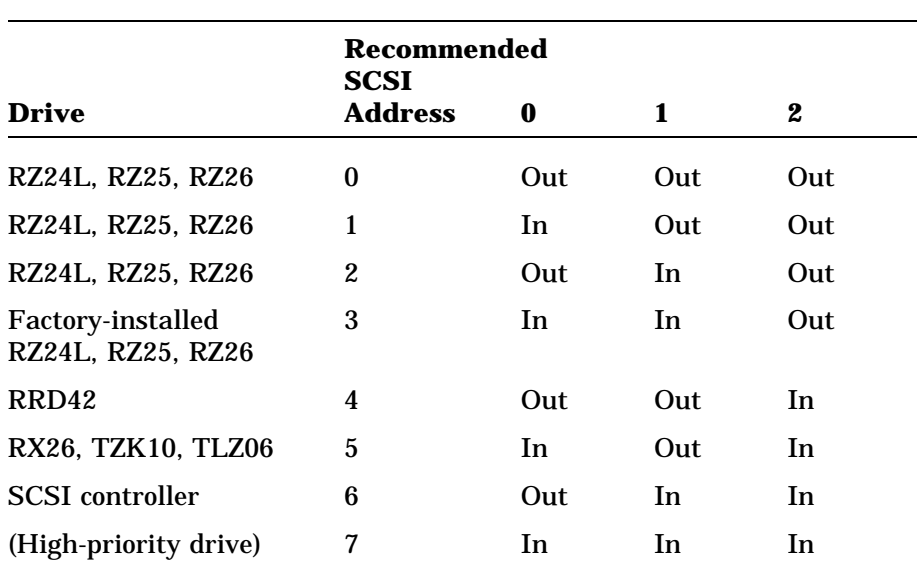

#### **Table 2–3 Recommended SCSI Jumper Settings**

Out = Removed. In = Attached.

### **Storage Devices, Continued**

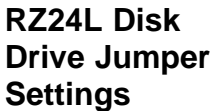

Table 2–4 lists the RZ24L jumper settings.

**Table 2–4 RZ24L Disk Drive Jumper Settings**

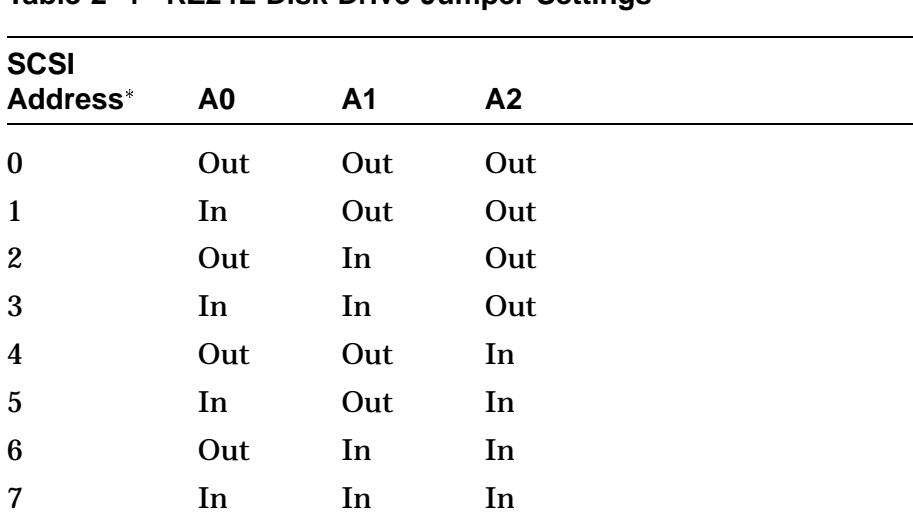

Check for conflicts with RZ25 or RZ26 SCSI address settings.

In = Attached.

Out = Removed.

### **Storage Devices,** Continued

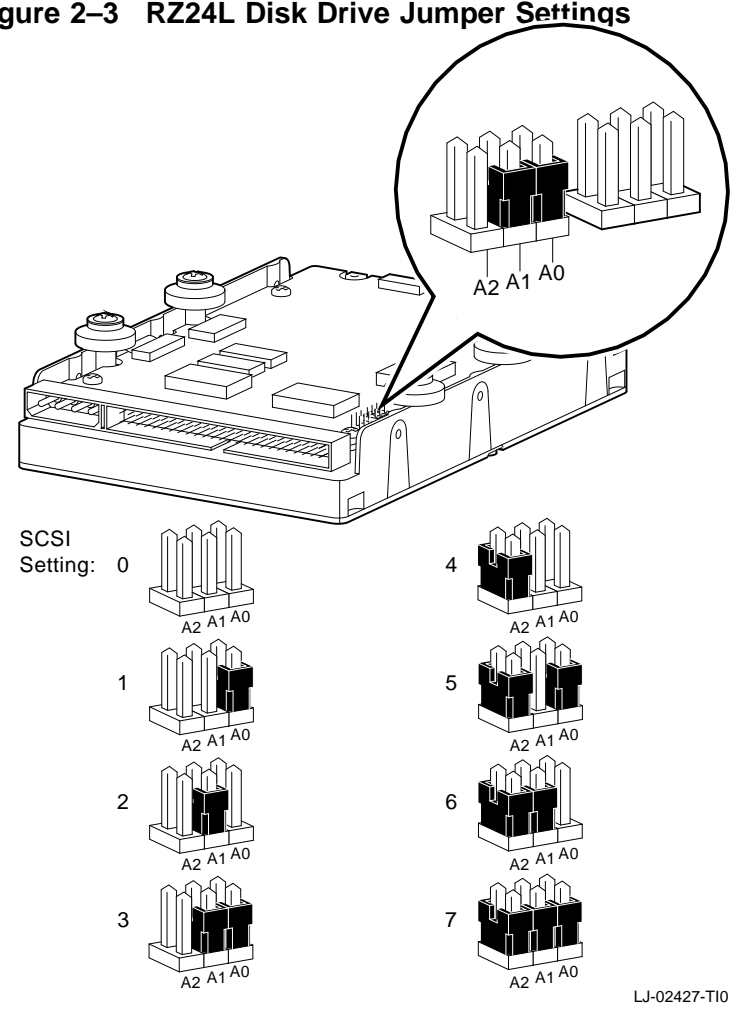

Figure 2–3 shows the RZ24L disk drive jumper settings. **Figure 2–3 RZ24L Disk Drive Jumper Settings**
**RZ25 Disk Drive Jumper Settings**

When setting SCSI ID addresses for the RZ25 drive:

- Use location J5 only
- Remove all jumpers from location J7 *except jumper 4*

Failure to do so could cause dual SCSI address problems. See Table 2–5 for RZ25 SCSI ID settings. See Table 2–6 and Table 2–7 for pin descriptions of J6 and J7.

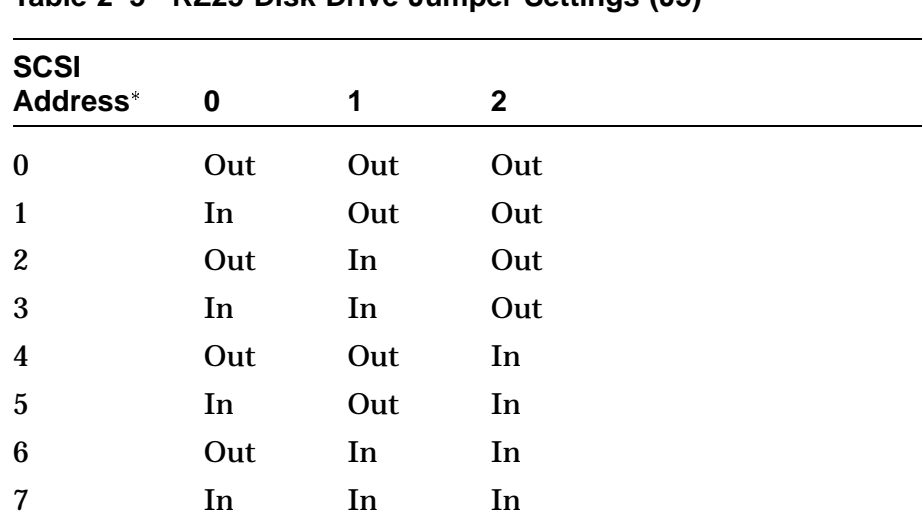

## **Table 2–5 RZ25 Disk Drive Jumper Settings (J5)**

Check for conflicts with RZ24L and RZ26 SCSI address settings.

Out = Removed. In = attached.

Table 2–6 describes the J6 jumper positions.

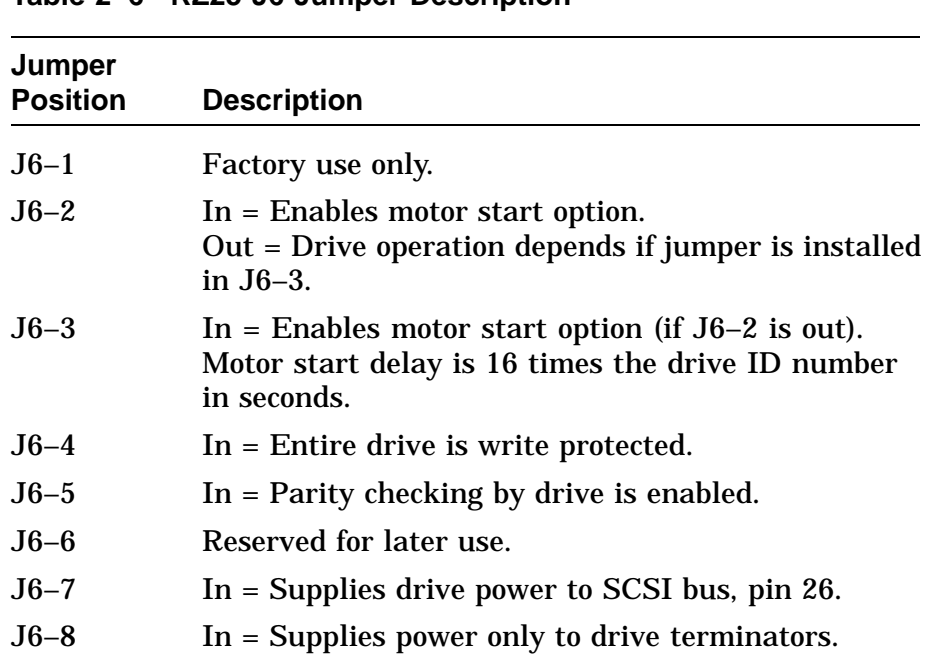

#### **Table 2–6 RZ25 J6 Jumper Description**

#### **NOTE**

**If J6 pins 7 are 8 are positioned horizontally (lower part), the drive takes power from the SCSI bus, pin 26. Jumpers on both pins 7 and 8 can be in at the same time.**

Table 2–7 describes the RZ25 J7 jumper positions.

| Jumper<br><b>Position</b> | <b>Description</b>                                            |
|---------------------------|---------------------------------------------------------------|
| $J7-1$                    | SCSI ID (Use J5 ID setting.)                                  |
| $J7-2$                    | SCSI ID (Use J5 ID setting.)                                  |
| $J7-3$                    | SCSI ID (Use J5 ID setting.)                                  |
| $J7-4$                    | Jumper must be installed if no cable is connected.            |
| $J7-5$                    | Used for a connection to a remotely located LED<br>indicator. |

**Table 2–7 RZ25 J7 Jumper Description**

Figure 2–4 shows the RZ25 disk drive jumper settings.

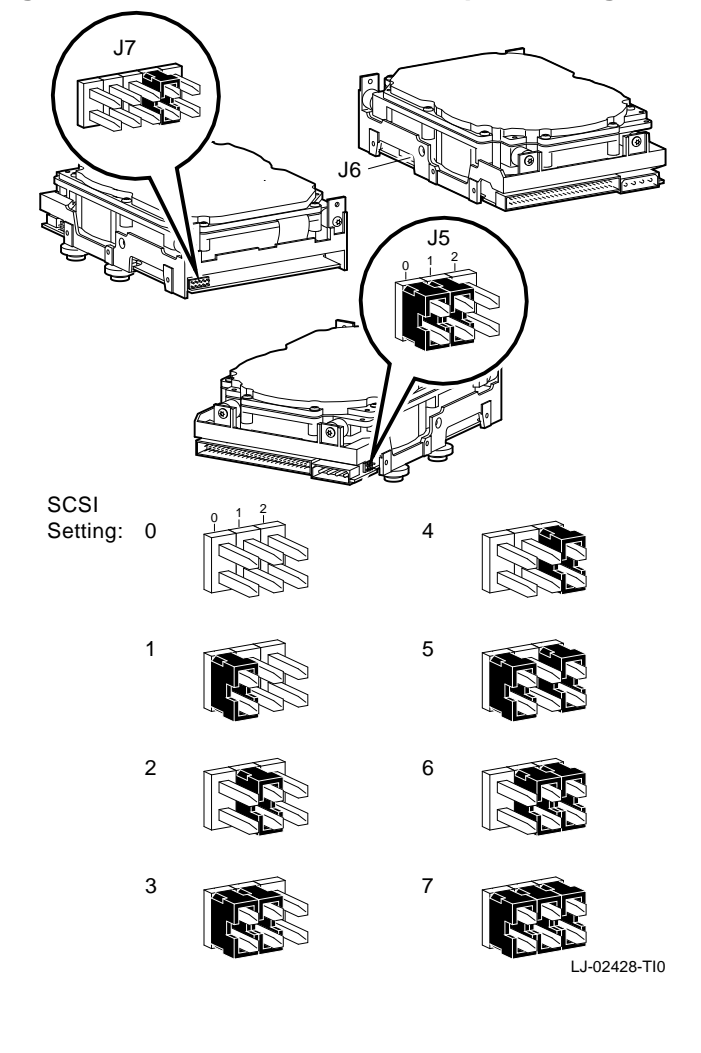

**Figure 2–4 RZ25 Disk Drive Jumper Settings**

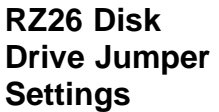

Table 2–8 shows the RZ26 jumper settings.

**Table 2–8 RZ26 Disk Drive Jumper Settings**

**SCSI** Address\* 0 1 2 0 Out Out Out 1 In Out Out 2 Out In Out 3 In In Out 4 Out Out In 5 In Out In 6 Out In In 7 In In In

Check for conflicts with RZ24L and RZ25 SCSI address setting.

Out = Removed. In = Attached.

Figure 2–5 shows the RZ26 disk drive jumper settings.

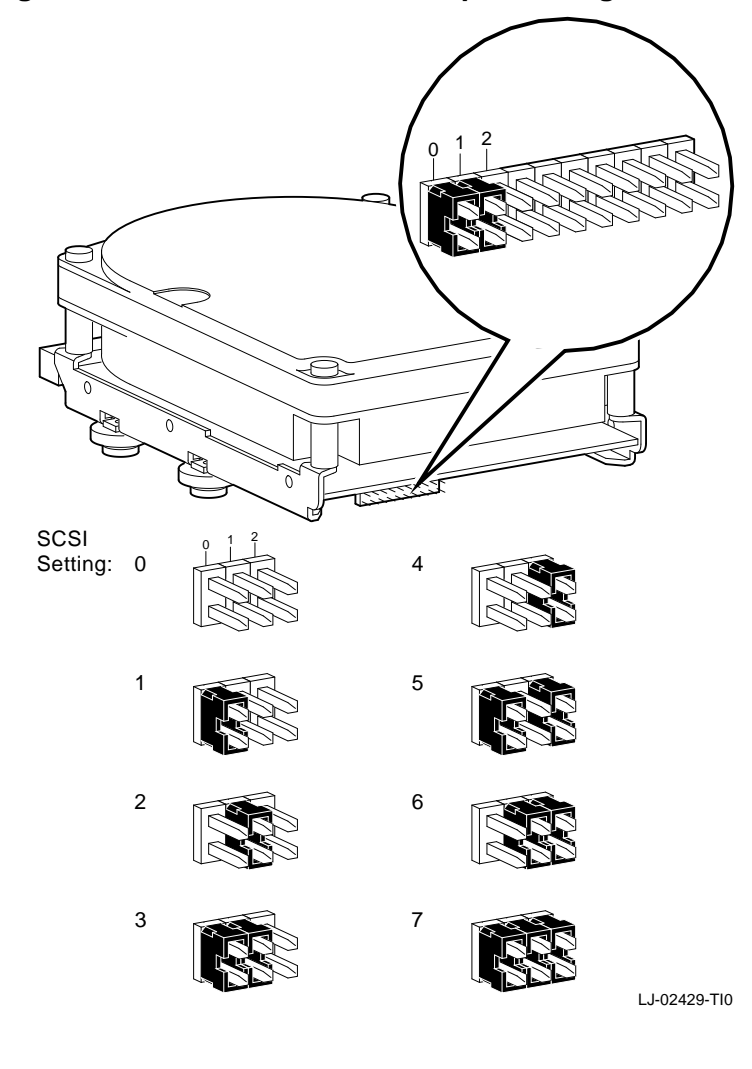

**Figure 2–5 RZ26 Disk Drive Jumper Settings**

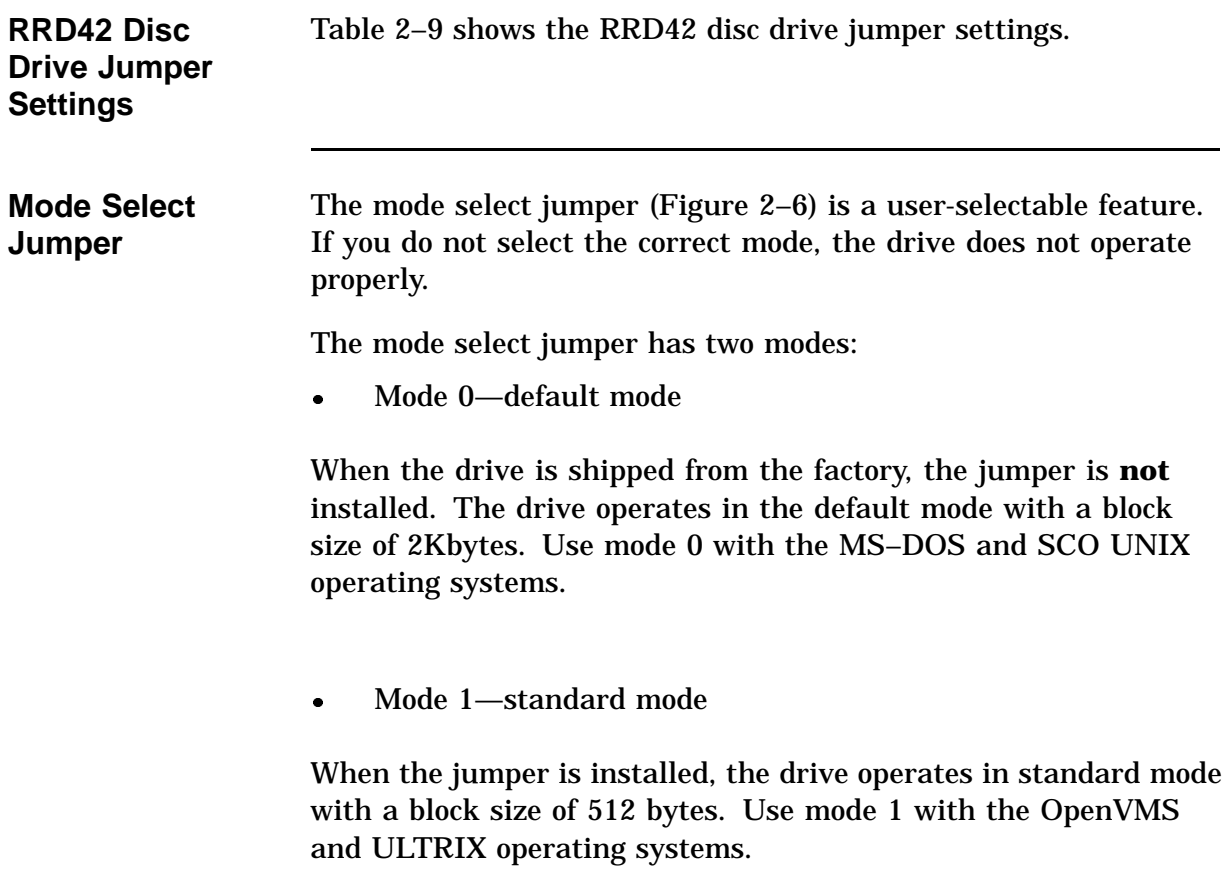

The mode select jumper does not affect other operations.

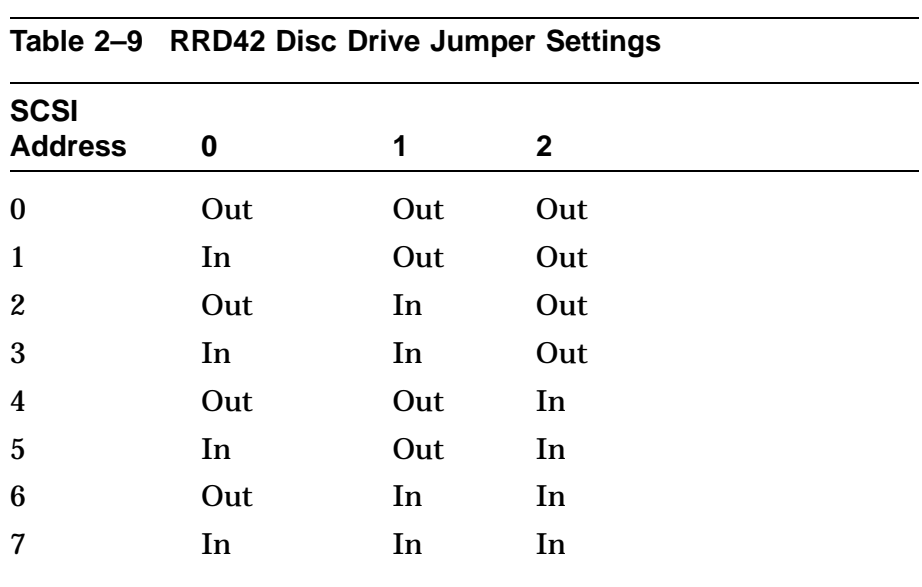

Out = Removed.

In = Attached.

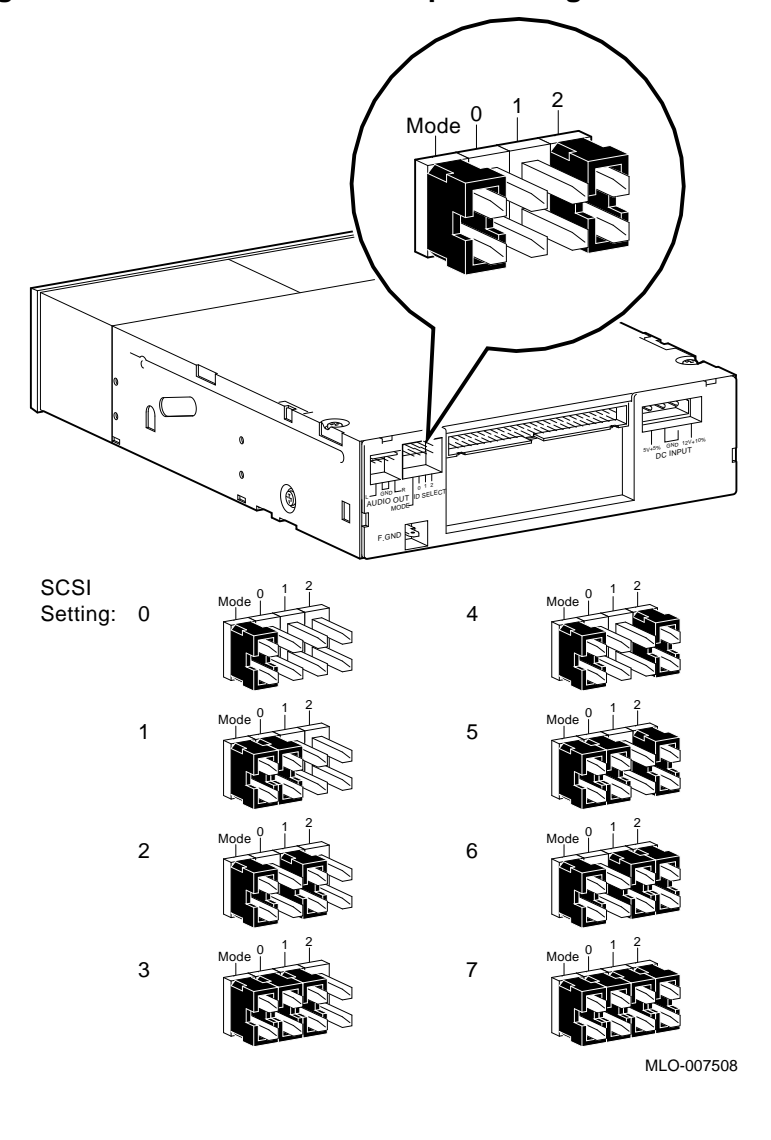

Figure 2–6 shows the RRD42 SCSI ID jumper settings. **Figure 2–6 RRD42 SCSI ID Jumper Settings**

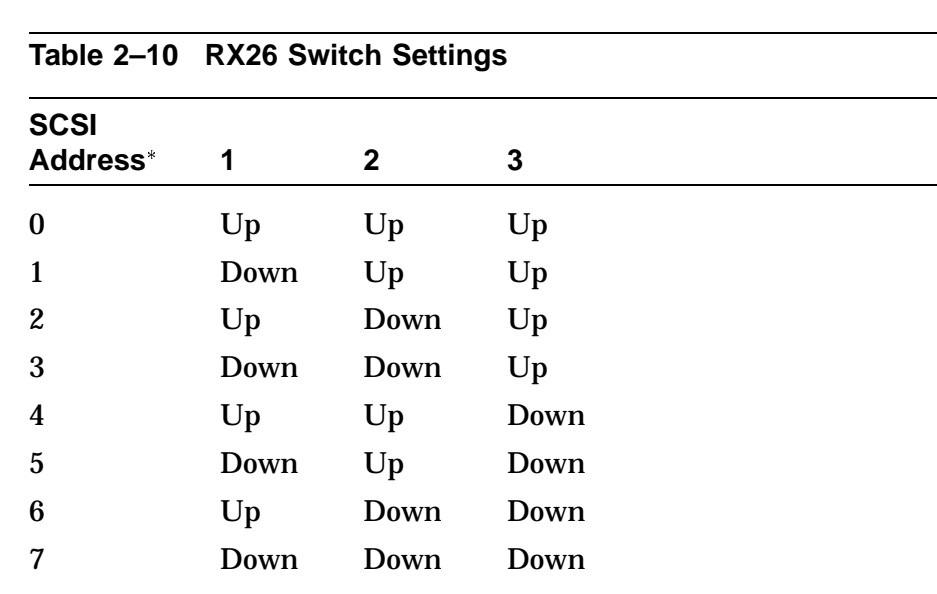

Table 2–10 shows the RX26 switch settings.

**RX26 Diskette Drive Jumper Settings**

Check for conflicts with TZK10 and TLZ06 for SCSI address setting.

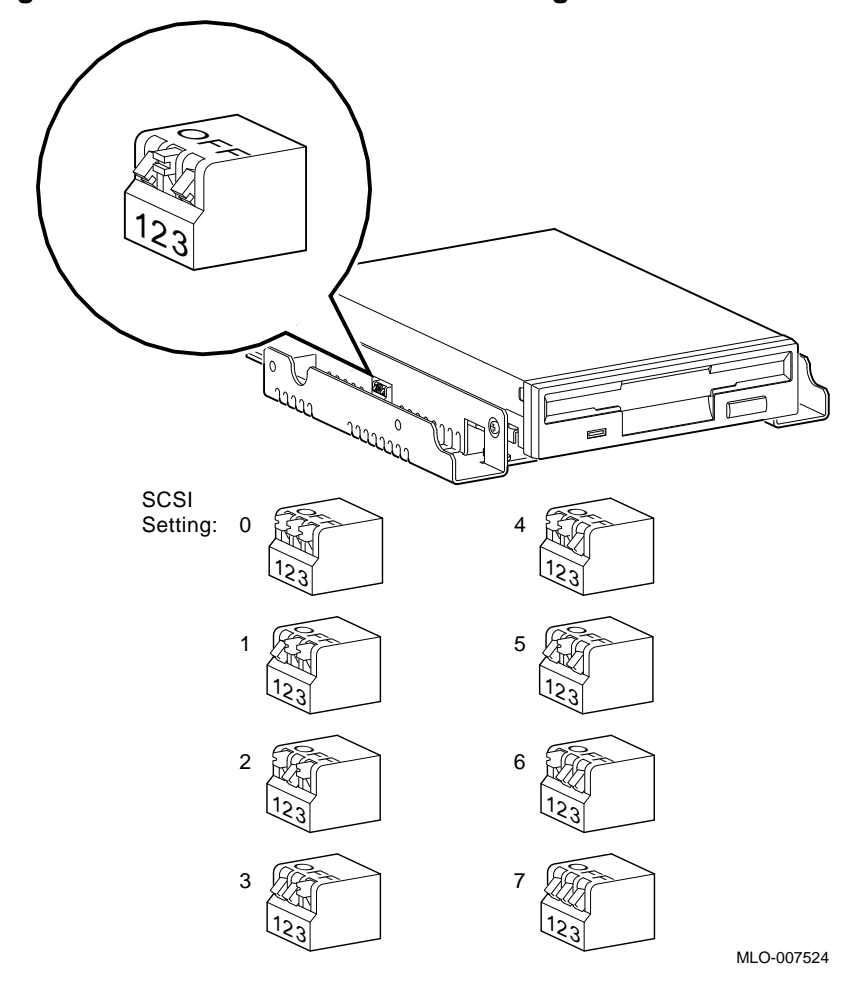

Figure 2–7 shows the RX26 SCSI ID switch settings. **Figure 2–7 RX26 SCSI ID Switch Settings**

#### **TZK10 Tape Drive Jumper Settings**

Table 2–11 shows TZK10 SCSI ID jumper settings. Table 2–12 describes pin locations.

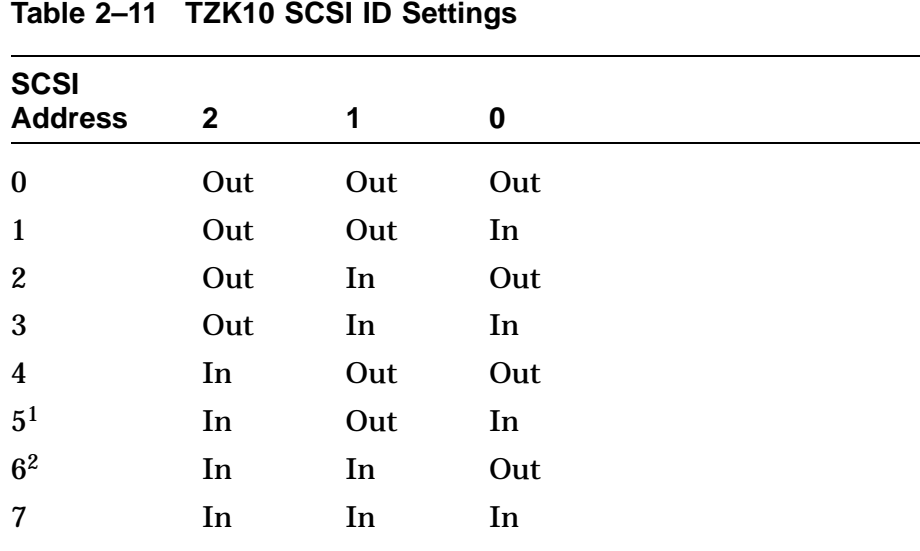

<sup>1</sup>Default ID address.

2Reserved address—do not use.

Out = Removed. In = Attached.

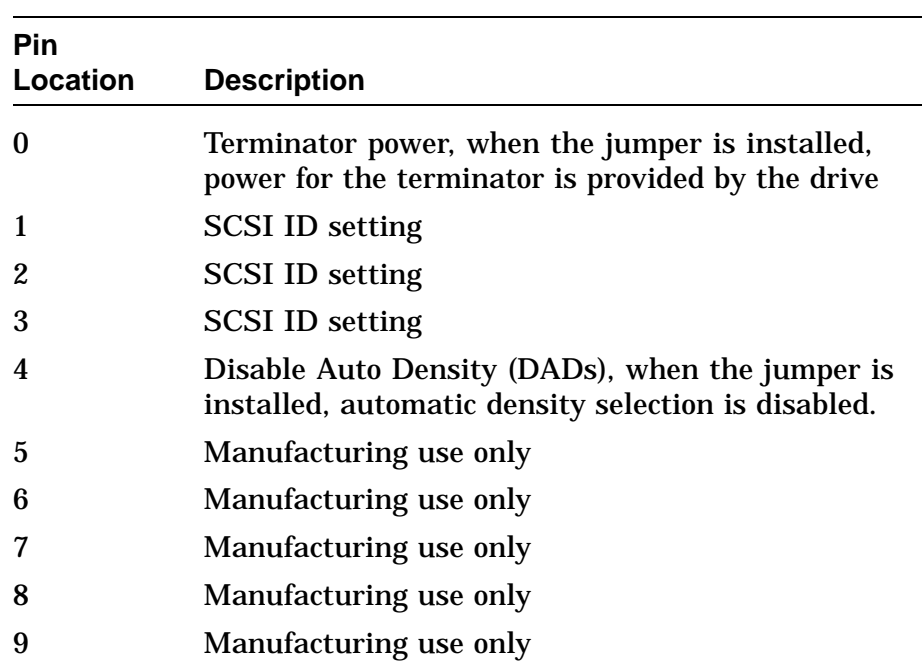

### **Table 2–12 TZK10 Pin Description**

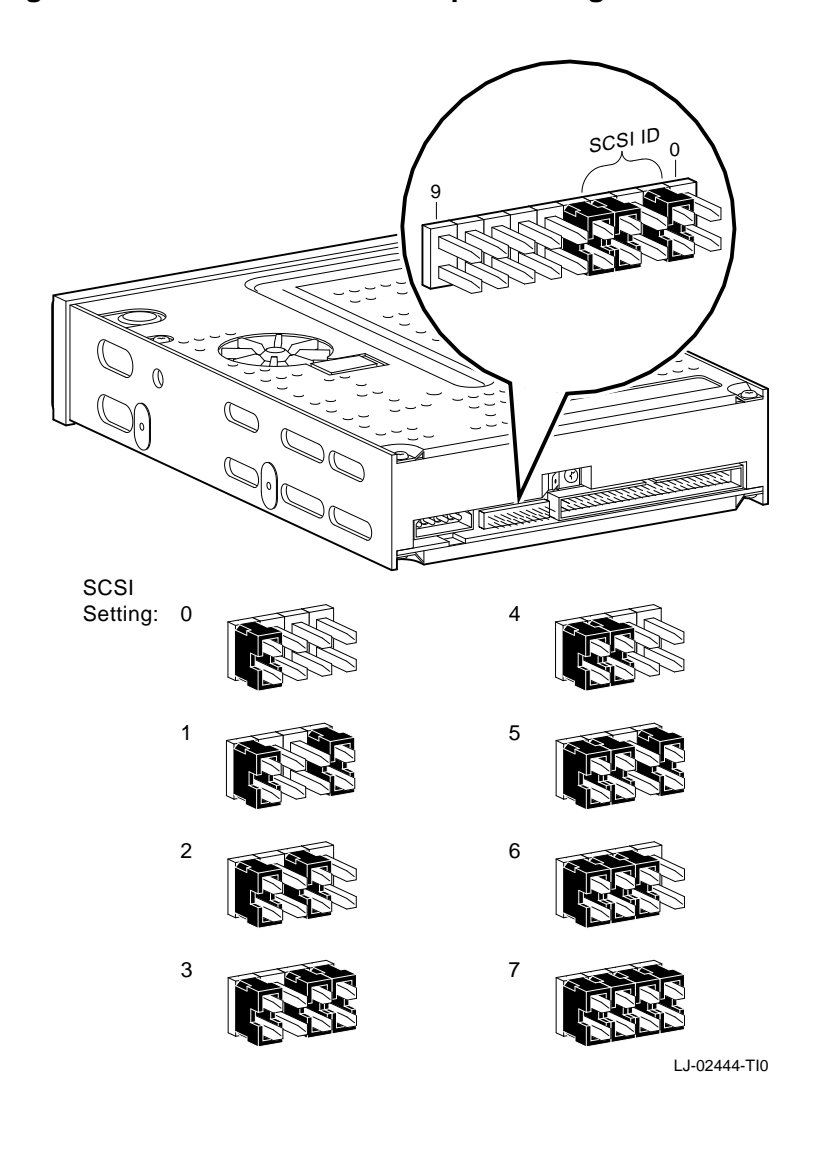

Figure 2–8 shows TZK10 SCSI ID jumper settings. **Figure 2–8 TZK10 SCSI ID Jumper Settings**

#### **TLZ06 Tape Drive Switch Settings**

Table 2–13 shows TLZ06 SCSI ID switch settings.

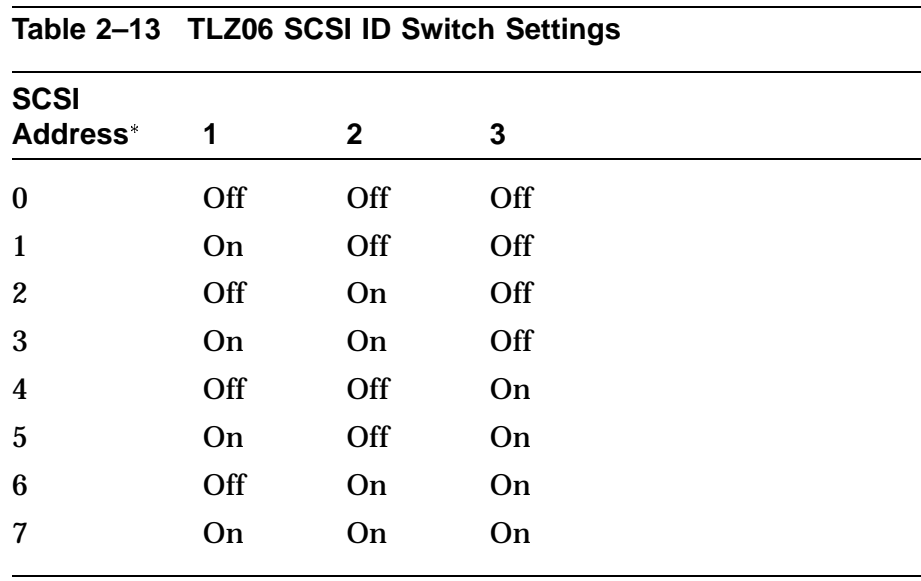

Check for conflicts with RX26 and TLZ06.

Table 2–14 describes TLZ06 switch locations.

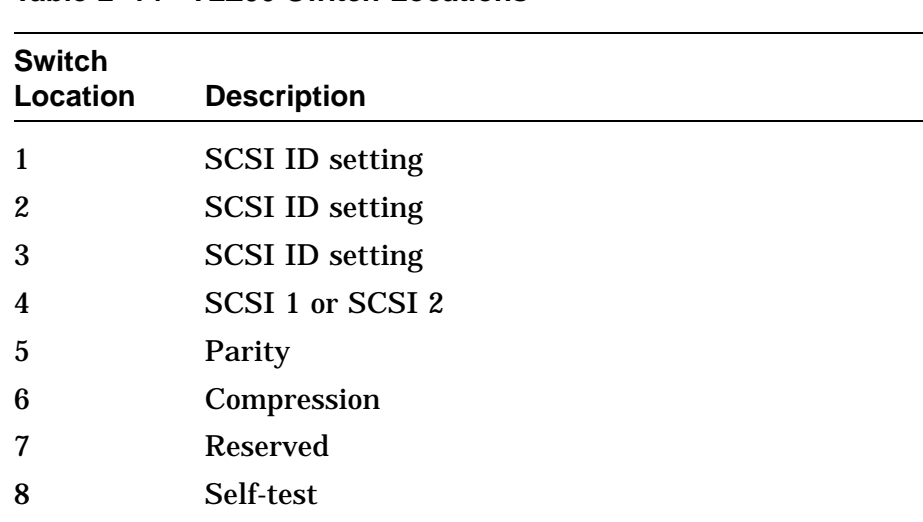

#### **Table 2–14 TLZ06 Switch Locations**

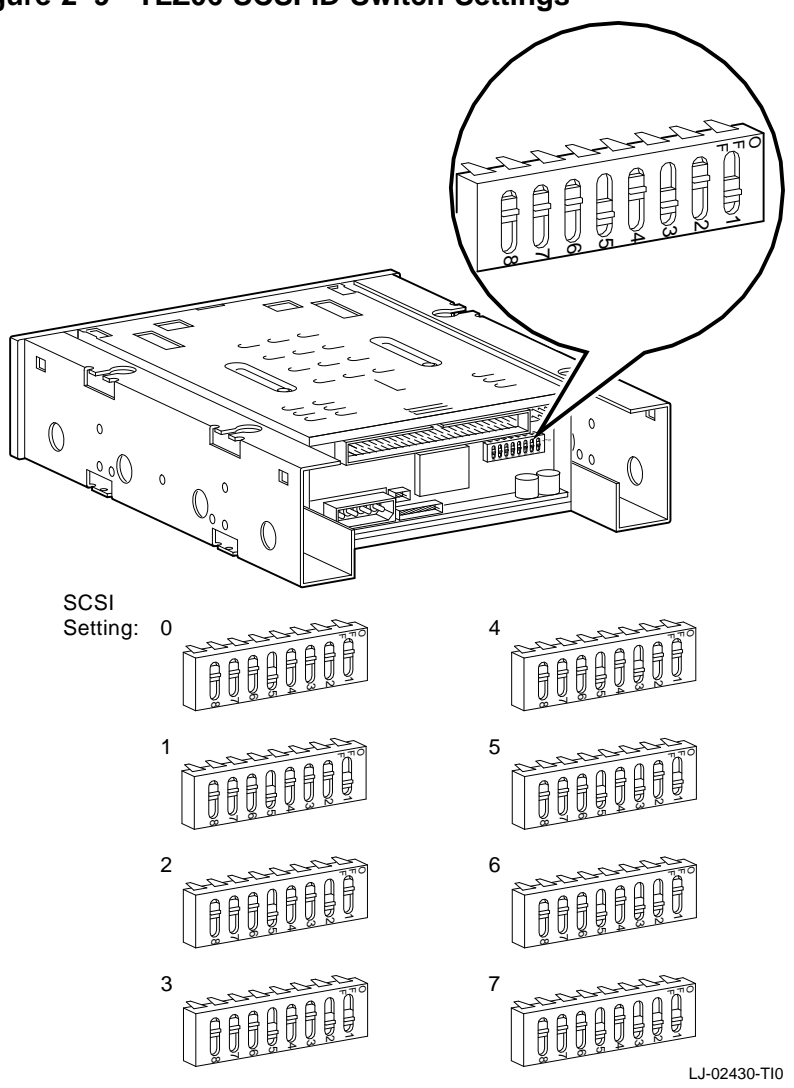

Figure 2–9 shows the TLZ06 SCSI ID switch settings. **Figure 2–9 TLZ06 SCSI ID Switch Settings**

**Internal Cable Routing** Figure 2–10 shows cable connections between modules and disks in the DEC 3000 Model 500/500S AXP system.

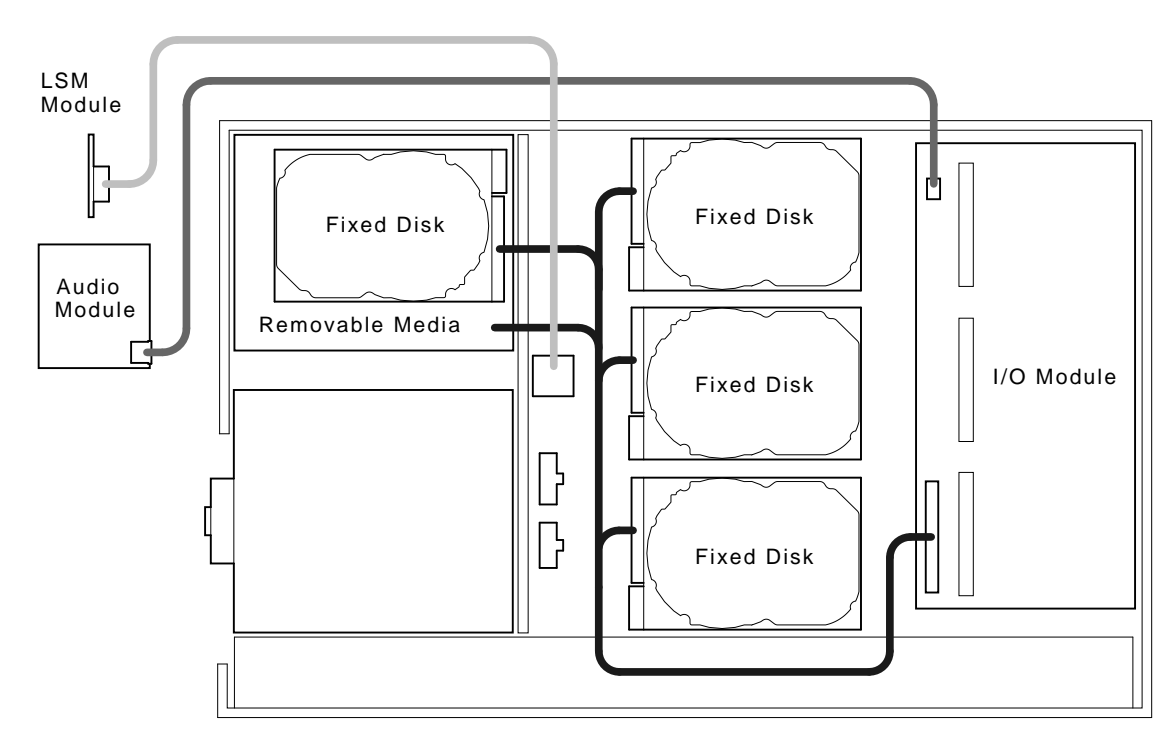

#### **Figure 2–10 Internal Cable Routing**

LJ-01791-TI0

LSM is the lights and switch module.

**Disk Configuration** Figure 2–11 shows the default SCSI ID setting assigned to each drive location in the DEC 3000 AXP Model 500/500S system.

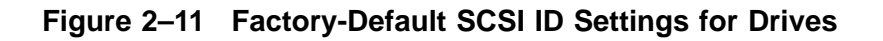

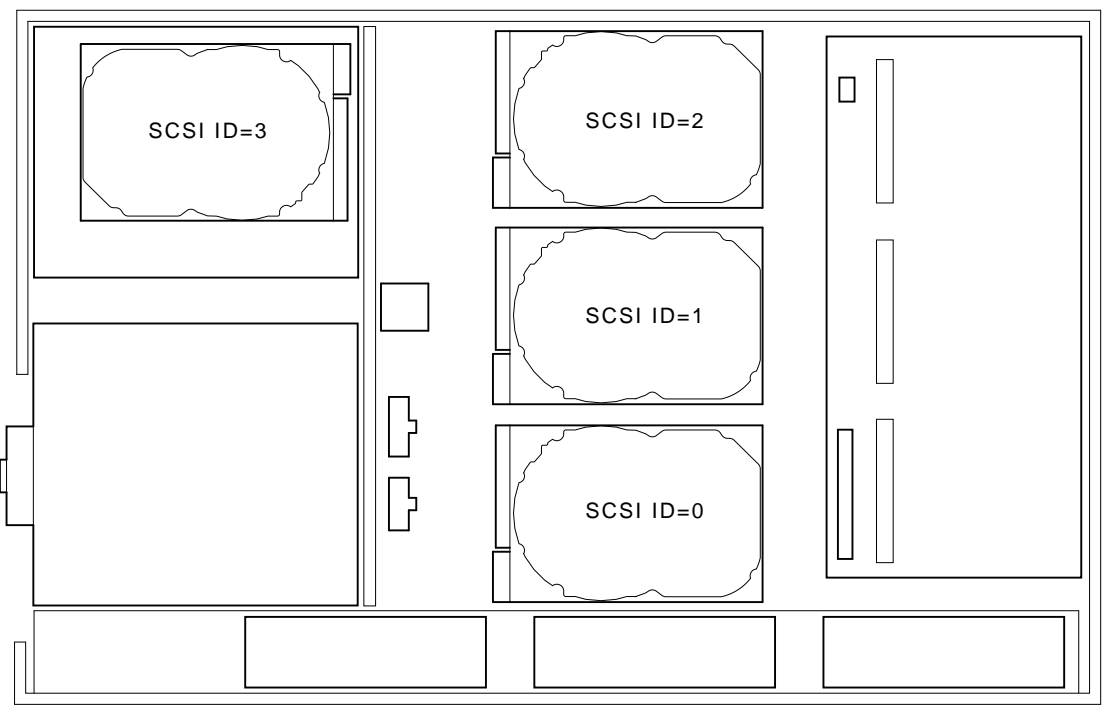

LJ-01786-TI0

**Power Cable Routing** Figure 2–12 shows the internal power cable connections and routing.

### **Figure 2–12 Power Cabling**

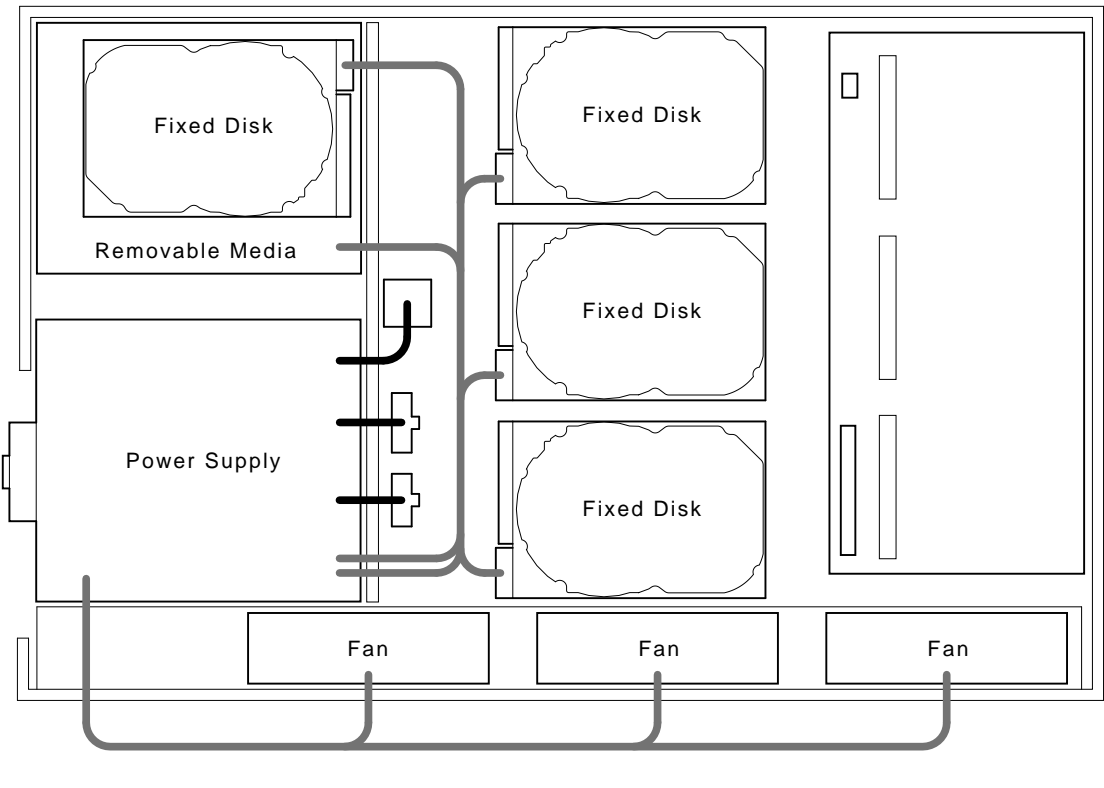

To CPU

LJ-01790-TI0

# **Memory Configuration**

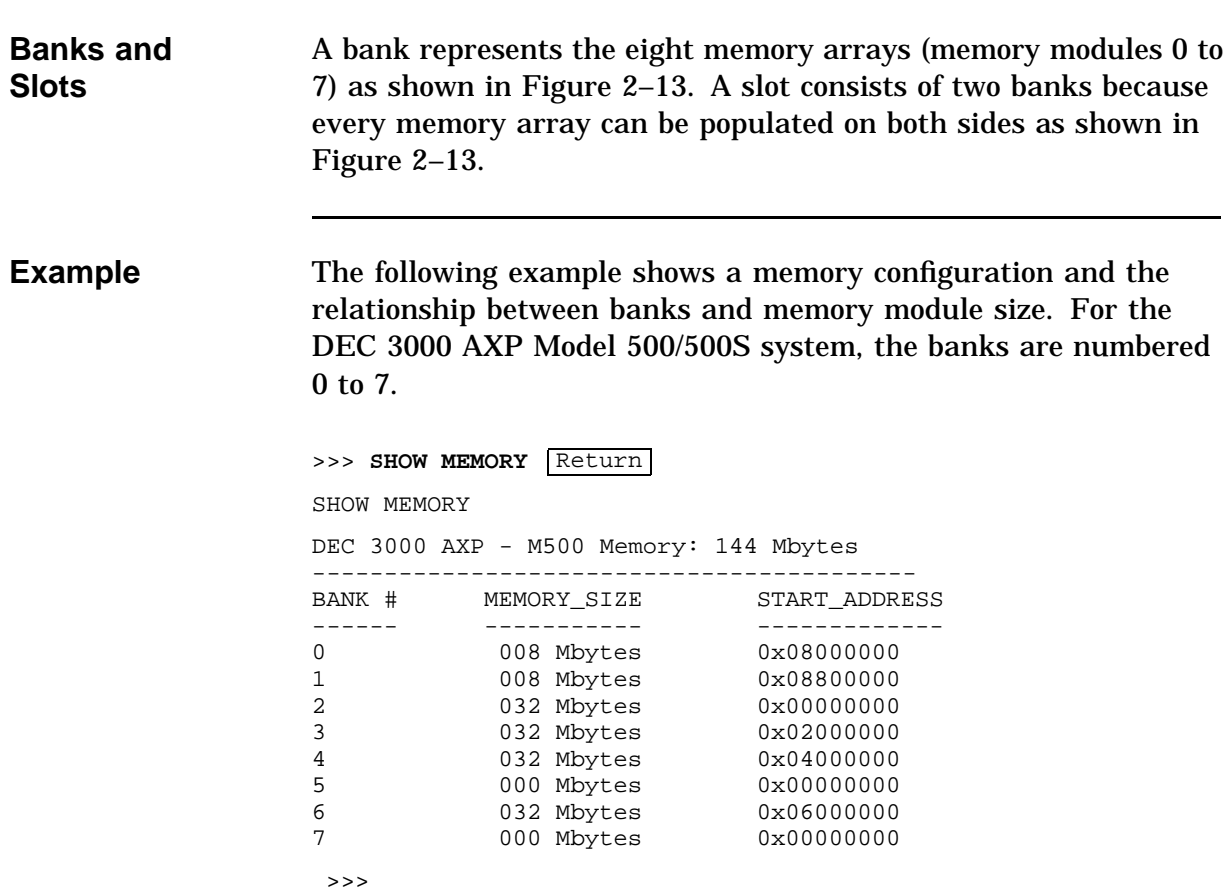

# **Memory Configuration,** Continued

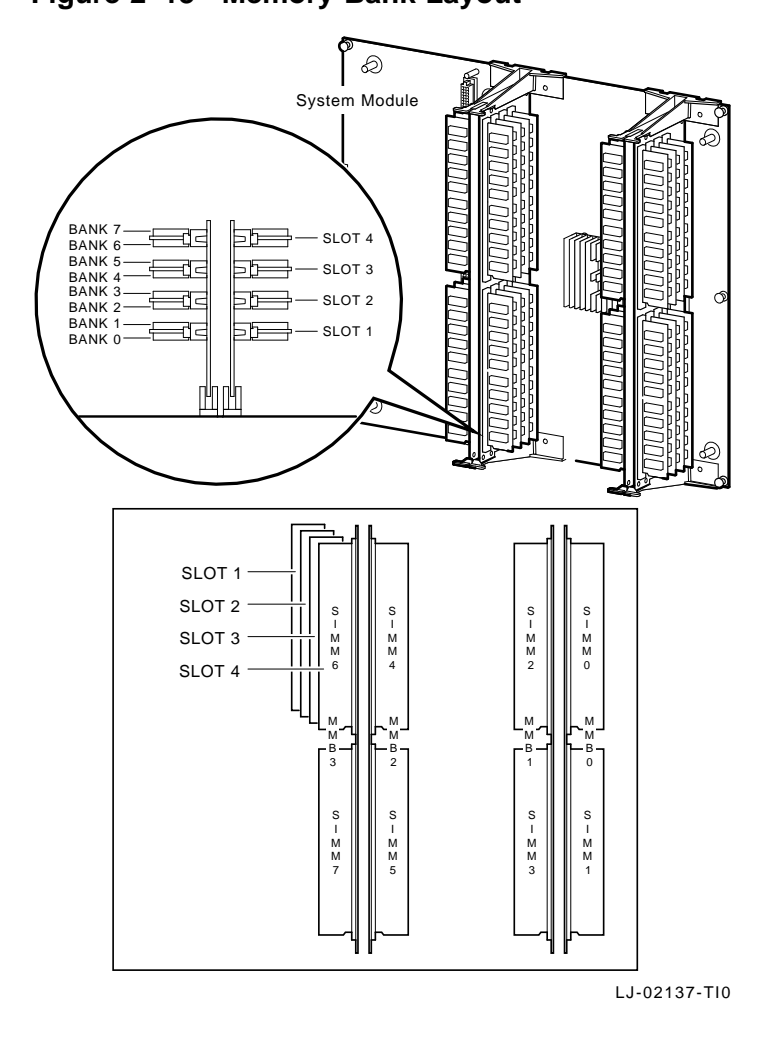

Figure 2–13 shows a layout of memory banks. **Figure 2–13 Memory Bank Layout**

# **Memory Configuration, Continued**

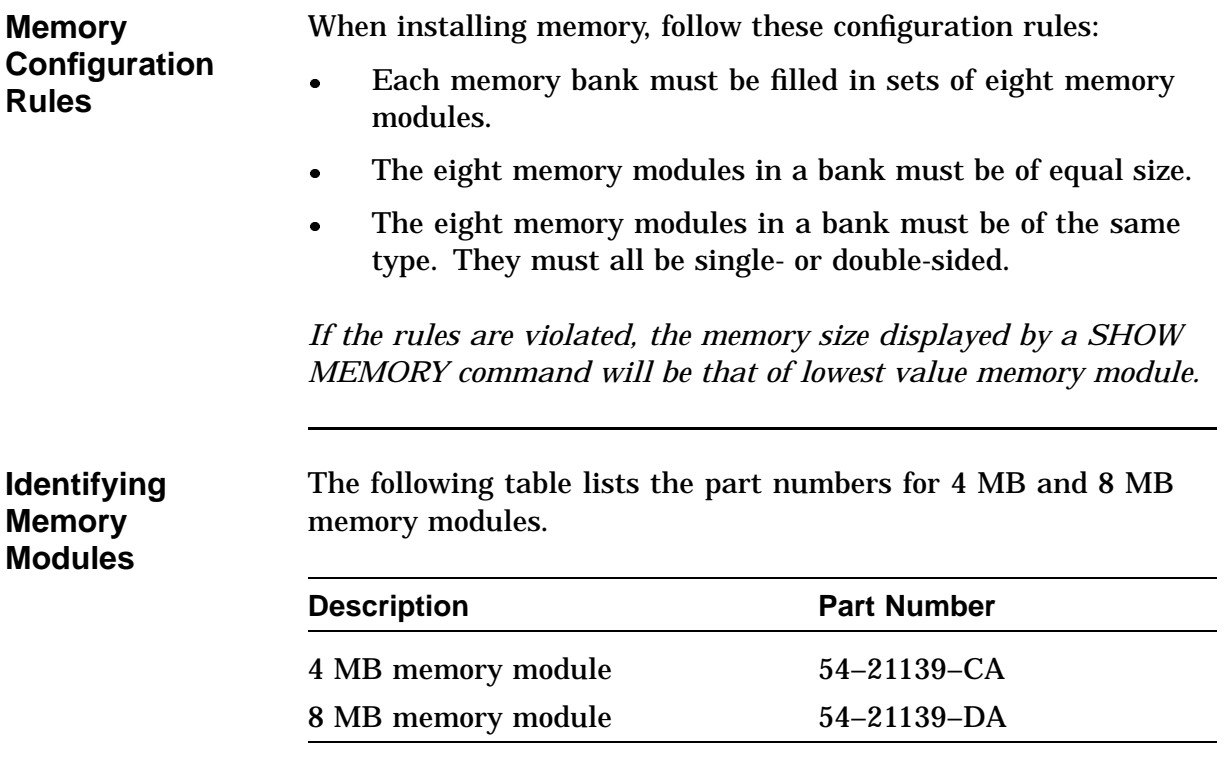

# **Chapter 3 Using the Console**

# **Chapter Overview**

**Chapter Topics** This chapter covers the following topics:

- Console command list
- Commands:
	- BOOT
	- CONTINUE
	- DEPOSIT
	- EXAMINE
	- HELP
	- INITIALIZE
	- LOGIN
	- REPEAT
	- SET
	- SHOW
	- START
	- **TEST**
- Alternate Consoles

## **Chapter Overview,** Continued

**Console Command List** This chapter describes the system console commands and alternate console commands. Each section provides a brief description of the command, along with its associated parameters and qualifiers.

The following table lists the console commands and their function.

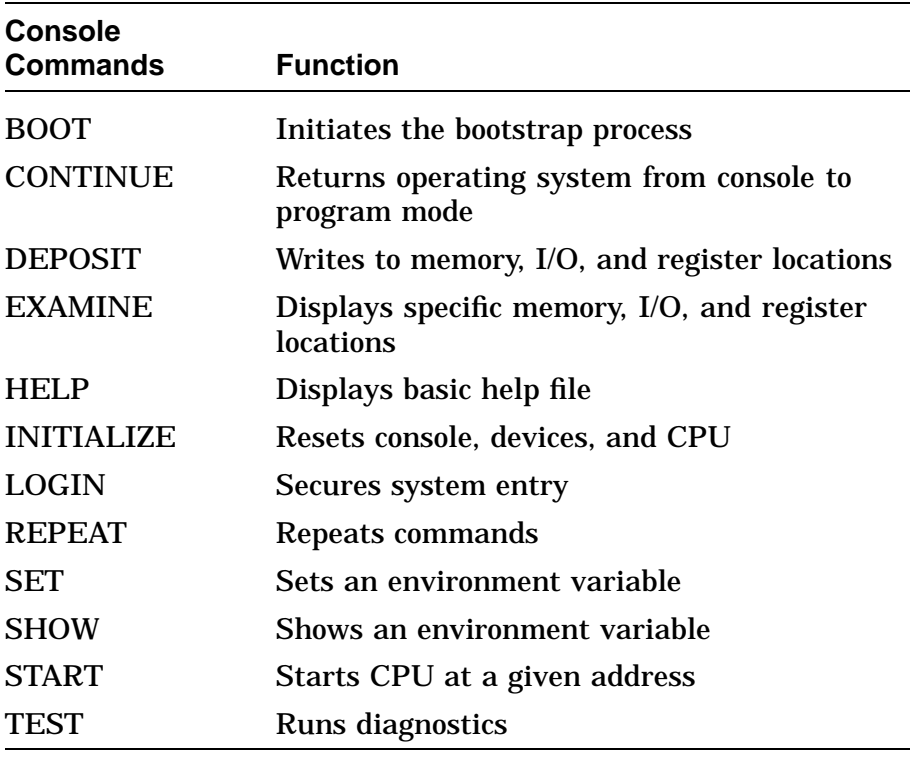

# **BOOT**

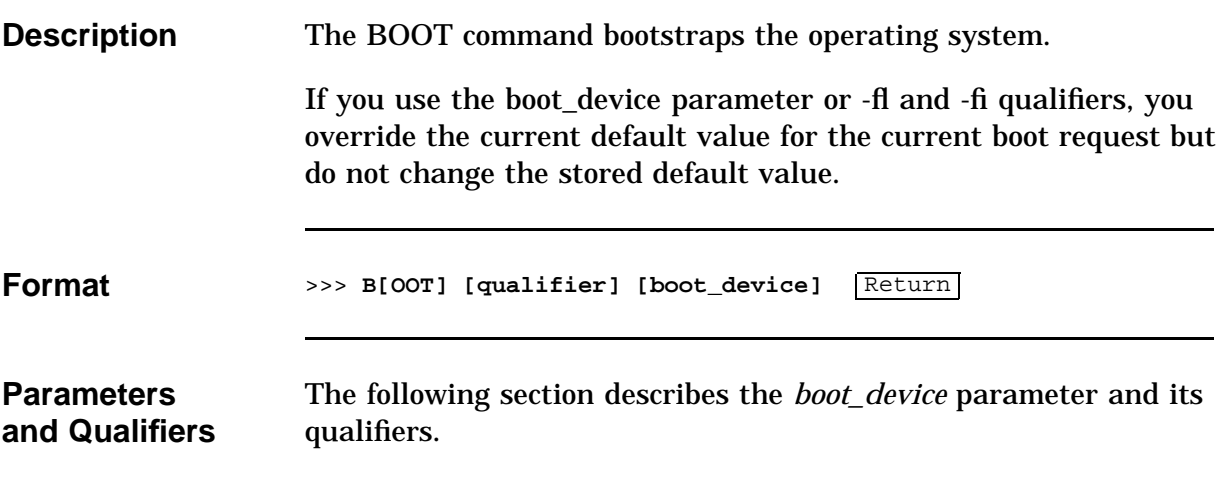

# **BOOT Command Parameter and Qualifiers**

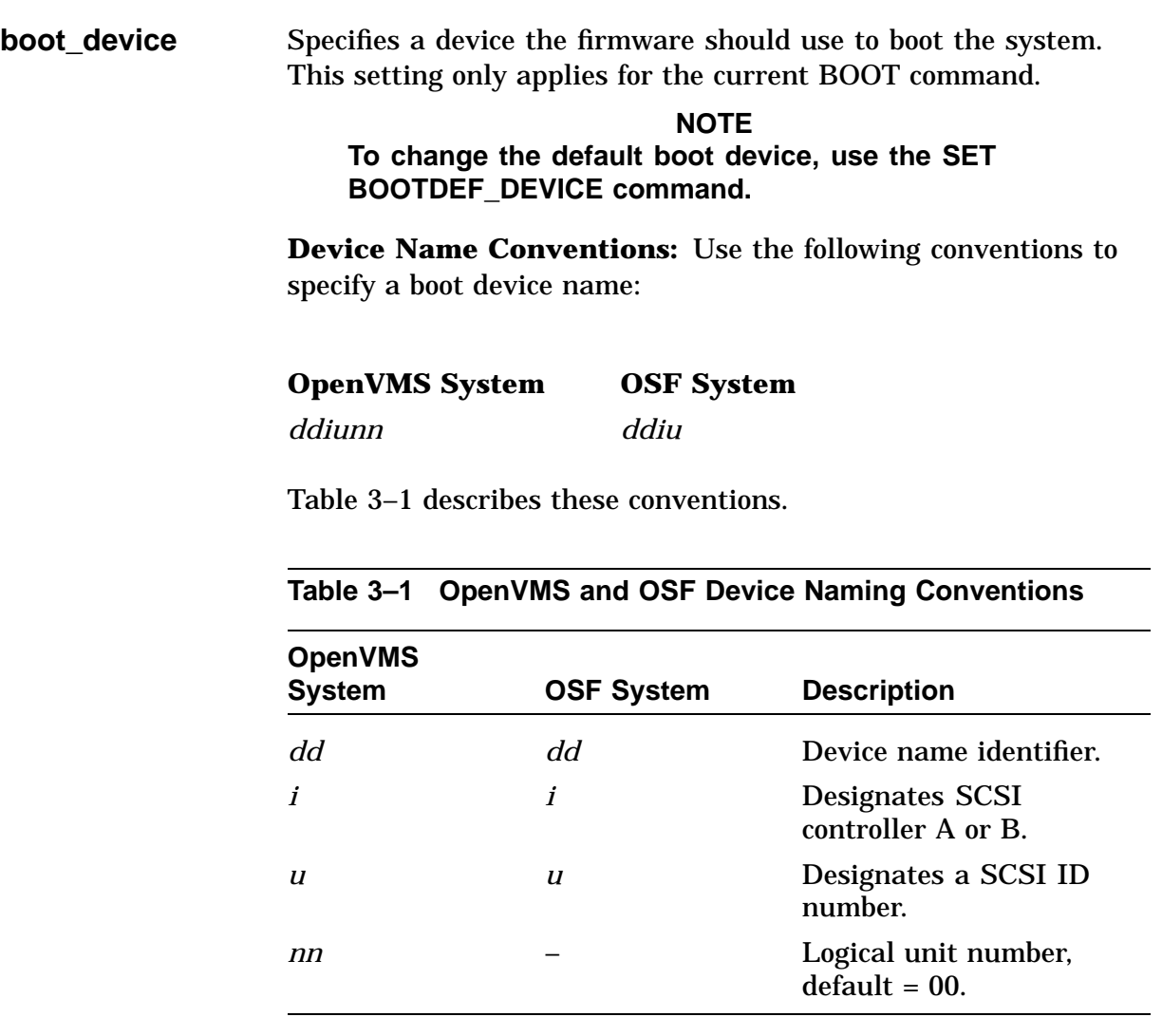

# **BOOT Command Parameter and Qualifiers,** Continued

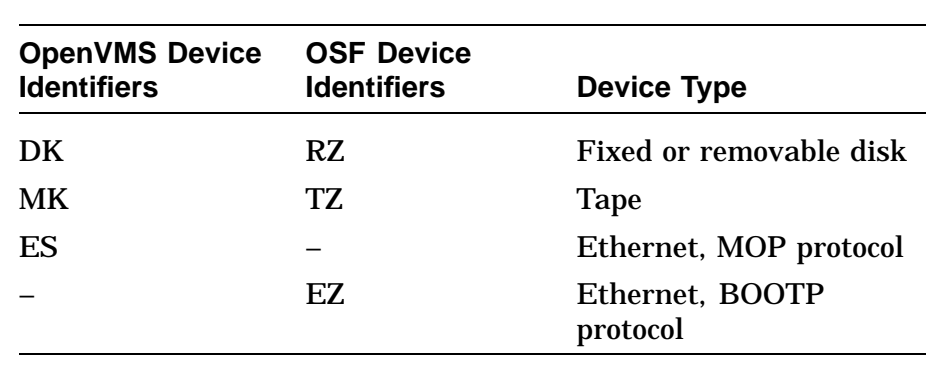

**Device Name Identifiers:** The following names are supported device identifiers:

**Sample Names** A disk device on SCSI controller A with a SCSI ID of 4 and a logical unit number (LUN) of 0 would have the following name:

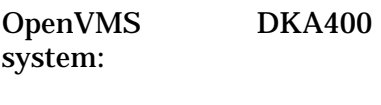

OSF system: RZ4A

## **BOOT Command Parameter and Qualifiers,** Continued

#### **Qualifiers -fl <value>**

Specifies flags in an ASCII string of up to 23 characters. The string must be enclosed in quotation marks to be passed to the operating system unmodified.

#### **-fi <filename>**

Used when booting across a network device to specify the name of a file to load into the operating system. The filename is limited to 23 characters.

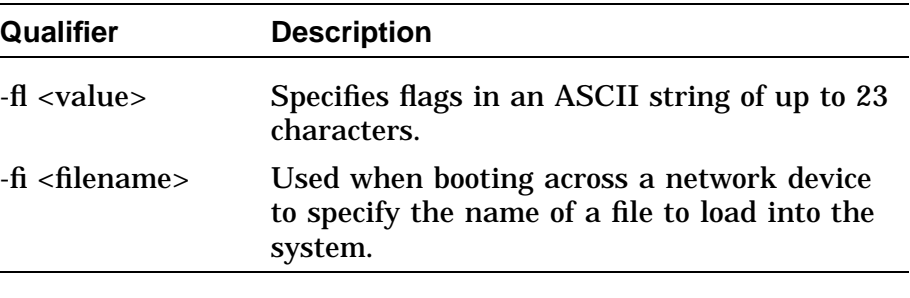

**Examples** This example uses the default boot specification:

>>> **BOOT** Return

This example for an OpenVMS system boots from a disk device on SCSI controller A with a SCSI ID of 4 and an LUN of 0, using the default flag values:

>>> **BOOT DKA400** Return

This example for an OpenVMS system performs a MOP boot to device ESA0 with the flags equal to 0,0:

>>> **BOOT -FL 0,0 ESA0** Return

# **BOOT Command Parameter and Qualifiers,** Continued

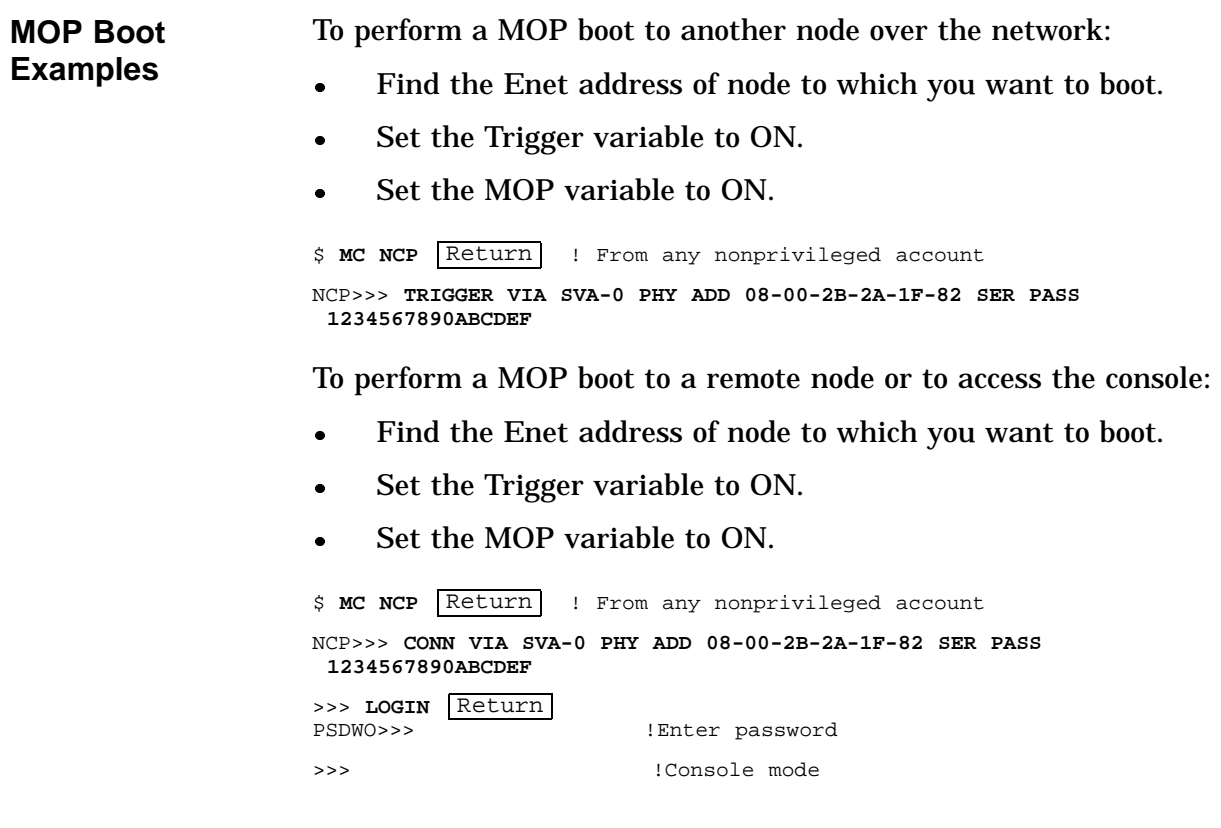

# **CONTINUE**

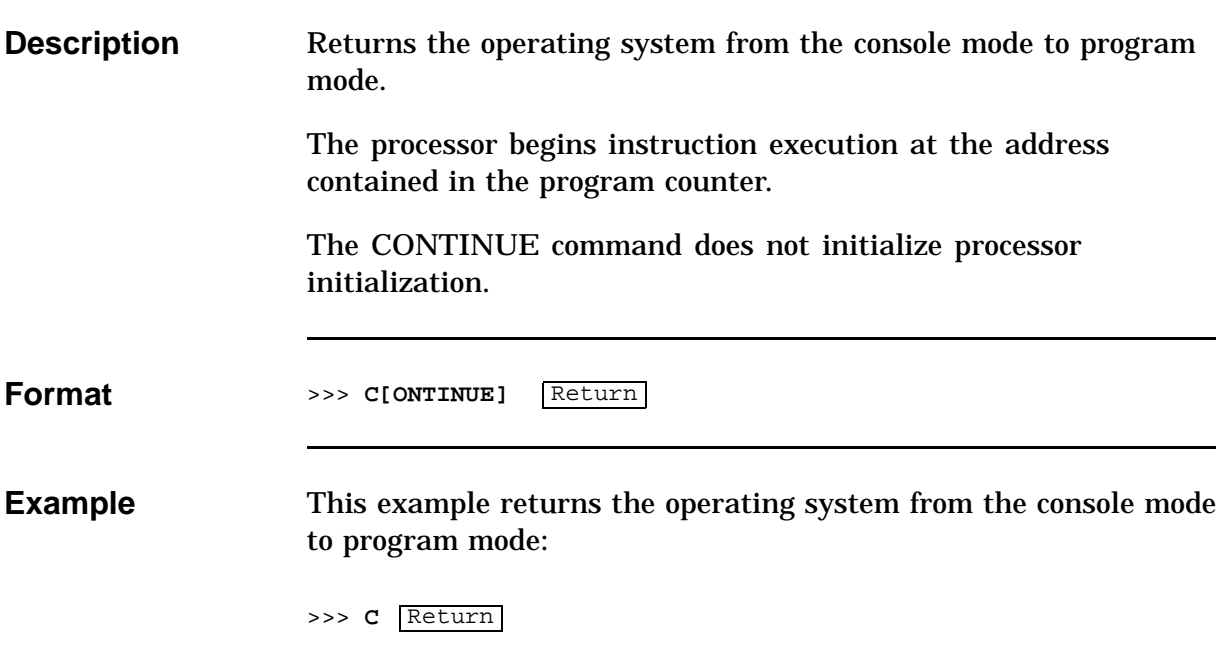

# **DEPOSIT**

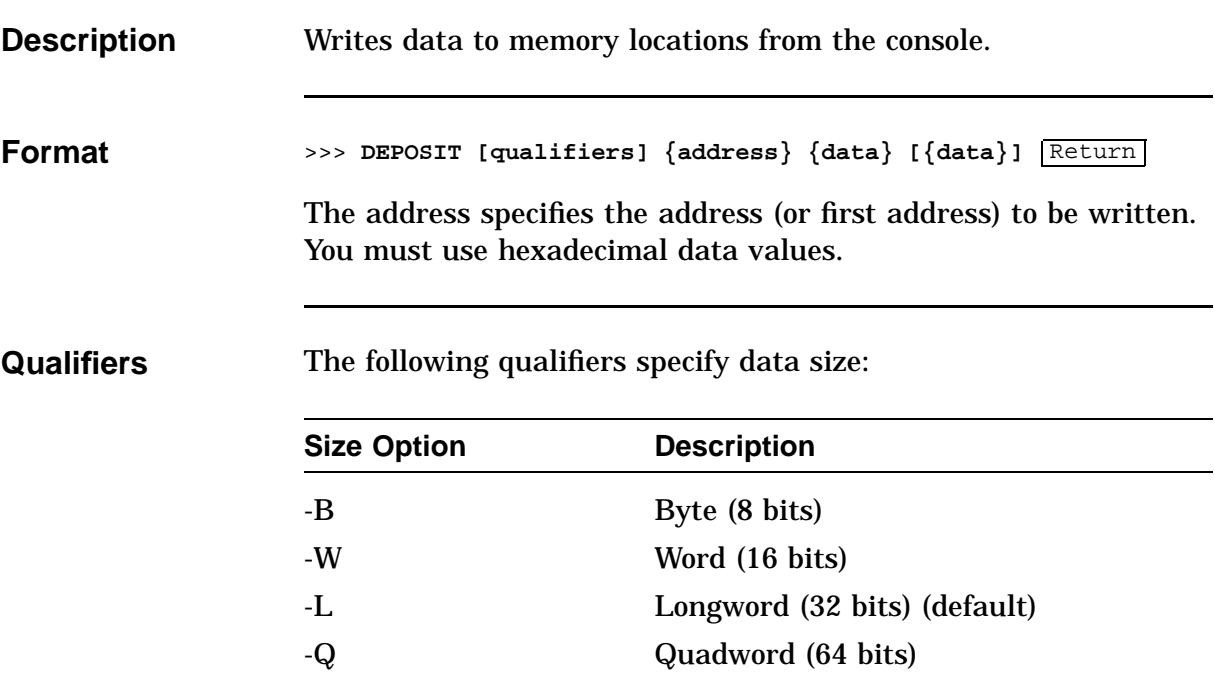

The following qualifiers specify address type:

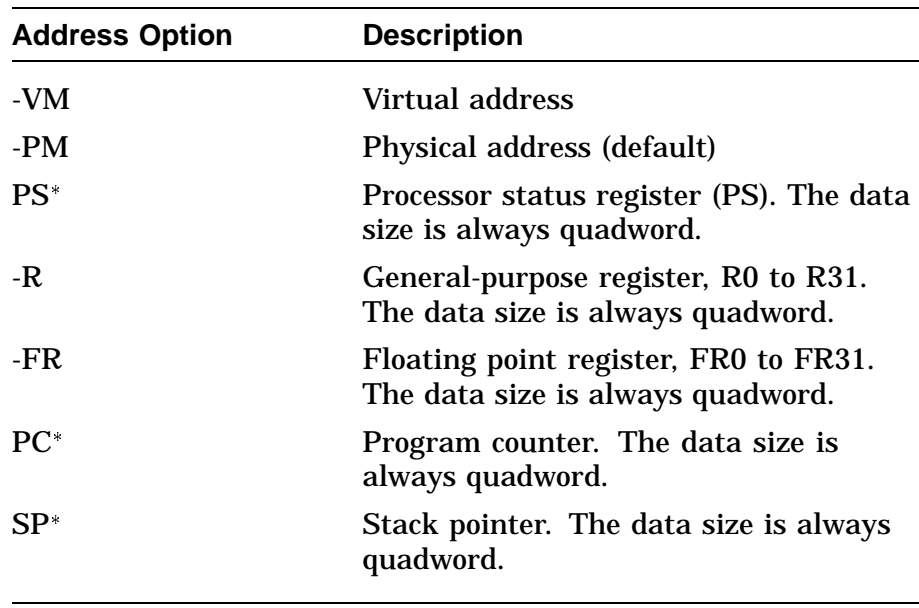

Do not being these options with a hyphen (-).

# **DEPOSIT,** Continued

The following qualifiers specify miscellaneous information:

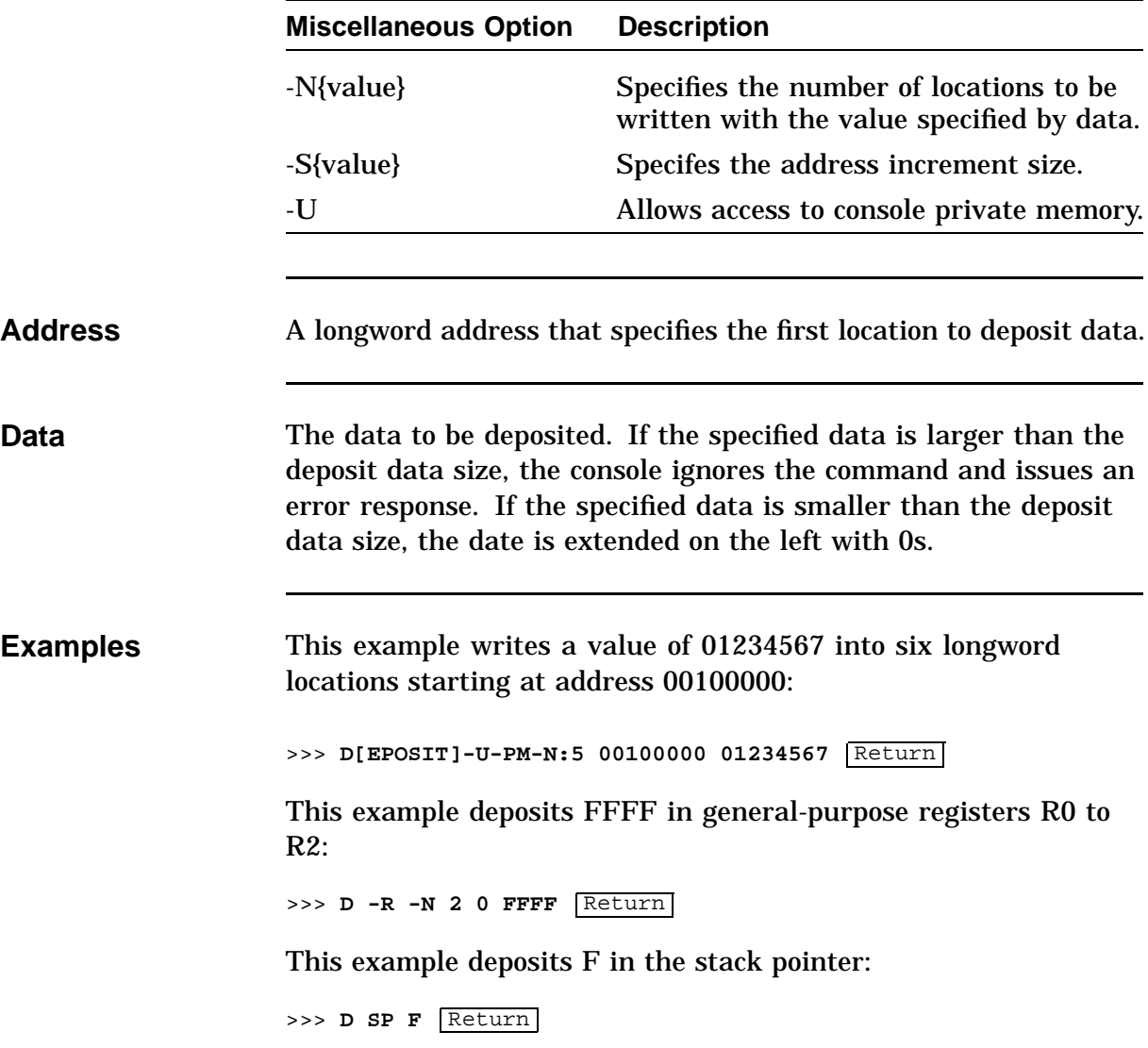

## **EXAMINE**

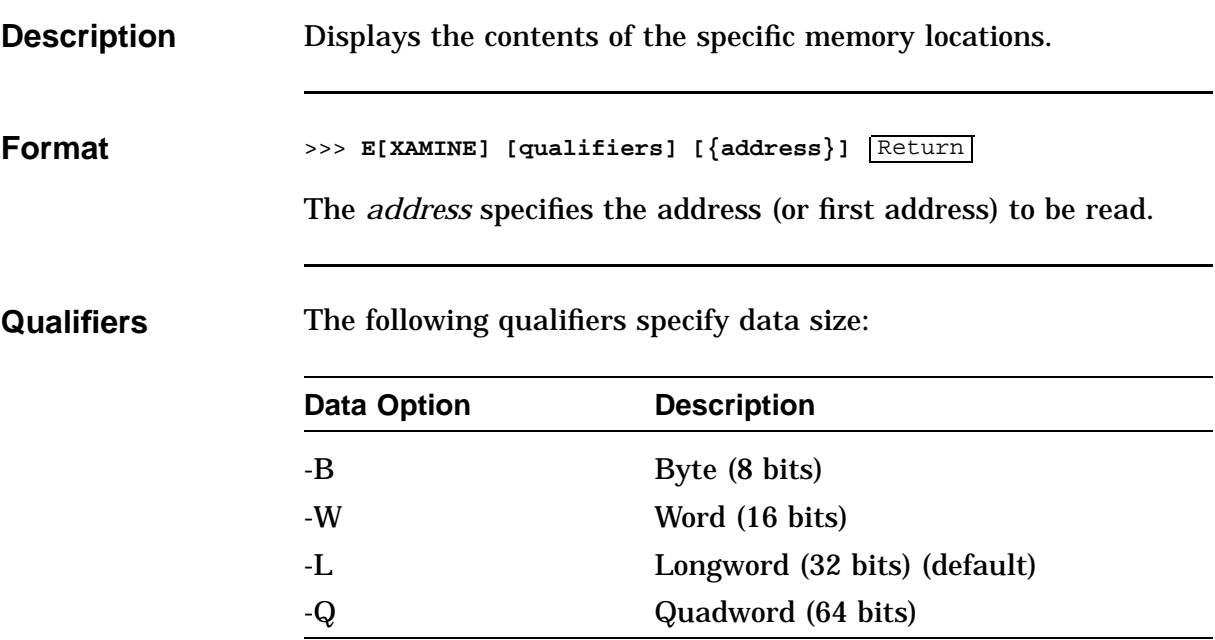

The following qualifiers specify address type:

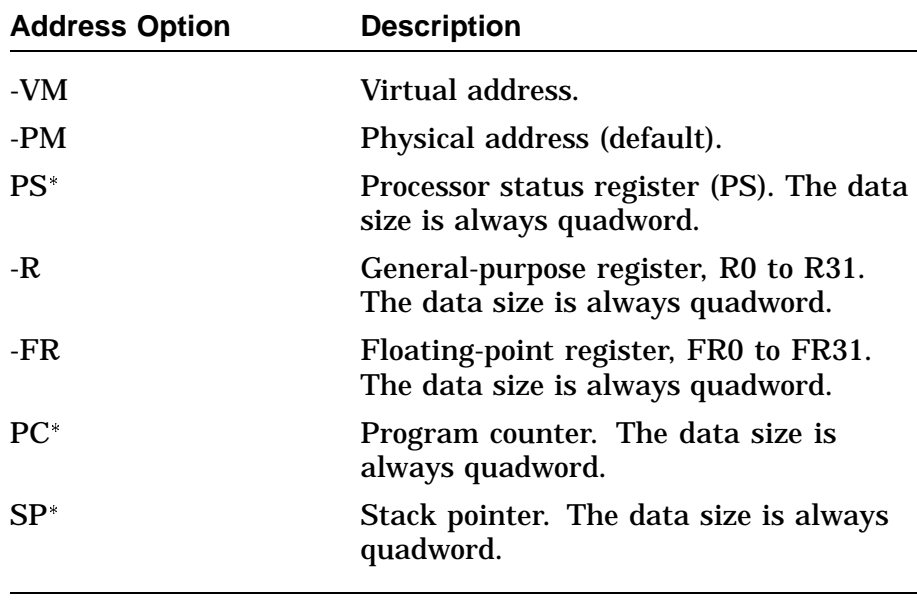

Do not begin these options with a hyphen (-).

# **EXAMINE,** Continued

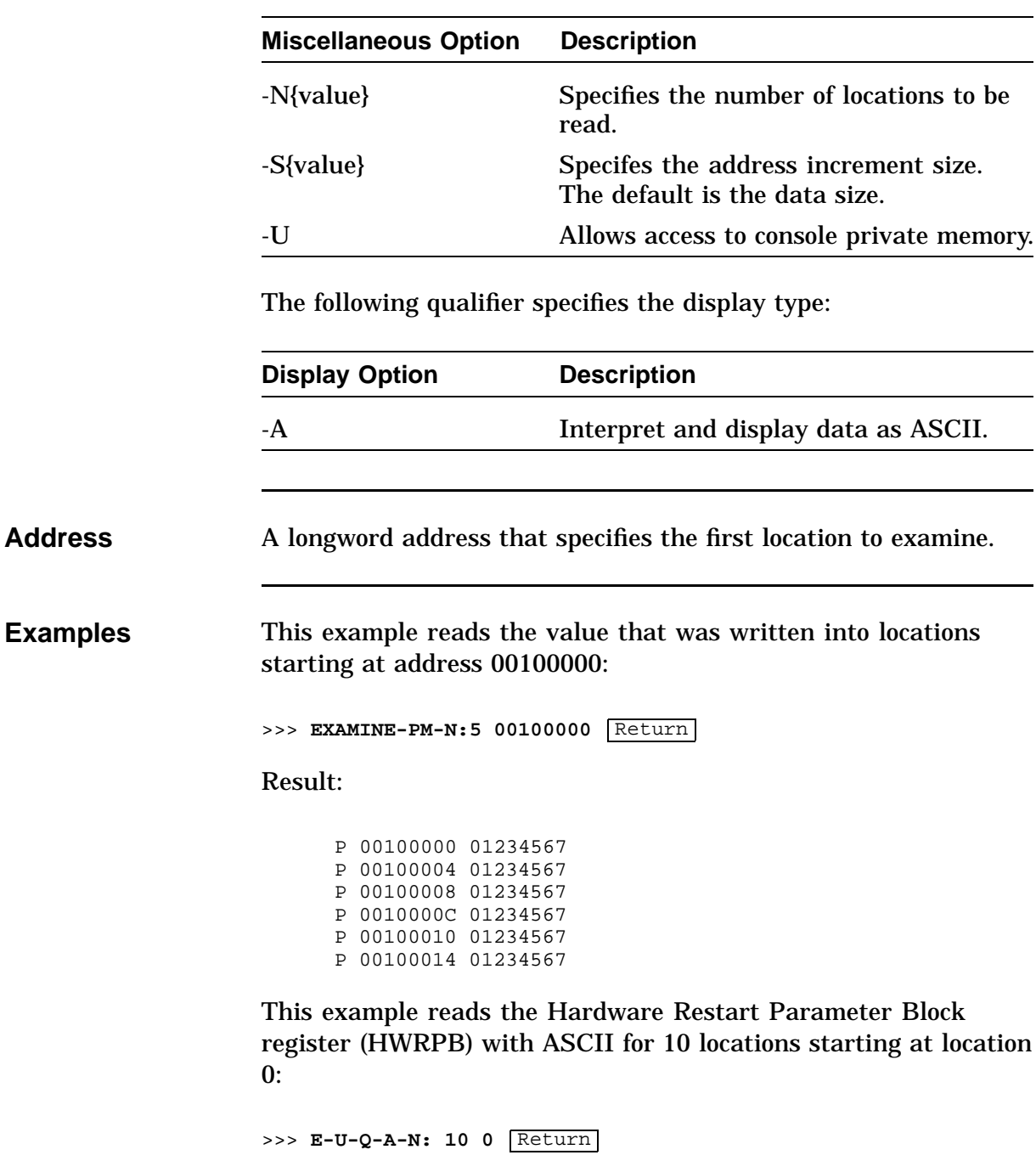

The following qualifiers specify miscellaneous information:

# **EXAMINE,** Continued

#### Result:

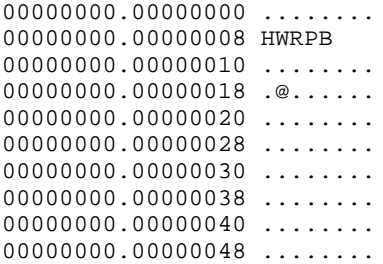

This example examines general-purpose registers R0 to R2:

>>> **E -R -N 2 0** Return GPR: 00 00000000 0000FFFF GPR: 01 00000000 0000FFFF GPR: 02 00000000 0000FFFF

#### This example examines the stack pointer:

>>> **E SP** Return GPR: 1E 00000000 0000000F

# **HELP**

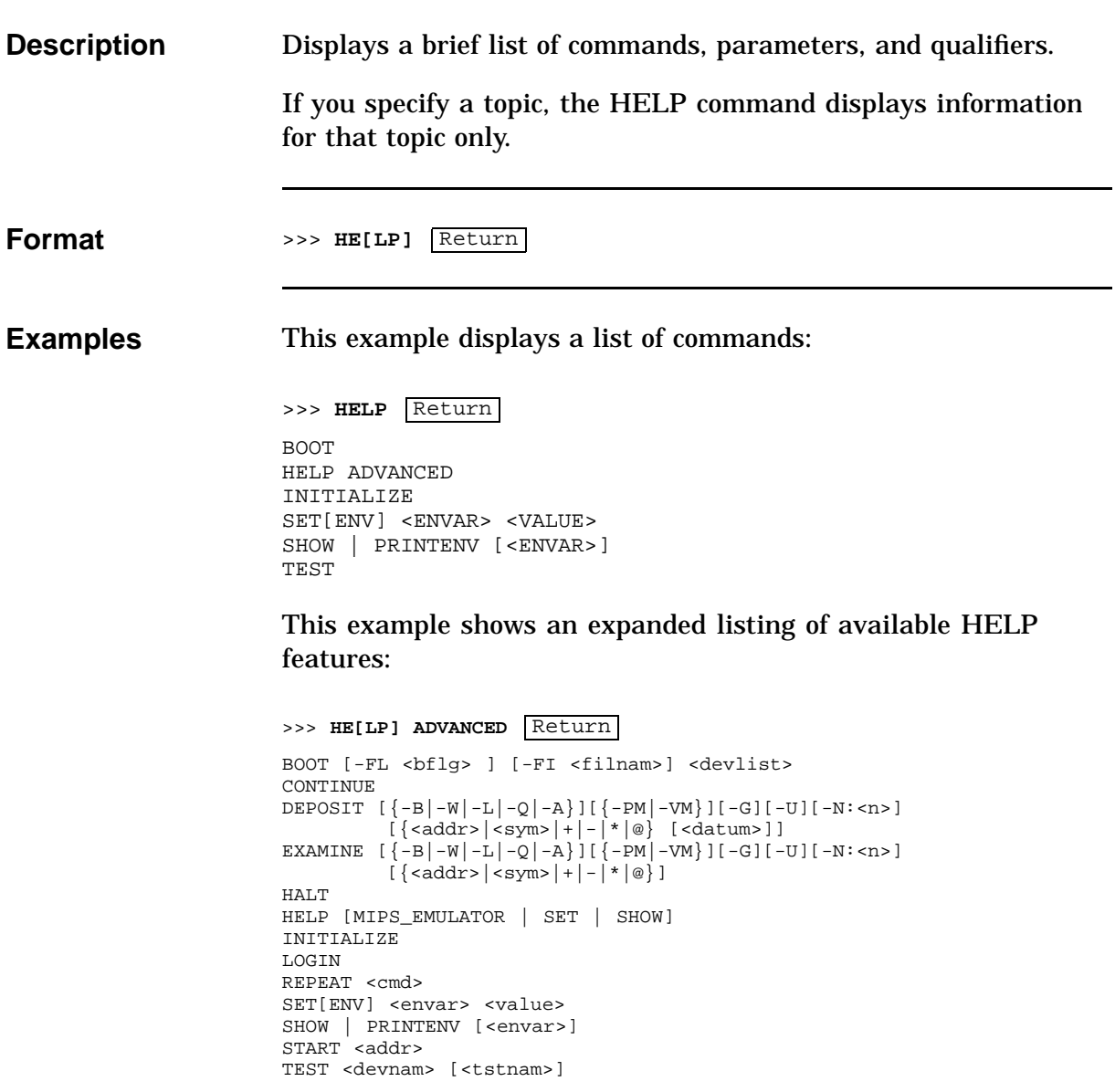
#### **INITIALIZE**

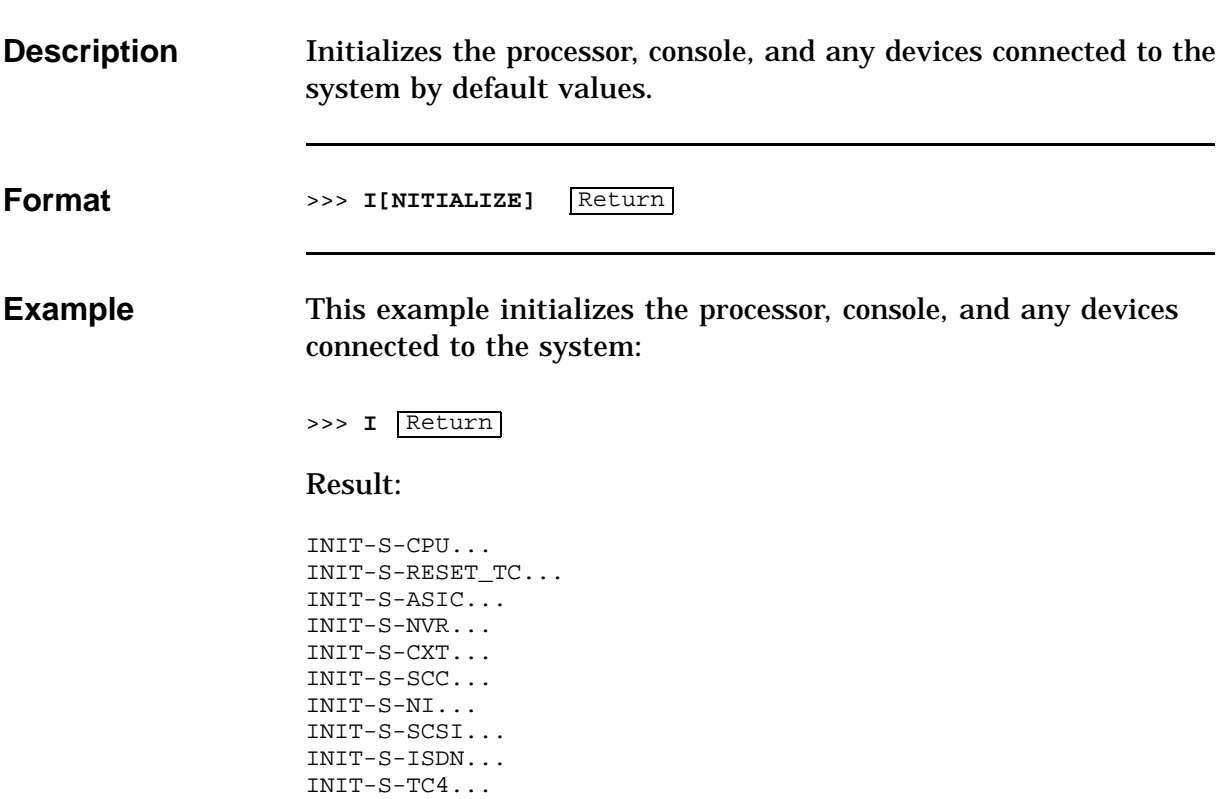

#### **LOGIN**

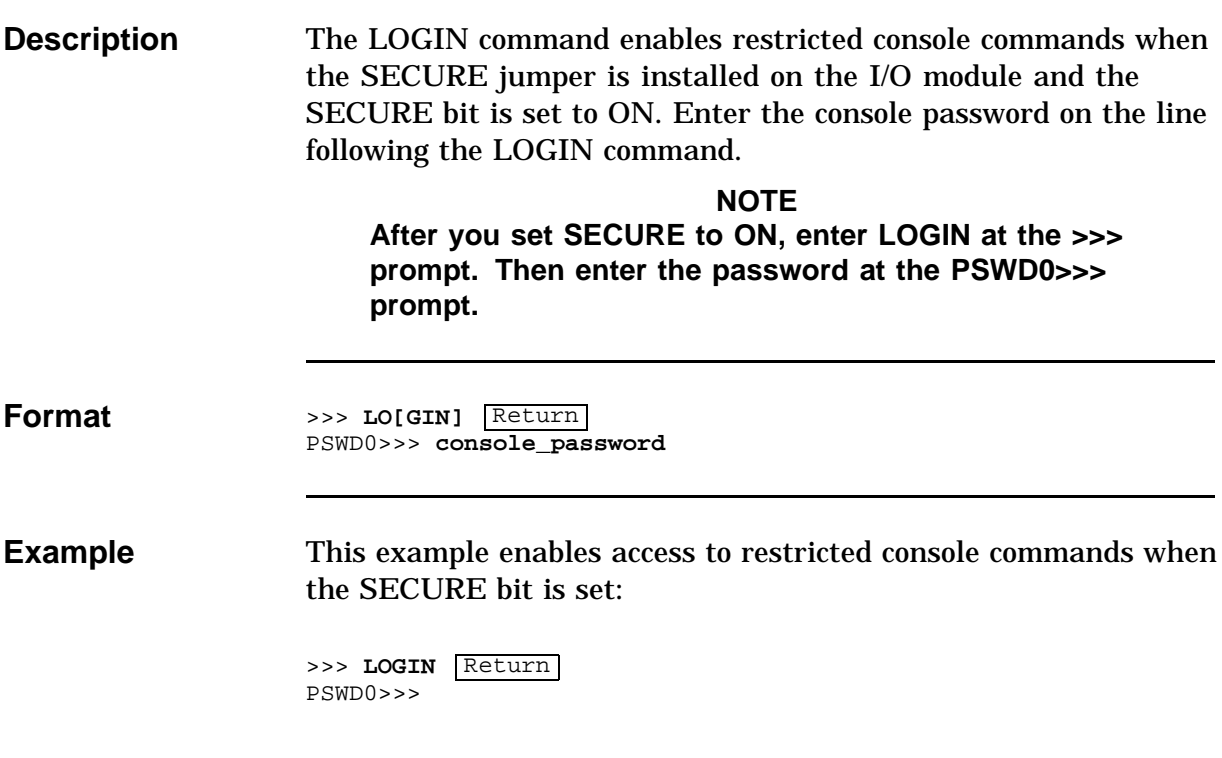

#### **REPEAT**

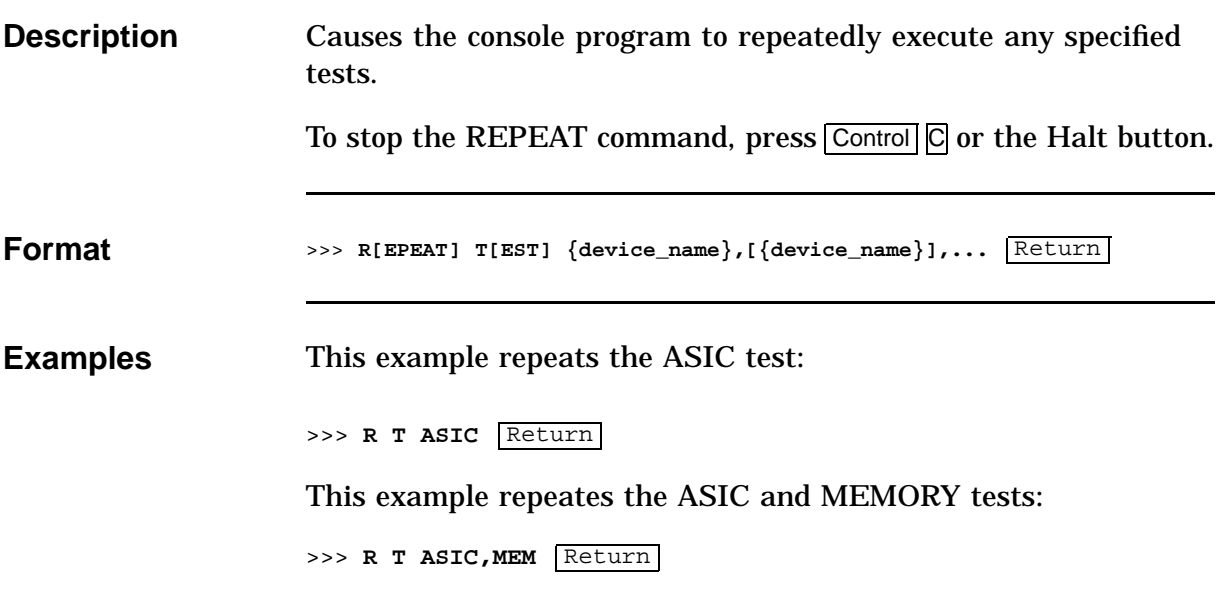

# **SET**

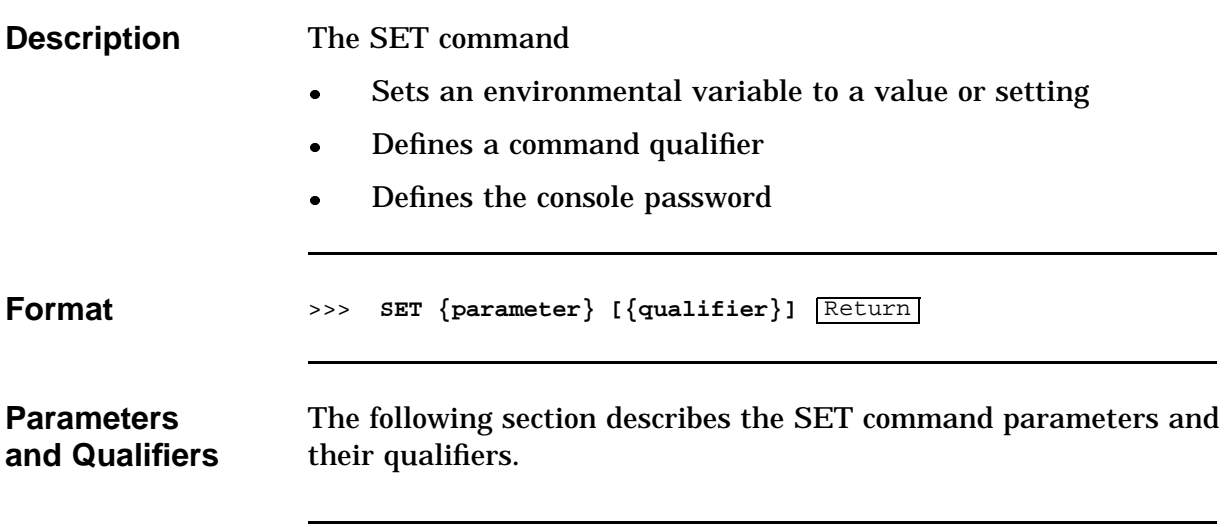

#### **SET Command Parameters and Qualifiers**

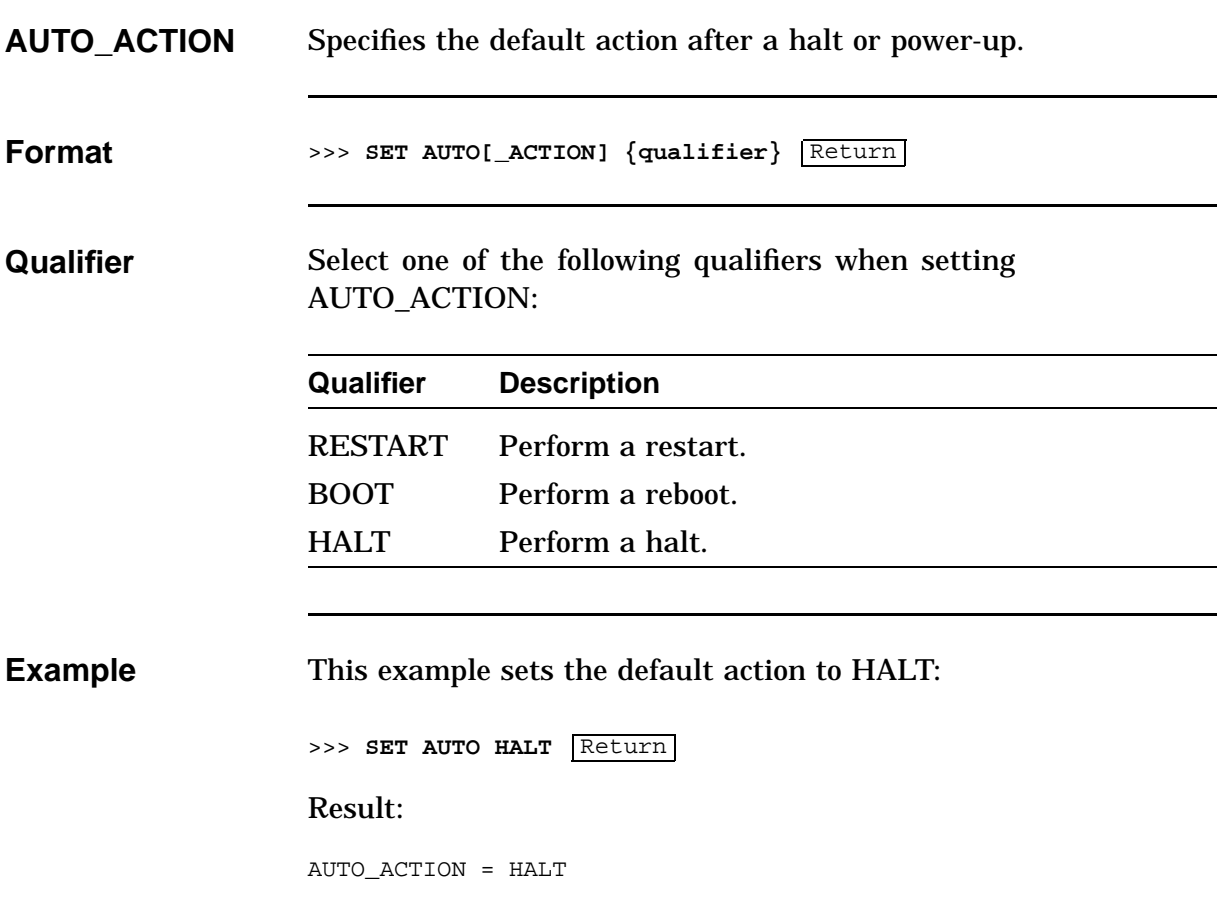

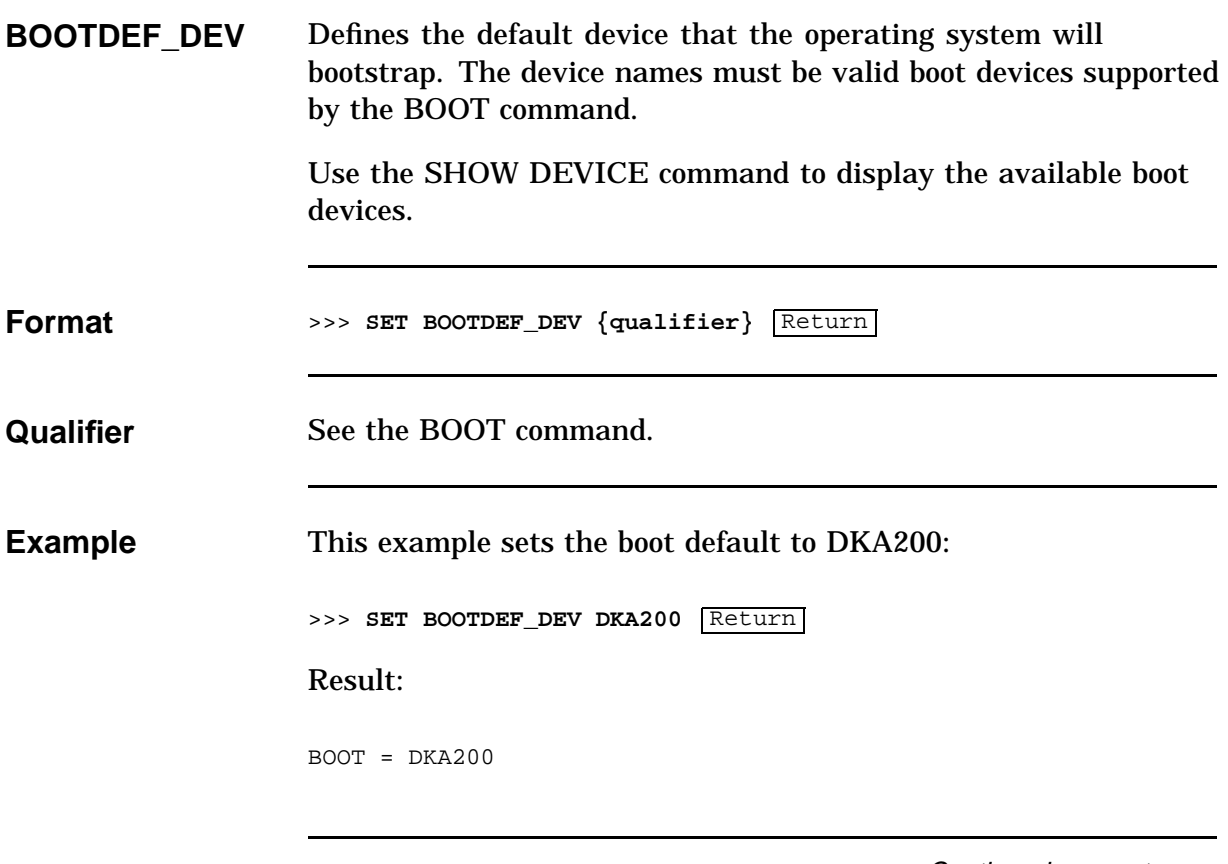

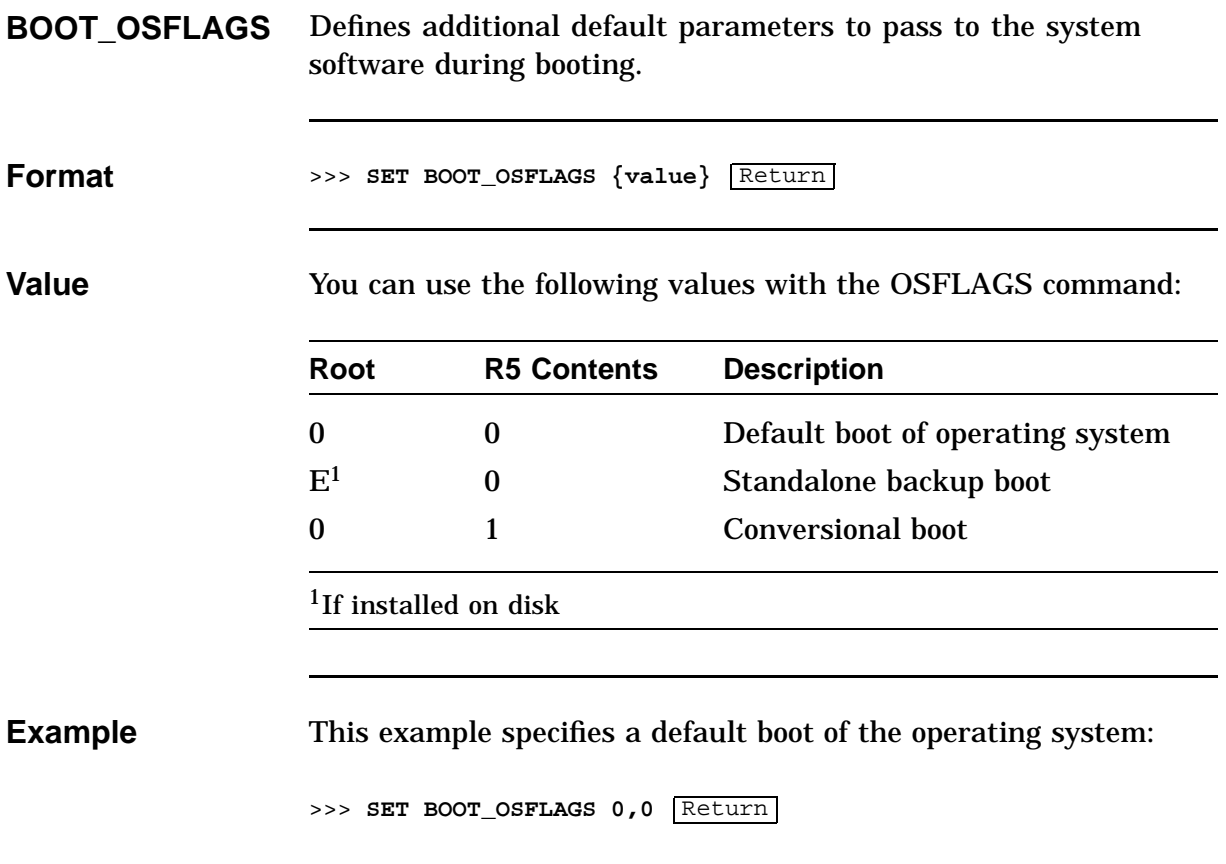

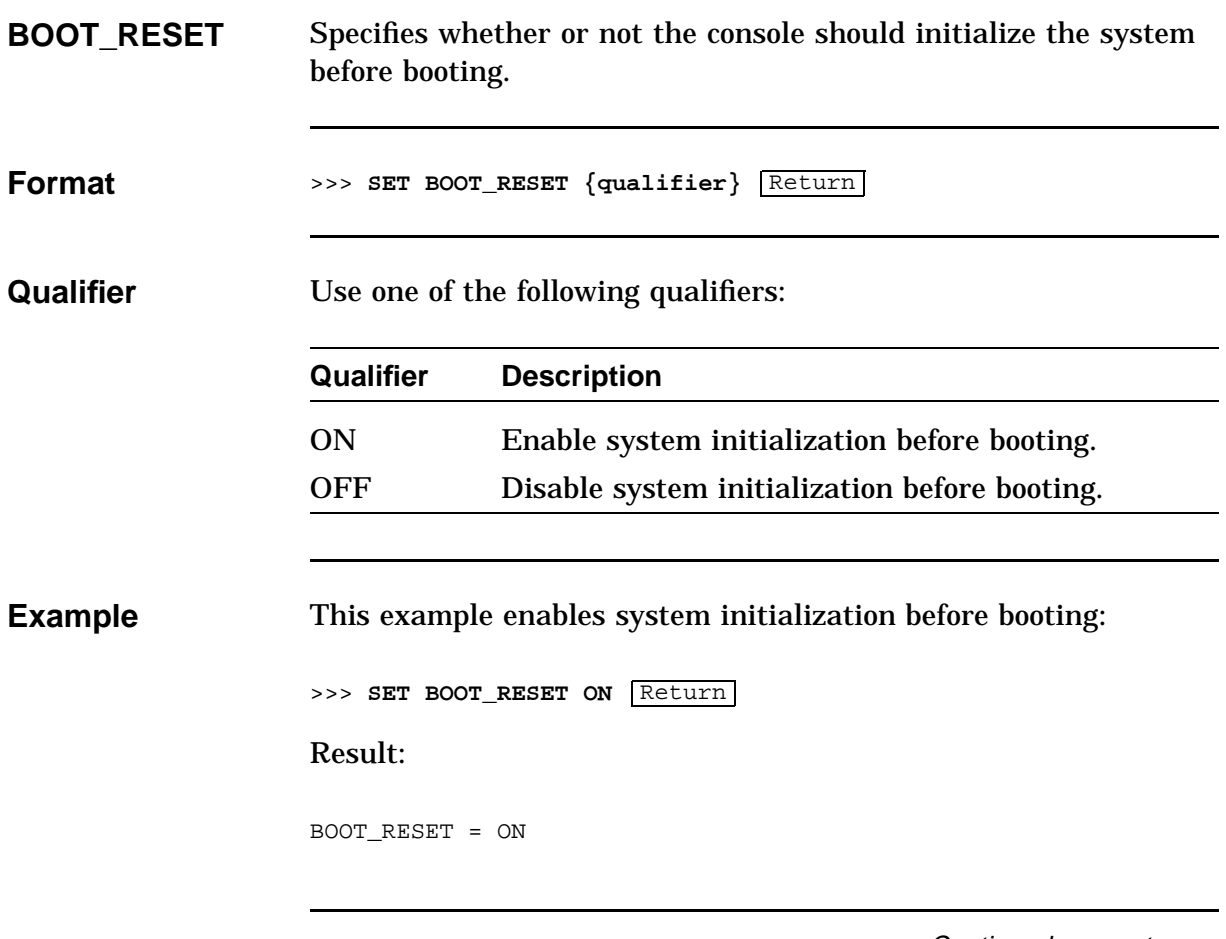

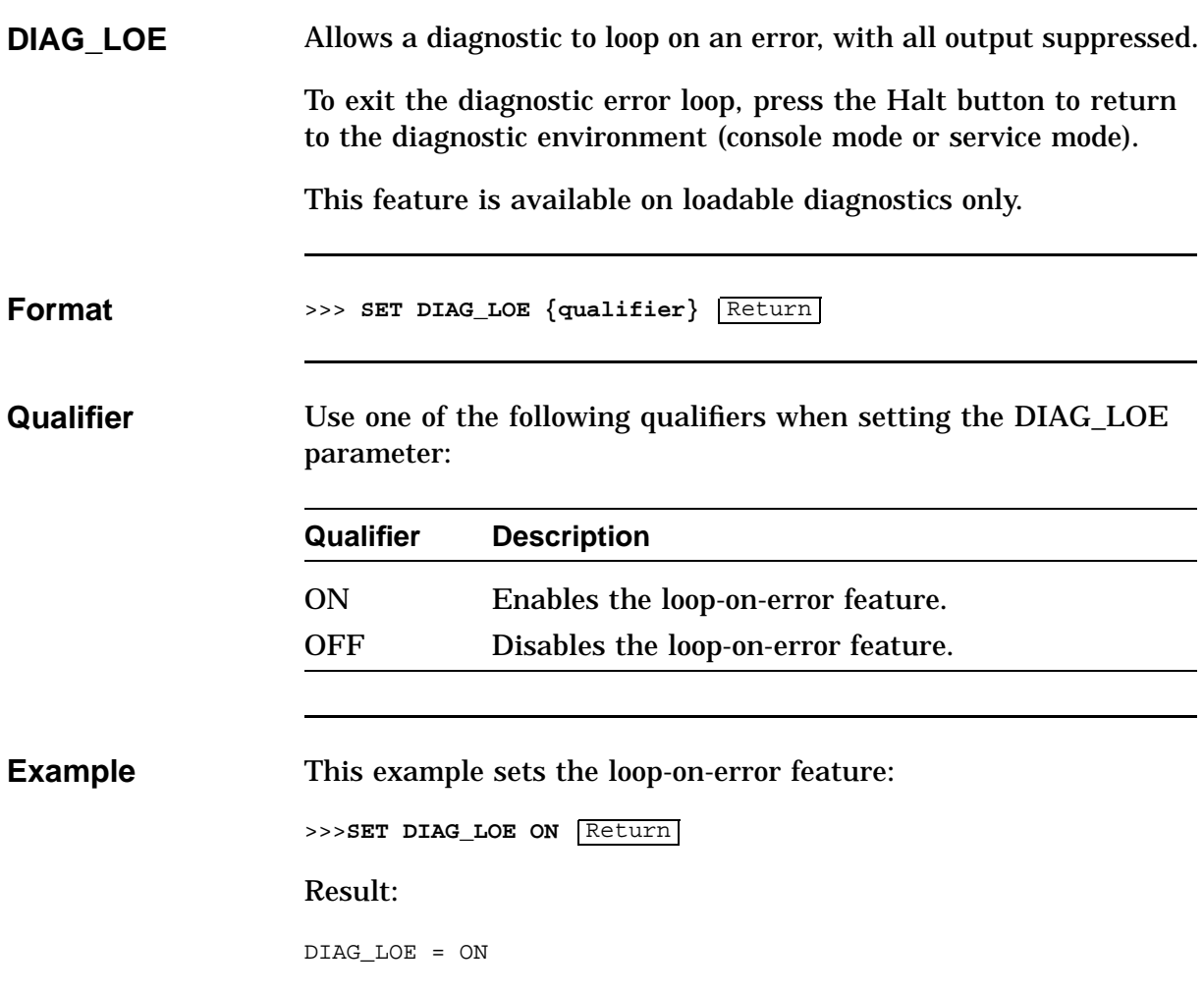

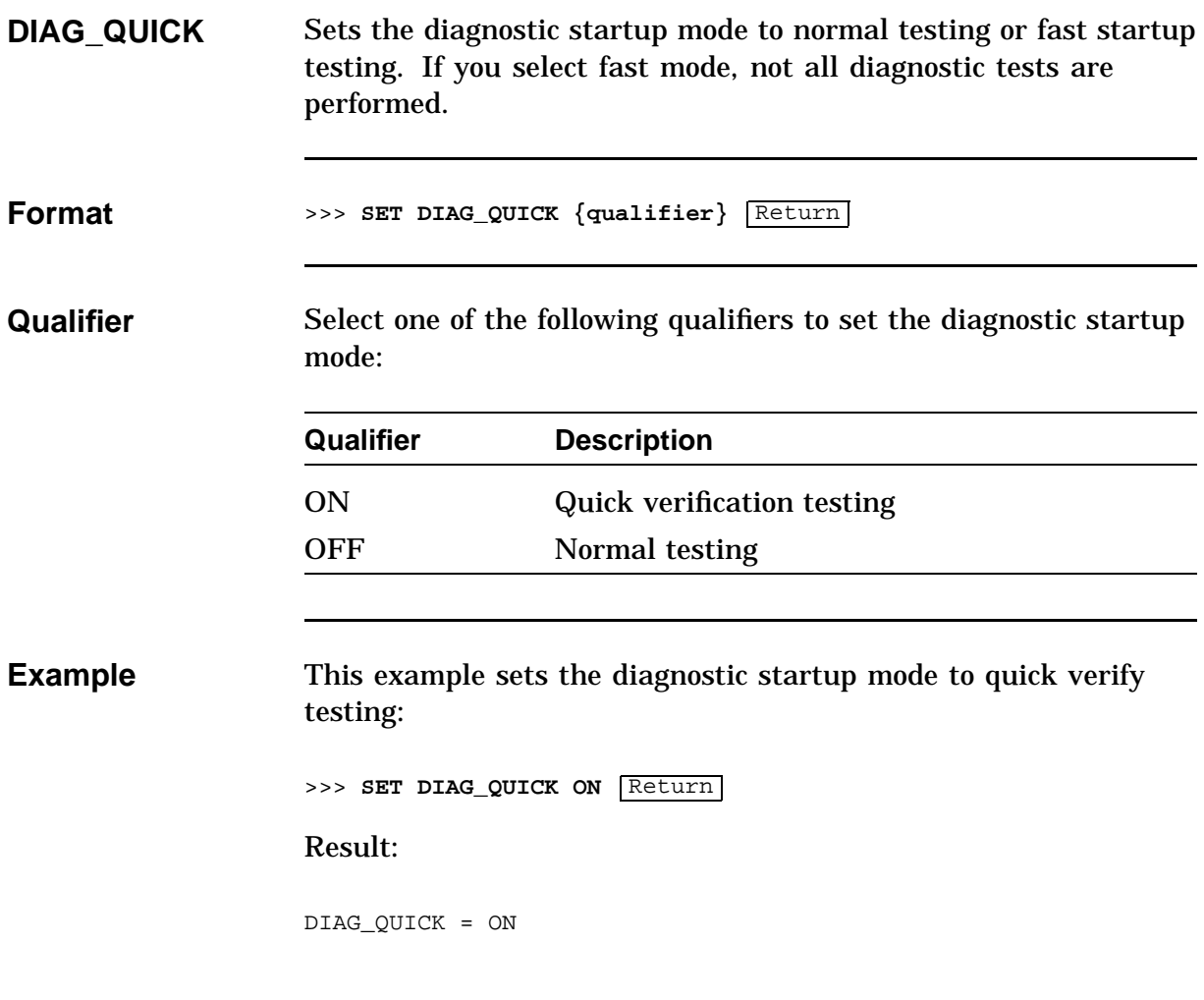

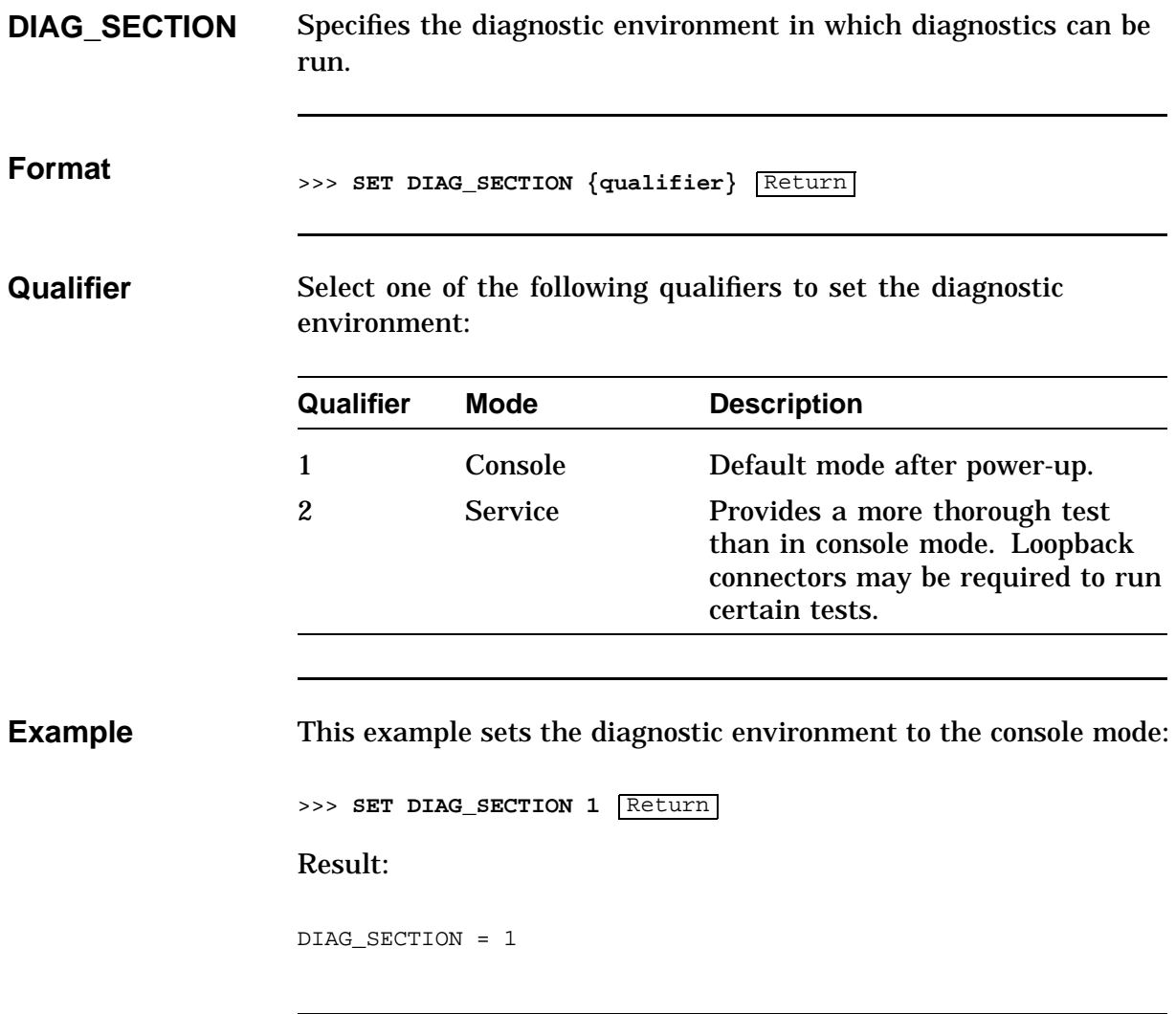

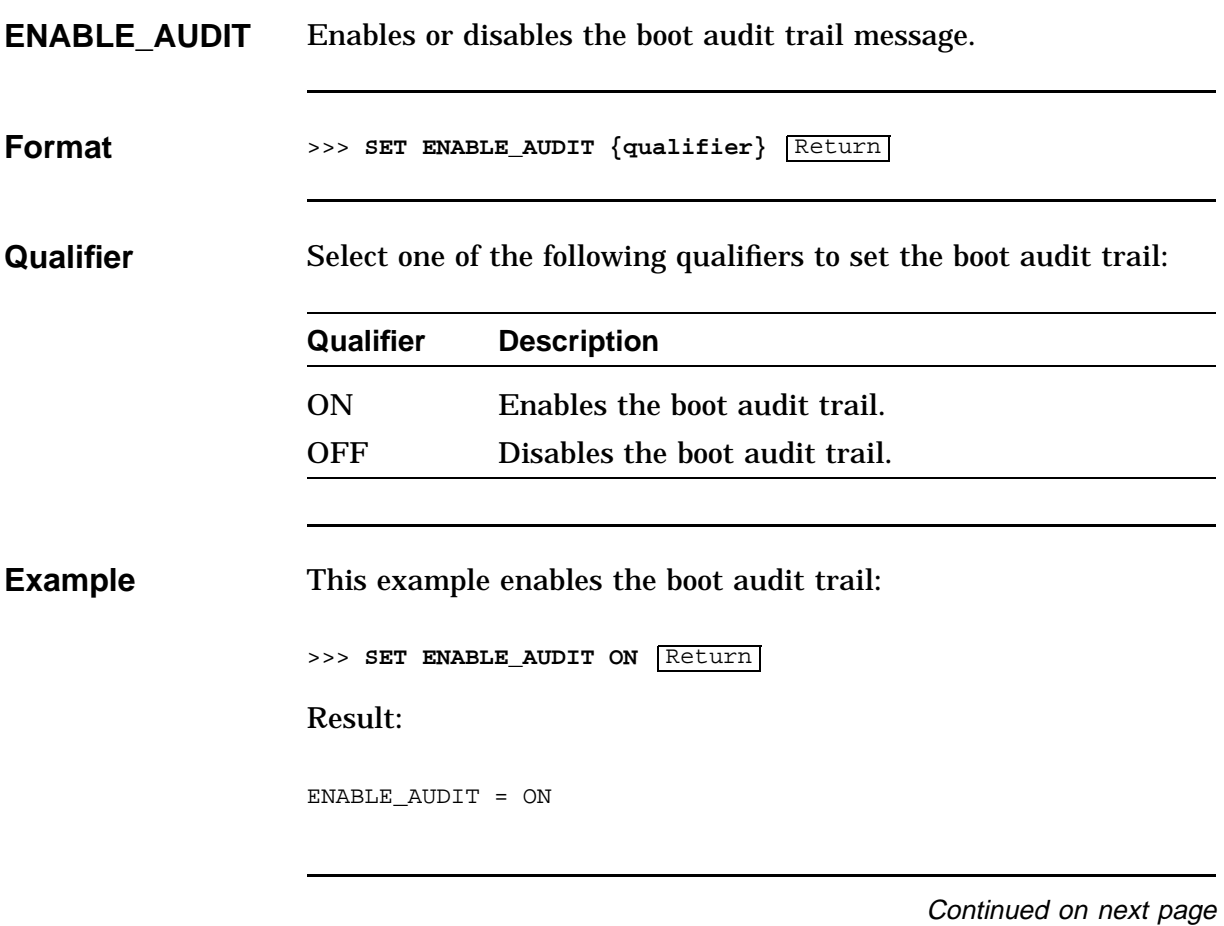

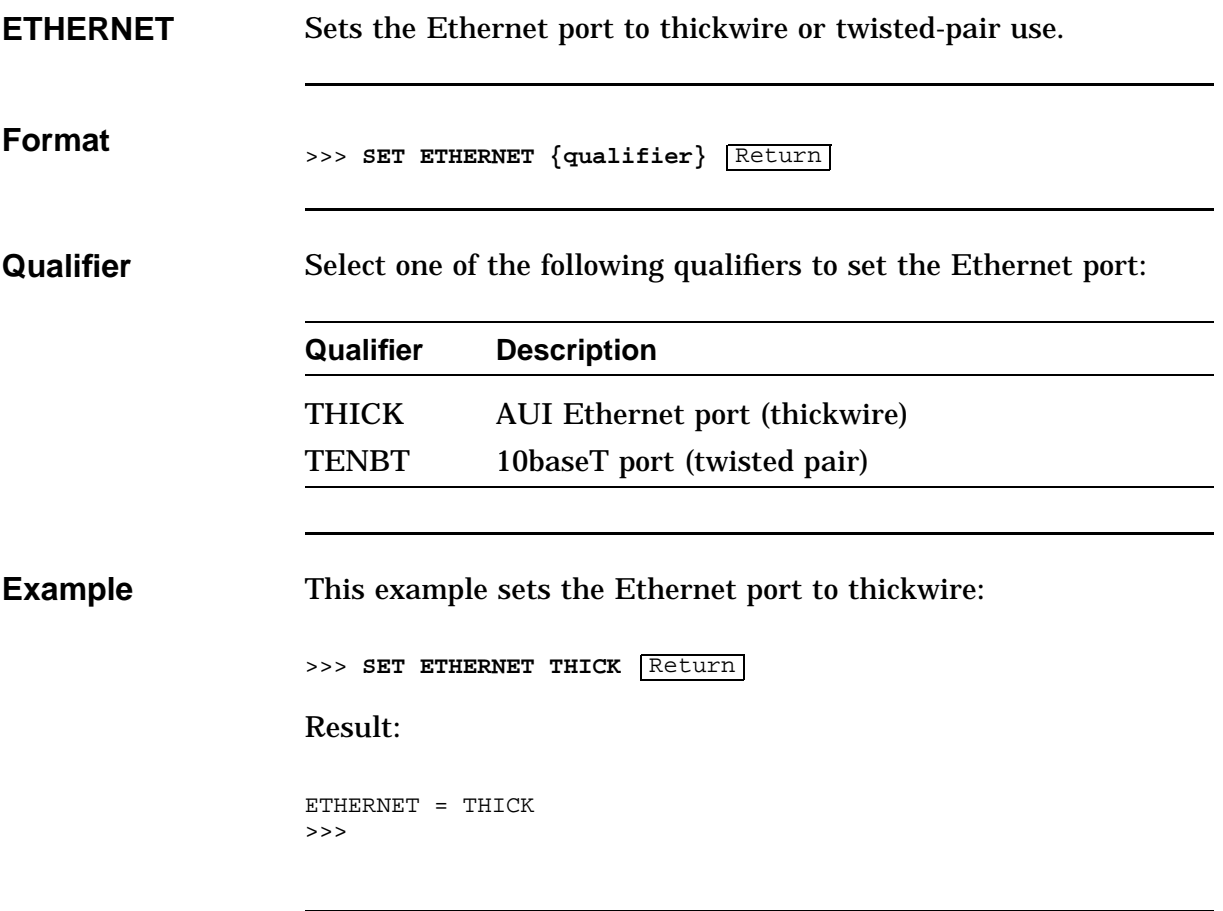

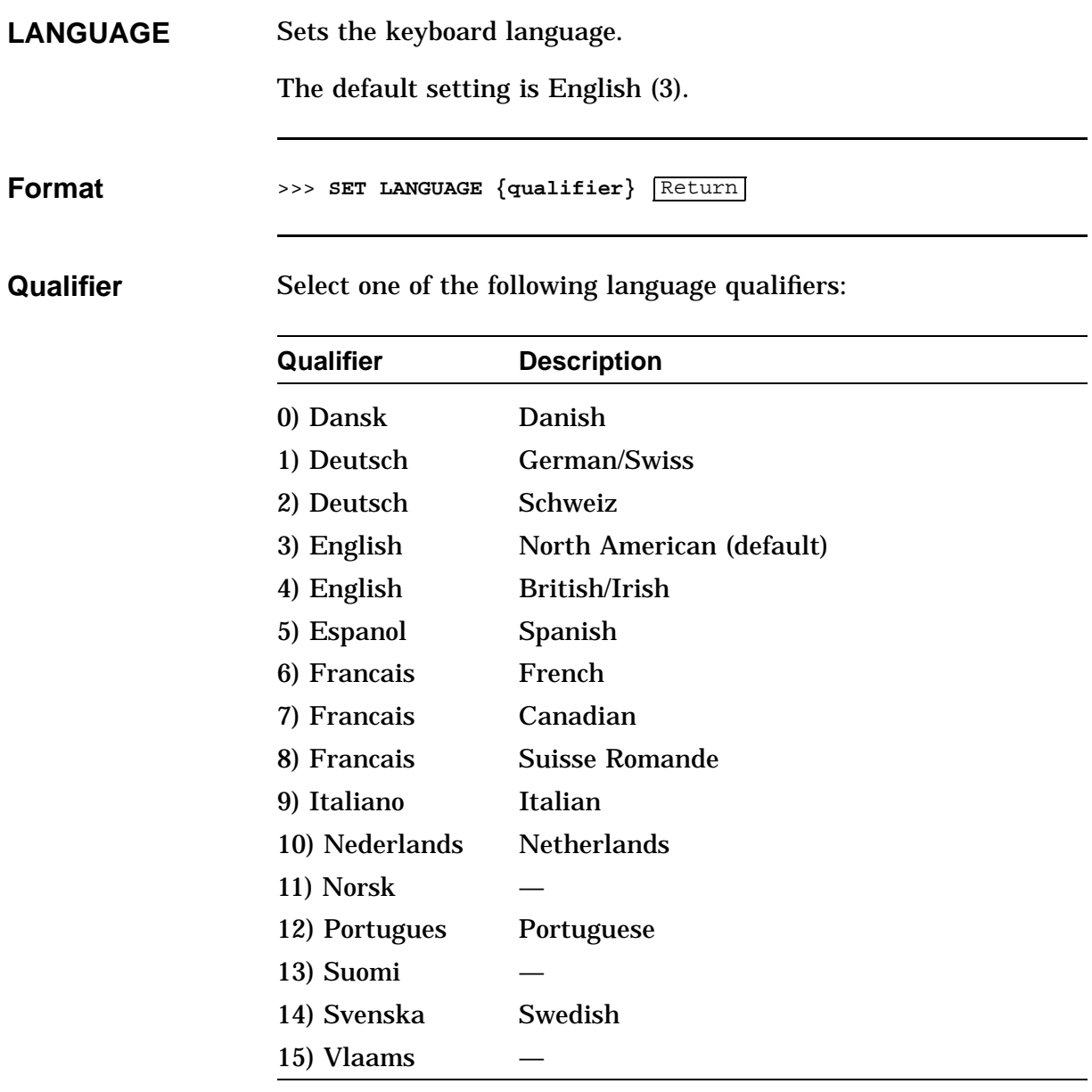

**Example** This example sets the language to English: >>> **SET LANGUAGE 4** Return Result: LANGUAGE = 4 >>>

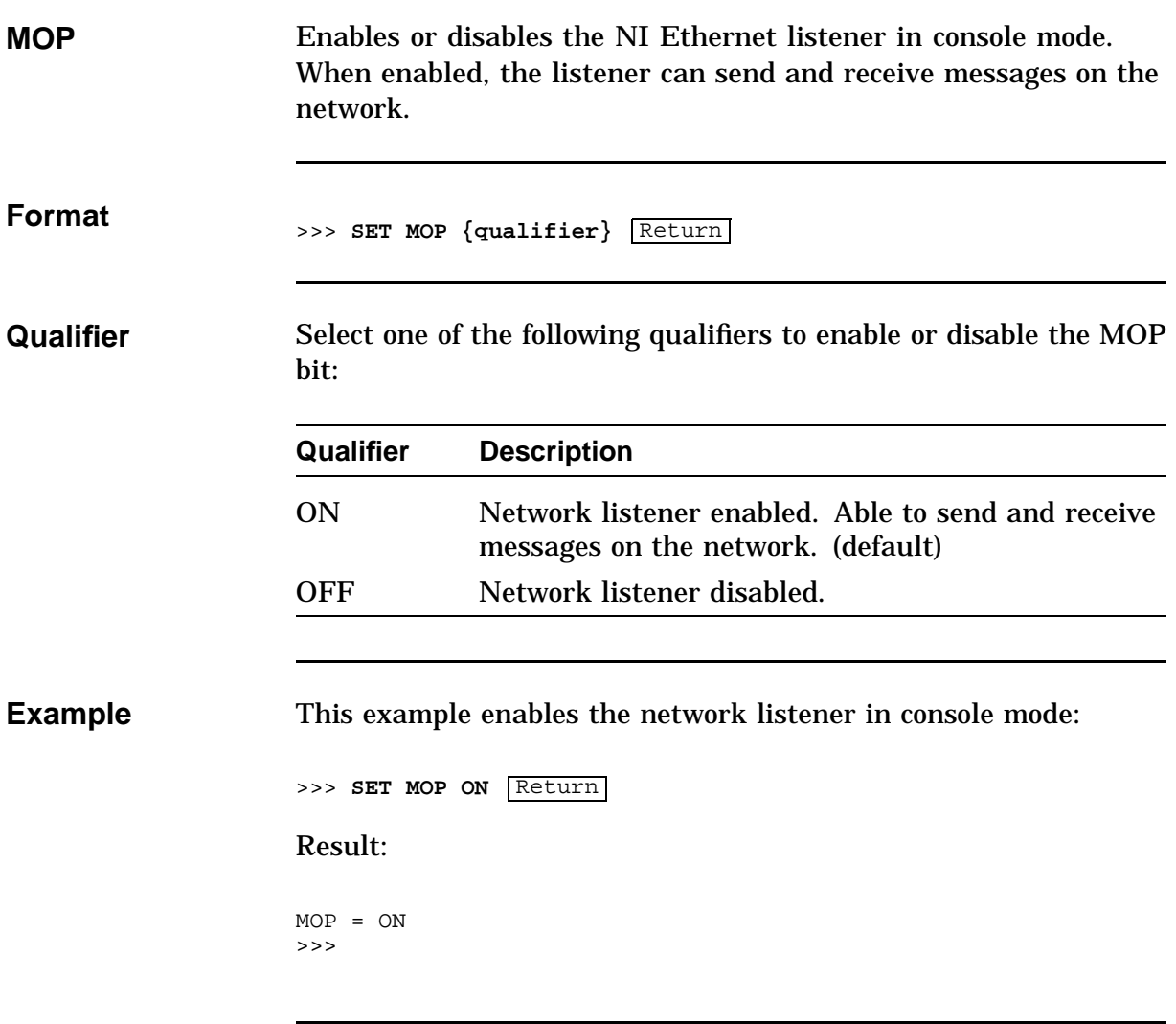

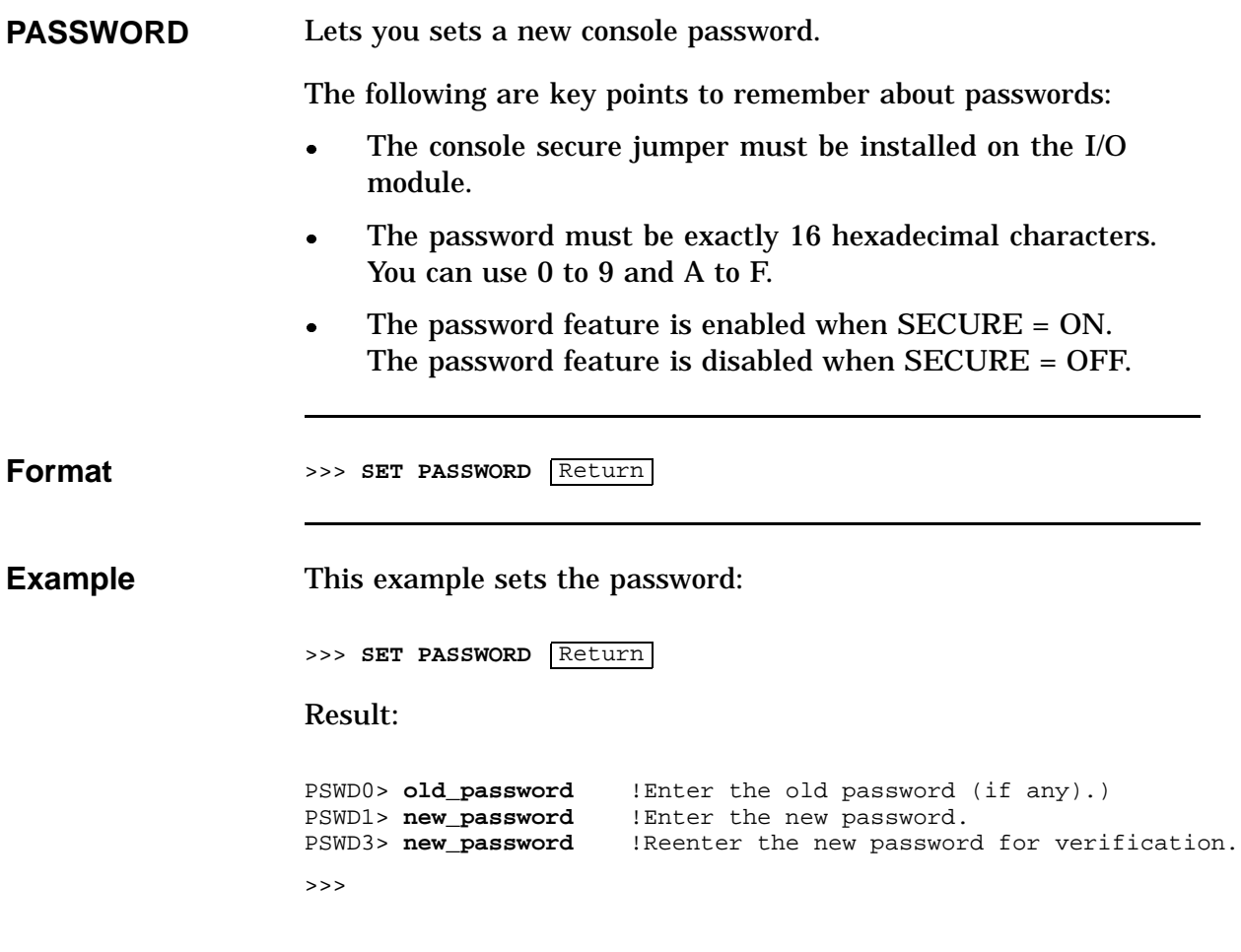

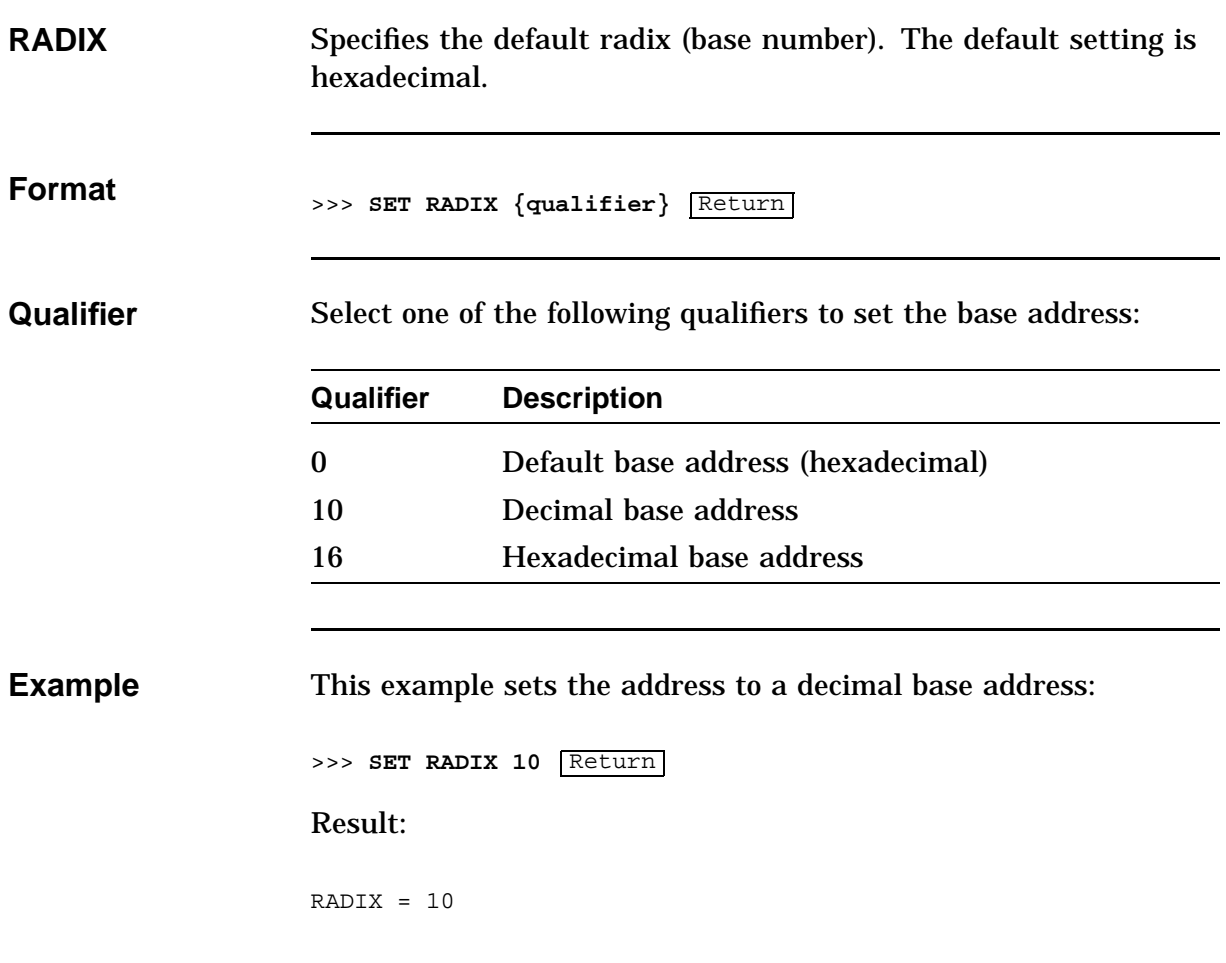

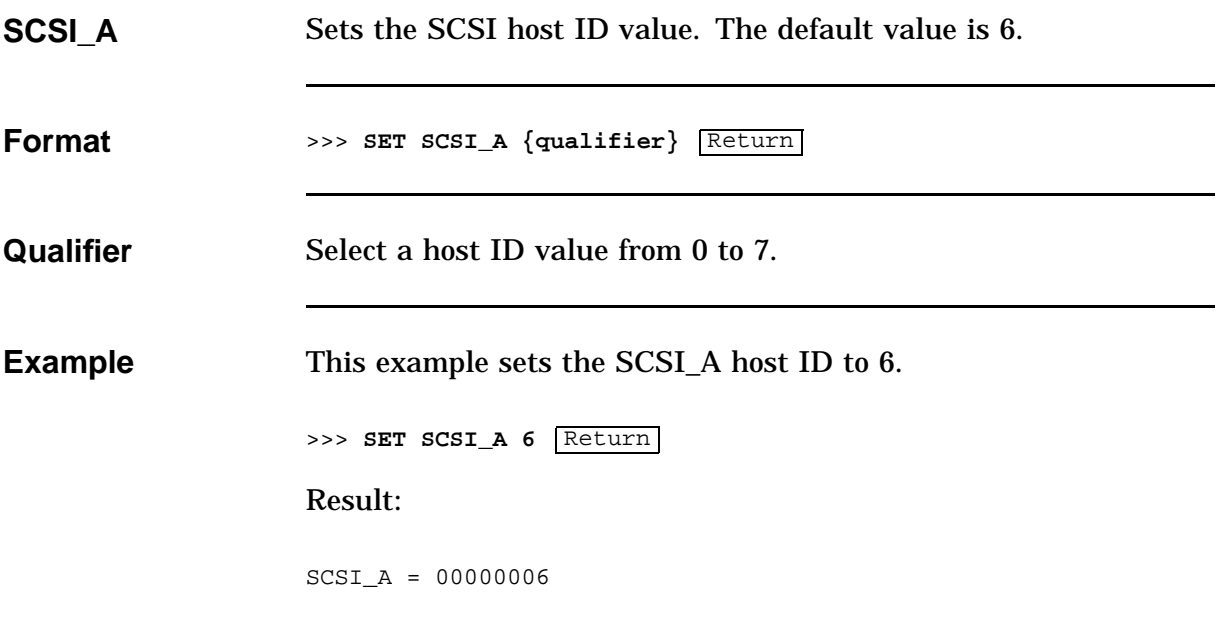

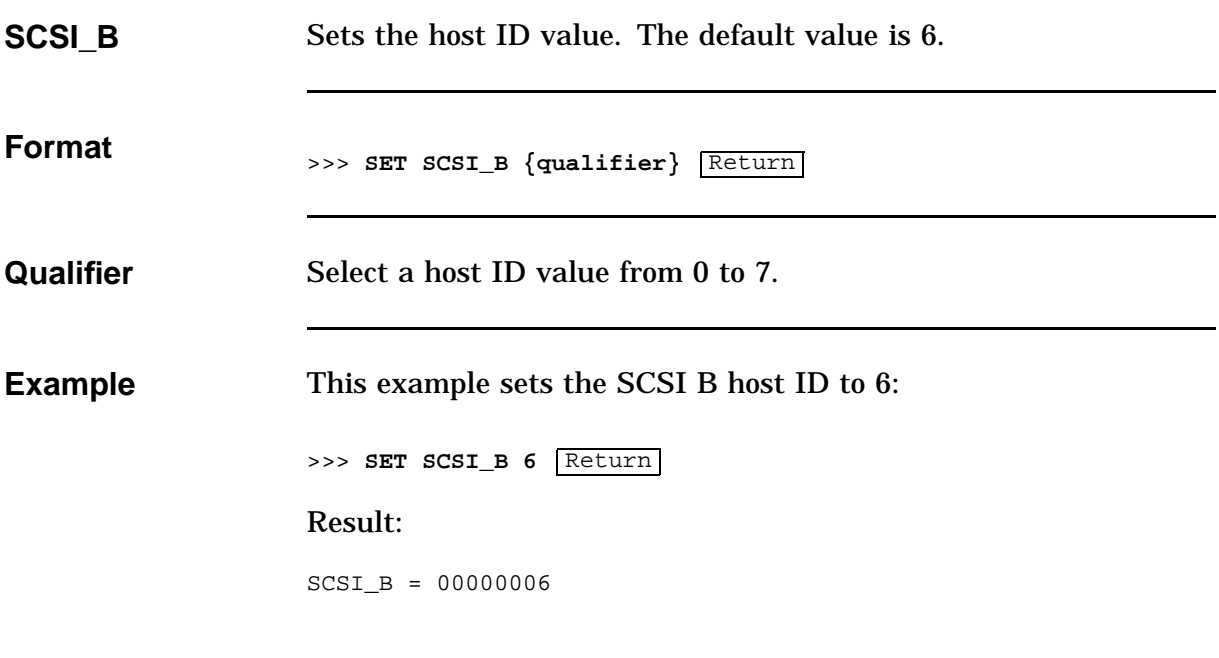

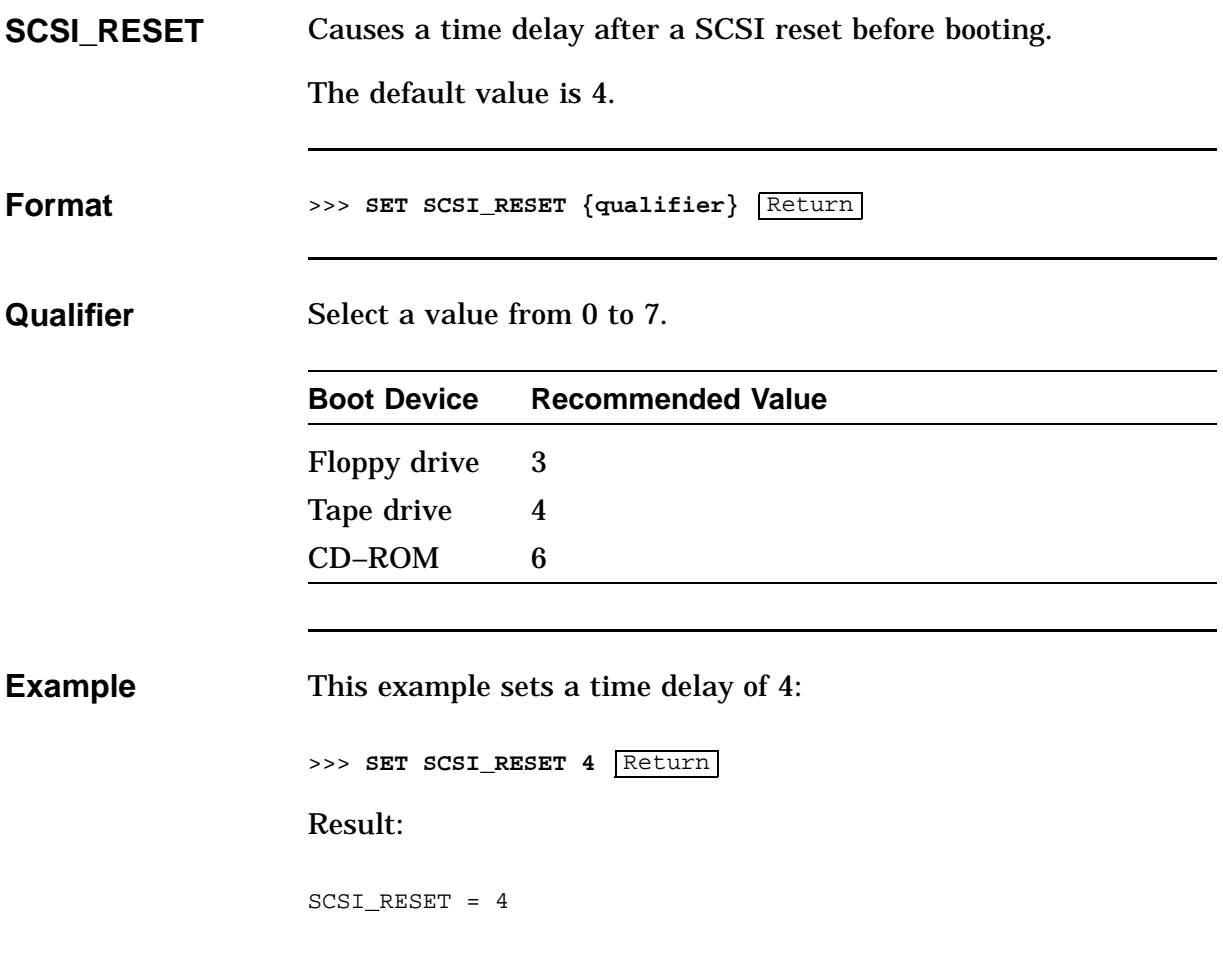

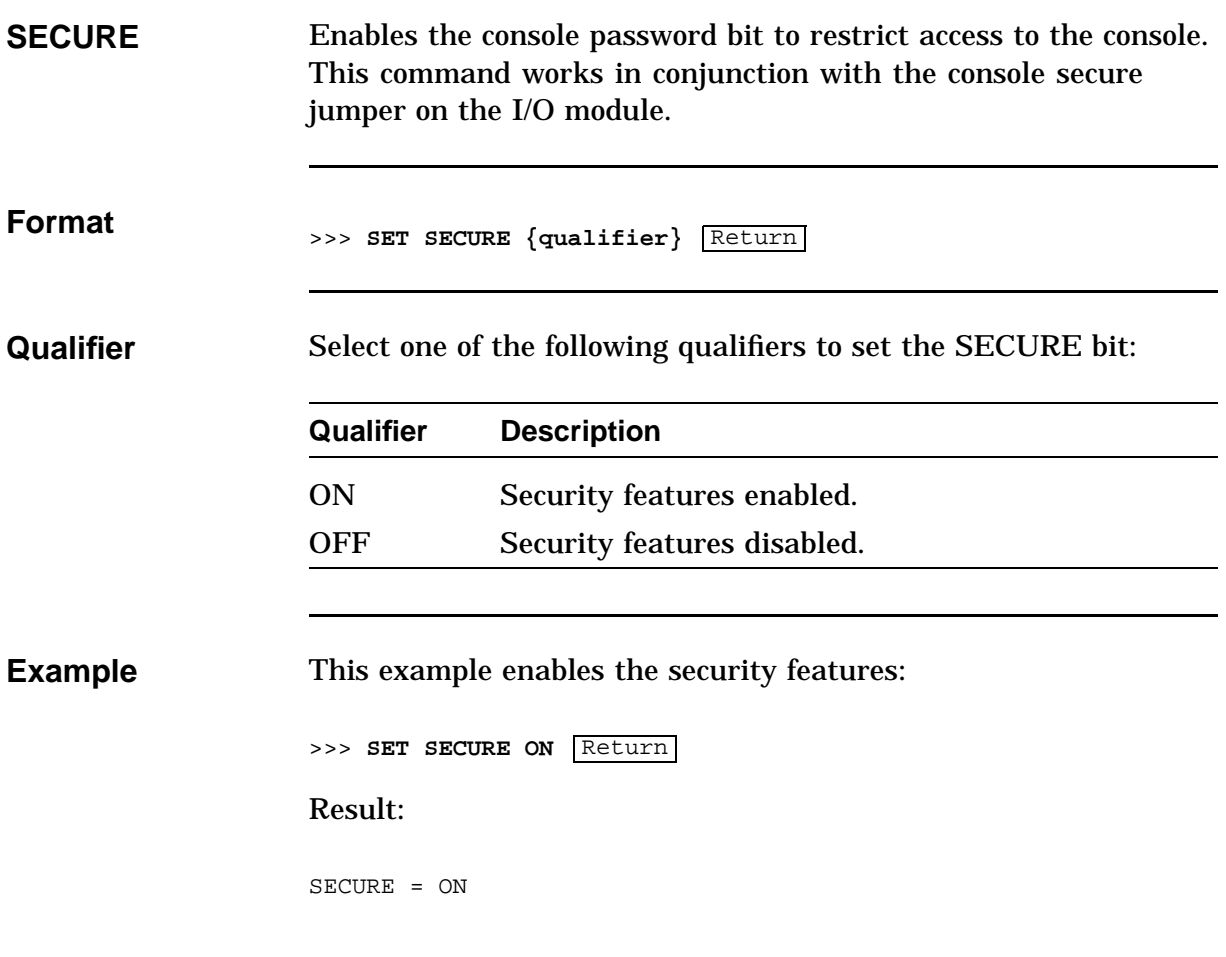

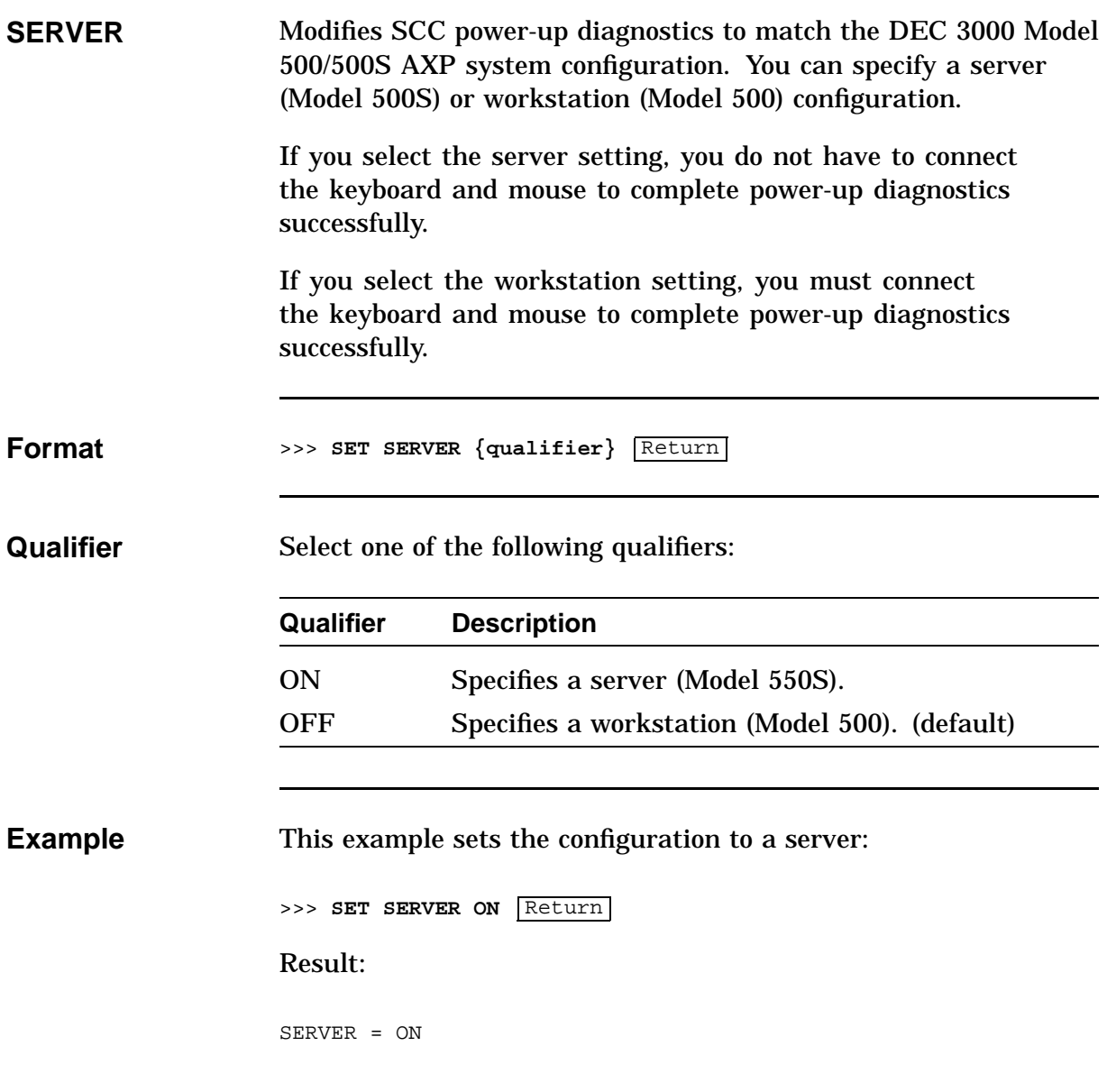

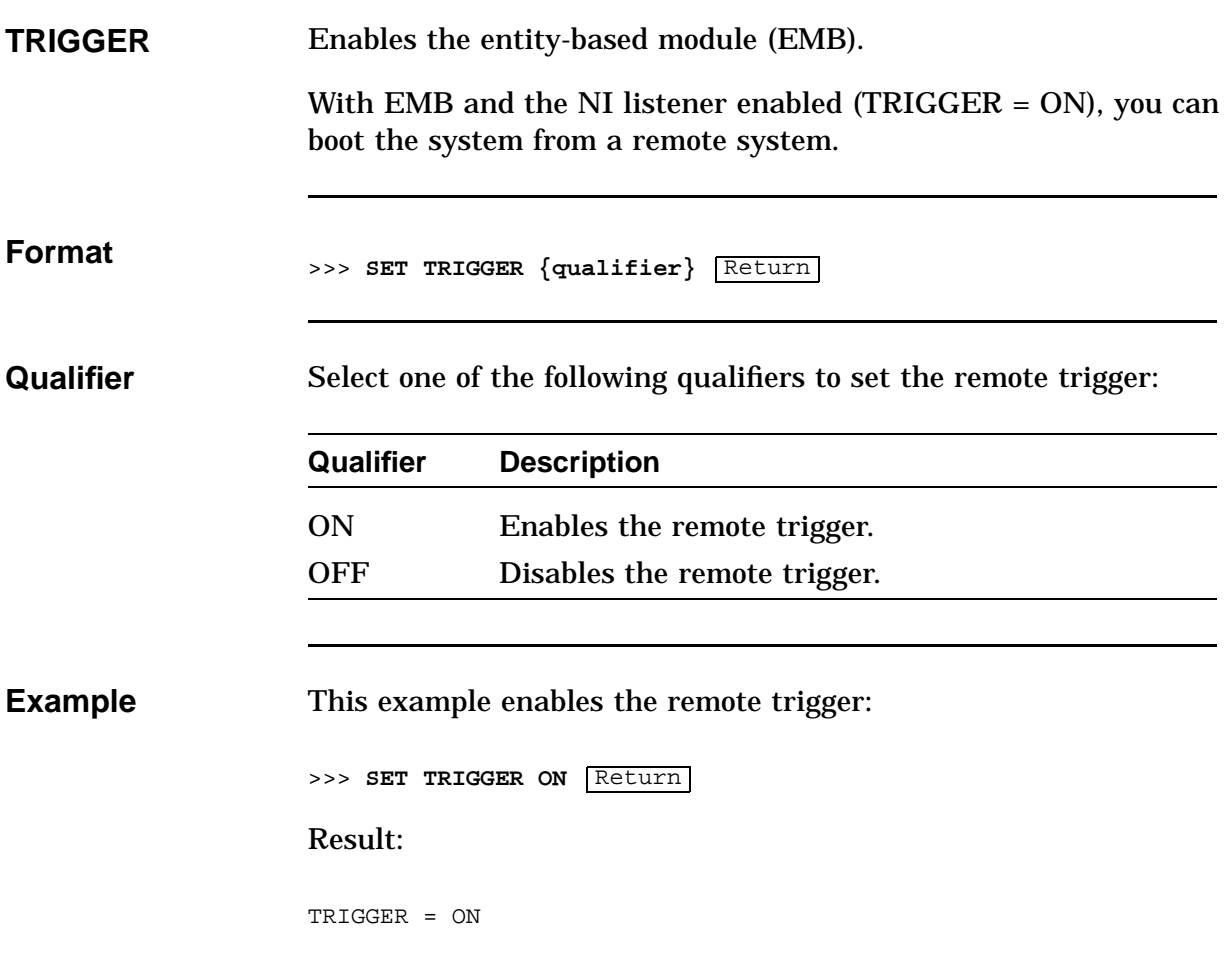

#### **SHOW**

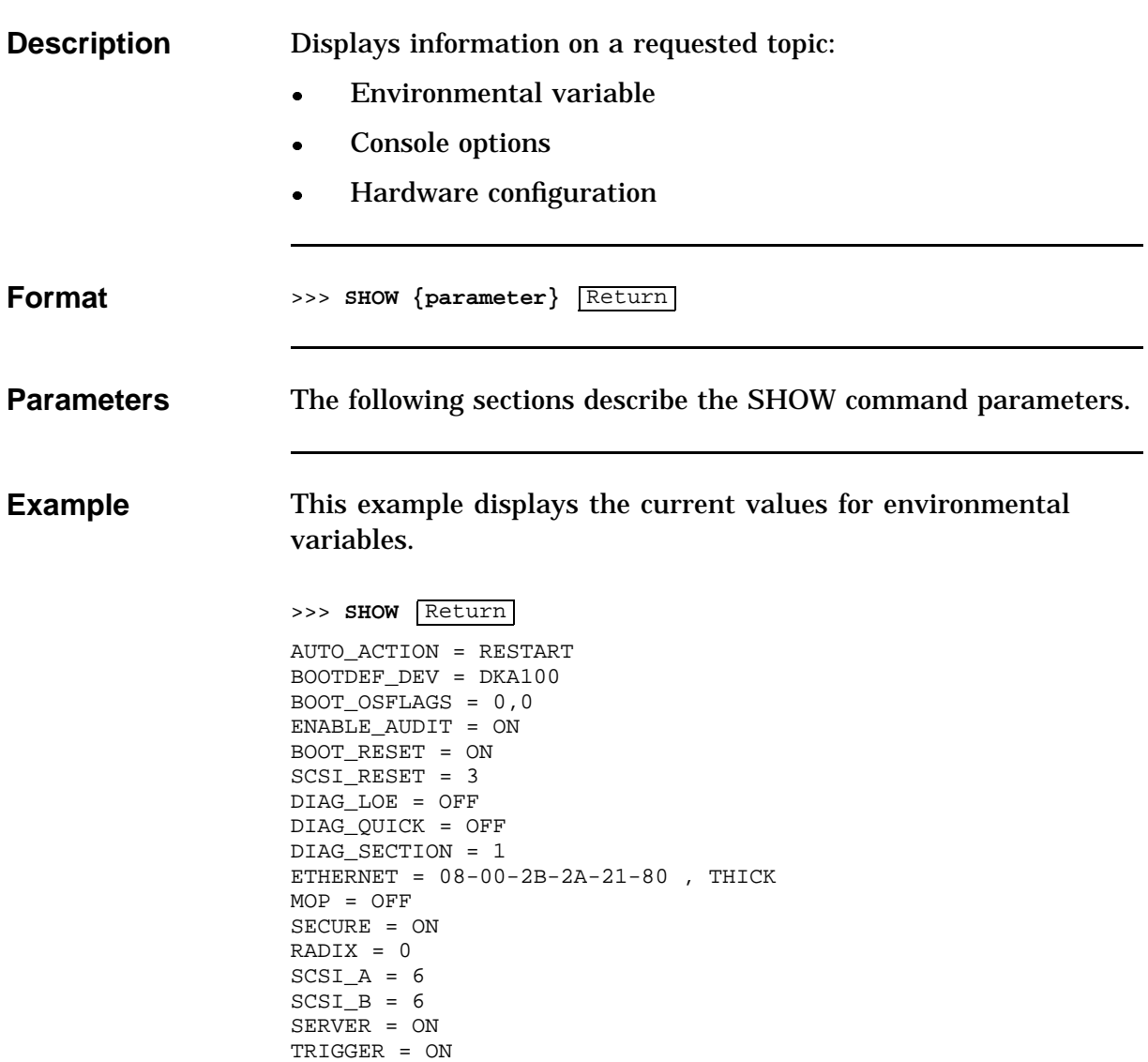

#### **SHOW Command Parameters**

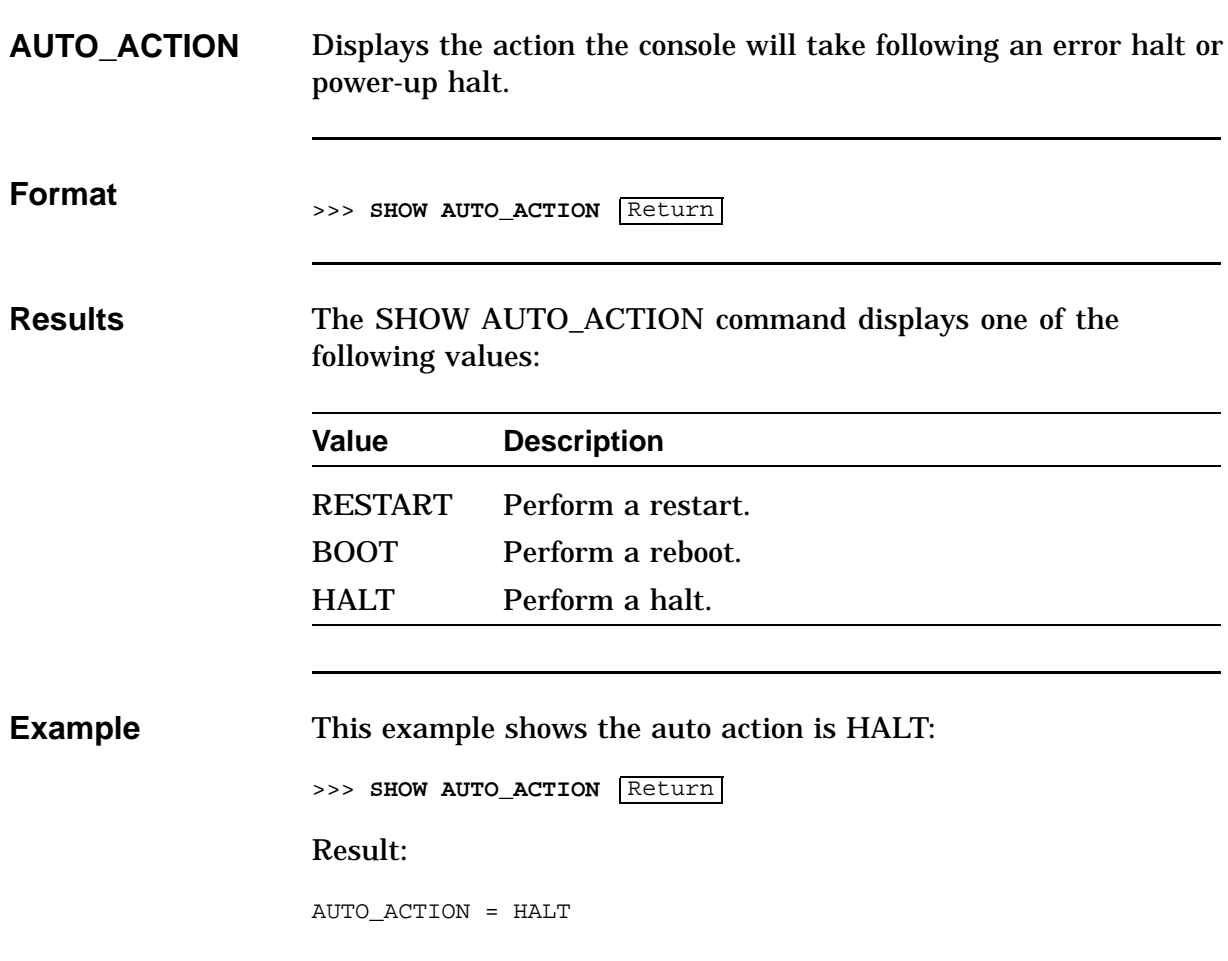

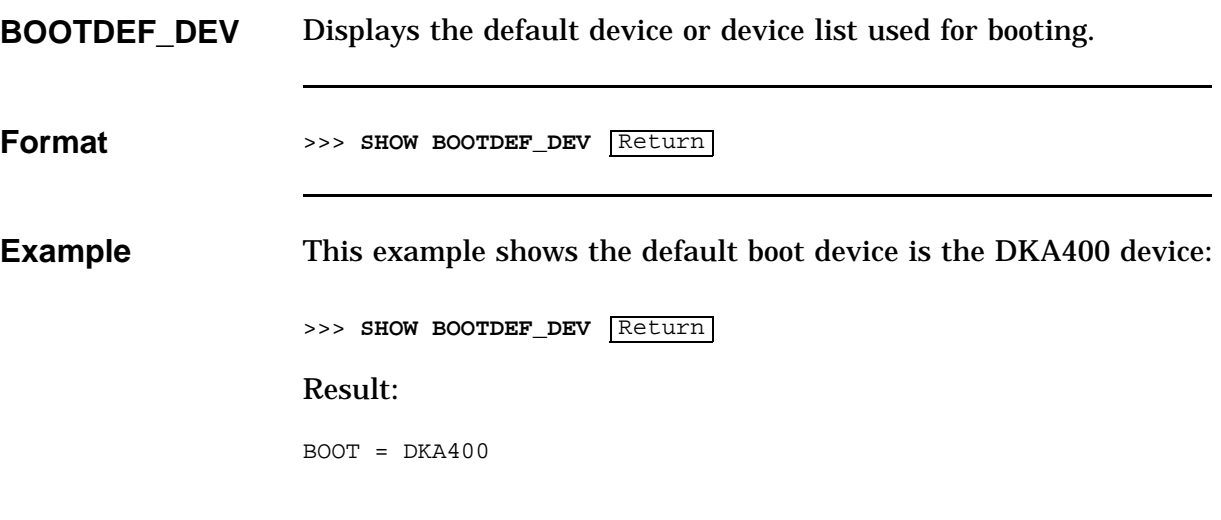

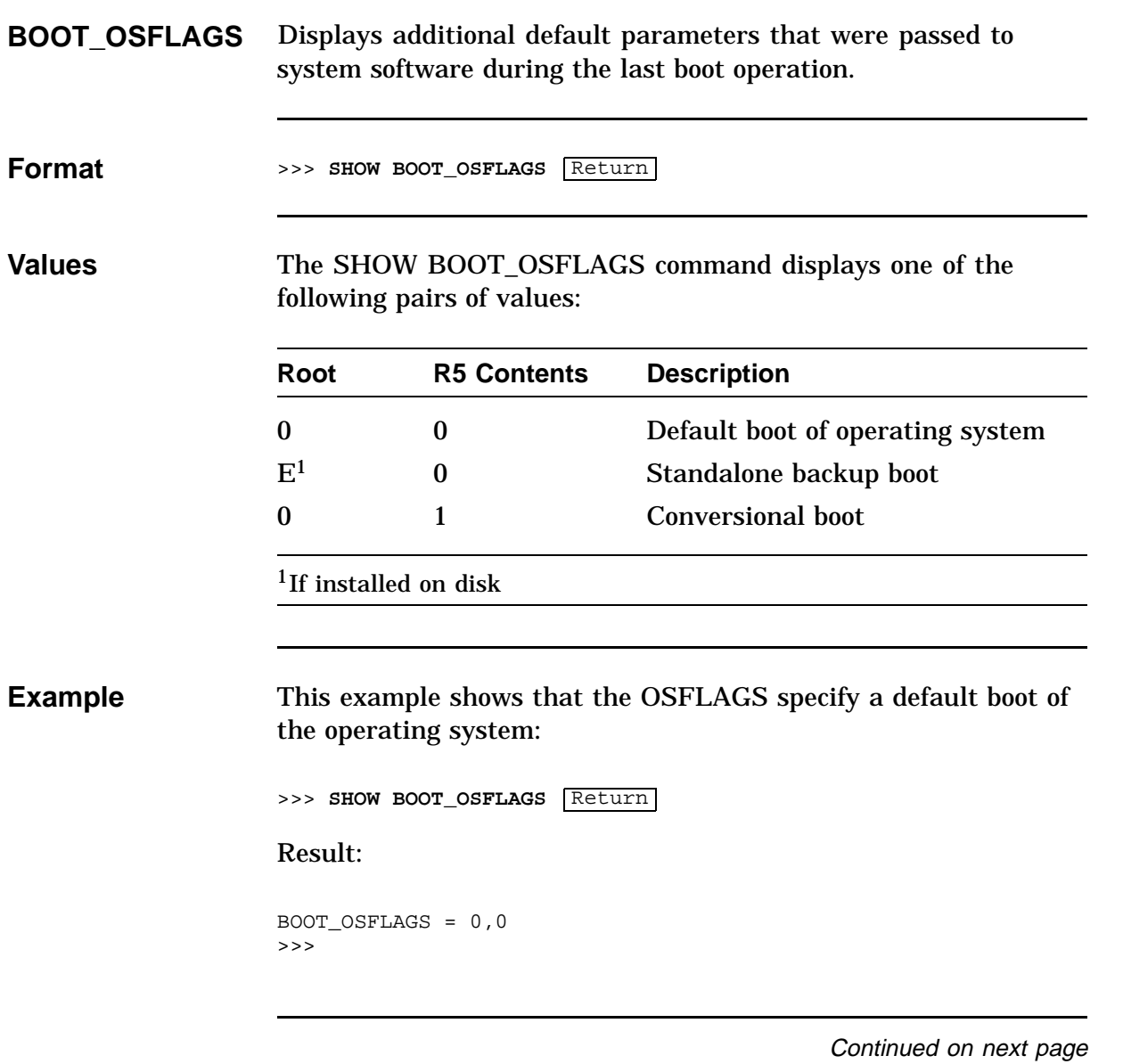

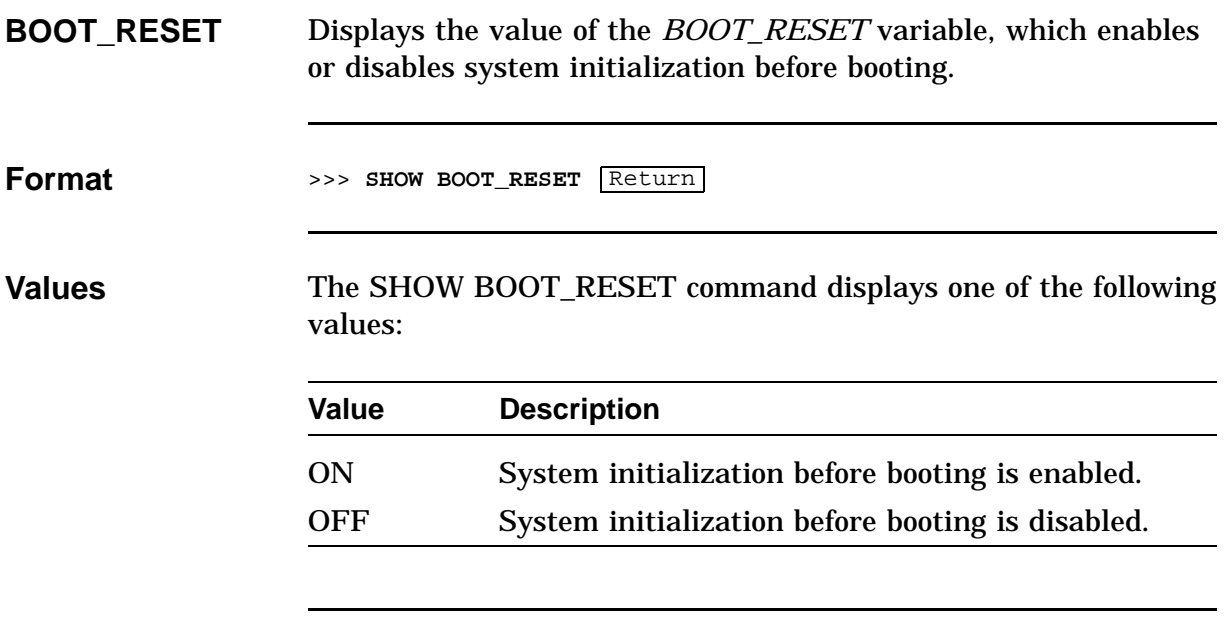

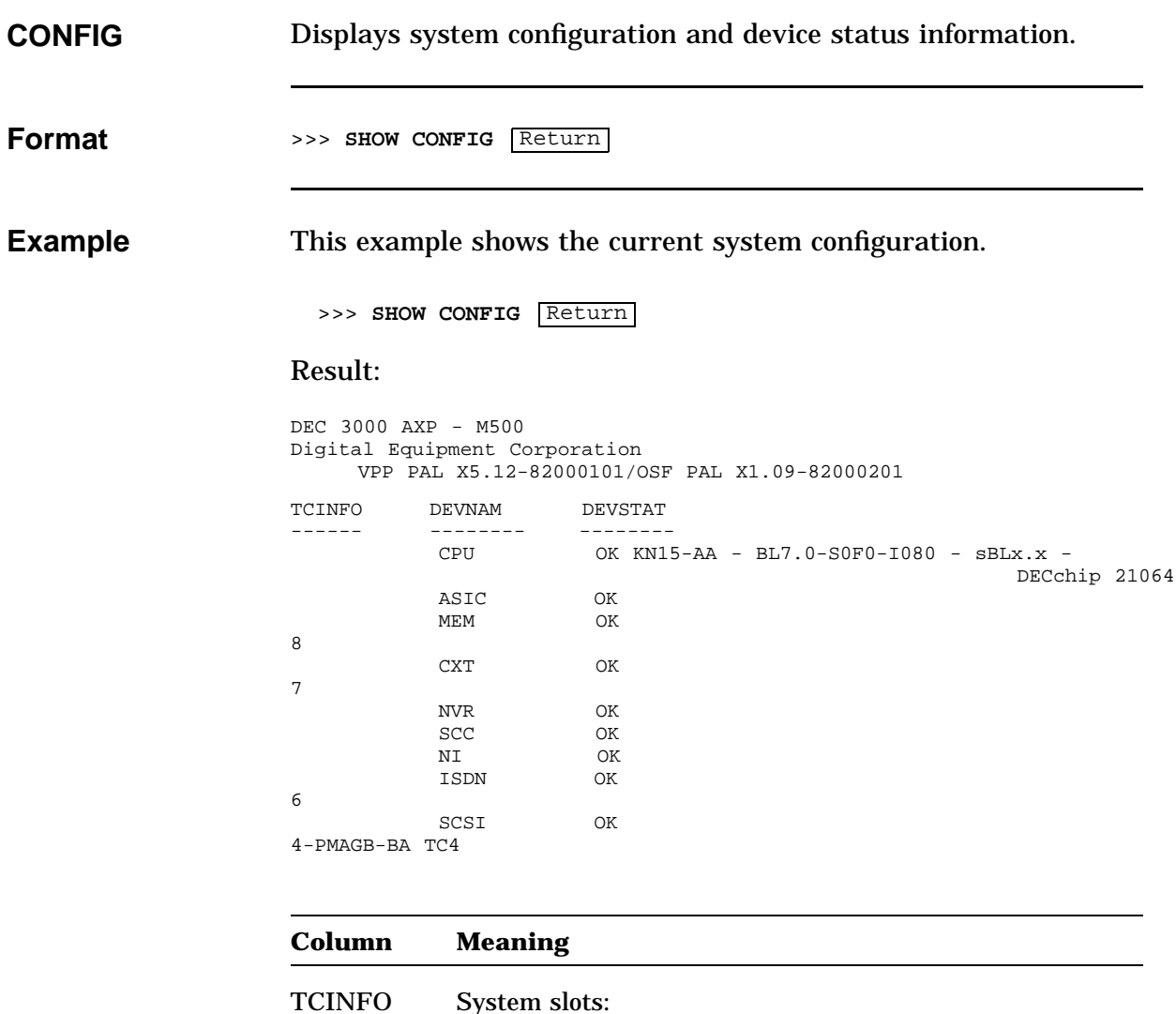

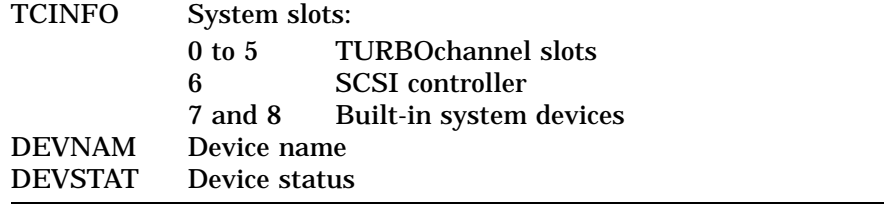

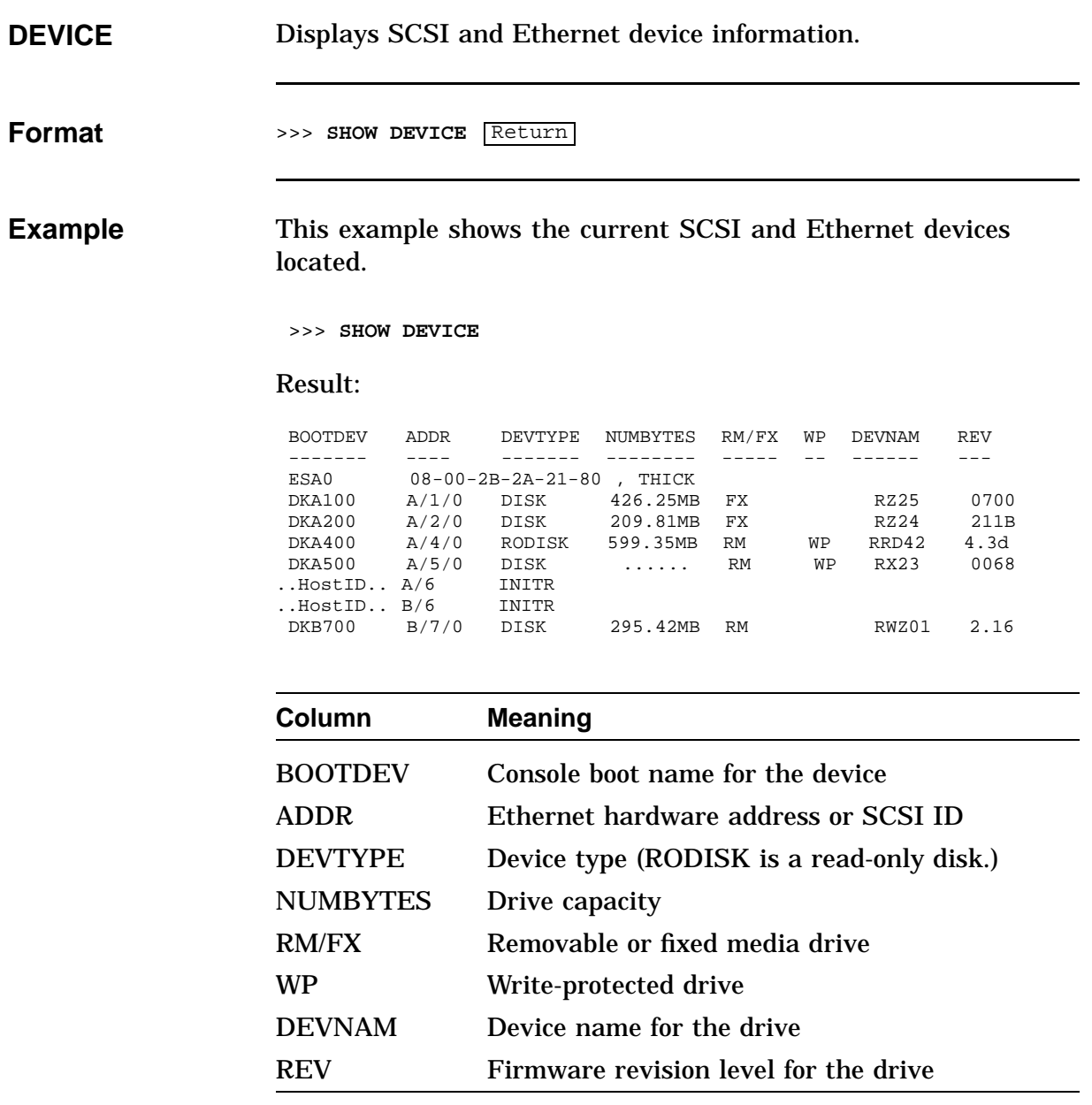

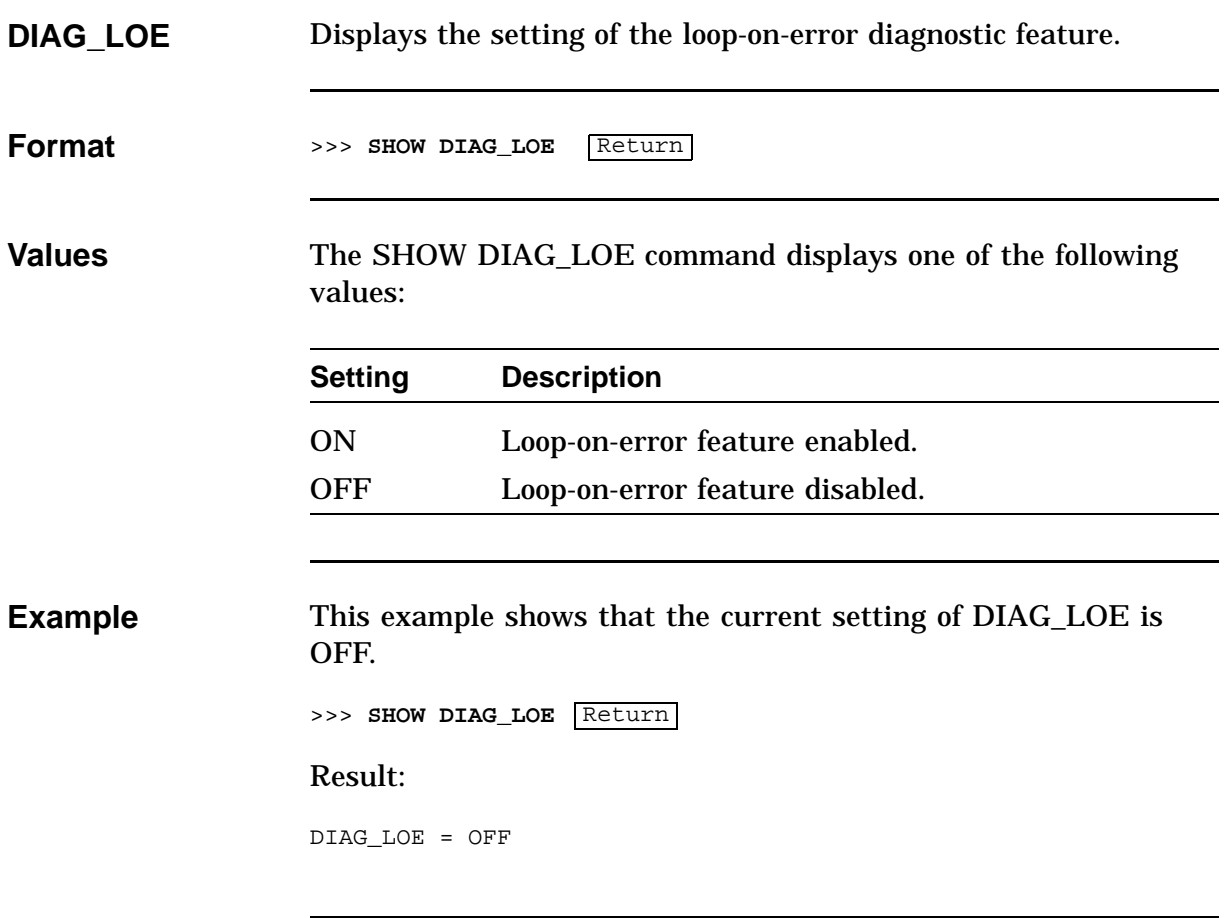

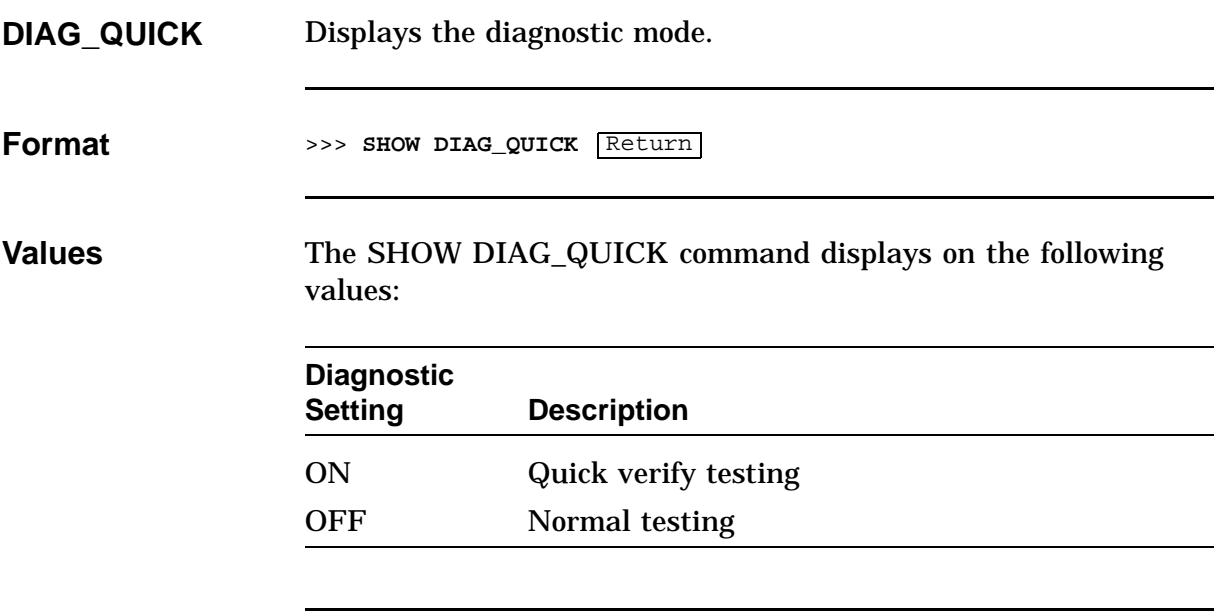

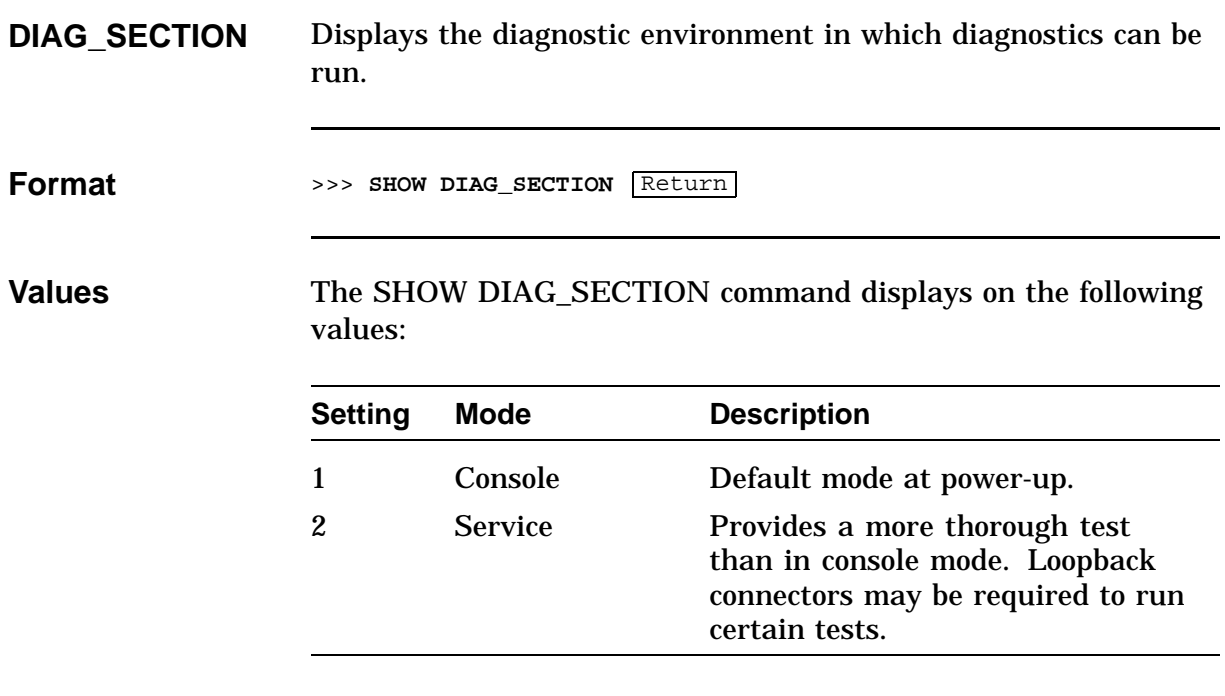

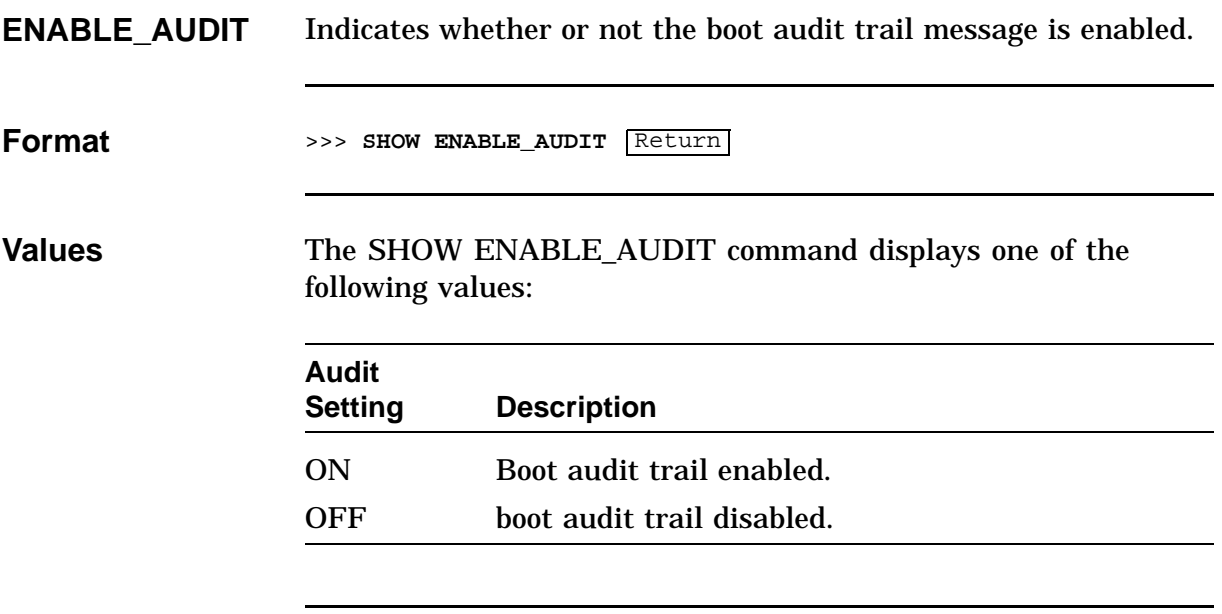

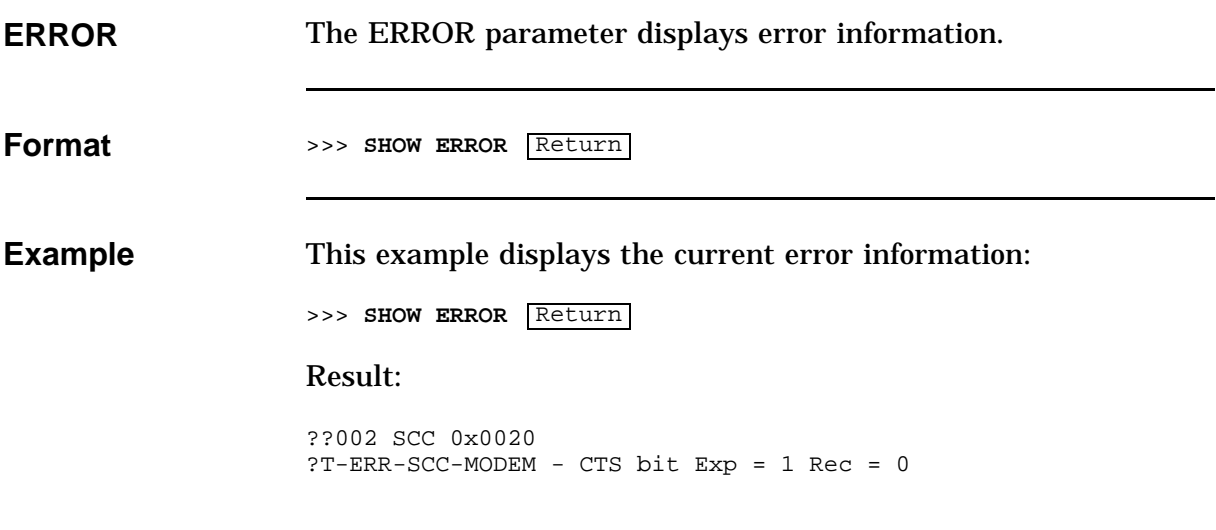
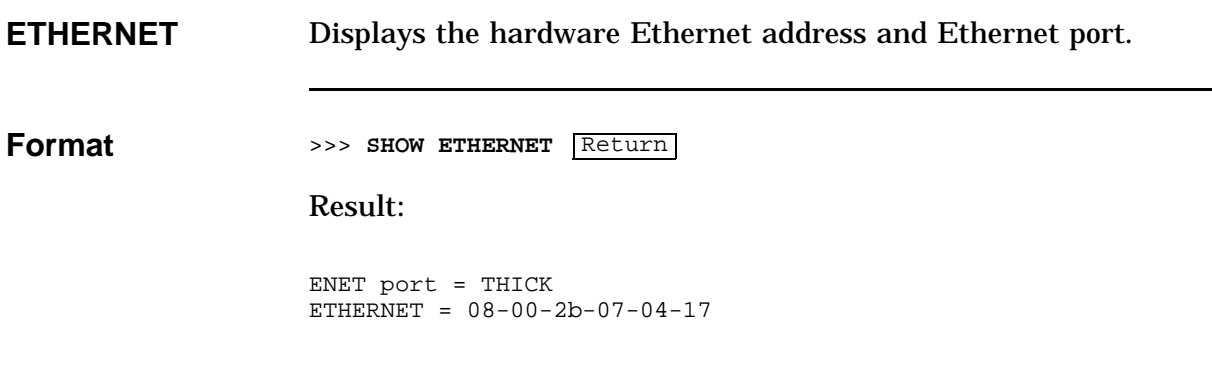

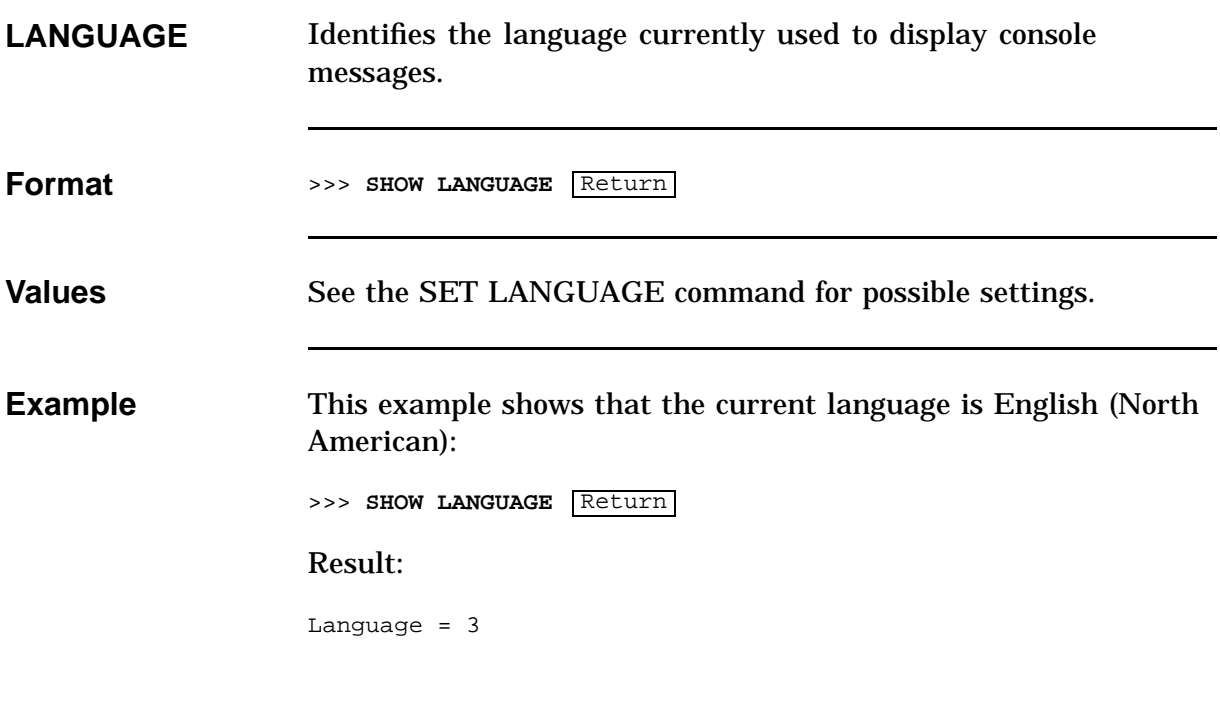

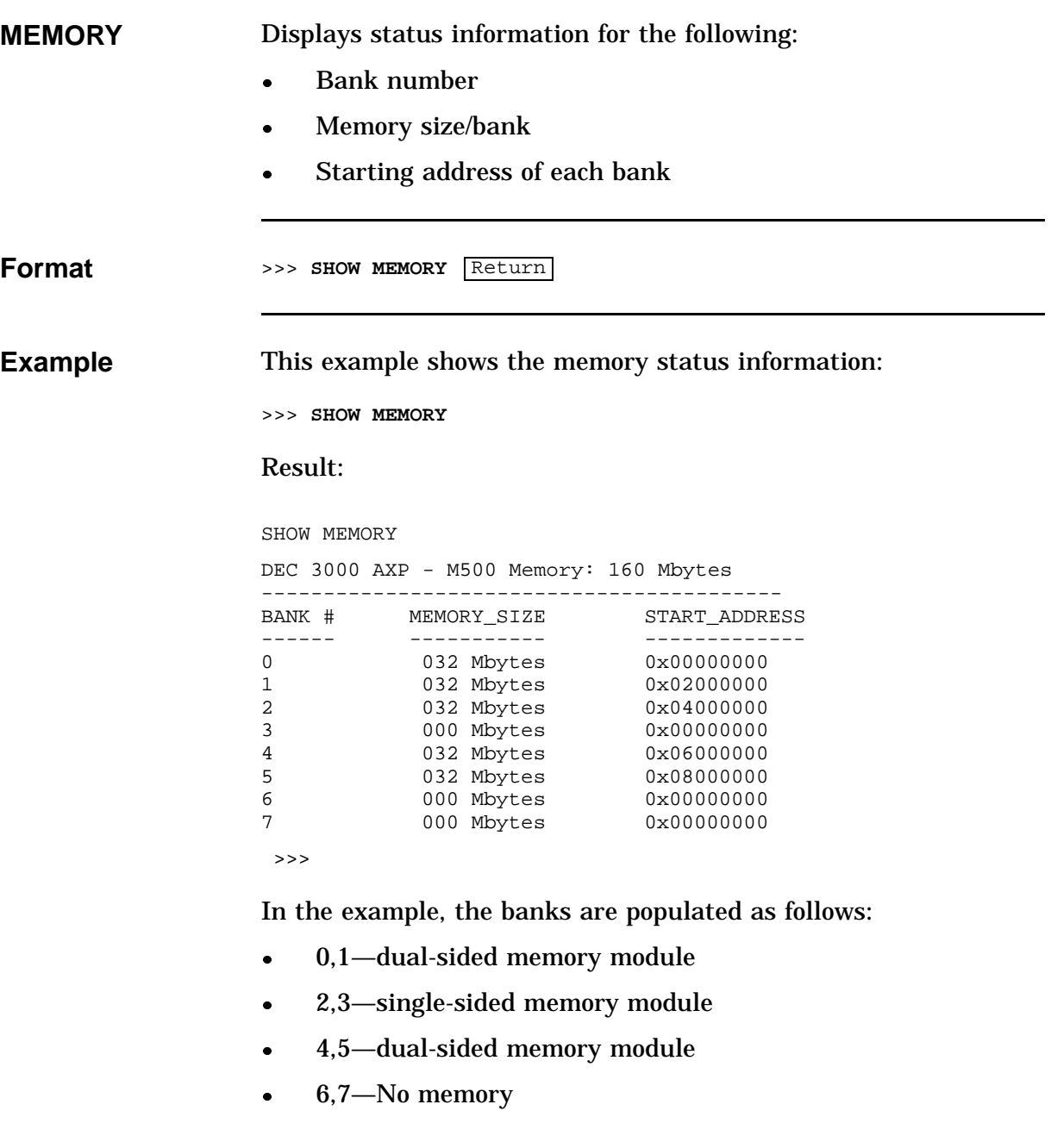

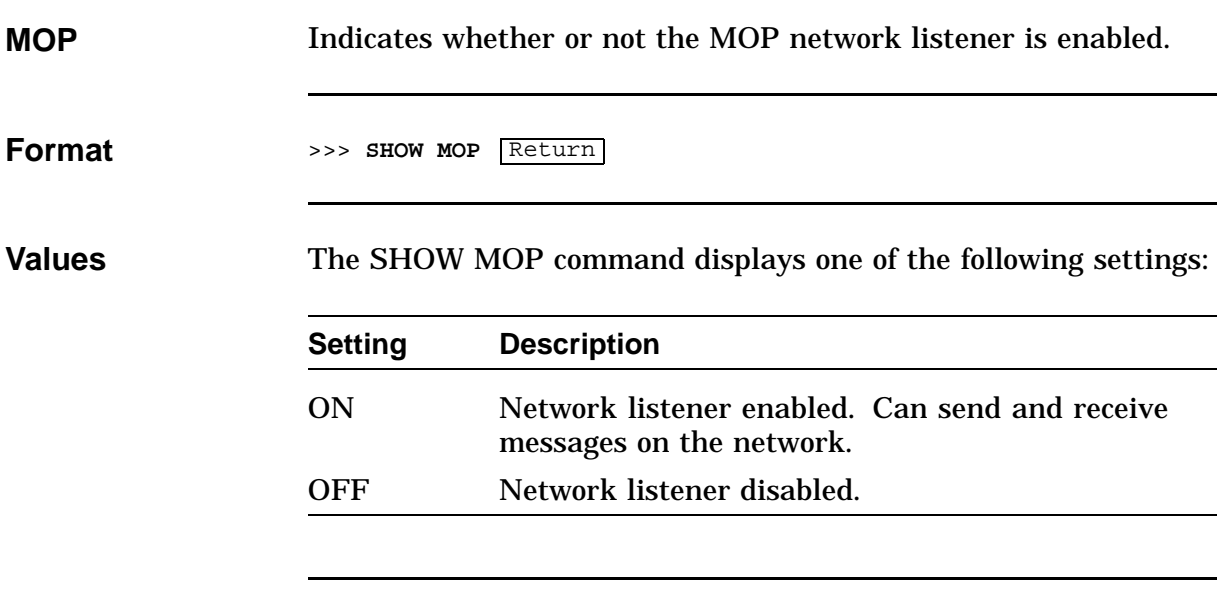

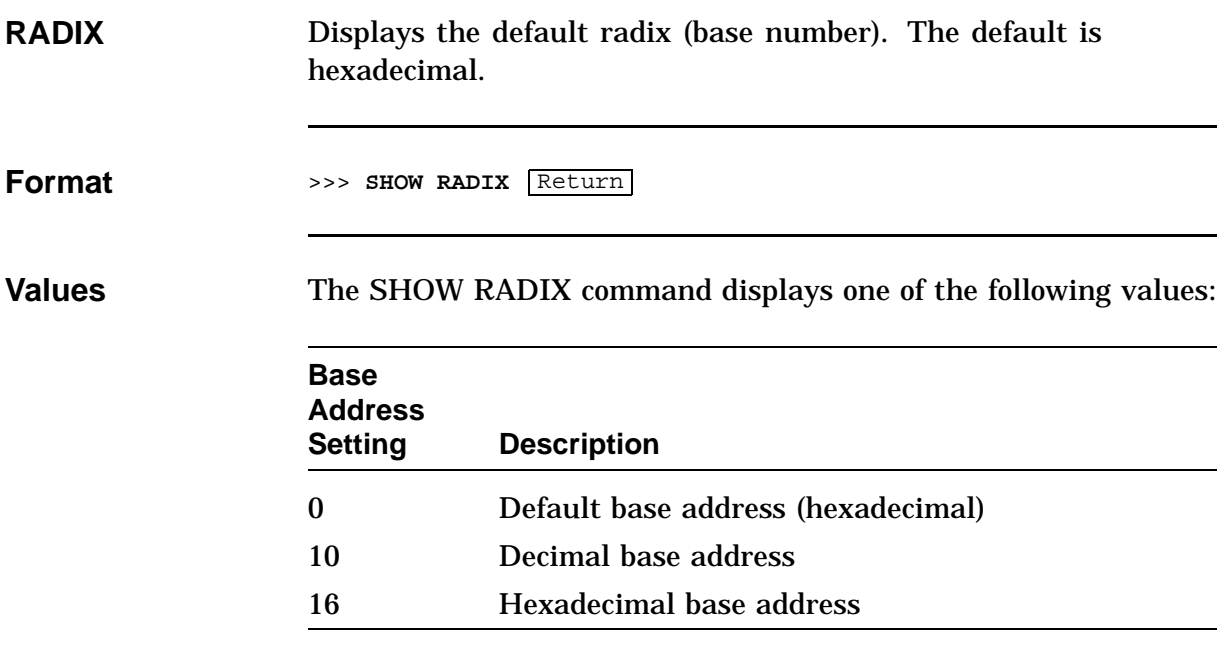

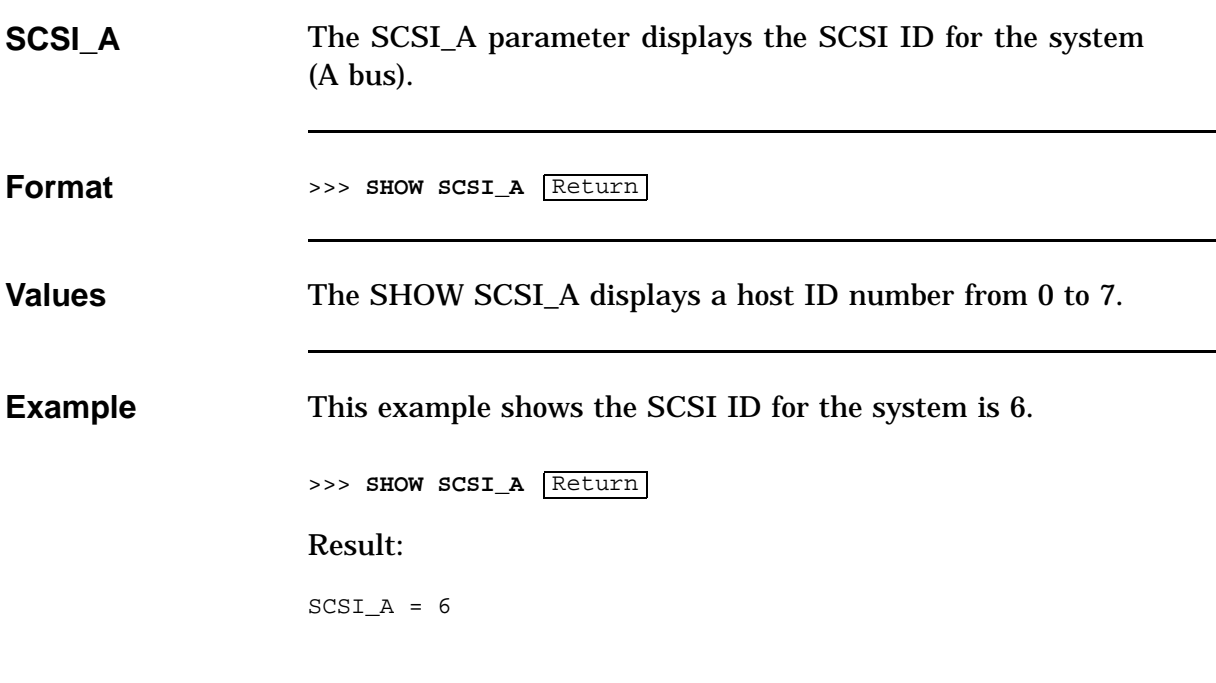

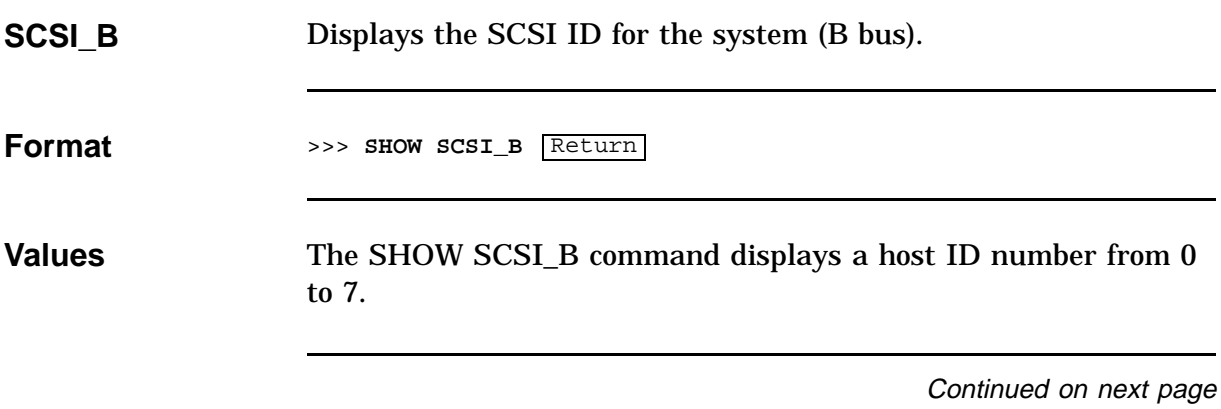

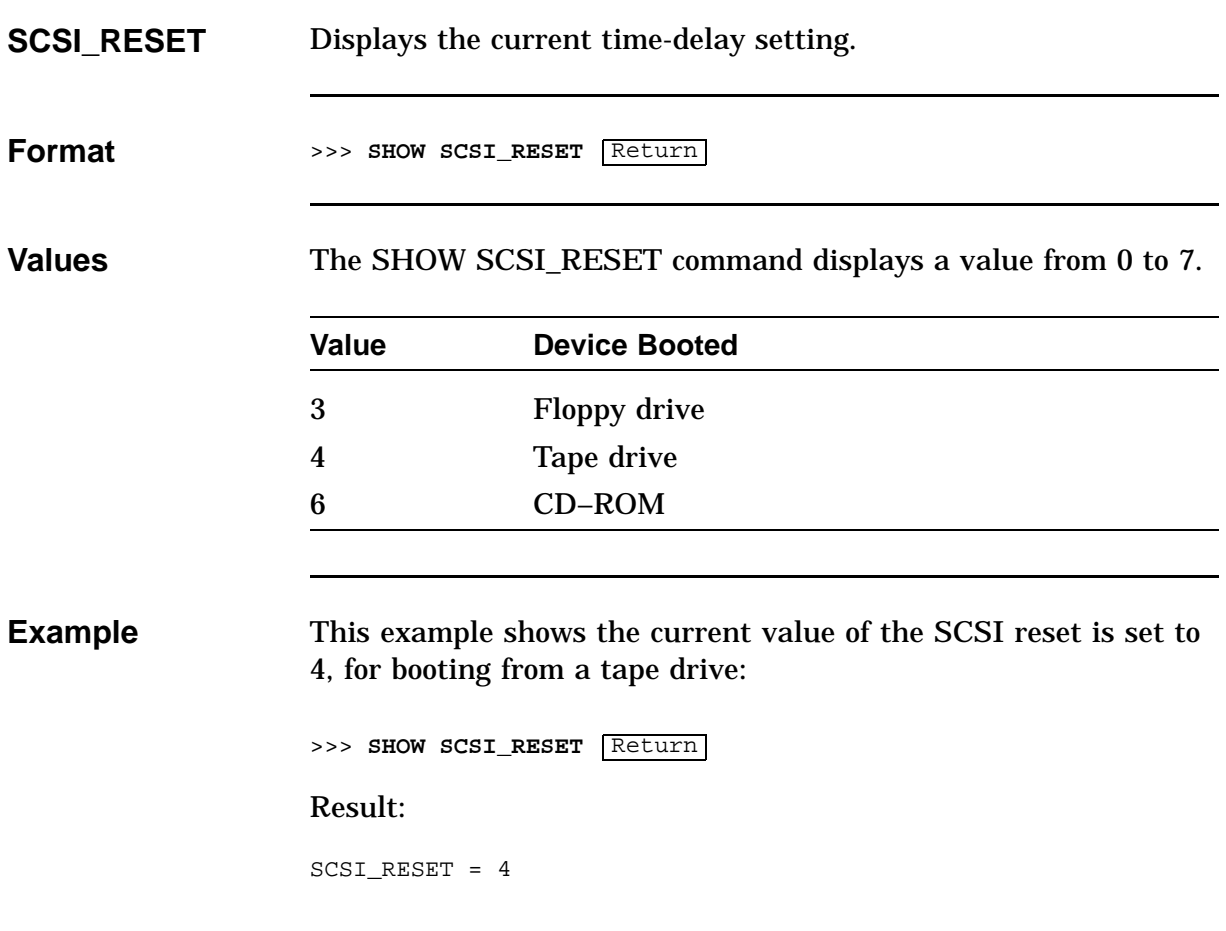

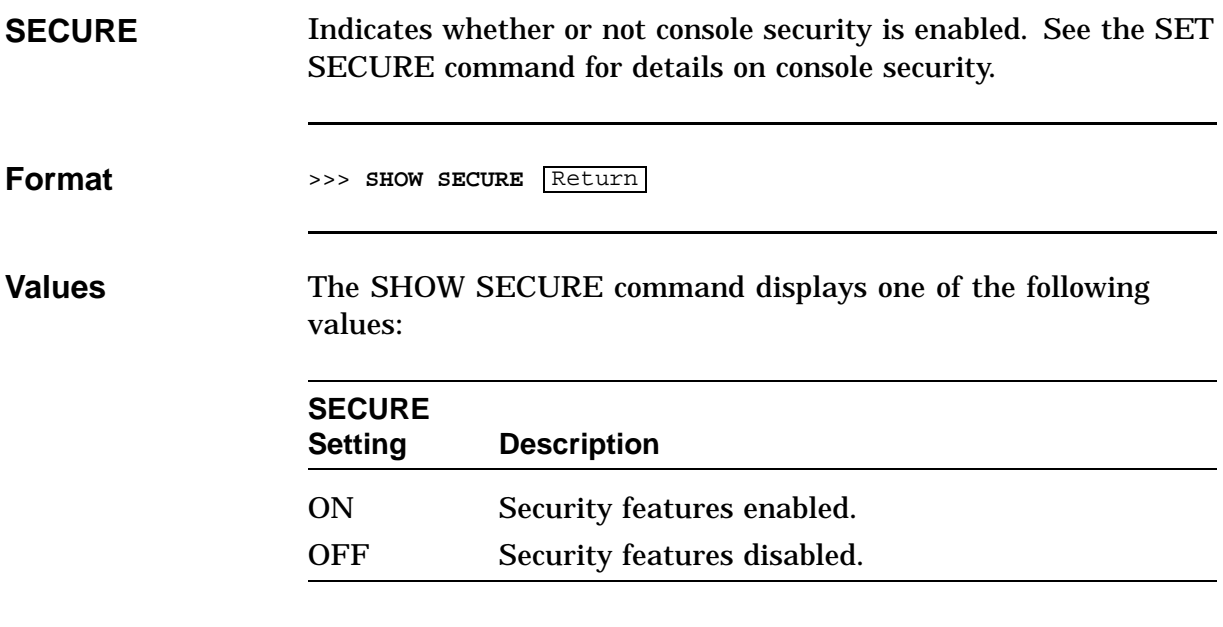

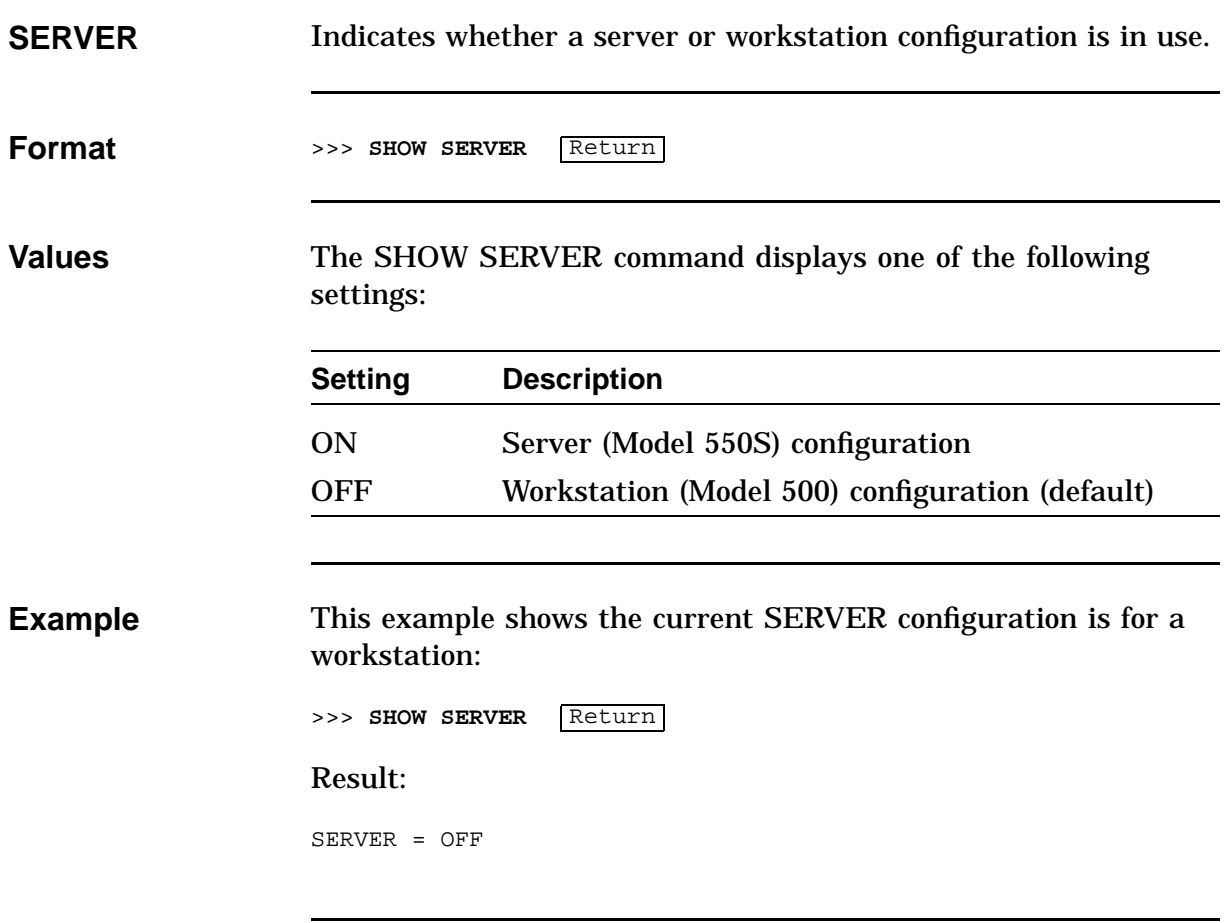

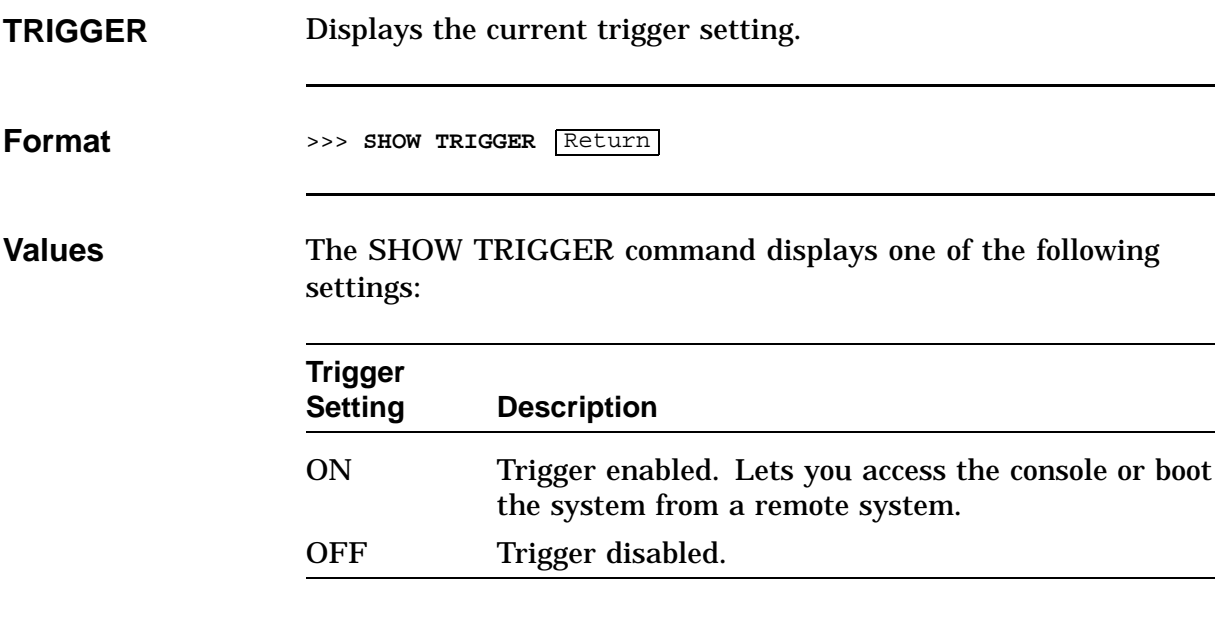

#### **START**

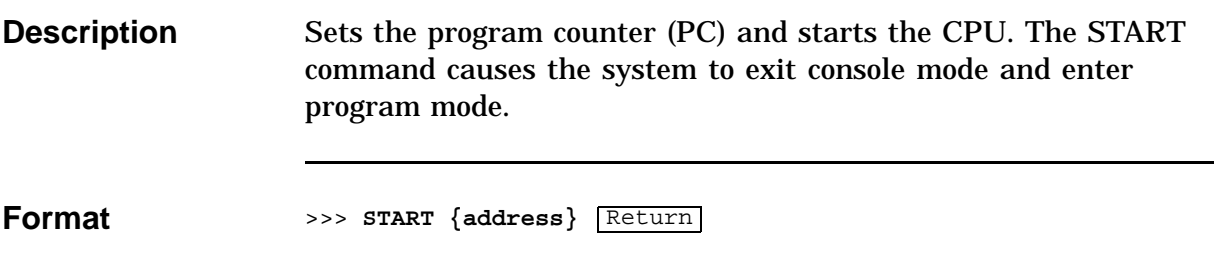

#### **TEST**

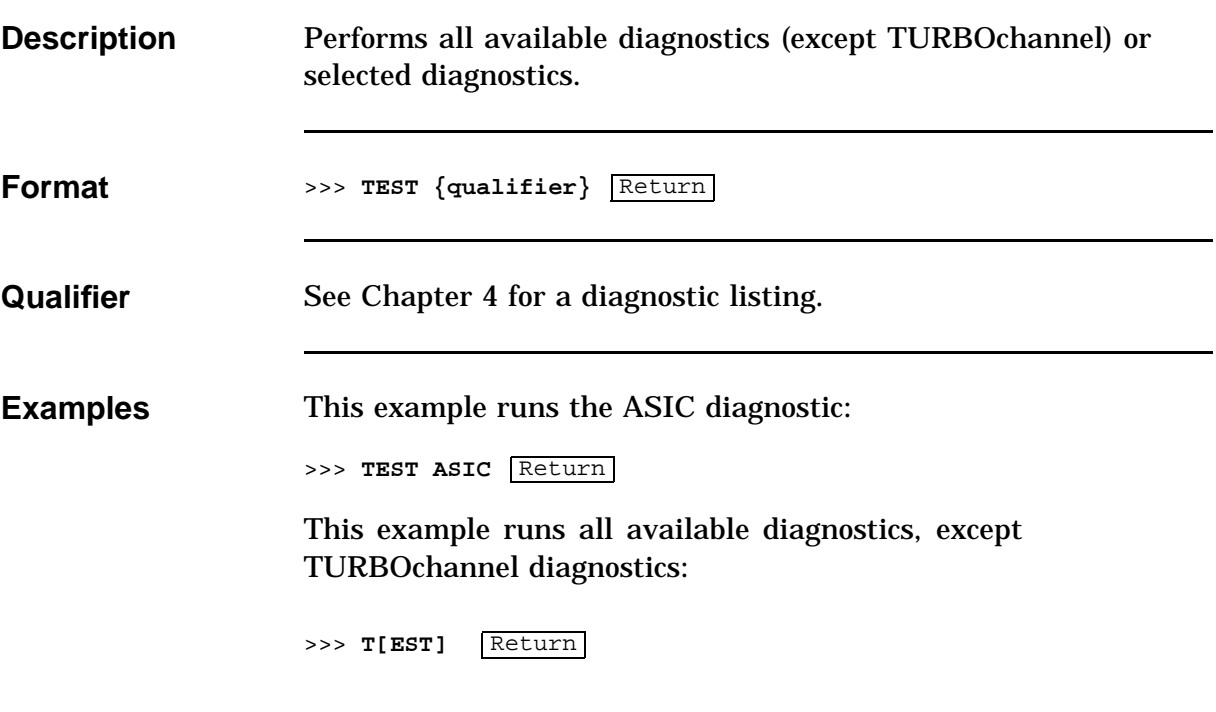

#### **Alternate Consoles**

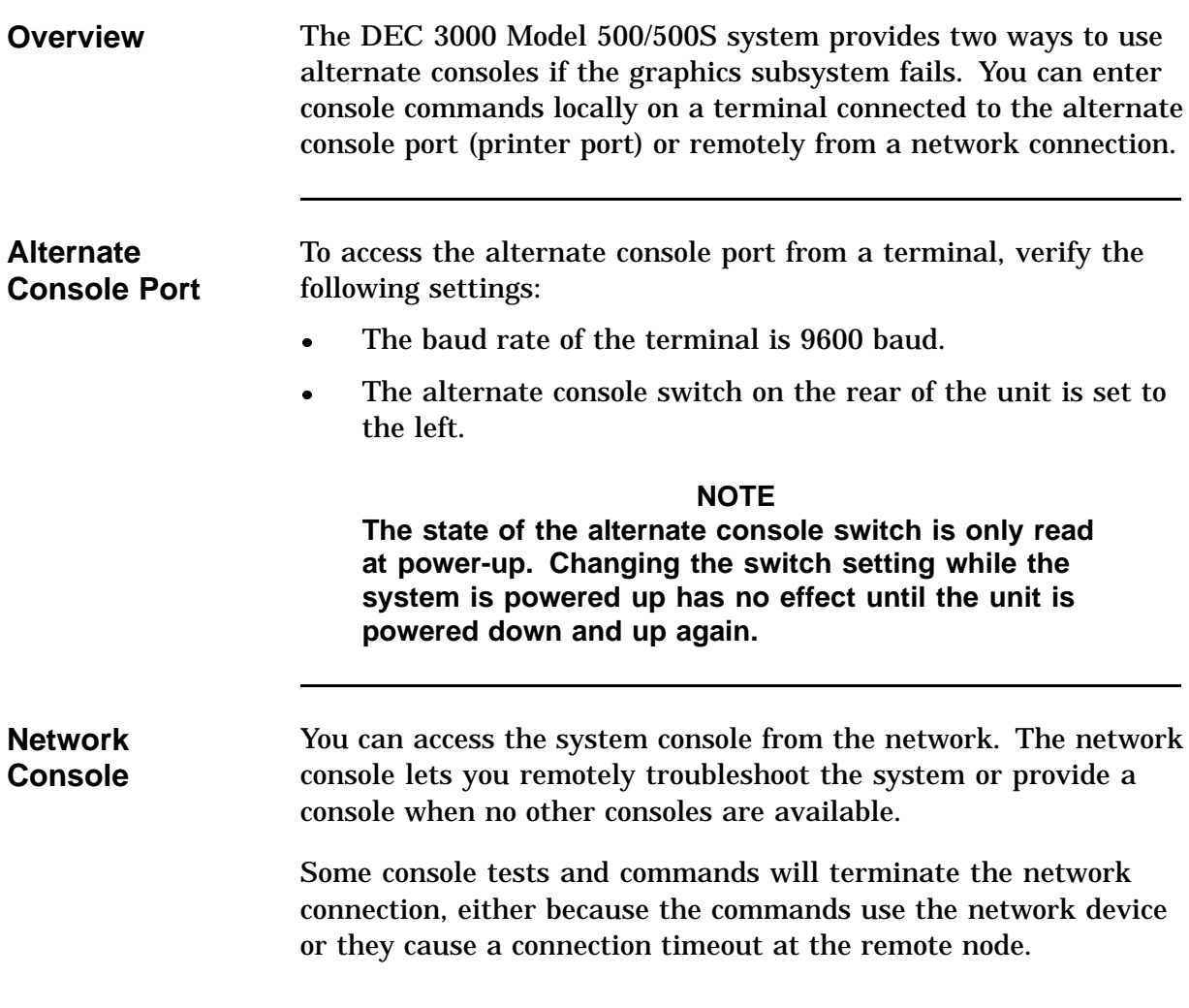

#### **Alternate Consoles,** Continued

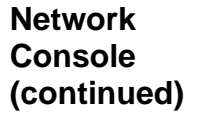

To access the console:

- Obtain the hardware Ethernet address of the workstation.
- Obtain access to an operating system on the same Ethernet segment as the DEC 3000 Model 500/500S AXP system. The systems cannot be separated by a bridge or router.
- Set the following DEC 3000 500/500S AXP workstation parameters:
	- A console password
	- MOP, TRIGGER

After the DEC 3000 Model 500/500S AXP system is set up, perform the following steps from the other operating system to connect to the console:

- **1.** Log in to the user account (no special privileges are required).
- **2.** Enter the following commands:

\$ **MC NCP** Enters the Network Control Program (NCP). NCP> **SHOW KNOWN CIRCUITS** Shows available circuits you can connect through. NCP> **CONNECT VIA circuit SERVICE PASSWORD xxxx PHYSICAL ADDRESS 08-00-2B-XX-XX-XX**  $\Rightarrow$  >>> Ctrl  $\overline{D}$  Disconnects the console. NCP> **EXIT** Exits NCP. \$ **LO** Logs off the system.

#### **NOTE**

**Do not run the memory diagnostic. The memory diagnostic will cause the console to hang, and you will have to turn off the system.**

# **Chapter 4 Diagnostic Testing**

#### **Chapter Overview**

**Chapter Topics** This chapter covers the following topics:

- FRU Code Table
- Diagnostic Listing
- Running Diagnostic Tests
- Entering and Exiting Console and Service Mode
- Diagnostics:
	- ASIC Diagnostic
	- NVR Diagnostic
	- Memory Diagnostic
	- CXT Diagnostic
	- SCSI Diagnostic
	- NI Diagnostic
	- SCC Diagnostic
	- ISDN Diagnostic
- Testing TURBOchannel Options

#### **FRU Code Table**

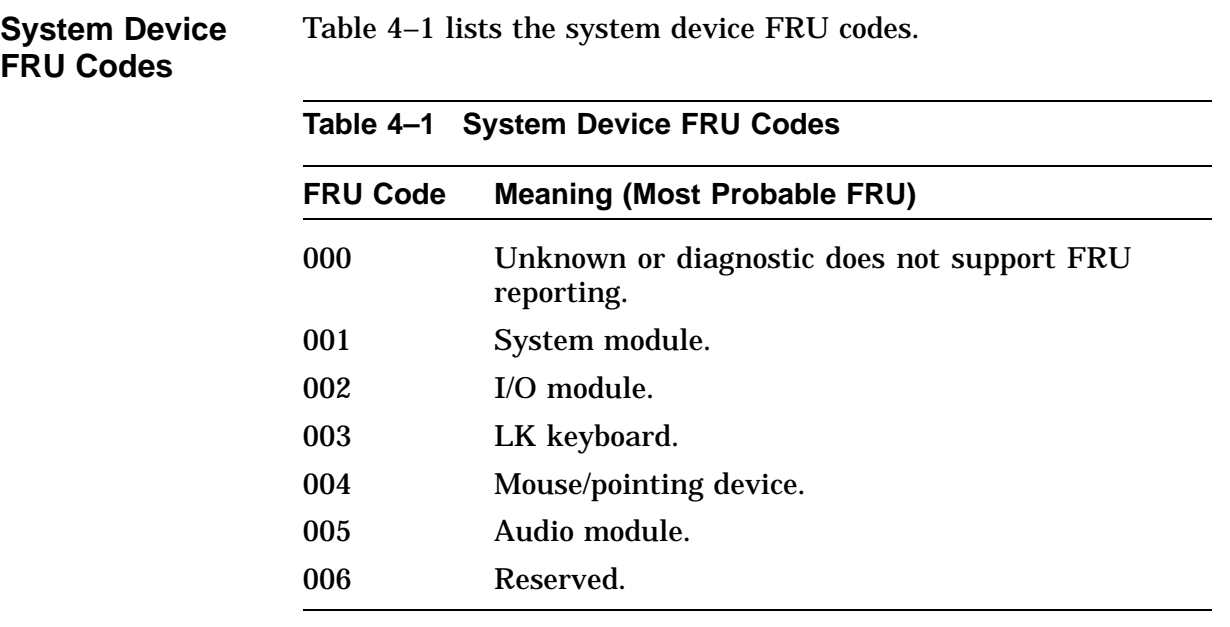

#### **FRU Code Table,** Continued

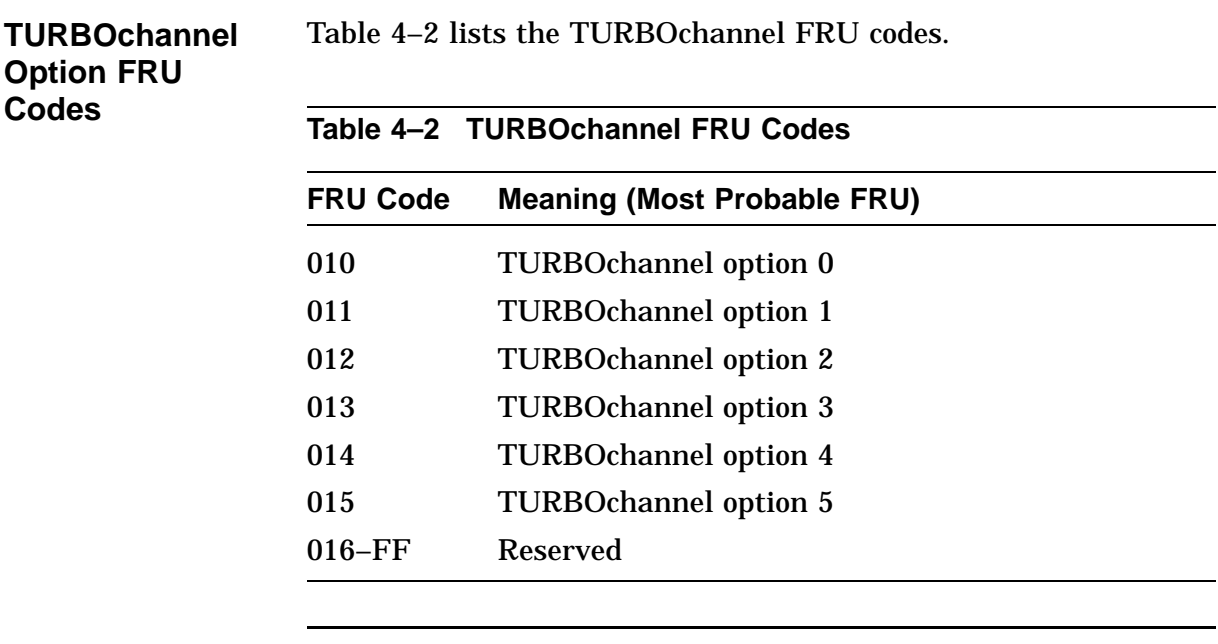

**SCSI Device FRU Codes**

Table 4–3 lists the SCSI device FRU codes.

**Table 4–3 SCSI FRU Codes**

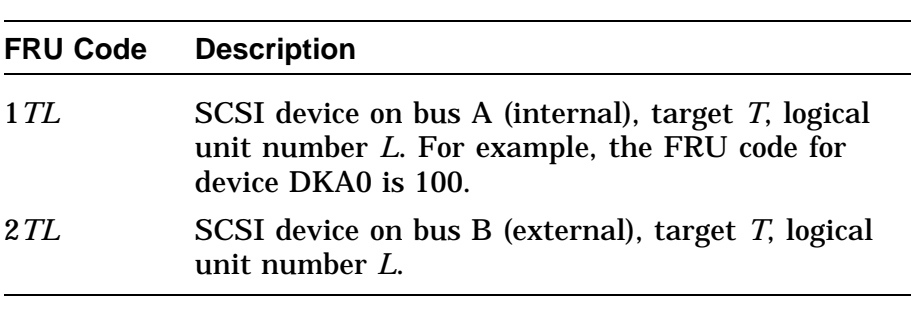

# **Diagnostic Listing**

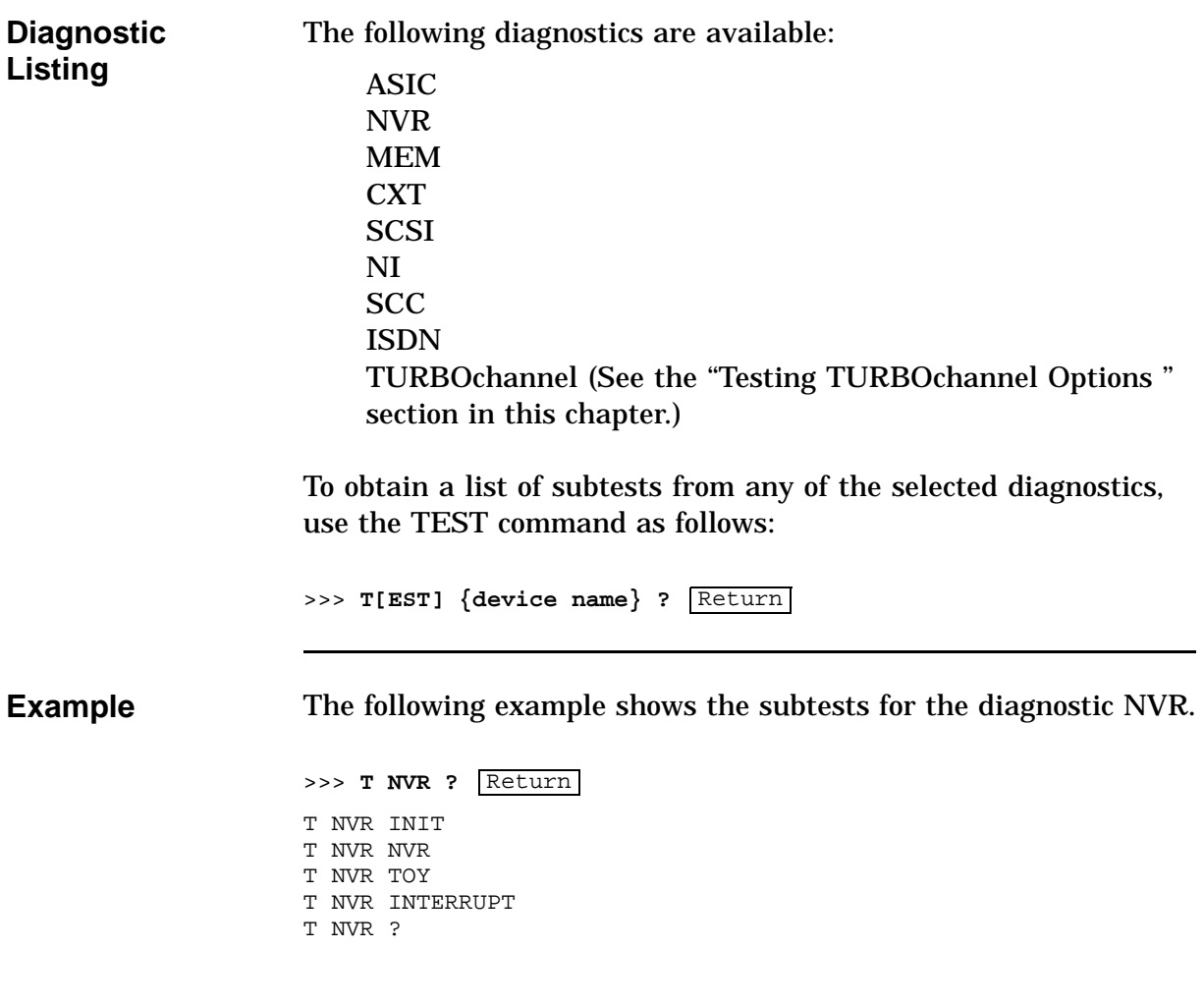

# **Running Diagnostic Tests**

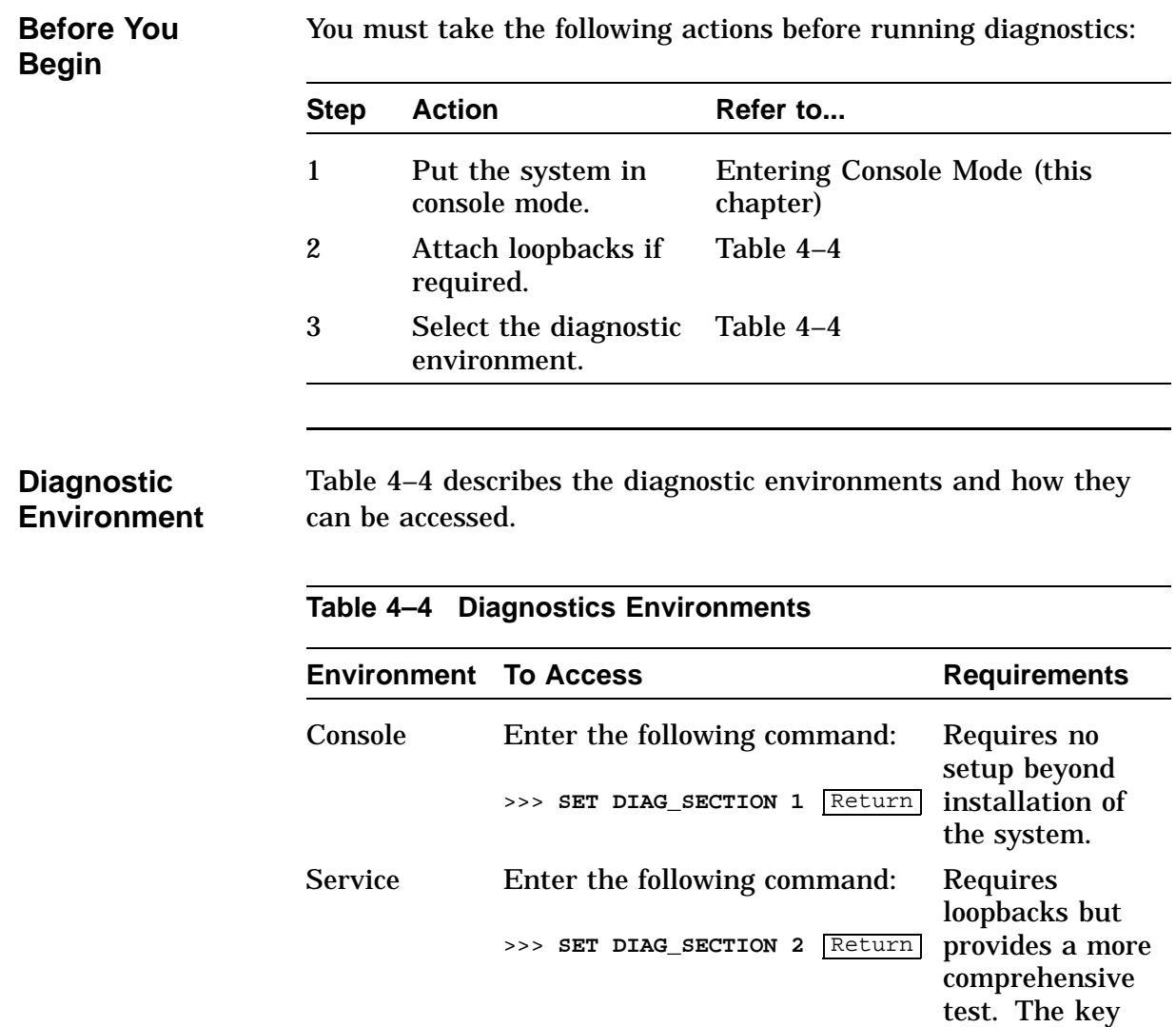

Continued on next page

utilities must be run in this environment.

# **Running Diagnostic Tests,** Continued

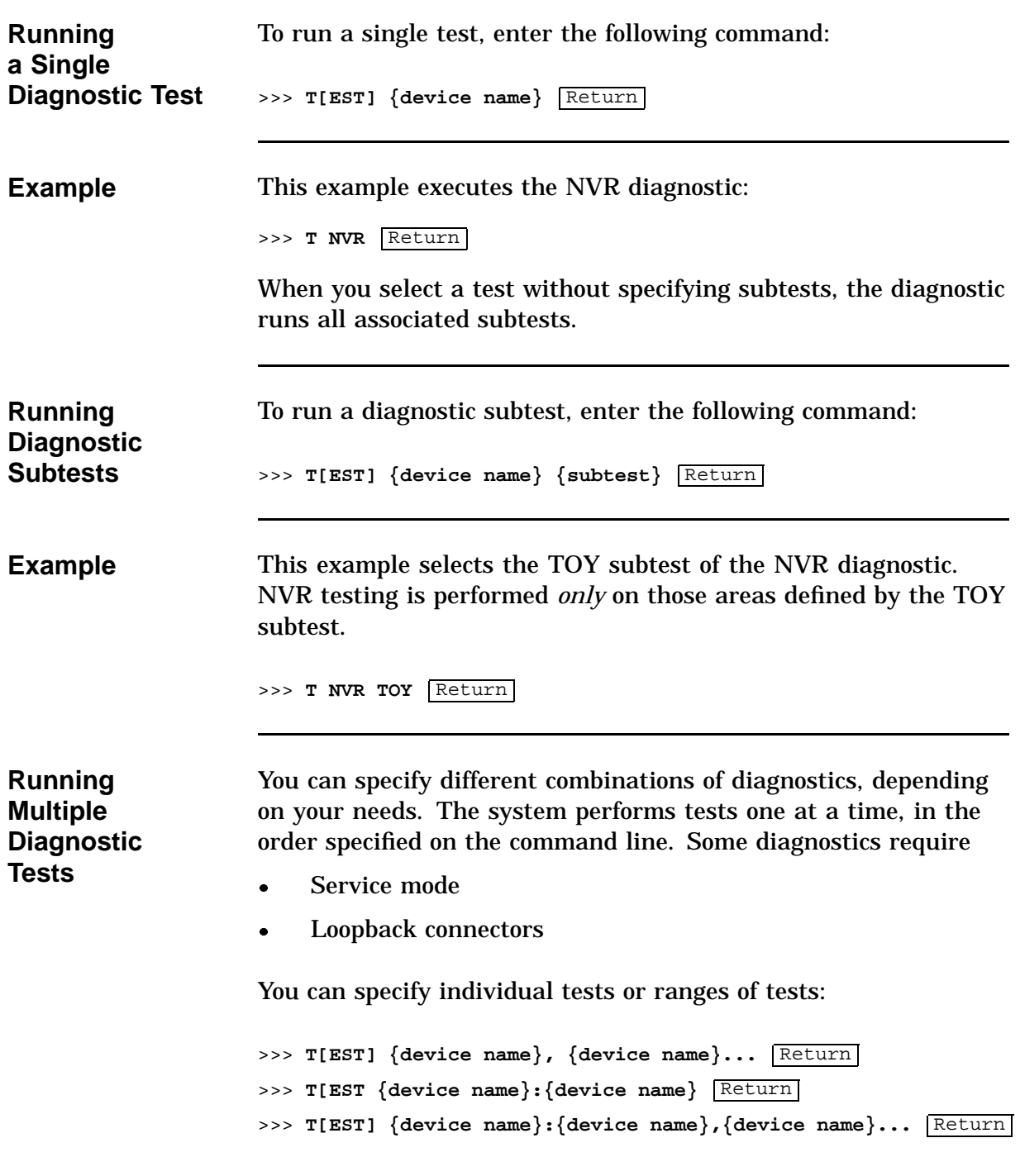

#### **Running Diagnostic Tests,** Continued

**Examples** The following example runs the MEM and NVR diagnostics. When specifying individual tests, separate the device names with a comma.

>>> T MEM, NVR Return

The following example runs a range of tests, starting with the ASIC diagnostic and ending with the ISDN diagnostic.

When specifying a range, separate the device names with a colon.

>>> **T ASIC:ISDN** Return

#### **NOTE**

**If you select SCSI, NI, and SCC diagnostics in service mode, you need loopback connectors and the SCSI terminator mounted. Otherwise, an error will occur.**

**Diagnostics that run in console mode will also run in service mode.**

The following example runs the range of diagnostics from the ASIC diagnostic to the MEMORY diagnostic, then continues with the SCC diagnostic:

>>> **T ASIC:MEM,SCC** Return

The following example runs the SCC diagnostic, then runs the range of diagnostics from the ASIC diagnostic to the CXT diagnostic:

>>> **T SCC,ASIC:CXT** Return

# **Running Diagnostic Tests,** Continued

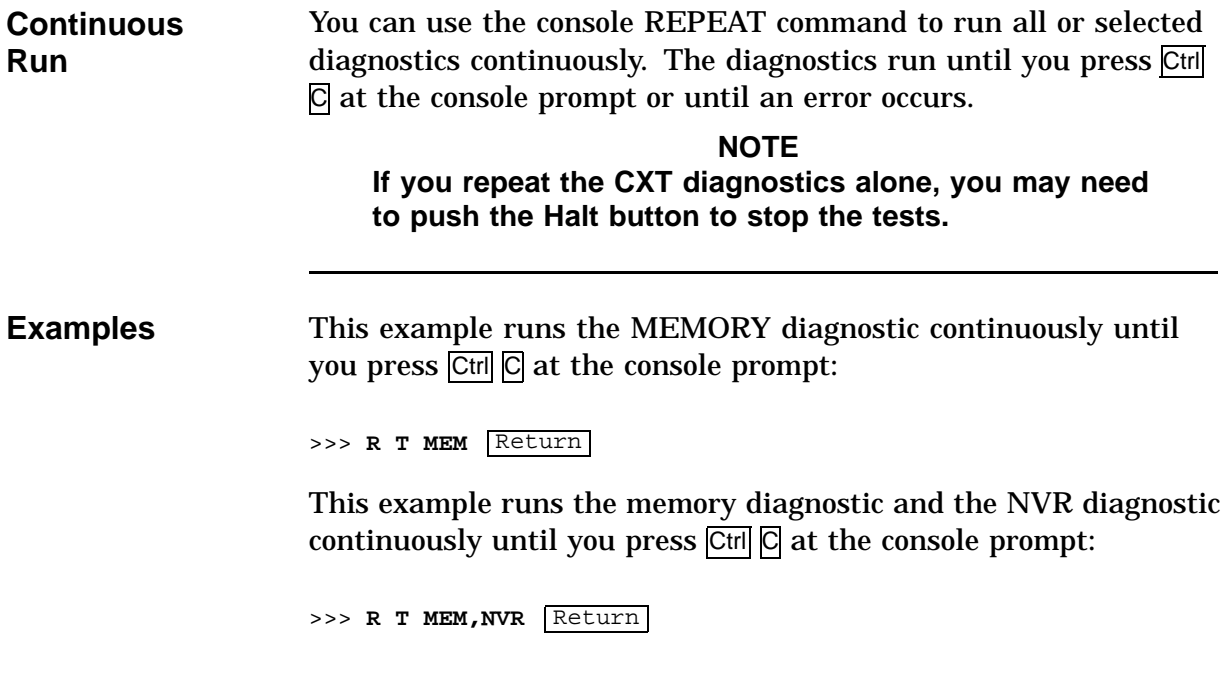

# **Entering and Exiting Console and Service Mode**

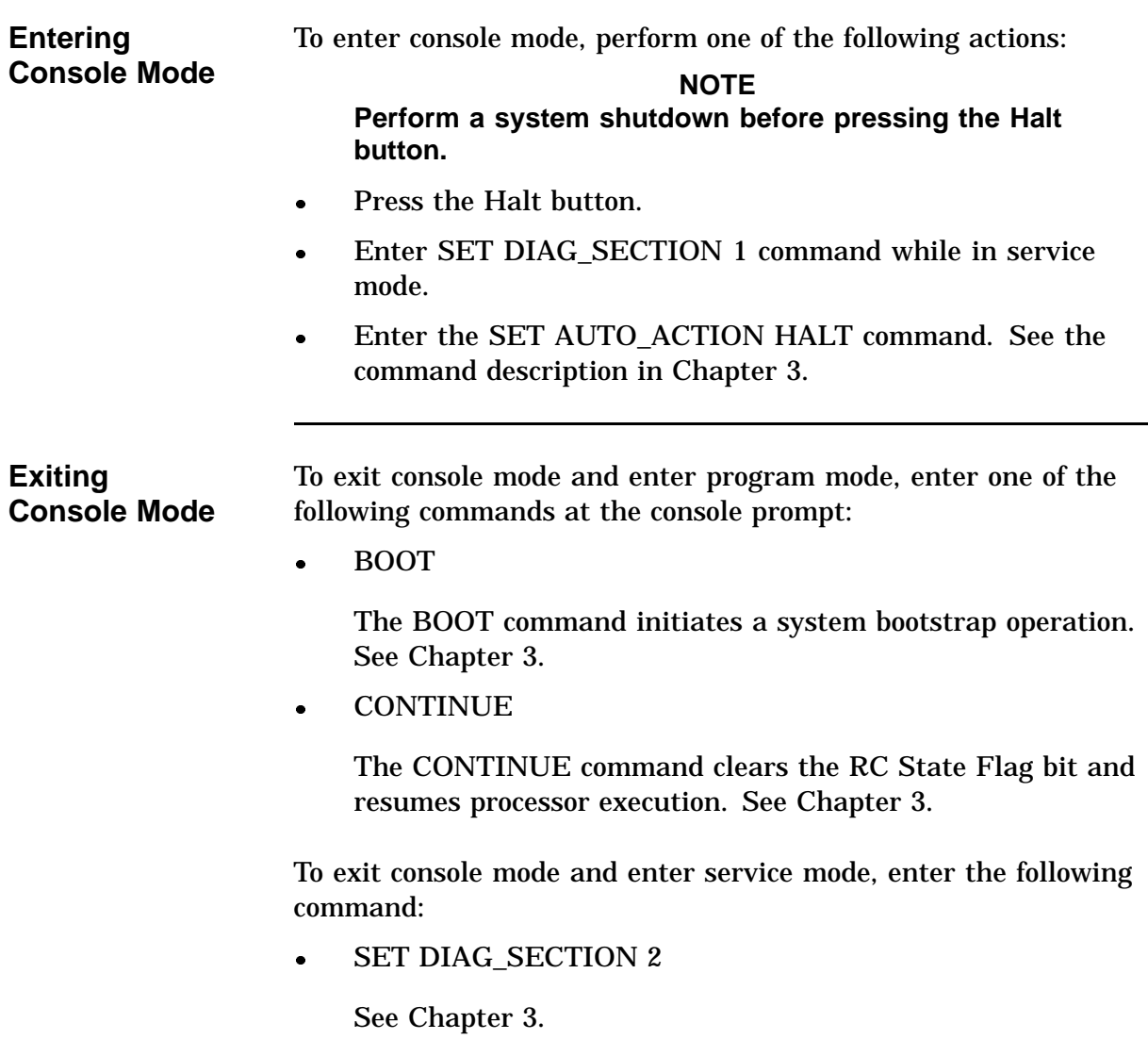

# **Entering and Exiting Console and Service Mode,** Continued

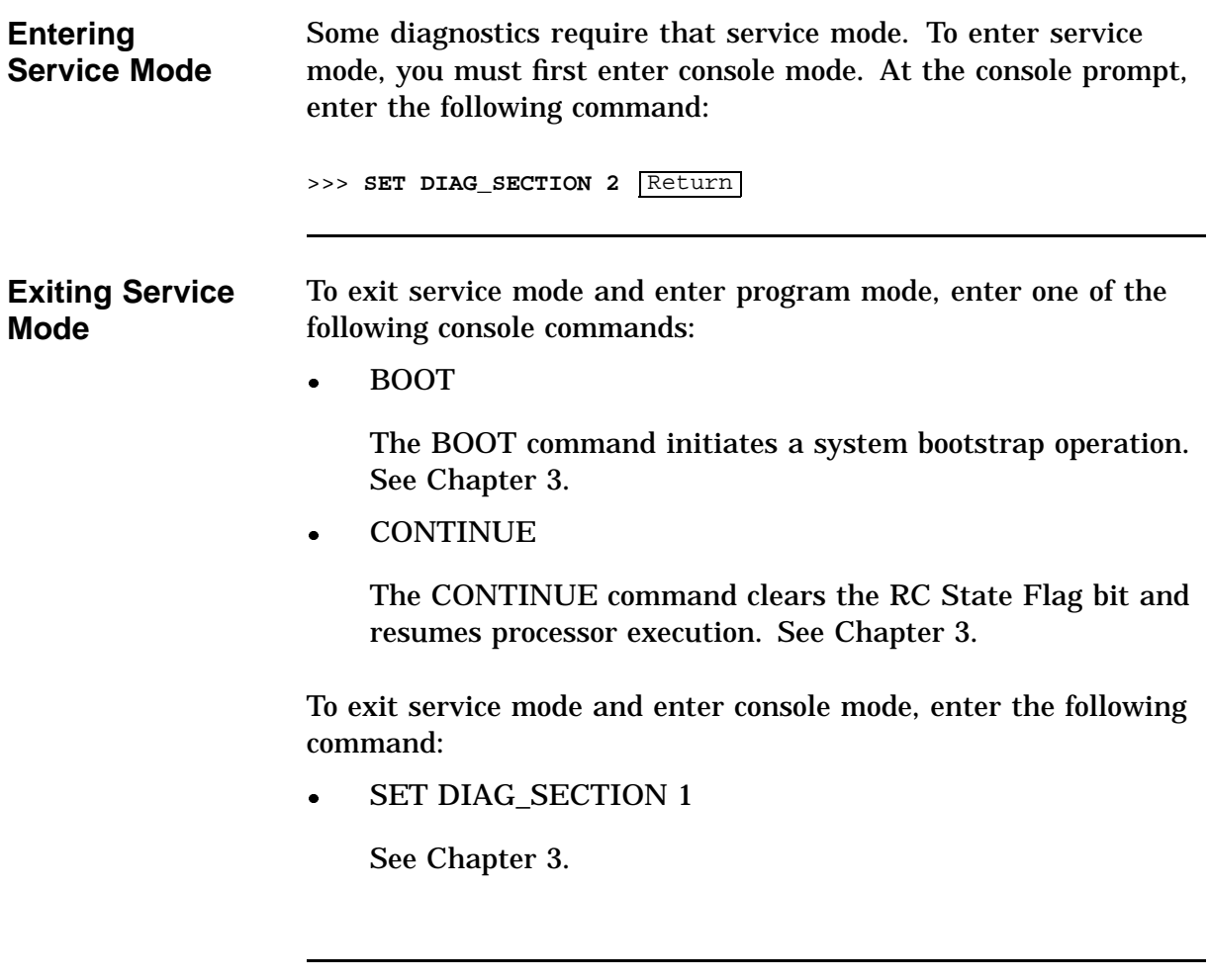

# **ASIC Diagnostic**

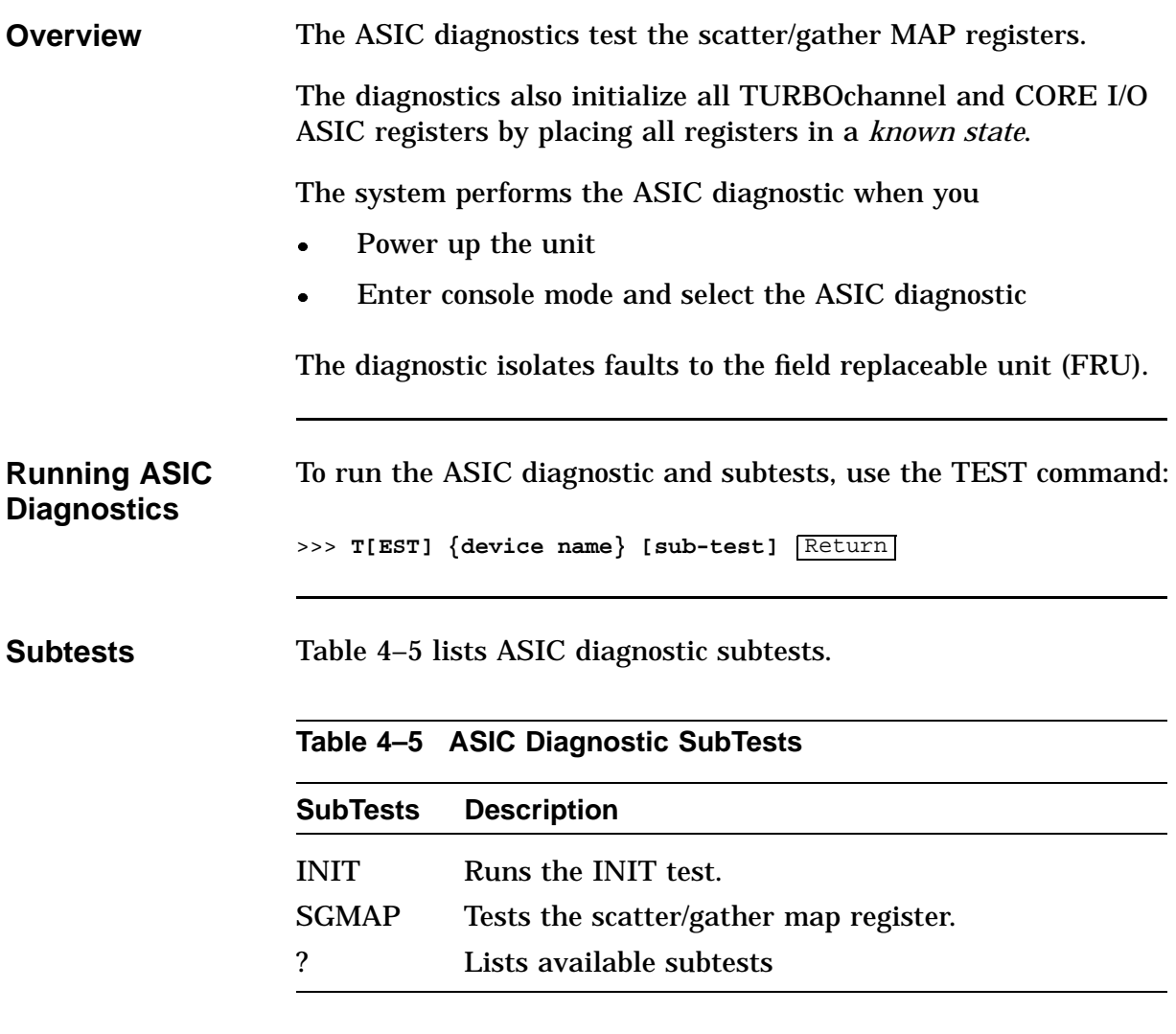

# **ASIC Diagnostic,** Continued

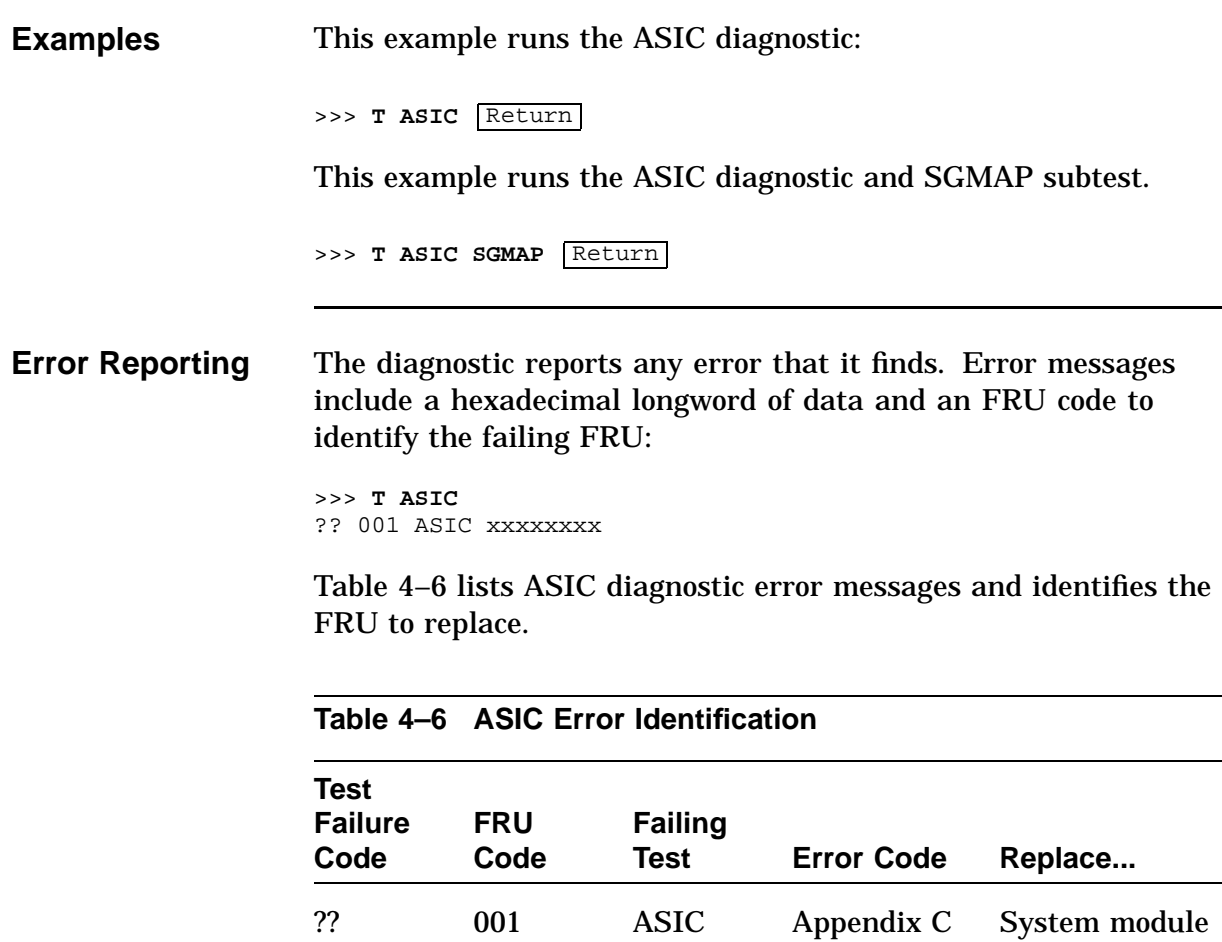

?? 002 ASIC Appendix C I/O module

# **NVR Diagnostic**

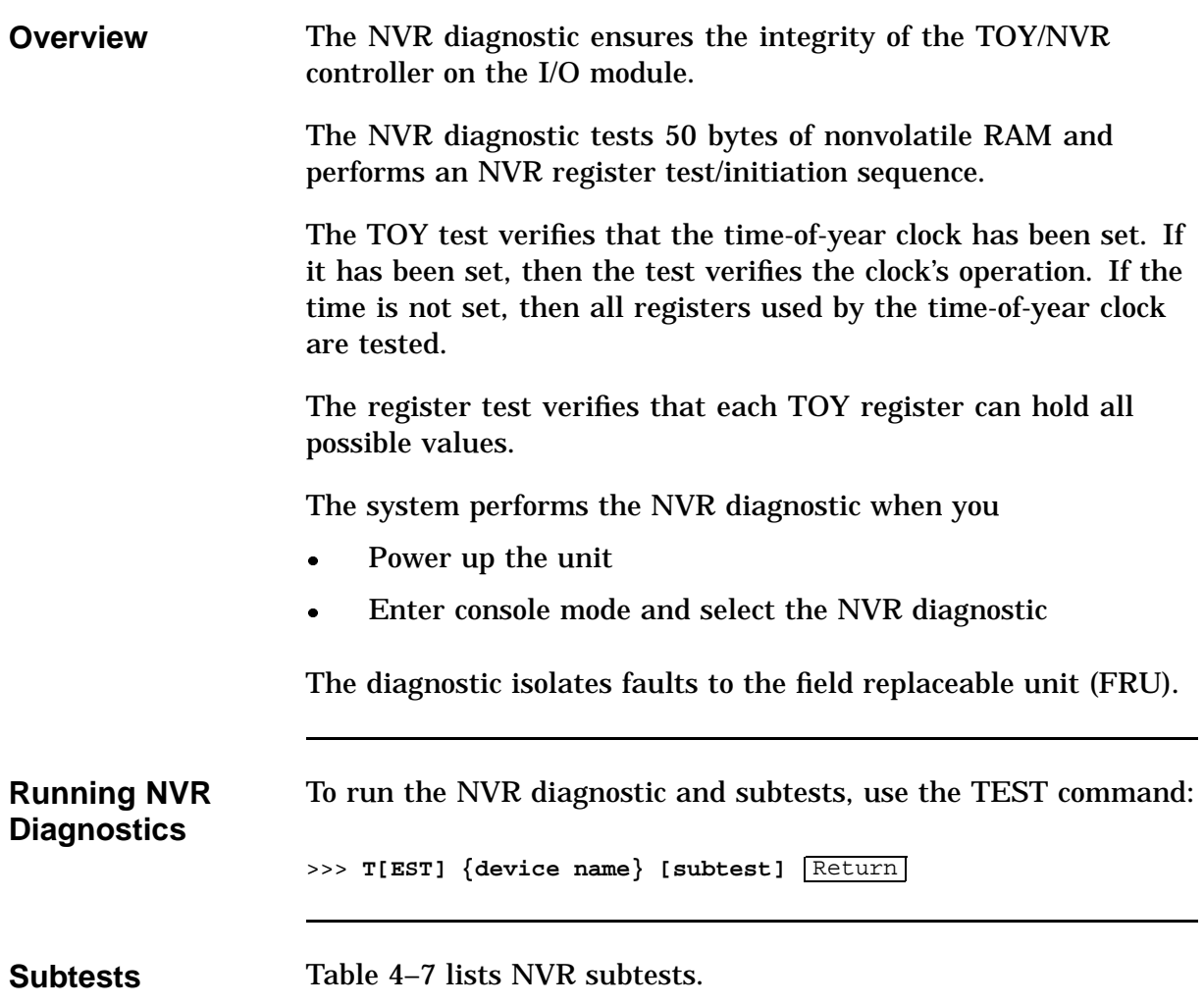

#### **NVR Diagnostic,** Continued

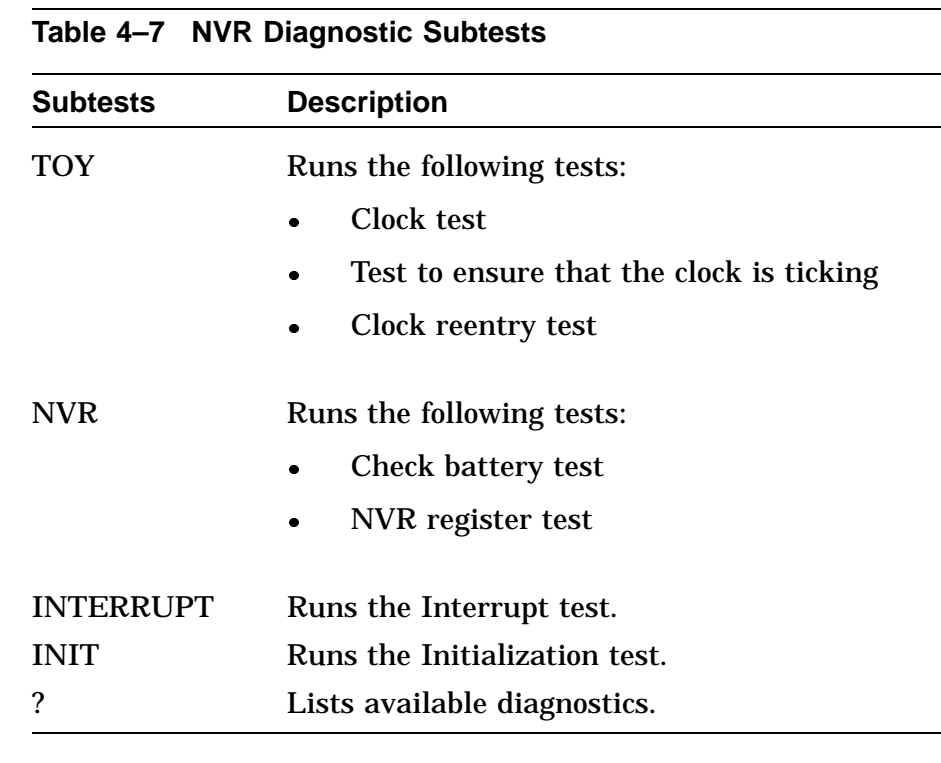

**Example** This example runs the NVR diagnostic:

>>> **T NVR** Return

This example runs the NVR diagnostic and TOY subtest:

>>> **T NVR TOY** Return

#### **NVR Diagnostic,** Continued

**Error Reporting** The diagnostic reports any error that it finds. Error messages include a hexadecimal longword of data and an FRU code to identify the failing FRU:

> >>> **T NVR** ?? 002 NVR xxxxxxxx

Table 4–8 lists NVR diagnostic error messages and identifies the FRU to replace.

|                                       | Table 4–8 NVR Error Identification |                        |                   |            |  |
|---------------------------------------|------------------------------------|------------------------|-------------------|------------|--|
| <b>Test</b><br><b>Failure</b><br>Code | <b>FRU</b><br>Code                 | <b>Failing</b><br>Test | <b>Error Code</b> | Replace    |  |
| ??                                    | 002                                | <b>NVR</b>             | Appendix C        | I/O module |  |
|                                       |                                    |                        |                   |            |  |

**Table 4–8 NVR Error Identification**

# **Memory Diagnostic**

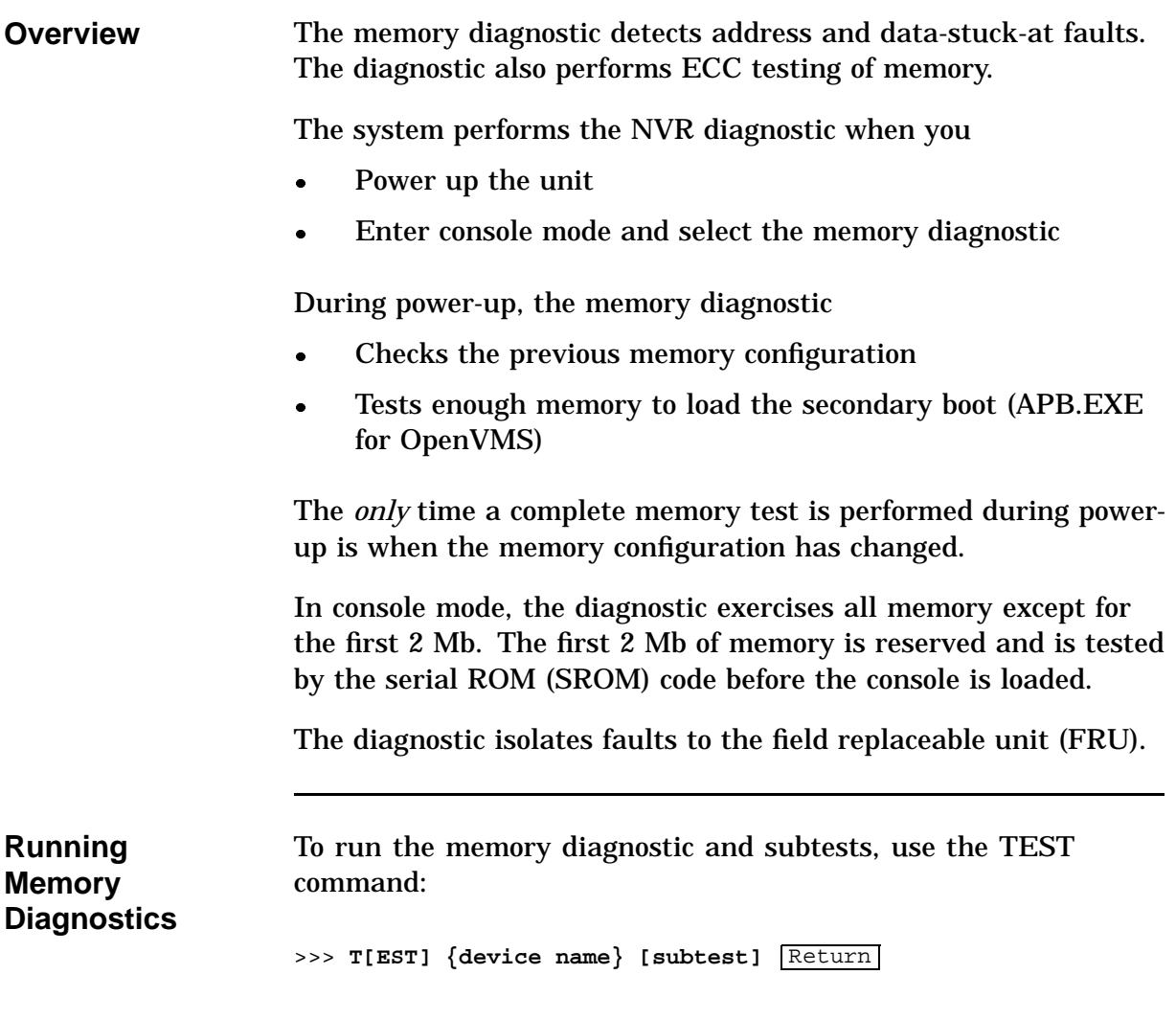

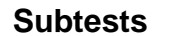

Table 4–9 lists memory diagnostic subtests.

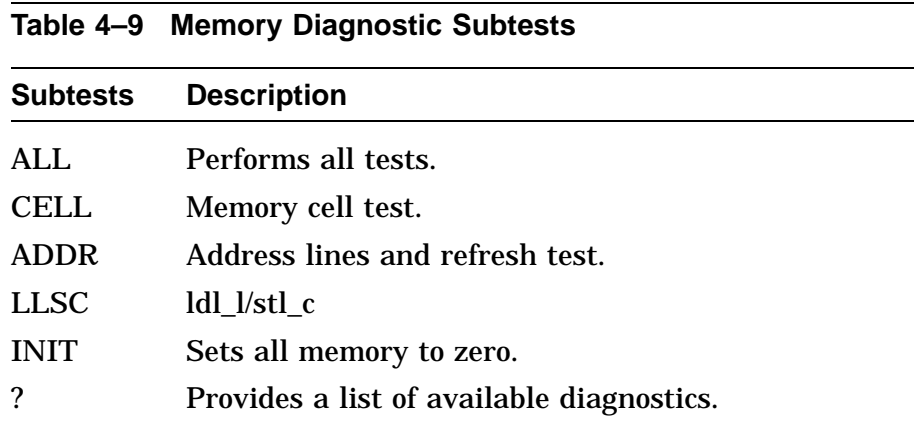

The subtests have default values for the starting and ending address and other values. You can modify the values. The diagnostic uses the default values if the values you enter are invalid or exceed their ranges. Table 4–10 lists the memory options.

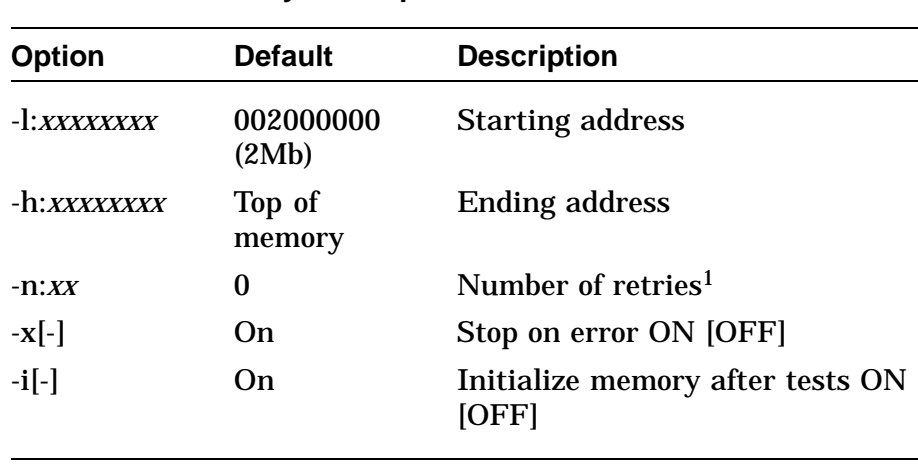

**Table 4–10 Memory Test Options**

<sup>1</sup>Must be a hexadecimal value.

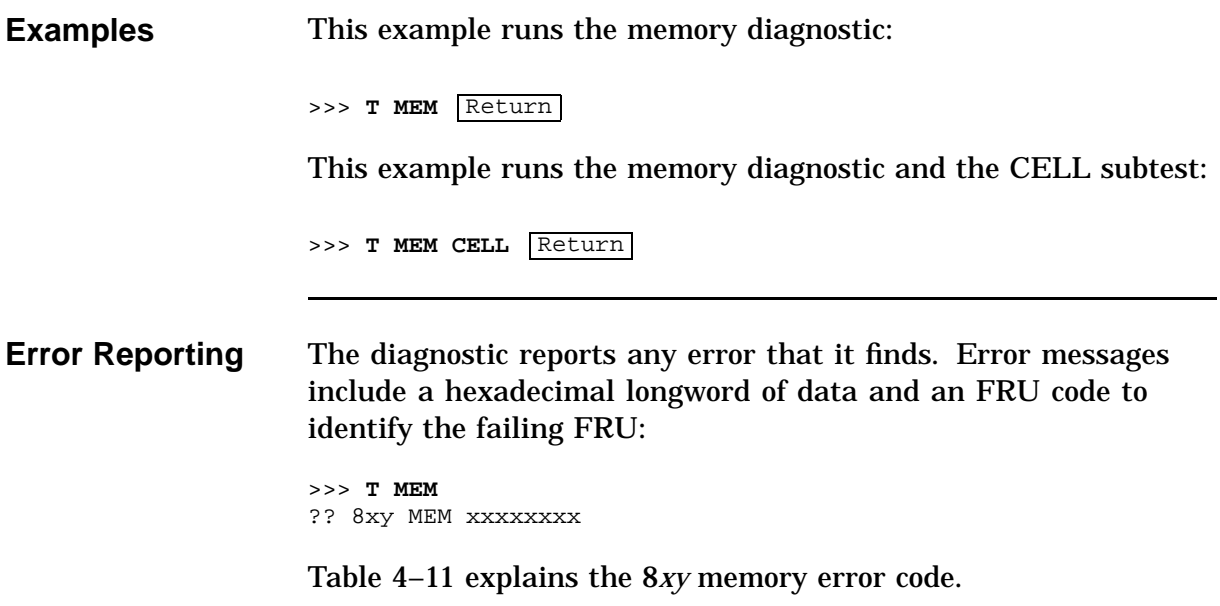

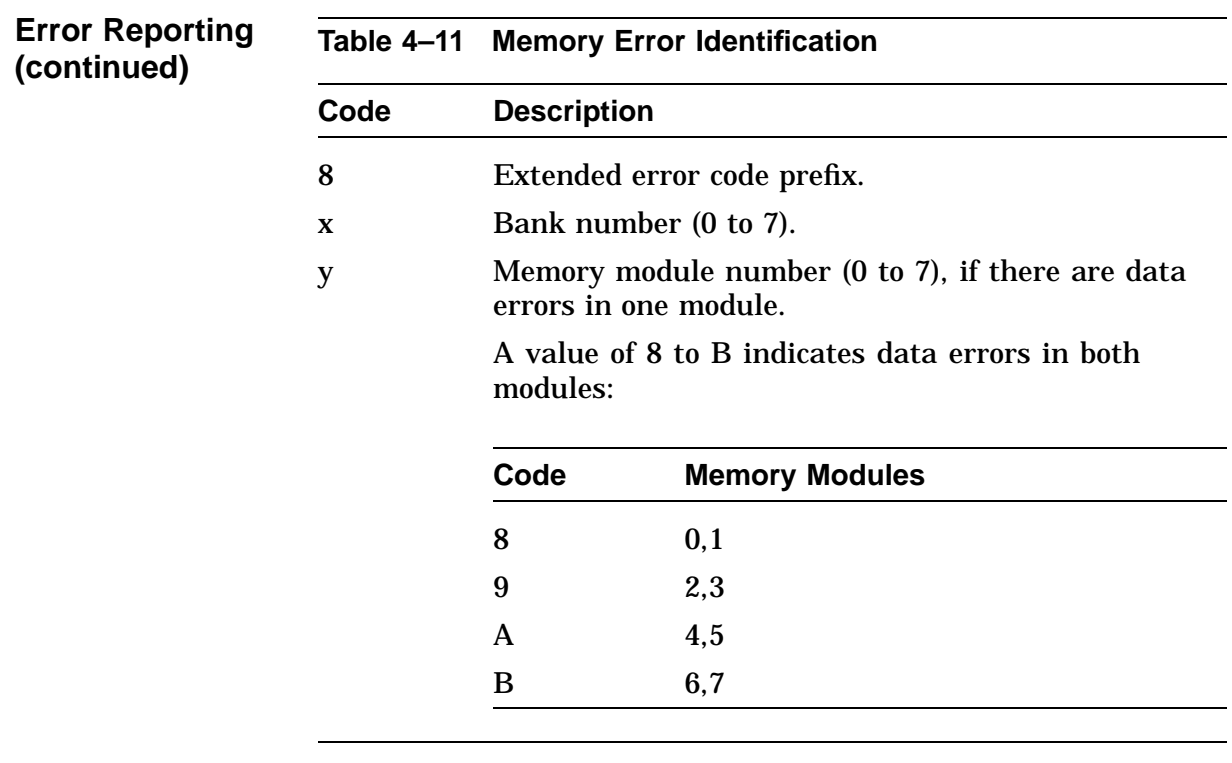

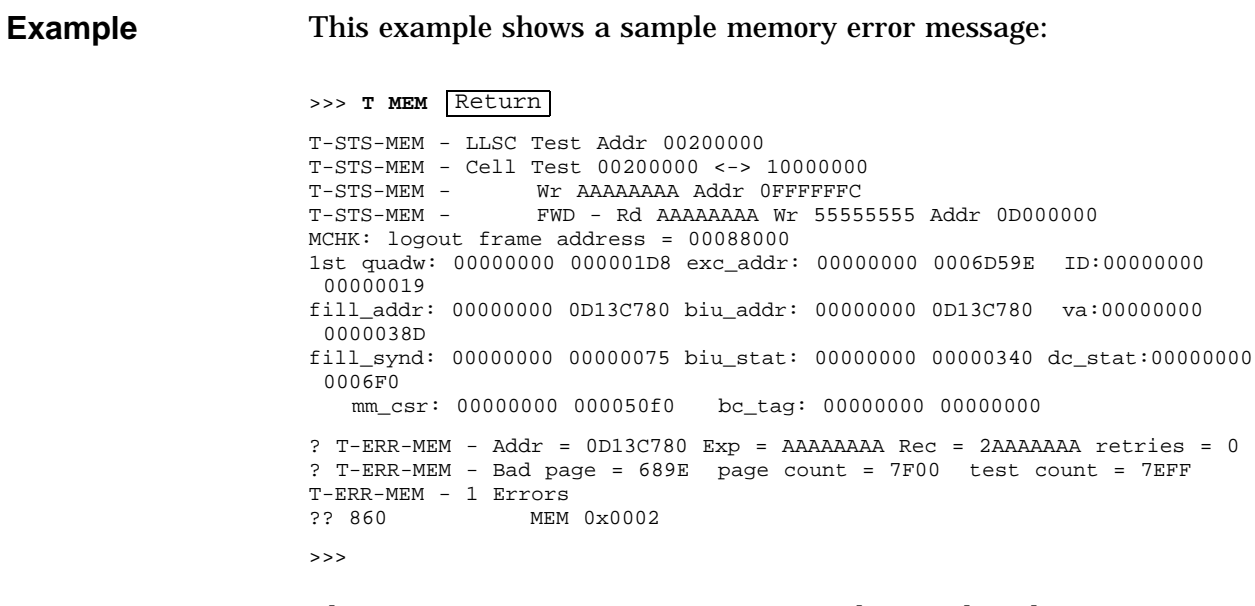

The error message ?? 860 MEM 0x0002 indicates that the error is in bank 6, memory module 0.

See Figure 4–1 for the location of the failed SIMM.
## **Memory Diagnostic,** Continued

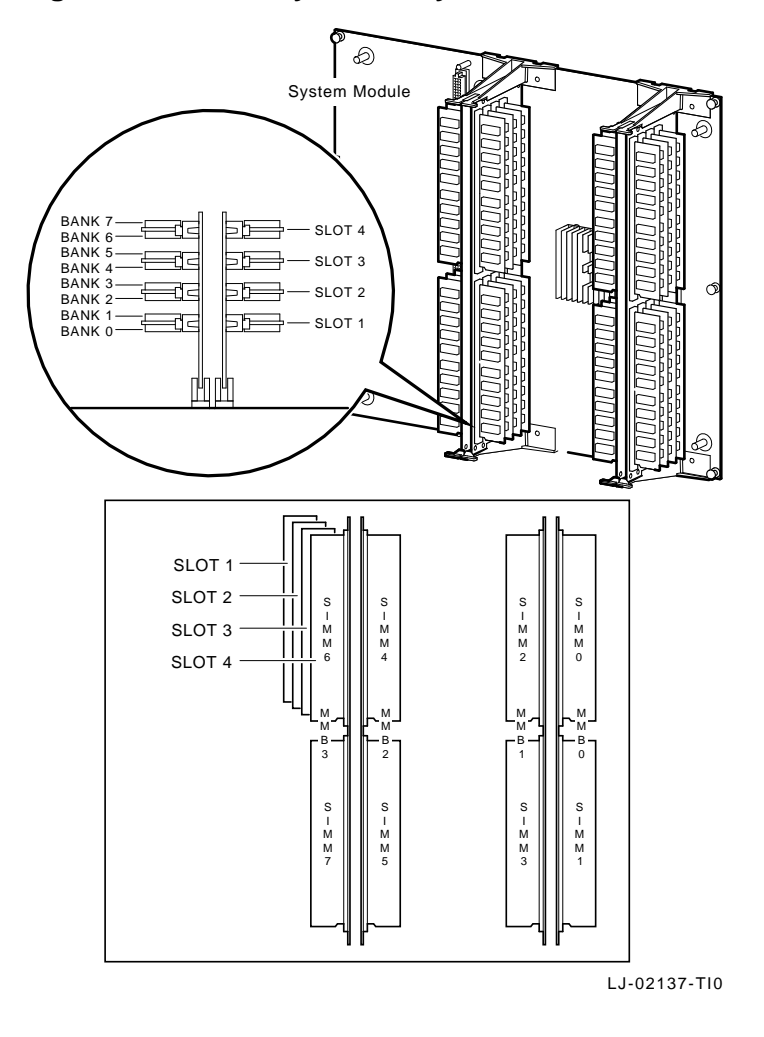

**Figure 4–1 Memory Bank Layout**

# **CXT Diagnostic**

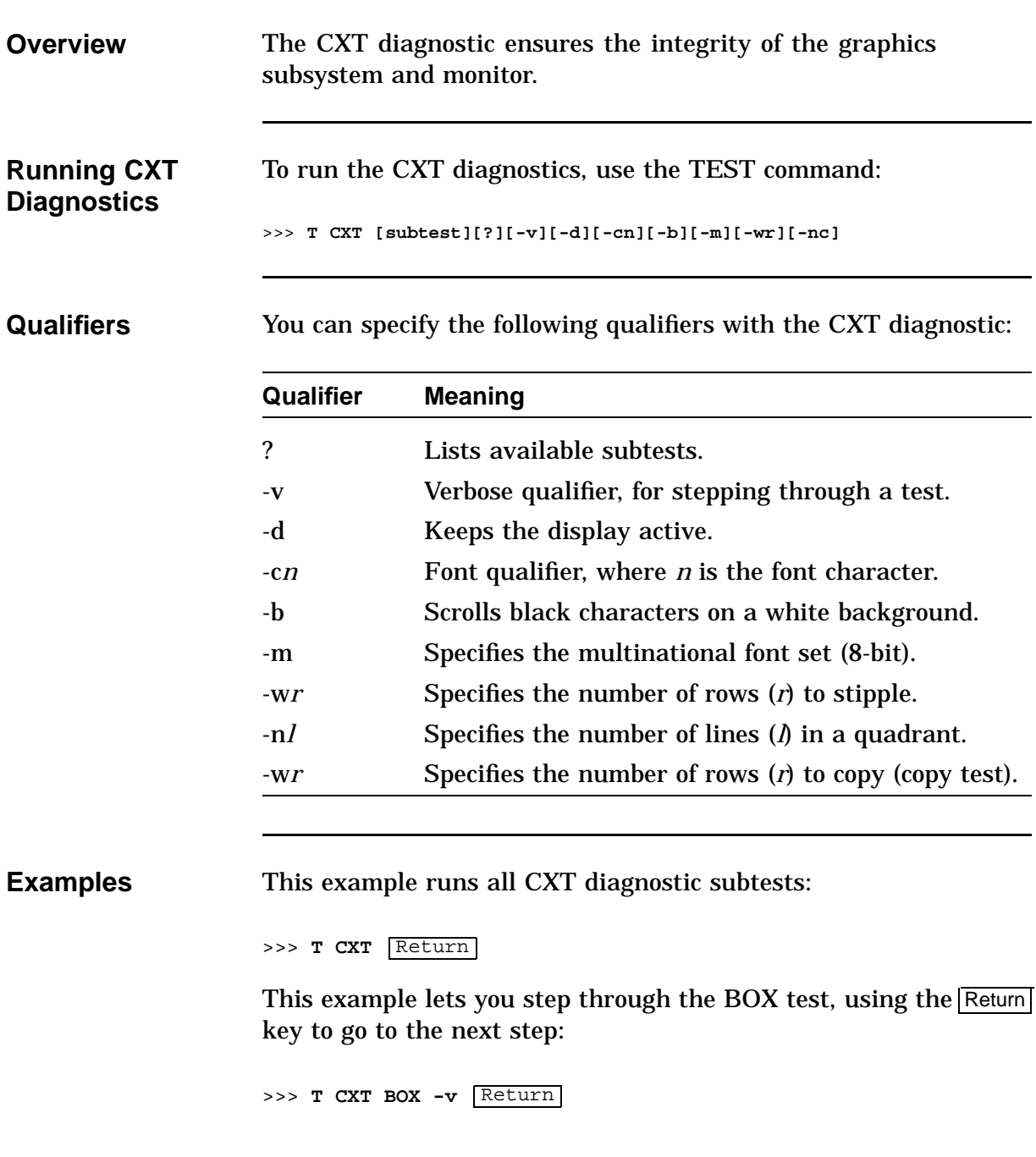

### **CXT Diagnostic,** Continued

**Examples (continued)** This example lists all available CXT subtests: >>> **TEST CXT ?** Return T CXT INIT T CXT CONF [?] [-V] [-D]  $[ ? ]$   $[-V ]$   $[-D]$ T CXT REG [?] [-V] [-D] T CXT VRAM [?] [-V] [-D] T CXT BOX [?] [-V] [-D] T CXT PATT [?] [-V] [-D] T CXT VDAC [?] [-V] [-D] T CXT STIP [?] [-WROWS] [-V] [-D] [-Z] T CXT COPY [?] [-WROWS] [-V] [-D] T CXT BOOL [?] [-V] [-D] T CXT PLANE [?] [-V] [-D] T CXT PSHIFT [?] [-V] [-D] T CXT LINE [?] [-NLINES] [-V] [-D] T CXT FONT [?] [-CCHAR] [-B] [-M] [-V] [-D] **Error Reporting** The diagnostic reports any error that it finds. Error messages include a hexadecimal longword of data and an FRU code to identify the failing FRU: >>> **TEST CXT** ?? 001 CXT XXXXXXXX Table 4–12 lists CXT diagnostic error messages and identifies the FRU to replace. **Table 4–12 CXT Error Identification Test Failure Code FRU Code Failing Test Error Code Replace...** ?? 001 CXT Appendix C System module

# **SCSI Diagnostic**

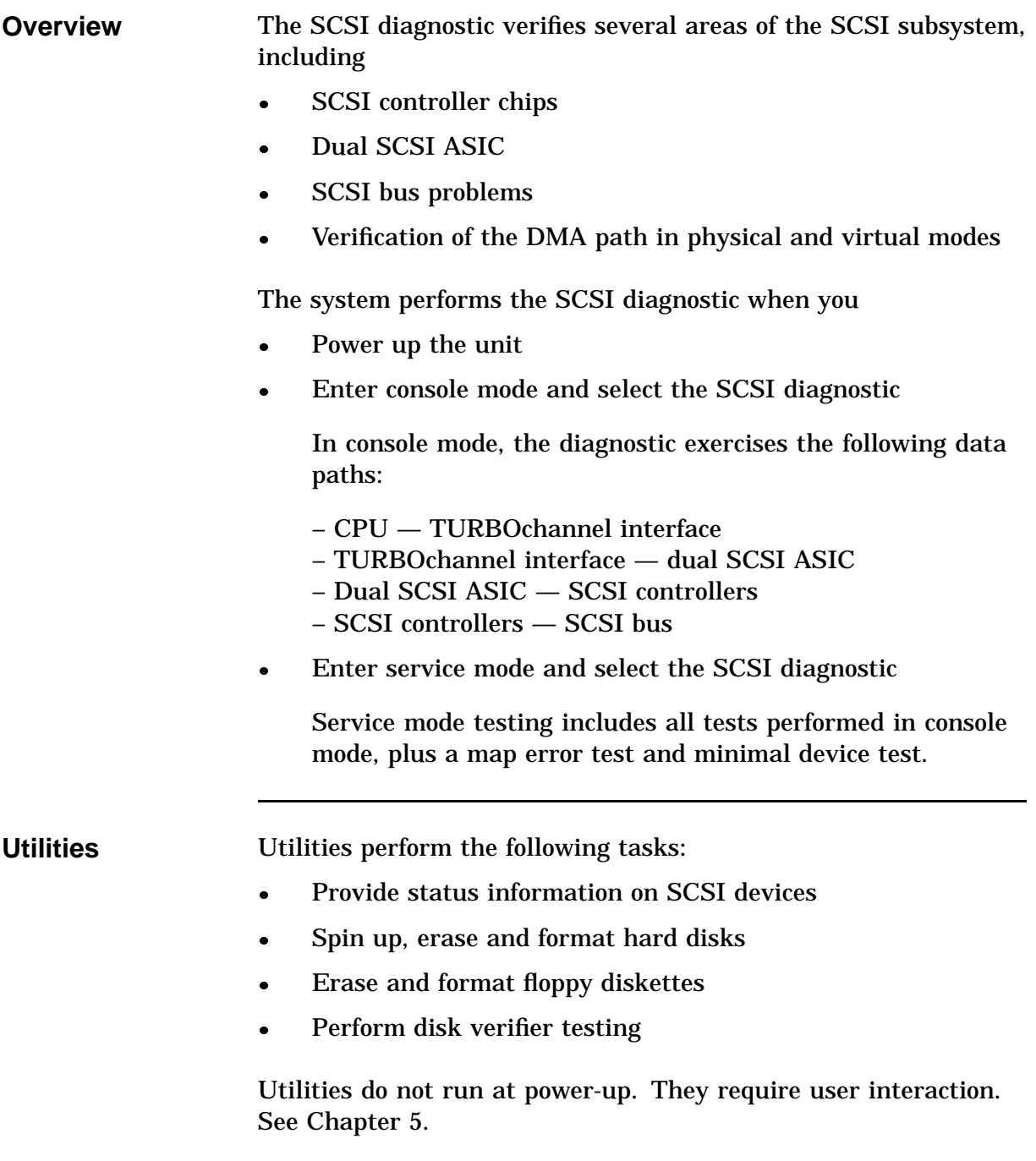

## **SCSI Diagnostic,** Continued

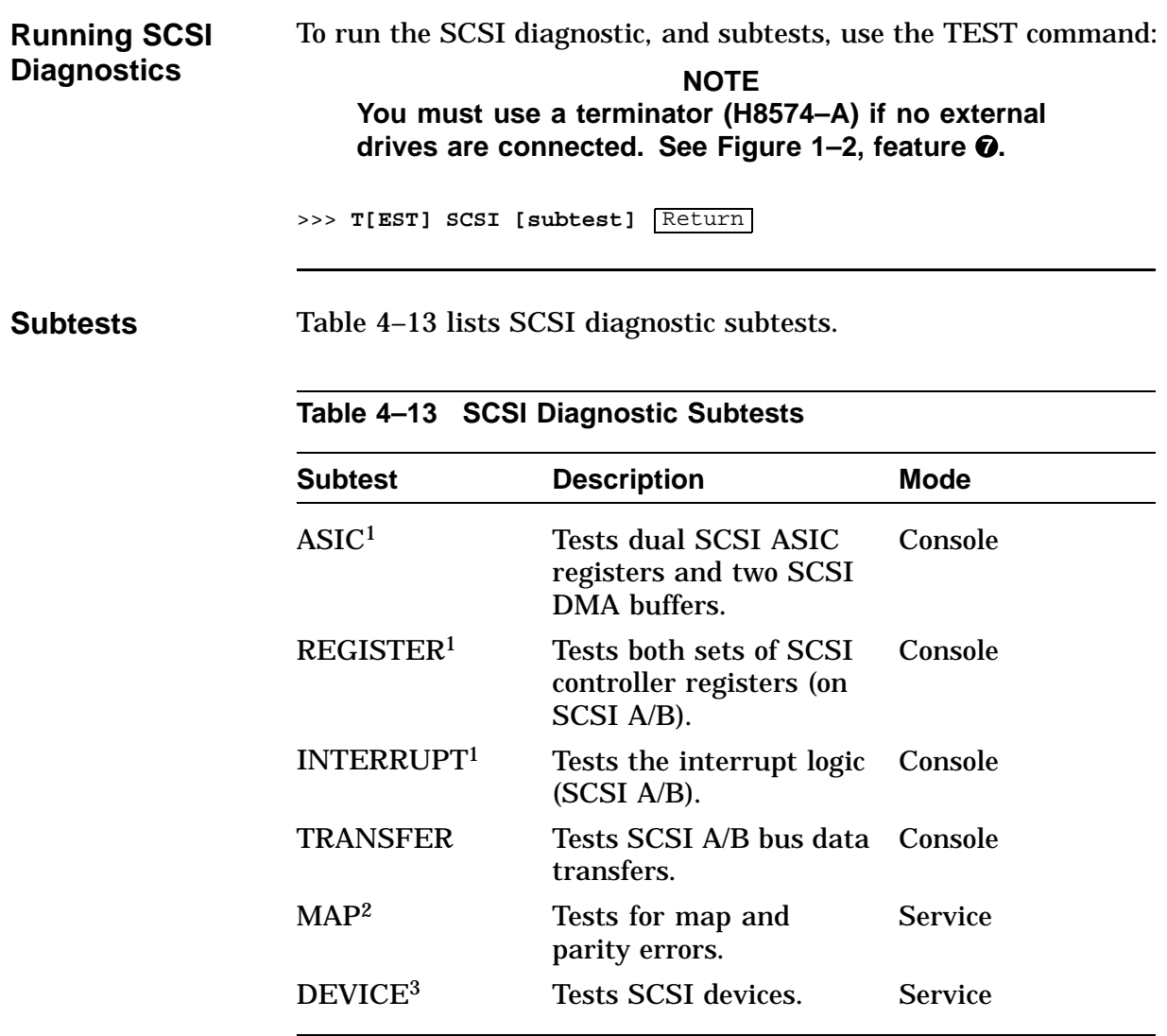

1Does not require any devices to be present on either SCSI bus.

<sup>2</sup>This test runs only on the first device that responds to the TRANSFER test.

3Removable media drives *must* have media installed before testing. Tapes are rewound and started from BOT.

### **SCSI Diagnostic,** Continued

**Examples** This runs the SCSI diagnostic: >>> **T SCSI** Return This example runs the SCSI diagnostic and the REGISTER subtest: >>> **T SCSI REGISTER** Return **Error Reporting** The diagnostic reports any error that it finds. Error messages include a hexadecimal longword of data and an FRU code to identify the failing FRU:

**Table 4–14 SCSI Error Identification**

>>> T SCSI ?? 001 SCSI XXXXXXXX

Table 4–14 lists SCSI diagnostic error messages and identifies the FRU to replace.

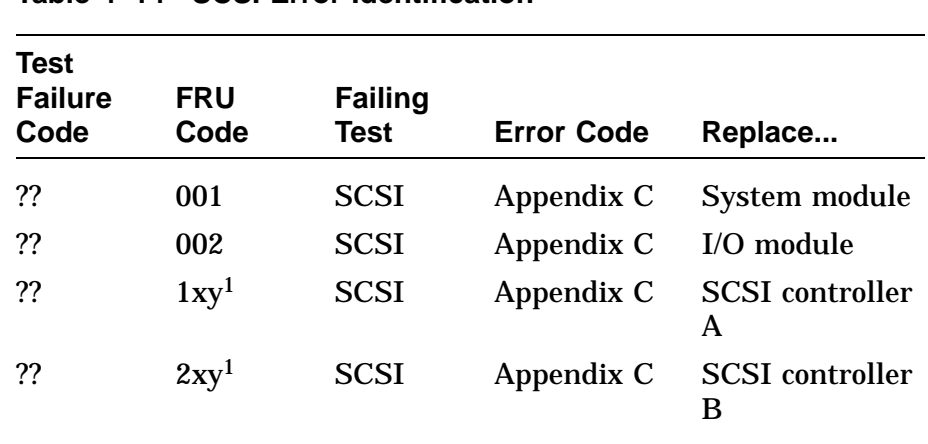

 $1_x$  = SCSI ID.

y = logical unit number.

# **NI Diagnostic**

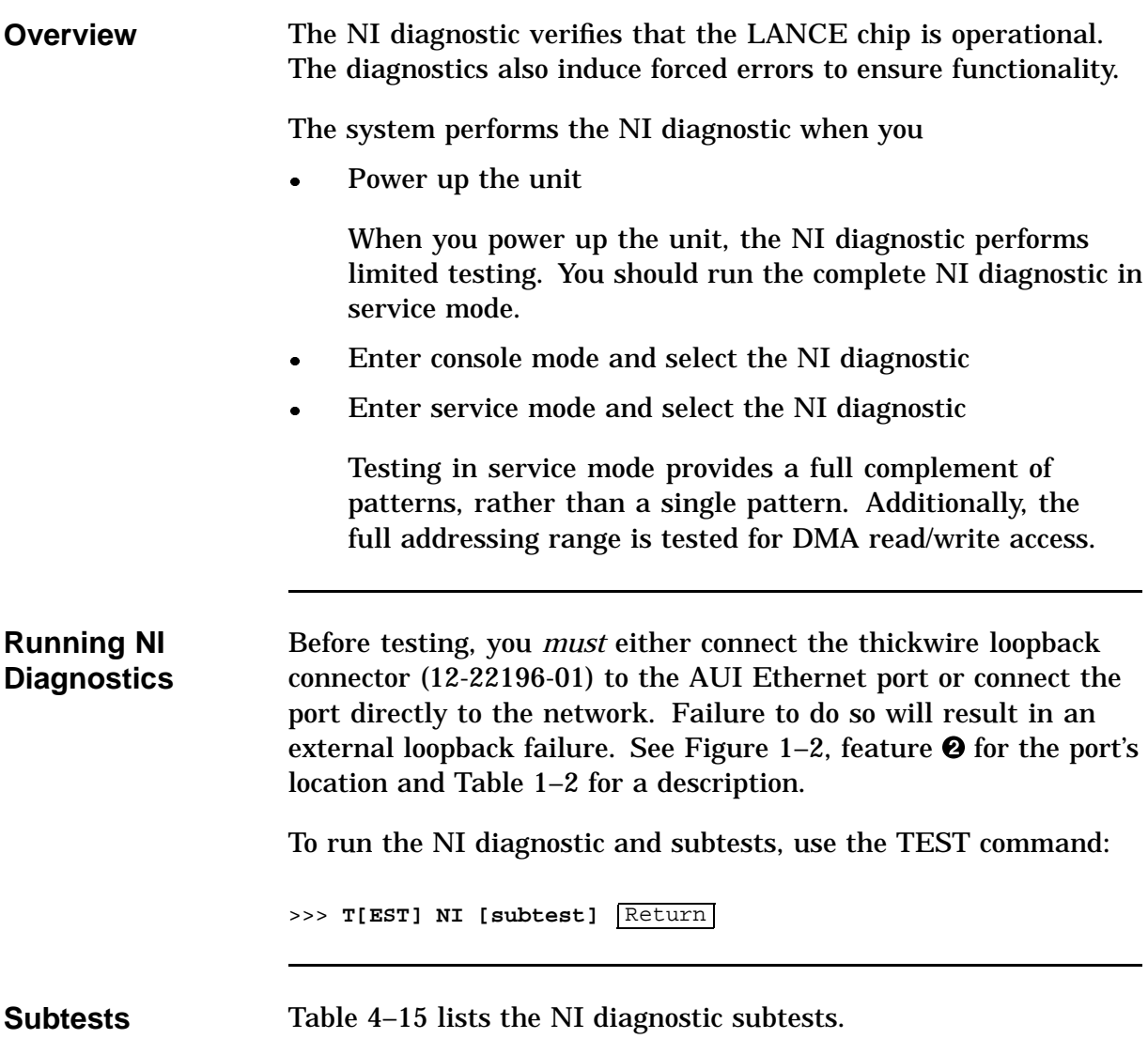

## **NI Diagnostic,** Continued

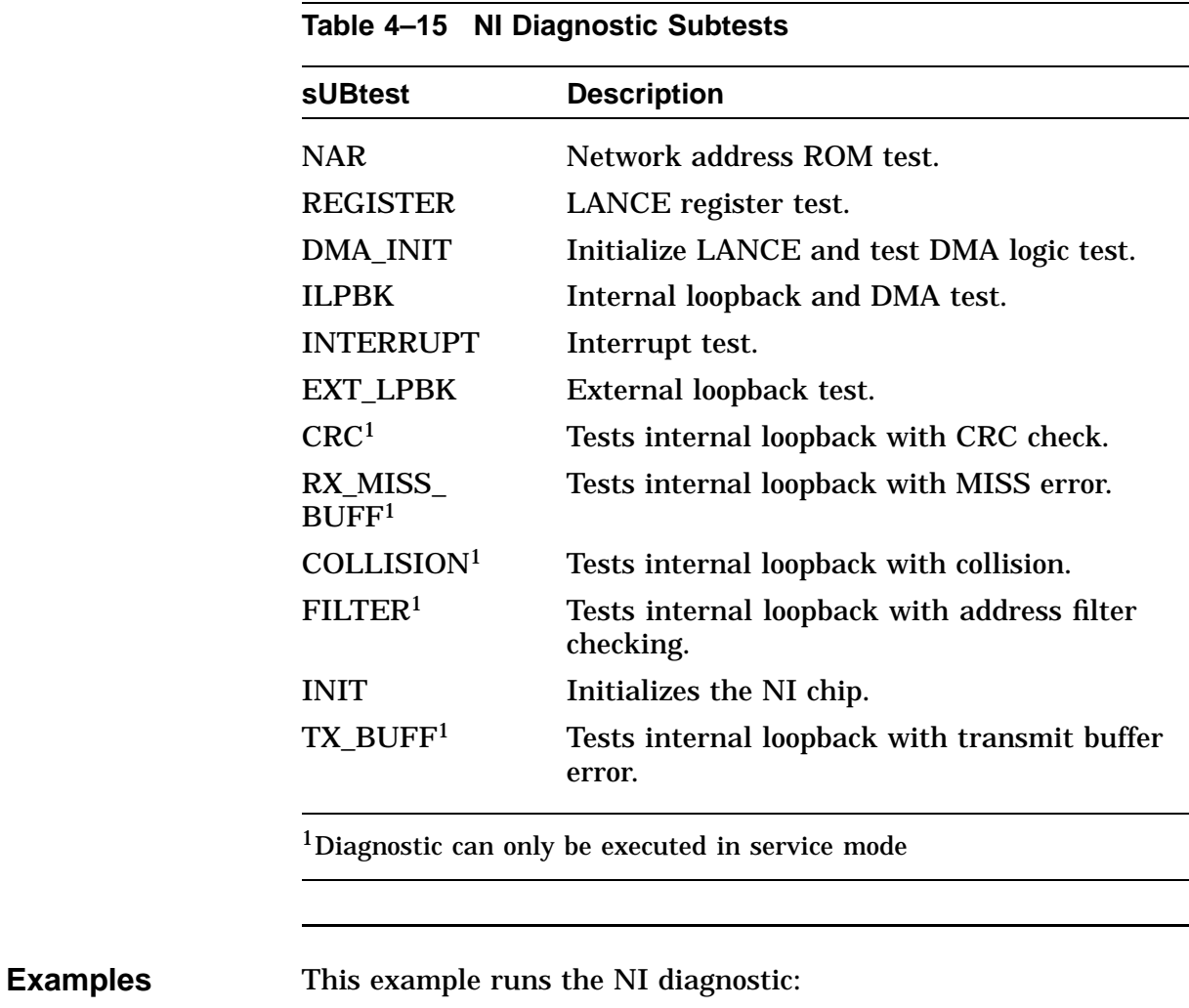

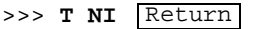

This example runs the NI diagnostic and the NAR subtest:

>>> **T NI NAR** Return

## **NI Diagnostic,** Continued

**Error Reporting** The diagnostic reports any error that it finds. Error messages include a hexadecimal longword of data and an FRU code to identify the failing FRU:

> >>> **T NI** ?? 001 NI xxxxxxxx

Table 4–16 describes the NI diagnostic error messages and identifes the FRU to replace.

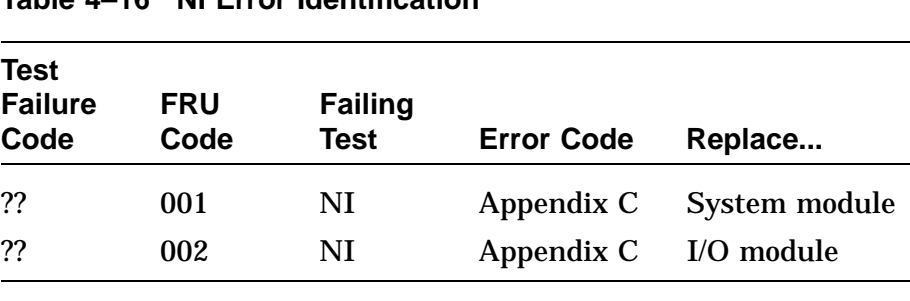

### **Table 4–16 NI Error Identification**

# **SCC Diagnostic**

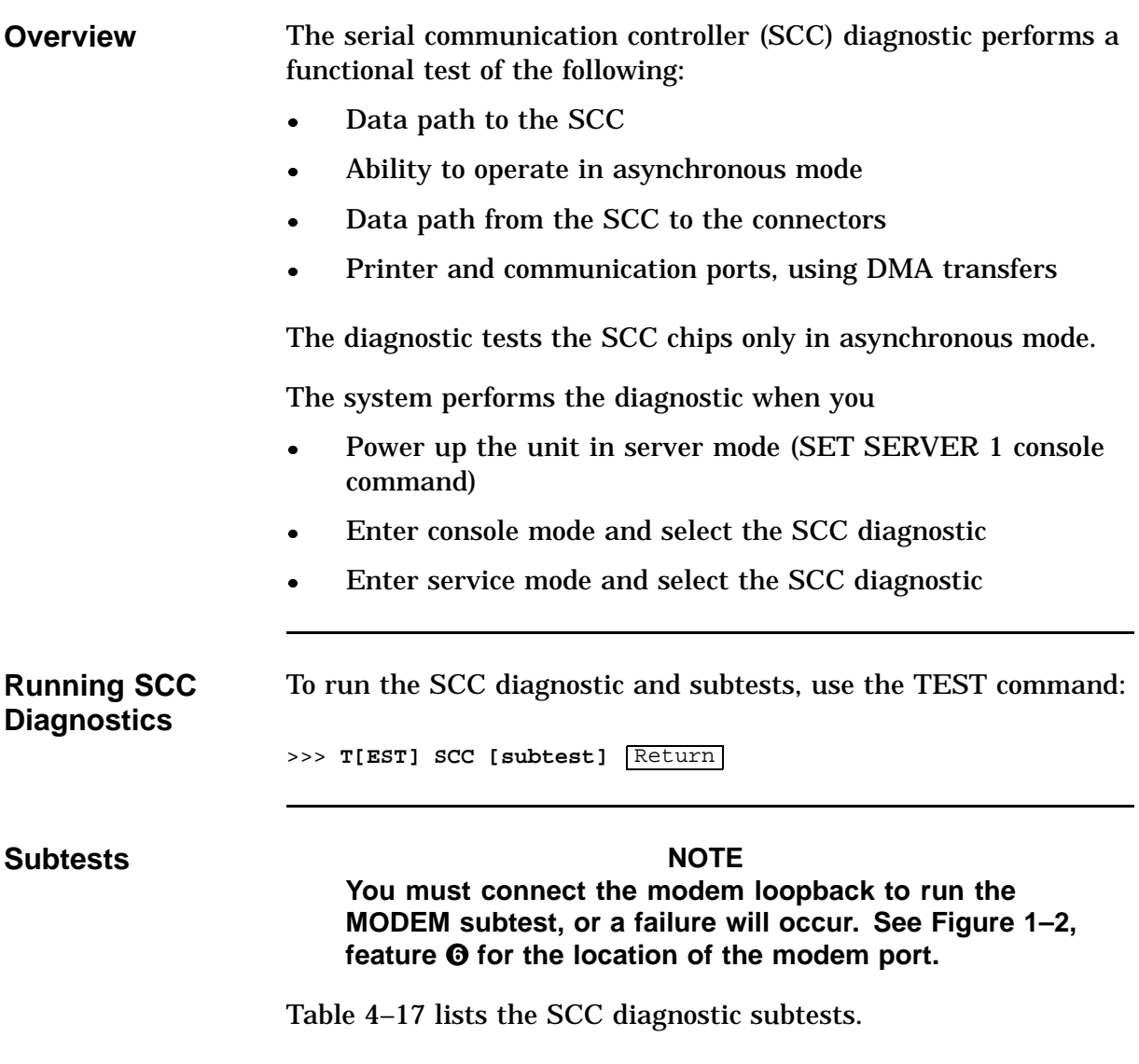

# **SCC Diagnostic, Continued**

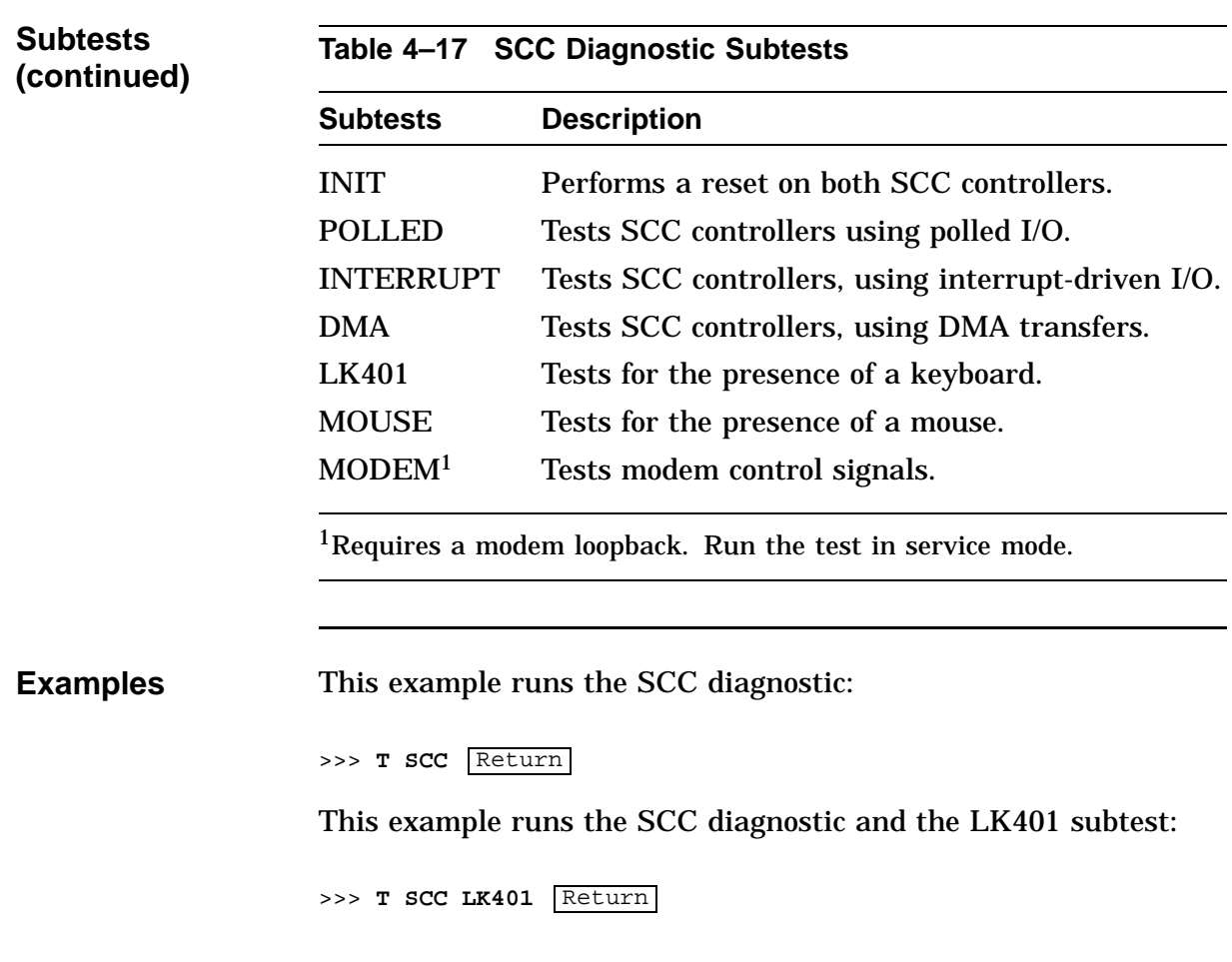

## **SCC Diagnostic, Continued**

**Error Reporting** The diagnostic reports any error that it finds. Error messages include a hexadecimal longword of data and an FRU code to identify the failing FRU:

> >>> **T SCC** ?? 003 SCC xxxxxxxx

Table 4–18 lists the SCC diagnostic error messages and the FRU to replace.

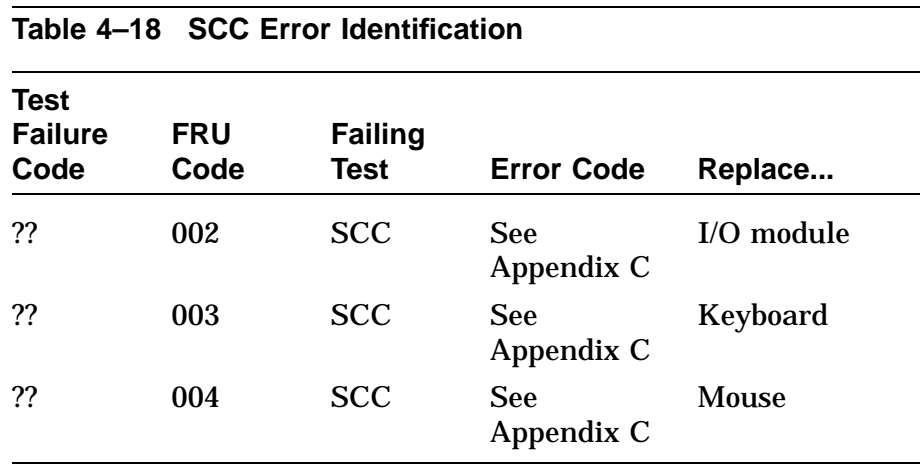

# **ISDN Diagnostic**

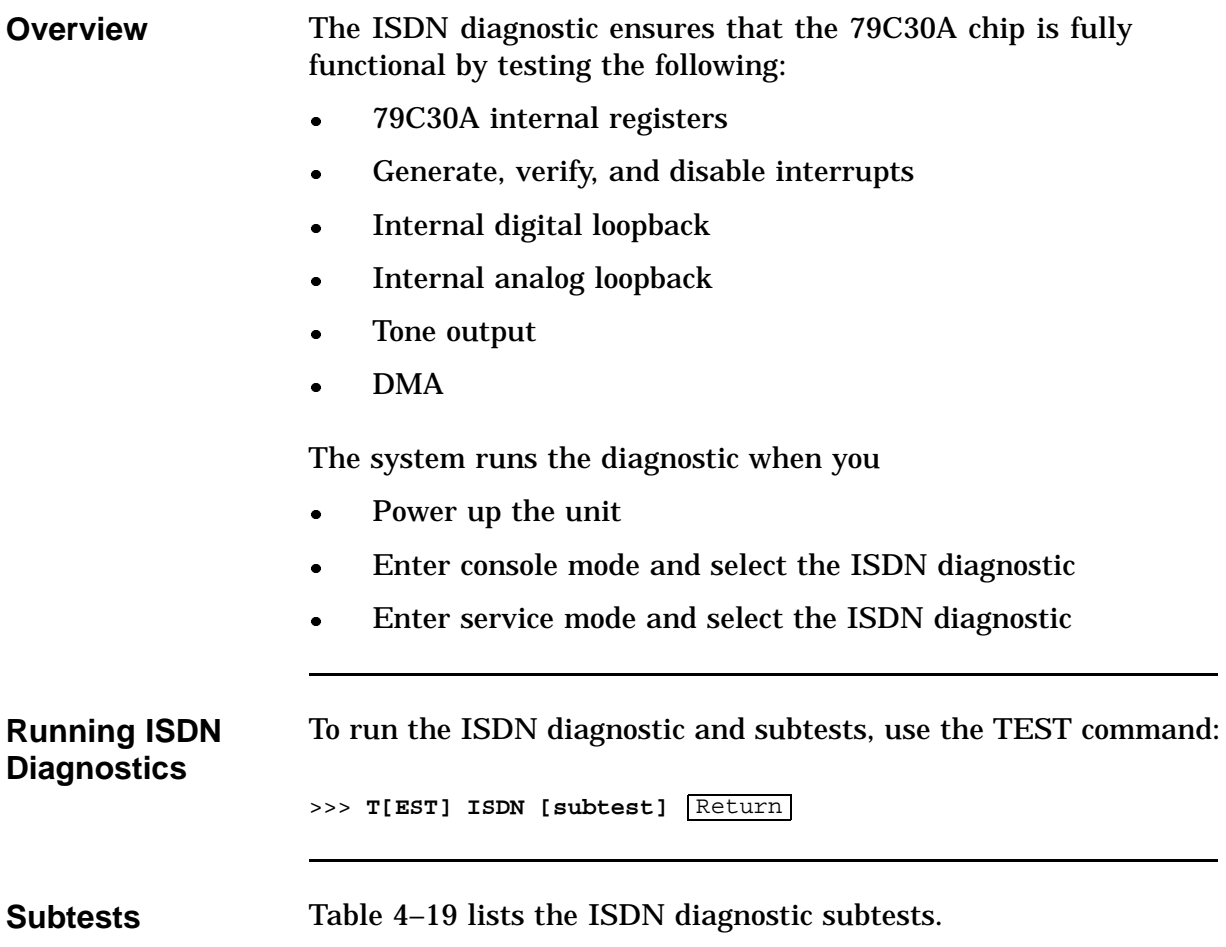

## **ISDN Diagnostic,** Continued

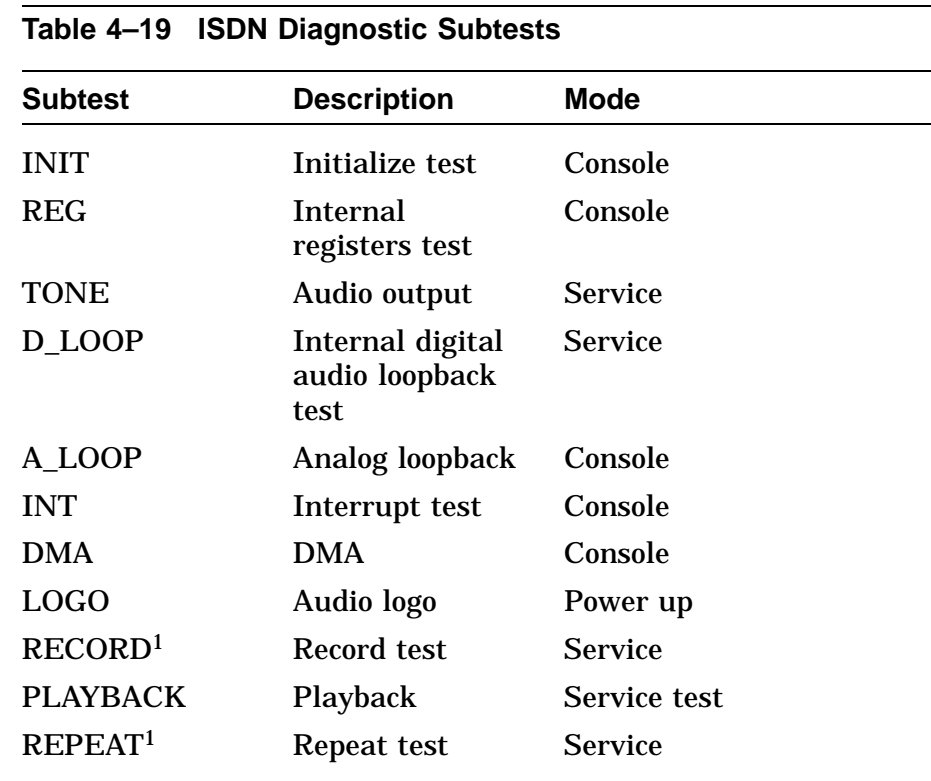

1Requires a headset to perform the test correctly.

**Examples** This example runs the ISDN diagnostic:

```
>>> T ISDN Return
```
This example runs the ISDN diagnostic and the REGISTER subtest:

>>> **T ISDN REGISTER** Return

## **ISDN Diagnostic, Continued**

**Error Reporting** The diagnostic reports any error that it finds. Error messages include a hexadecimal longword of data and an FRU code to identify the failing FRU:

> >>> **T ISDN** ?? 002 ISDN xxxxxxxx

Table 4–20 describes the ISDN diagnostic error messages and identifies the FRU to replace.

| <b>TADIC +-20 TODIN LITOL RETRITUATION</b> |                    |                               |                       |         |  |
|--------------------------------------------|--------------------|-------------------------------|-----------------------|---------|--|
| <b>Test</b><br><b>Failure</b><br>Code      | <b>FRU</b><br>Code | <b>Failing</b><br><b>Test</b> | <b>Error Code</b>     | Replace |  |
| ??                                         | 002                | <b>ISDN</b>                   | Appendix C I/O module |         |  |
|                                            |                    |                               |                       |         |  |

**Table 4–20 ISDN Error Identification**

# **Testing TURBOchannel Options**

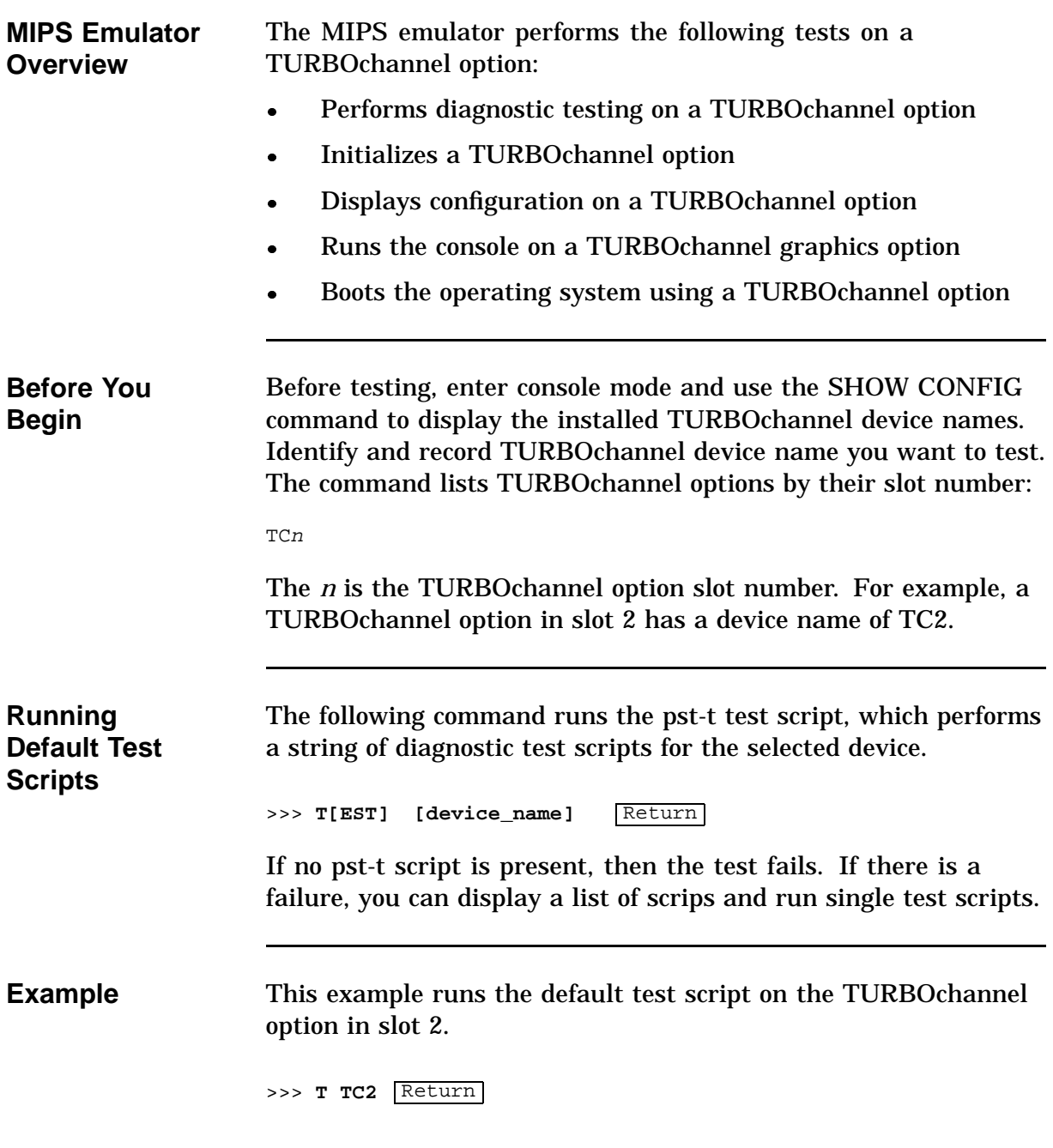

# **Testing TURBOchannel Options,** Continued

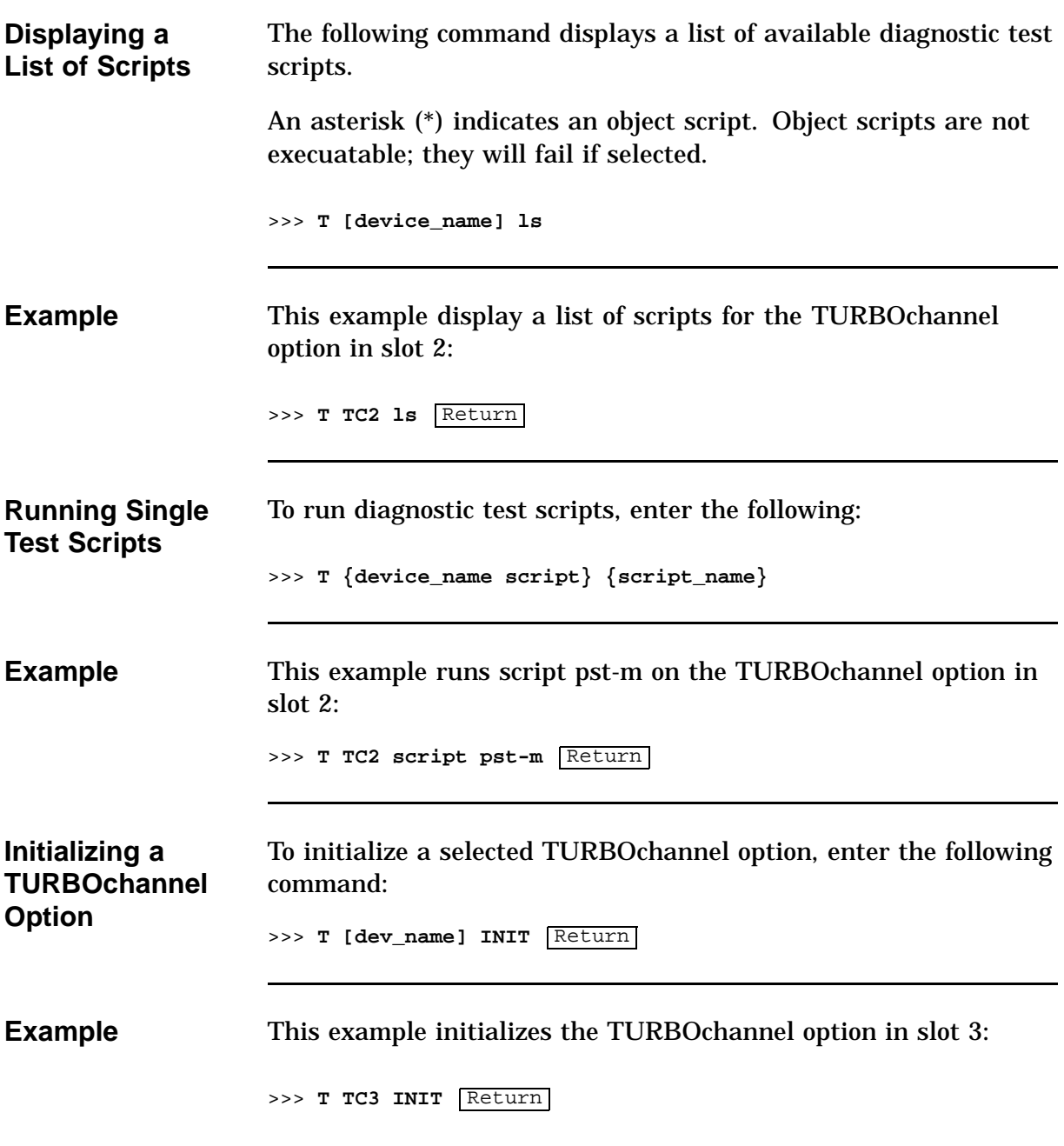

# **Testing TURBOchannel Options,** Continued

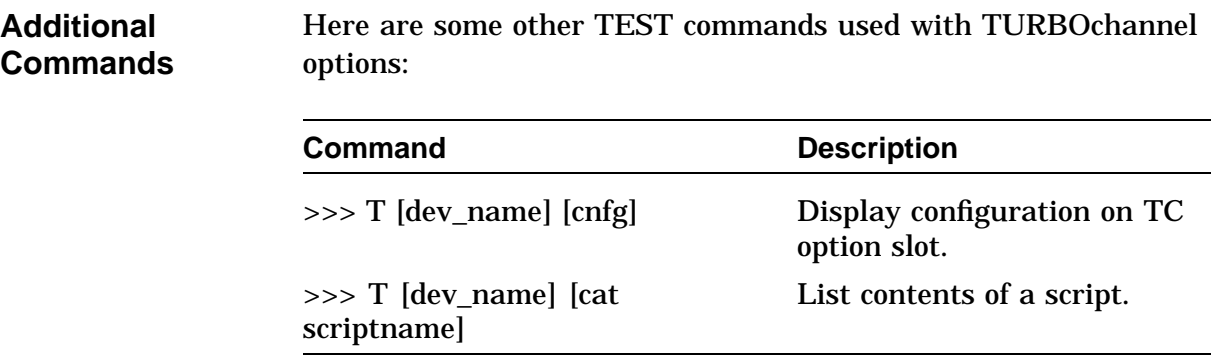

# **Chapter 5 SCSI Utilities**

## **Chapter Overview**

**Chapter Topics** This chapter covers the following topics:

- SCSI Utility List
- Show Device Utility
- Hard Disk Eraser Utility
- Diskette Formatter Utility
- Disk Verifier Utility

# **SCSI Utility List**

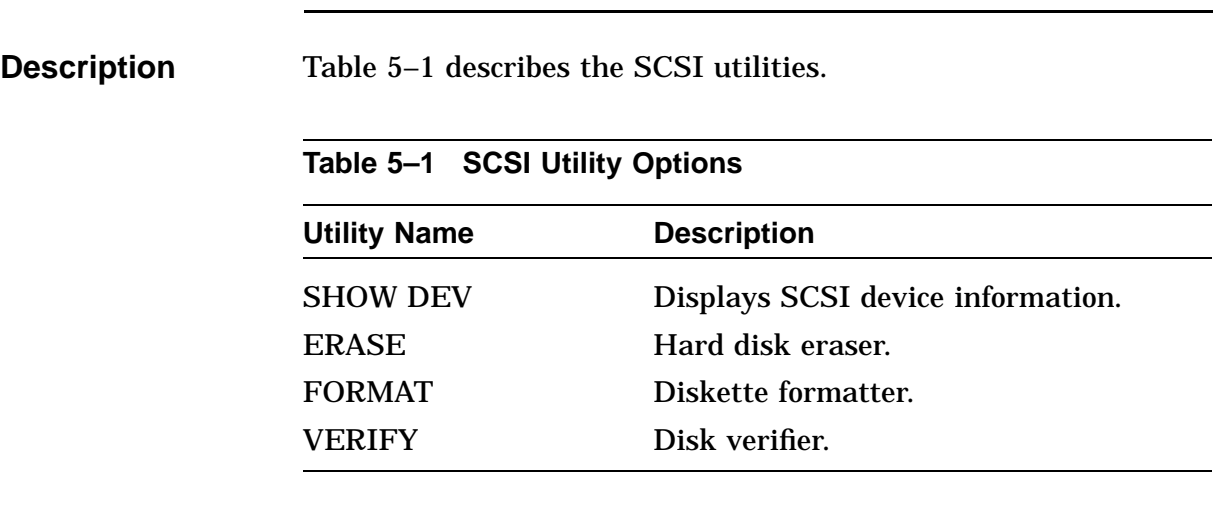

# **Show Device Utility**

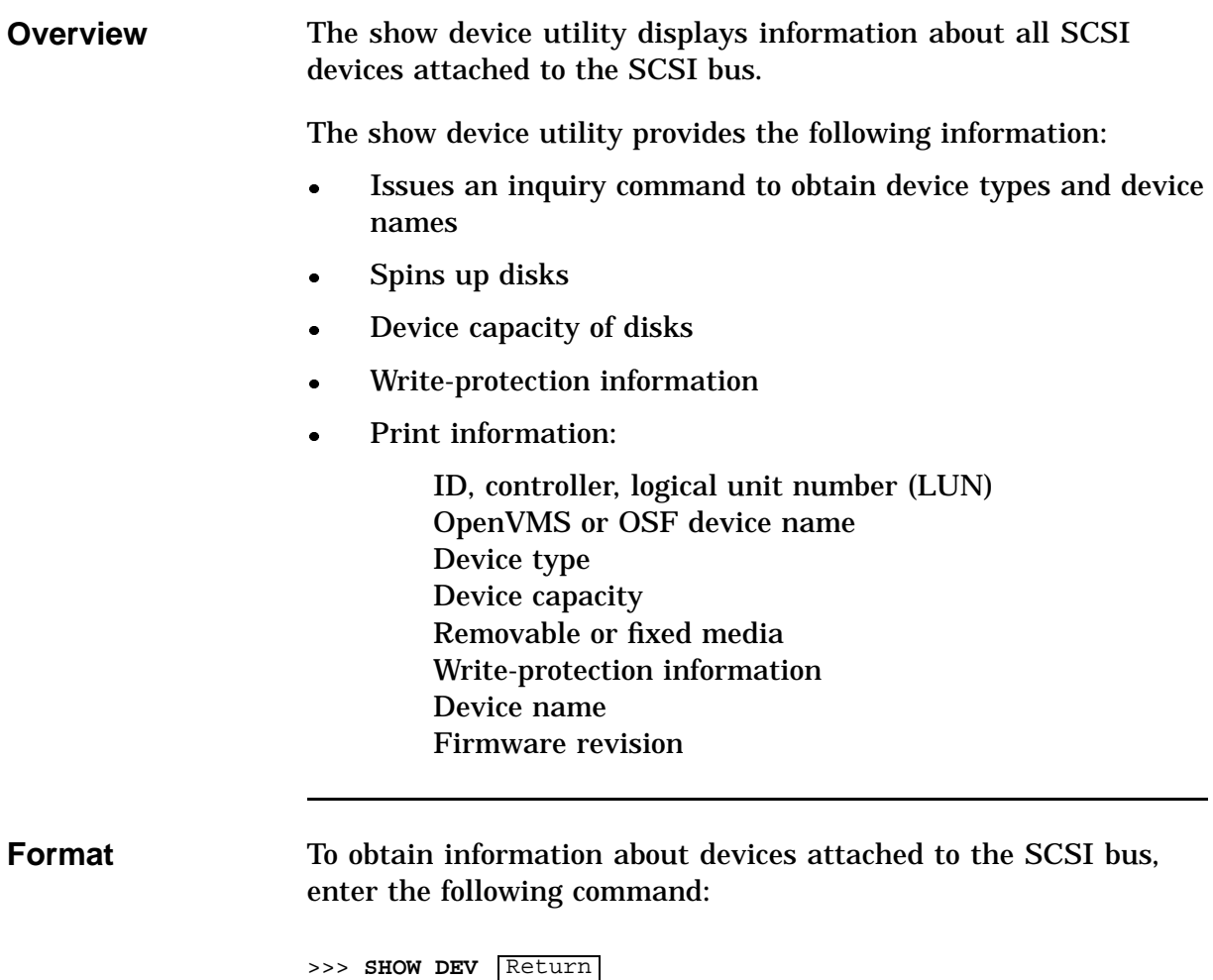

# **Hard Disk Eraser Utility**

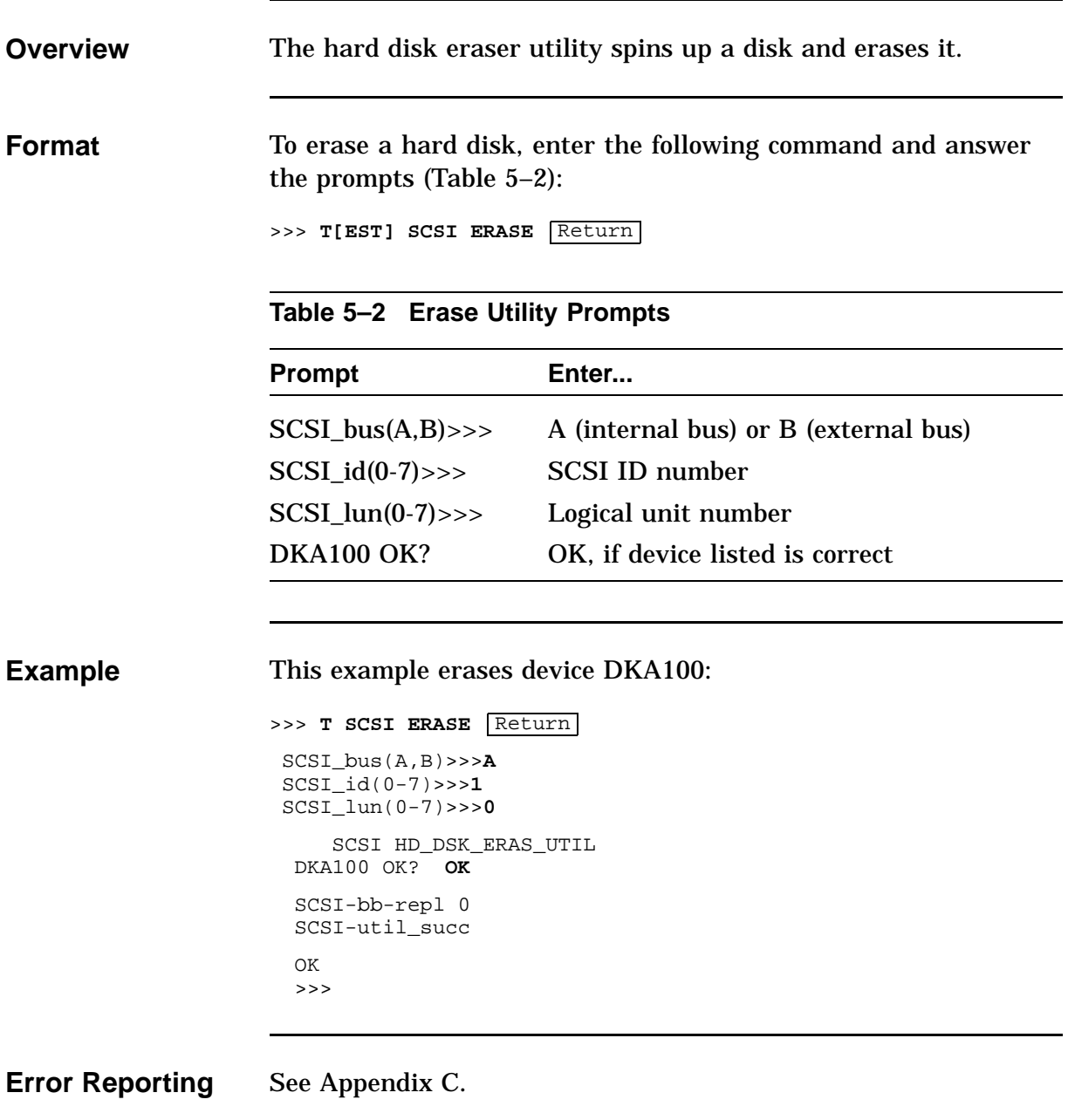

# **Diskette Formatter Utility**

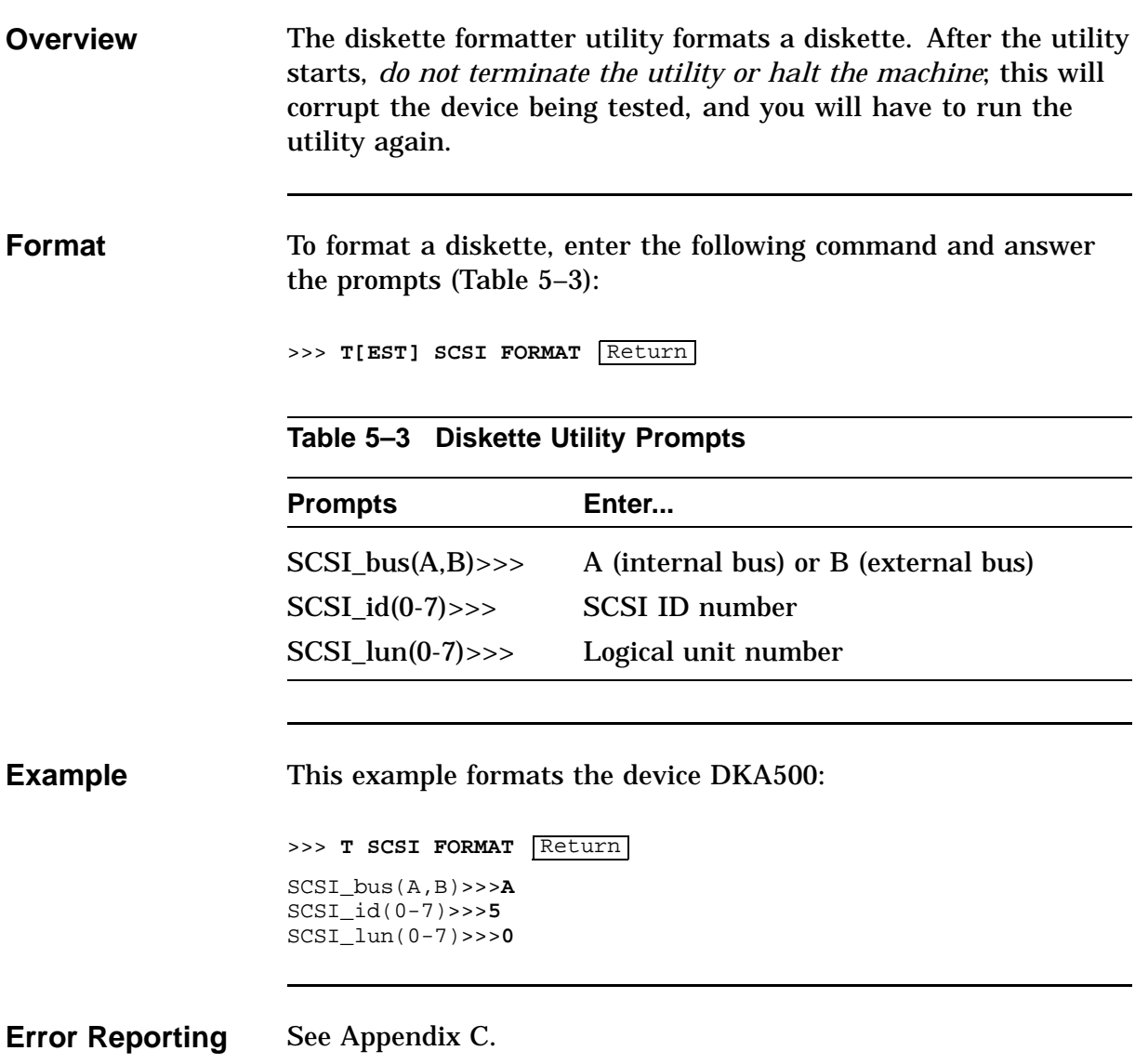

# **Disk Verifier Utility**

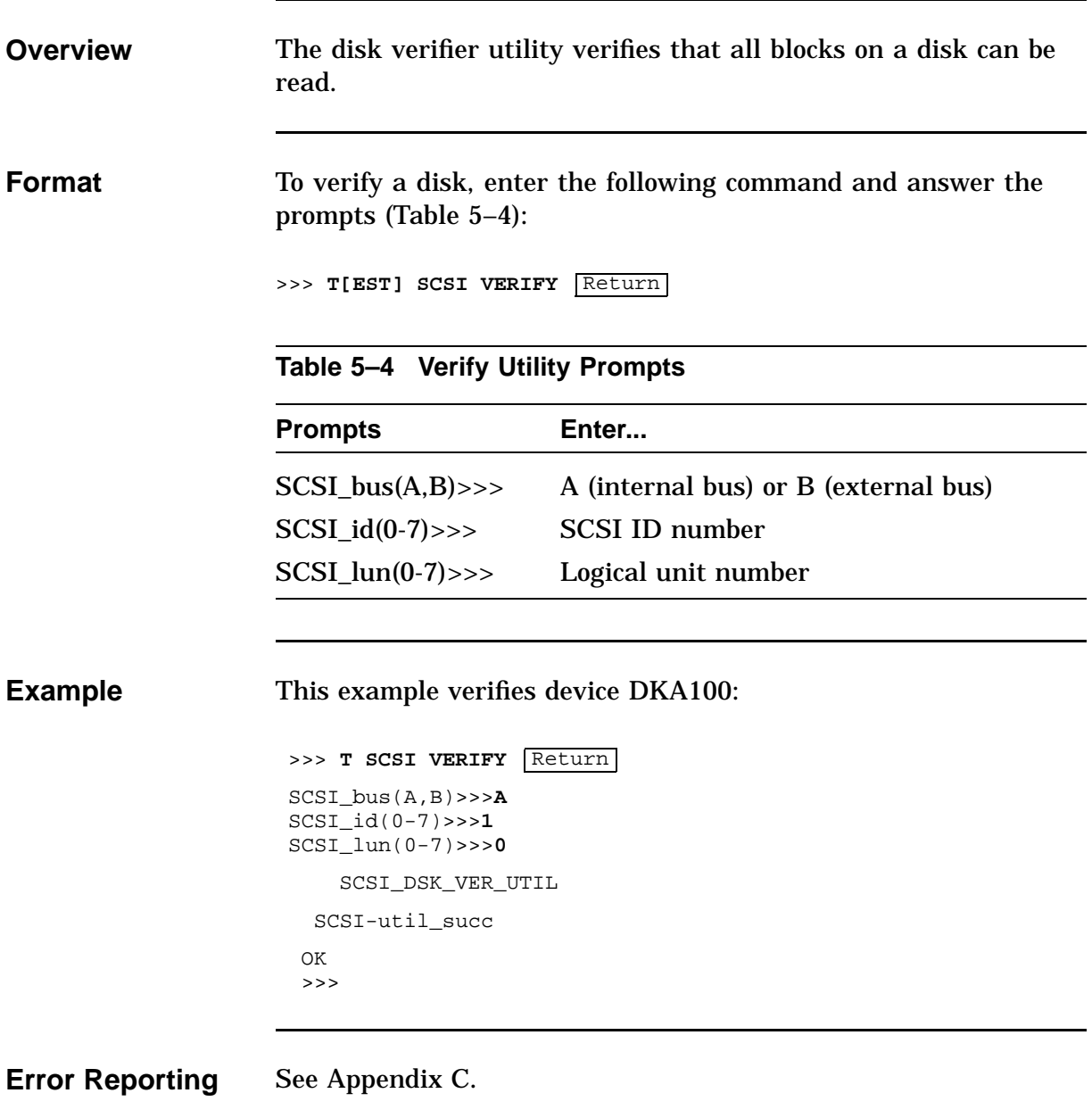

# **Chapter 6 Troubleshooting**

## **Chapter Overview**

**Chapter Topics** This chapter covers the following topics:

- System Device FRU Codes
- Power-Up LED Error Codes
- 84 Fail Message
- Troubleshooting Tables

System Problems Monitor Problems Mouse Problems Keyboard Problems Drive Problems Network Problems Audio Problems Console Security Problems Firmware Upgrade Problems

### **NOTE**

**The troubleshooting techniques described do not identify all possible problems, nor do the suggested actions correct all problems.**

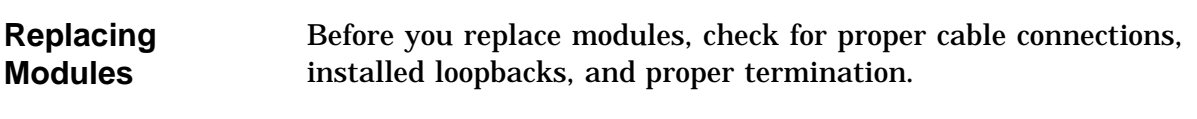

# **System Device FRU Codes**

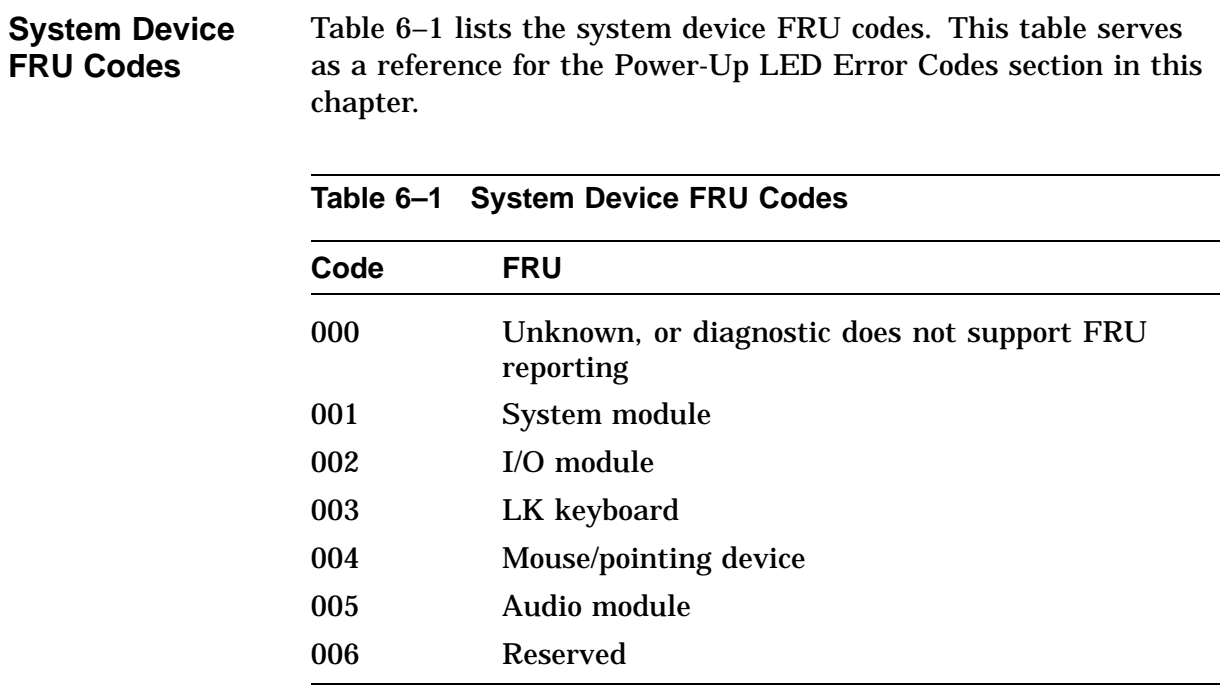

# **Power-Up LED Error Codes**

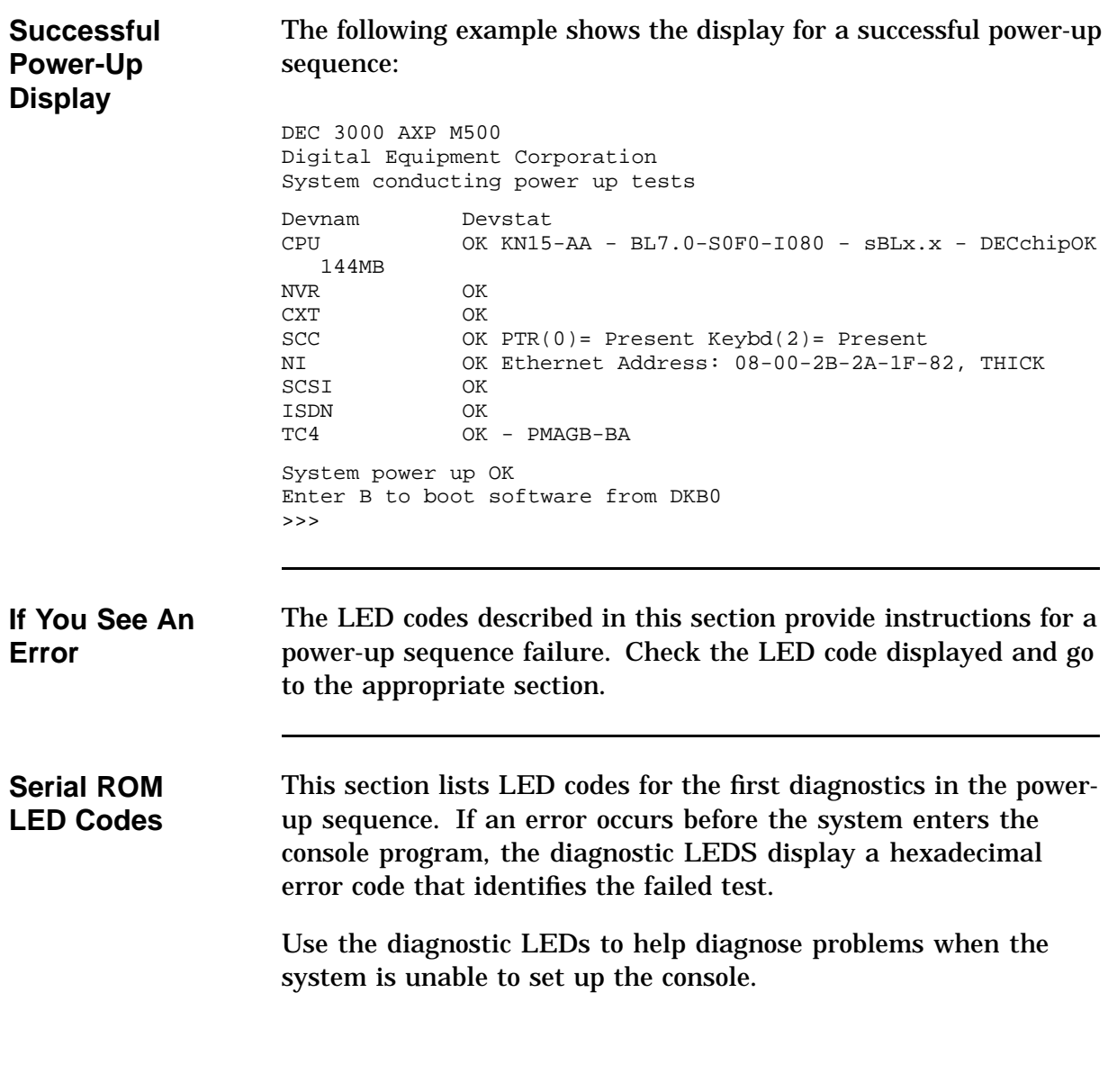

Table 6–2 lists the serial ROM LED error codes. If the diagnostic LEDs display one of these codes, use Tables 6–2 and 6–3 to isolate the failed FRU.

This portion of the testing is not displayed on the monitor.

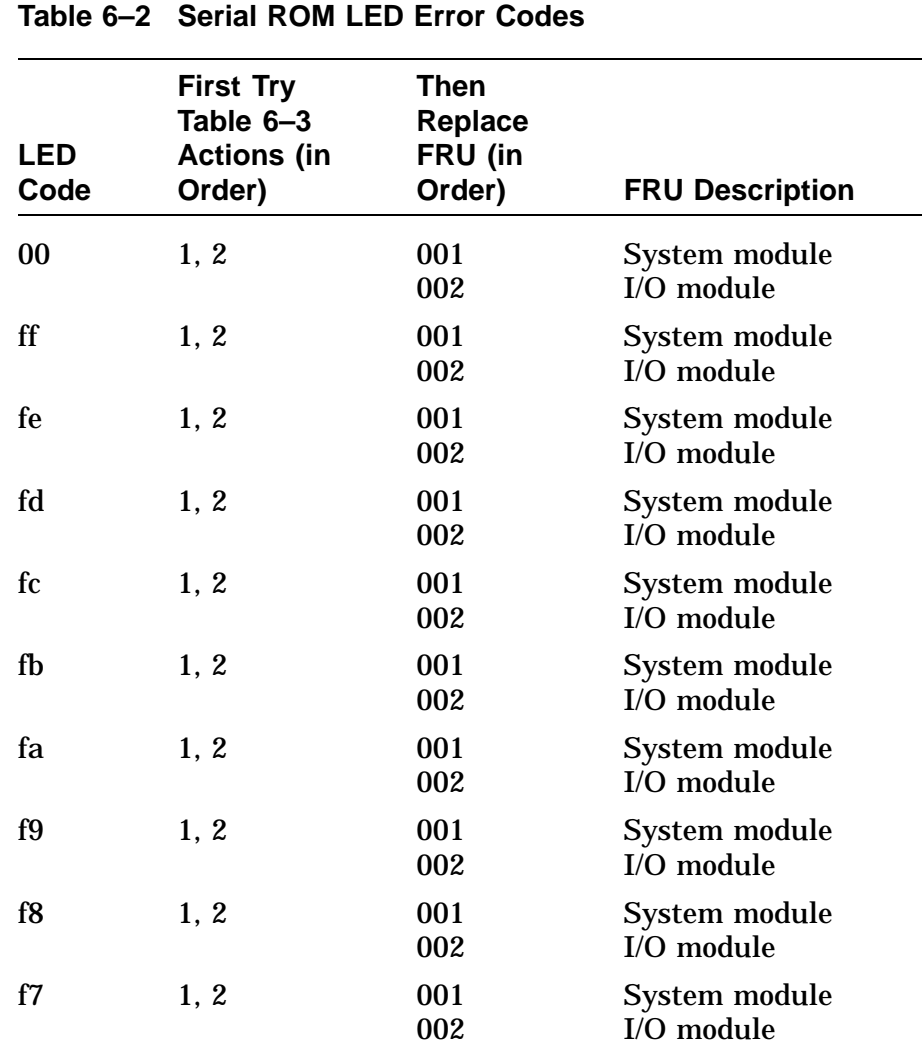

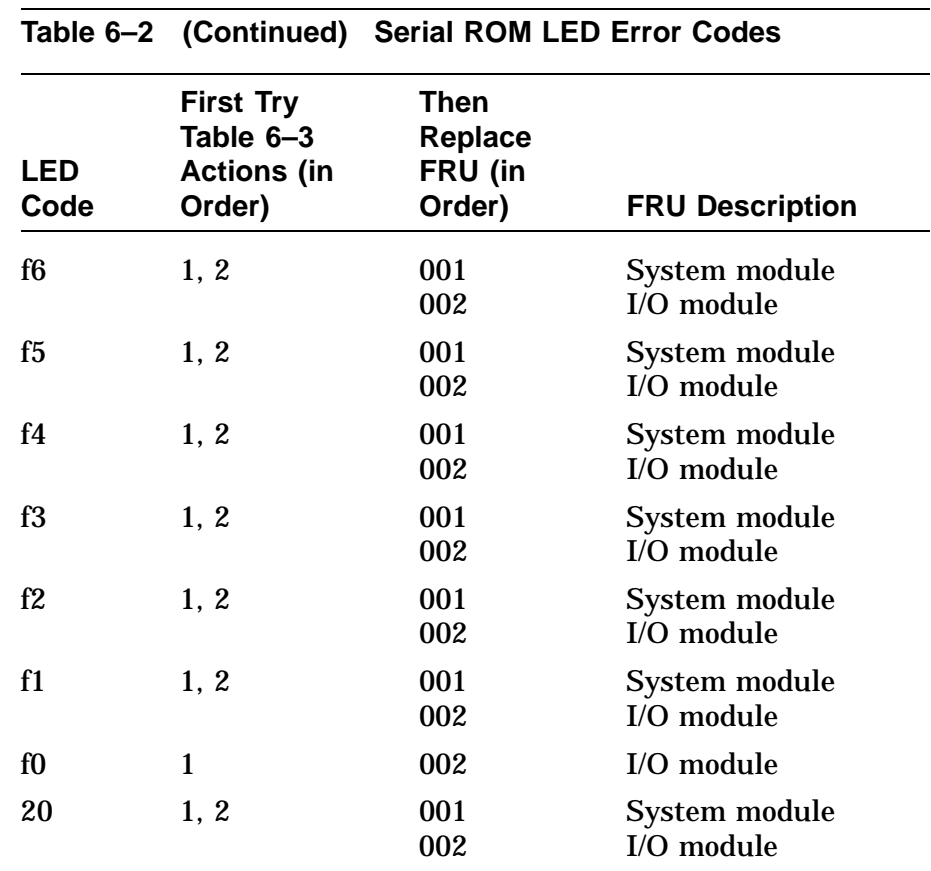

### **Table 6–3 Serial ROM Code Action Table**

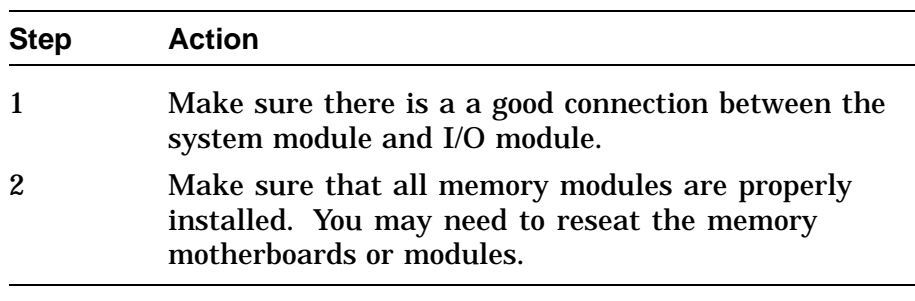

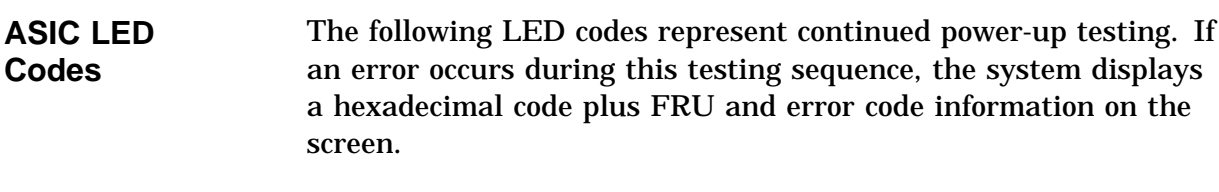

If the system enters the console program, then run the ASIC diagnostics and interpret the error information using

- The SHOW ERROR command
- Diagnostic information (Chapter 4)
- Diagnostic error messages (Appendix C)

If the unit does not enter the console program (>>> prompt displayed on monitor or DD code displayed on the LEDs), then use Tables 6–4 and 6–5 to isolate the failed FRU.

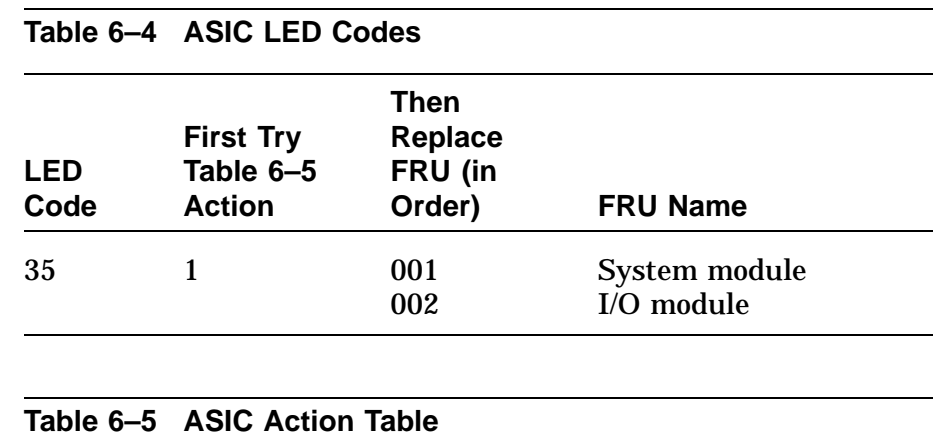

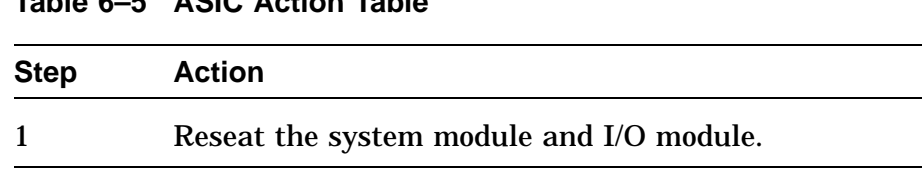

#### **Memory LED Codes** The following LED codes represent continued power-up testing. If an error occurs during this testing sequence, the system displays a hexadecimal code plus FRU and error code information on the screen.

If the system enters the console program, then run the MEMORY diagnostics and interpret the error information using

- The SHOW ERROR command
- Diagnostic information (Chapter 4)

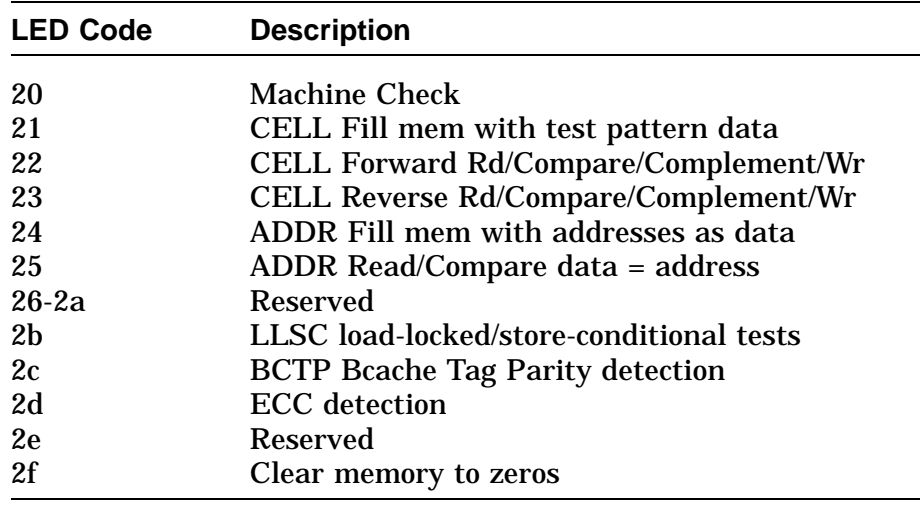

### **CXT LED Codes**

The following LED codes represent continued power-up testing. If an error occurs during this testing sequence, the system displays a hexadecimal code plus FRU and error code information on the screen.

If the system enters the console program, then run the CXT diagnostics and interpret the error information using

- SHOW ERROR command
- Diagnostic information (Chapter 4)
- Diagnostic error messages (Appendix C)

If the unit does not enter the console program (>>> prompt displayed on monitor or DD code displayed on the LEDs), then use Tables 6–6 and 6–7 to isolate the failed FRU.

### **NOTE**

**Before you replace the system module, first replace the monitor cable and the monitor.**

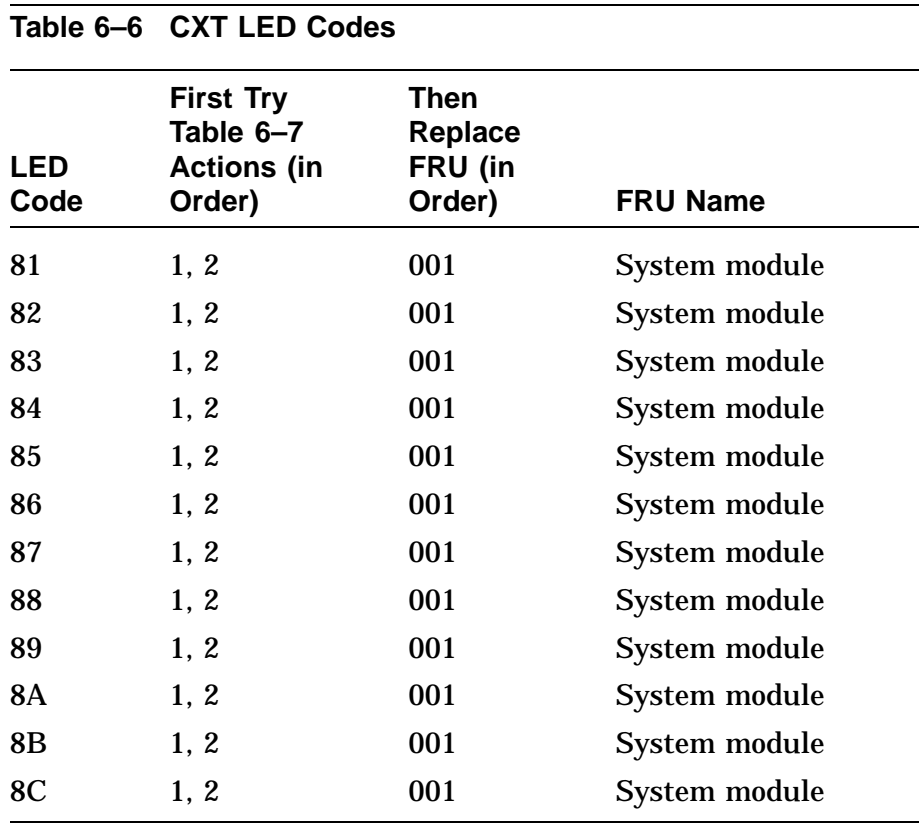

### **Table 6–7 CXT LED Action Table**

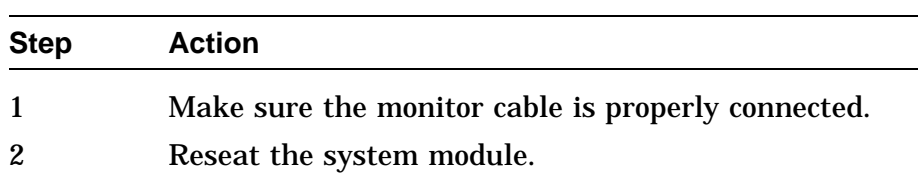

#### **NVR LED Codes** The following LED codes represent continued power-up testing. If an error occurs during this testing sequence, the system displays a hexadecimal code plus FRU and error code information on the screen.

If the system enters the console program, then run the NVR diagnostics and interpret the error information using

- SHOW ERROR command
- Diagnostic information (Chapter 4)
- Diagnostic error messages (Appendix C)

If the unit does not enter the console program (>>> prompt displayed on monitor or DD code displayed on the LEDs), then use Tables 6–8 and 6–9 to isolate the failed FRU.

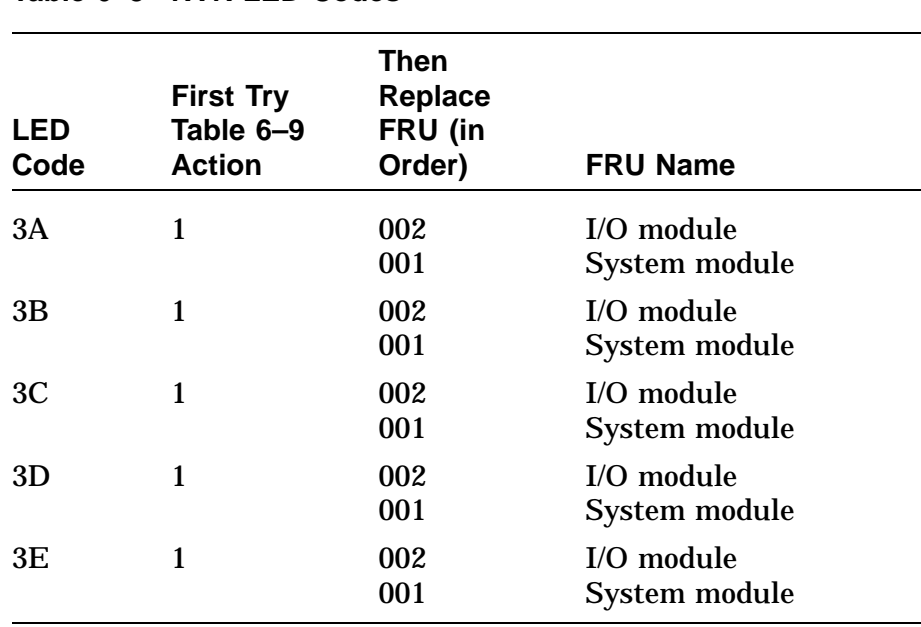

### **Table 6–8 NVR LED Codes**

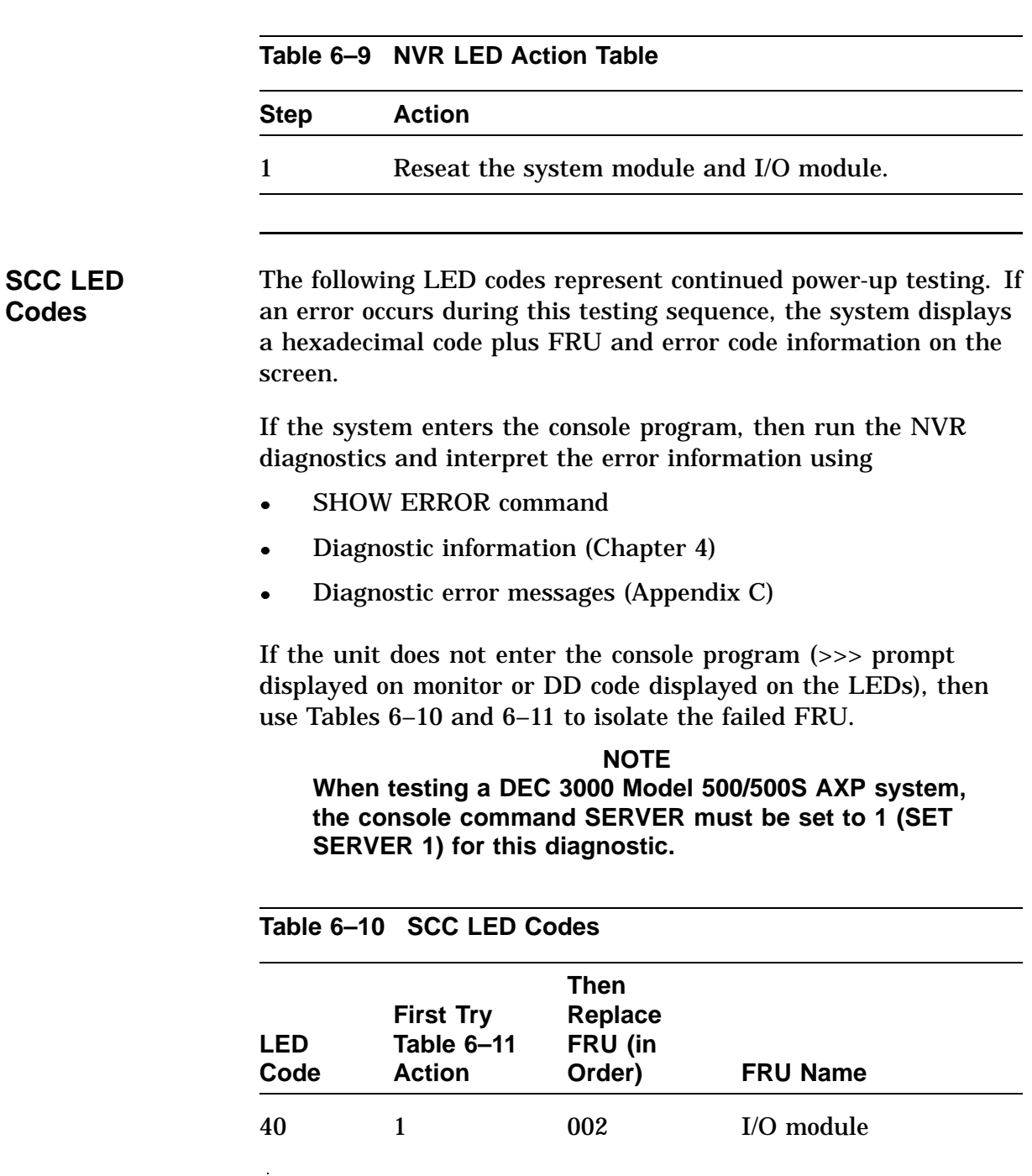

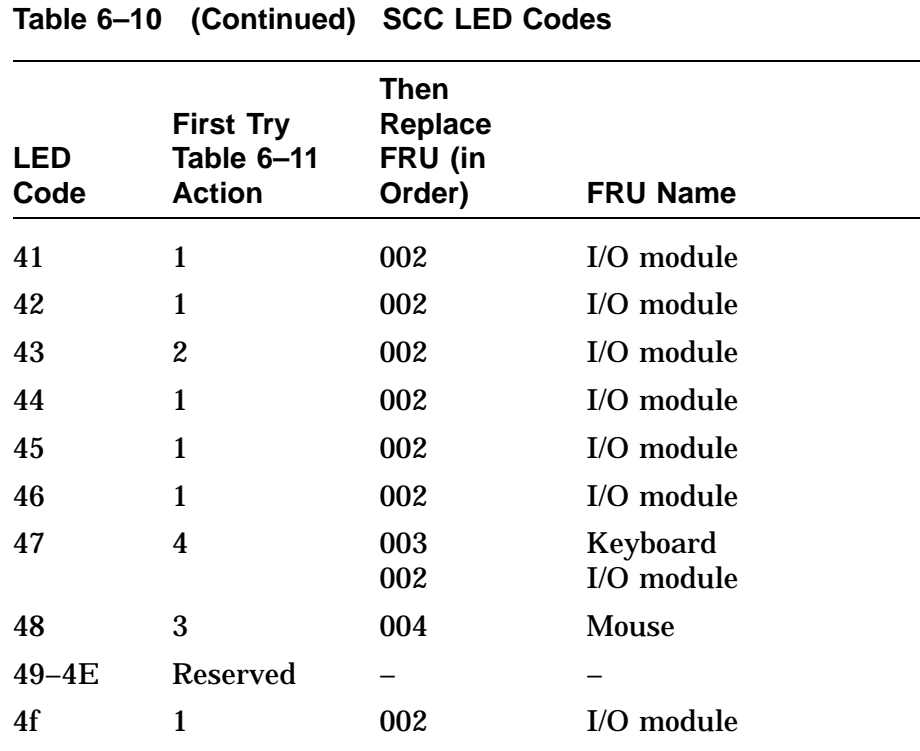

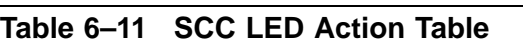

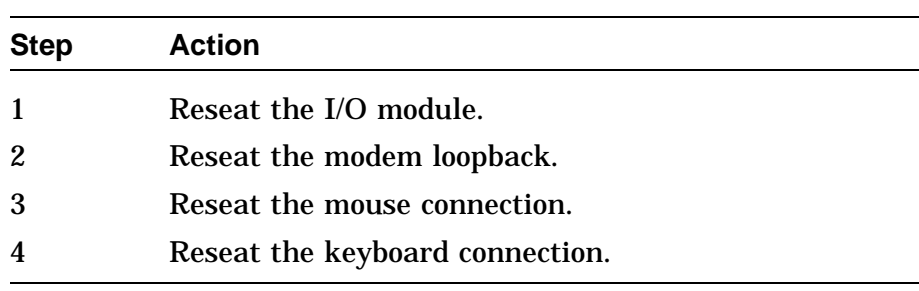

### **NI LED Codes** The following LED codes represent continued power-up testing. If an error occurs during this testing sequence, the system displays a hexadecimal code plus FRU and error code information on the screen.

If the system enters the console program, then run the NVR diagnostics and interpret the error information using

- SHOW ERROR command
- Diagnostic information (Chapter 4)
- Diagnostic error messages (Appendix C)

If the unit does not enter the console program (>>> prompt displayed on monitor or DD code displayed on the LEDs), then use Tables 6–12 and 6–13 to isolate the failed FRU.

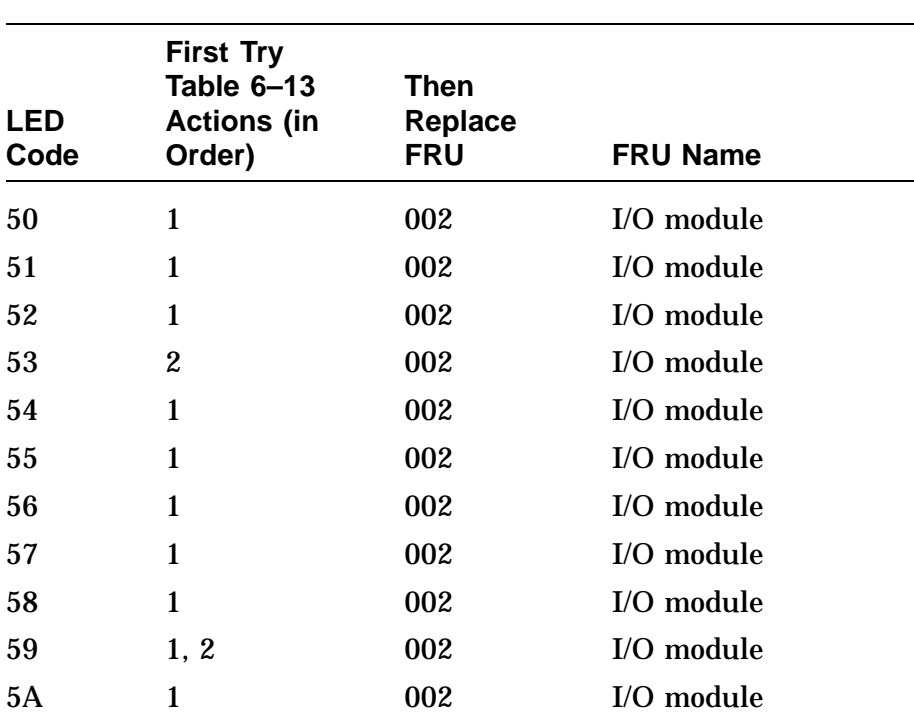

### **Table 6–12 NI LED Codes**
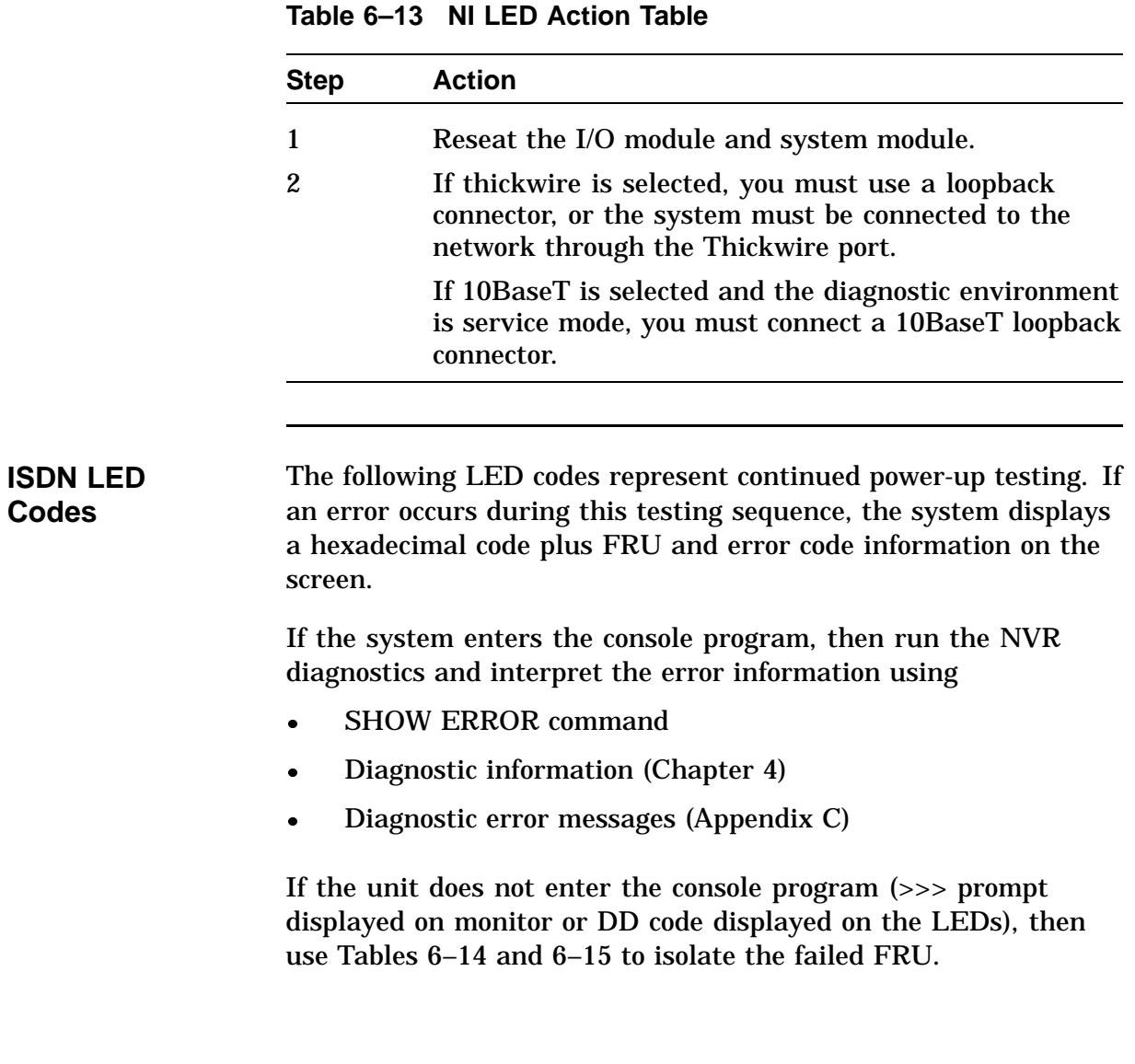

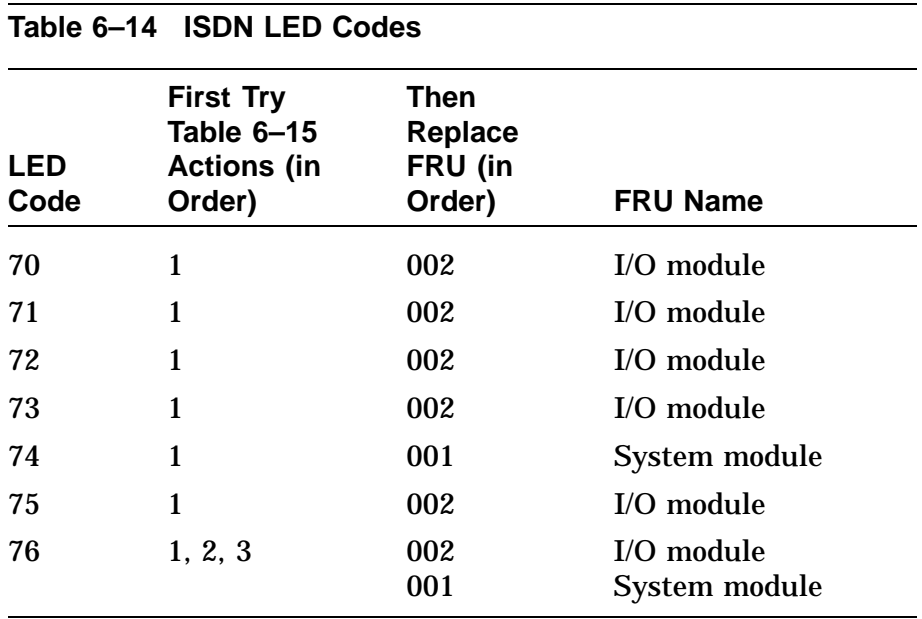

#### **Table 6–15 ISDN Action Table**

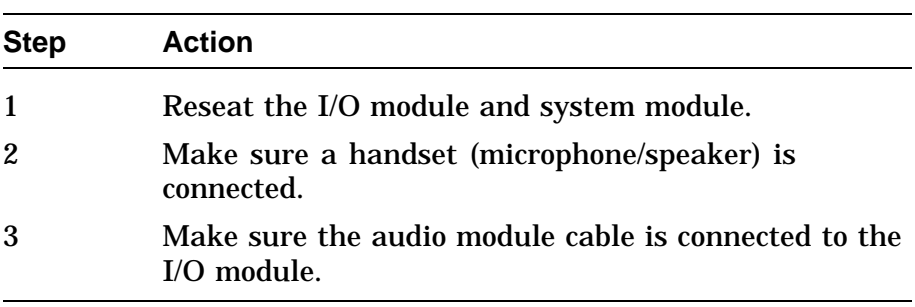

### **SCSI LED Codes**

The following LED codes represent continued power-up testing. If an error occurs during this testing sequence, the system displays a hexadecimal code plus FRU and error code information on the screen.

If the system enters the console program, then run the NVR diagnostics and interpret the error information using

- SHOW ERROR command
- Diagnostic information (Chapter 4)

Diagnostic error messages (Appendix C)

If the unit does not enter the console program (>>> prompt displayed on monitor or DD code displayed on the LEDs), then use Tables 6–16 and6–17 to isolate the failed FRU.

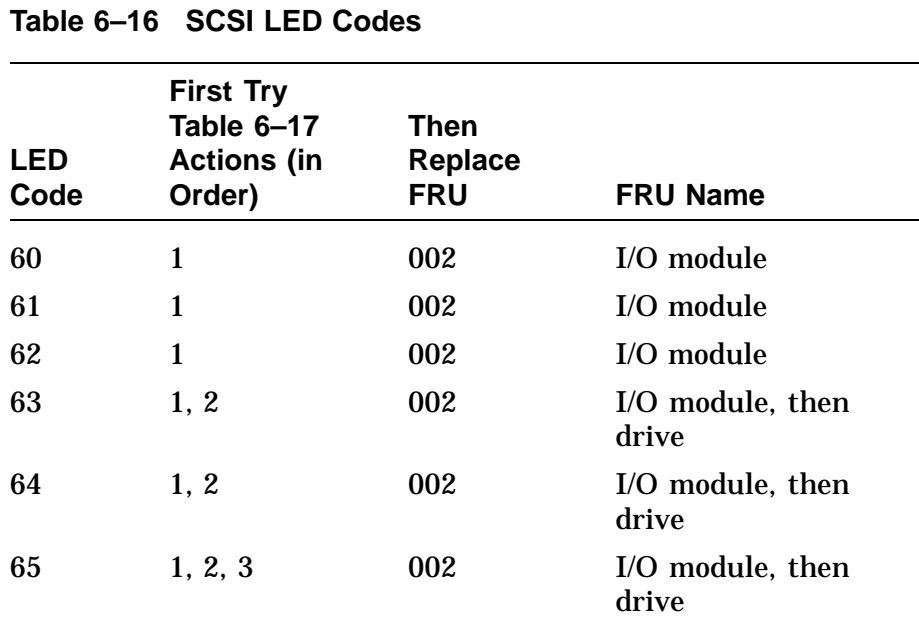

#### **Table 6–17 SCSI Action Table**

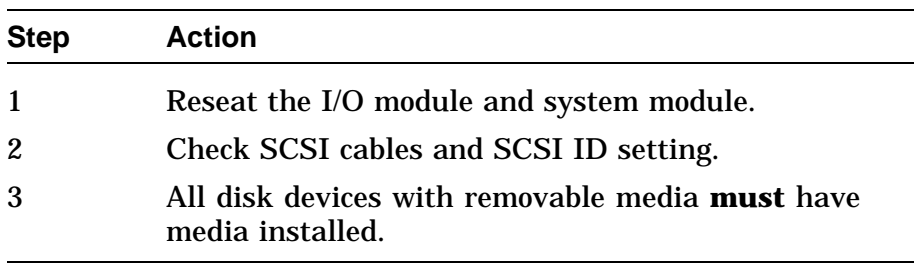

**Console LED Codes** This section lists error codes that may appear in the last test sequence before entering the console program.

> If the power-up sequence is successful, the diagnostic LEDs display the DD code and the screen displays the >>> console prompt. These are the only indications that the system has entered the console program.

If the system does not enter the console program, use Tables 6–18 and 6–19 to isolate the failed FRU.

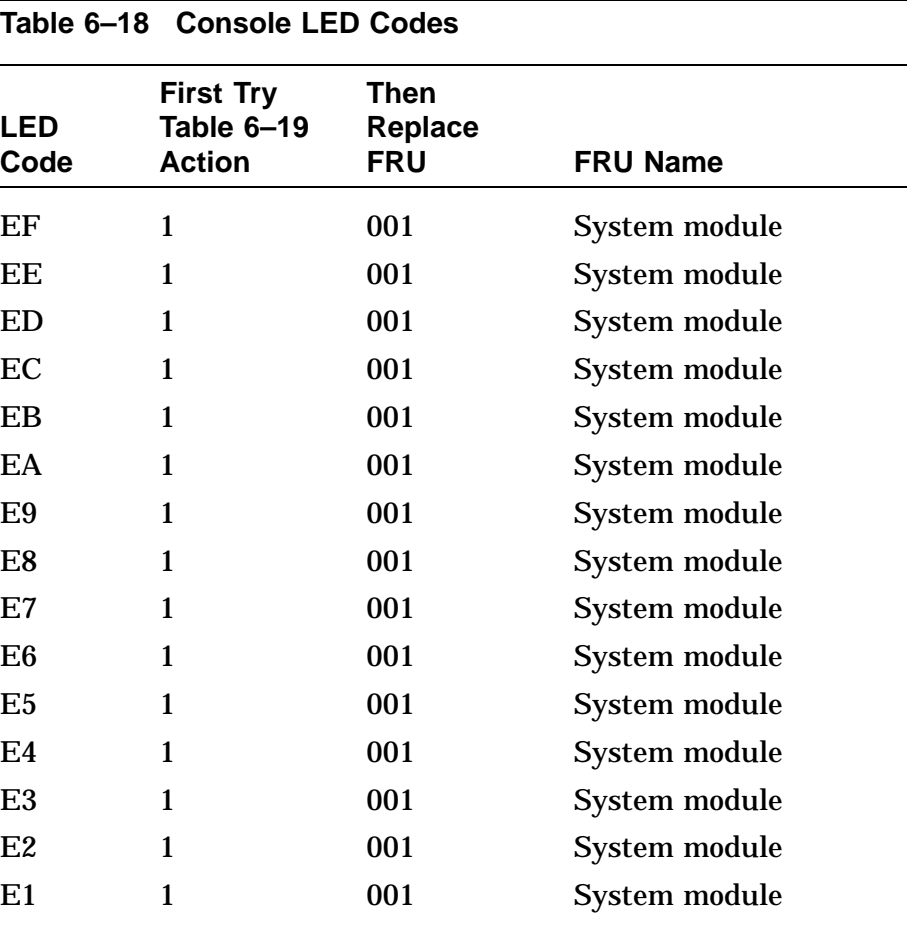

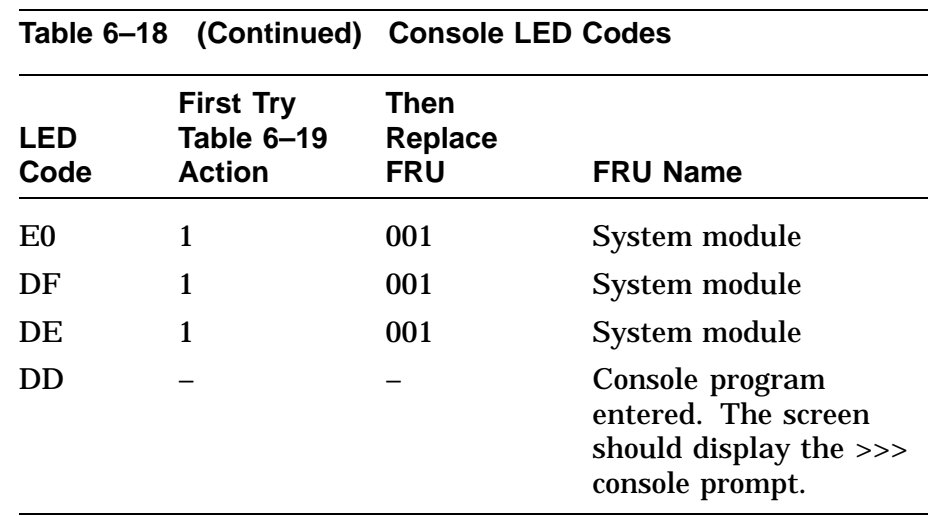

### **Table 6–19 Console Action Table**

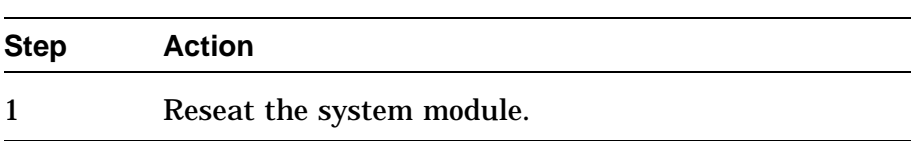

## **84 Fail Message**

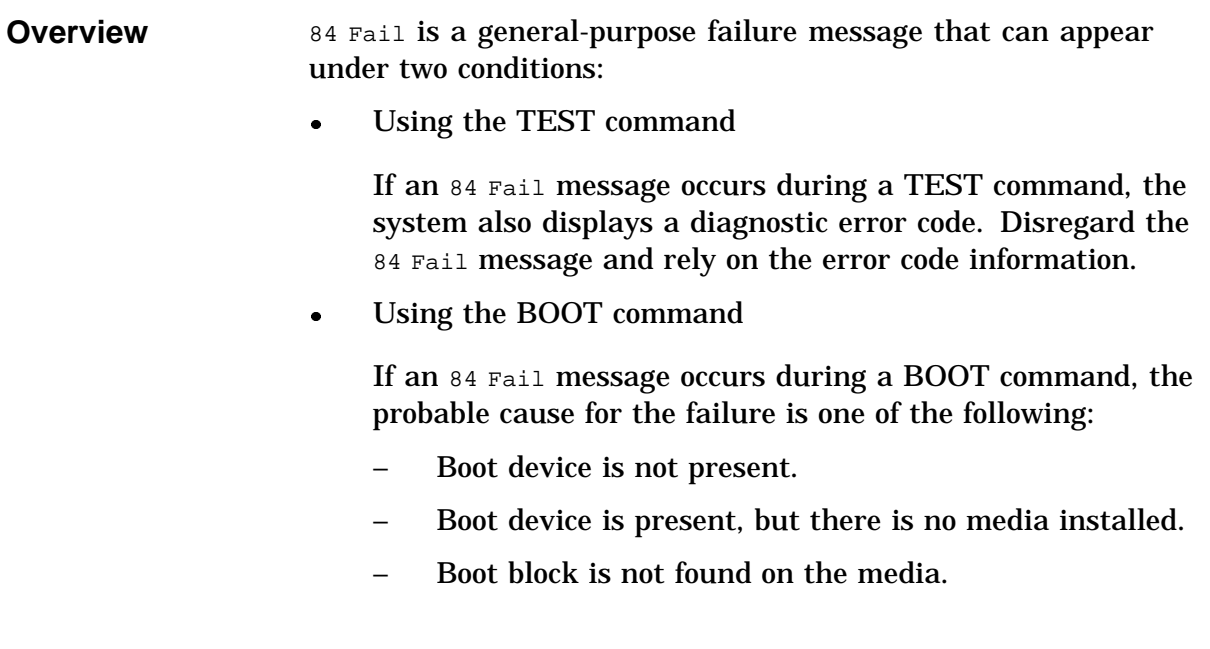

## **Troubleshooting Tables**

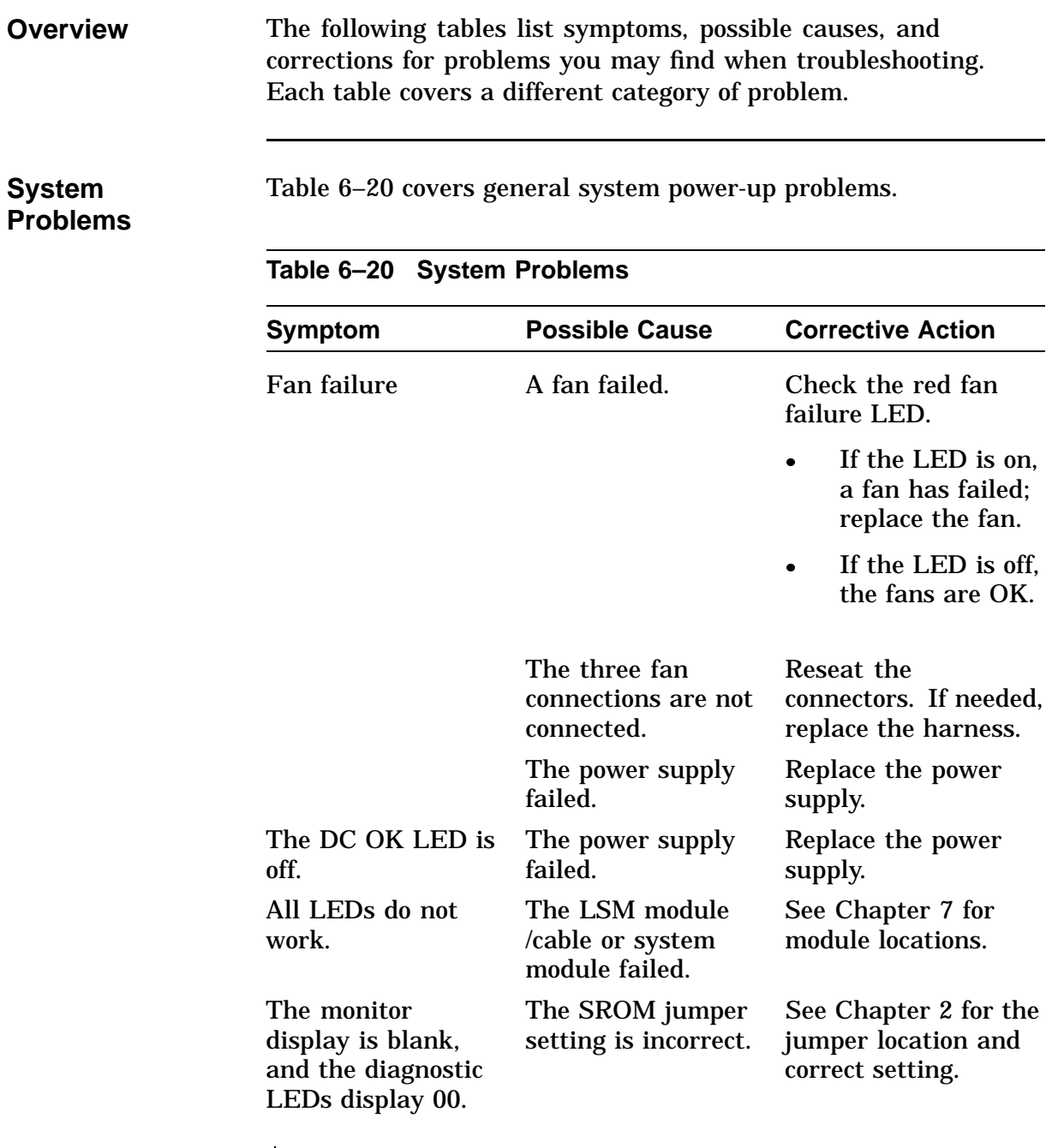

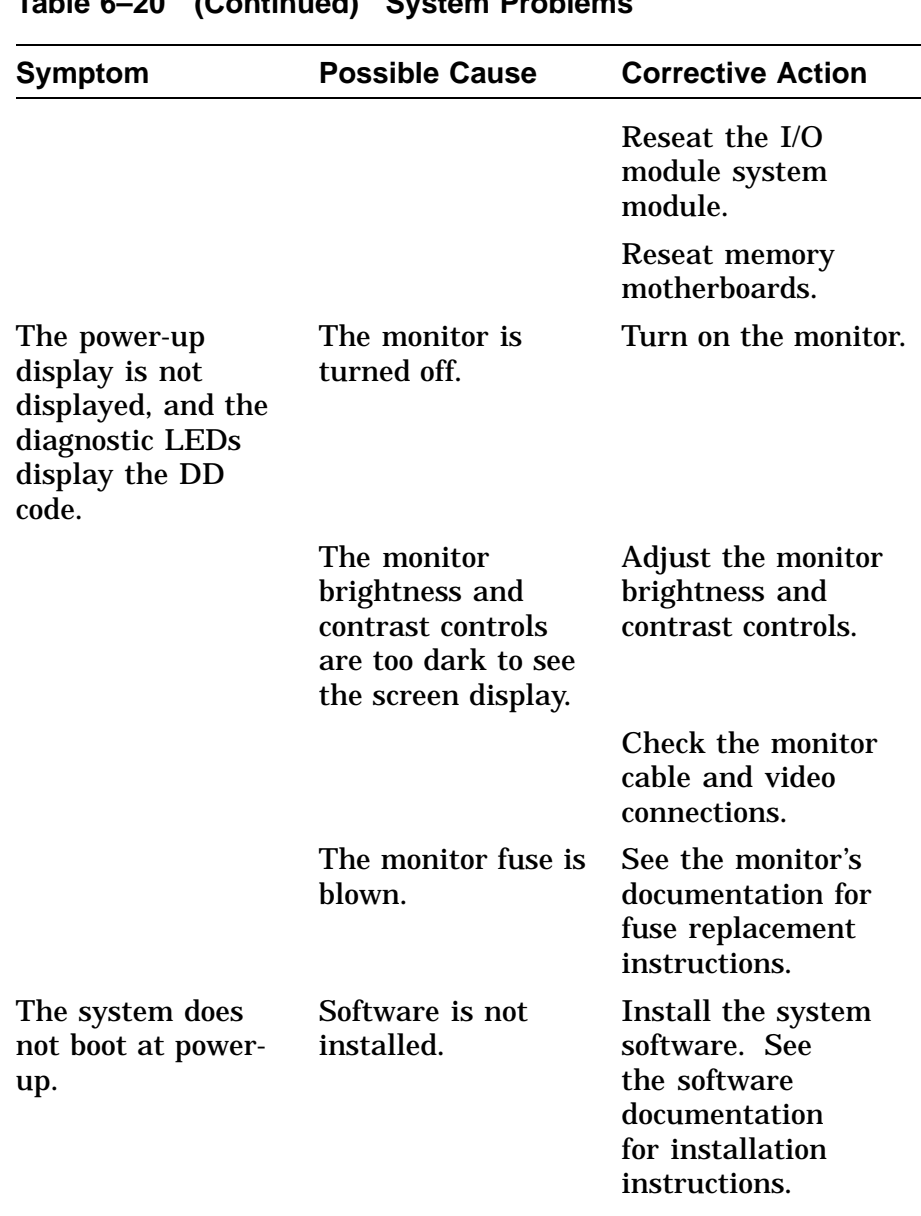

#### **Table 6–20 (Continued) System Problems**

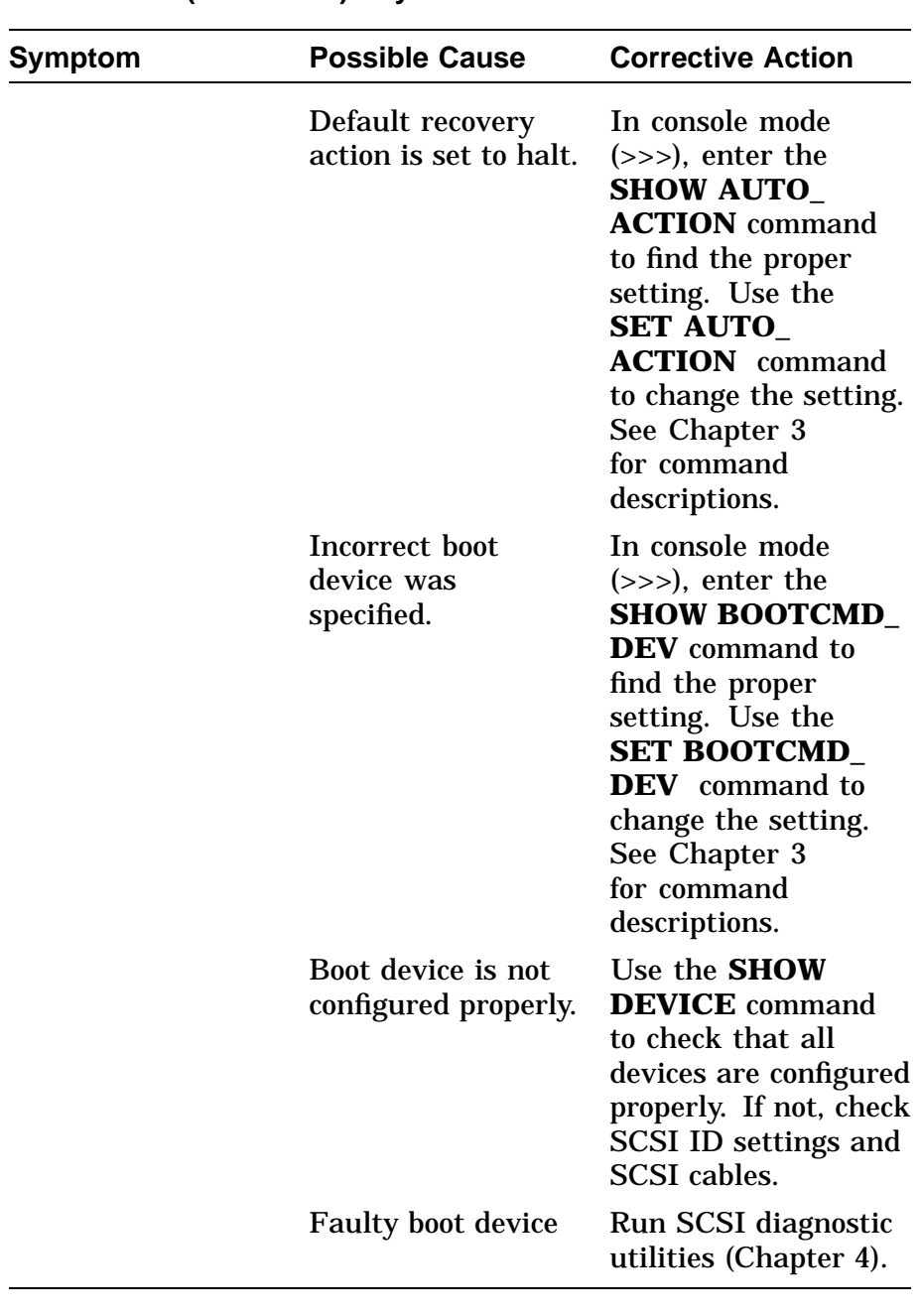

### **Table 6–20 (Continued) System Problems**

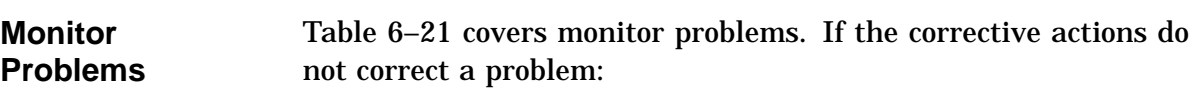

- **1.** Check all cable connections.
- **2.** If the connections are okay, run the CXT diagnostics (Chapter 4).

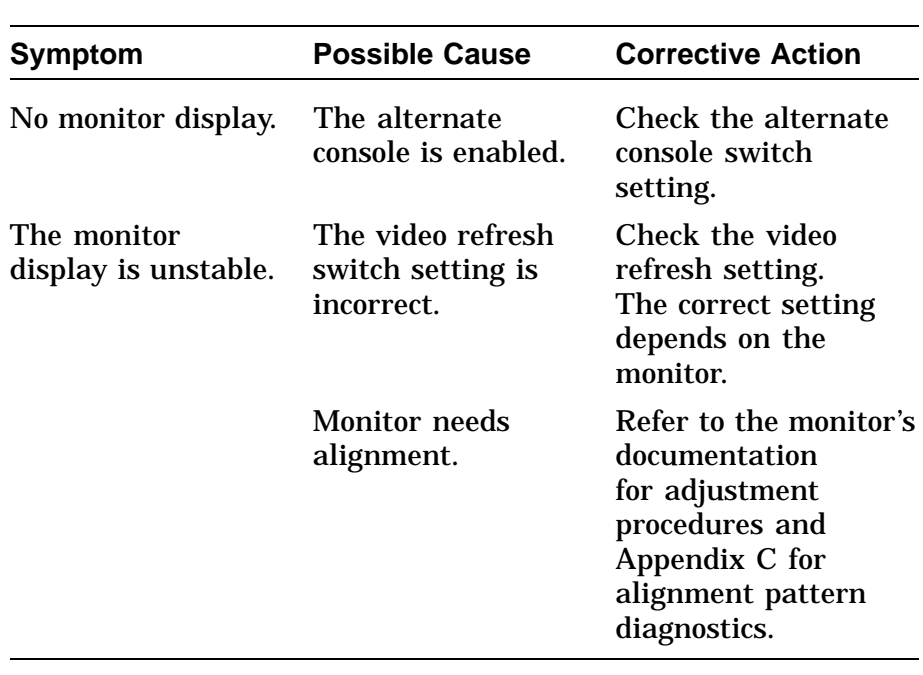

### **Table 6–21 Monitor Problems**

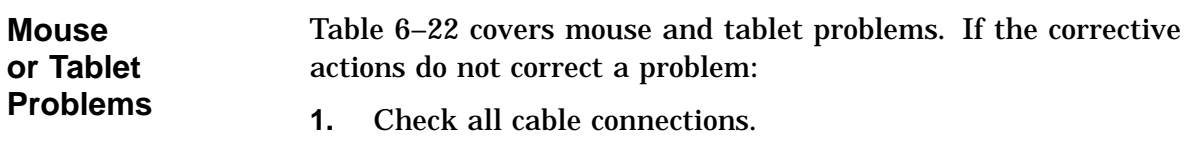

**2.** If the connections are okay, run the SCC diagnostics (Chapter 4).

### **Table 6–22 Mouse Problems**

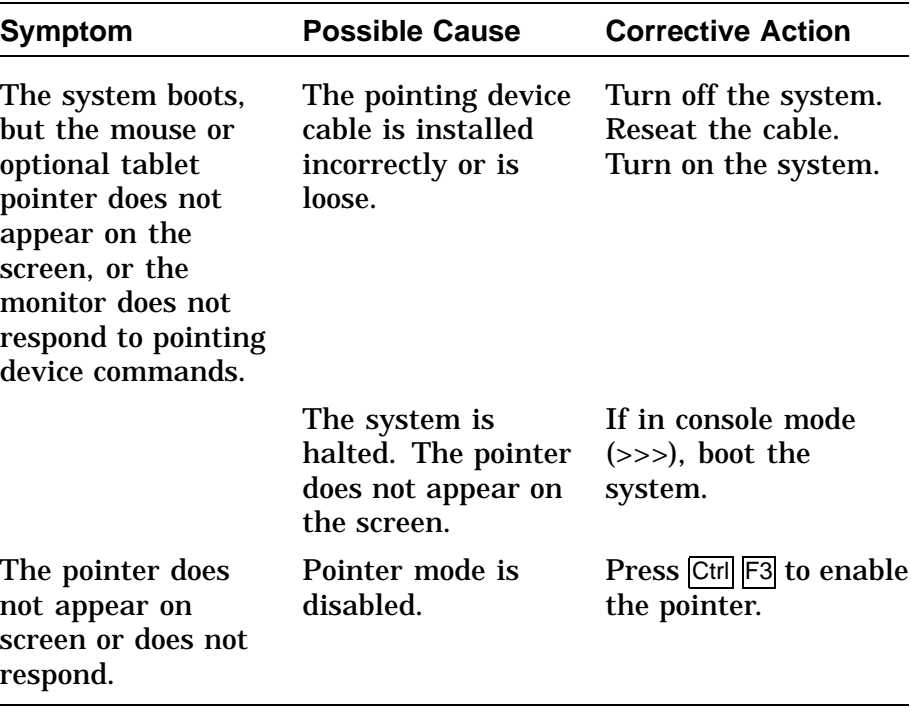

#### **Keyboard Problems** Table 6–23 covers keyboard problems. If the corrective actions do not correct a problem:

- **1.** Check all cable connections.
- **2.** If the connections are okay, run the SCC diagnostics (Chapter 4).

#### **Table 6–23 Keyboard Problems**

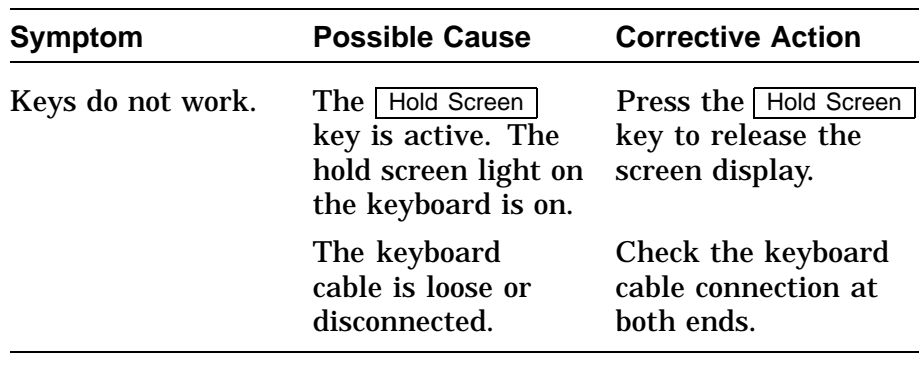

#### **Drive Problems** Table 6–24 covers drive problems. If the corrective actions do not correct a problem:

- **1.** Check all cable connections.
- **2.** If connections are okay, you must run the SCSI diagnostic (Chapter 4) or utilities (Chapter 5) to isolate a media or controller problem.

See Chapter 2 for information on specfic storage devices. Figure 2–10 shows internal cable routing, and Figure 2–12 shows power cable routing. Figure 2–11 shows recommended SCSI ID settings and drive placement.

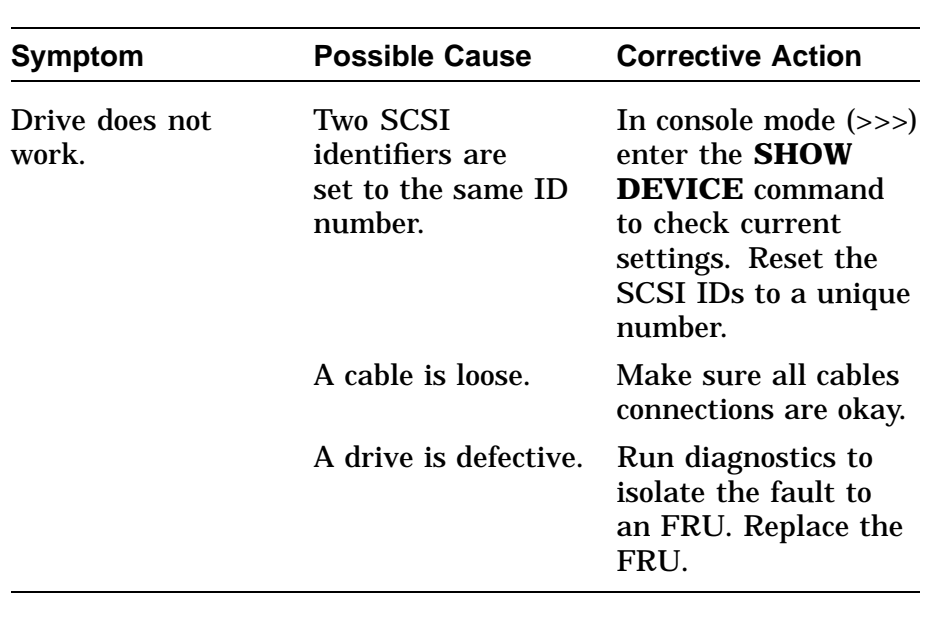

### **Table 6–24 Drive Problems**

### **Network Problems**

Table 6–25 covers network problems.

If the corrective actions do not correct a problem, run NI diagnostics in service mode (for extended testing capabilities). See Chapter 4.

#### **Table 6–25 Network Problems**

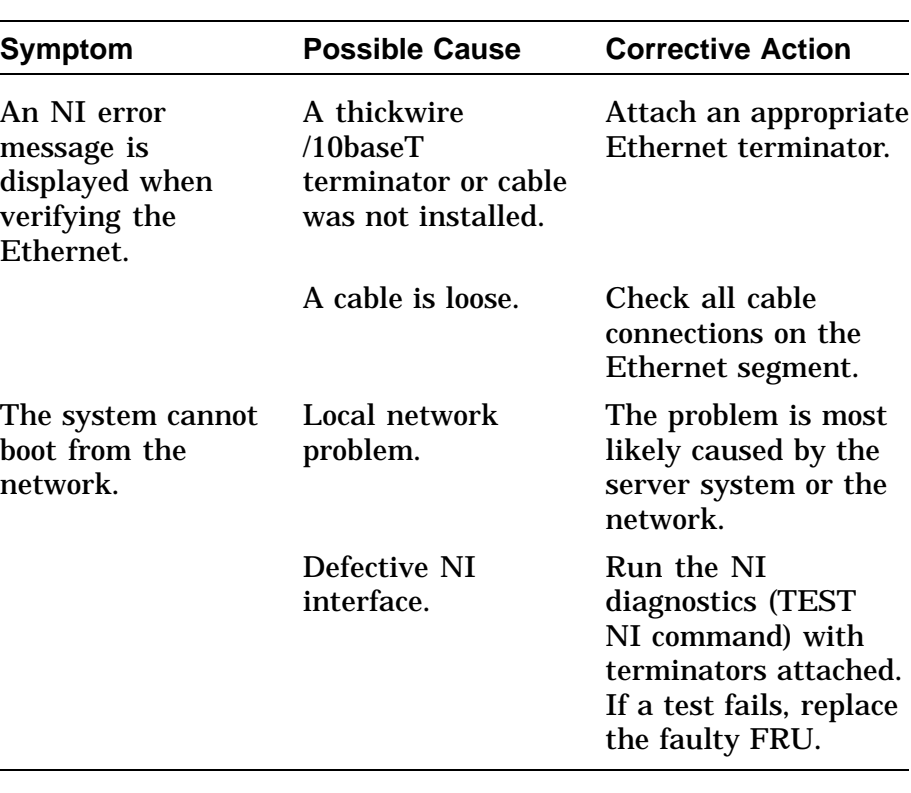

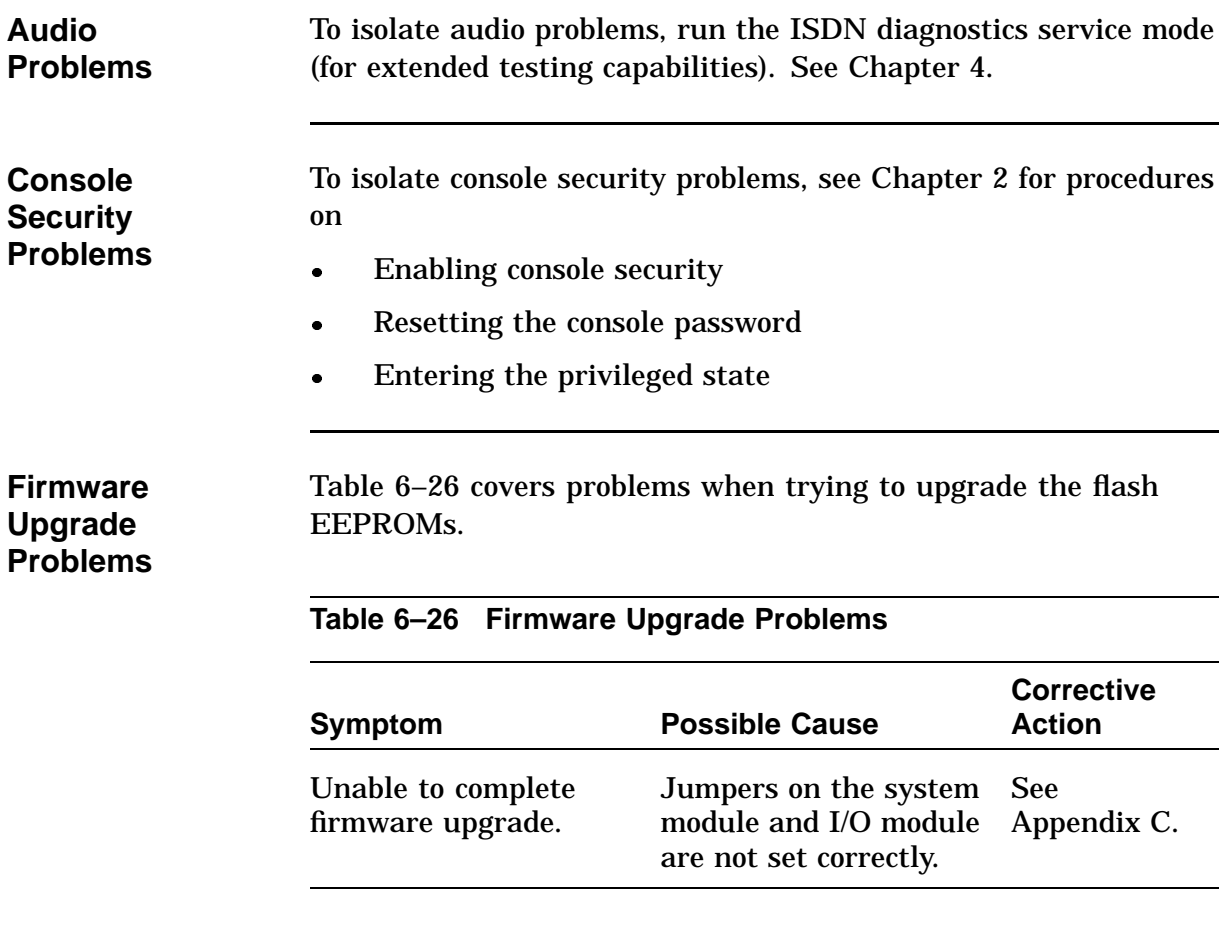

# **Chapter 7 Removing and Replacing FRUs**

### **Chapter Overview**

**Chapter Topics** This chapter covers the following topics:

- FRU Locations
- Top Cover
- Front Bezel
- Side Panels
- Rear Bezel
- Audio Module Assembly
- Lights and Switch Module
- Power Supply
- RZxx Disk Drives
- I/O Module
- Fans
- Memory Motherboard
- Memory Module
- System Module
- System Cable and Power Routing

## **Chapter Overview,** Continued

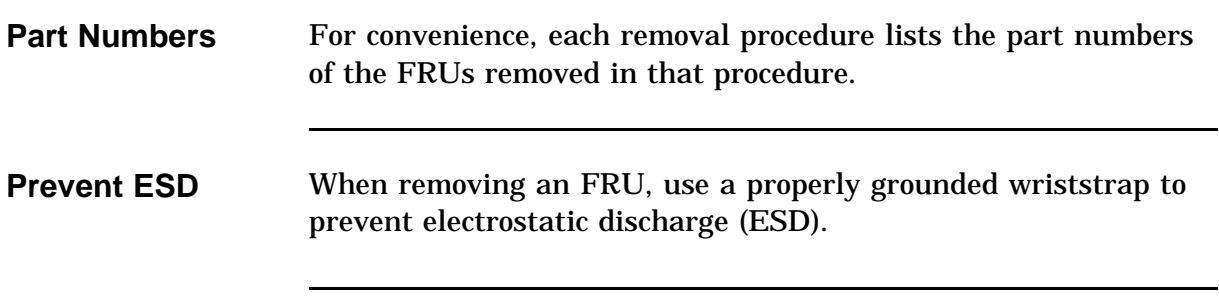

### **FRU Locations**

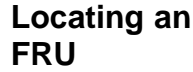

To locate an FRU:

- **1.** Find the FRU in Table 7–1.
- **2.** Locate the FRU in Figure 7–1 or 7–2 by locating its reference number.
- **3.** To remove the FRU, refer to the FRU's removal procedure in this chapter.

#### **Table 7–1 FRU Table**

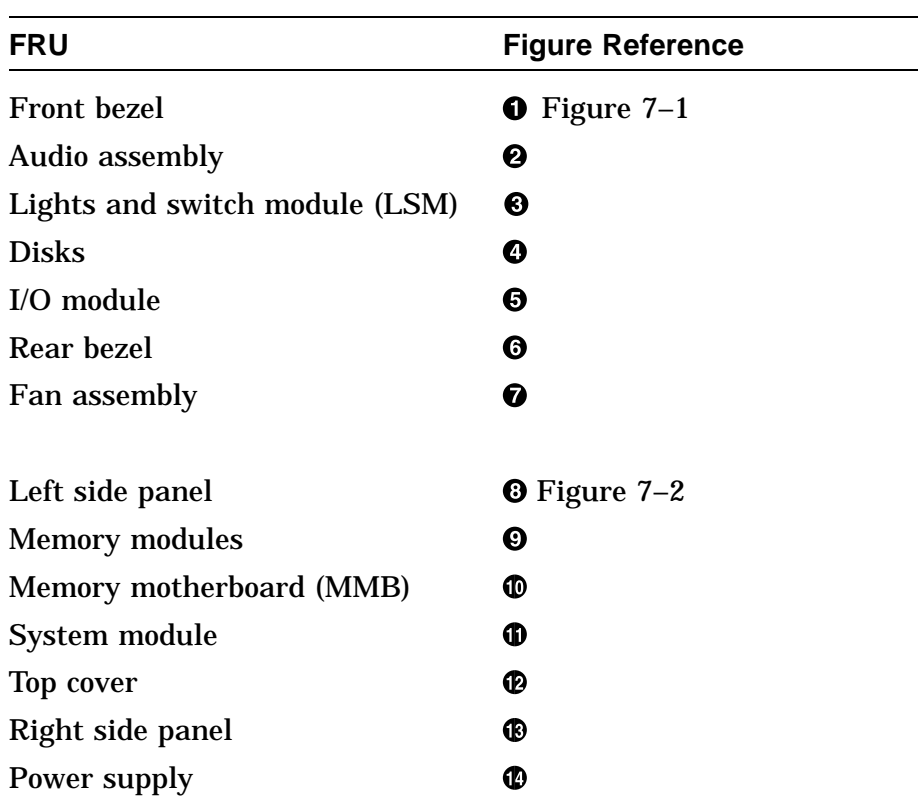

## **FRU Locations,** Continued

Figure 7–1 shows the right side view of the DEC 3000 Model 500/500S AXP system.

**Figure 7–1 FRU Locations (Right Side)**

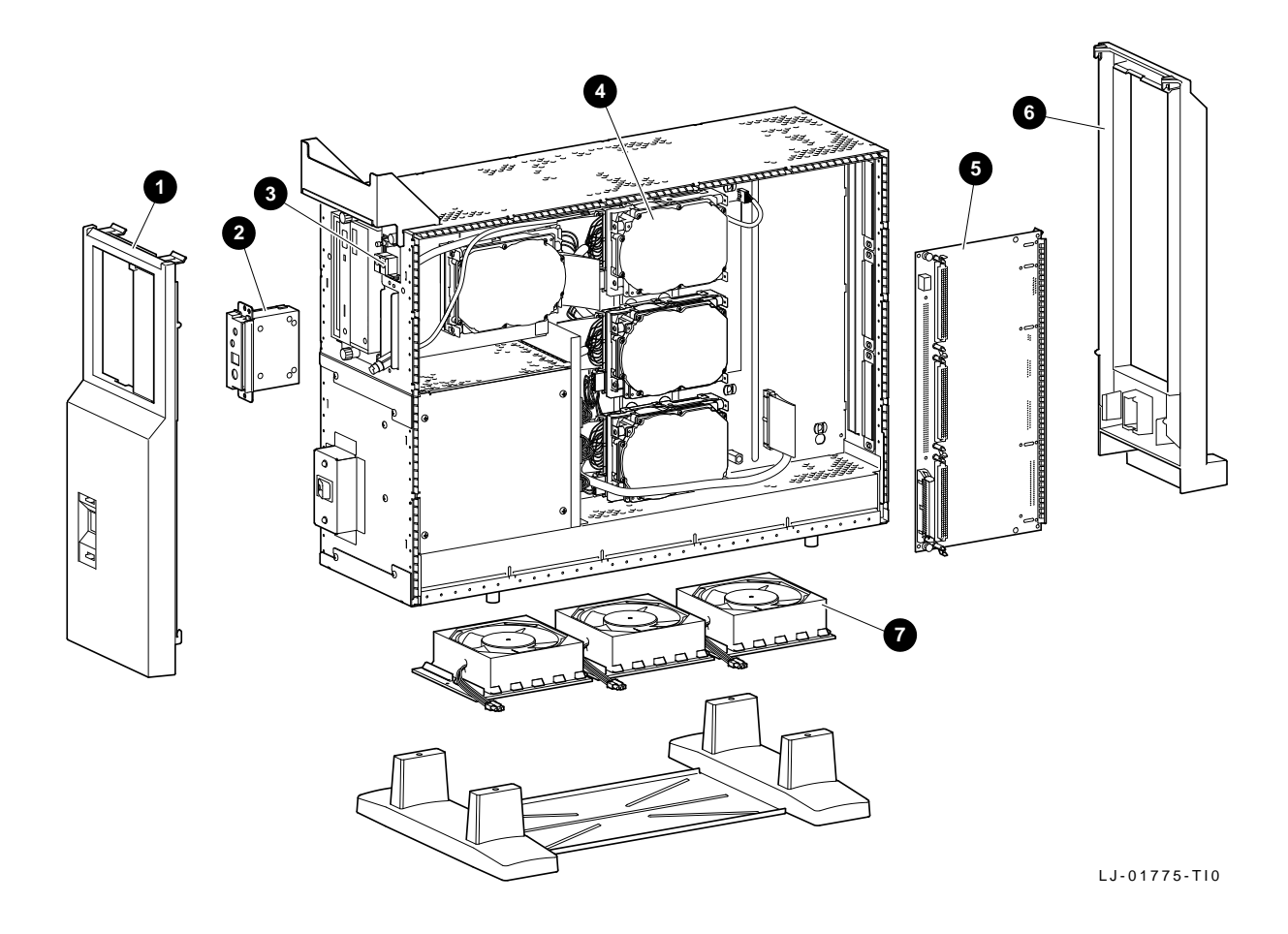

## **FRU Locations,** Continued

Figure 7–2 shows the left side view of the DEC 3000 Model 500/500S system.

**Figure 7–2 FRU Locations (Left Side)**

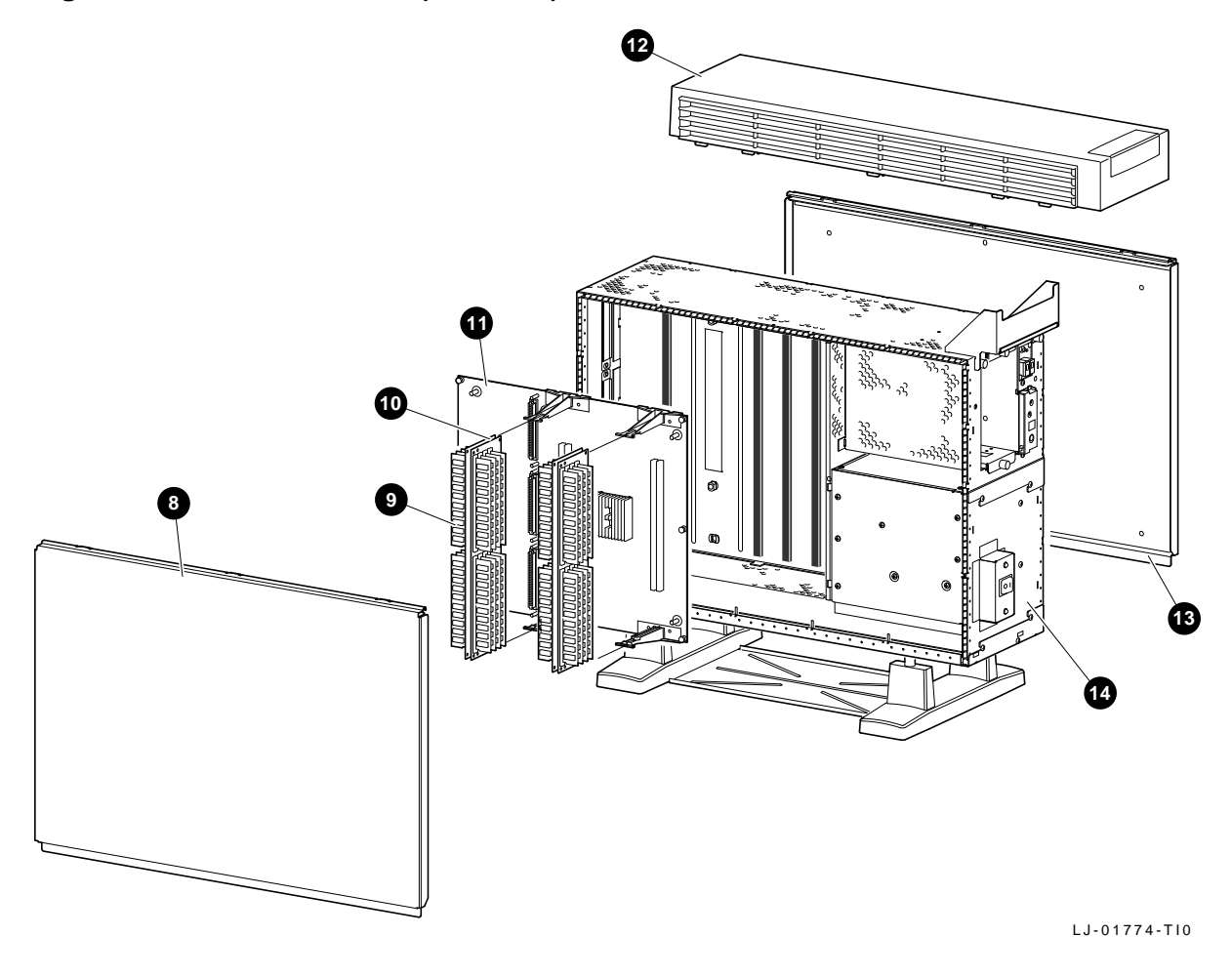

## **Top Cover**

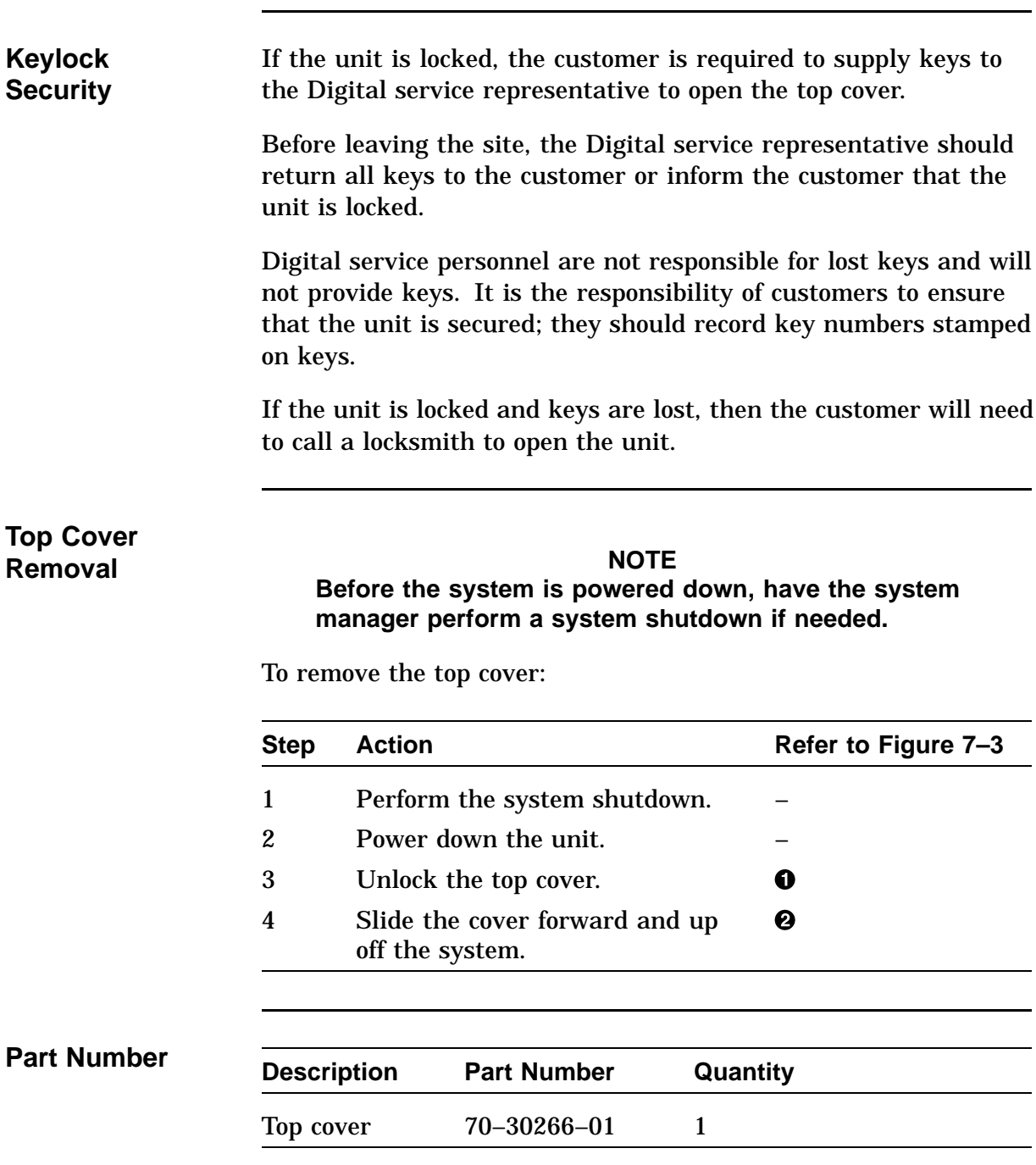

## **Top Cover,** Continued

**Figure 7–3 Removing the Top Cover**

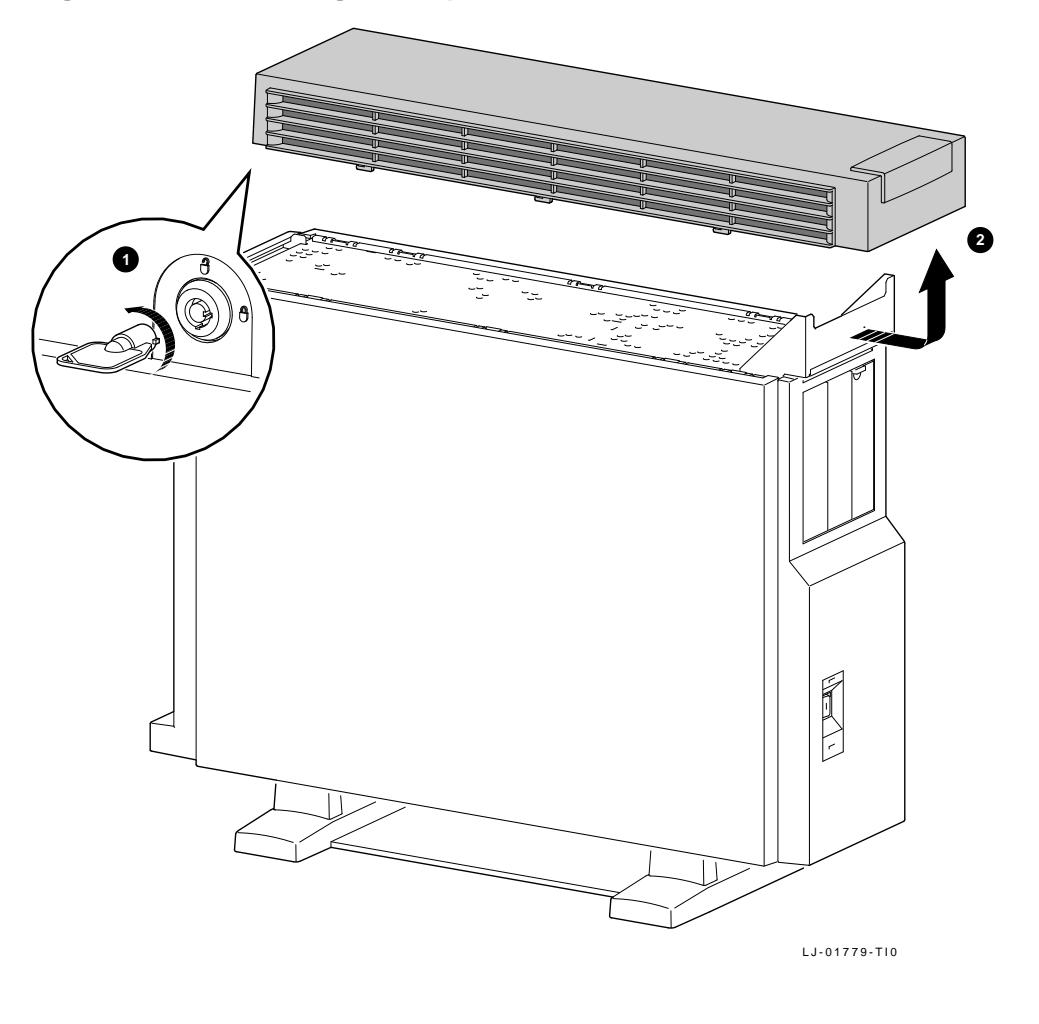

**Top Cover Replacement** To install the top cover, reverse the removal steps.

## **Front Bezel**

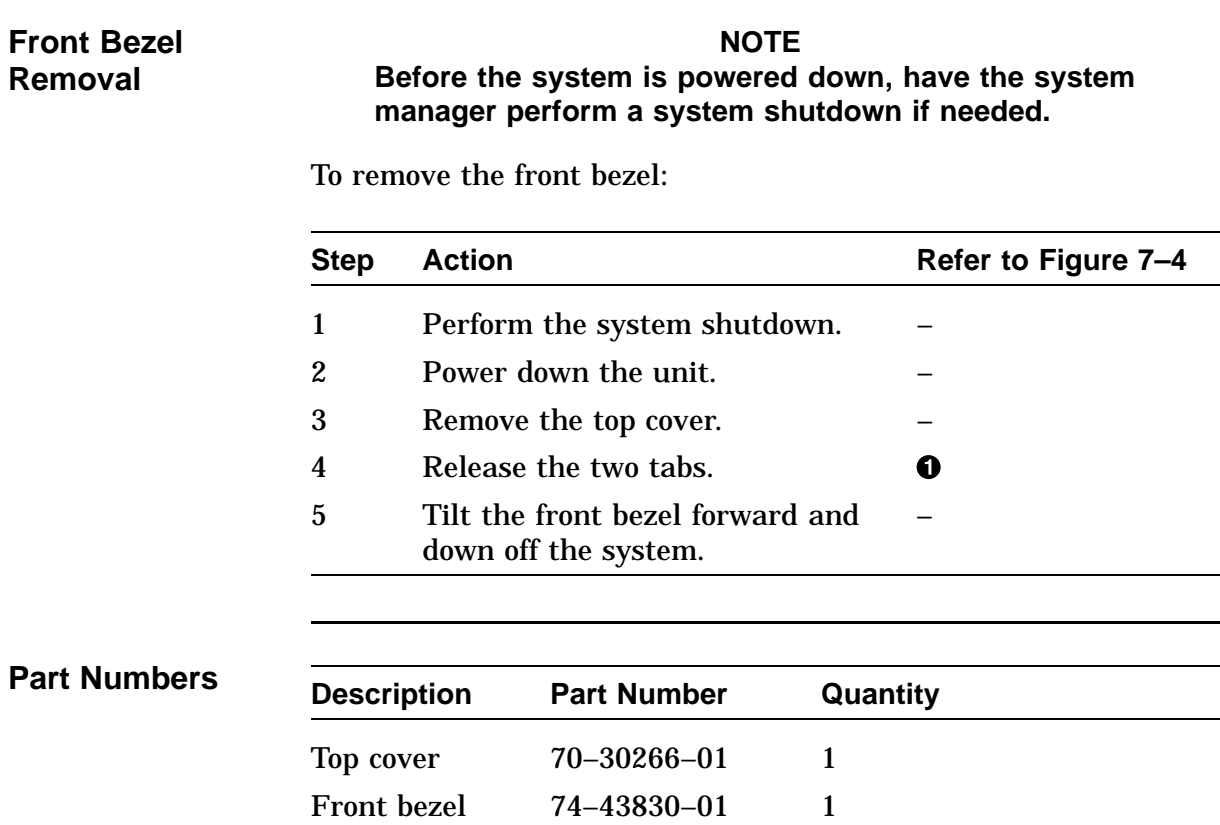

## **Front Bezel,** Continued

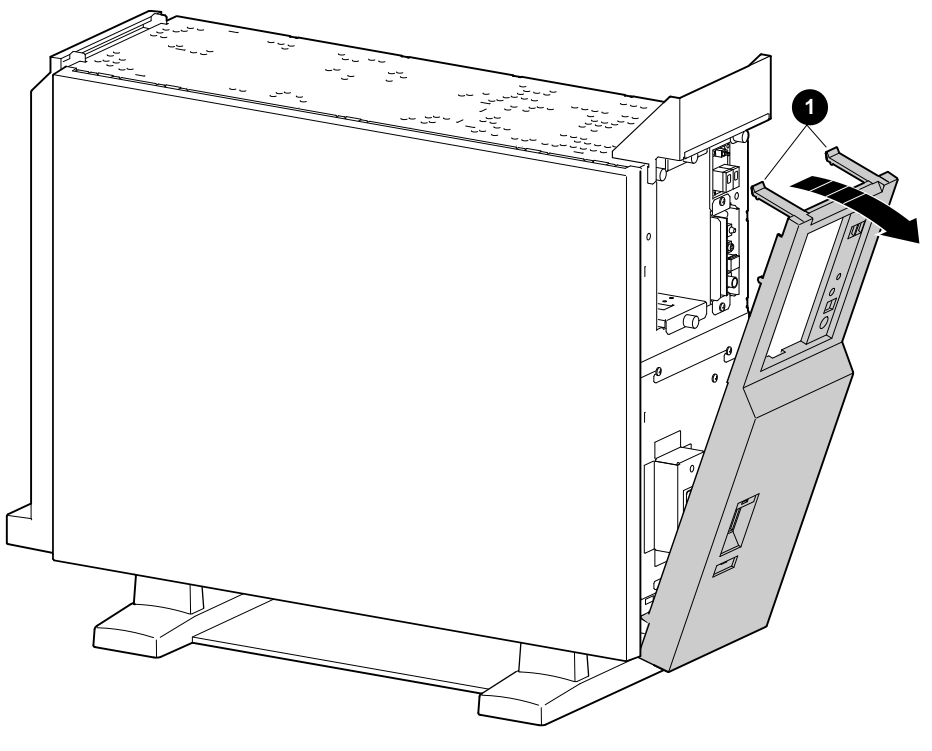

**Figure 7–4 Removing the Front Bezel**

LJ-01776-TI0

**Front Bezel Replacement** To install the front bezel, reverse the removal steps.

## **Side Panels**

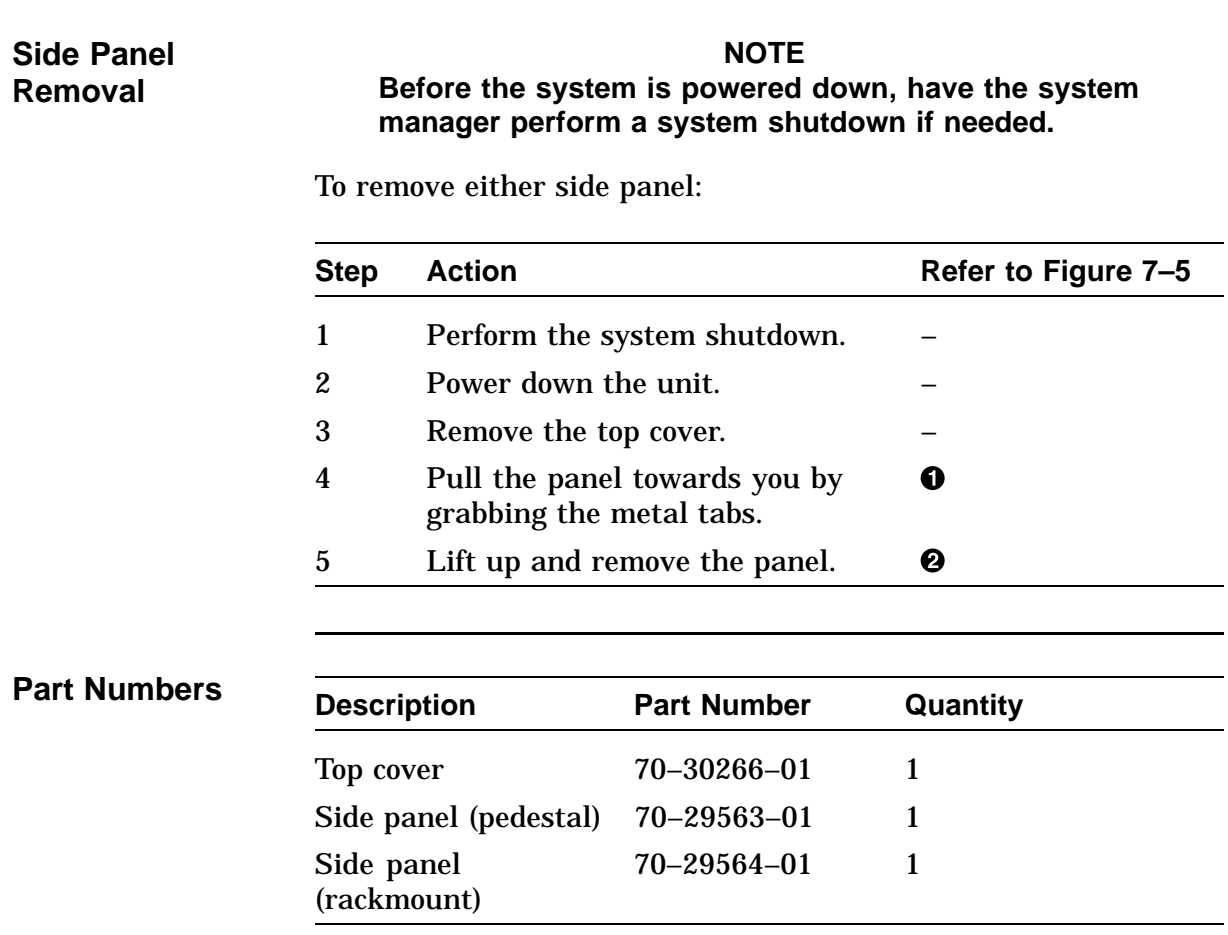

## **Side Panels,** Continued

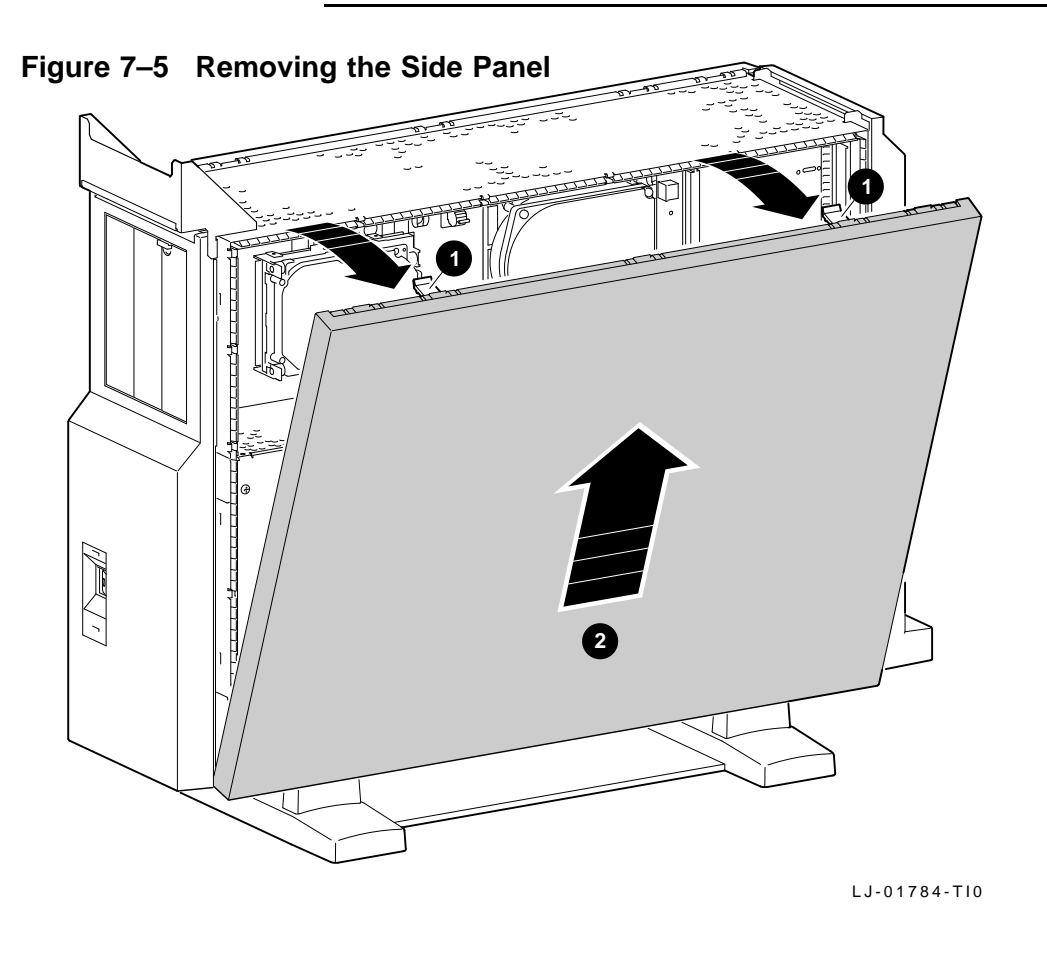

**Side Panel Replacement** To install the side panel, reverse the removal steps.

## **Rear Bezel**

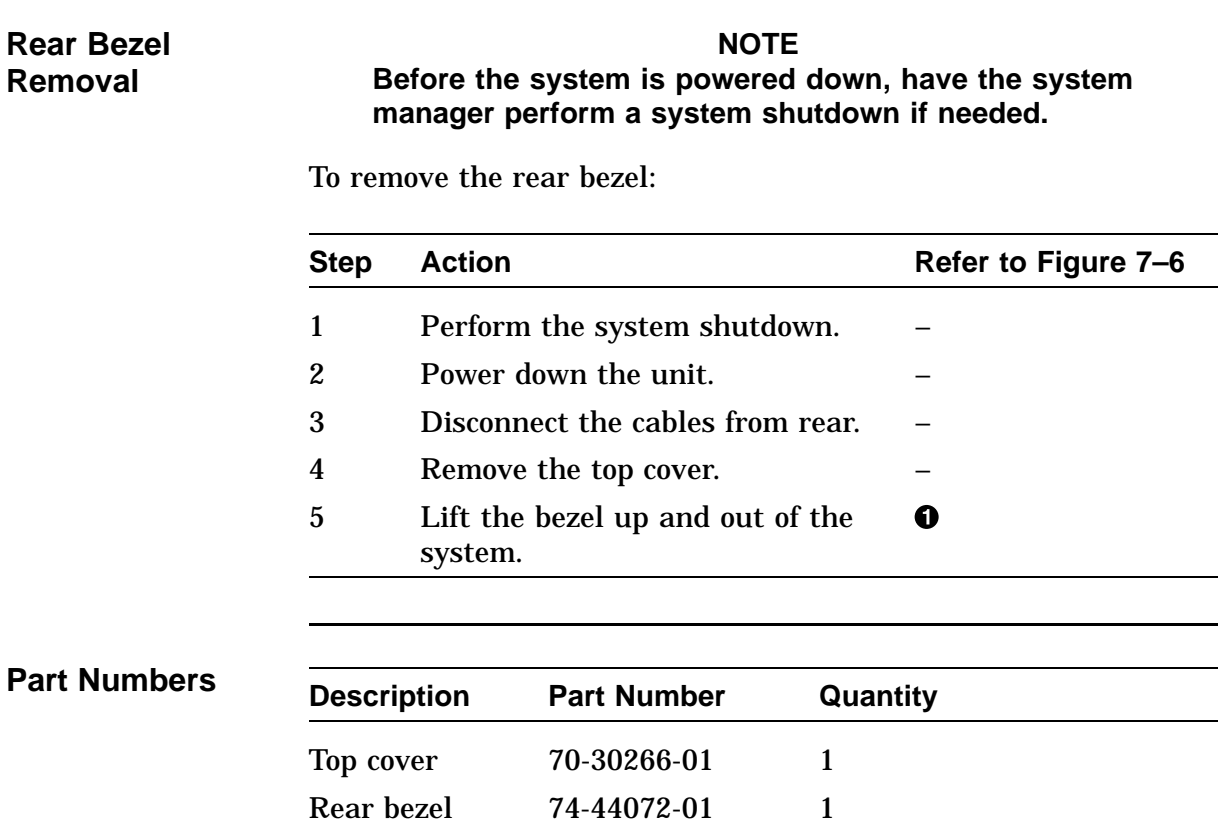

## **Rear Bezel,** Continued

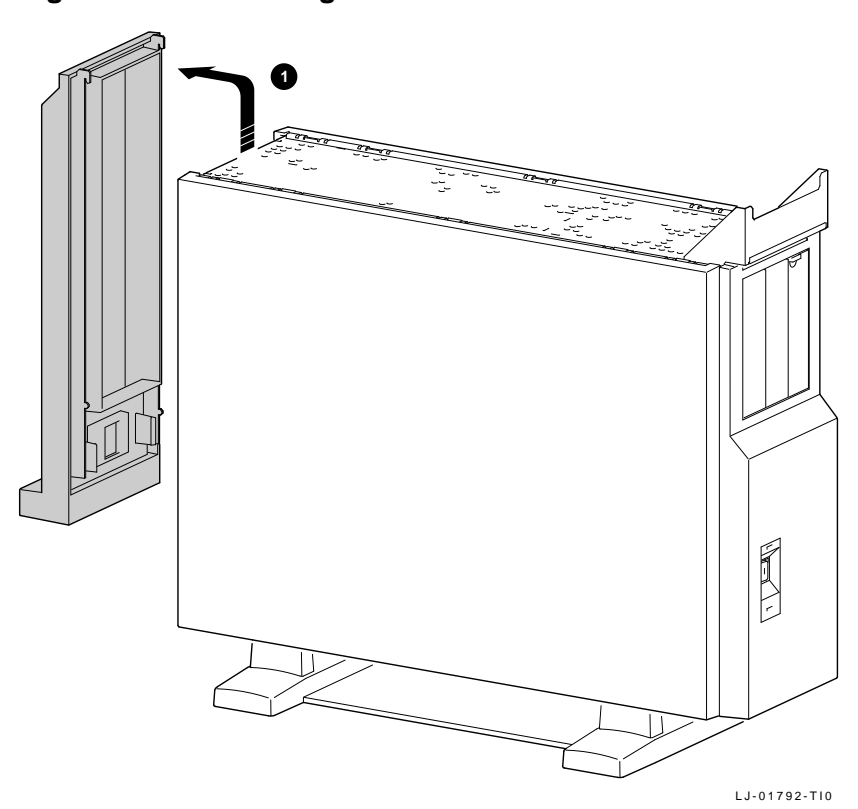

**Figure 7–6 Removing the Rear Bezel**

**Rear Bezel Replacement** To install the rear bezel, reverse the removal steps.

## **Audio Module Assembly**

**Audio Module Removal**

### **NOTE**

**Before the system is powered down, have the system manager perform a system shutdown if needed.**

To remove a failed or damaged audio module assembly:

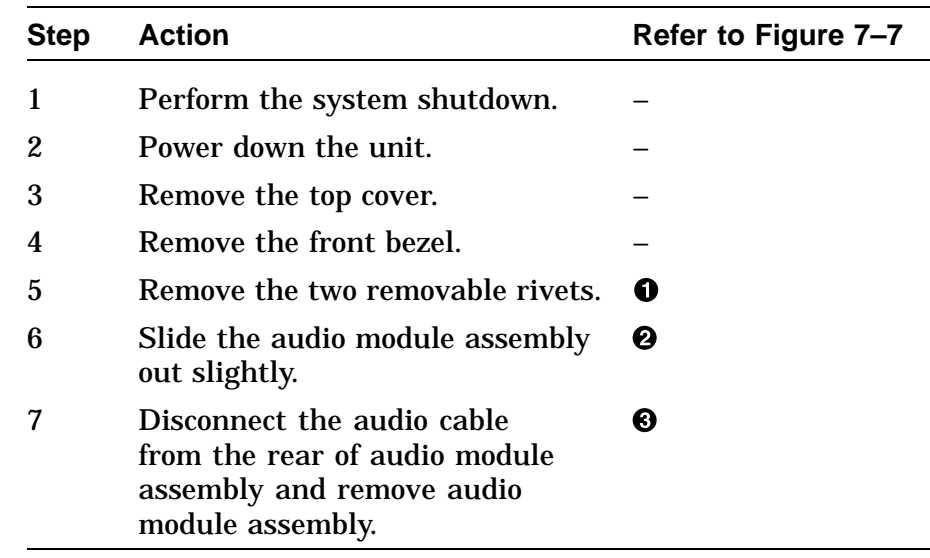

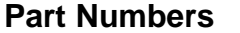

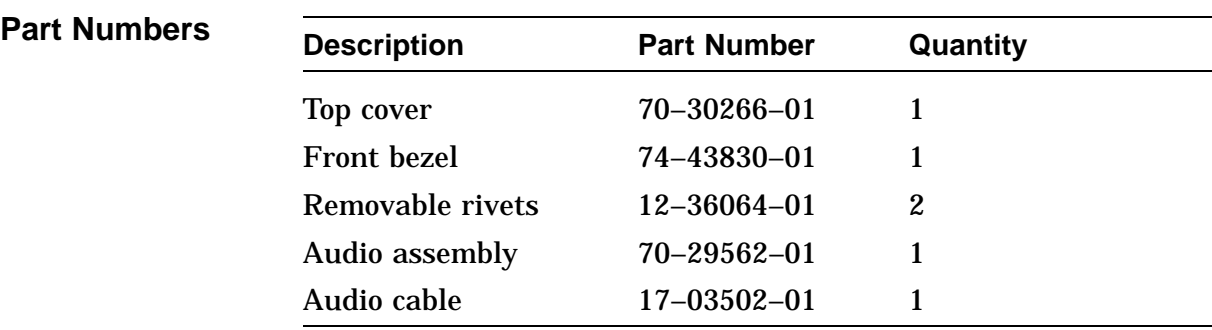

## **Audio Module Assembly,** Continued

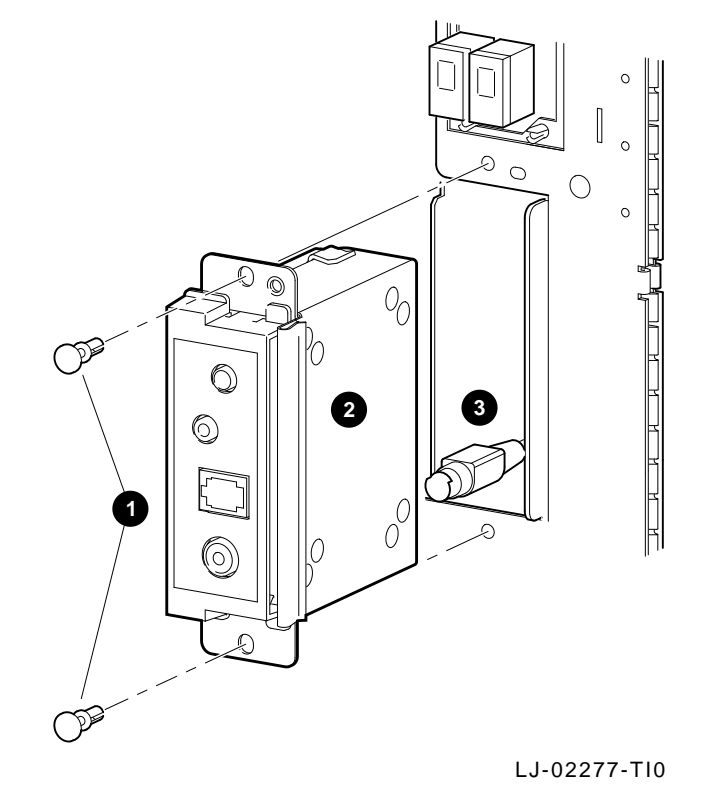

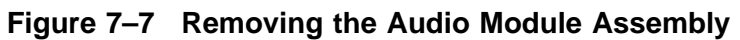

**Audio Module Replacement**

To install the audio module assembly, reverse the removal steps.

## **Lights and Switch Module**

### LSM Removal **NOTE**

**Before the system is powered down, have the system manager perform a system shutdown if needed.**

To remove a failed or damaged lights and switch module (LSM):

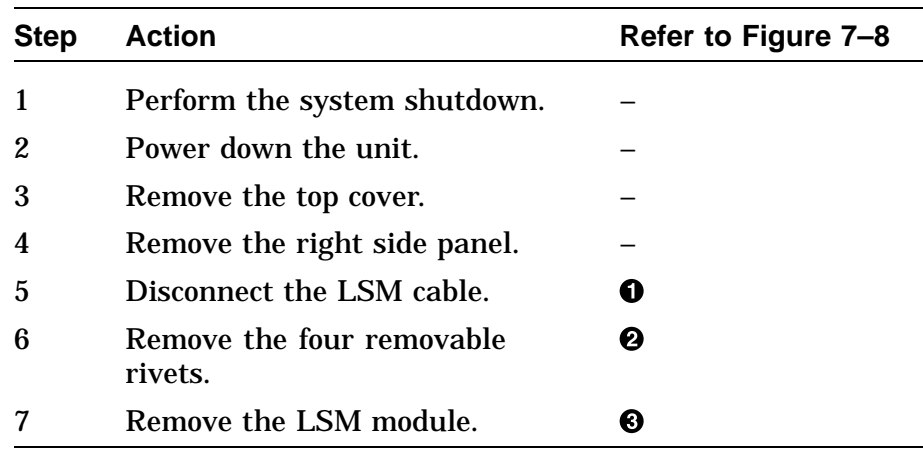

### **Part Numbers**

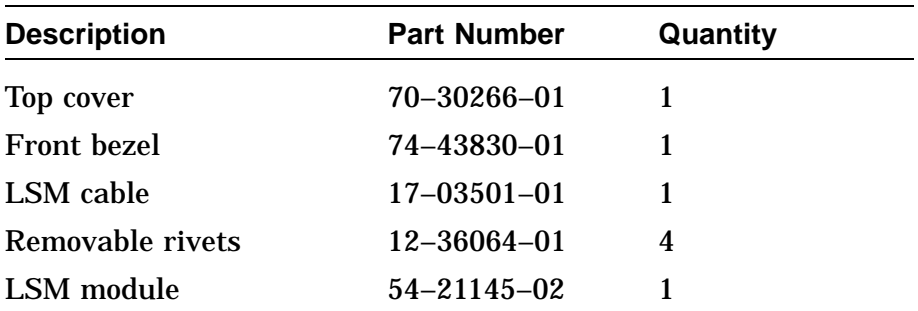

## **Lights and Switch Module,** Continued

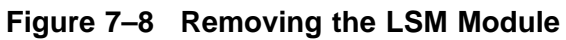

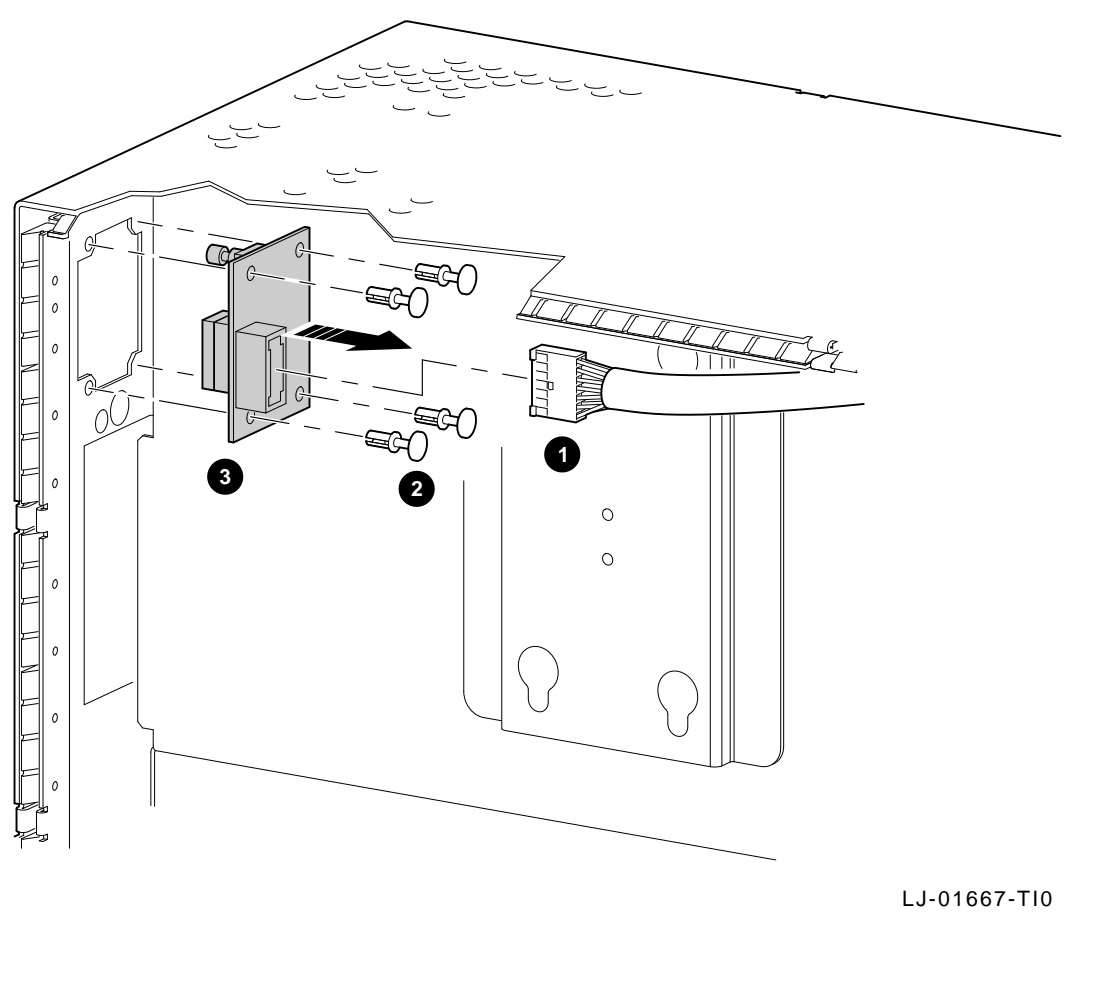

**Lights and Switch Module Replacement**

To install the LSM module, reverse the removal steps.

## **Power Supply**

### **Power Supply Removal**

### **NOTE**

**Before the system is powered down, have the system manager perform a system shutdown if needed.**

To remove a failed or damaged power supply:

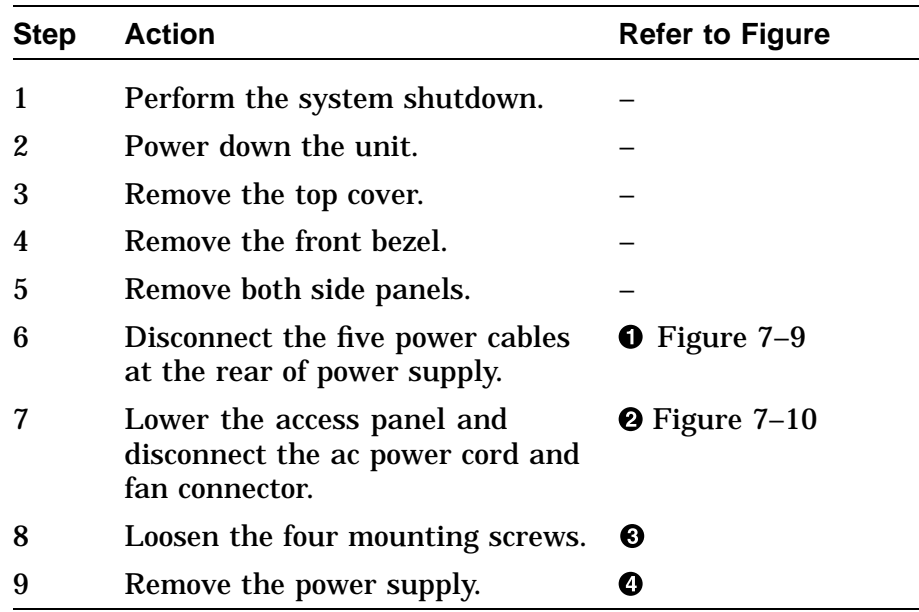

## **Power Supply, Continued**

Figure 7–9 shows the power supply cabling for the DEC 3000 Model 500/500S AXP system.

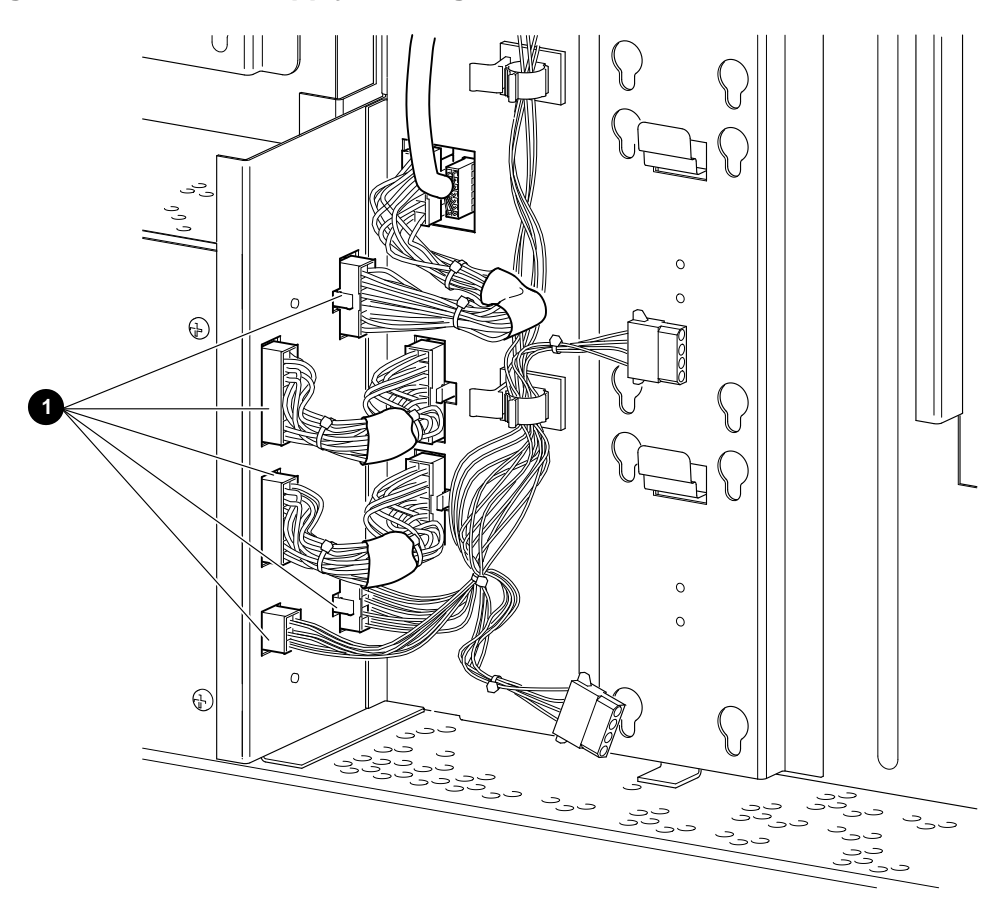

**Figure 7–9 Power Supply Cabling**

LJ-01773-TI0

## **Power Supply, Continued**

**Figure 7–10 Removing the Power Supply**

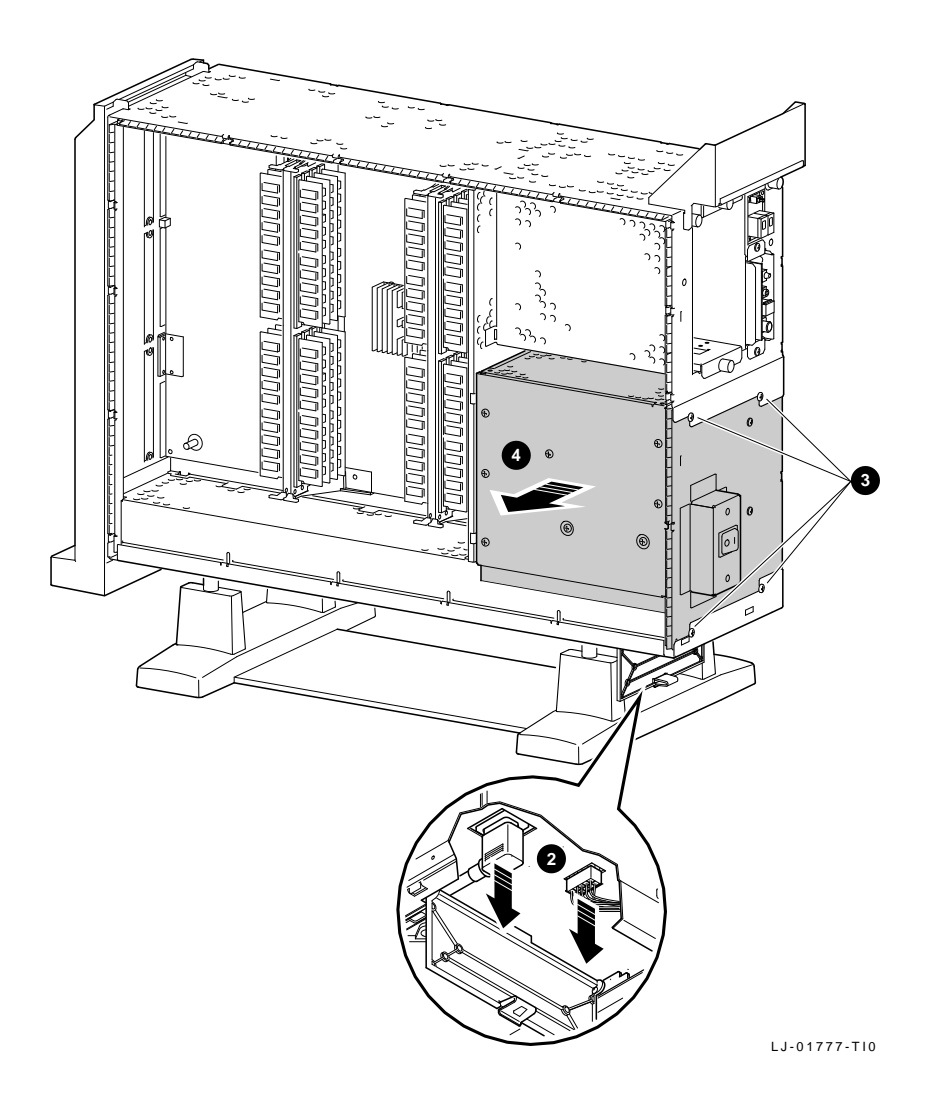
## **Power Supply, Continued**

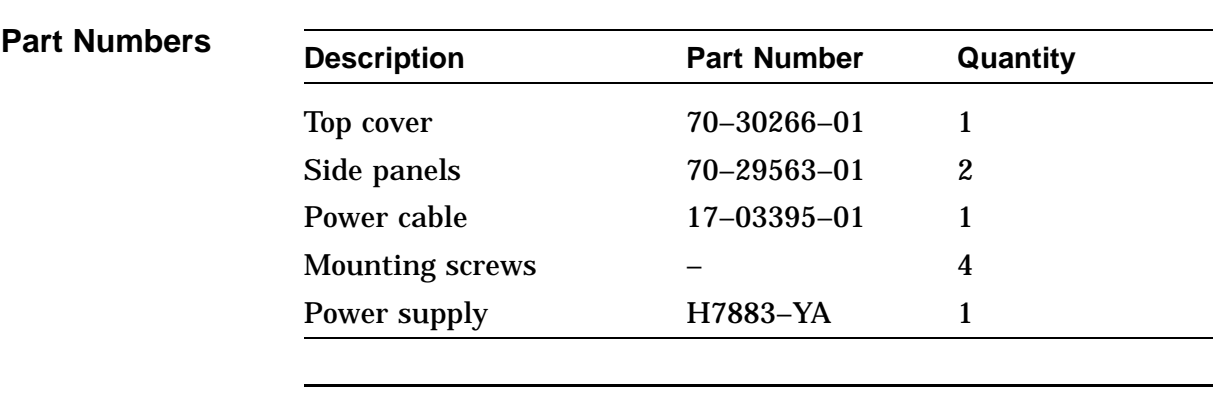

**Power Supply Replacement**

To install the power supply, reverse the removal steps.

### **RZxx Disk Drives**

**Overview** This section describes how to remove the following RZ disk drives:

RZ24L-E RZ25-E RZ26-E

### **RZxx Drive Removal**

### **NOTE**

**Before the system is powered down, have the system manager perform a system shutdown if needed.**

To remove a failed or damaged RZxx disk:

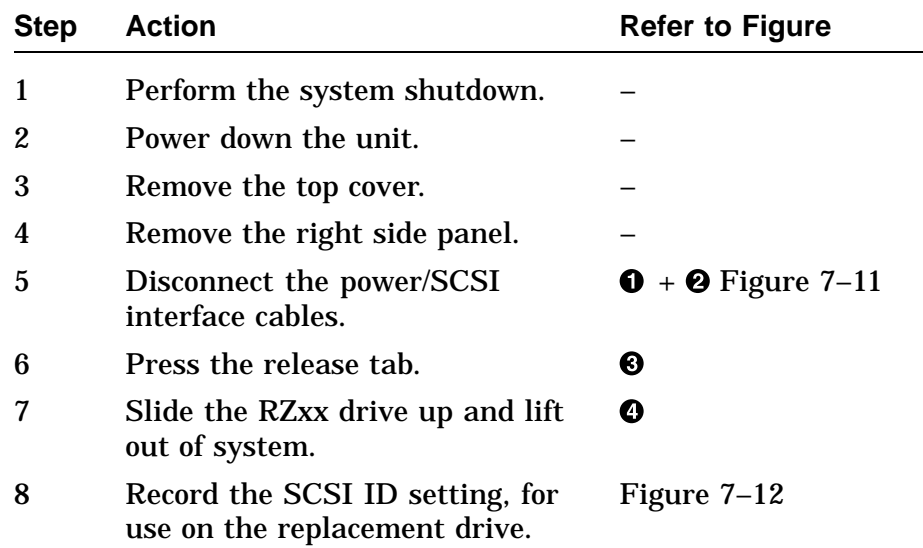

#### **NOTE**

**If you are adding disk drives, refer to the configuration chapter in DEC 3000 Model 500/500S AXP Service Information.**

### **RZxx Disk Drives,** Continued

Figure 7–11 shows the removal of an RZ*xx* disk drive from the DEC 3000 Model 500/500S AXP system.

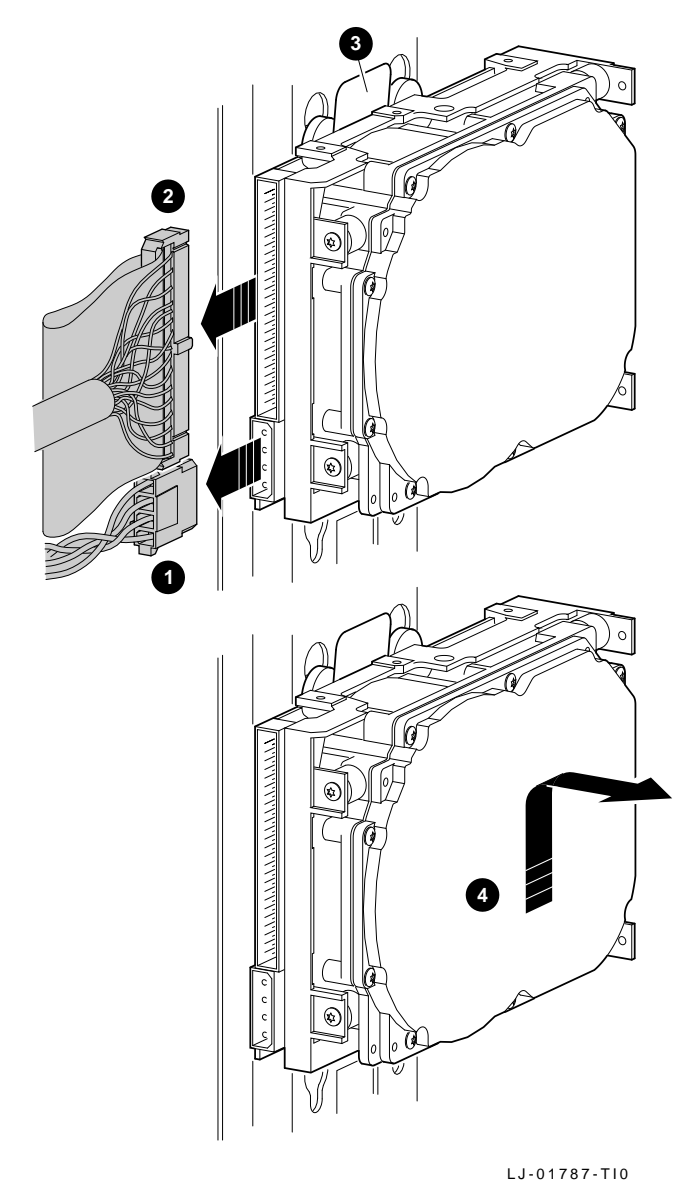

**Figure 7–11 Removing an RZxx Drive**

### **RZxx Disk Drives,** Continued

Figure 7–12 shows the default SCSI ID settings for disk drives in the DEC 3000 Model 500/500S AXP system.

**Figure 7–12 Default SCSI ID Settings**

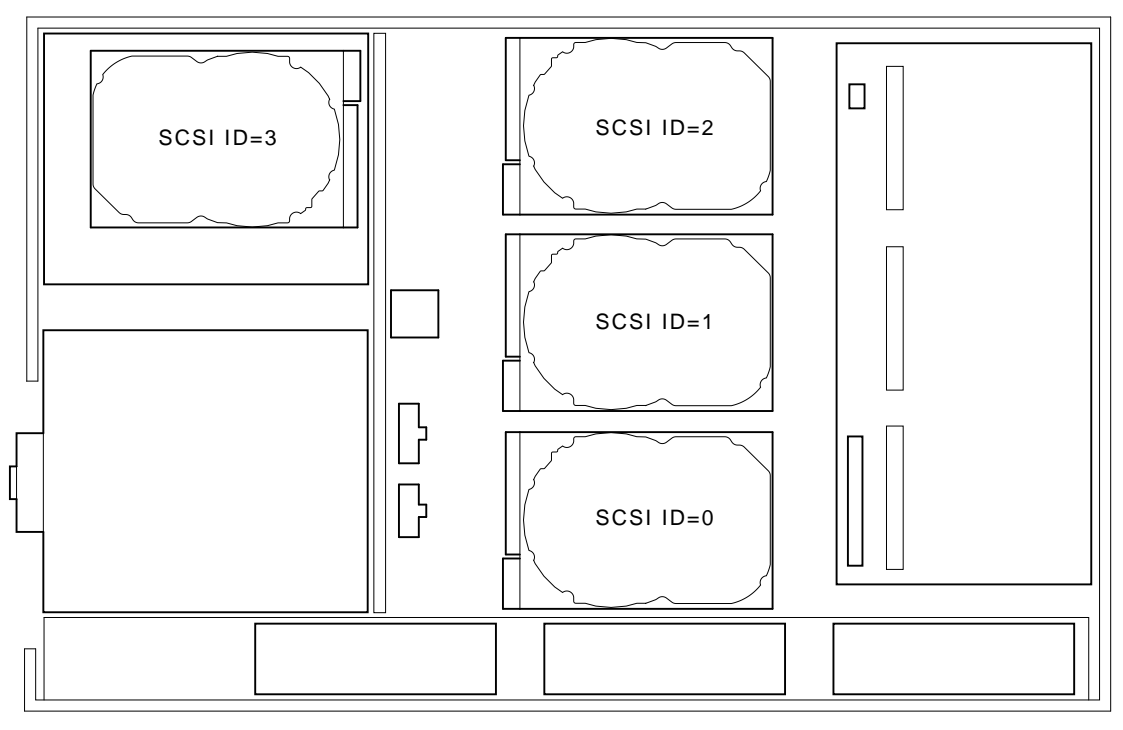

LJ-01786-TI0

### **RZxx Disk Drives,** Continued

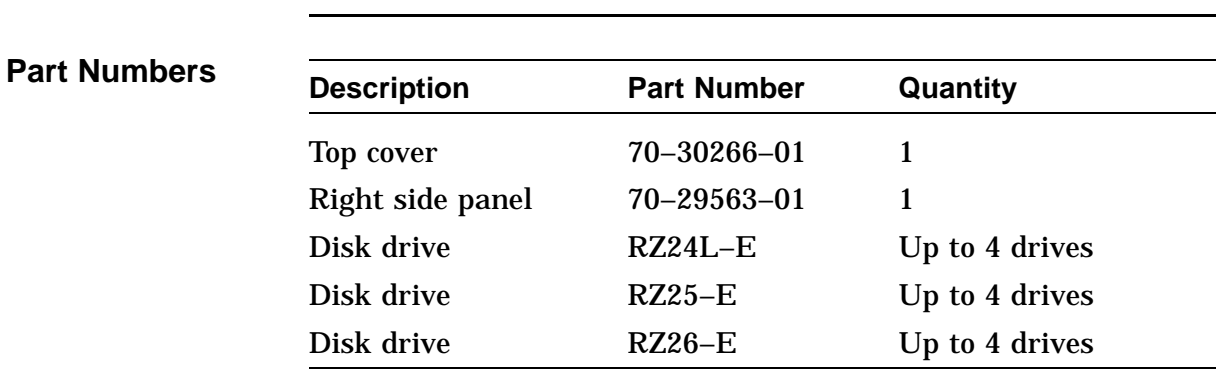

**RZxx Disk Replacement** To install an RZ*xx* disk drive, reverse the removal steps.

### **I/O Module**

#### **I/O Module Removal**

#### **NOTE**

**Before the system is powered down, have the system manager perform a system shutdown if needed.**

To remove a failed or damaged I/O module:

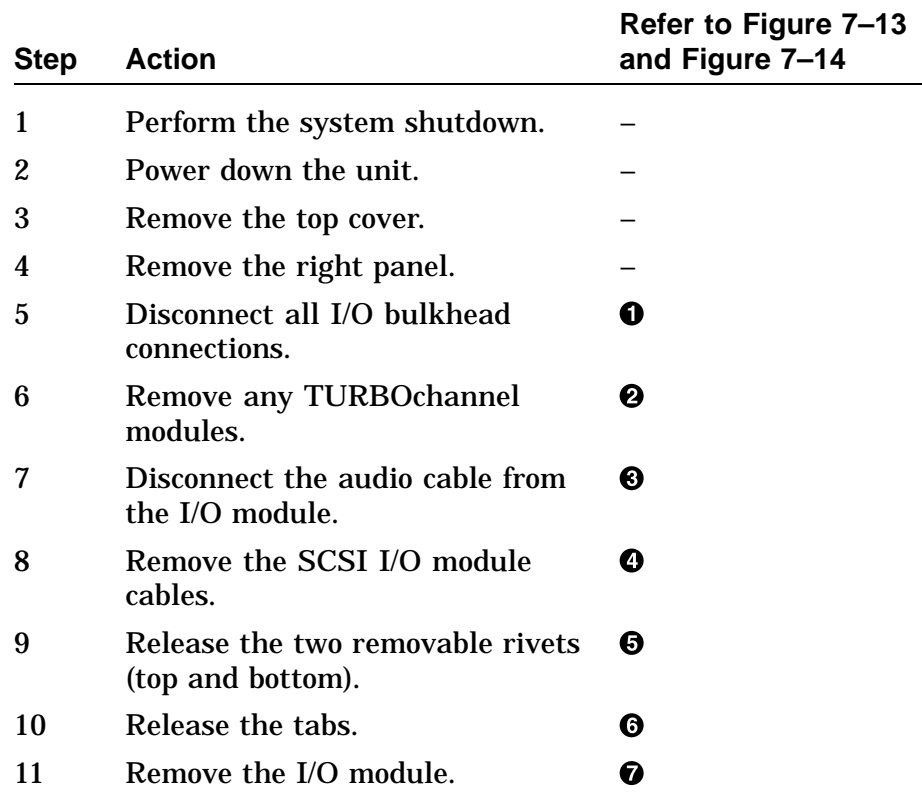

# **I/O Module,** Continued

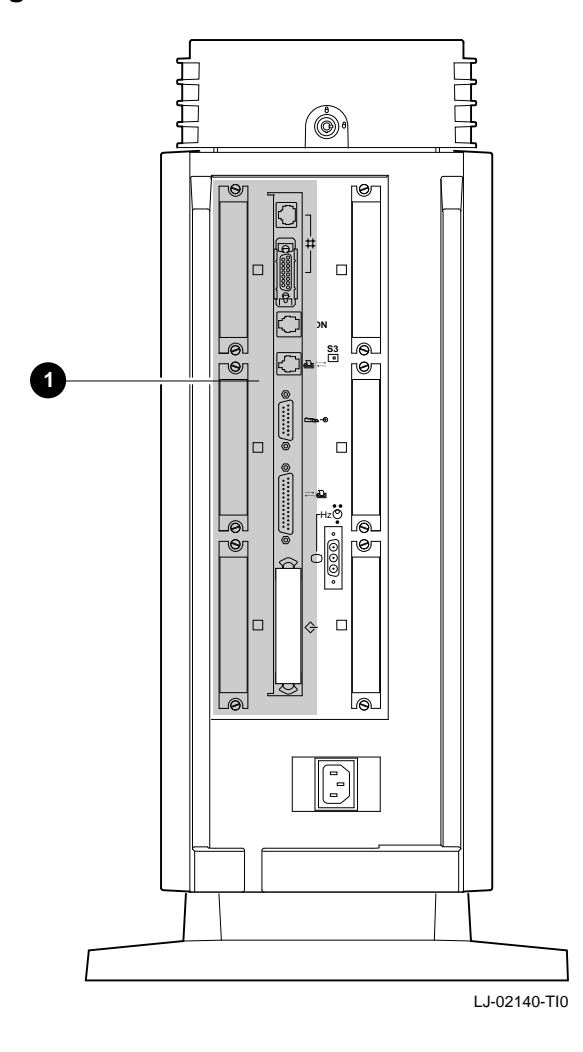

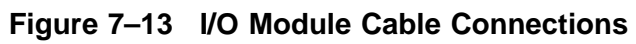

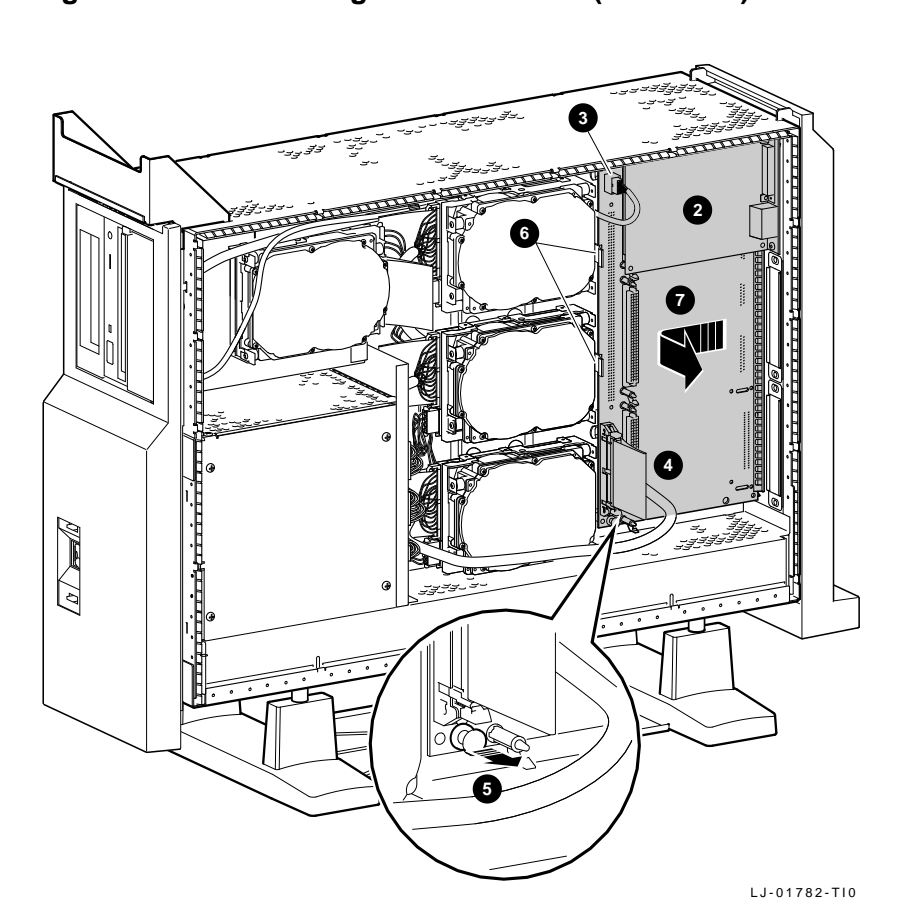

**Figure 7–14 Removing the I/O Module (Side View)**

# **I/O Module,** Continued

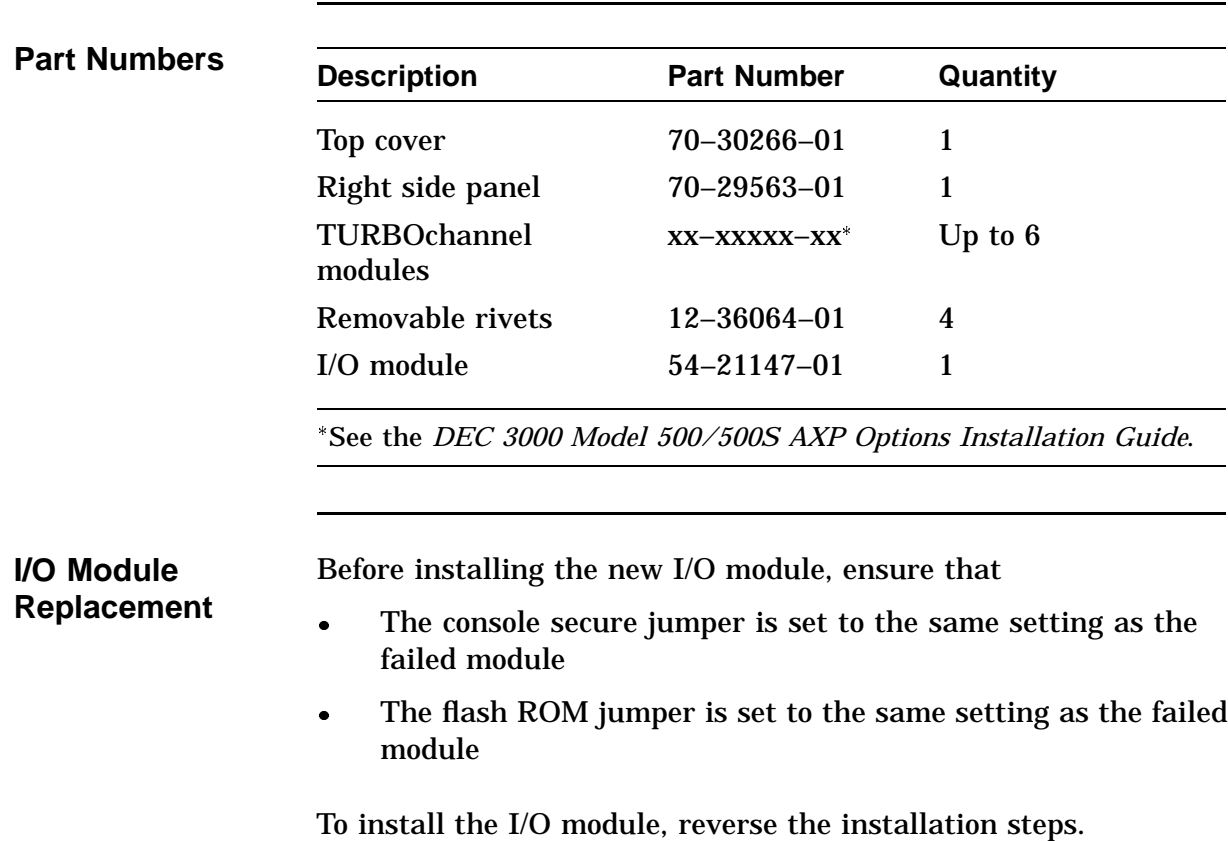

### **I/O Module,** Continued

Figure 7–15 shows the I/O module jumper locations. Table 7–2 briefly describes each jumper.

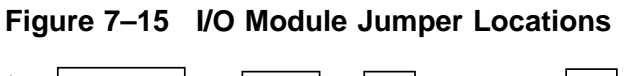

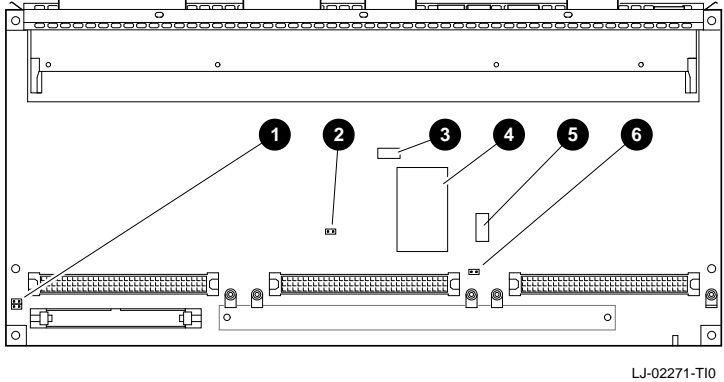

Table 7–2 describes each of the I/O module jumpers.

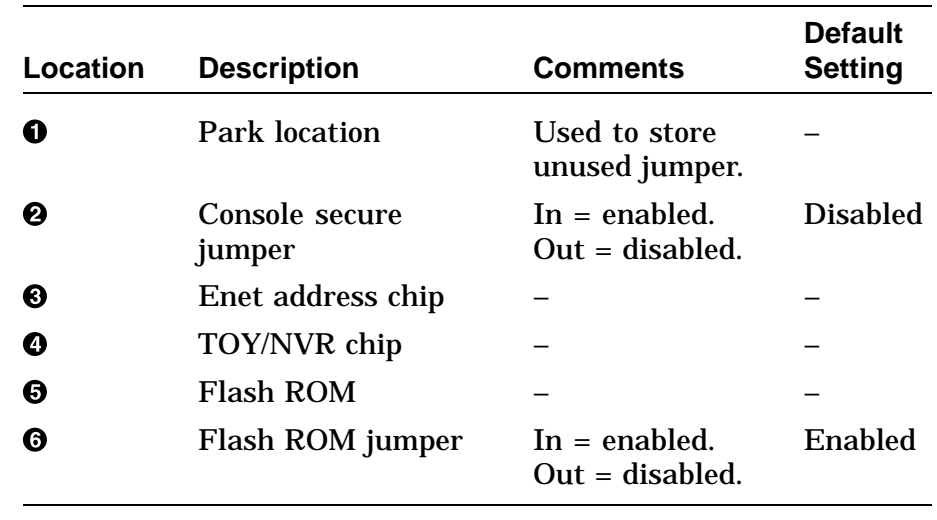

### **Table 7–2 I/O Module Jumper Locations**

### **Fans**

#### **NOTE**

#### **Before the system is powered down, have the system manager perform a system shutdown if needed.**

There are three system fans on the bottom of the unit. To remove a failed or damaged system fan:

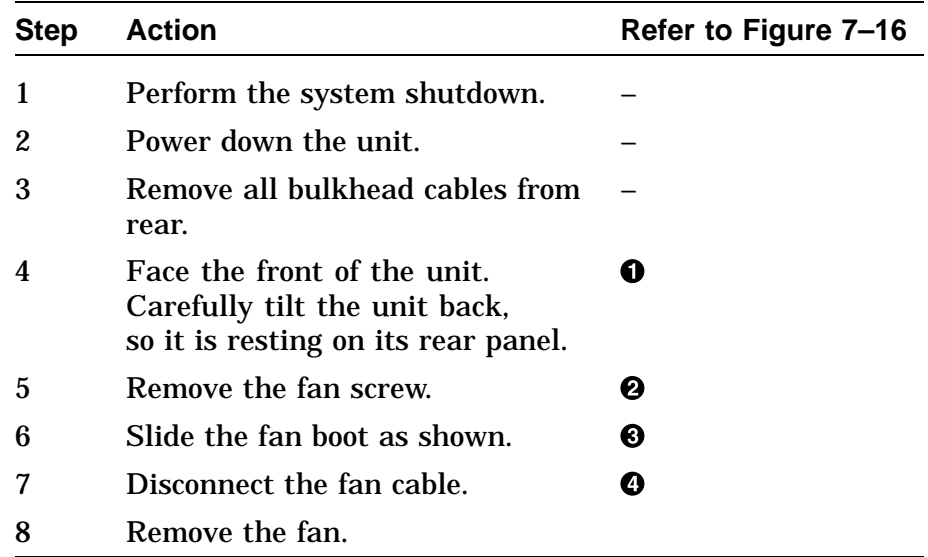

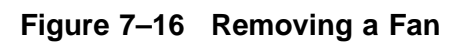

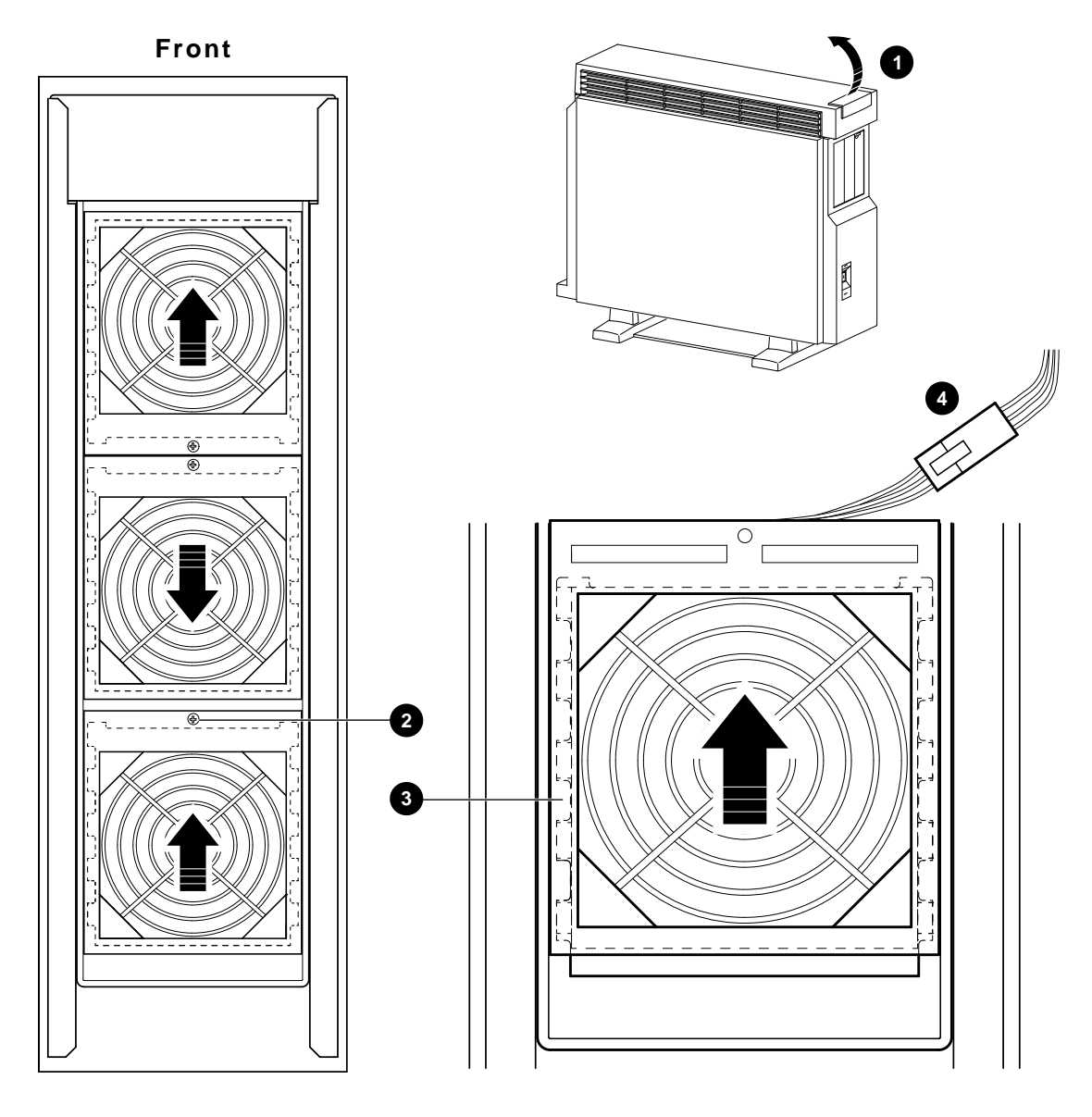

LJ-01789-TI0

## **Fans,** Continued

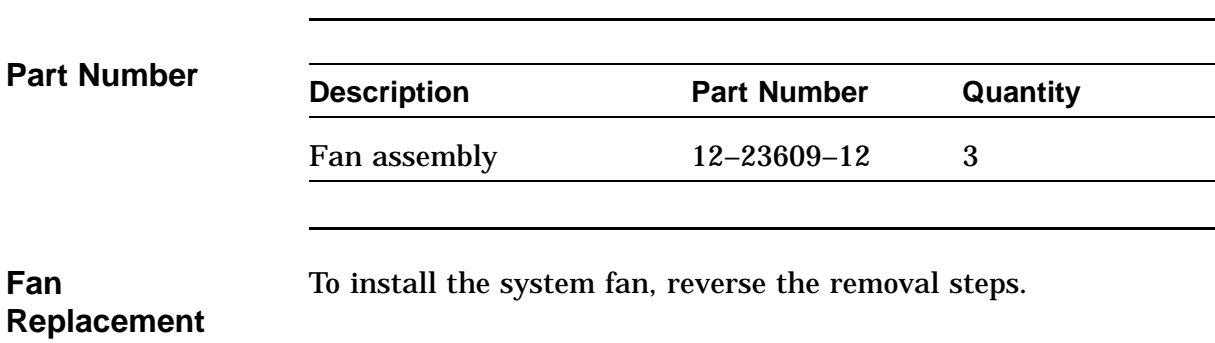

### **Memory Motherboard**

**Memory Motherboard Removal**

#### **NOTE**

**Before the system is powered down, have the system manager perform a system shutdown if needed.**

To remove a failed or damaged memory motherboard (MMB):

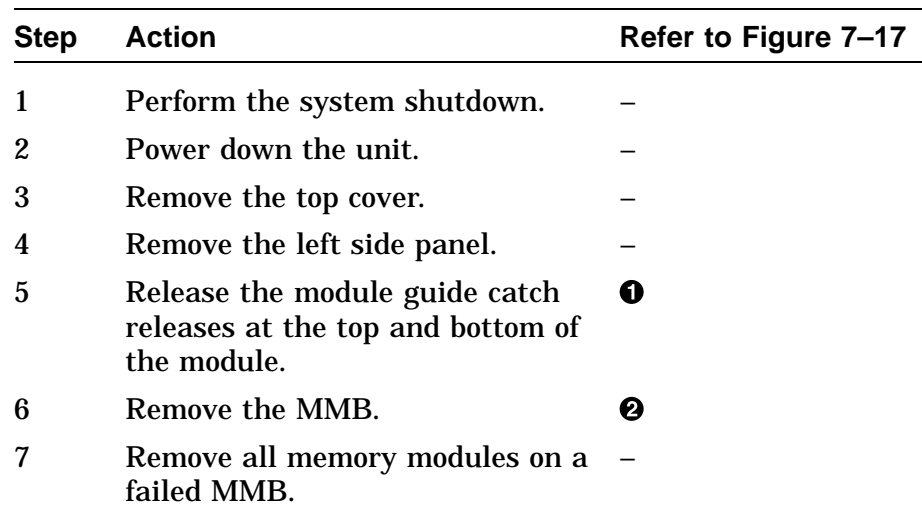

## **Memory Motherboard,** Continued

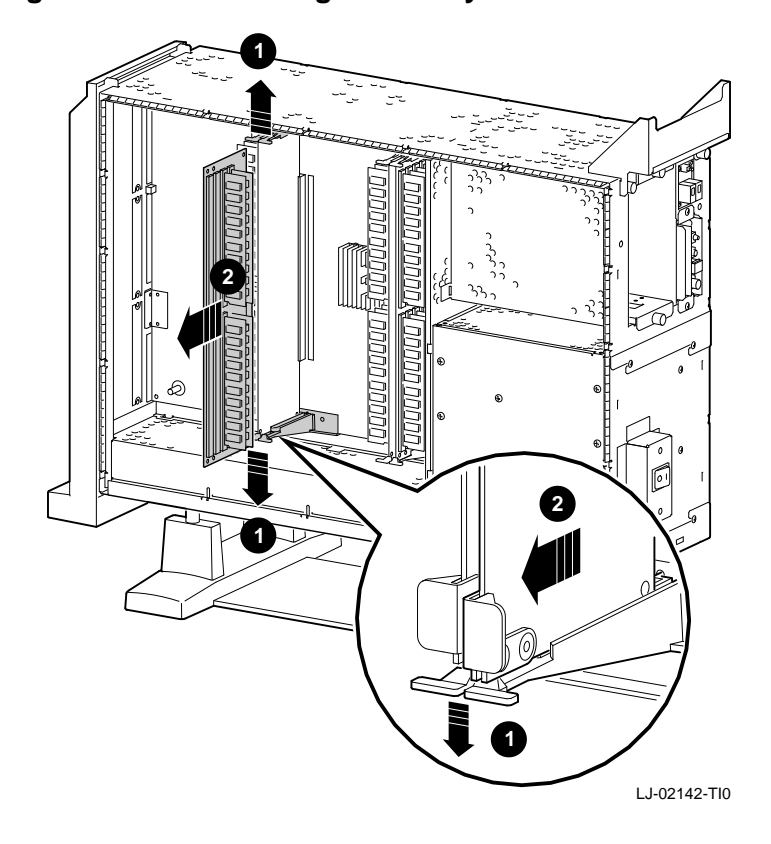

**Figure 7–17 Removing a Memory Motherboard**

### **Memory Motherboard,** Continued

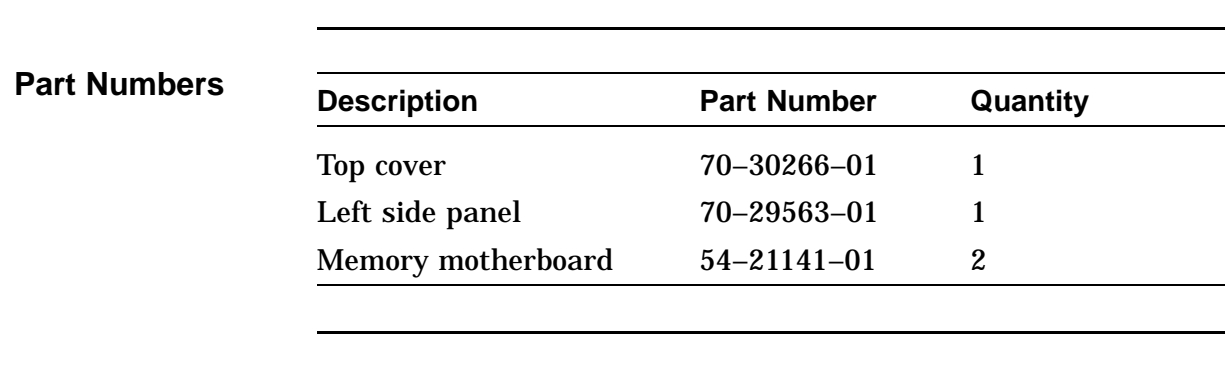

**Memory Motherboard Replacement** To install the memory motherboard, reverse the removal steps.

### **Memory Module**

**Memory Module Removal**

#### **NOTE**

**Before the system is powered down, have the system manager perform a system shutdown if needed.**

To remove a failed or damaged memory module:

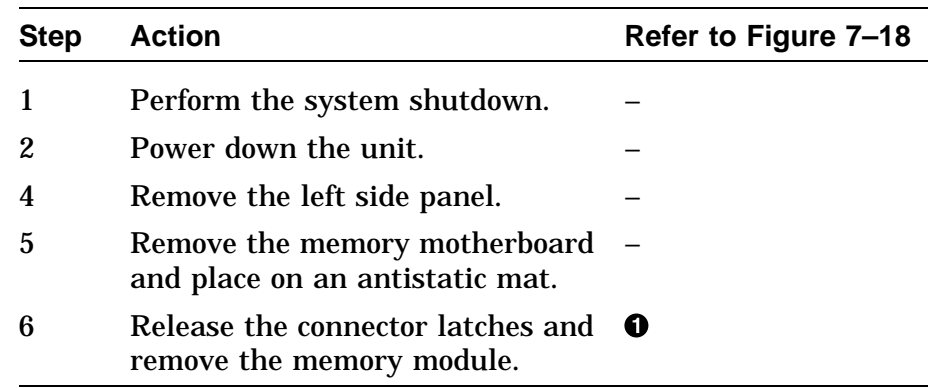

### **Memory Module,** Continued

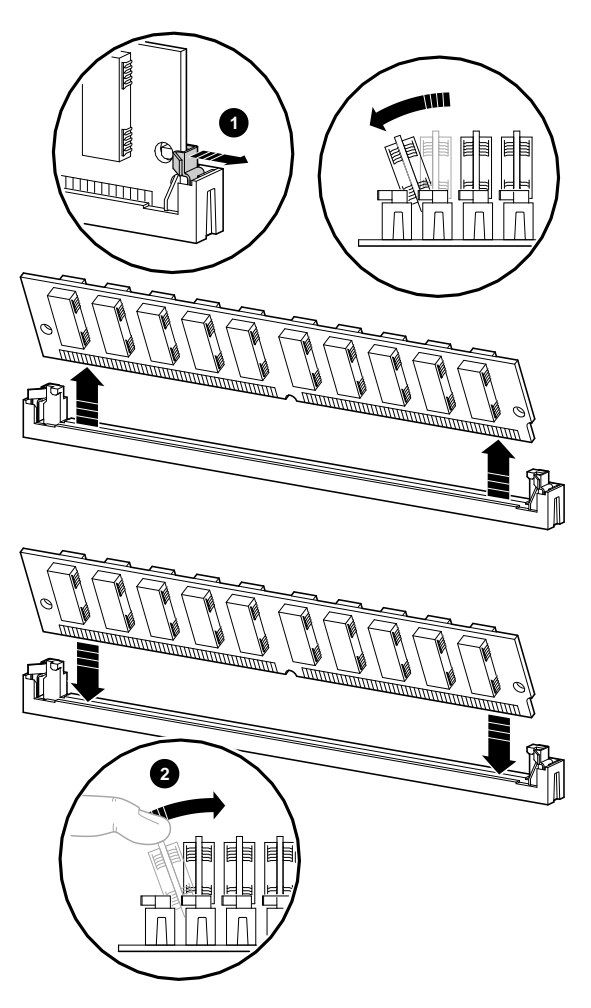

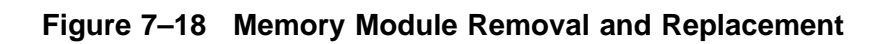

LJ-01778-TI0

# **Memory Module,** Continued

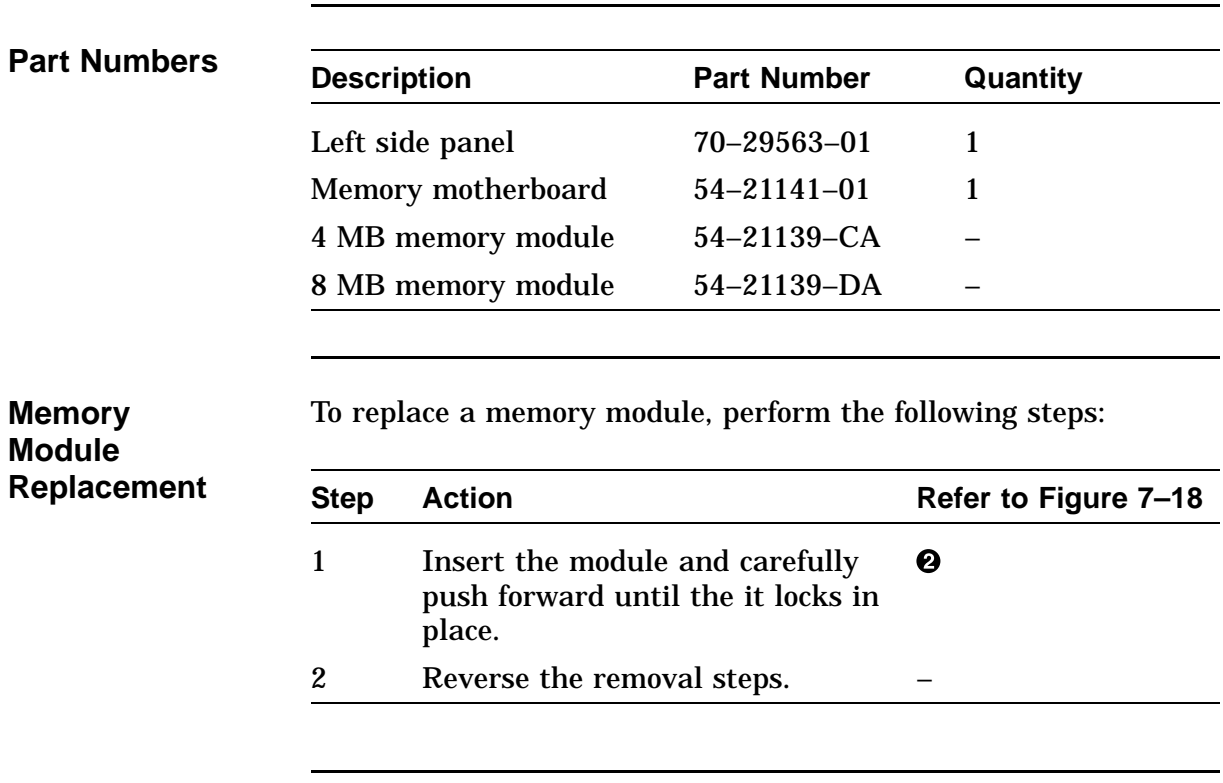

### **System Module**

### **System Module Removal**

#### **NOTE**

**Before the system is powered down, have the system manager perform a system shutdown if needed.**

To remove a failed or damaged system module:

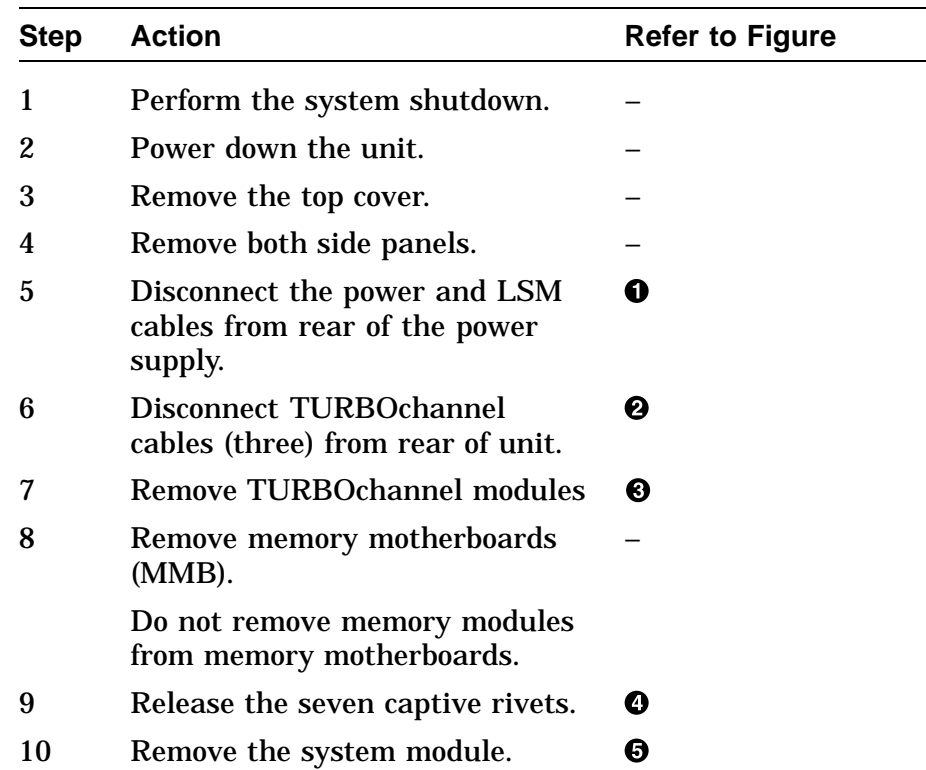

Figure 7–19 shows the system module power connections for the DEC 3000 Model 500/500S system.

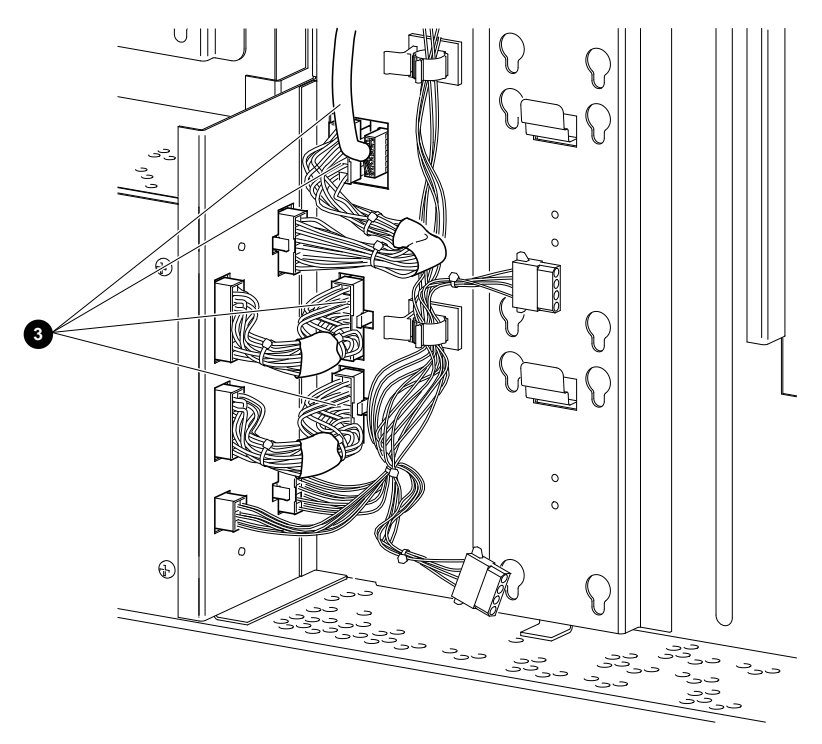

**Figure 7–19 System Module Power Connections**

LJ-01780-TI0

Figure 7–20 shows the TURBOchannel connections for the DEC 3000 Model 500/500S system.

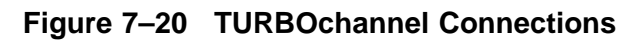

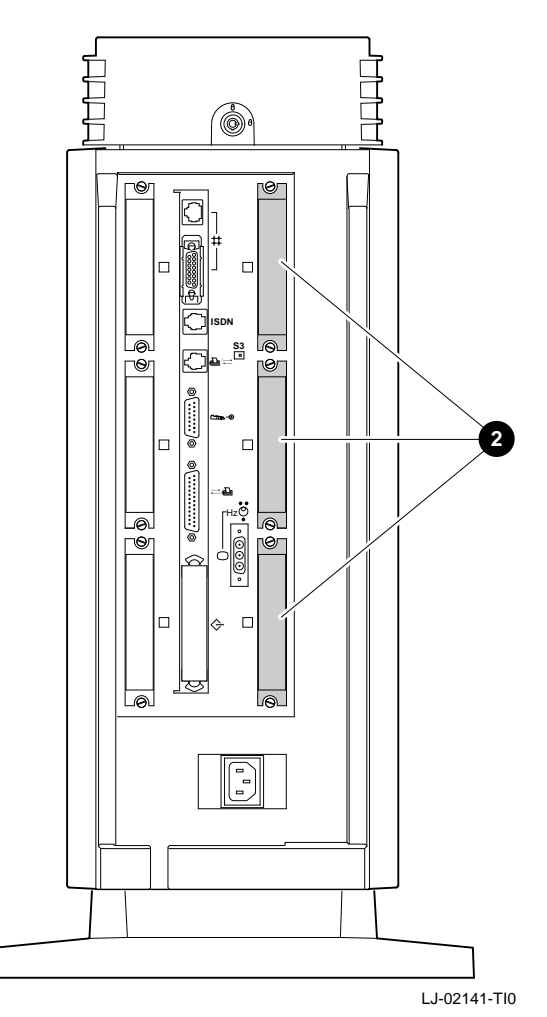

Figure 7–21 shows the removal of the system module from the DEC 3000 AXP Model 500/500S.

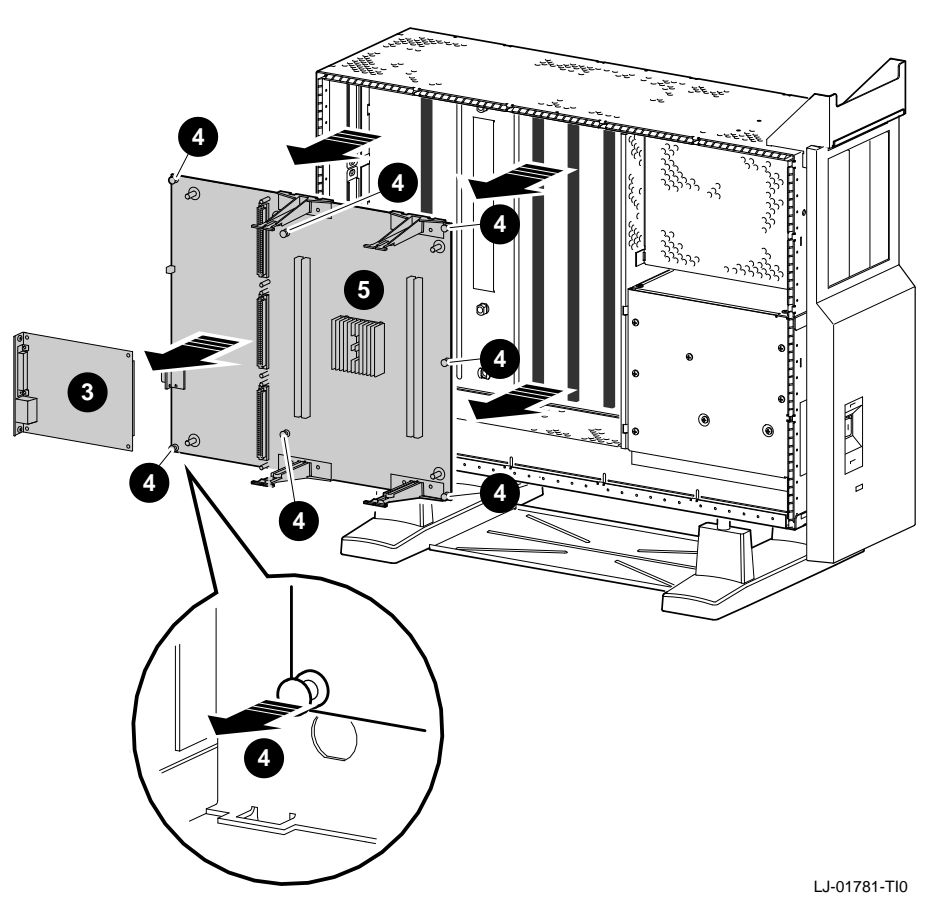

**Figure 7–21 Removing the System Module**

### **Part Numbers Description Part Number 4 Quantity** Top cover 70–30266–01 1 Right side panel 70–29563–01 1 Left side panel 70–29563–01 1 TURBOchannel xx–xxxxx–xx<sup>\*</sup> Up to 3 Memory motherboard (MMB) 54–21141–01 2 Captive rivets 12–36064–01 7 System module 54-21149-03 1 See the *DEC 3000 Model 500/500S AXP Options Installation Guide* **System Module Replacement** To install the system module, reverse the removal steps. See Figure 7–22 for system module jumper locations and Table 7–3 for a description of the jumpers. **NOTE Make sure that all captive rivets are in the out position before replacing the module. Make sure that the setting for the flash ROM jumper is**

**the same as on the failed FRU.**

Figure 7–22 shows the locations of the jumpers on the system module.

**Figure 7–22 System Module Jumpers Locations**

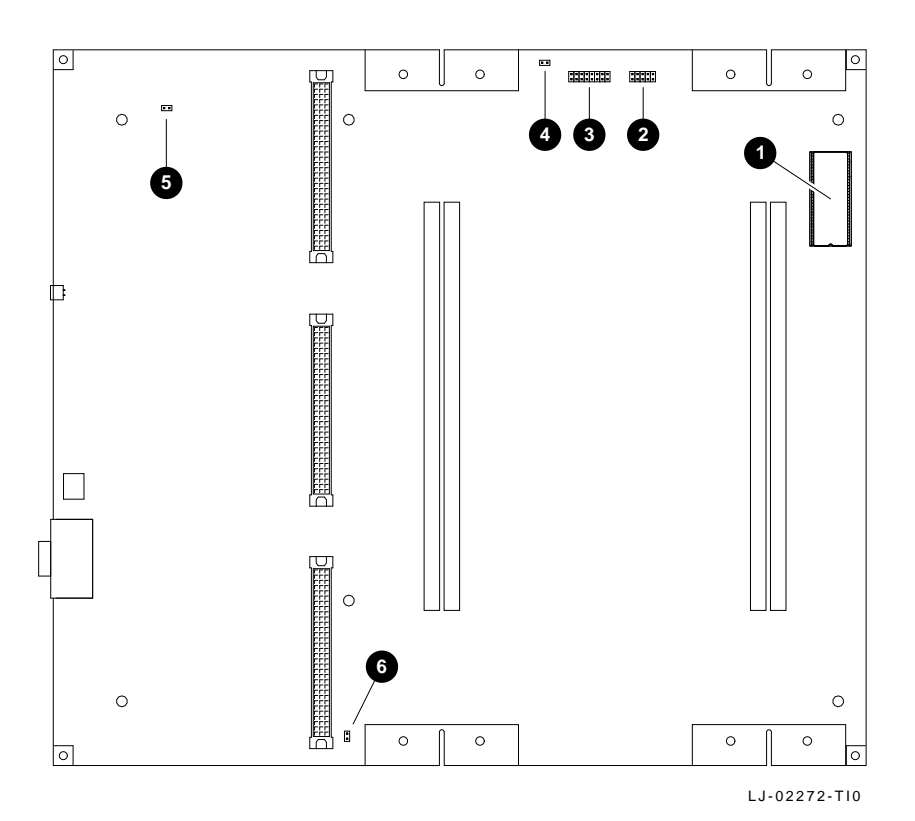

Table 7–3 describes the system module jumpers.

| <b>Location Description</b> |                     | <b>Comments</b>                      | <b>Default</b><br><b>Setting</b> |
|-----------------------------|---------------------|--------------------------------------|----------------------------------|
| O                           | Serial ROM          |                                      |                                  |
| 0                           | Not used            | Reference only.                      | All out.                         |
| ❸                           | Serial ROM jumpers  | Jumper location<br>0 only.           | Installed.                       |
| Ø                           | Not used            | Reference only.                      | Out.                             |
| 6                           | Test pins           | Used by Digital<br>Engineering.      |                                  |
| G                           | Flash enable jumper | $In = enabled.$<br>$Out = disabled.$ | Disabled.                        |

**Table 7–3 System Module Jumper Locations**

### **System Cable and Power Routing**

**Internal Cable Routing** Figure 7–23 shows cable connections between modules and disk drives in the DEC 3000 Model 500/500S AXP system.

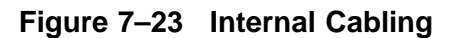

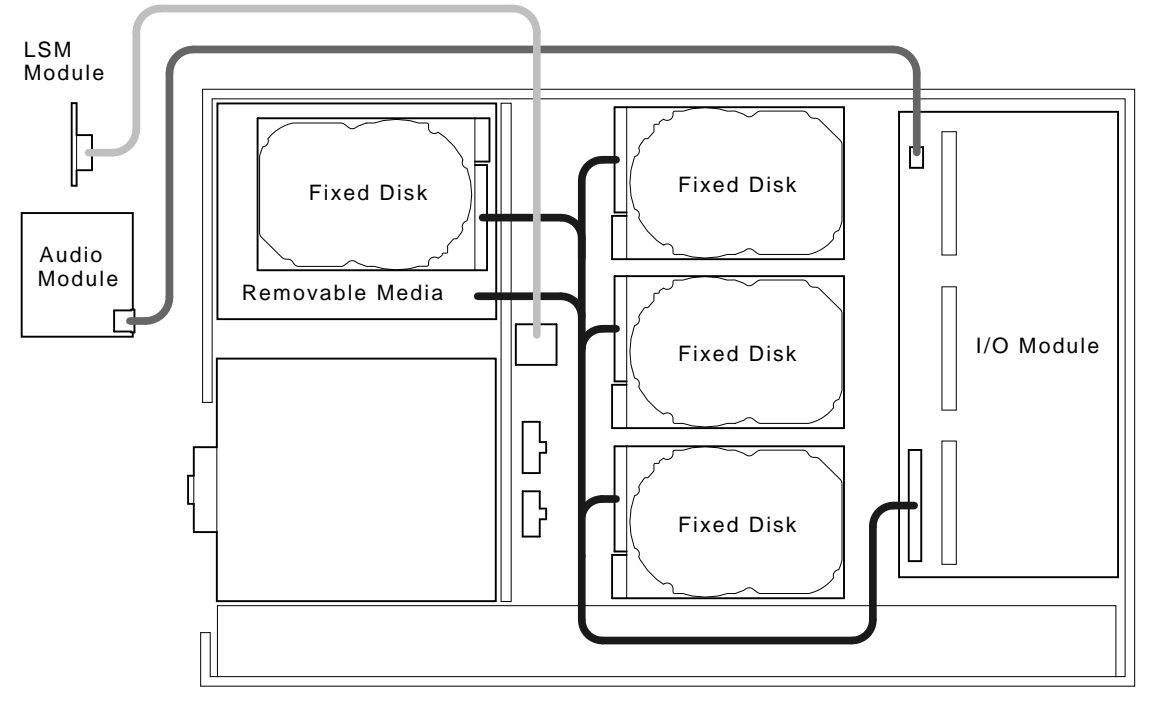

LJ-01791-TI0

### **System Cable and Power Routing, Continued**

**Power Cable Routing** Figure 7–24 shows power connections between the power supply, disk drives, and the system module.

### **Figure 7–24 Power Cabling**

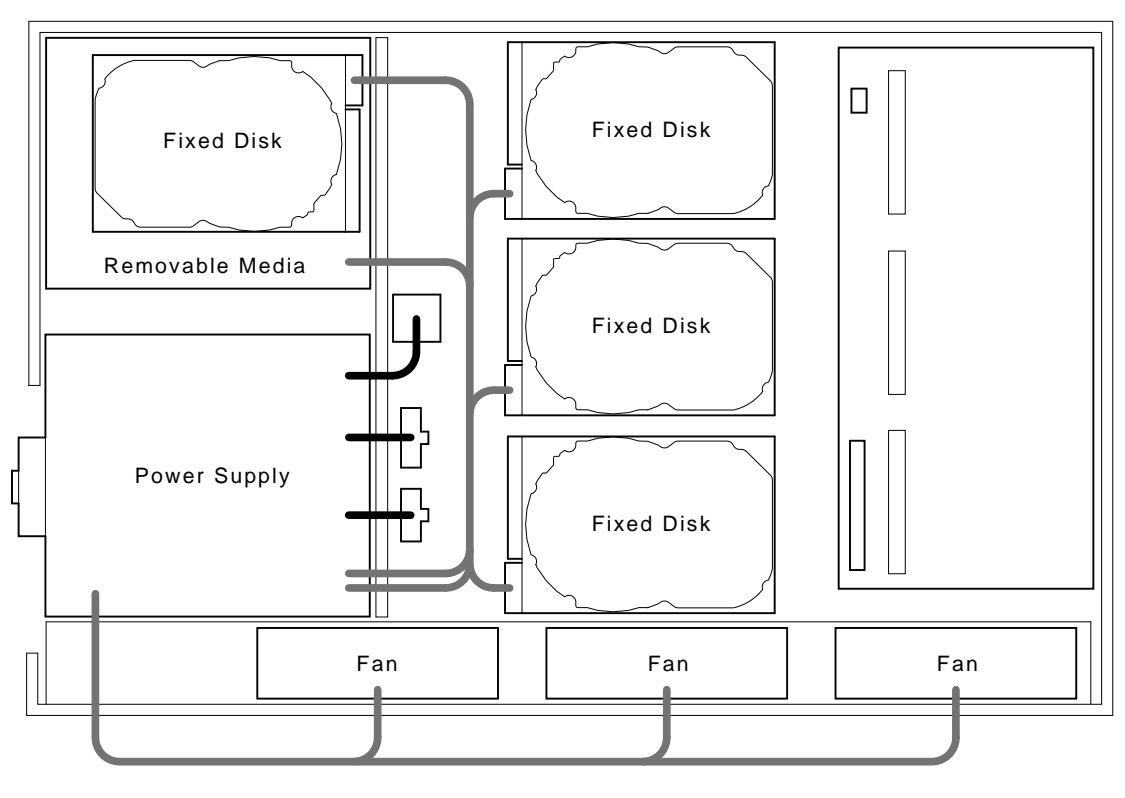

To CPU

LJ-01790-TI0

# **Appendix A Upgrading Firmware**

### **Overview**

**Overview** This appendix covers the following topics:

- Upgrading Firmware, Using a CD–ROM
- Creating a Bootable Disk Over the Network

# **Upgrading Firmware, Using a CD–ROM**

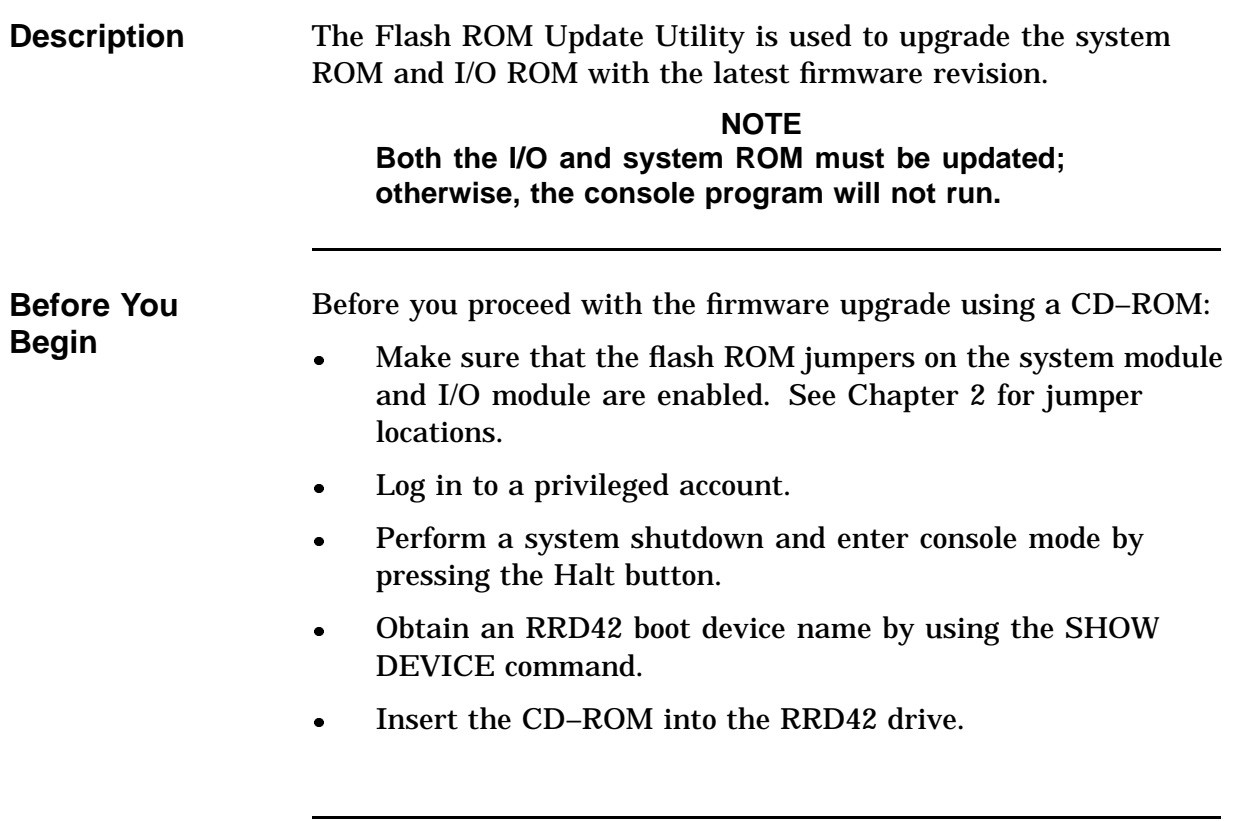

# **Upgrading Firmware, Using a CD–ROM,** Continued

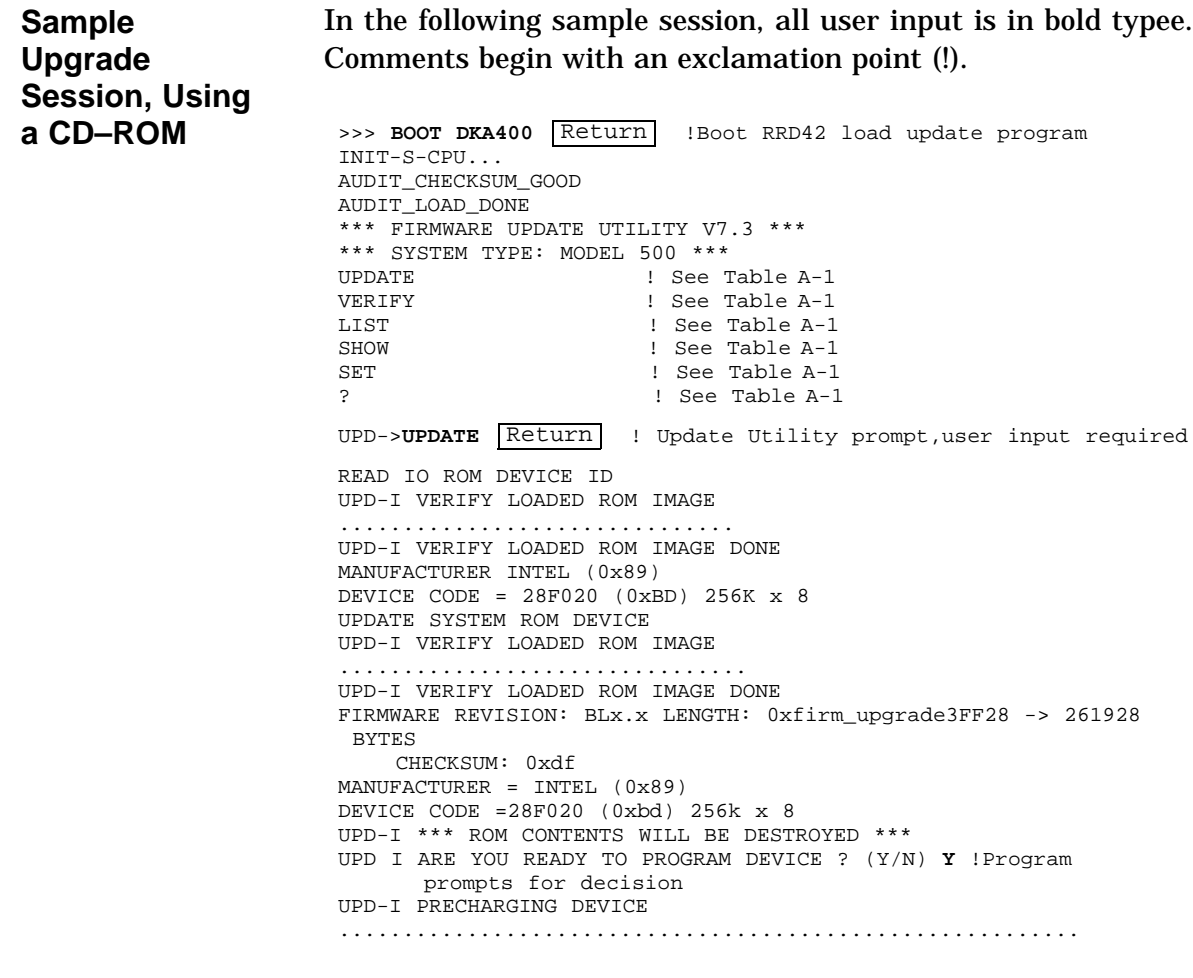

## **Upgrading Firmware, Using a CD–ROM,** Continued

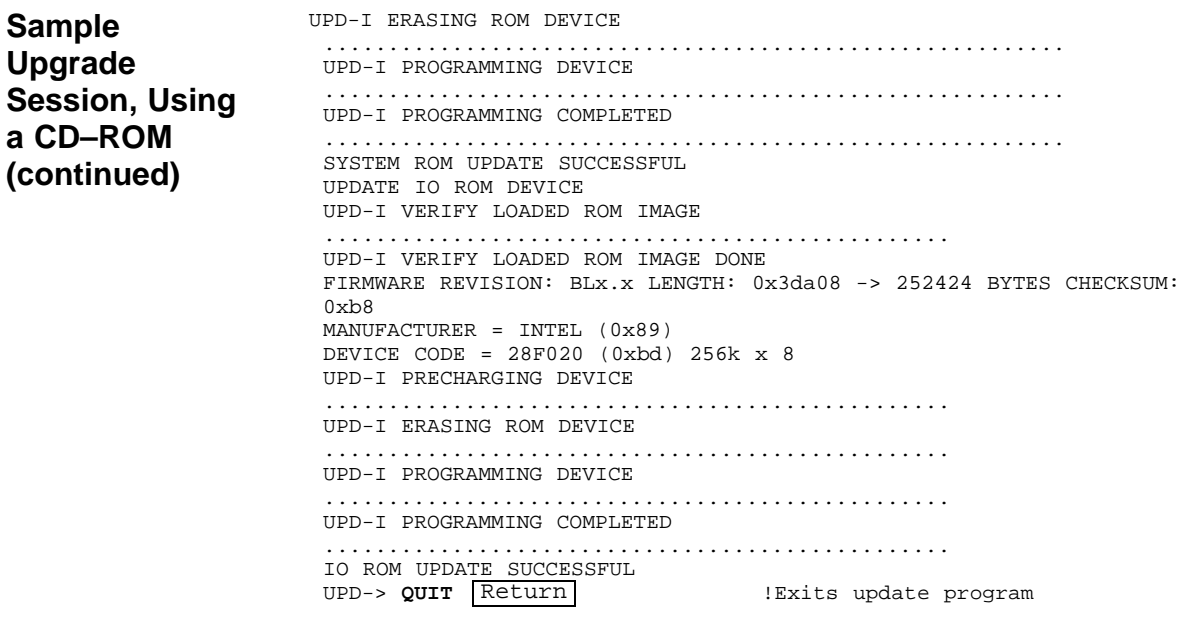

#### **Update Utility Menu Commands**

Table A–1 lists the Update Utility Menu commands.

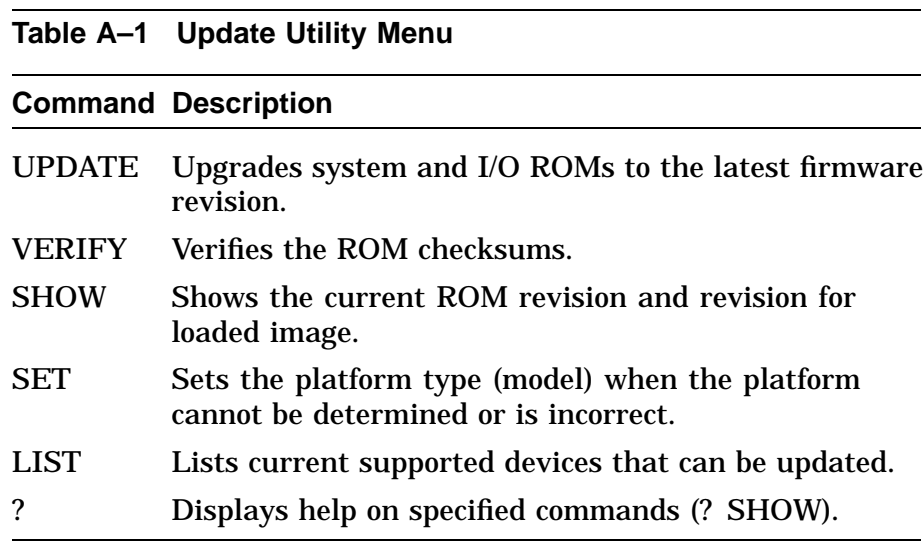

# **Upgrading Firmware, Using a CD–ROM,** Continued

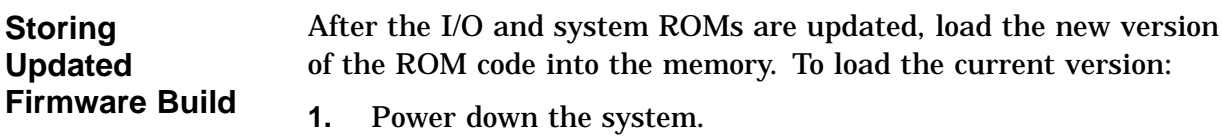

**2.** Power up the system.

# **Creating a Bootable Disk Over the Network**

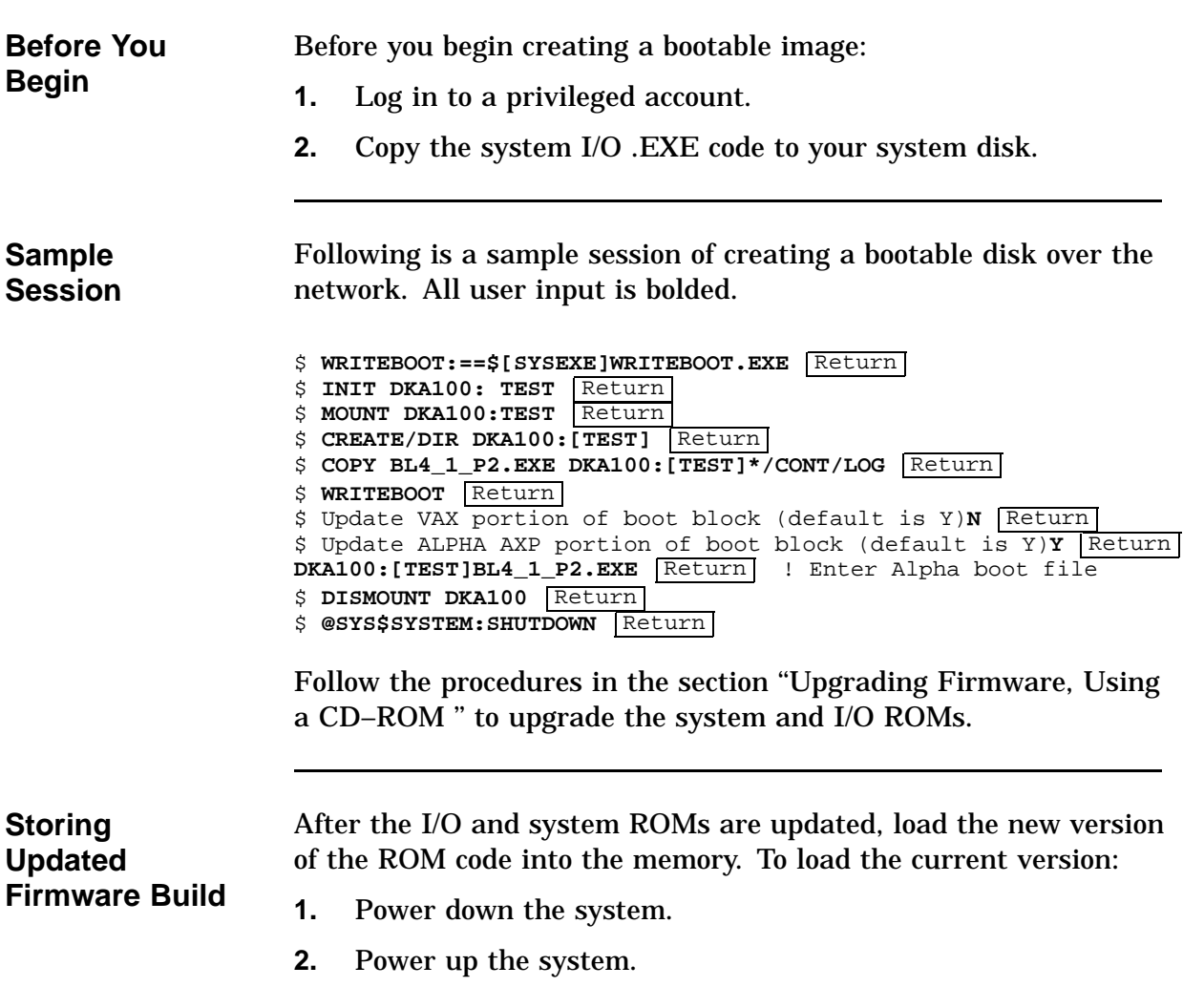

# **Appendix B Monitor Alignment Diagnostics**

### **Monitor Alignment Diagnostics**

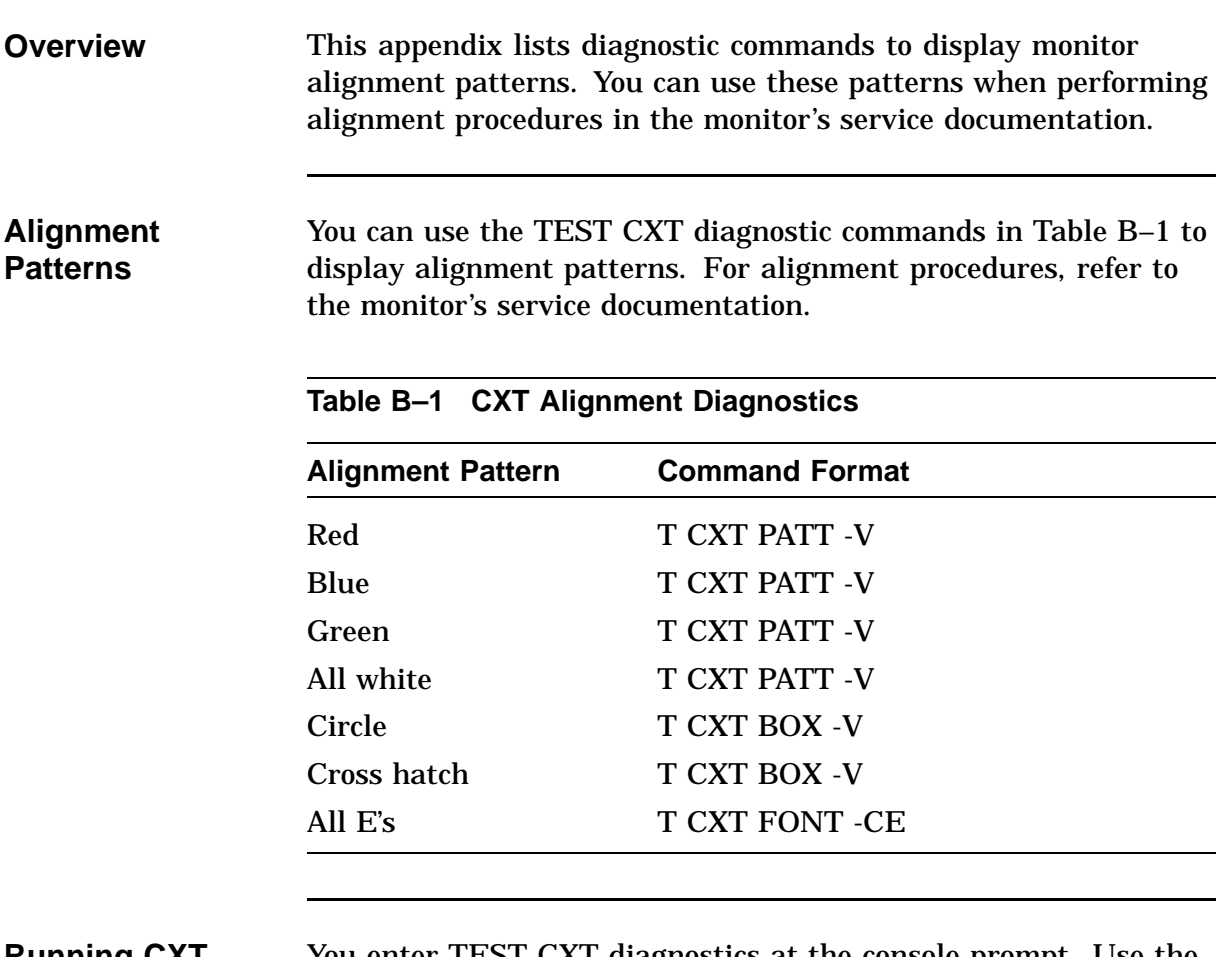

#### **Running CXT Diagnostics**

You enter TEST CXT diagnostics at the console prompt. Use the following format;

>>> **T CXT [subtest][?][-v][-d][-cn][-b][-m][-wr][-nc]**

# **Monitor Alignment Diagnostics,** Continued

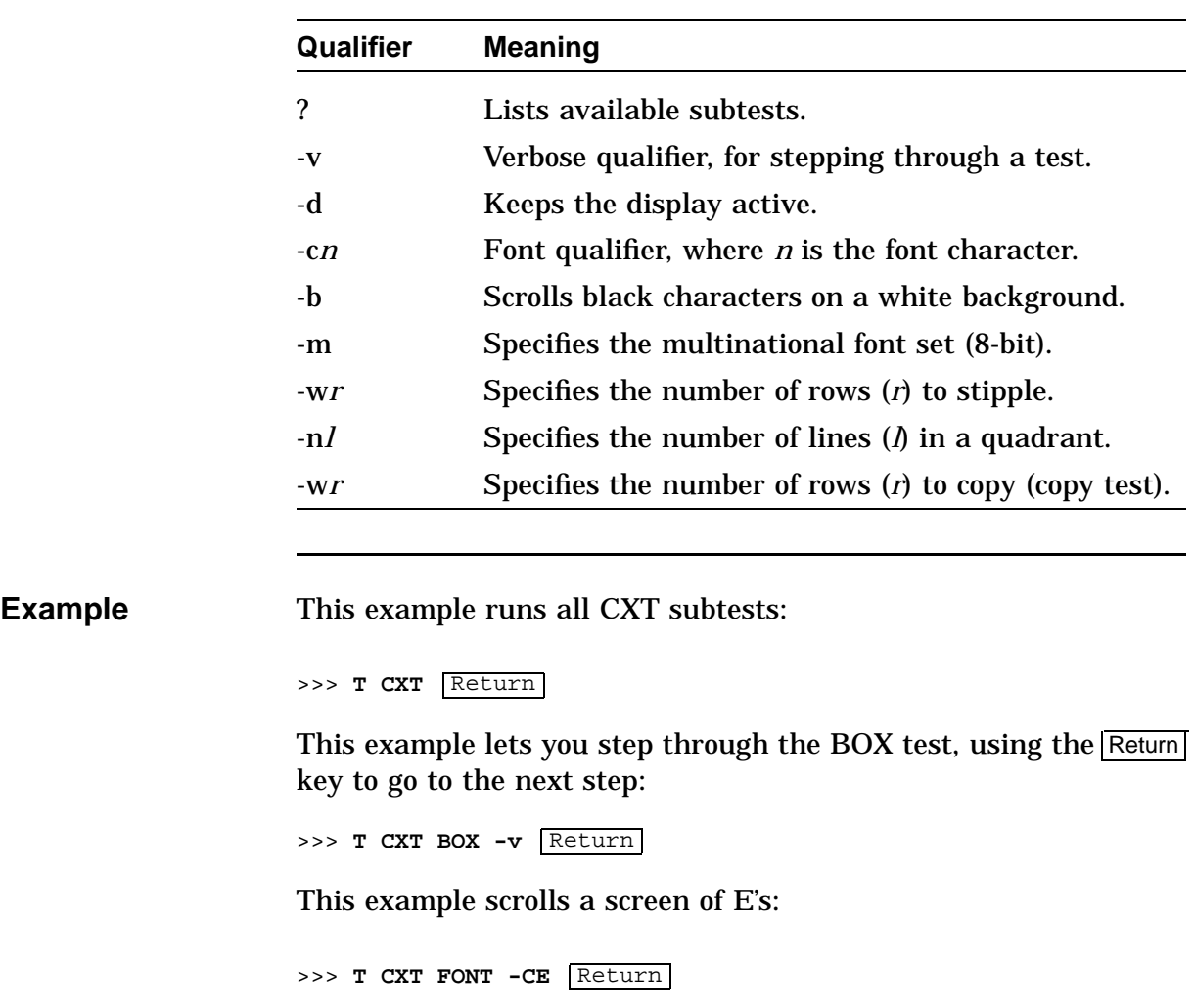

You can specify the following qualifiers:
# **Appendix C LED Codes and Status/Error Messages**

#### **Overview**

**Overview** This Appendix contains the following topics:

- LED Codes
- Console Error Messages
- Console Halt Messages
- CXT Diagnostic Error Codes
- ASIC Diagnostic Error Codes
- NVR Diagnostic Error Codes
- ISDN Diagnostic Error Codes
- SCC Diagnostic Error Codes
- SCSI Diagnostic Error Codes
- NI Diagnostic Error Codes
- MEMORY Diagnostic Error Codes
- ASIC Diagnostic Status/Error Messages
- ISDN Diagnostic Status/Error Messages
- SCC Diagnostic Status/Error Messages
- SCSI Diagnostic Status/Error Messages
- NI Diagnostic Status/Error Messages
- MEMORY Diagnostic Status/Error Messages
- MIPS Emulator Status Messages

#### **LED Codes**

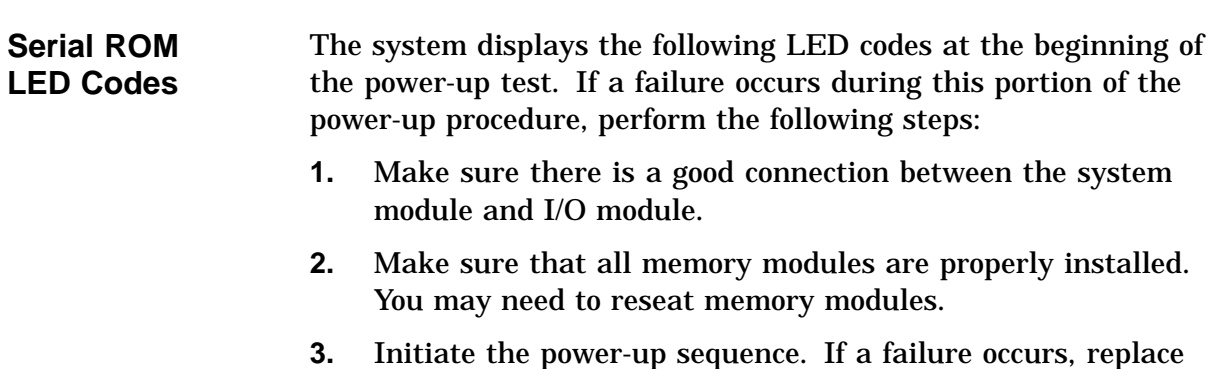

- the following FRUs and verify the system is operating correctly:
	- System module
	- I/O module

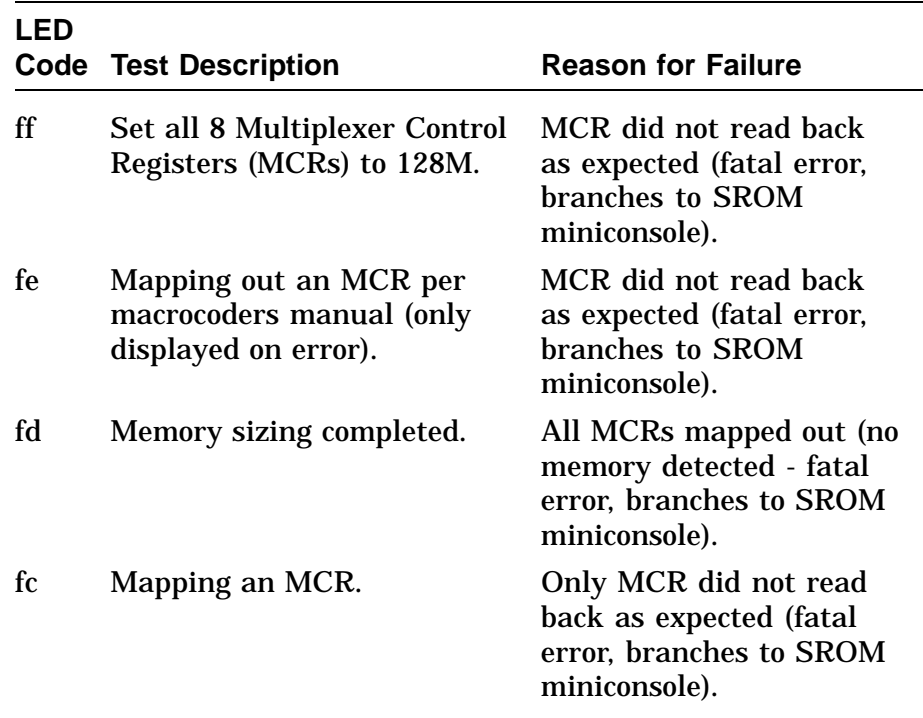

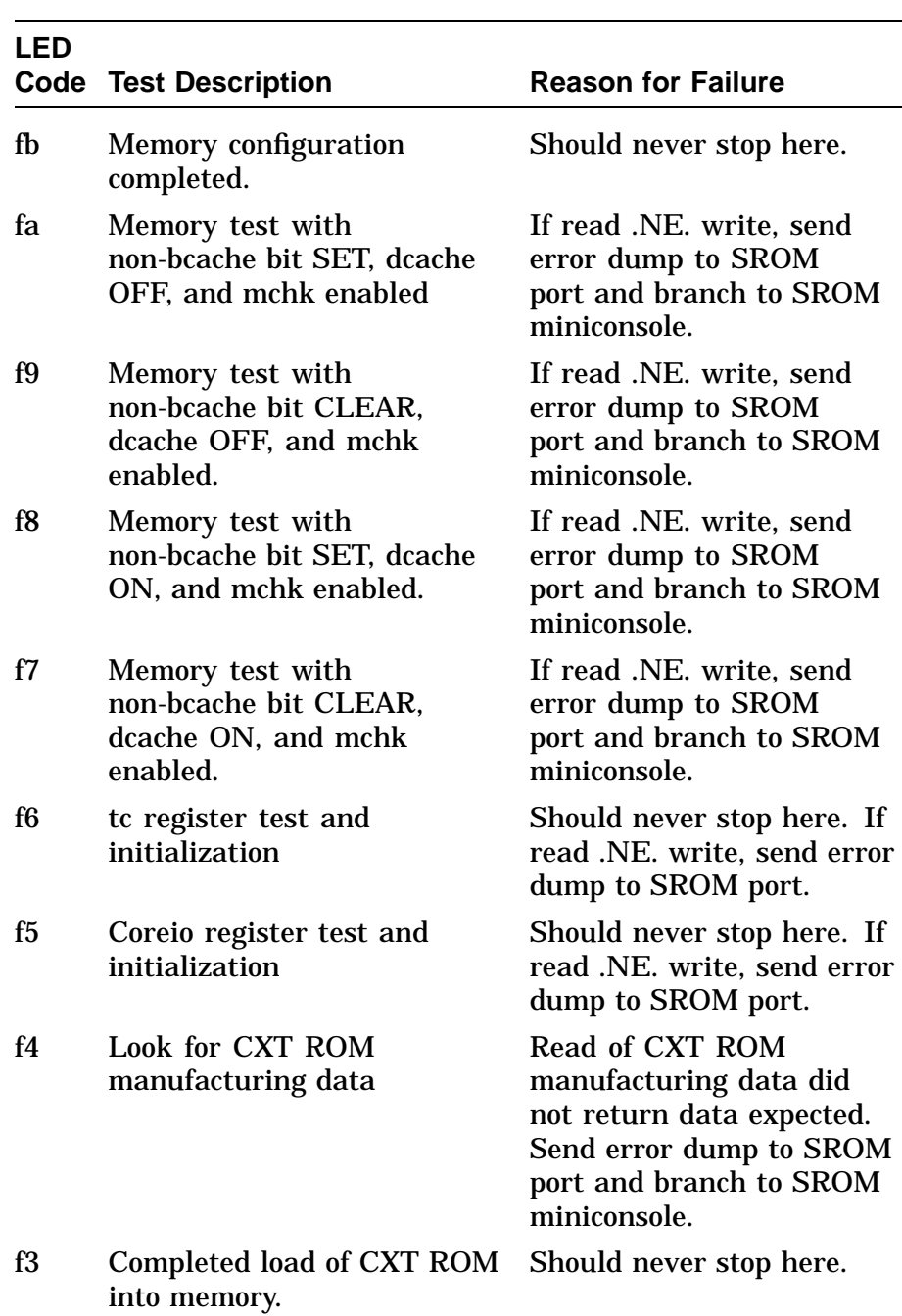

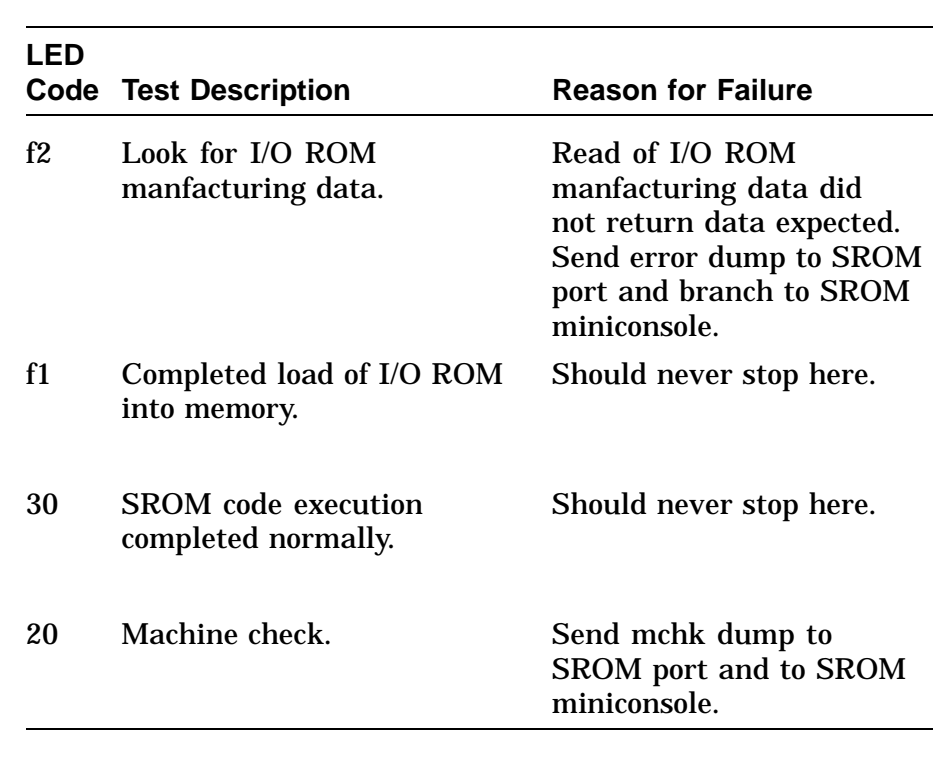

#### **ASIC LED Codes**

The following LED codes represent ASIC power-up tests. If an error occurs during one of these tests, the screen displays an FRU code and error code.

All values are in hexadecimal.

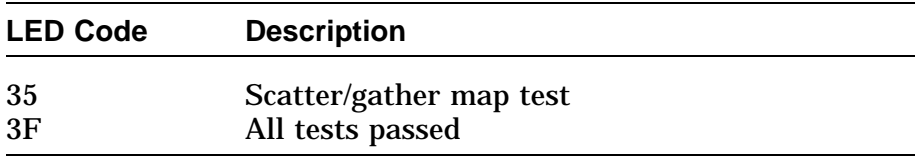

#### **Memory LED Codes** The following LED codes represent memory diagnostic tests. If an error occurs during one of these tests, the screen displays an FRU code and error code.

All values are in hexadecimal.

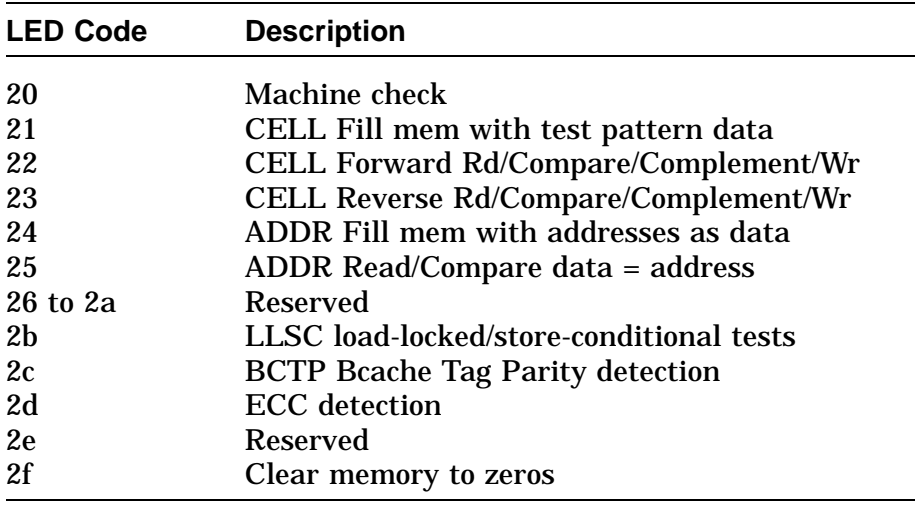

#### **CXT LED Codes** The following LED codes represent CXT diagnostic tests. If an error occurs during one of these tests, the screen displays an FRU code and error code.

All values are in hexadecimal.

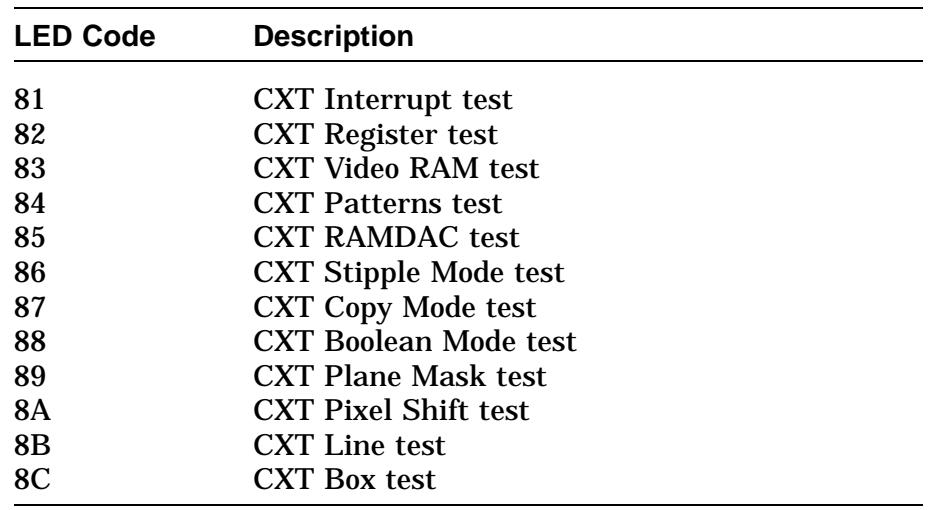

#### **NVR LED Codes** The following LED codes represent NVR diagnostic tests. If an error occurs during one of these tests, the screen displays an FRU code and error code.

All values are in hexadecimal.

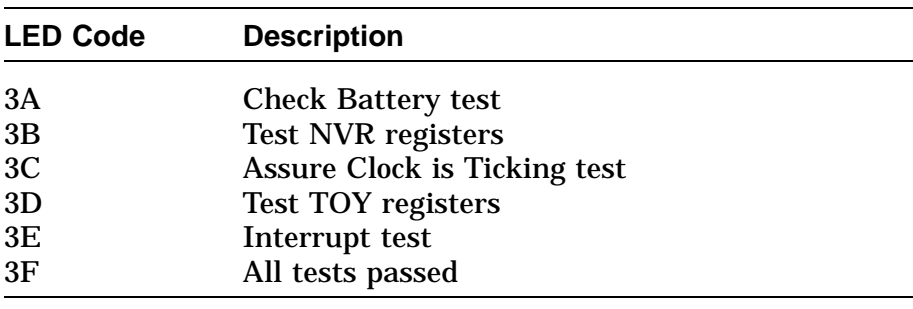

#### **SCC LED Codes** The following LED codes represent SCC diagnostic tests. If an error occurs during one of these tests, the screen displays an FRU code and error code.

All values are in hexadecimal.

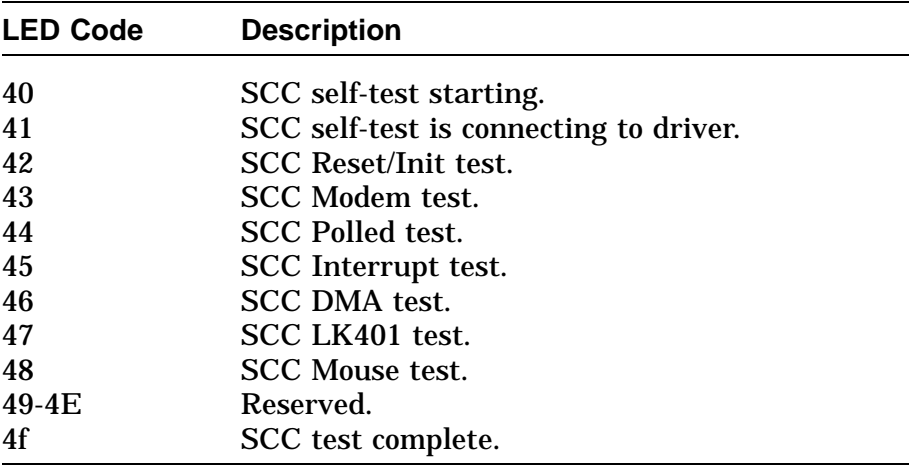

#### **NI LED Codes** The following LED codes represent NI diagnostic tests. If an error occurs during one of these tests, the screen displays an FRU code and error code.

All values are in hexadecimal.

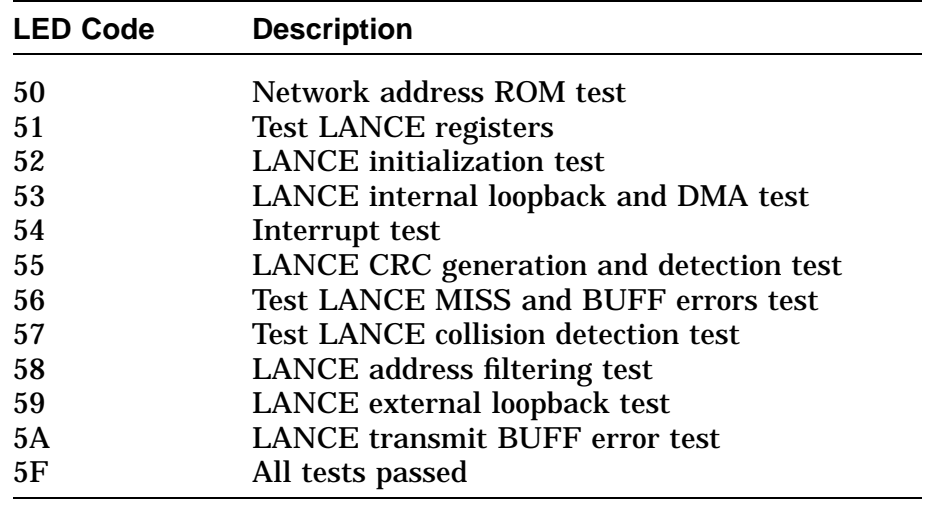

#### **ISDN LED Codes**

The following LED codes represent ISDN diagnostic tests. If an error occurs during one of these tests, the screen displays an FRU code and error code.

All values are in hexadecimal.

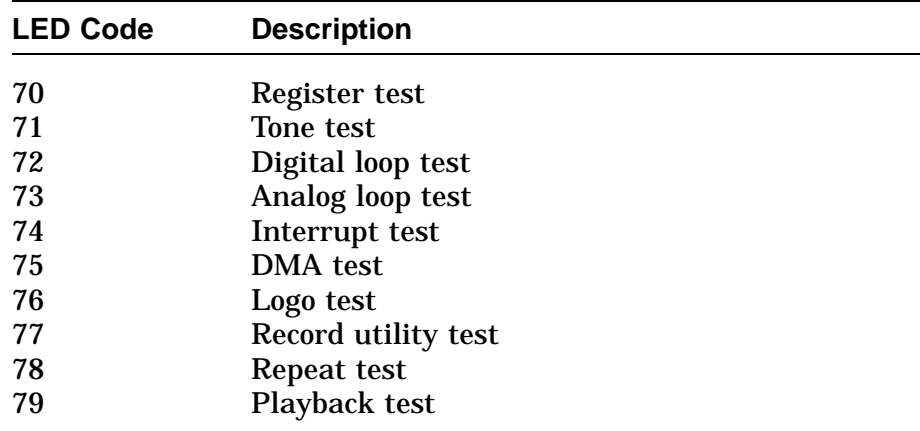

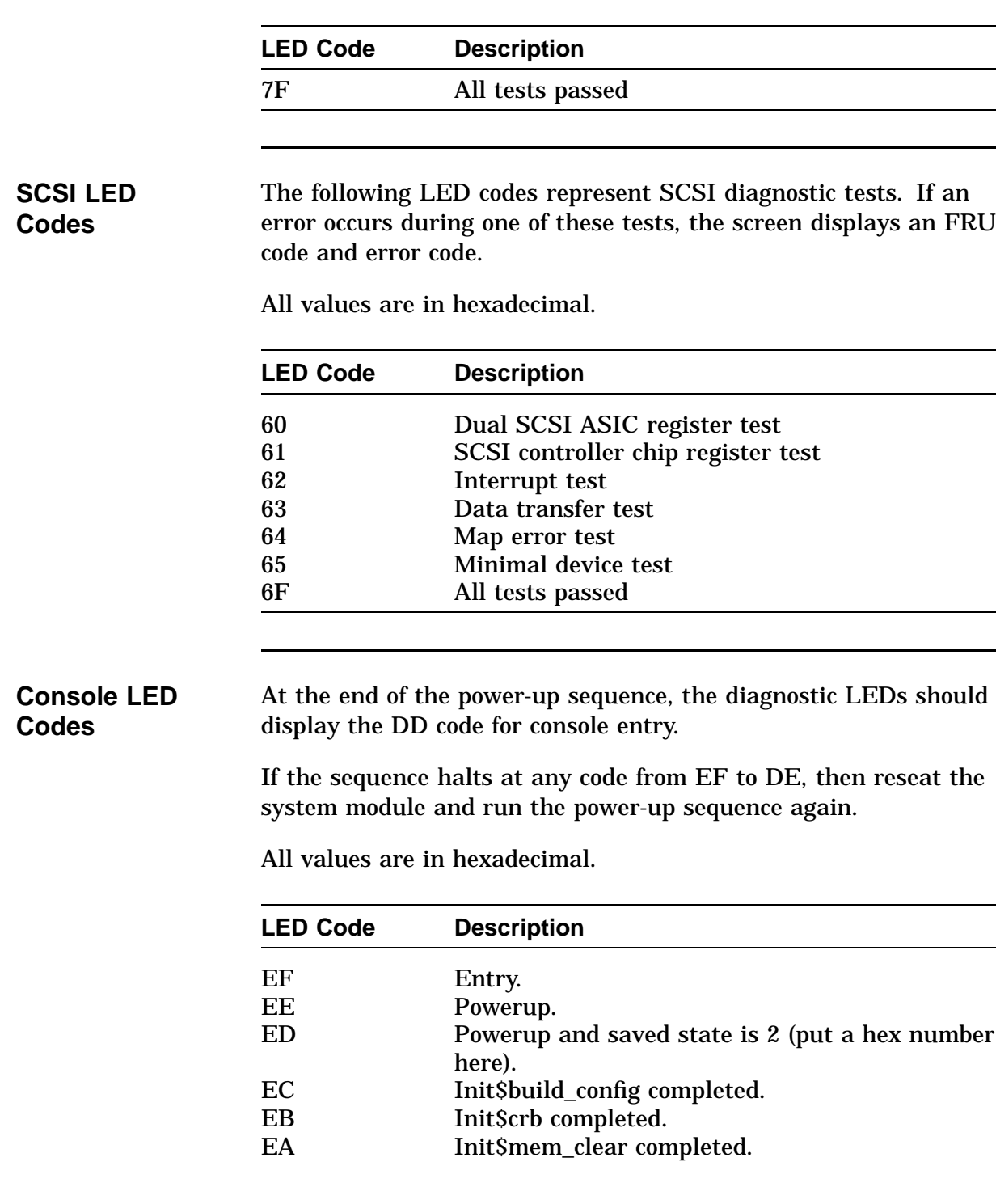

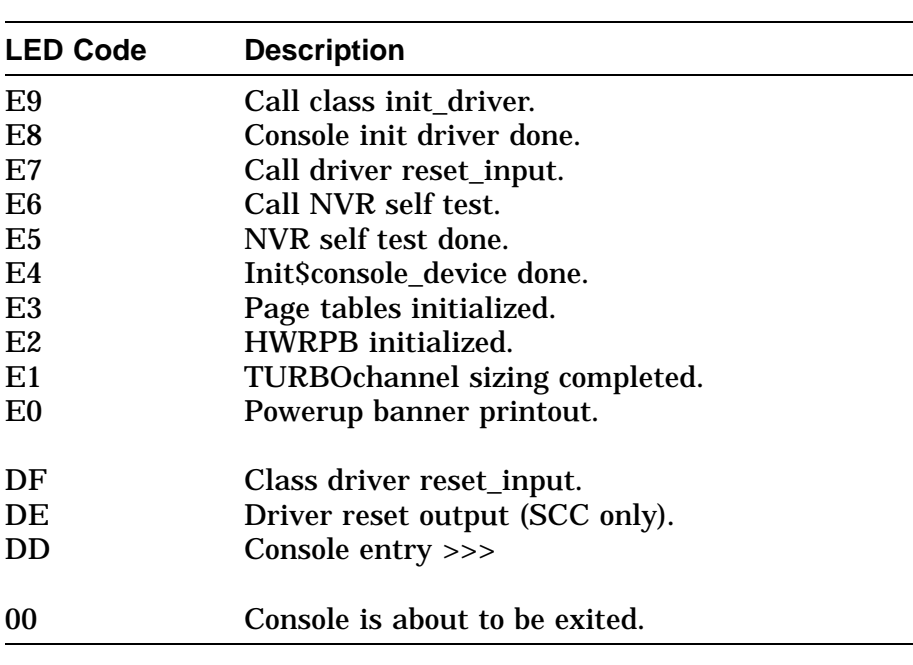

#### **MIPS Emulator LEDs**

The follow LED codes represent MIPS emulator diagnostic tests. If an error occurs during one of these tests, the screen displays an FRU code and error code.

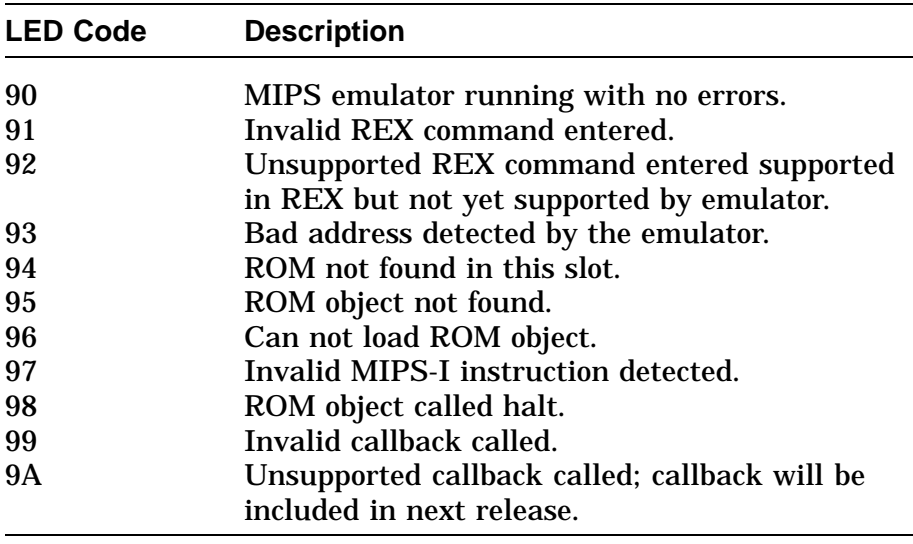

## **Console Error Messages**

#### **Console Error Messages**

The following table lists console error messages for improperly entered commands:

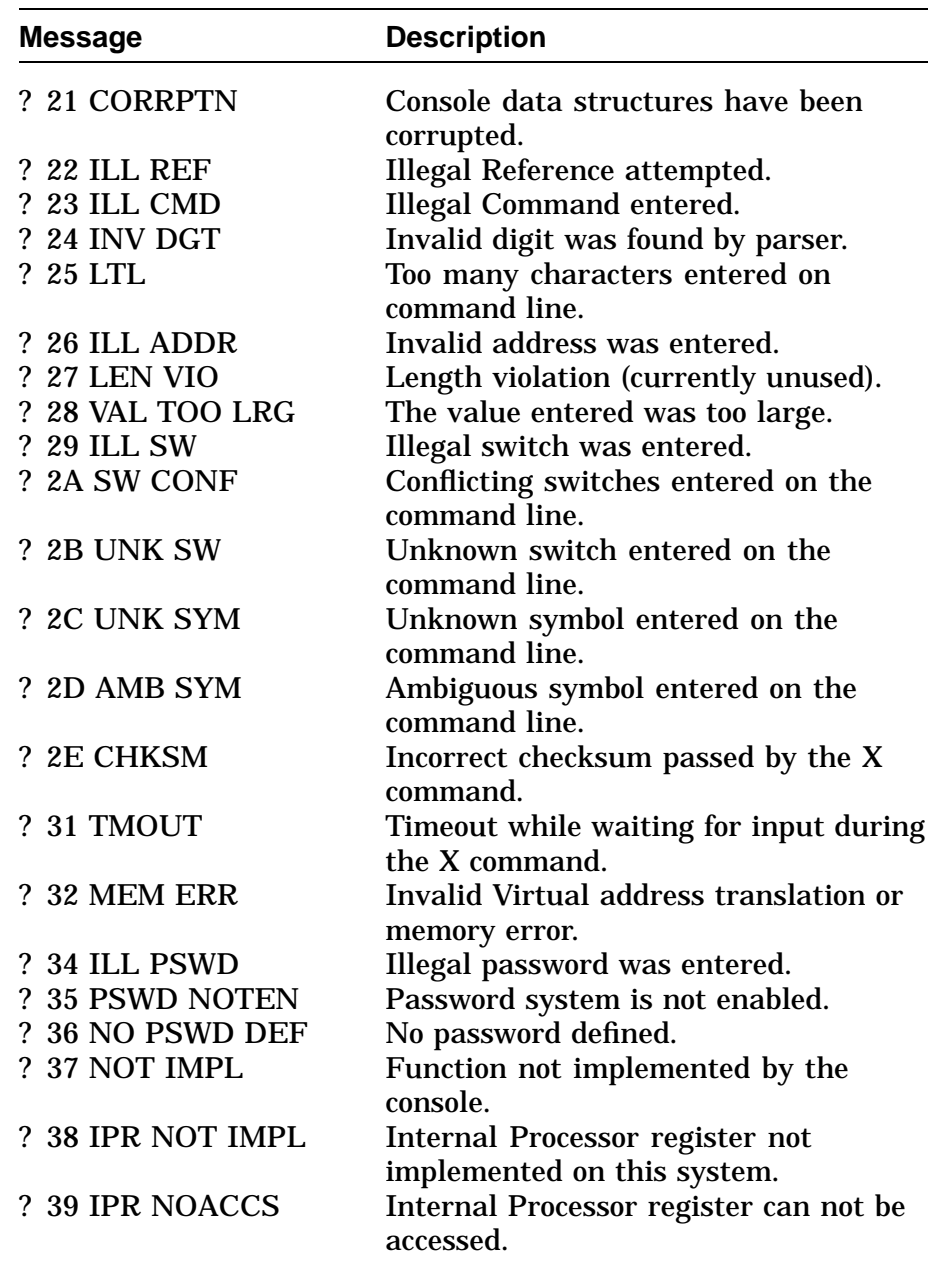

# **Console Error Messages,** Continued

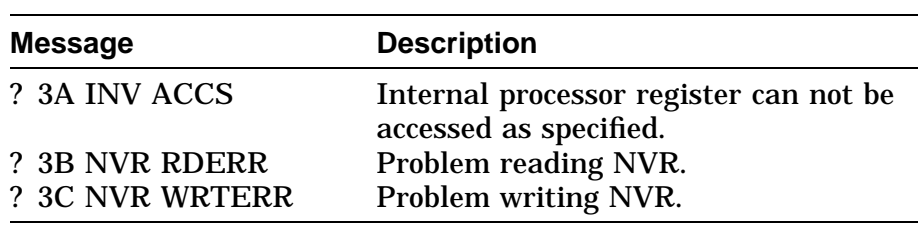

### **Console Halt Messages**

#### **Console Halt Messages**

The following table listd console halt messages displayed when a halt sequence is entered:

?02 EXT HLT PC=xxxxxxxx.xxxxxxxxxxxxxxxxxxxxxxxxxx >>>

The PC and PSL of the halt are also printed out.

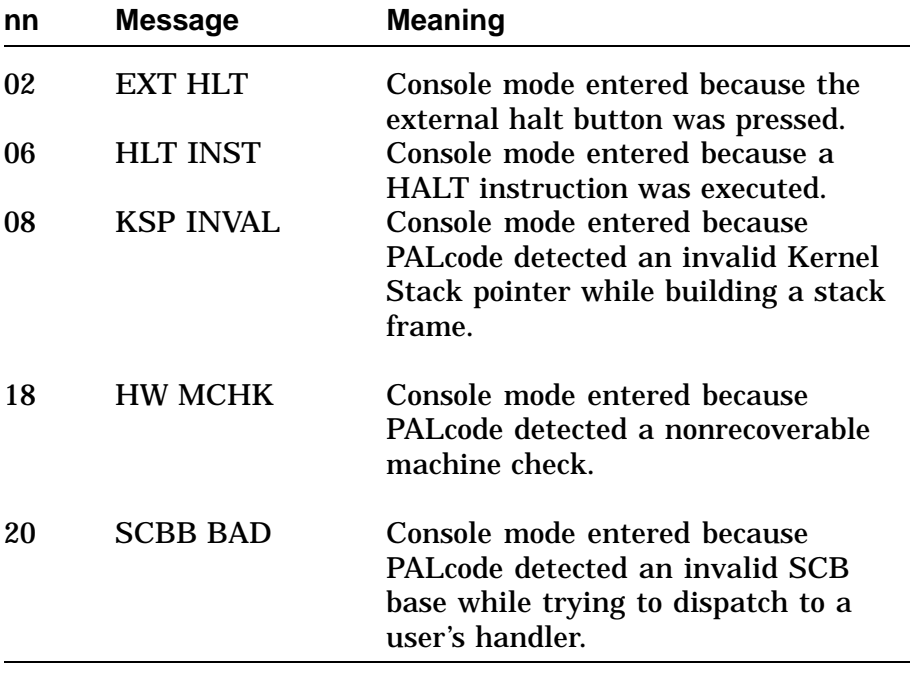

## **CXT Diagnostic Error Codes**

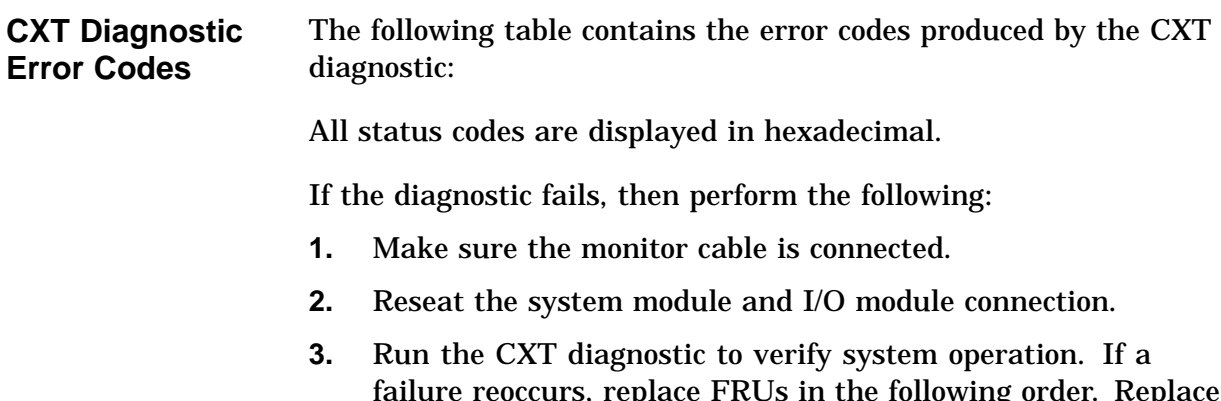

- failure reoccurs, replace FRUs in the following order. Replace one FRU at a time and run the CXT diagnostic to ensure the failure has been corrected.
	- **a.** Monitor cable
	- **b.** Monitor
	- **c.** System module

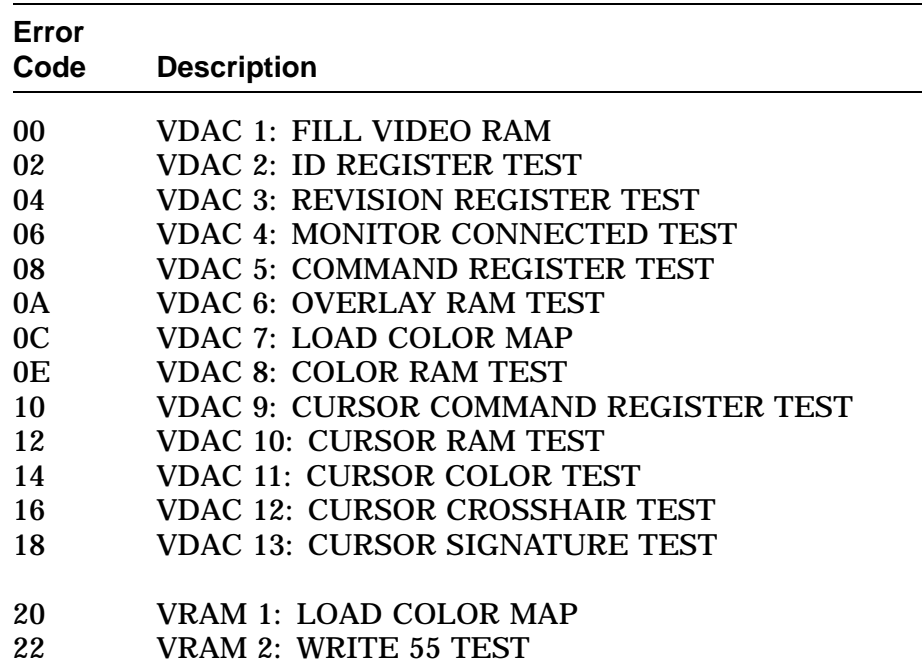

# **CXT Diagnostic Error Codes,** Continued

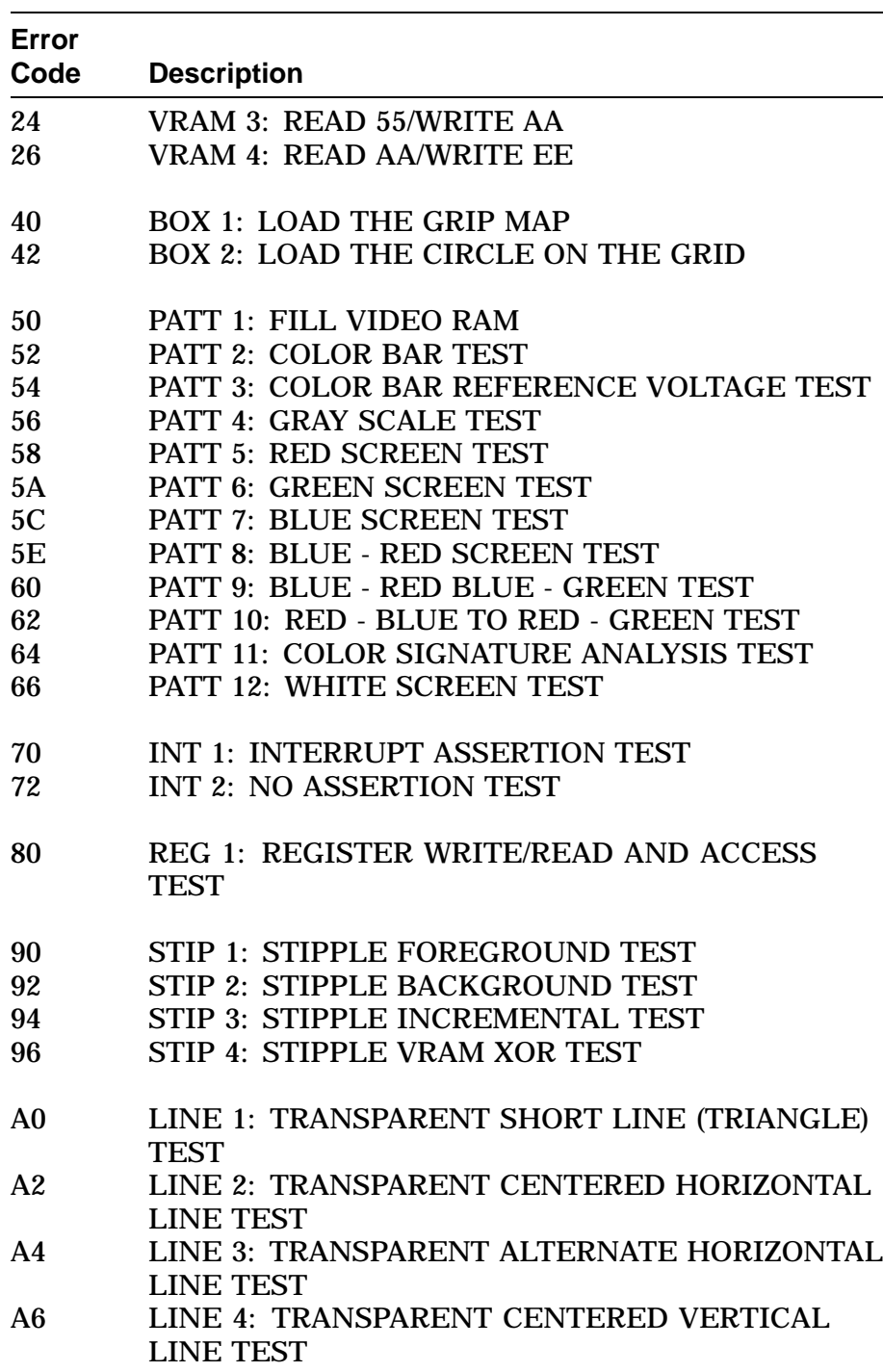

# **CXT Diagnostic Error Codes,** Continued

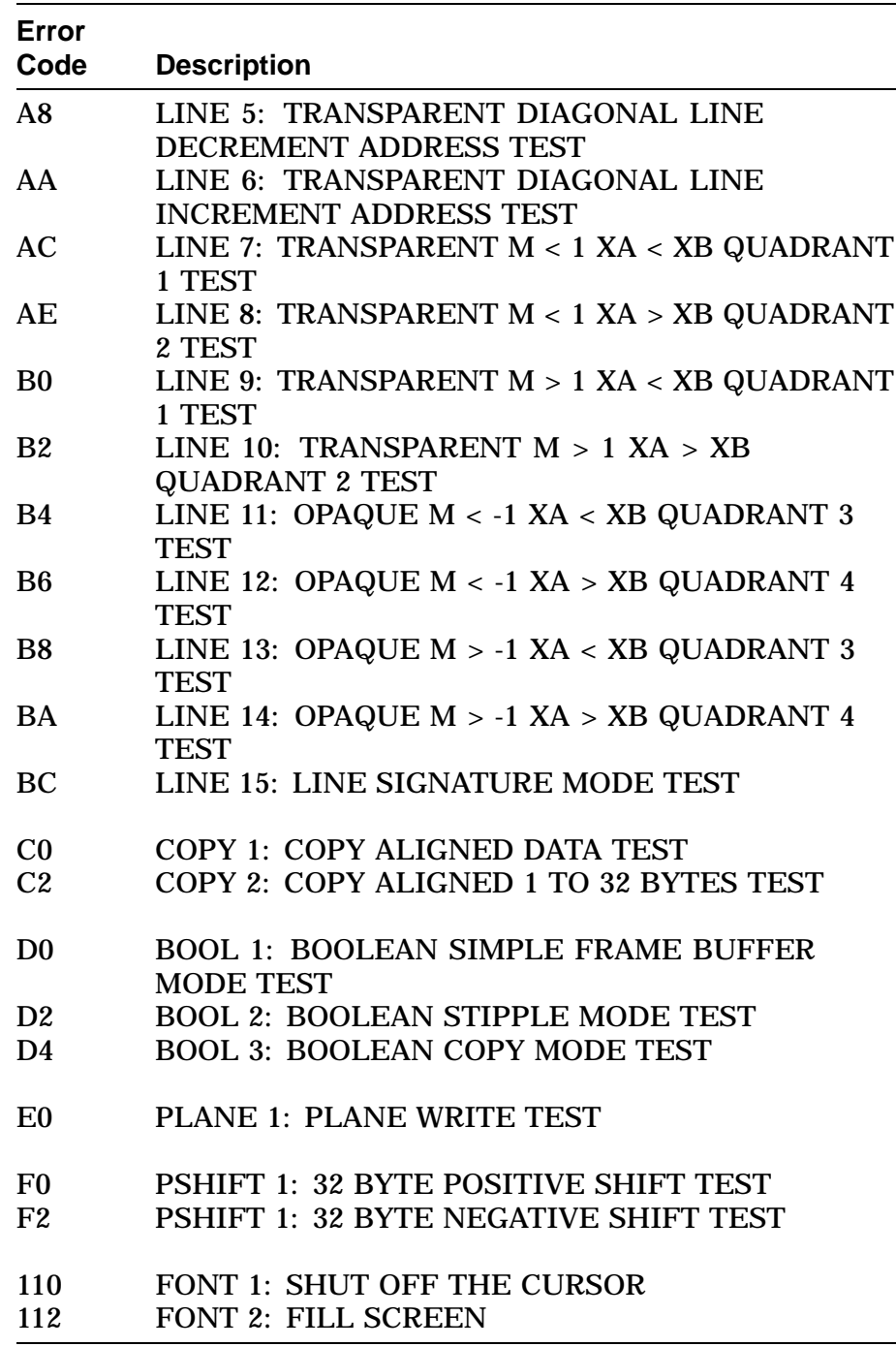

# **ASIC Diagnostic Error Codes**

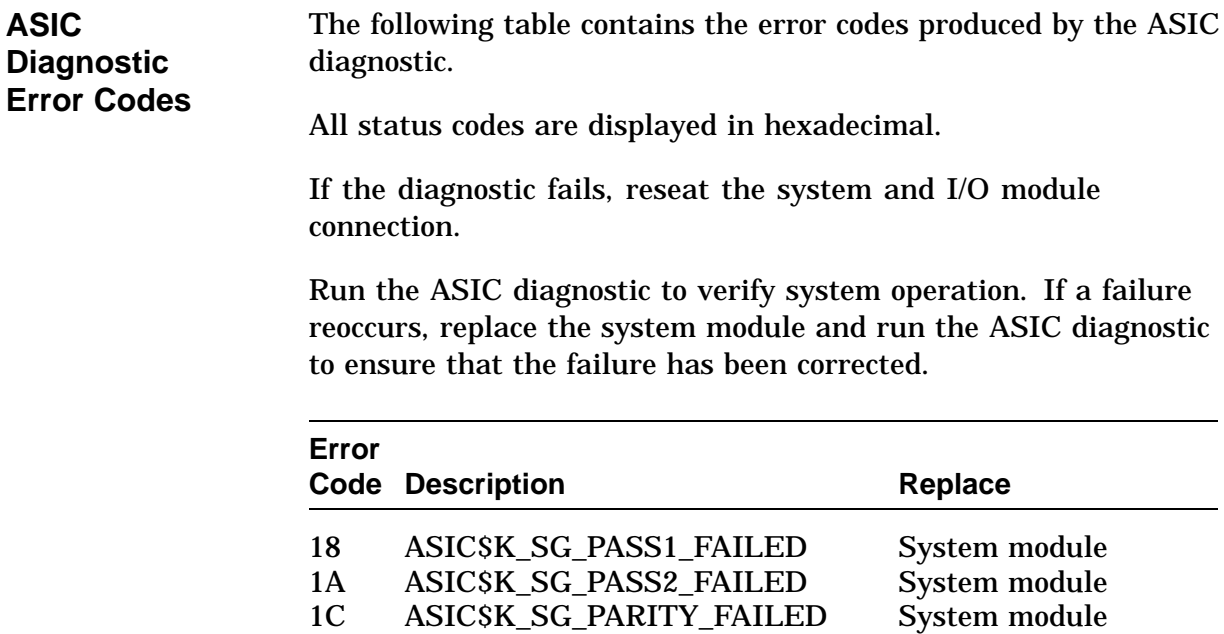

### **NVR Diagnostic Error Codes**

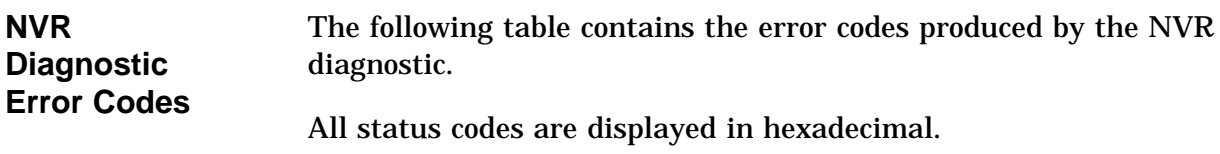

If the diagnostic fails, reseat the system and I/O module connection.

Run the NVR diagnostic to verify system operation. If a failure reoccurs, then replace the FRU listed for that error. Replace FRUs one at a time and run the NVR diagnostic to ensure that the failure has been corrected.

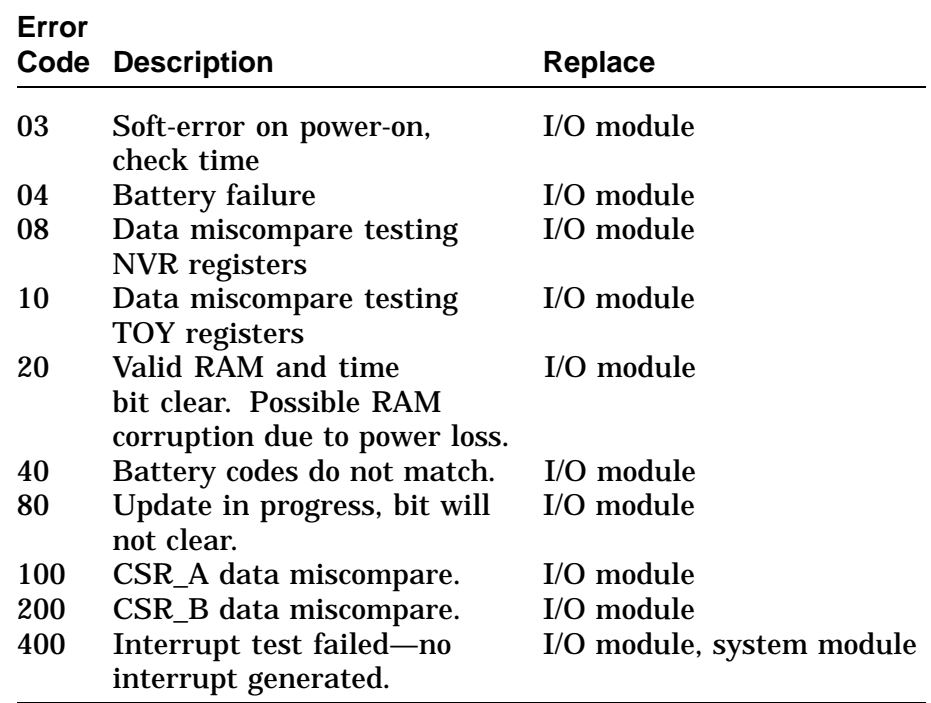

# **ISDN Diagnostic Error Codes**

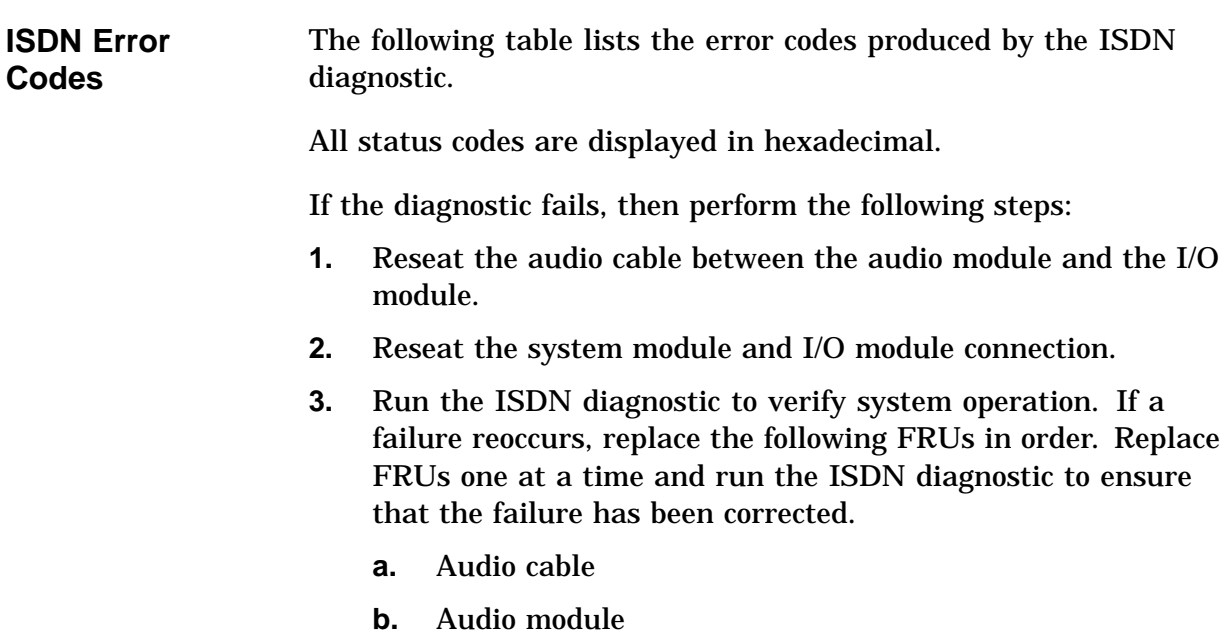

**c.** I/O module

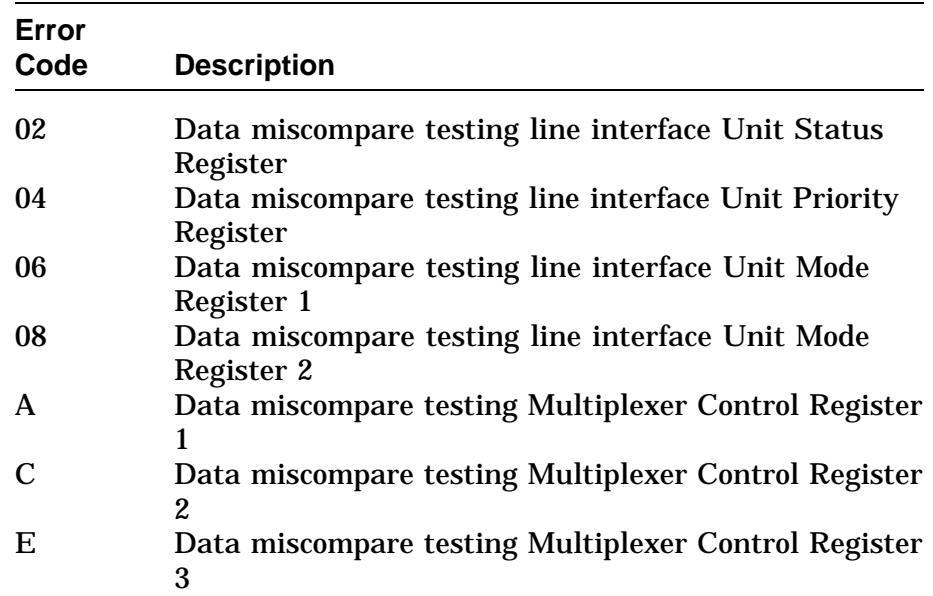

# **ISDN Diagnostic Error Codes,** Continued

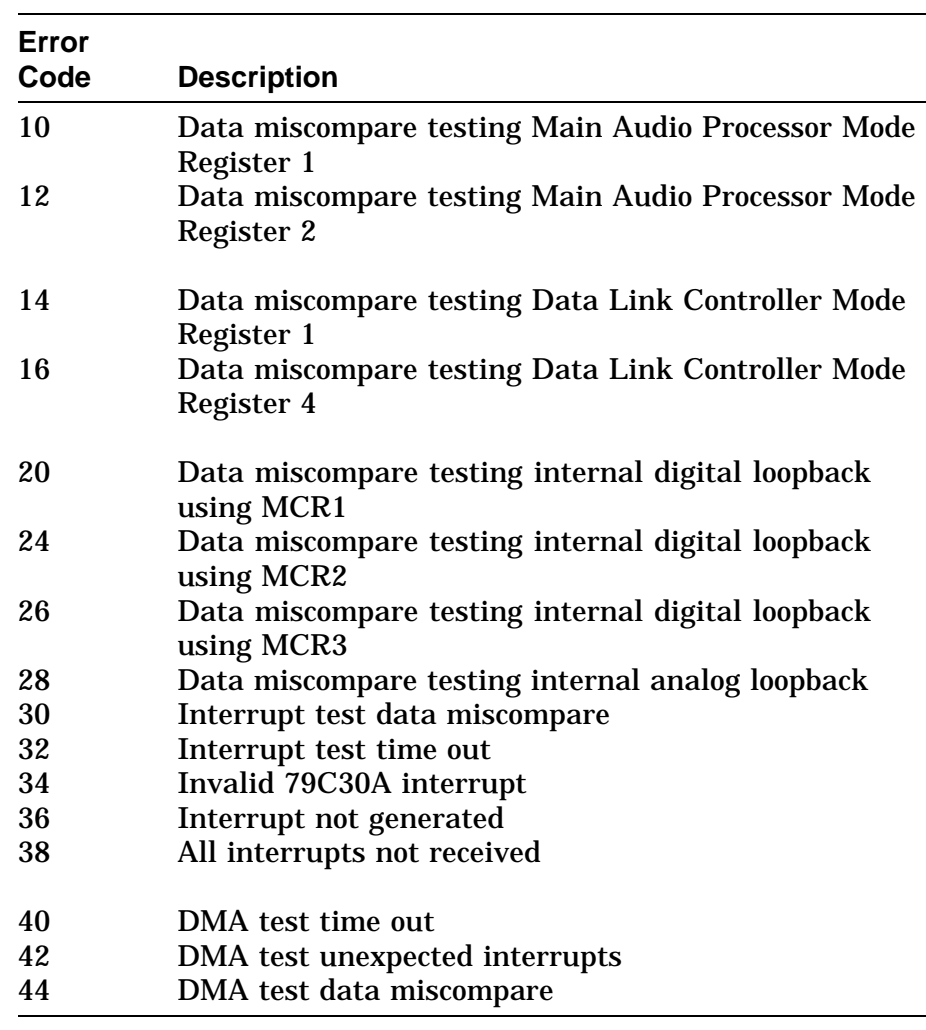

# **SCC Diagnostic Error Codes**

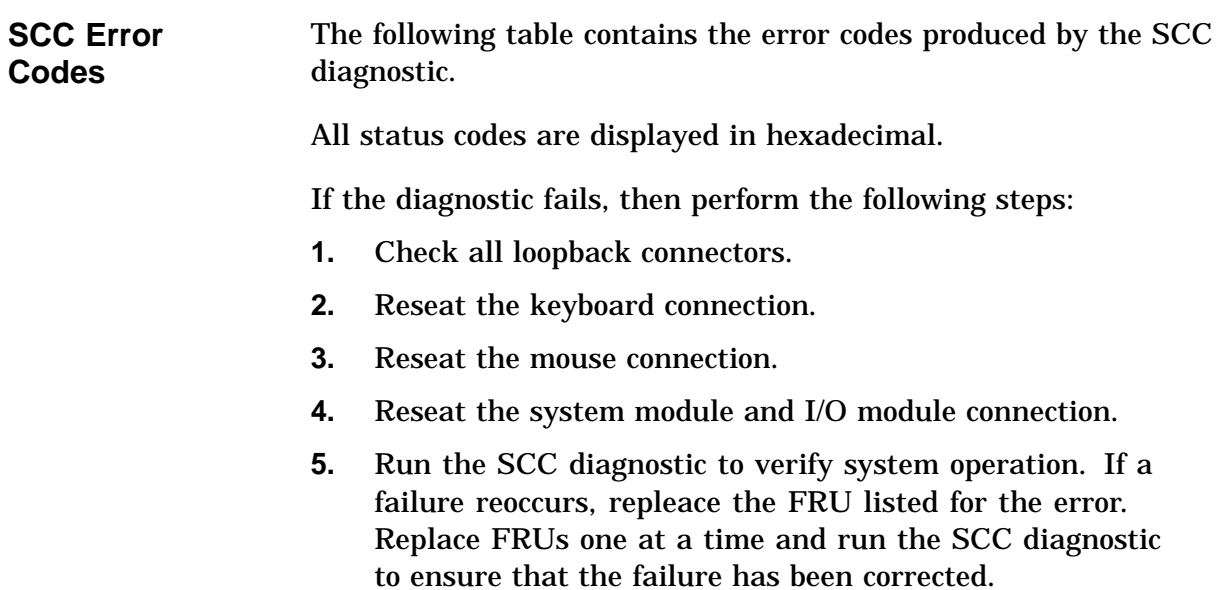

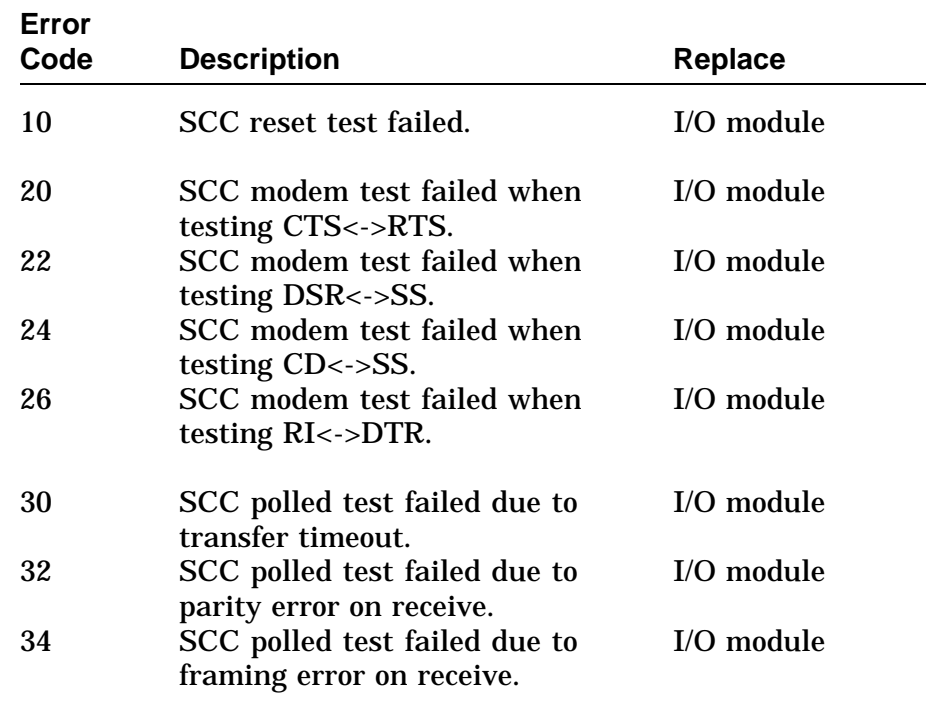

# **SCC Diagnostic Error Codes, Continued**

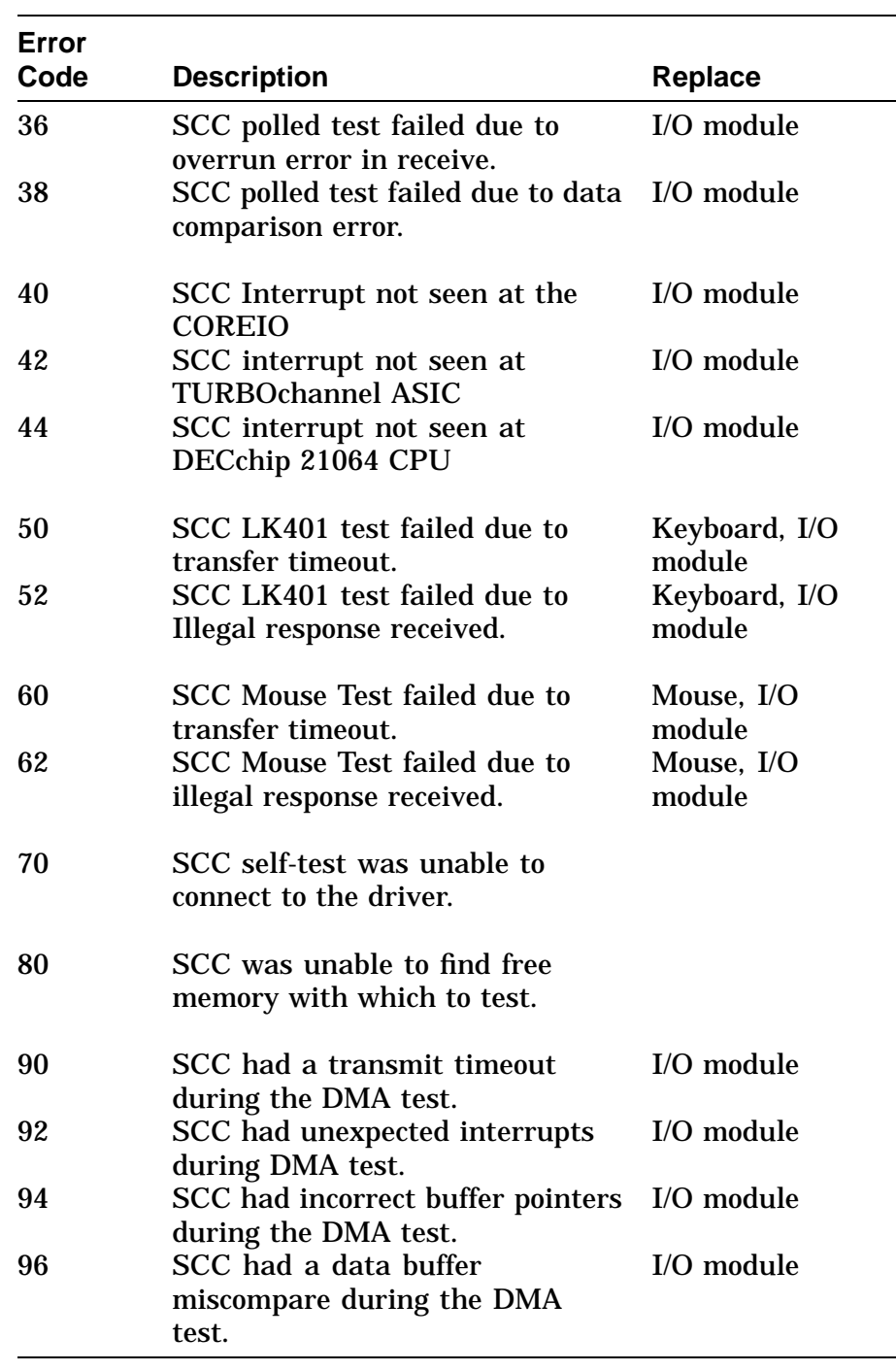

# **SCSI Diagnostic Error Codes**

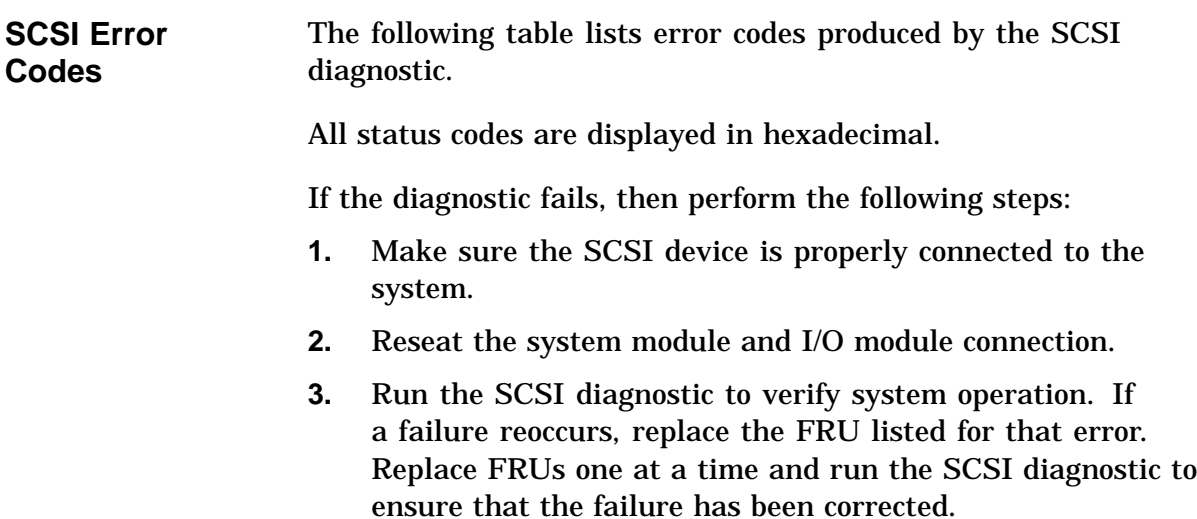

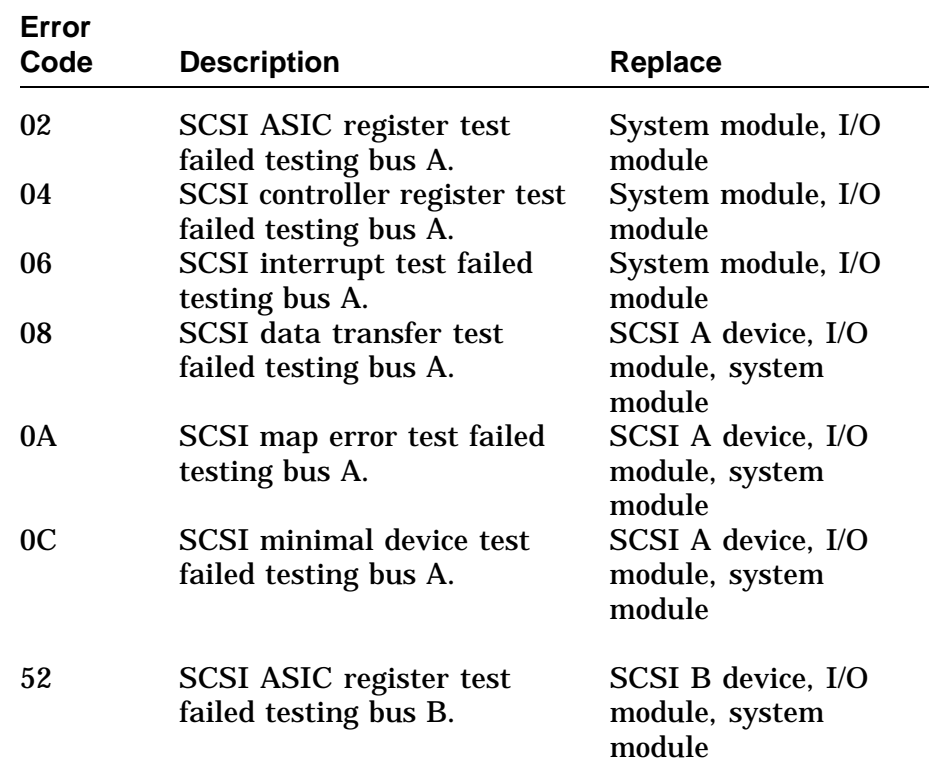

# **SCSI Diagnostic Error Codes, Continued**

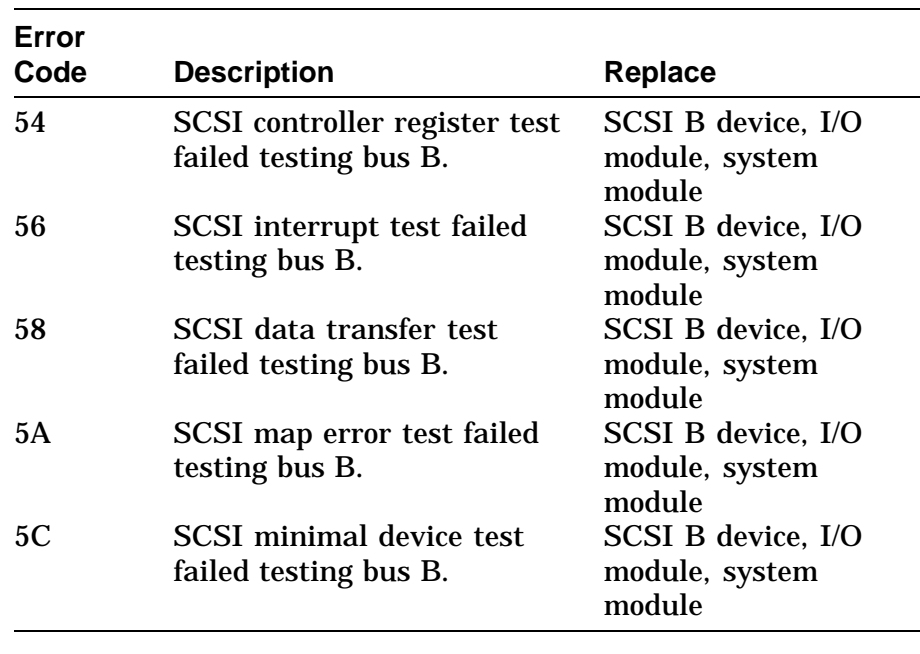

#### **NI Diagnostic Error Codes**

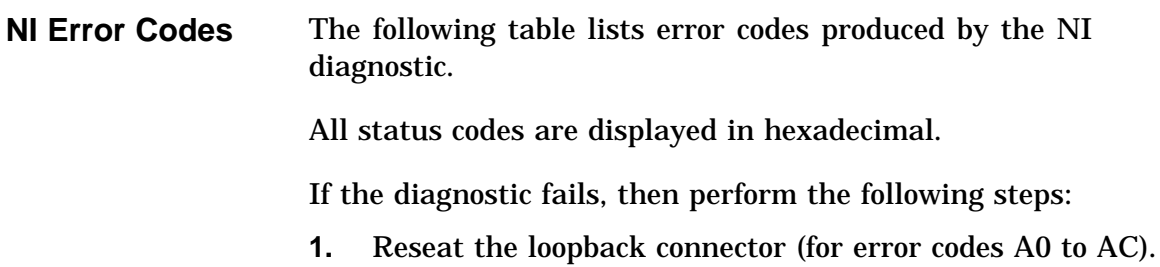

- 
- **2.** Reseat the system module and I/O module connection.
- **3.** Run the NI diagnostic to verify system operation. If a failure reoccurs, then replace the following FRUs. Replace FRUs one at a time and run the NI diagnostic to ensure that the failure has been corrected.
	- Loopback connector (for error codes A0 to AC)
	- System module
	- I/O module

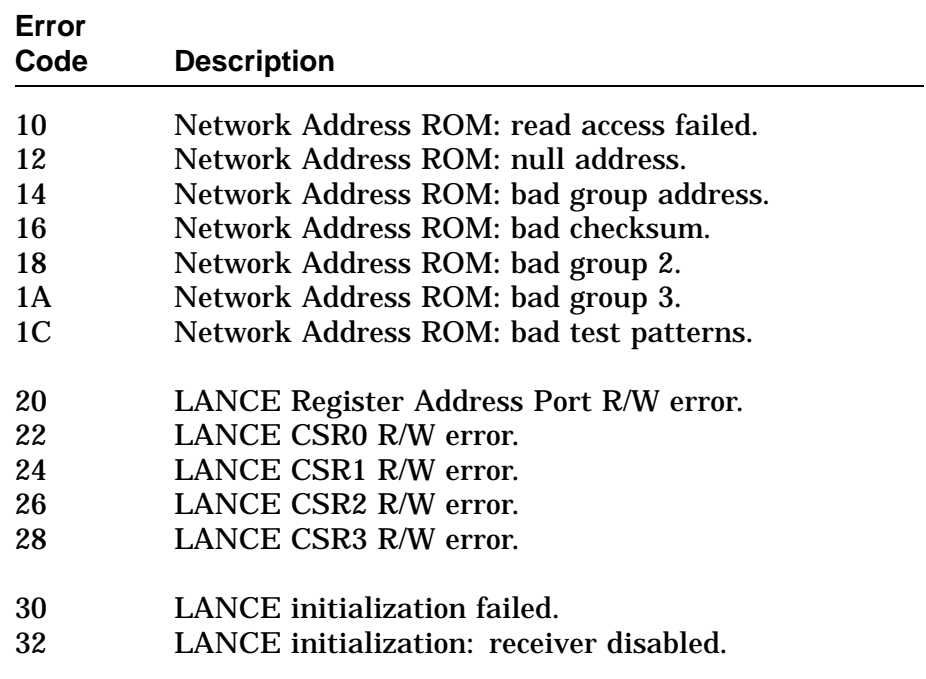

# **NI Diagnostic Error Codes,** Continued

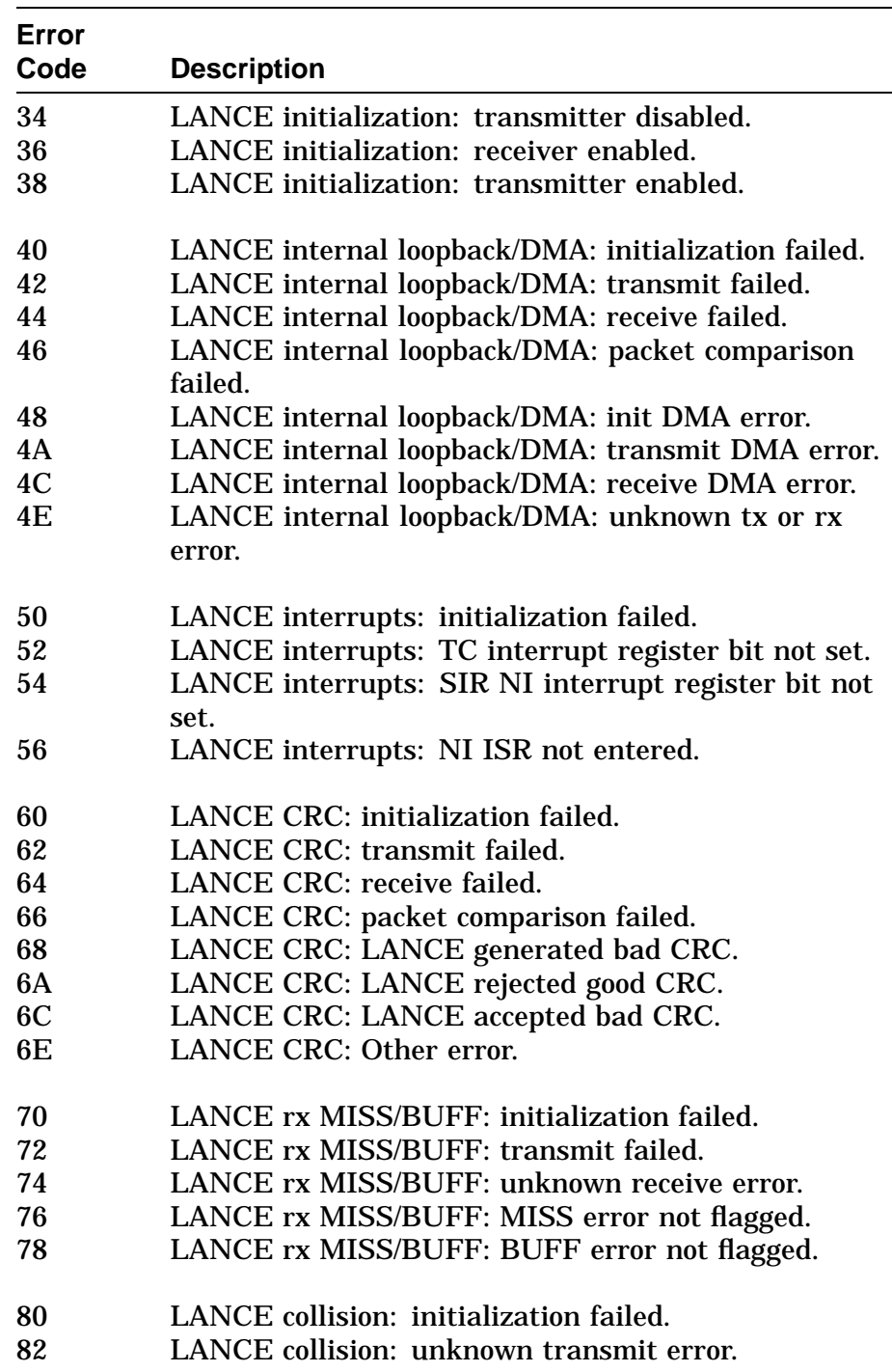

# **NI Diagnostic Error Codes,** Continued

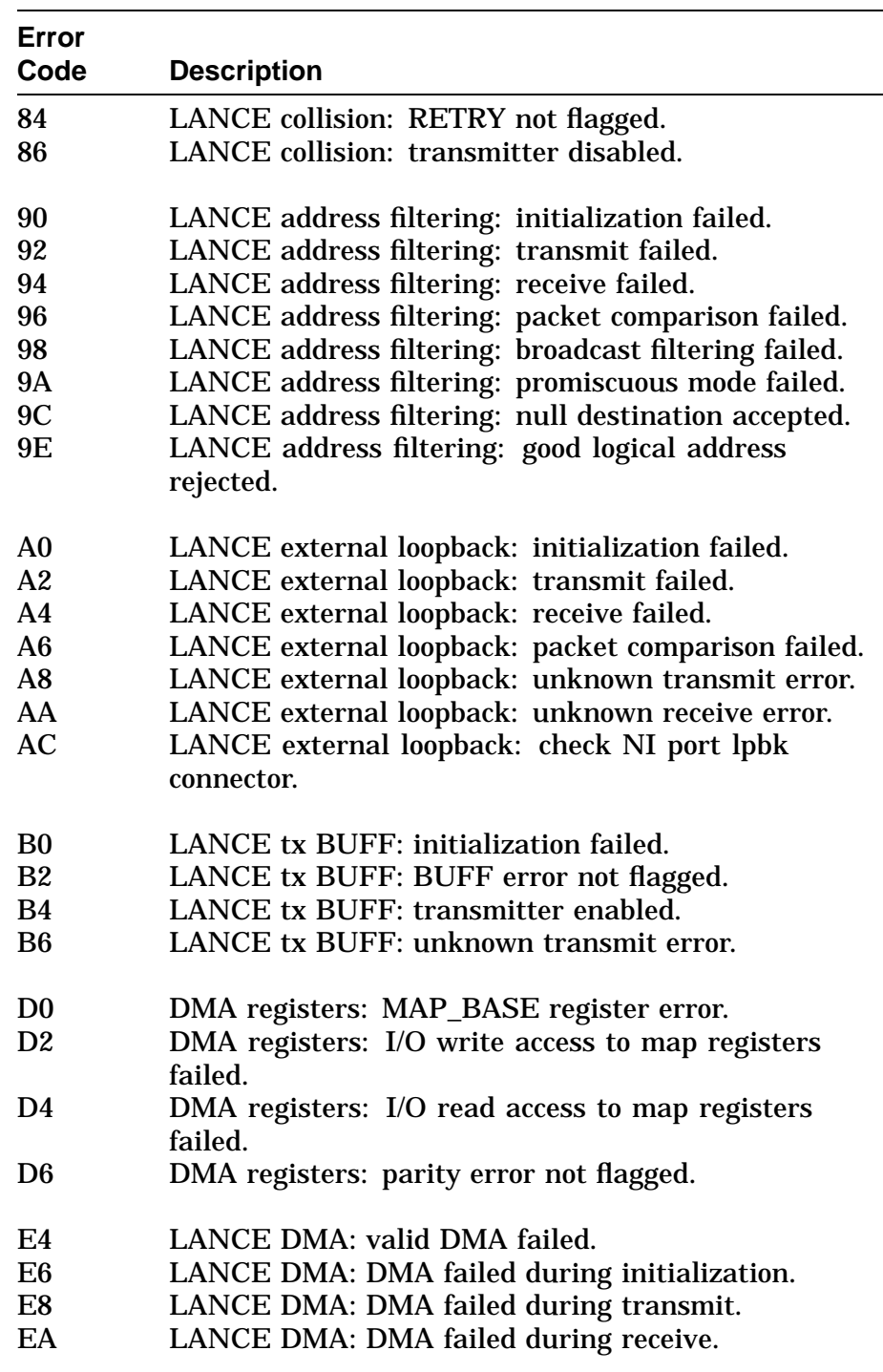

# **NI Diagnostic Error Codes,** Continued

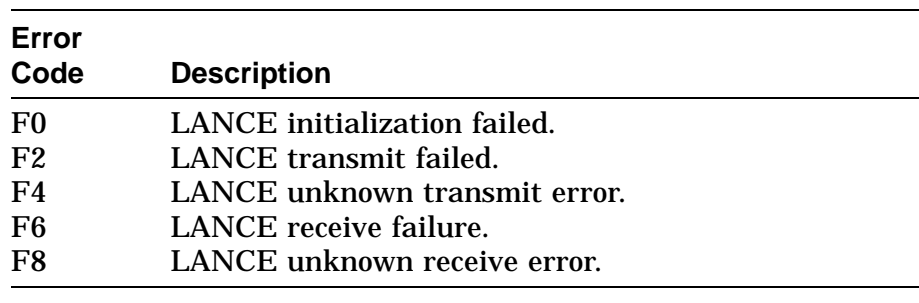

# **MEMORY Diagnostic Error Codes**

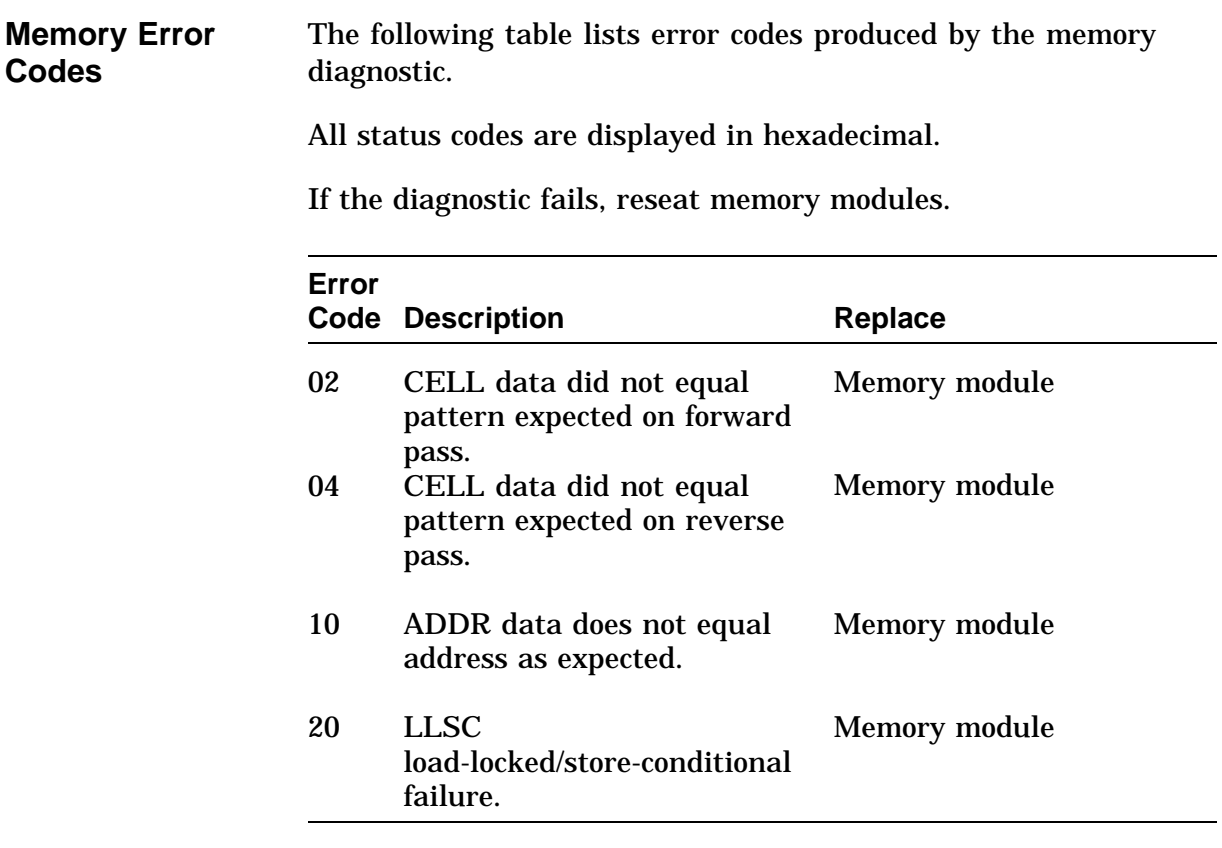

### **ASIC Diagnostic Status/Error Messages**

**ASIC Status/Error Messages**

The ASCI disagnostic displays the following status/error information when an error occurs:

T-STS-ASIC - ASIC\$SG\_MAP TEST ? T-ERR-ASIC - SCATTER/GATHER MAP REGISTER DATA MISMATCH

# **NVR Diagnostic Status/Error Messages**

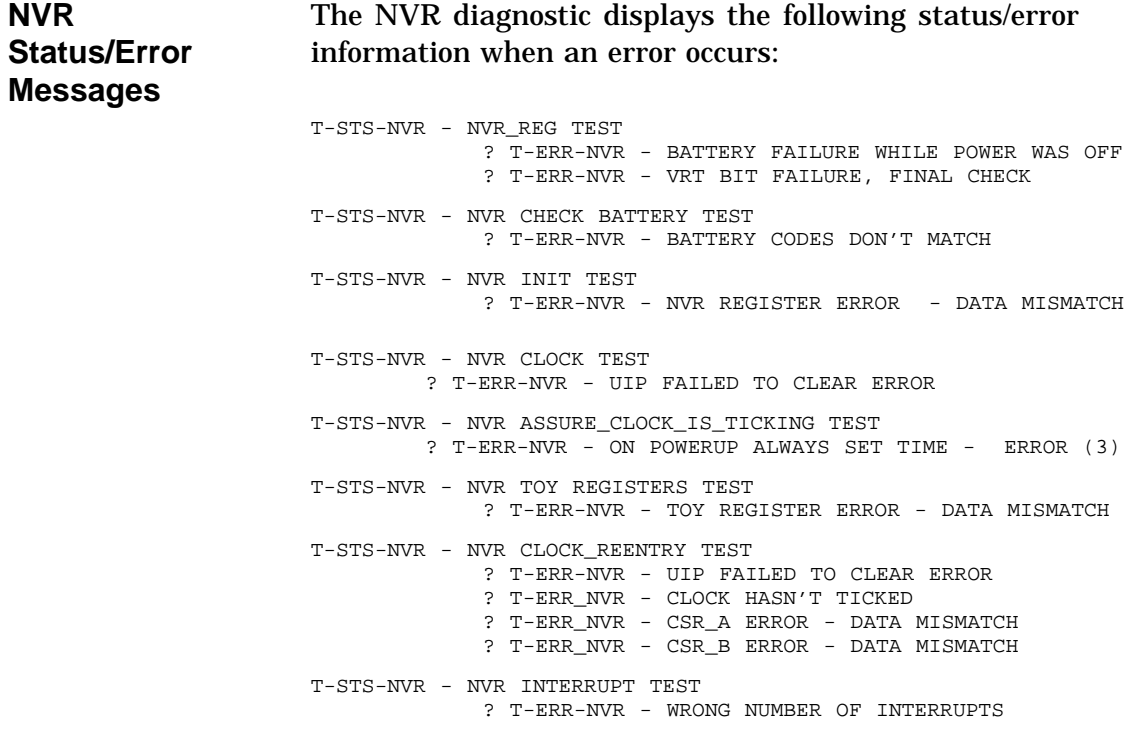

# **ISDN Diagnostic Status/Error Messages**

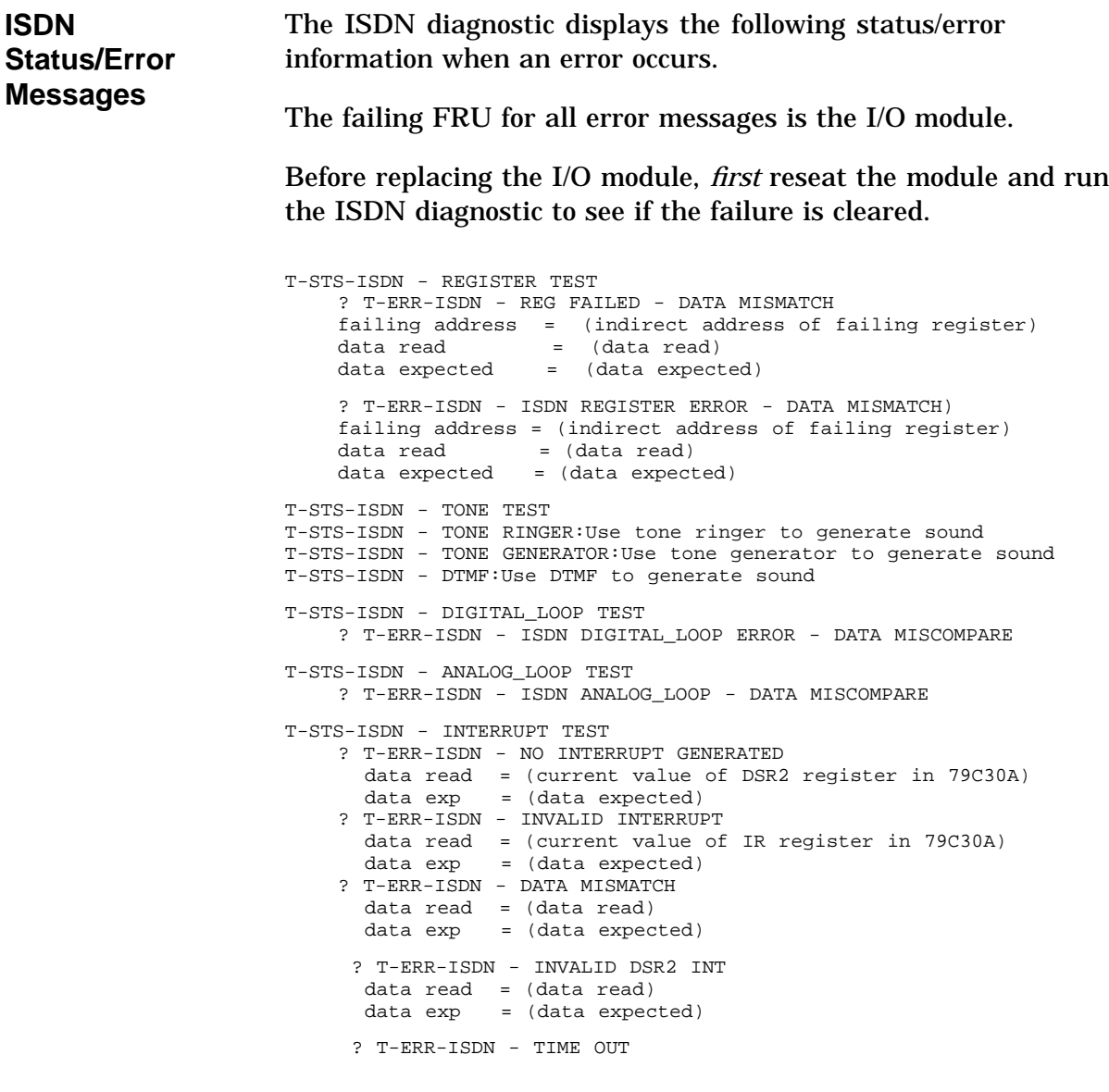

### **ISDN Diagnostic Status/Error Messages, Continued**

```
T-STS-ISDN - DMA TEST
    ? T-ERR-ISDN - TIME OUT
    ? T-ERR-ISDN - INVALID INTERRUPT
      data read = (current value of System Interrupt register)<br>data exp = (interrupt expected)
                 = (interrupt expected)
    ? T-ERR-ISDN - DATA MISMATCH
      fail addr = (sparse address of mis-matched data)
      data read = (data read)
      data exp = (data expected)
T-STS-ISDN - LOGO:Send out DIGITAL's sound logo D-E-C
T-STS-ISDN - RECORD TEST:Records and plays back a user's message
T-STS-ISDN-Recording begins: Queues user to start talking
T-STS-ISDN-Recording ends:Queues user that recording has ended
T-SYS-ISDN-Playback recording: Queues user that message is being played
back
T-STS-ISDN - REPEAT TEST:Allows user to speak and hear their message
              simultaneously
T-STS-ISDN - Will leave line open for about 10 seconds then turn off
T-STS-ISDN -PLAYBACK:Play back what was recorded using the RECORD utility
```
# **SCC Diagnostic Status/Error Messages**

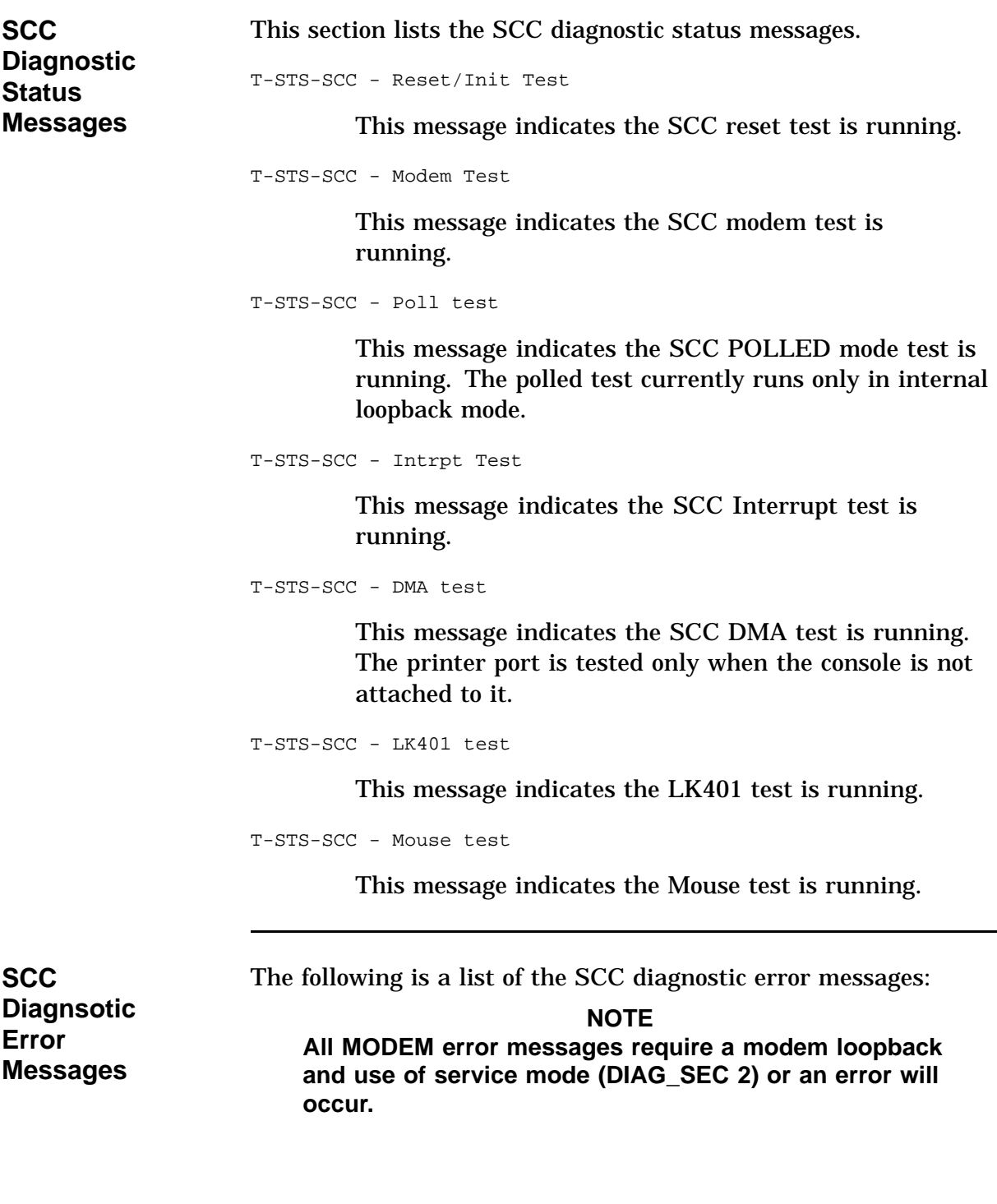

#### **SCC Diagnostic Status/Error Messages,** Continued

```
? T-ERR-SCC-MODEM - CTS bit Exp = 0 Rec = 1
         This message indicates the modem test expected the
         CTS bit to be set to 0 but it was read as a 1.
? T-ERR-SCC-MODEM - CTS bit Exp = 1 Rec = 0
         This message indicates the modem test expected the
         CTS bit to be set, but it is clear.
? T-ERR-SCC-MODEM - DSR bit Exp = 0 Rec = 1
         This message indicates the modem test expected the
         DSR bit to be set to 0, but it was read as a 1.
? T-ERR-SCC-MODEM - DSR bit Exp = 1 Rec = 0
         This message indicates the modem test expected the
         DSR bit to be set, but it is clear.
? T-ERR-SCC-MODEM - DCD bit Exp = 0 Rec = 1
         This message indicates the modem test expected the
         DCD bit to be set to 0, but it was read as a 1.
? T-ERR-SCC-MODEM - DCD bit Exp = 1 Rec = 0
         This message indicates the modem test expected the
         DCD bit to be set, but it is clear.
? T-ERR-SCC-MODEM - RI bit Exp = 0 Rec = 1
         This message indicates the modem test expected the RI
         bit to be set to 0, but it was read as a 1.
```
#### **SCC Diagnostic Status/Error Messages,** Continued

```
? T-ERR-SCC-MODEM - RI bit Exp = 1 Rec = 0
```
This message indicates the modem test expected the RI bit to be set, but it is clear.

```
? T-ERR-SCC - POLLED test - Transfer timed out
```
This message indicates the transfer has not completed. This usually indicates that transmitted characters were not received.

```
? T-ERR-SCC-DMA - Xfer tmout, Line x
```
This message indicates the DMA transmit has not completed on line x.

```
? T-ERR-SCC-DMA - Unexp ints,Line x
  T-\text{STS-SCC} - \text{Exp} = \text{\%x} Rec = \text{\%x}
```
This message indicates the system did not receive the expected interrupts.

```
? T-ERR-SCC-DMA - Data buf miscomp,Line x
  T-STS-SCC - Addr = <math>x</math> Exp = <math>x</math> Rec = <math>x</math>
```
This message indicates the data received by the DMA WRITE was not the same as the data transmitted on line x.

```
? T-ERR-SCC-LK401 - %x char rcvd
```
This message indicates the response received from the LK401 was less than the number of characters expected.

```
? T-ERR-SCC-LK401 - ill resp rcvd
```
This message indicates the response received from the LK401 was not the correct response.

```
? T-ERR-SCC-Mouse - %x char rcvd
```
This message indicates the response received from the Mouse was less than the number of characters expected.
```
? T-ERR-SCC-Mouse - ill resp rcvd
```
This message indicates the mouse has failed its power-up self-test.

```
? T-ERR-SCC-CCR - Parity error
```
This message indicates a character received contains a parity error.

```
? T-ERR-SCC-CCR - Framing error
```
This message indicates a character received contains a framing error.

? T-ERR-SCC-CCR - Overrun error

This message indicates a character received contains an overrun error.

```
? T-ERR-SCC-CCR - rec (%x) != exp (%x)"
```
This message indicates the character received does not equal the character transmitted.

? T-ERR-SCC-INTR - SCC%x not set at COREIO

This message indicates SCC bit %x is not set at COREIO.

```
? T-ERR-SCC-INTR - Not set in TCASIC
```
This message indicates the COREIO interrupt is not set at the TURBOchannel ASIC.

? T-ERR-SCC-INTR - Not set at CPU

This message is not set at the DECchip 21064 CPU.

? T-ERR-SCC - TNF - %s

This message is printed out when the user requests a test that does not exist. The test name the user types in will be placed where the %s is placed.

# **SCSI Diagnostic Status/Error Messages**

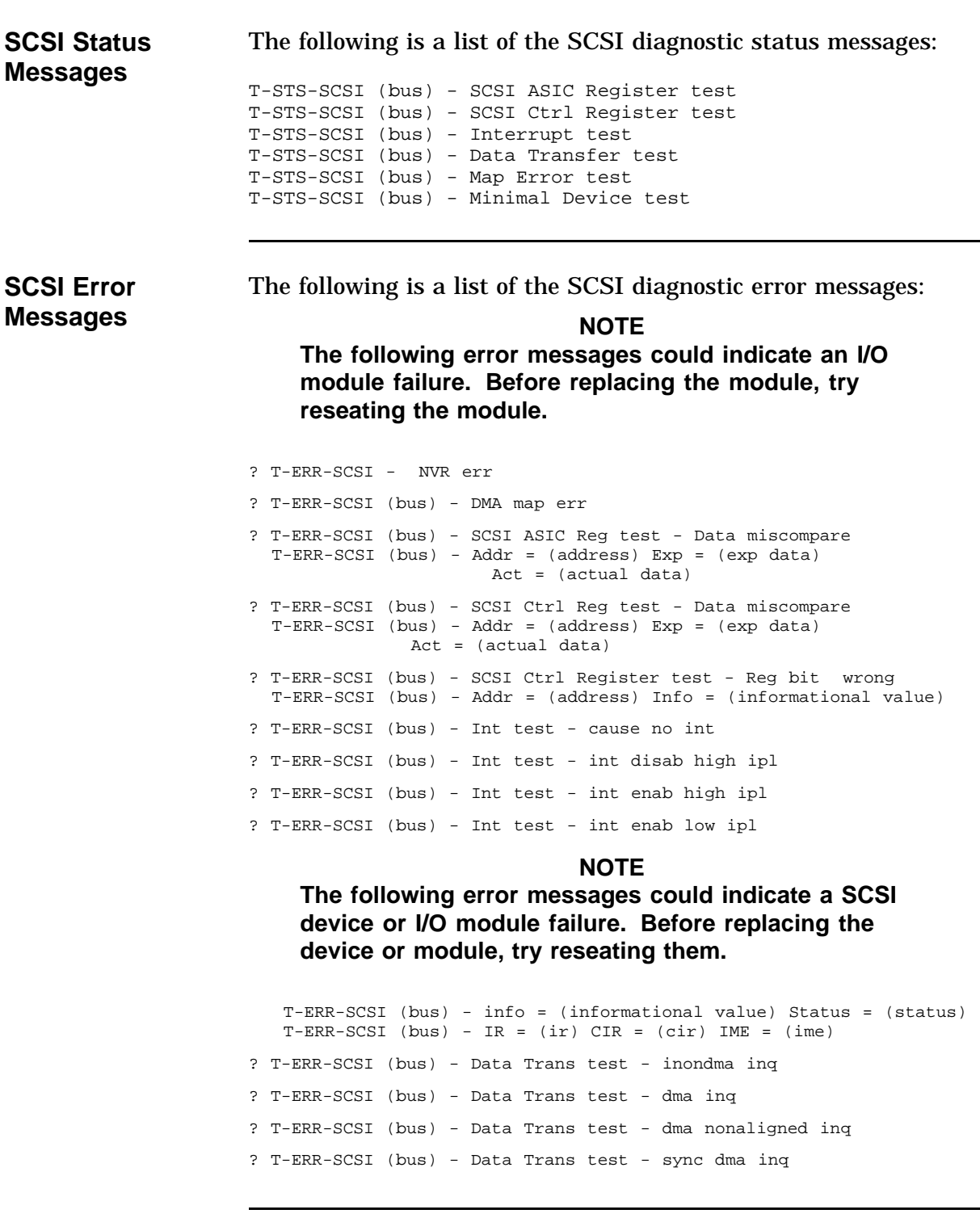

```
? T-ERR-SCSI (bus) - Data Trans test - virt dma inq
  T-ERR-SCSI (bus) - id = (device id) lun = (logical unit number)
                       info = (informational value)
  T-ERR-SCSI (bus) - actcmd = (actual command)
                      curcmd = (current command)
               status = (status) int = (interrupt)
  T-ERR-SCSI (bus) - IR = (ir) CIR = (cir) IMF = (ime)T-ERR-SCSI (bus) - snskey = (sense key) extfru = (extended fru info)
? T-ERR-SCSI (bus) - Data Trans test - nondma inq not enough data
? T-ERR-SCSI (bus) - Data Trans test - nondma/dma inq size miscompare
? T-ERR-SCSI (bus) - Data Trans test - nondma/dma_nonal inq size
miscompare
? T-ERR-SCSI (bus) - Data Trans test - nondma/dma_nonal inq data
 miscompare
? T-ERR-SCSI (bus) - Data Trans test - nondma/sync inq size miscompare
? T-ERR-SCSI (bus) - Data Trans test - nondma/sync inq data miscompare
? T-ERR-SCSI (bus) - Data Trans test - nondma/virt inq size miscompare
? T-ERR-SCSI (bus) - Data Trans test - nondma/virt inq data miscompare
  T-ERR-SCSI (bus) - id = (device id) lun = (logical unit number)
```
#### **NOTE**

**The following error messages could indicate a system module failure. Before replacing the module, try reseating the module.**

? T-ERR-SCSI (bus) - Map Err test - ir notval not set ? T-ERR-SCSI (bus) - Map Err test - ir parerr not set T-ERR-SCSI (bus) - id = (device id) lun = (logical unit number) T-ERR-SCSI (bus) - virt data addr = (data addr) map reg addr = (map reg adr) T-ERR-SCSI (bus) - map reg data = (map data) IR = (ir) CIR = (cir) ? T-ERR-SCSI (bus) - Map Err test - DMA inq err T-ERR-SCSI (bus) - id = (device id) lun = (logical unit number) info = (informational value) T-ERR-SCSI (bus) - actcmd = (actual command) curcmd = (current command) status = (status) int = (interrupt)  $T-ERR-SCSI$  (bus) - IR = (ir)  $CIR = (cir) IMF = (ime)$ T-ERR-SCSI (bus) - snskey = (sense key) extfru = (extended fru info)

#### **NOTE**

**The following error messages could indicate a SCSI device or I/O module failure. Before replacing the device or module, try reseating them.**

? T-ERR-SCSI (bus) - Min Dev test - start unit ? T-ERR-SCSI (bus) - Min Dev test - test unit ready ? T-ERR-SCSI (bus) - Min Dev test - rewind ? T-ERR-SCSI (bus) - Min Dev test - mode select ? T-ERR-SCSI (bus) - Min Dev test - read ? T-ERR-SCSI (bus) - Min Dev test - send diagnostic T-ERR-SCSI (bus) - id = (device id) lun = (logical unit number) info = (informational value) T-ERR-SCSI (bus) - actcmd = (actual command) curcmd = (current command) status = (status) int = (interrupt) T-ERR-SCSI (bus) - IR = (ir)  $CIR = (cir) IMF = (ime)$ T-ERR-SCSI (bus) - snskey = (sense key) extfru = (extended fru info) ? T-ERR-SCSI (bus) - Min Dev test - wrong num bytes ? T-ERR-SCSI (bus) - Min Dev test - data miscompare T-ERR-SCSI (bus) - id = (device id) lun (logical unit number)

#### where:

address = Sparse address of failing location exp data - Expected data actual data - Actual data  $bus = A$  or  $B$ device id = SCSI id logical unit number =  $logical$  unit number of device info = informational value from following table actcmd = original command that was sent to SCSI bus curcmd = actual command that failed status = SCSI controller status register contents at time of error interrupt = SCSI controller interrupt register contents at time of error  $i = TURBO$ channel interrupt register contents at time of error cir = DUAL SCSI ASIC control interrupt register contents at time of error ime = DUAL SCSI ASIC interrupt mask enable register contents at error.  $data$  addr = virtual address of data map reg adr =  $map$  register address

#### **NOTE**

**The next two values will only be printed out when a request sense command has been executed**

snskey = sense key from request sense data packet extfru = FRU value from request sense data packet

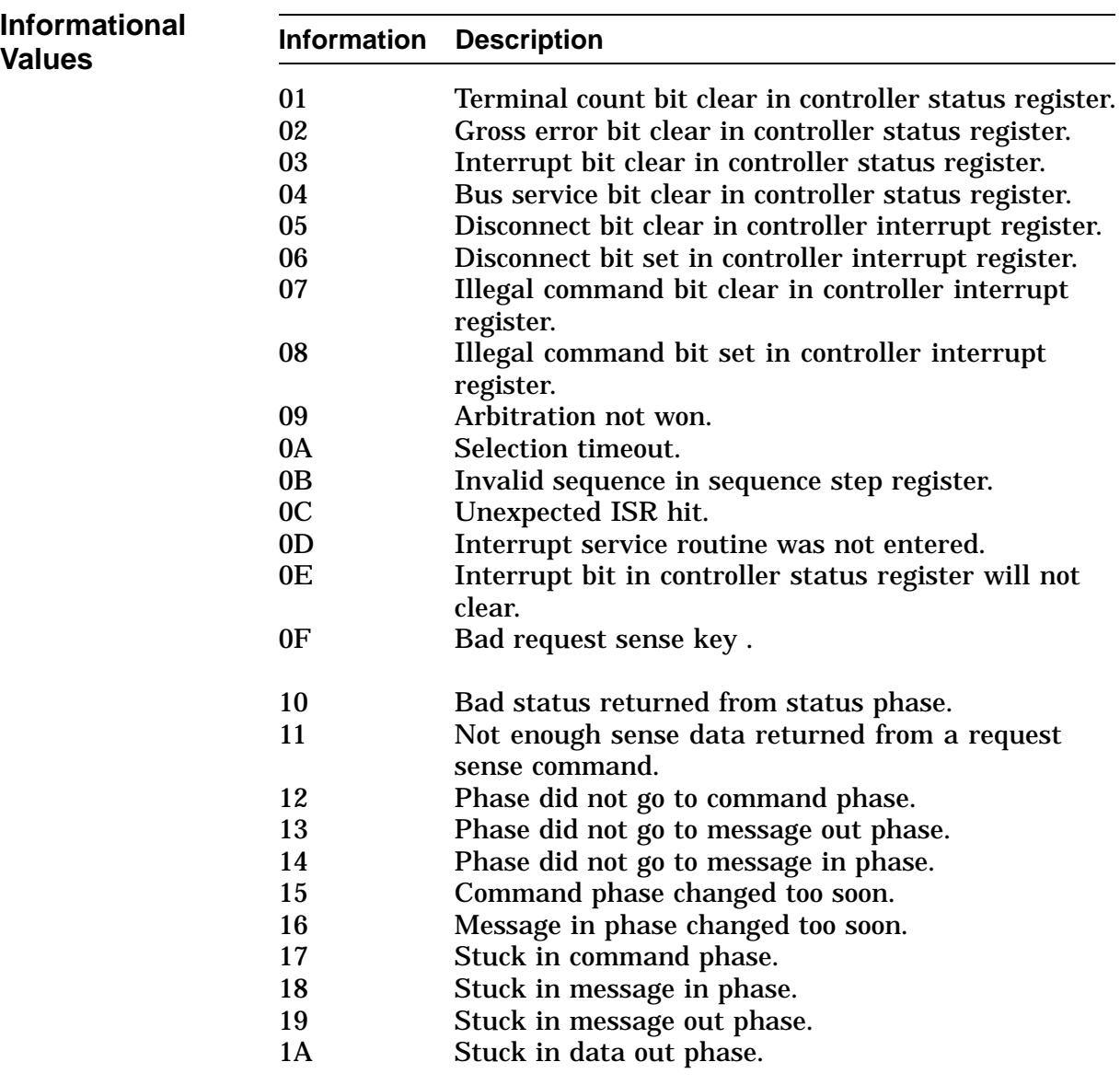

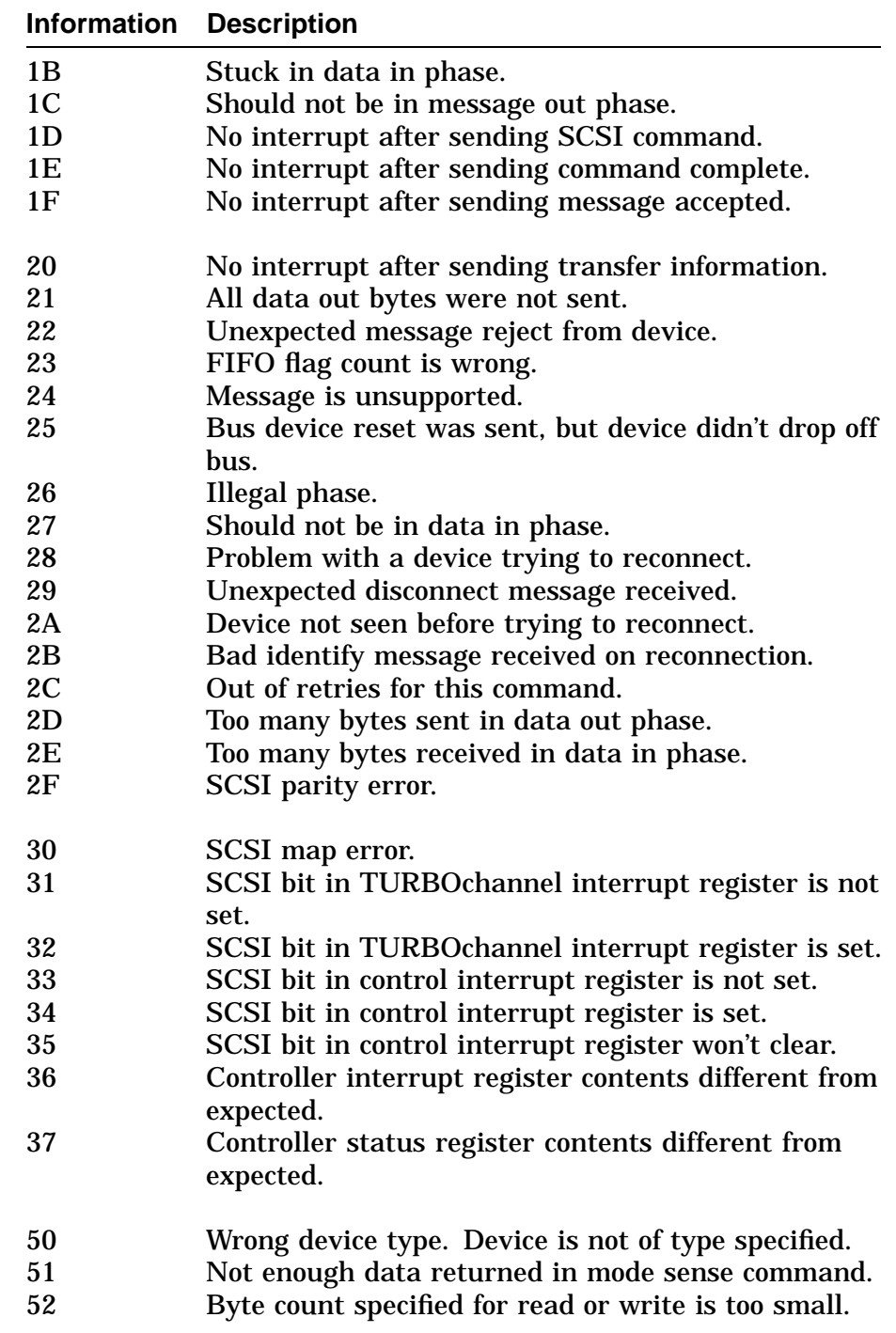

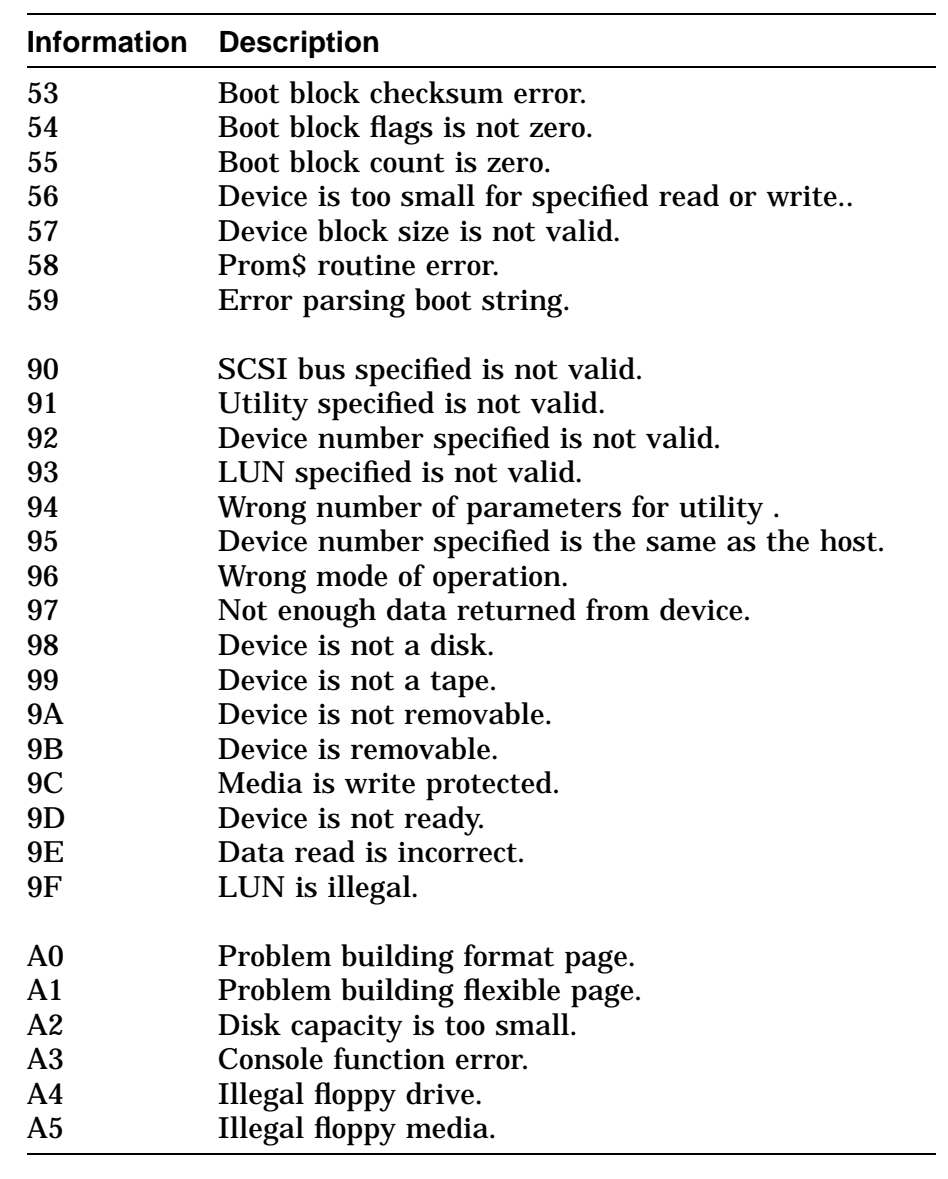

## **NI Diagnostic Status/Error Messages**

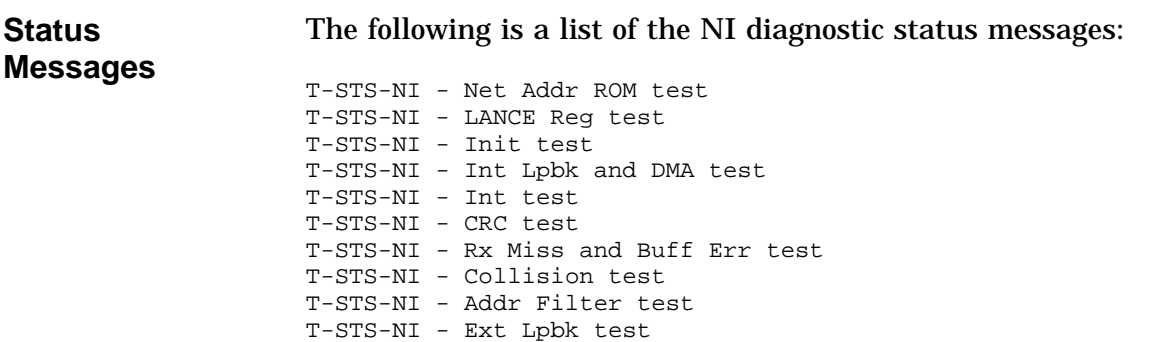

T-STS-NI - Tx Buff Err test

**Error Messages** **NOTE**

**The following messages may indicate a failing I/O module. Before replacing the module, first make sure the loopback connector is installed and try reseaing the module.**

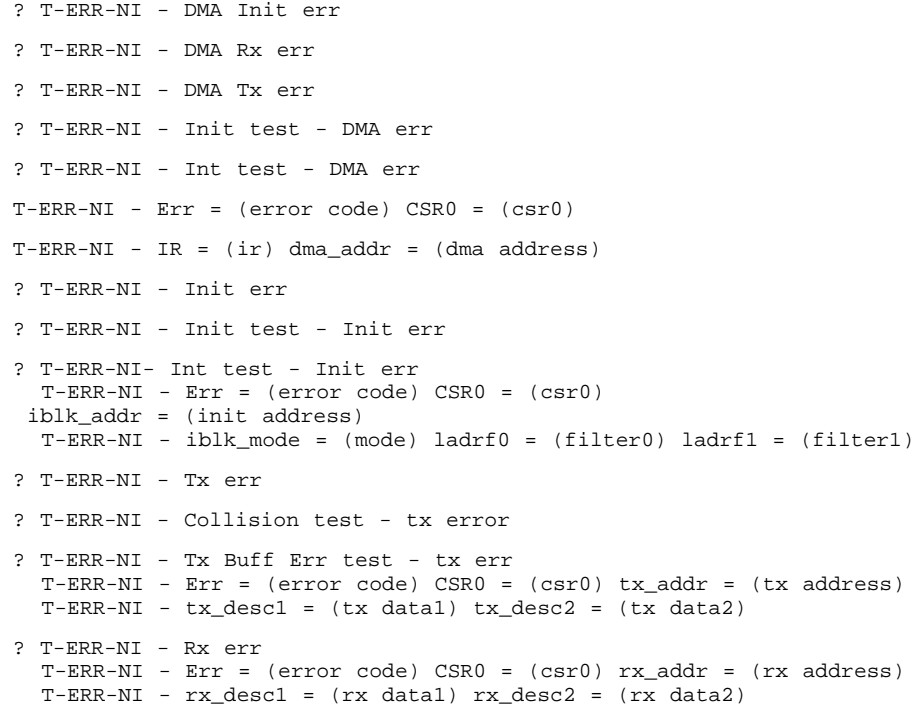

```
? T-ERR-NI - Net Addr ROM test - group err
 T-ERR-NI - Err = (error code) na_base = (base addr) na_data1 = (data1)
 T-ERR-NI - na_data2 = (data2) cksum = (checksum)
? T-ERR-NI - Net Addr ROM test - test patt err
 T-ERR-NI - Err = (error code) path = (pattern1) path2 = (pattern2)? T-ERR-NI - LANCE Reg test - data miscompare
 T-ERR-NI - Err = (error code) Addr = (address)
             Exp = (exp data) Act = (actual data)
? T-ERR-NI - Int Lpbk and DMA test - Pkt err
? T-ERR-NI - Int test - Pkt err
? T-ERR-NI - CRC test - Pkt err
? T-ERR-NI - Addr Filter test - Pkt err
? T-ERR-NI - Ext Lpbk test - Pkt err
 T-ERR-NI - Err = (error code) CSR0 = (csr0)
 T-ERR-NI - pkt_len = (packet length) pkt_pattern = (packet pattern)
 pkt_crc = (packet crc)
? T-ERR-NI - Int test - int err
 T-ERR-NI - Err = (error code) IR = (ir)T-ERR-NI - SIR = (sir) SIM = (sim)? T-ERR-NI - Ext Lpbk test - Pkt err
 T-ERR-NI - Err = (error code)
```
#### where:

error code = Error code from NI error codes section  $\text{c}$ sr0 = Contents of LANCE CSR0  $ir = TURBO$ channel interrupt register contents at error dma address = Physical DMA address tx address = Physical DMA address of the current transmit descriptor  $tx$  data1 = First four bytes of the transmit descriptor  $tx$  data2 = Second four bytes of the transmit descriptor rx address = Physical DMA address of the current receive descriptor  $rx$  data1 = First four bytes of the receive descriptor rx data2 = Second four bytes of the receive descriptor mode = Initialization block mode  $ladrf0 = Upper$  longword of the logical address filter  $ladrf1 = Lower$  lower longword of the logical address filter ir = TURBOchannel interrupt register contents at time of error init address = Physical DMA address of the initialization block base addr = Base address of the network address  $ROM$ data1 = First four bytes of the network address ROM data2 = Next two bytes or network address and two byte check

checksum = Calculated checksum pattern1 = First four bytes of test patterns pattern2 = Last four bytes of test patterns address = Sparse address of failing location  $exp$  data = Expected data actual data = Actual data packet length = Packet length in bytes packet pattern = Packet pattern or packet index packet crc = Packet CRC ir = TURBOchannel interrupt register contents at error sir = COREIO ASIC system interrupt register at error sim = COREIO ASIC system interrupt mask register at error

# **MEMORY Diagnostic Status/Error Messages**

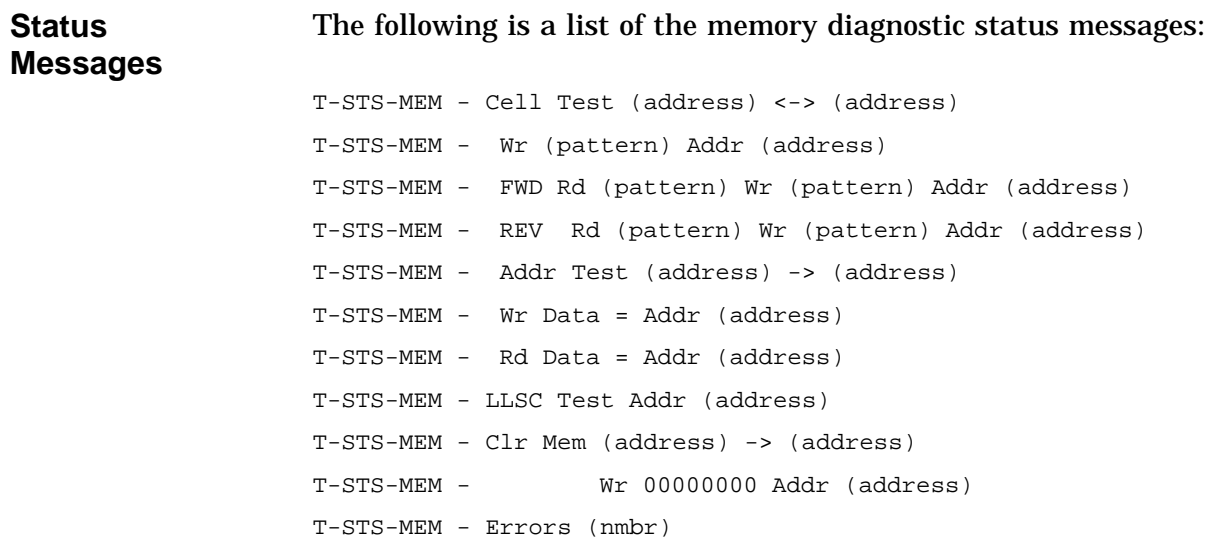

#### **MEMORY Diagnostic Status/Error Messages,** Continued

**Error Messages** The following is a list of the memory diagnostic error messages: **NOTE The following messages may indicate a failing memory motherboard or memory module. Before replacing, try reseating the board and modules.** ? T-ERR-MEM - Addr = (address) Exp = (data exp) Rec = (data rec) retries = (dec) ? T-ERR-MEM - Bad page = (hex) page count = (hex) test count = (hex) **NOTE The following messages may indicate a failing system module. Before replacing, try reseating the module.** ? T-ERR-MEM - ldl\_l/stl\_c atomic sequence ? T-ERR-MEM - ldl\_l/stl\_c intervening IO transaction ? T-ERR-MEM - ldl\_l bcache hit ? T-ERR-MEM - stl\_c bcache hit ? T-ERR-MEM - ldl\_l bcache miss no victim ? T-ERR-MEM - ldl\_l bcache miss with victim ? T-ERR-MEM - stl\_c bcache miss with victim ? T-ERR-MEM - stl\_c bcache miss no victim address = 8-character hex representation of the address  $data exp = 8$ -character hex representation of the data expected data rec = 8-character hex representation of the data received pattern = 8-character hex representation of the test pattern data dec = decimal number

hex = hexadecimal number

## **MIPS Emulator Status Messages**

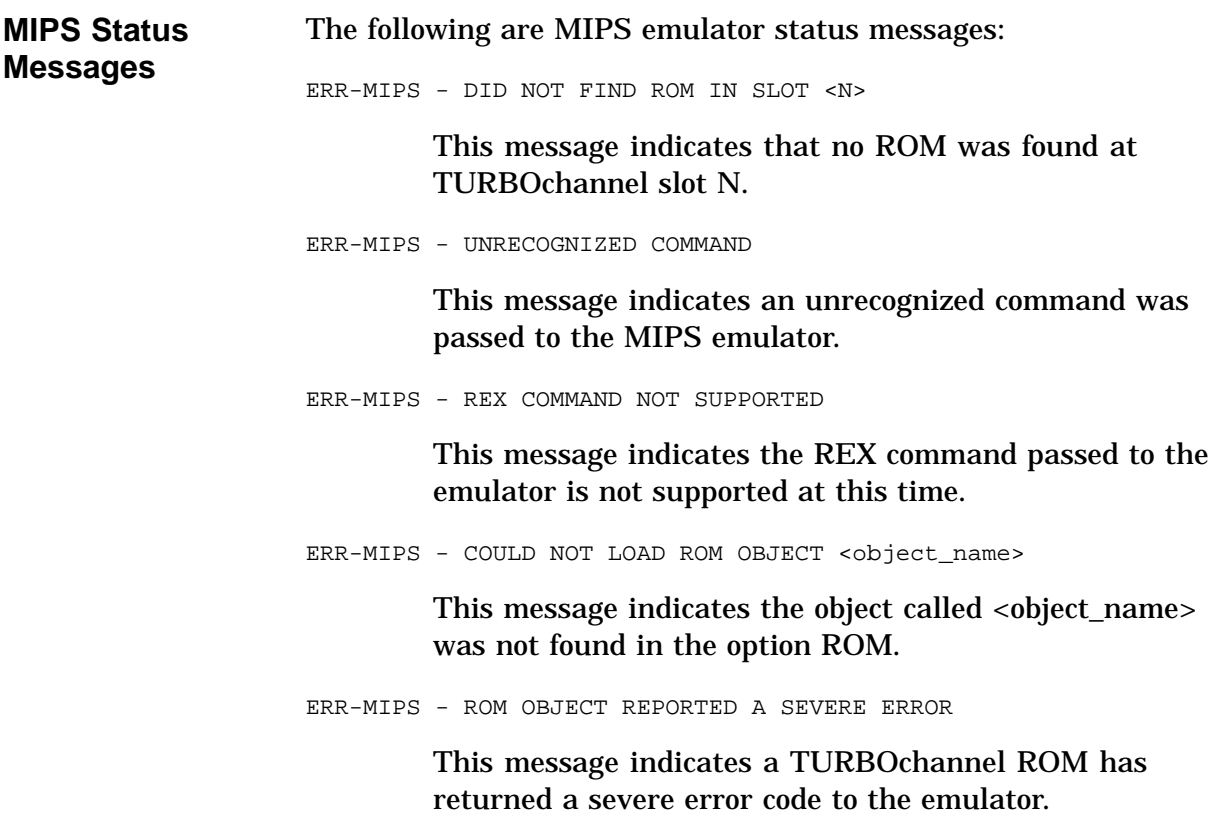

# **Appendix D Recommended Spares List**

## **Recommend Spares List**

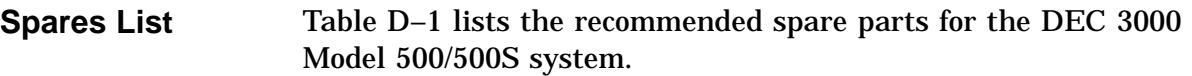

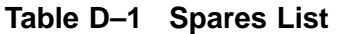

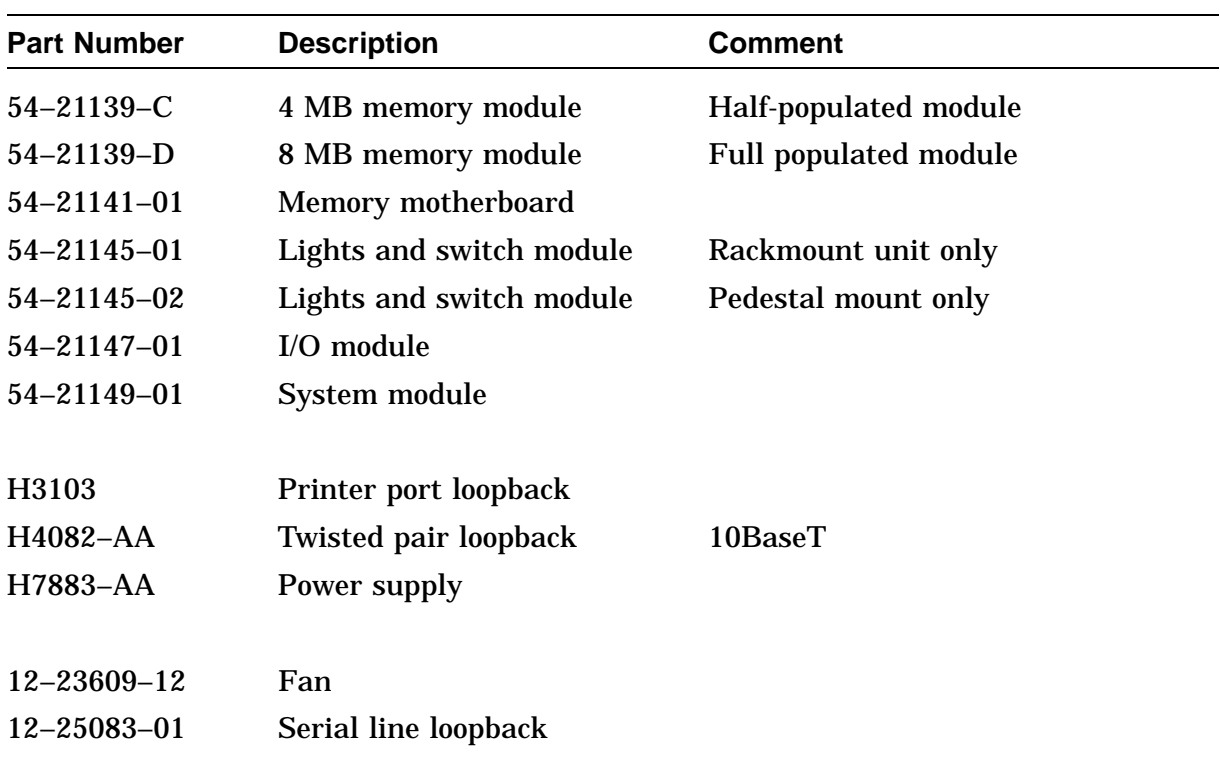

## **Recommend Spares List,** Continued

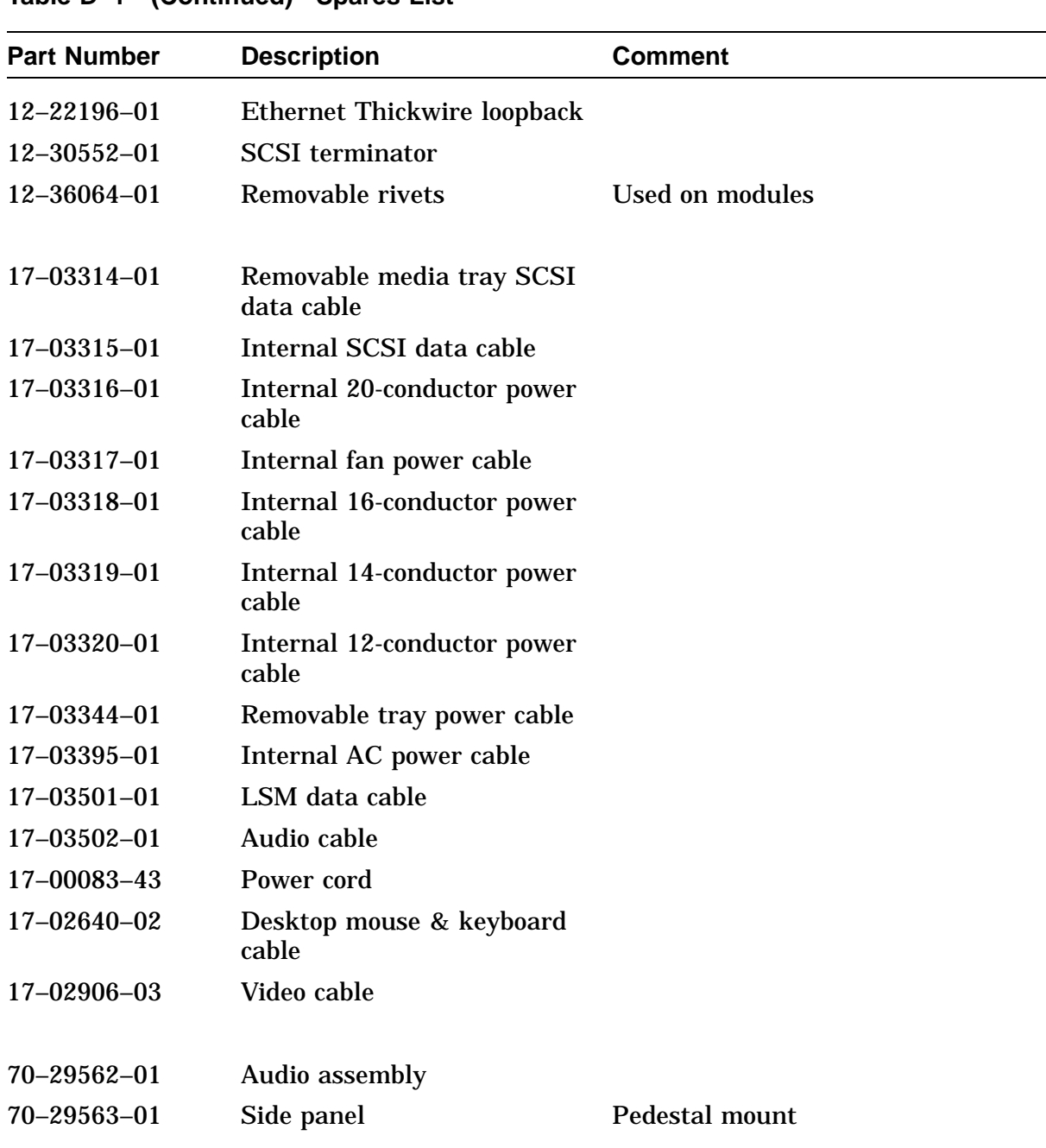

#### **Table D–1 (Continued) Spares List**

# **Recommend Spares List,** Continued

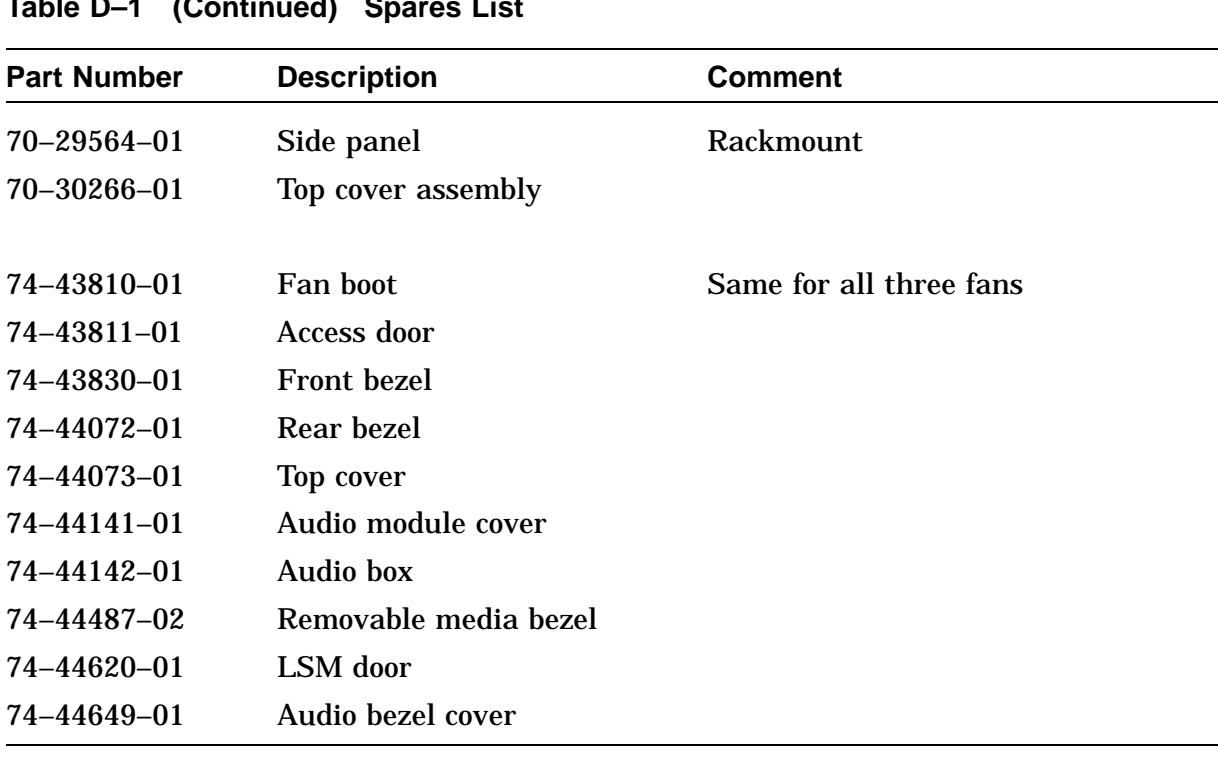

#### **Table D–1 (Continued) Spares List**

# **Appendix E Rackmount Installation for the IEC RS–310 Cabinet**

### **Installation Procedure (IEC RS–310 Cabinet)**

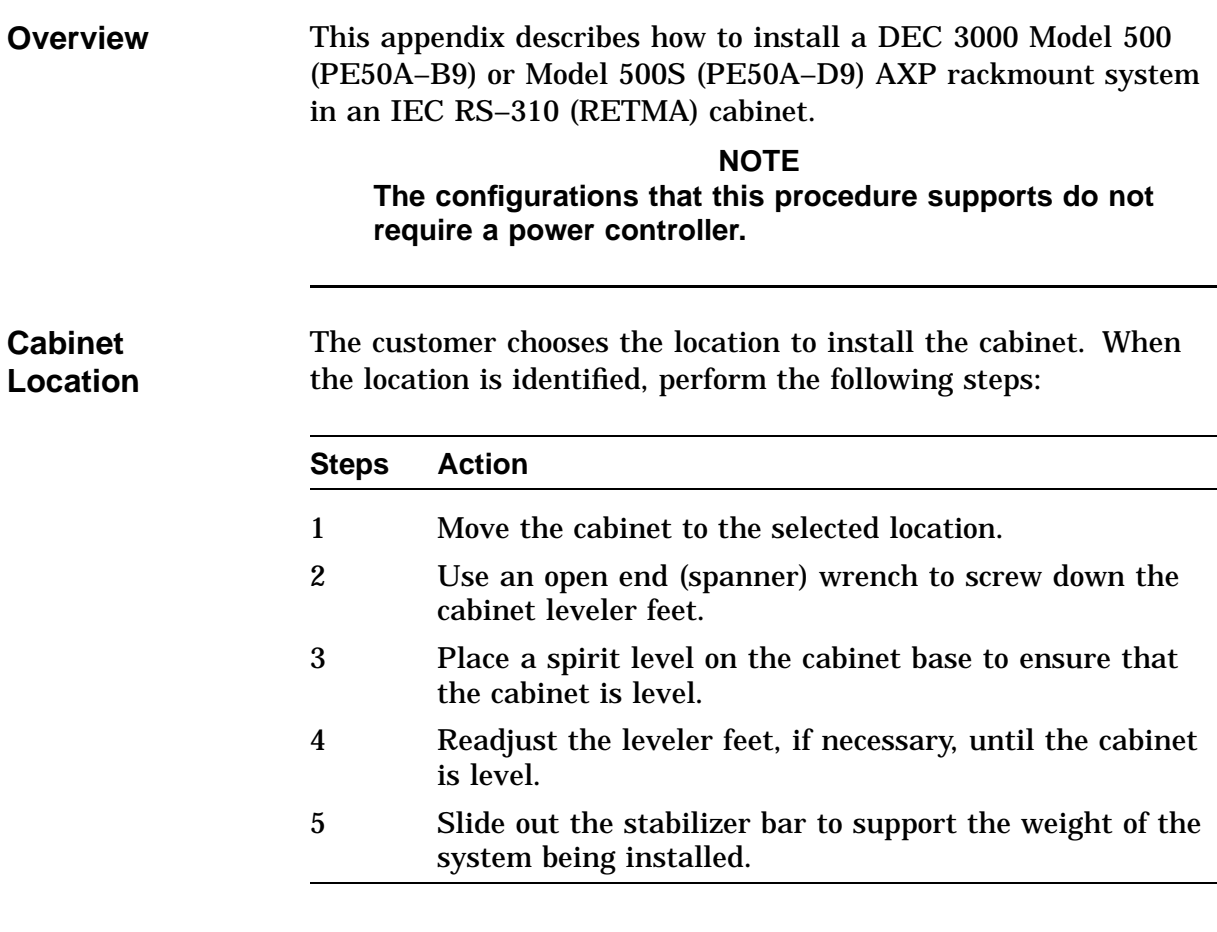

**Determine the Installation Area in the Cabinet**

To determine the installation area for the PE50A–B9/D9 unit in an IEC RS-310 cabinet, perform the following steps at the front and rear cabinet rails. See Figure E–1.

#### **WARNING Digital does not recommend installing the system in the top area of the cabinet, for stability reasons.**

The space between mounting holes in the cabinet rails follows a pattern of 0.50 inches (1.27 cm), 0.625 inches (1.59 cm), and 0.625 inches (1.59 cm). This pattern is repeated for the length of the rails.

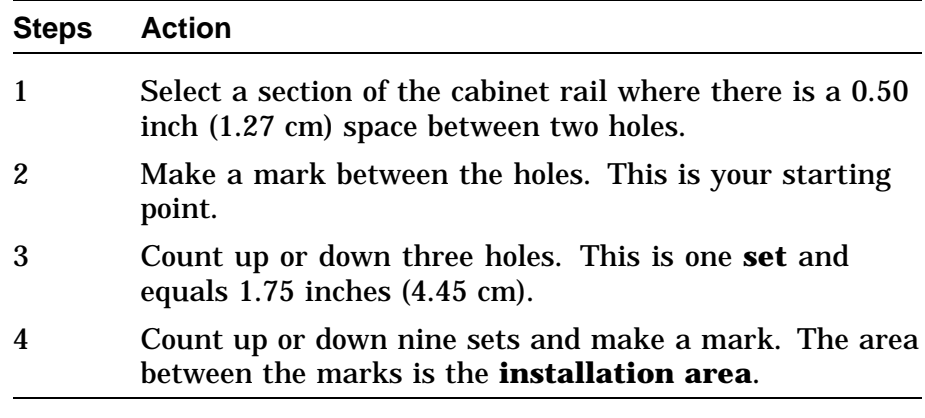

The total installation area is 15.75 inches (40.01 cm). The equation for calculating the total area is

1.75 inches  $(4.45 \text{ cm}) \times 9 \text{ sets} = 15.75 \text{ inches} (40.01 \text{ cm})$ 

#### **NOTE**

**The hole count described in this section will install the system in any predetermined 15.75-inch (40.01 cm) area.**

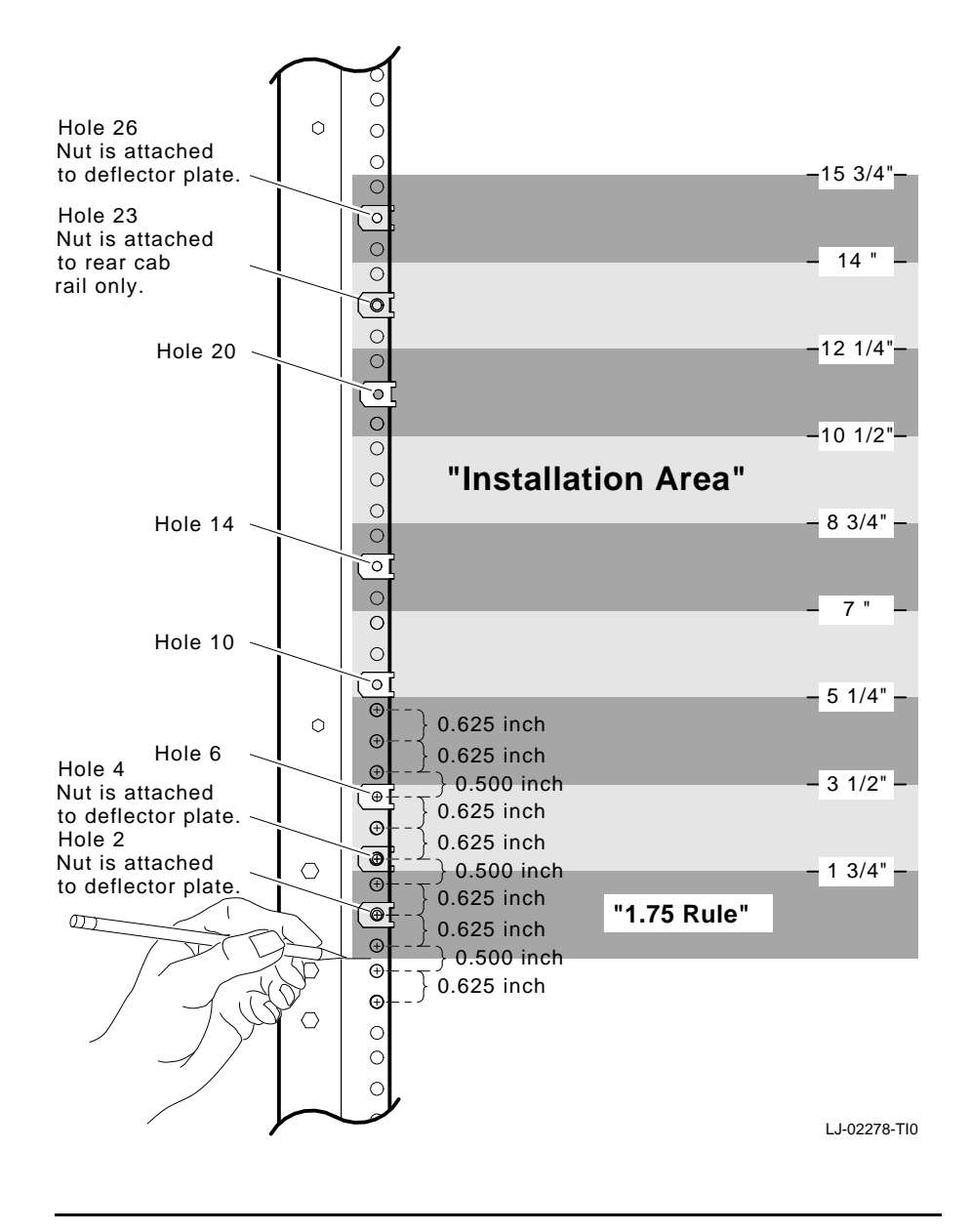

#### **Figure E–1 Determining the Installation Area**

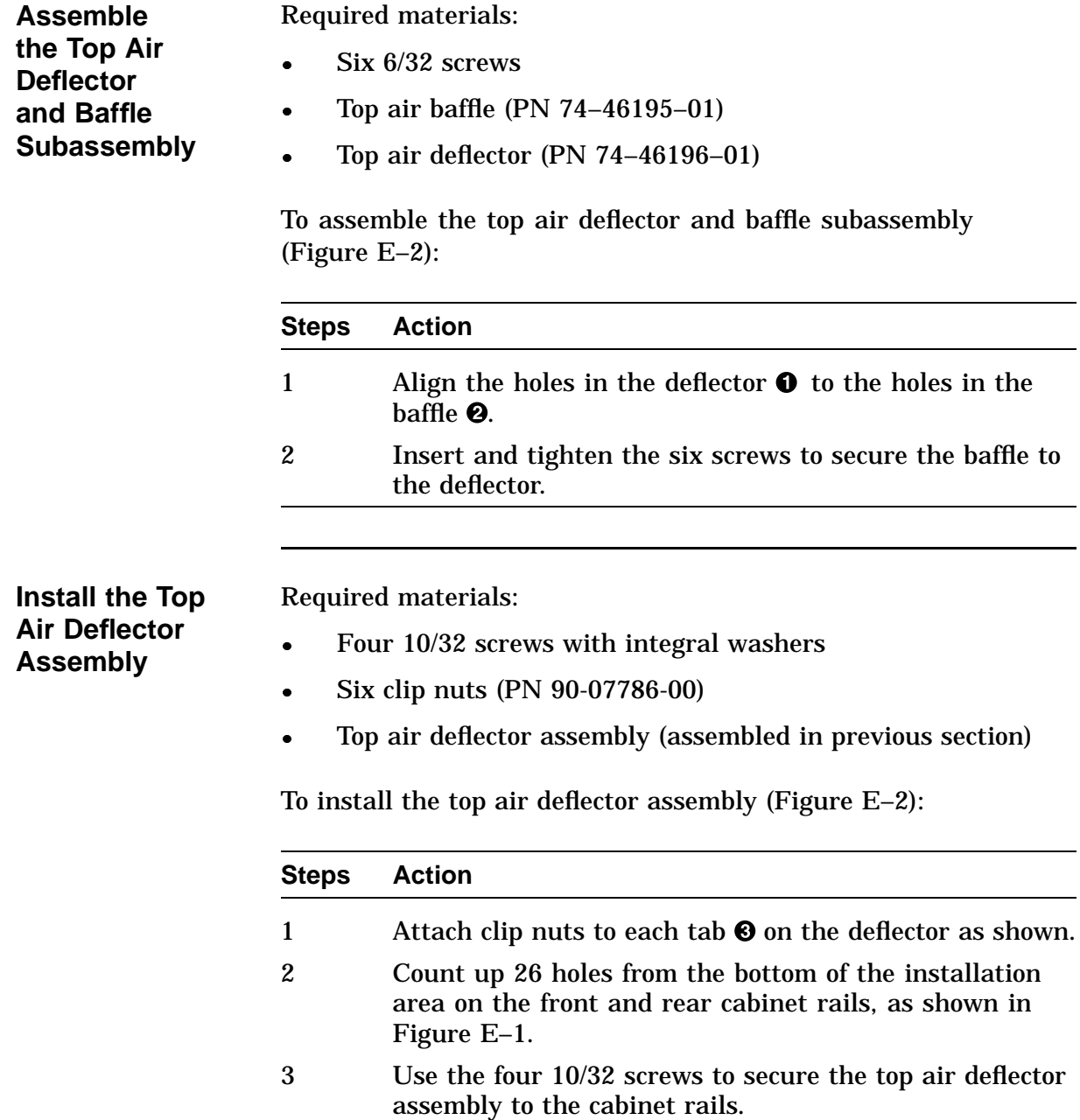

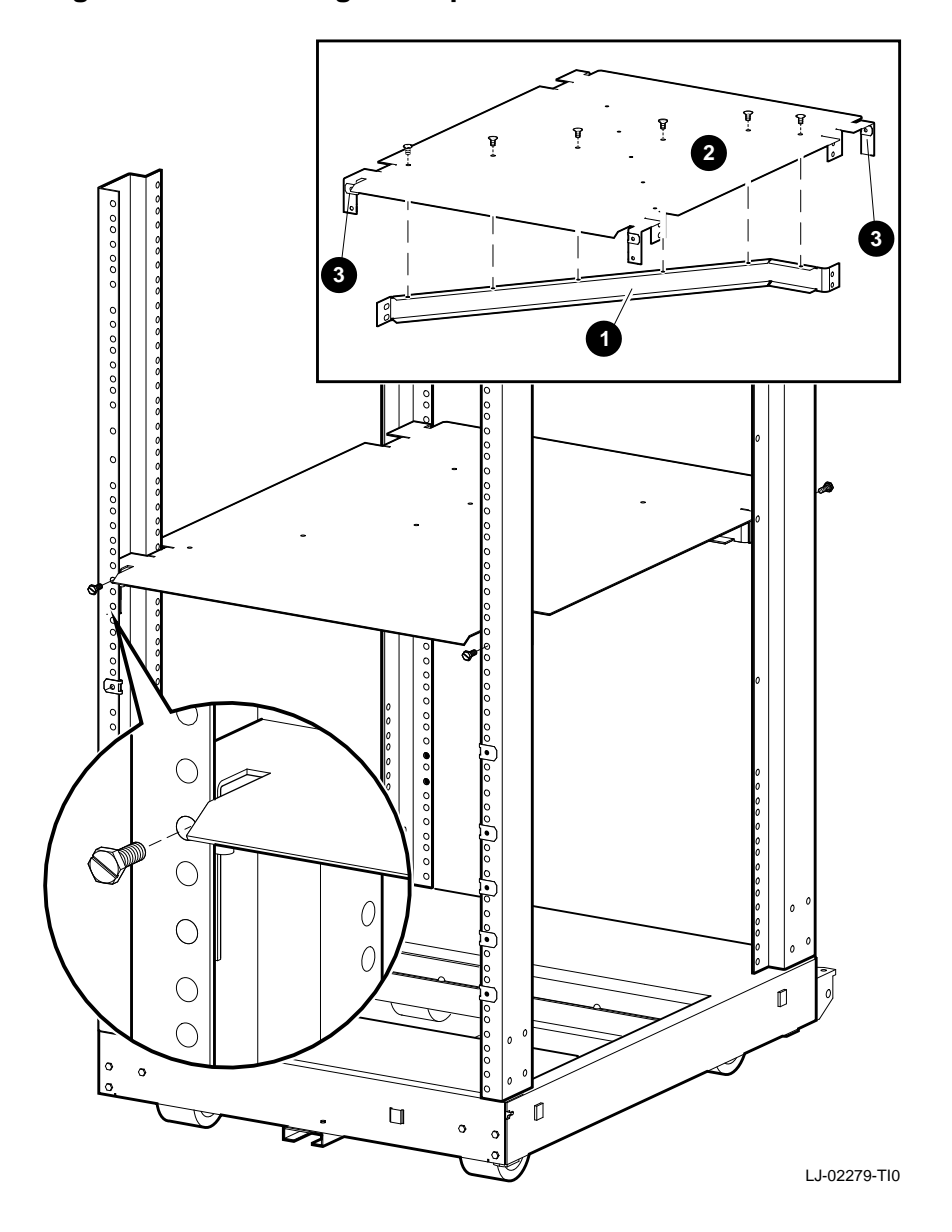

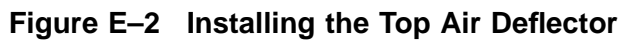

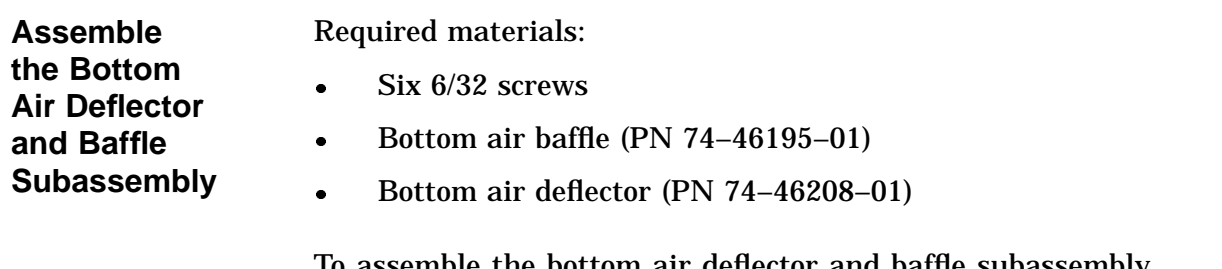

To assemble the bottom air deflector and baffle subassembly (Figure E–3):

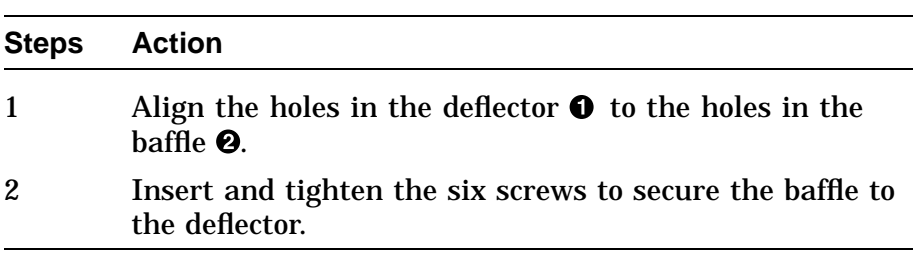

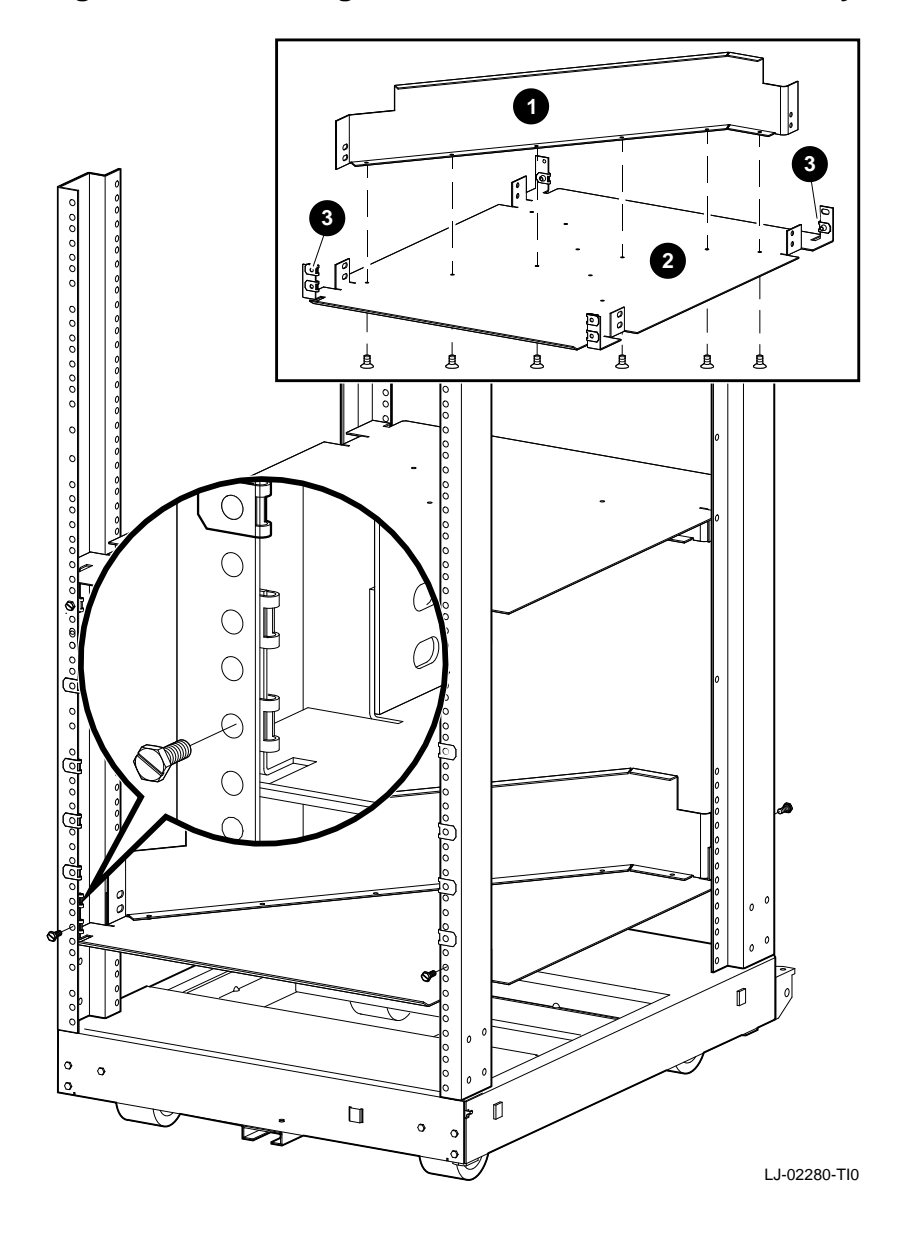

**Figure E–3 Installing the Bottom Air Deflector Assembly**

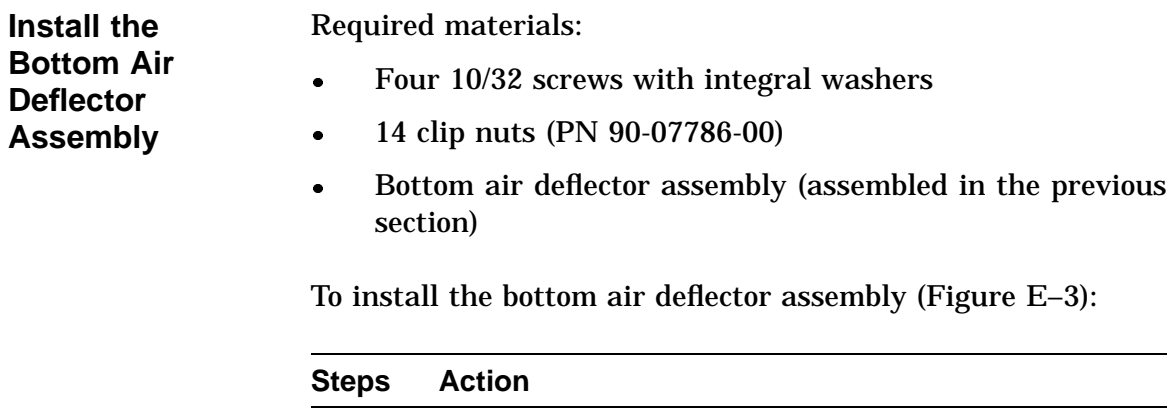

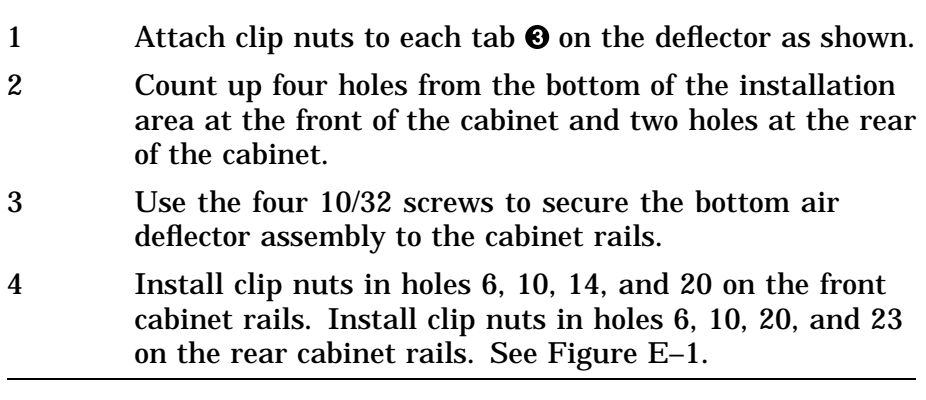

Continued on next page

E–8

**Assemble the Right Side Chassis Slide Subassembly** Required materials:

- Eight 8/32 screws
- Eight nuts
- Two slide mounting brackets (PN 74–46197–01)
- Chassis slide  $(PN 12-18166-02)$
- Slide mounting angle brace (PN 74–45548–02)

#### **NOTE**

**The slide mounting brackets have two mounting ends. One end is for IEC mounting, and the other is for metric mounting. See Figure E–4.**

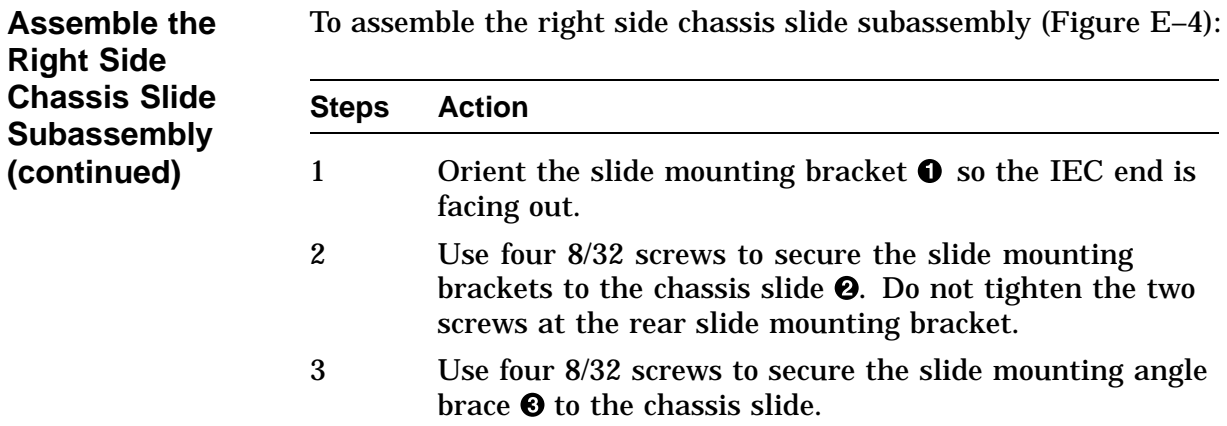

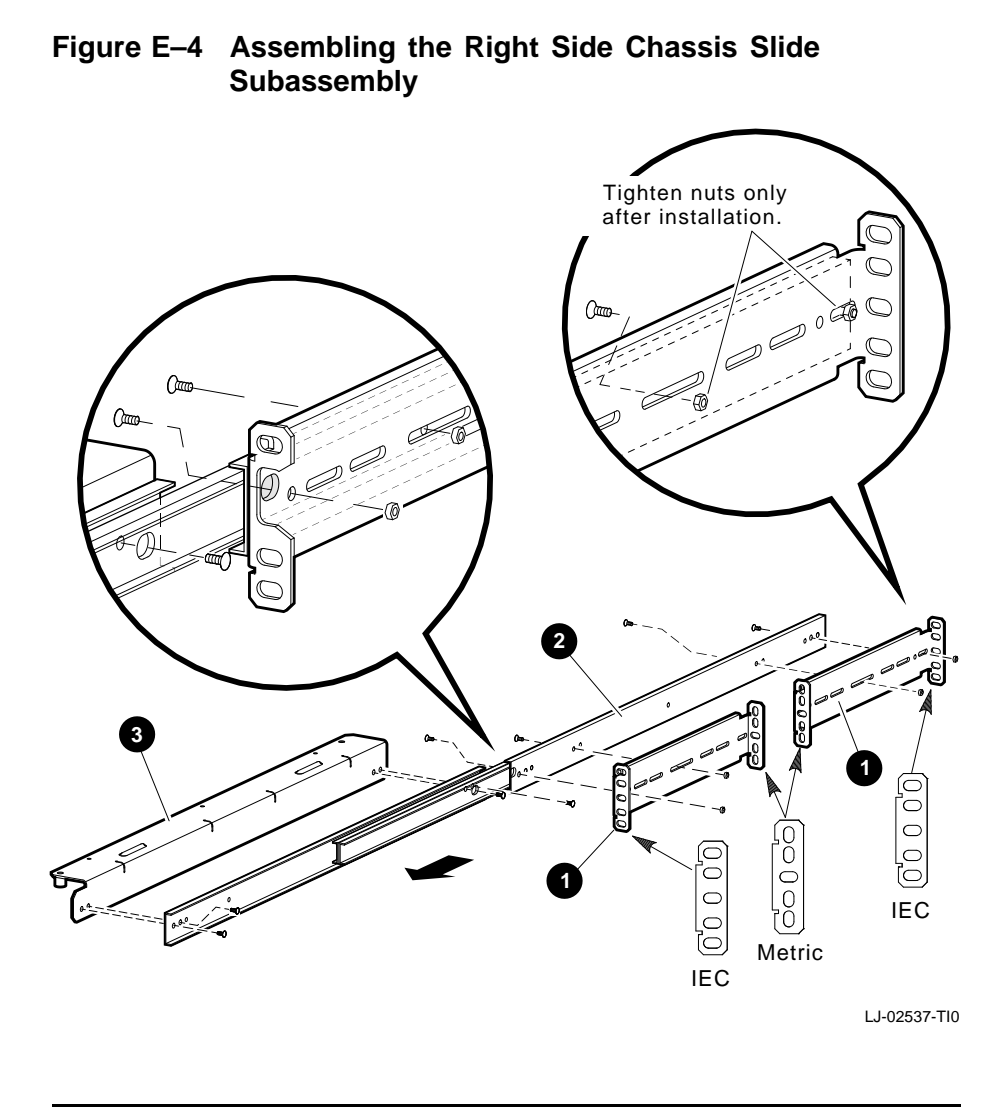

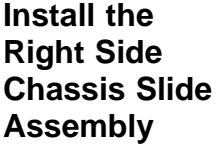

Required materials:

- Right side chassis slide assembly (assembled in the previous section)
- Two 10/32 screws

To install the right side chassis slide assembly (Figure E–5):

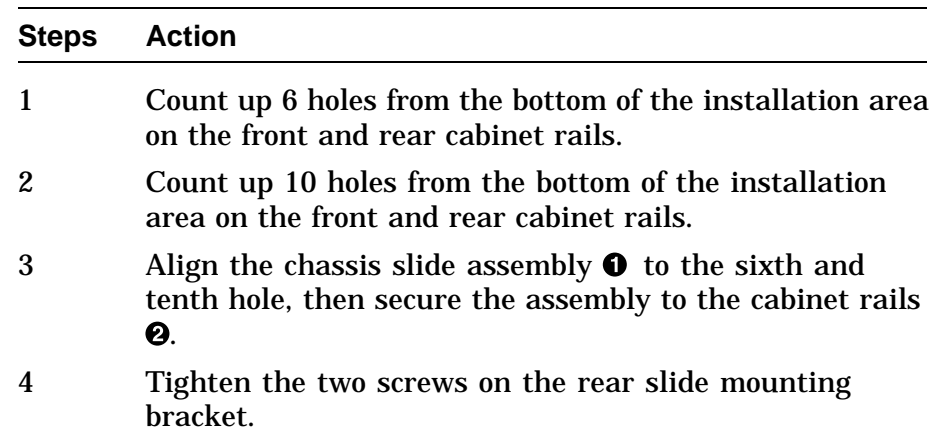

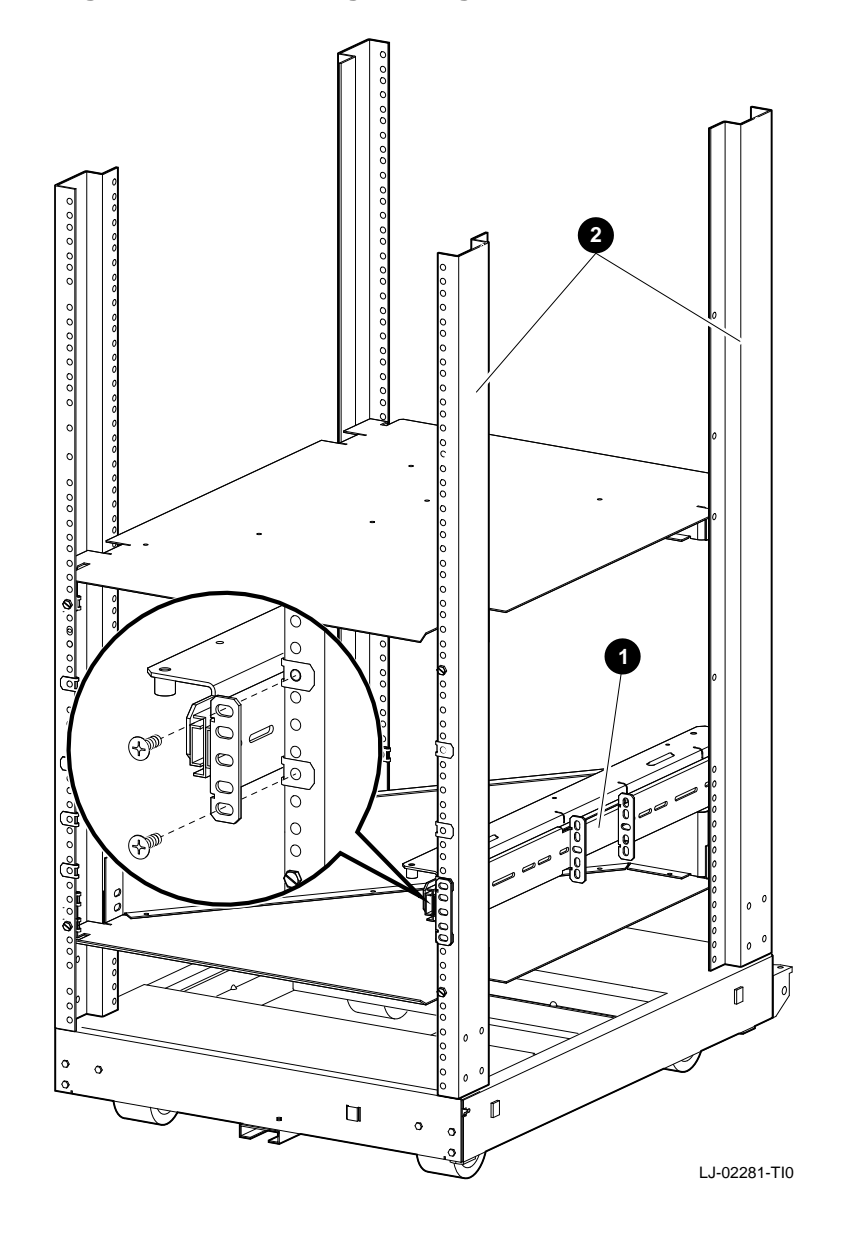

**Figure E–5 Installing the Right Side Chassis Slide Assembly**

**Assemble the Left Side Chassis Slide Subassembly**

Required materials:

- Eight 8/32 screws
- Eight nuts
- Two slide mounting brackets (PN 74–46197–01)
- Chassis slide (PN 12–18166–02)
- Slide mounting angle brace (PN 74-45548-01)

#### **NOTE The slide mounting brackets have two mounting ends. One end is for IEC mounting, and the other is for metric mounting. See Figure E–6.**

To assemble the left side chassis slide subassembly (Figure E–6):

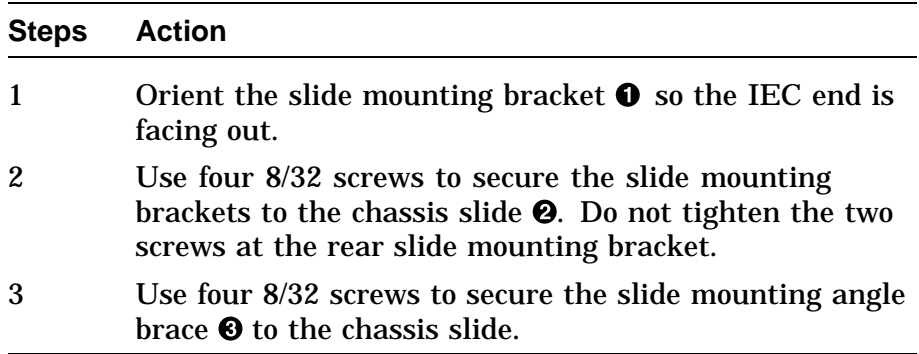

#### **Figure E–6 Assembling the Left Side Chassis Slide Subassembly**

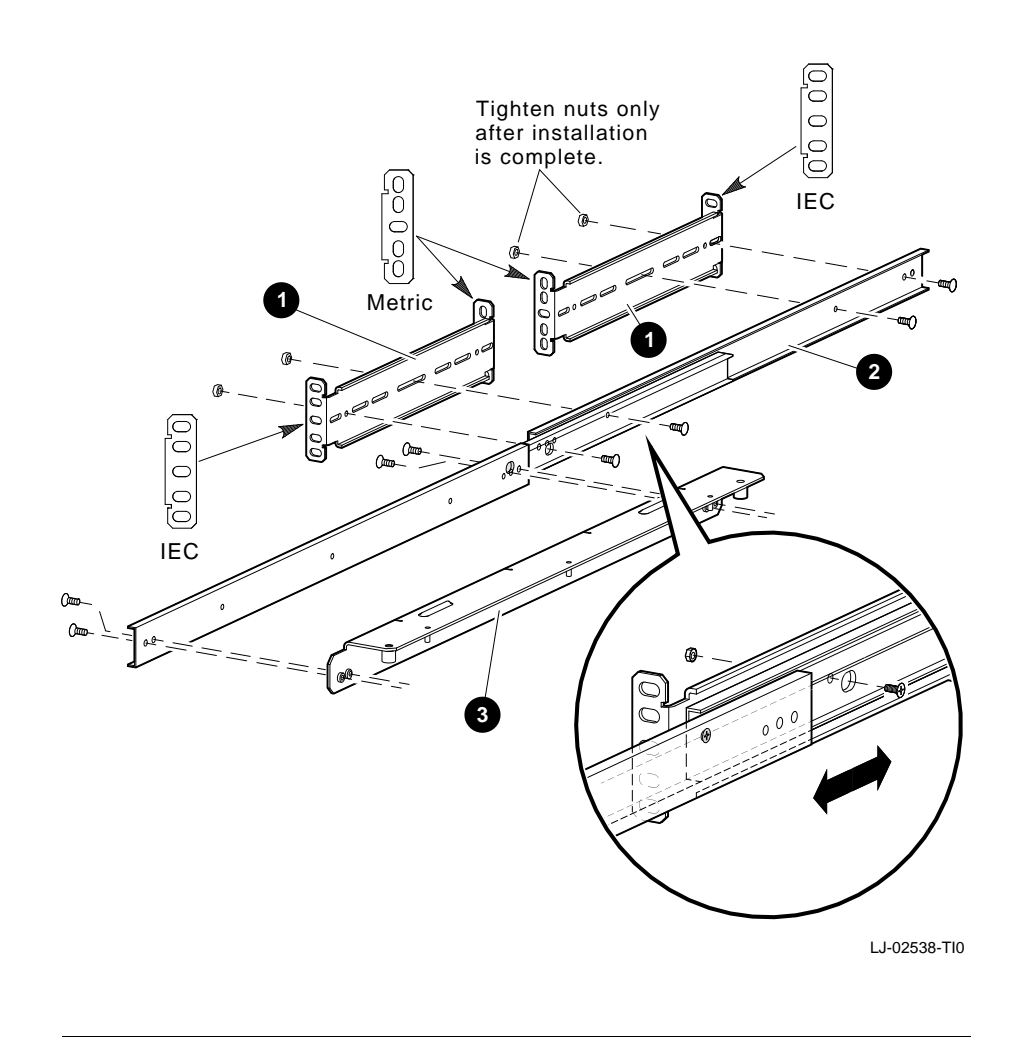

**Install the Left Side Chassis Slide Assembly** Required materials:

- Left side chassis slide assembly (assembled in the previous section)
- Two 10/32 screws

To install the left side chassis slide assembly (Figure E–7):

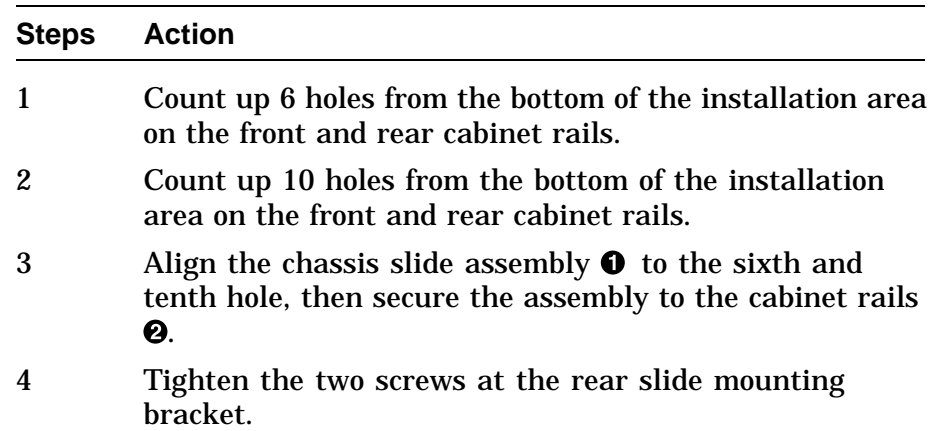

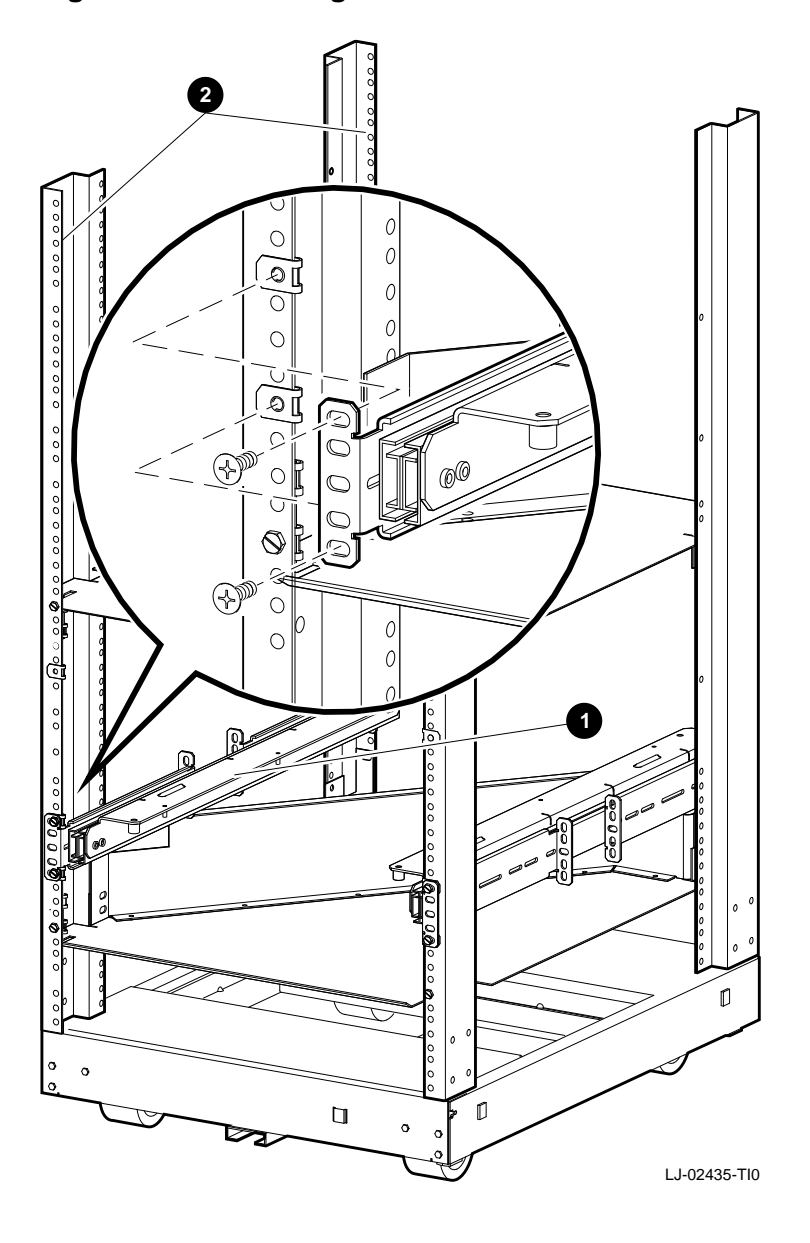

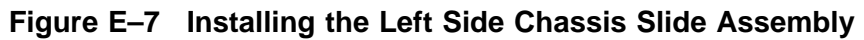

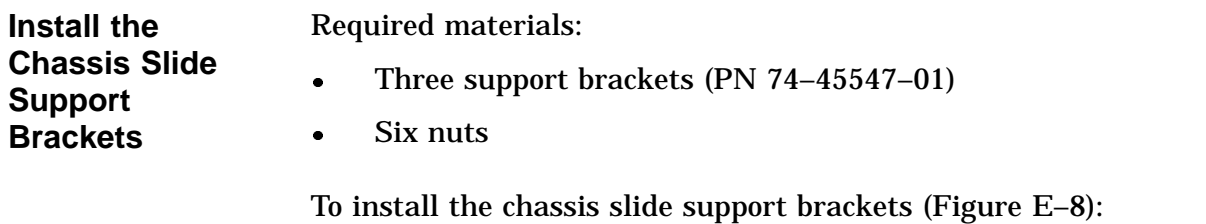

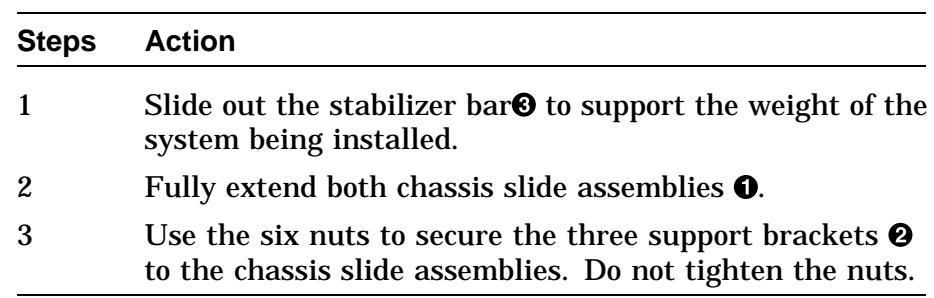
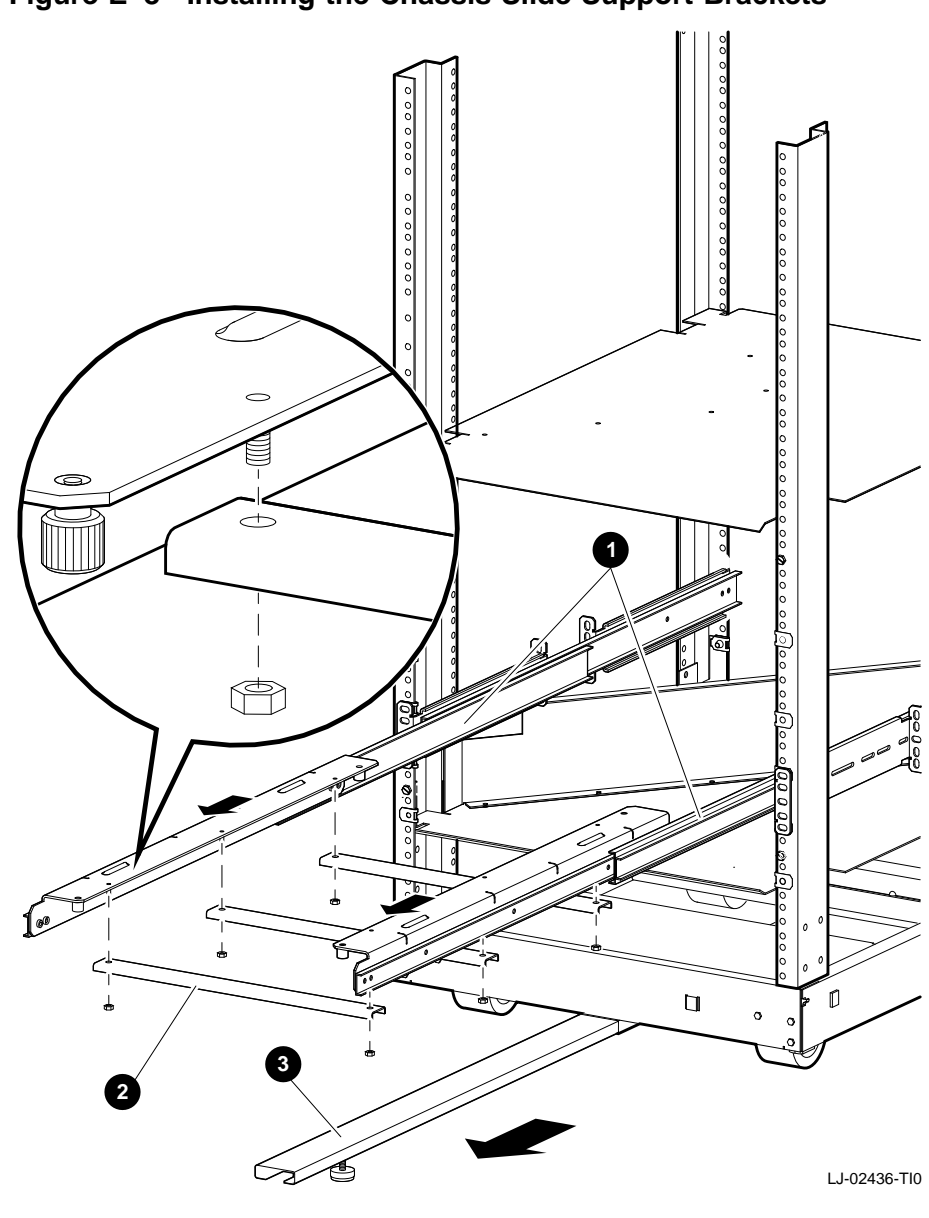

**Figure E–8 Installing the Chassis Slide Support Brackets**

**Secure the PE50A–B9/D9 Unit to the Chassis Slide Assembly**

#### **WARNING**

**Two people are required to install the system. Failure to do so could cause personal injury.**

**Digital does not recommend installing the PE50A–B9/D9 unit in the top area of the IEC RS–310 (RETMA) cabinet, for stability reasons.**

To secure the PE50A–B9/D9 unit to the chassis slide assembly (Figure E–9):

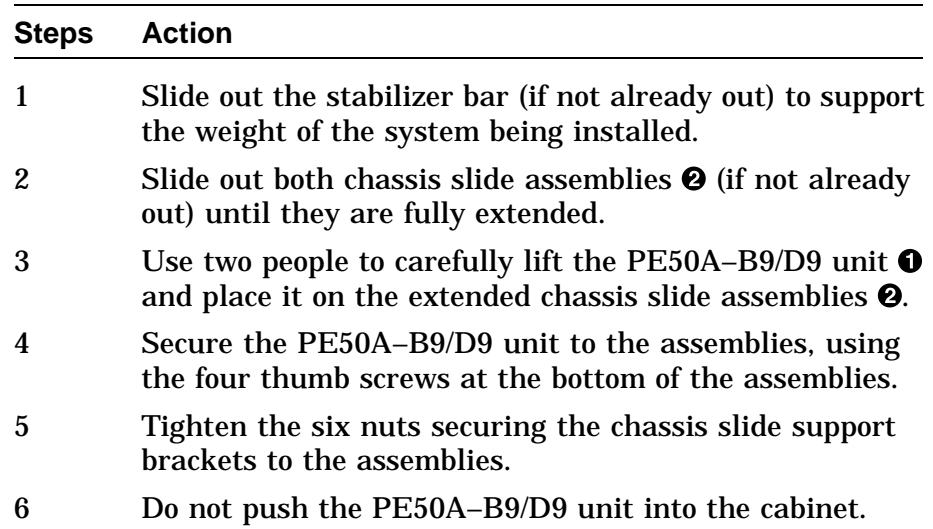

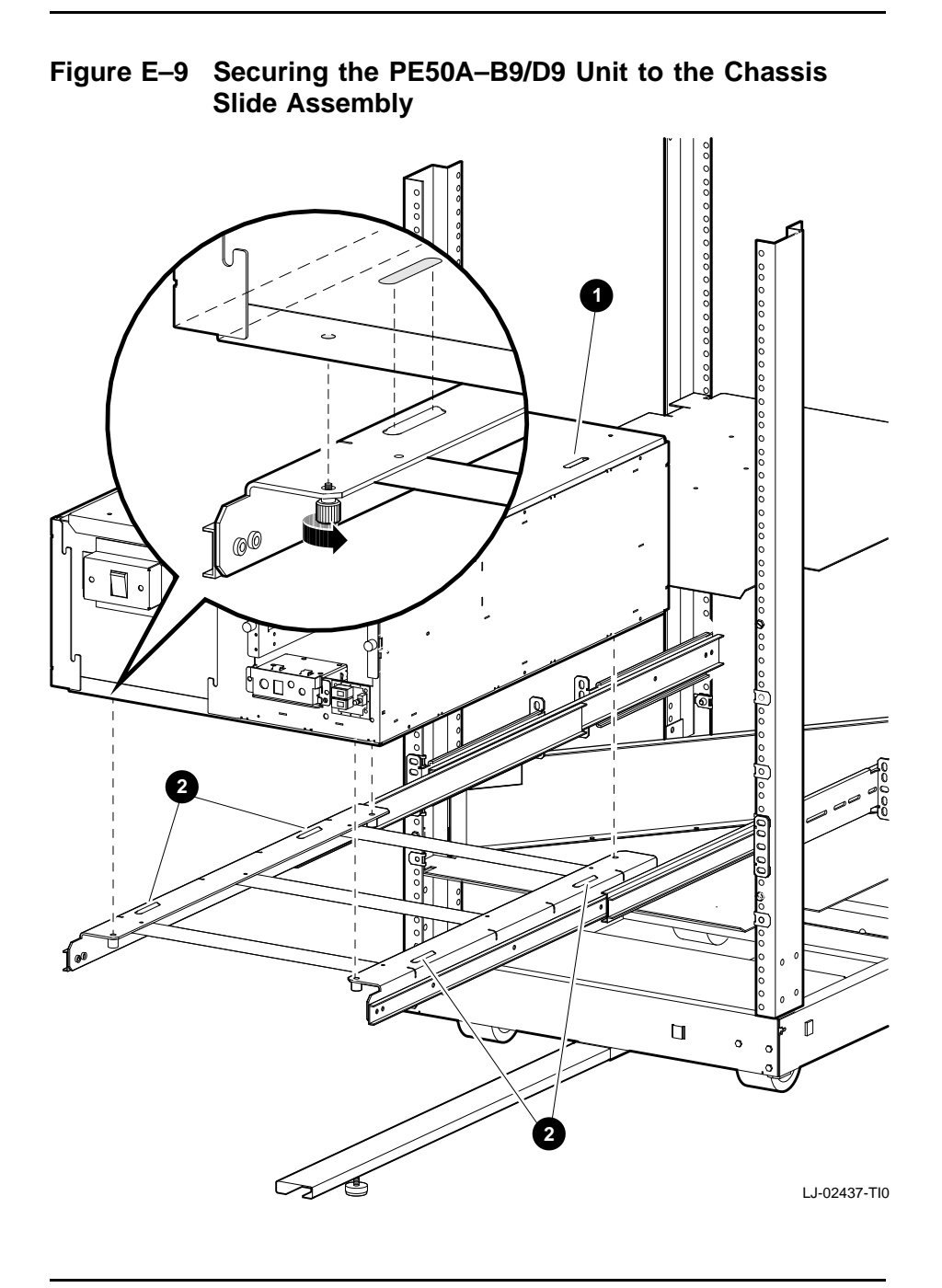

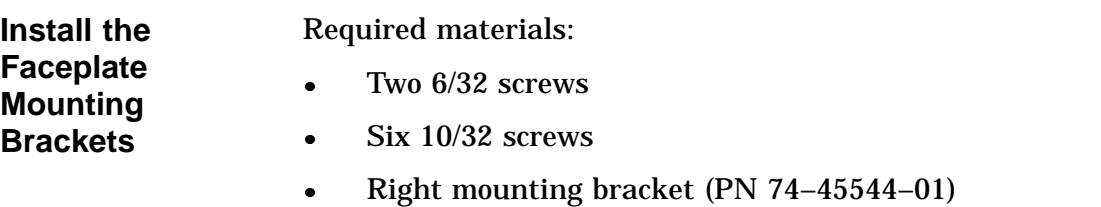

Left mounting bracket (PN 74–45543–01)

To install the faceplate mounting brackets Figure E–10):

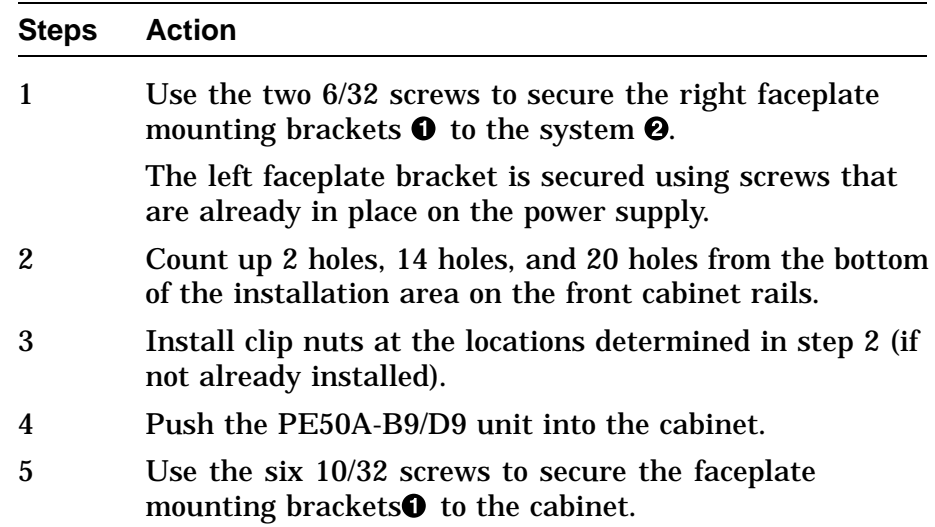

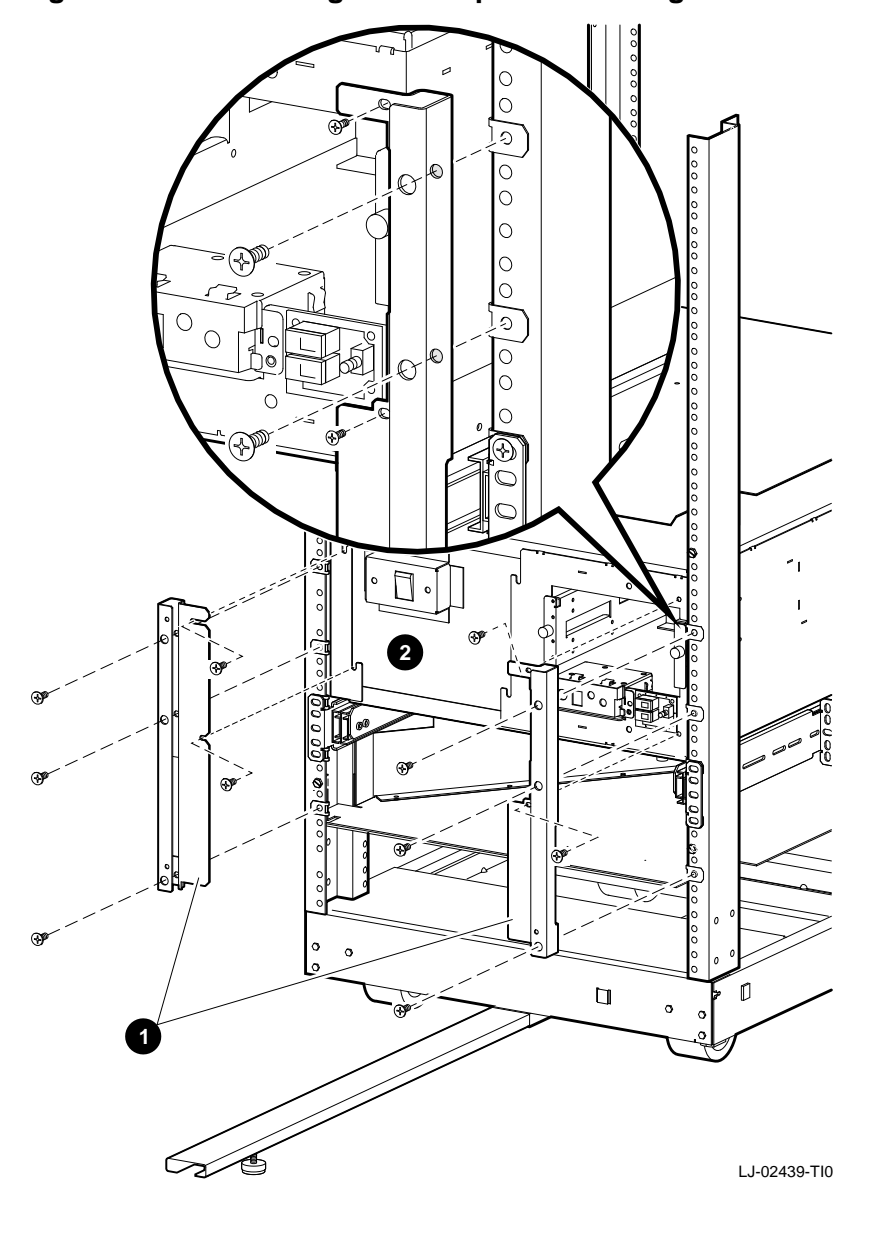

#### **Figure E–10 Installing the Faceplate Mounting Brackets**

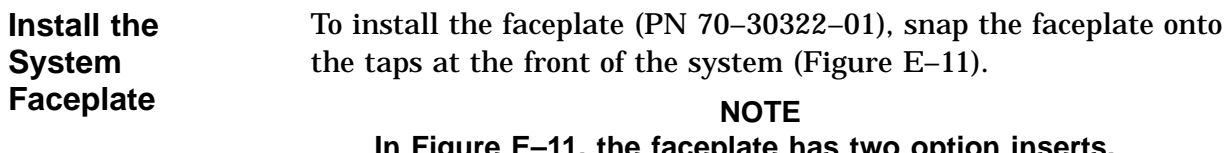

**In Figure E–11, the faceplate has two option inserts. The bottom insert is for an RZ26 drive. The top insert is a blank, used when no other drive is installed with the RZ26.**

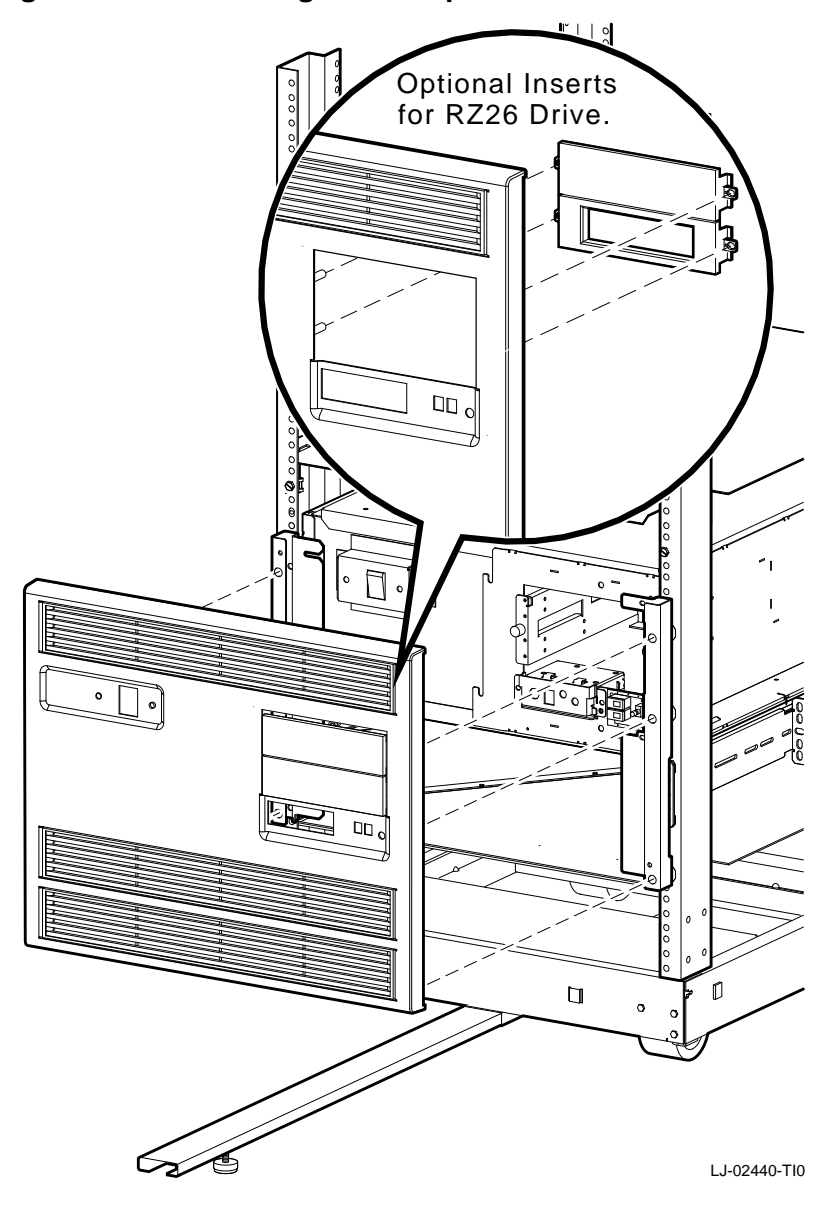

**Figure E–11 Installing the Faceplate**

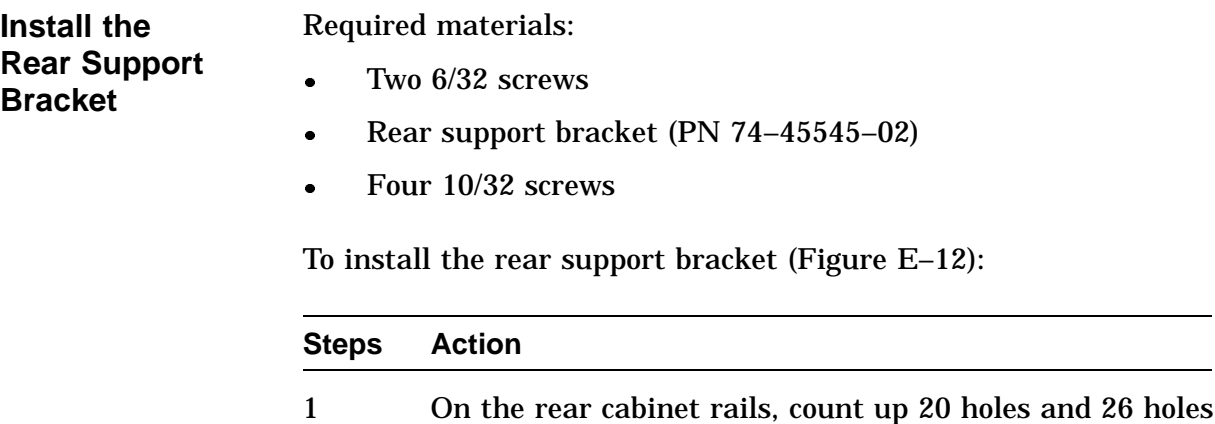

from the bottom of the installation area. Install clip nuts

on these holes, if not already installed.

bracket to the rear of the cabinet.

2 Use the two 6/32 screws to secure the rear support

3 Use the four 10/32 screws to secure the rear support

bracket  $\bullet$  to the rear of the PE50A–B9/D9 unit  $\bullet$ .

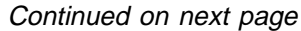

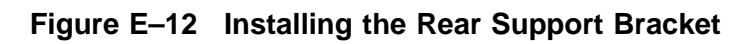

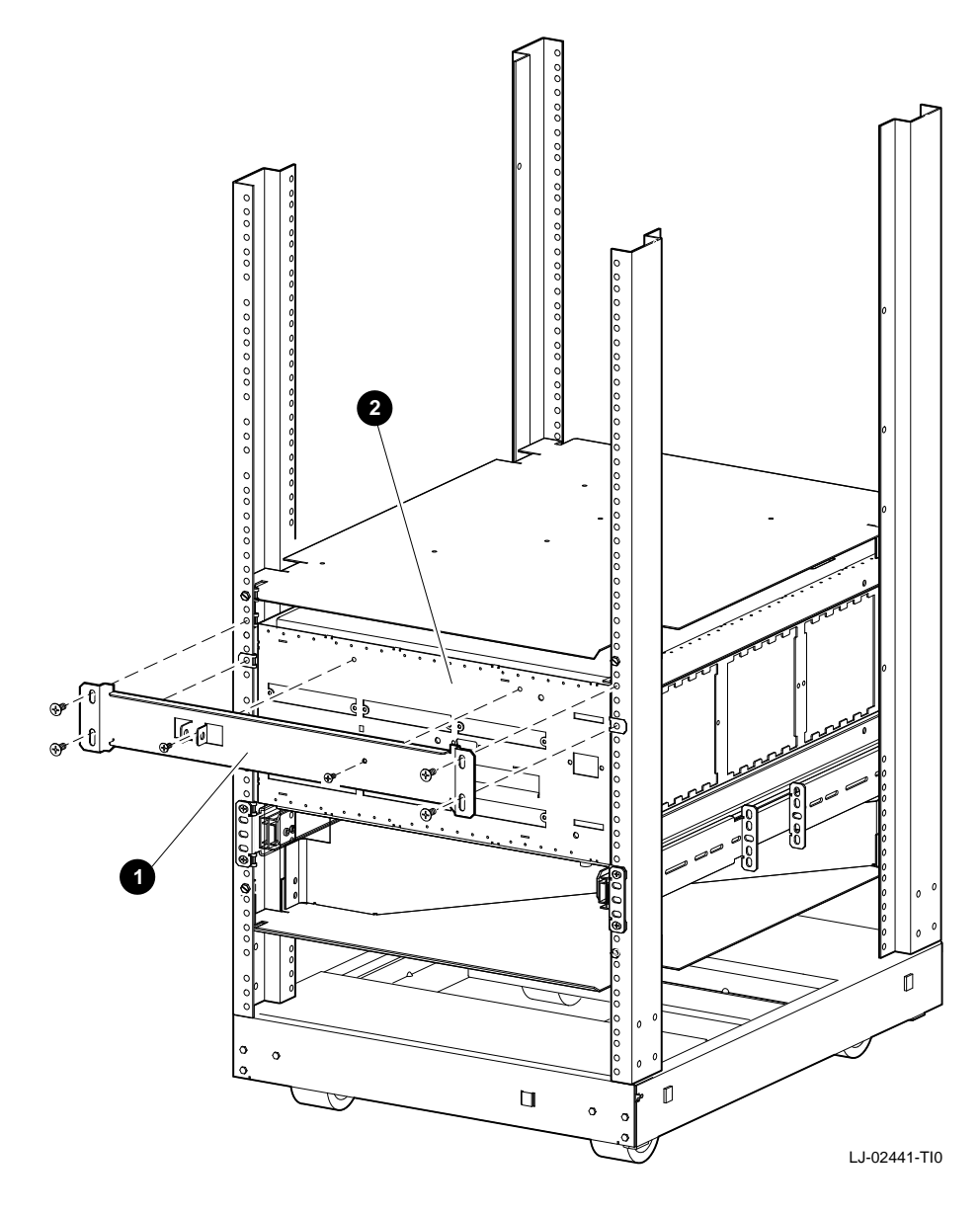

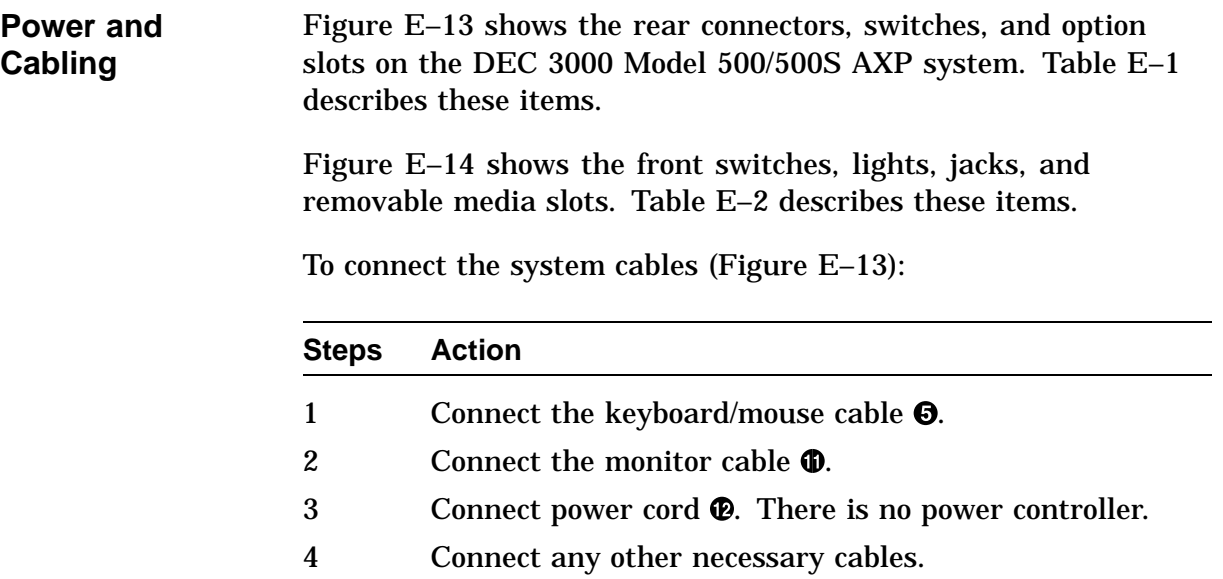

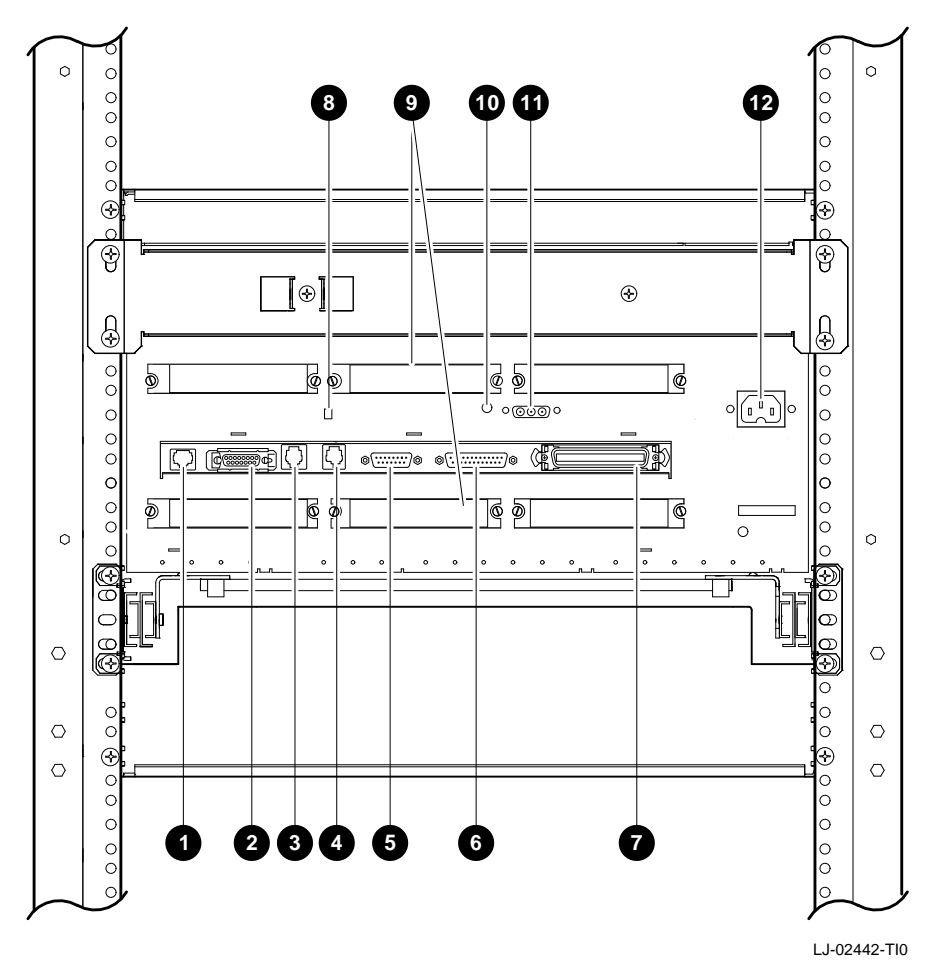

**Figure E–13 Rear View of the System**

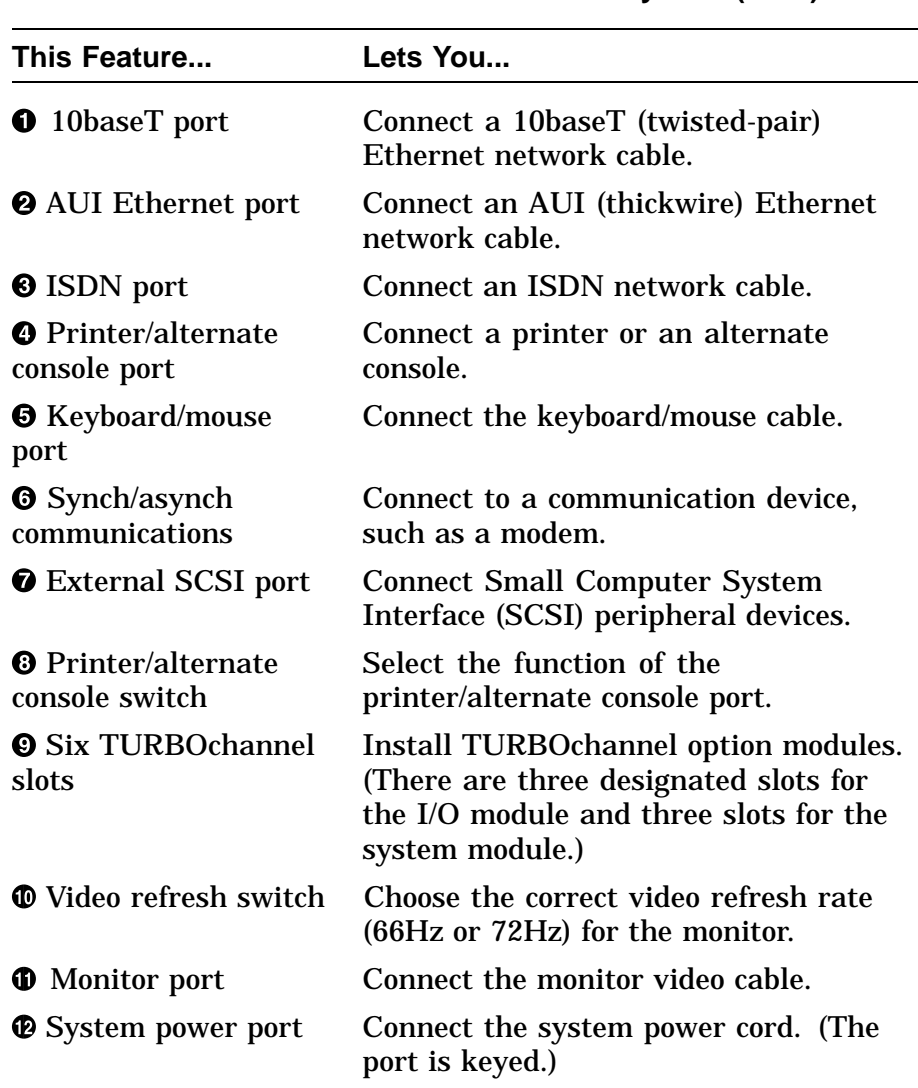

#### **Table E–1 DEC 3000 Model 500/500S AXP System (Rear)**

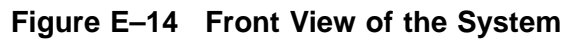

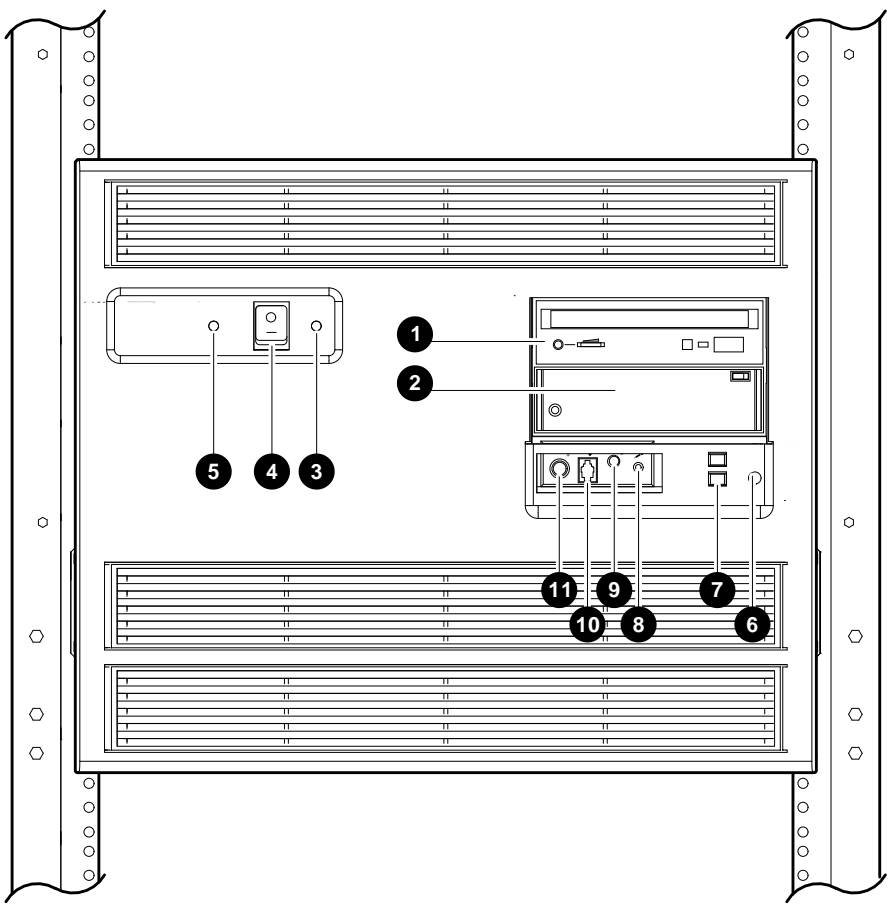

LJ-02536-TI0

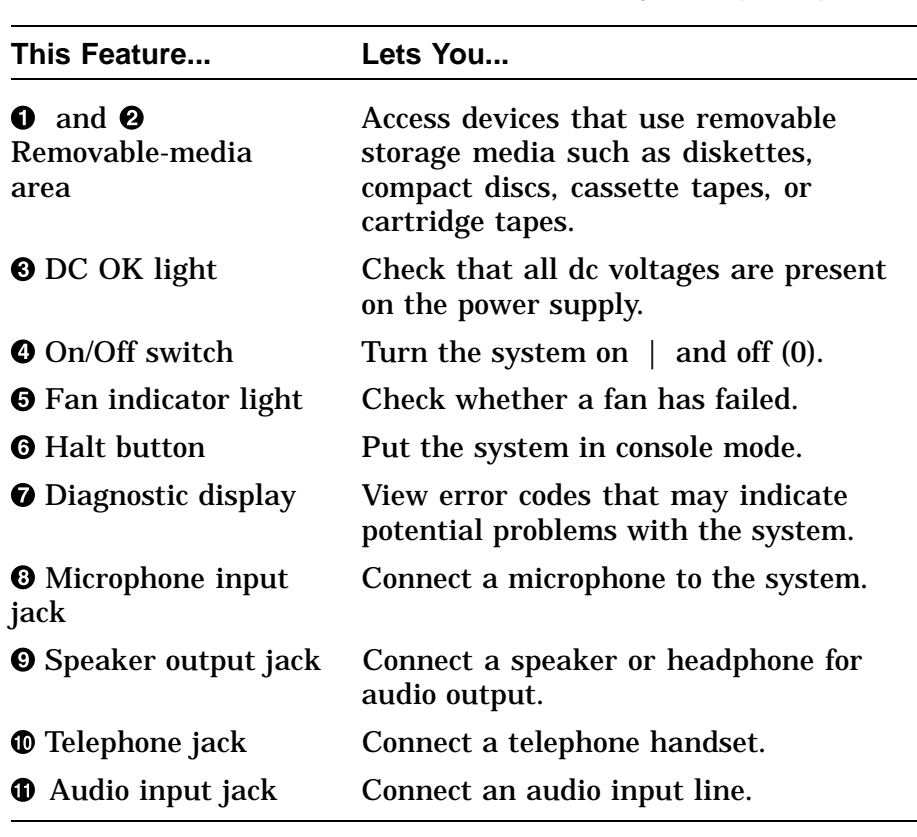

#### **Table E–2 DEC 3000 Model 500/500S AXP System (Front)**

**Verify the System**

For system verification, refer to *DEC 3000 Model 500/500S AXP Service Information*.

# **Appendix F Rackmount Installation for the H9A00–AJ Cabinet**

# **Installation Procedure (H9A00-AJ Cabinet)**

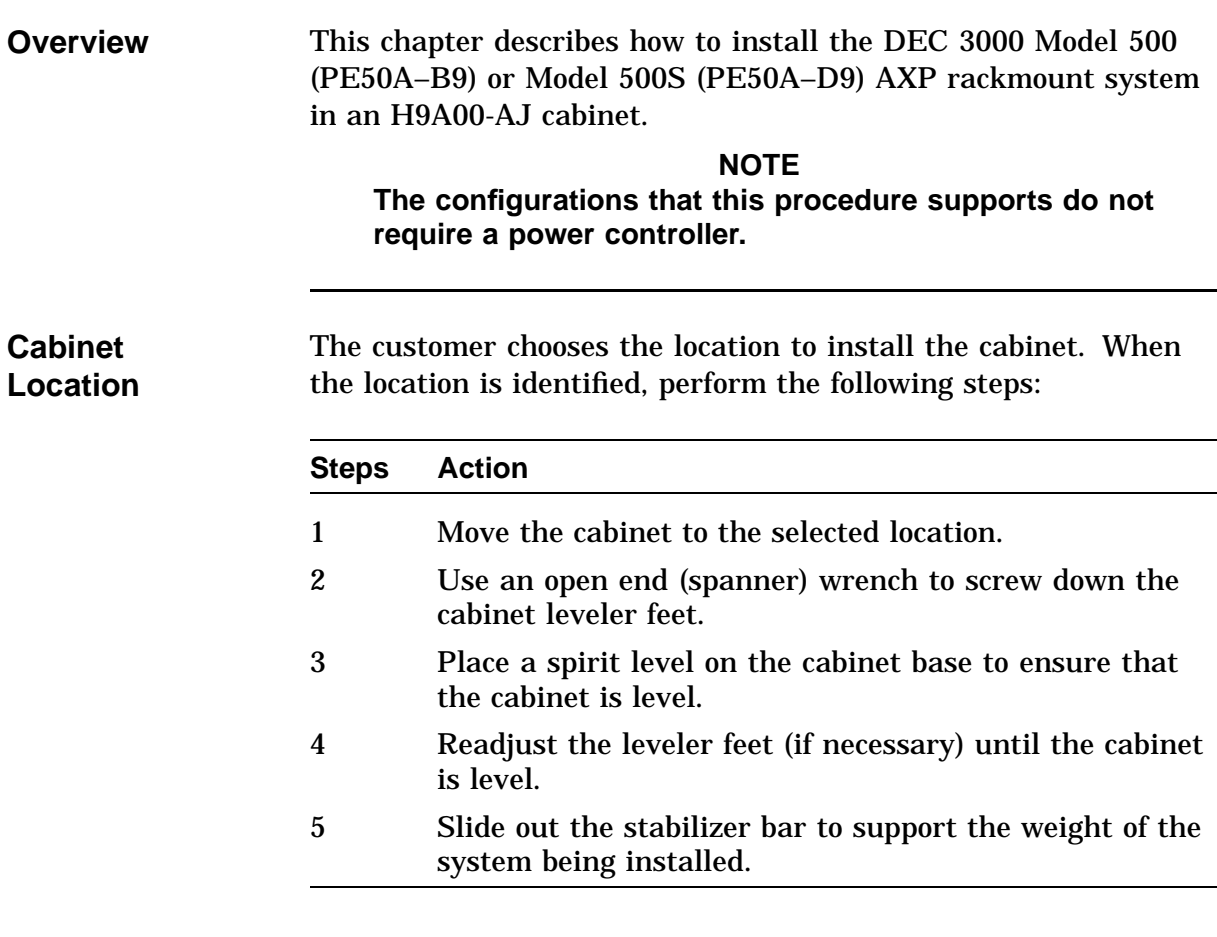

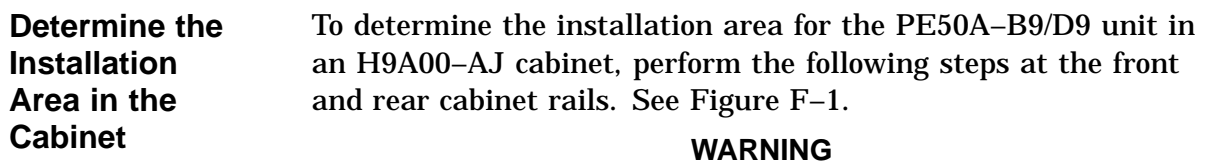

#### **Digital does not recommend installing the system in the top area of the cabinet, for stability reasons.**

The space between mounting holes in the cabinet rails follows a pattern of 0.50 inches (1.27 cm), 0.625 inches (1.59 cm), and 0.625 inches (1.59 cm). This pattern is repeated for the length of the rails.

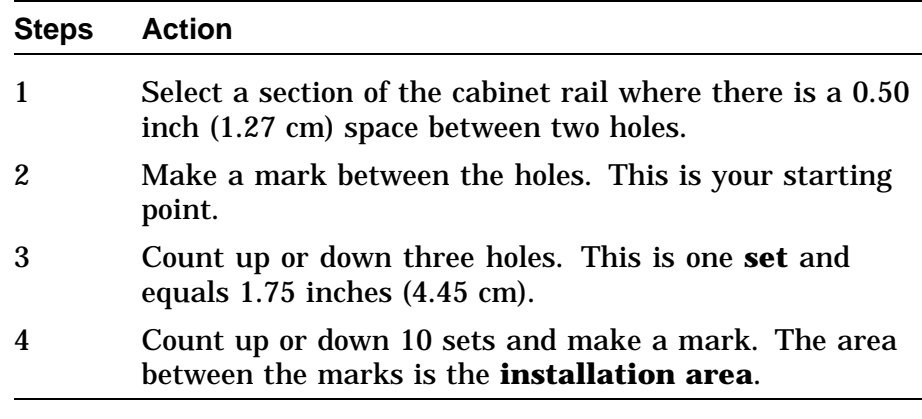

The total installation area is 17.50 inches (44.45 cm). The equation for calculating the total area is

1.75 inches  $(4.45 \text{ cm}) \times 10 \text{ sets} = 17.50 \text{ inches} (44.45 \text{ cm})$ 

#### **NOTE**

**The hole count described in this section will install the system in any predetermined 17.50-inch (44.45 cm) area.**

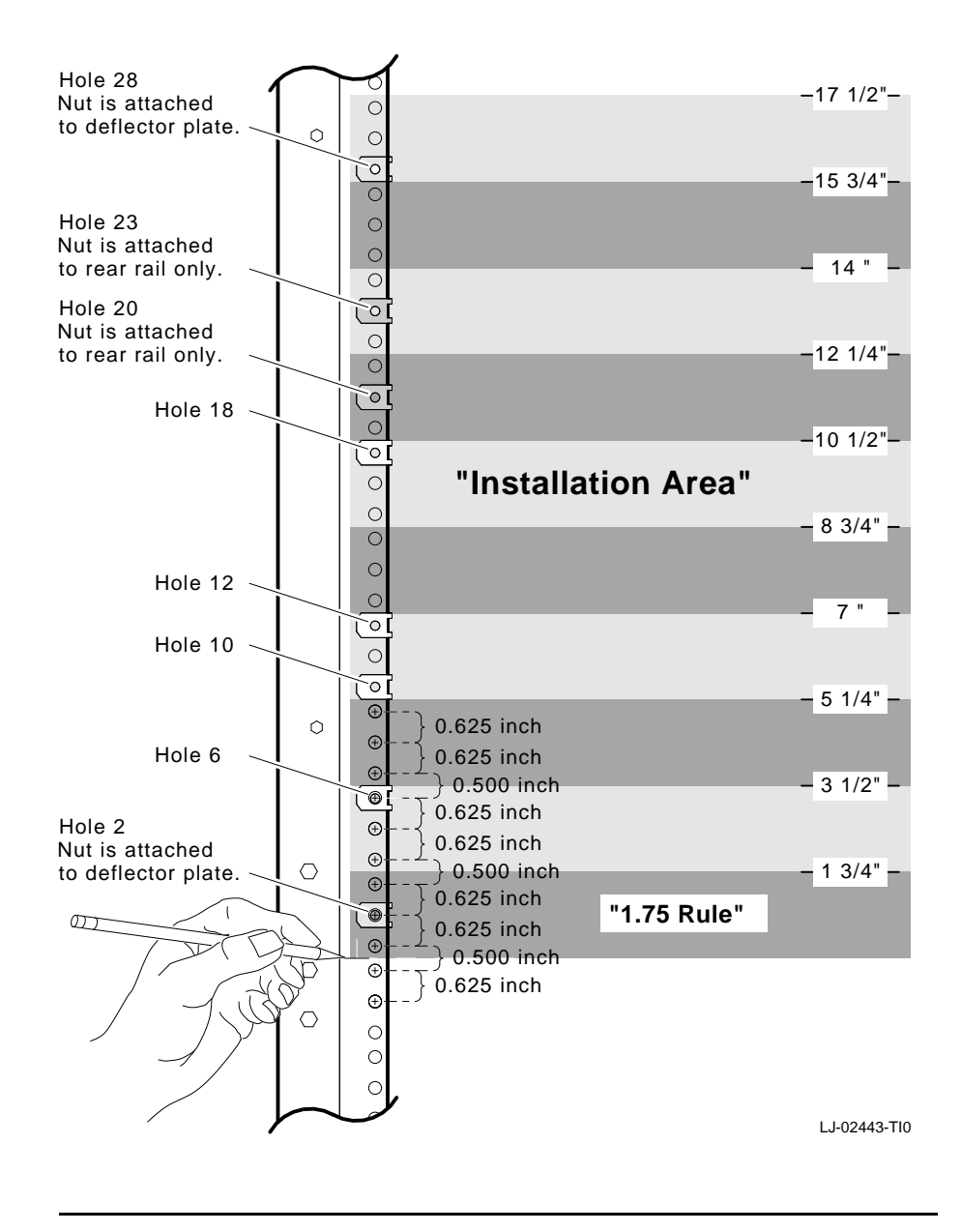

**Figure F–1 Determining the Installation Area**

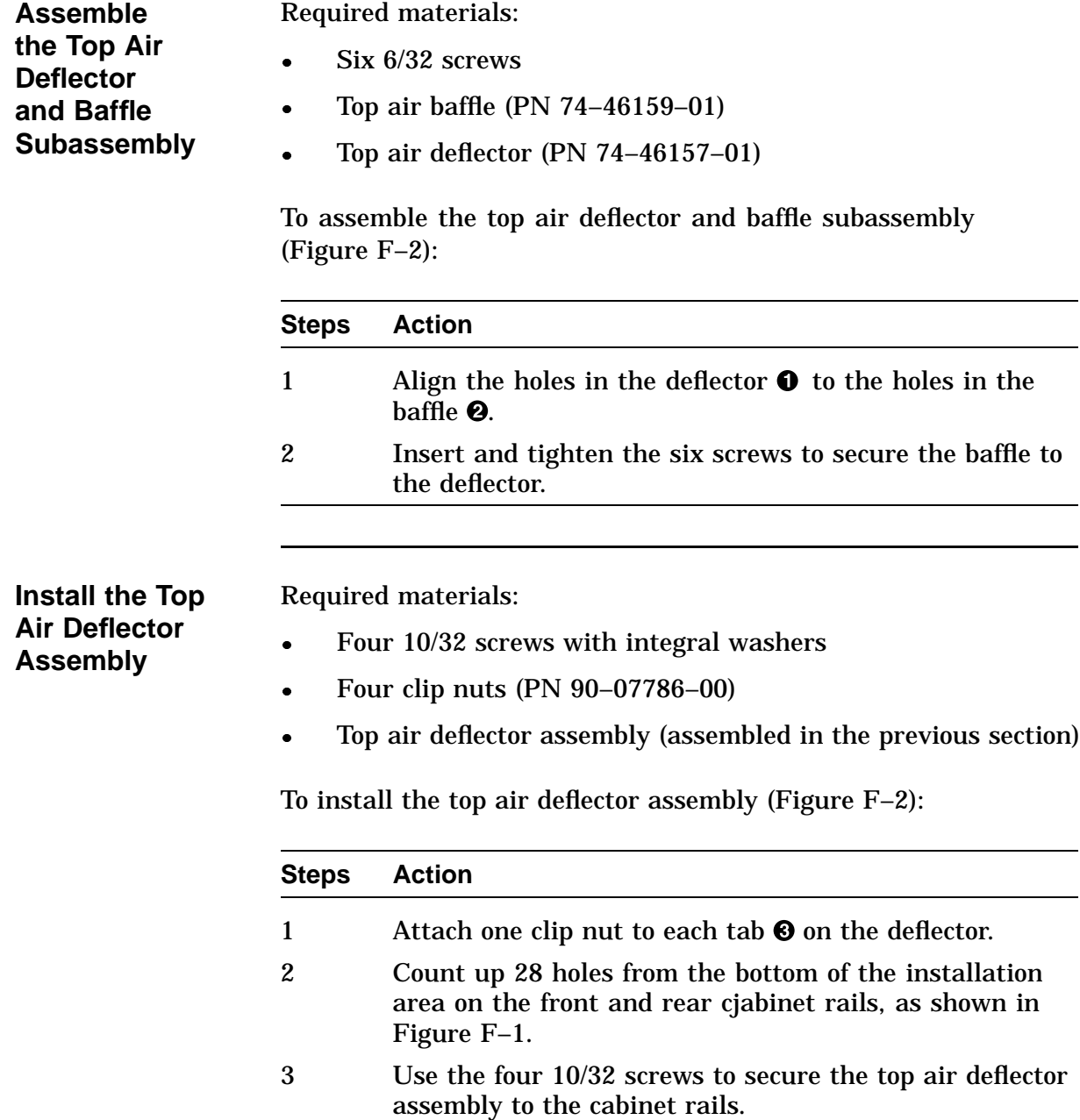

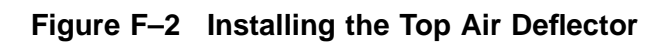

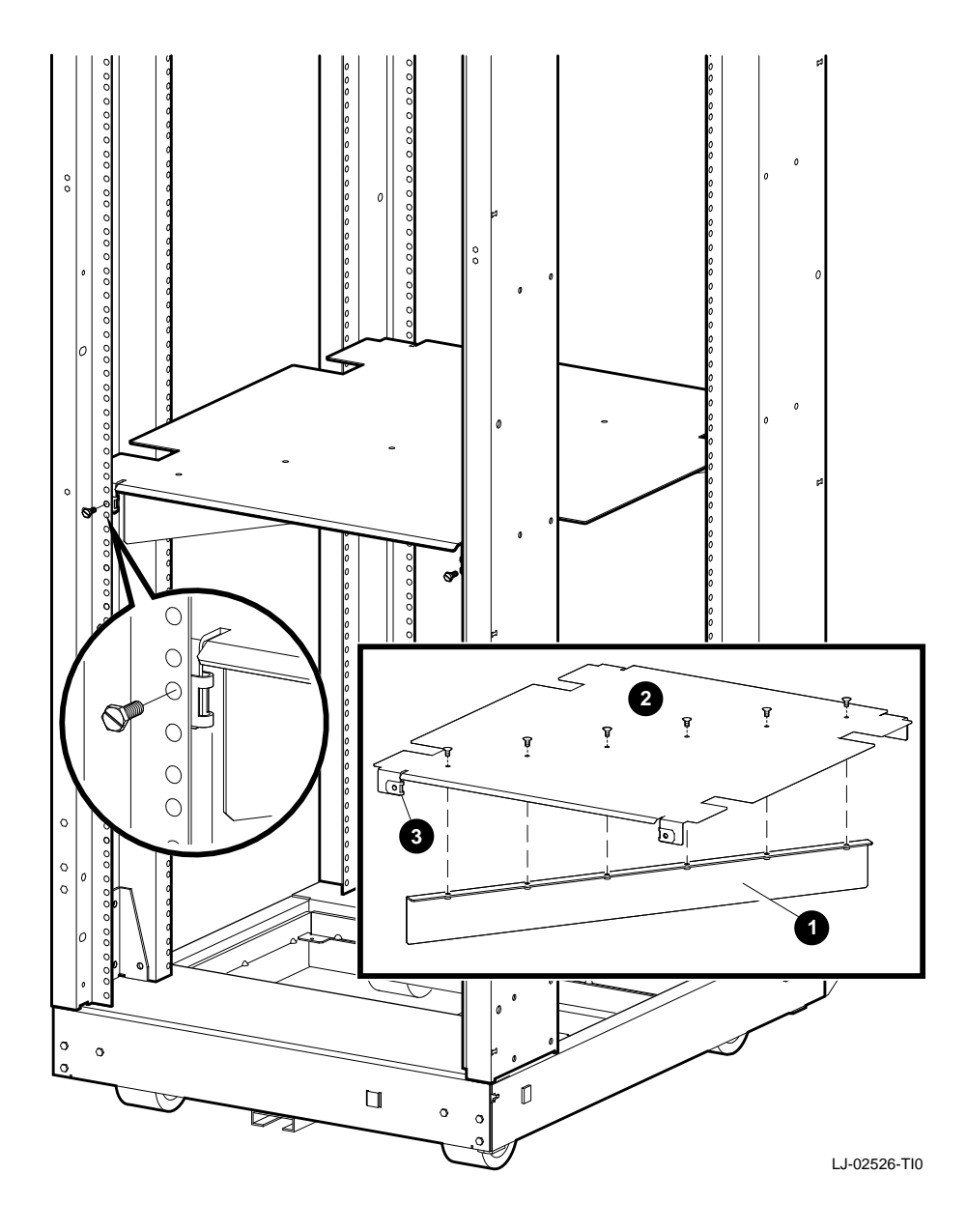

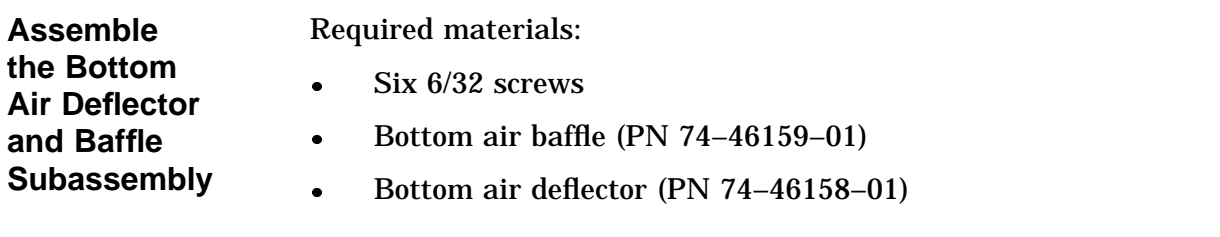

To assemble the bottom air deflector and baffle subassembly (Figure F–3):

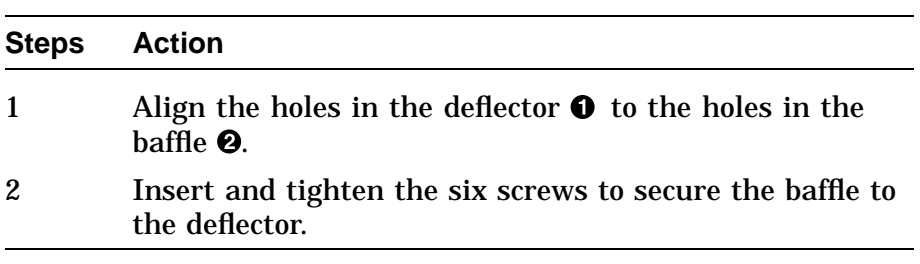

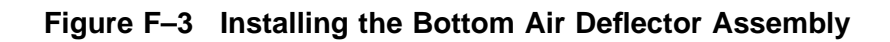

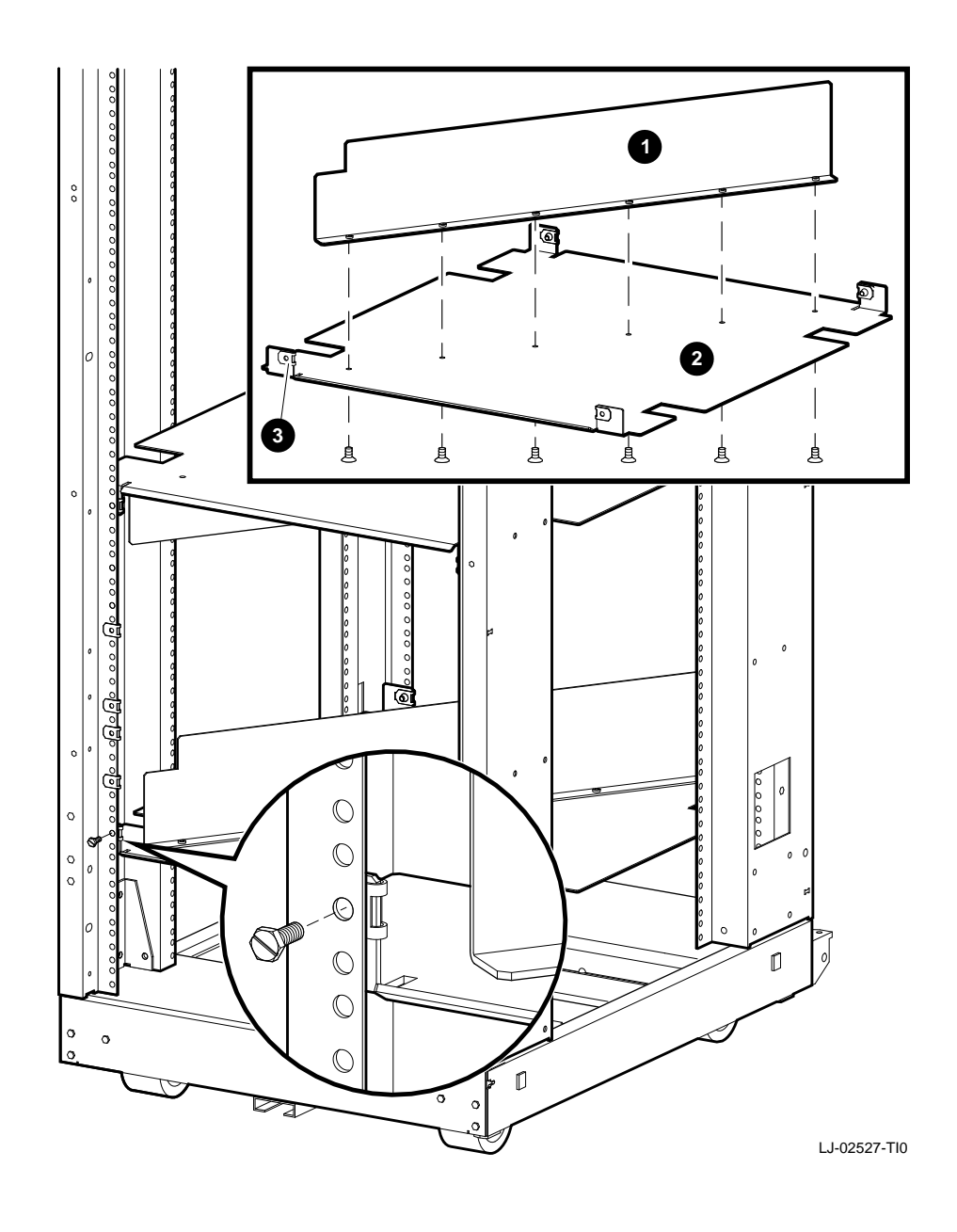

section)

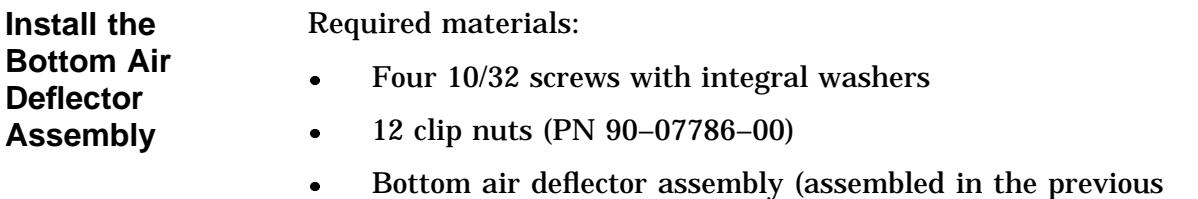

To install the bottom air deflector assembly (Figure F–3):

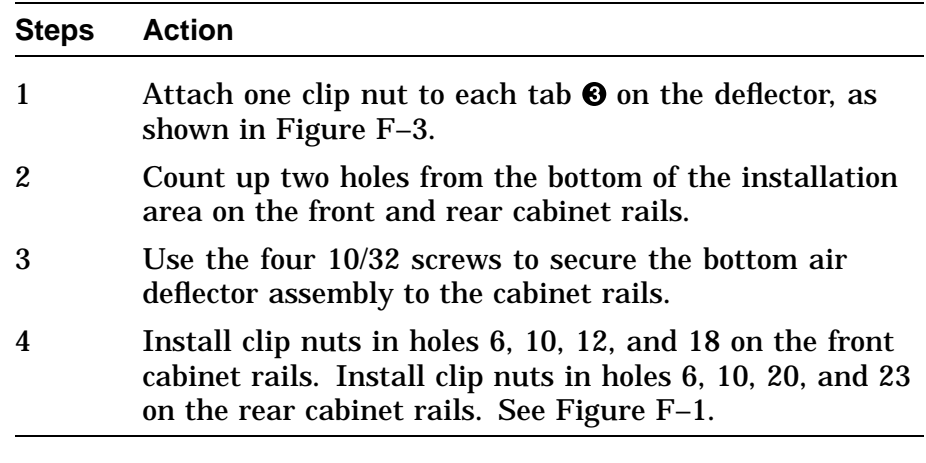

**Assemble the Right Side Chassis Slide Subassembly** Required materials:

- Eight 8/32 screws
- Eight nuts
- Two slide mounting brackets (PN 74–46197–01)
- Chassis slide  $(PN 12-18166-02)$
- Slide mounting angle brace (PN 74–45548–02)

#### **NOTE**

**The slide mounting brackets have two mounting ends. One end is for IEC mounting, and the other is for metric mounting. See Figure F–4.**

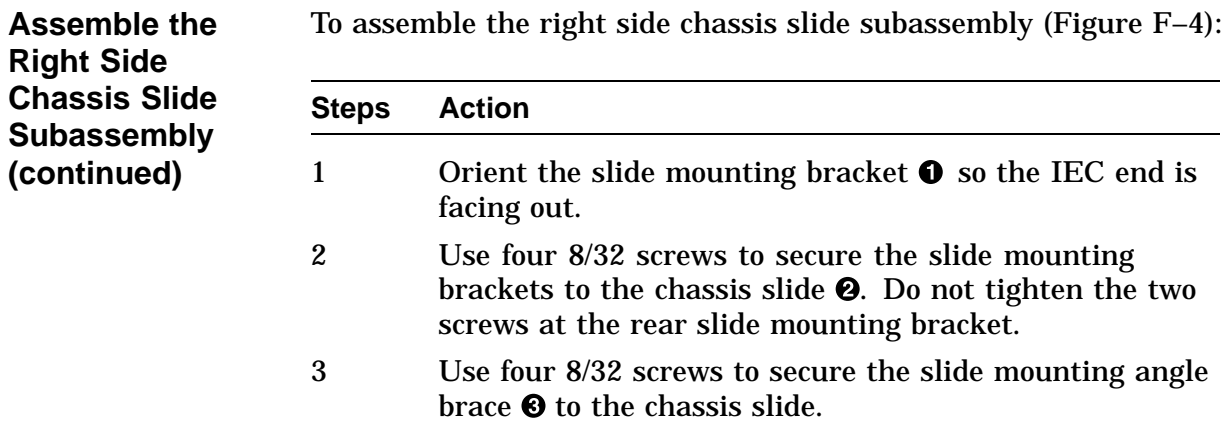

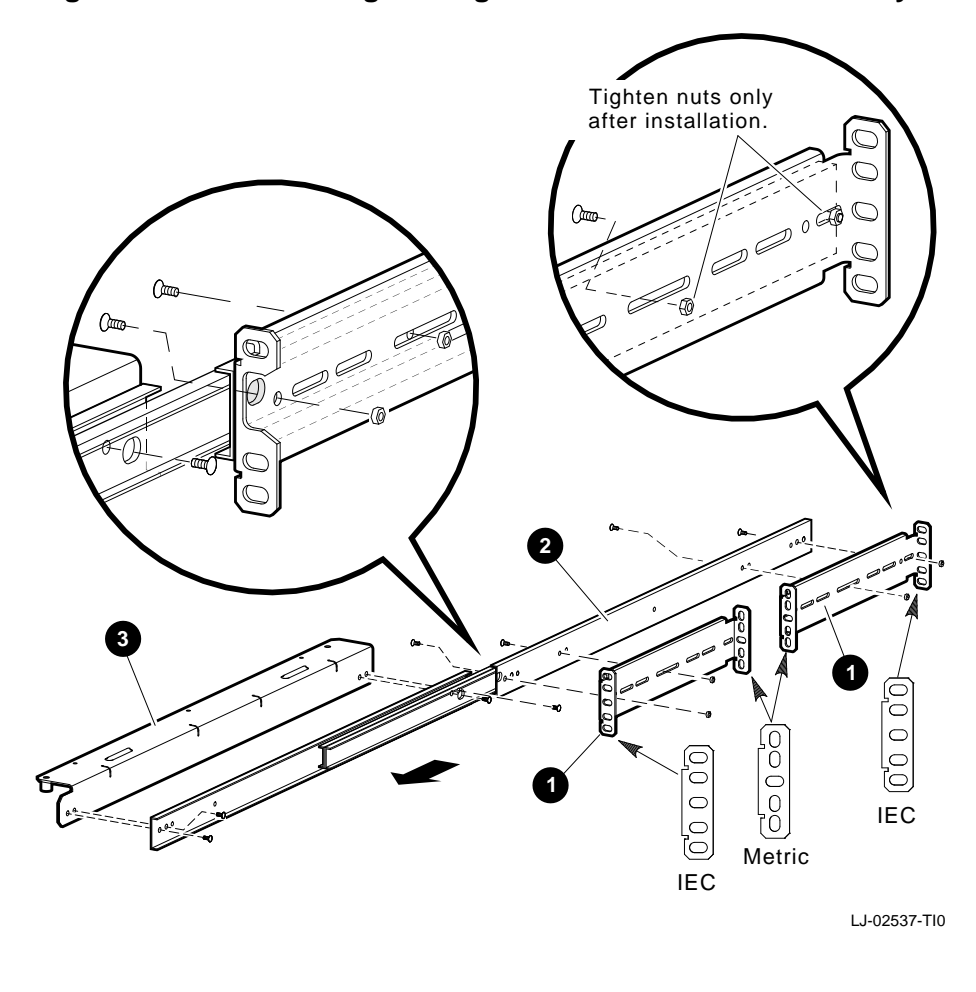

**Figure F–4 Assembling the Right Side Chassis Subassembly**

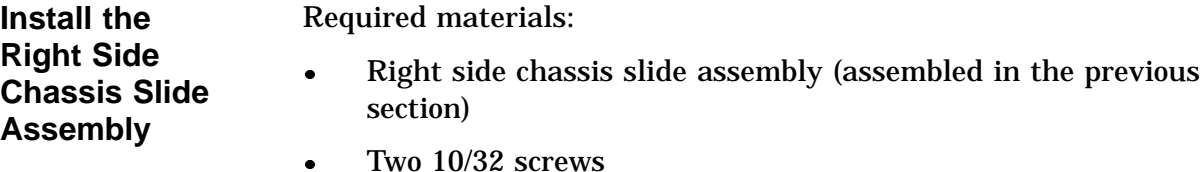

To install the right side chassis slide assembly, perform the following (Figure F–5):

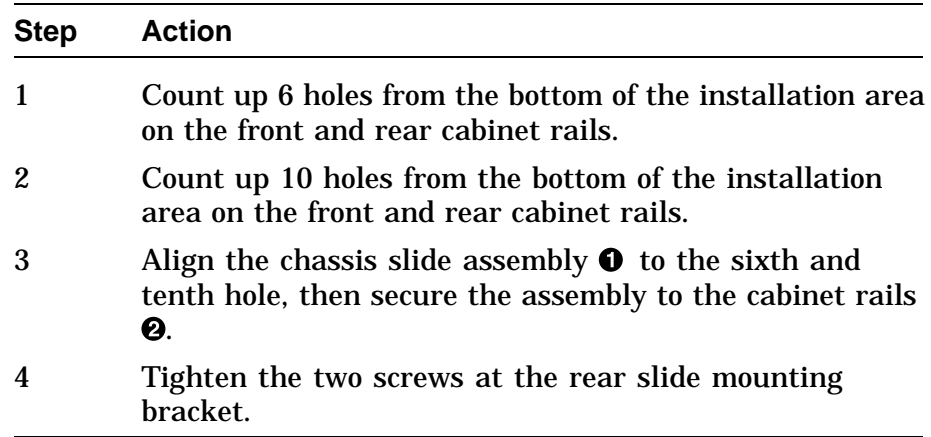

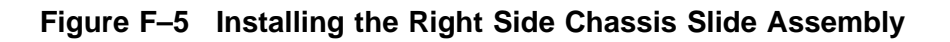

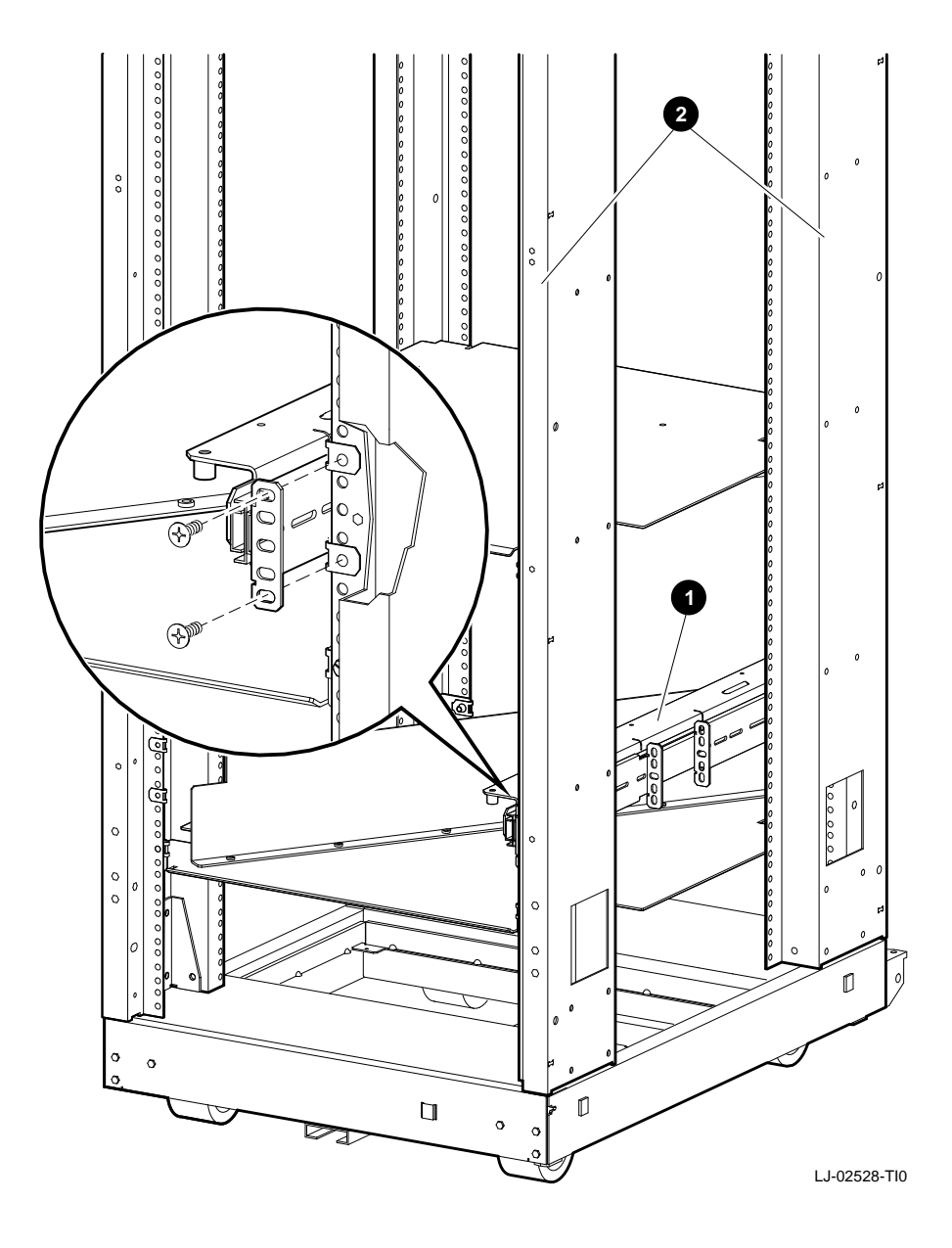

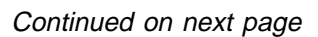

**Assemble the Left Side Chassis Slide Subassembly**

Required materials:

- Eight 8/32 screws
- Eight nuts
- Two slide mounting brackets (PN 74–46197–01)
- Chassis slide (PN 12–18166–02)
- Slide mounting angle brace (PN 74-45548-01)

#### **NOTE The slide mounting brackets have two mounting ends. One end is for IEC mounting, and the other is for metric mounting. See Figure F–6.**

To assemble the left side chassis slide subassembly (Figure F–6):

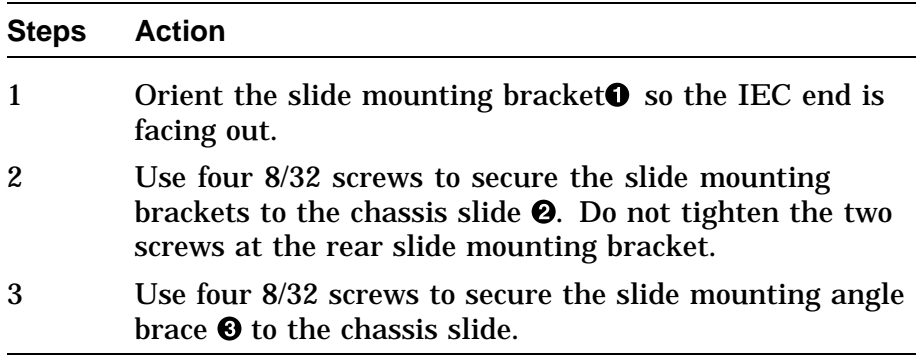

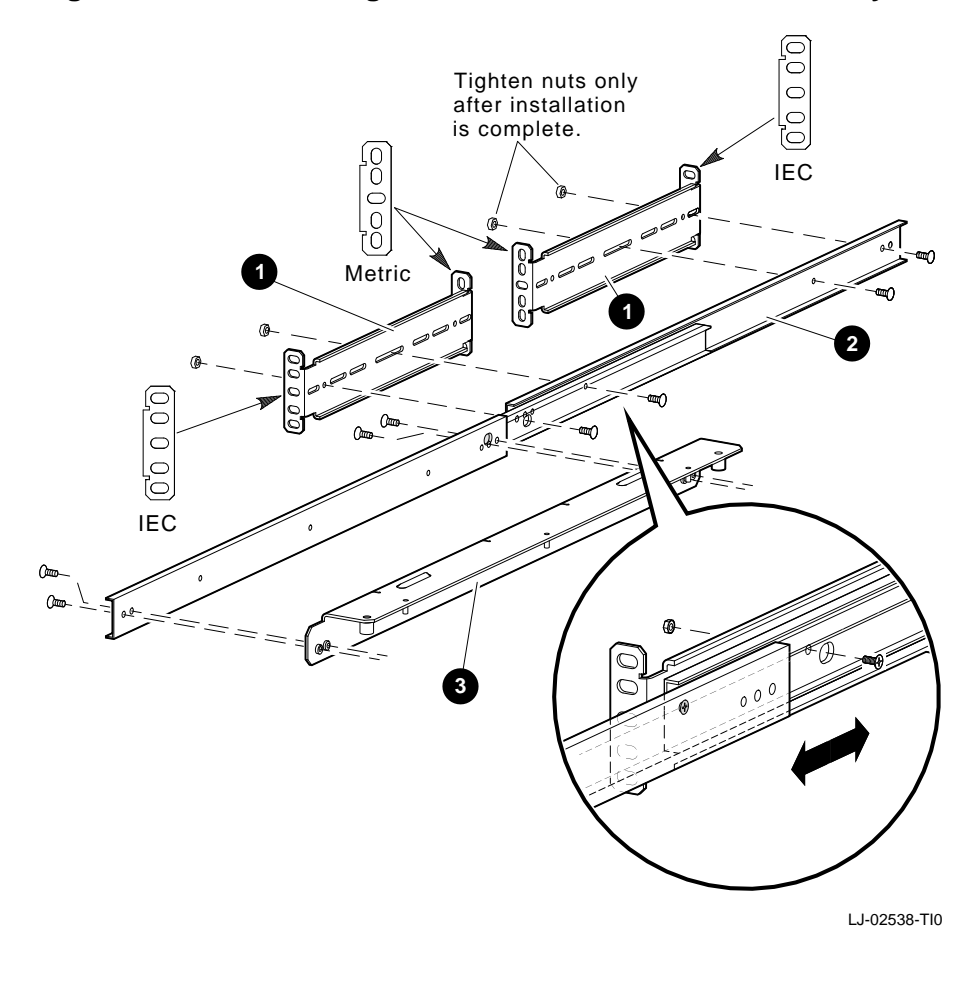

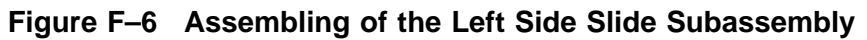

**Install the Left Side Chassis Slide Assembly** Required materials:

- Left side chassis slide assembly (assembled in the previous section)
- Two 10/32 screws

To install the left side chassis slide assembly (Figure F–7):

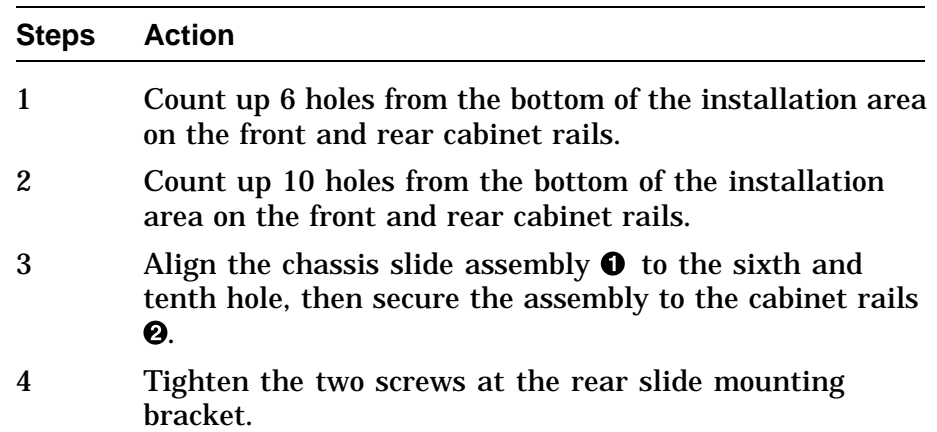

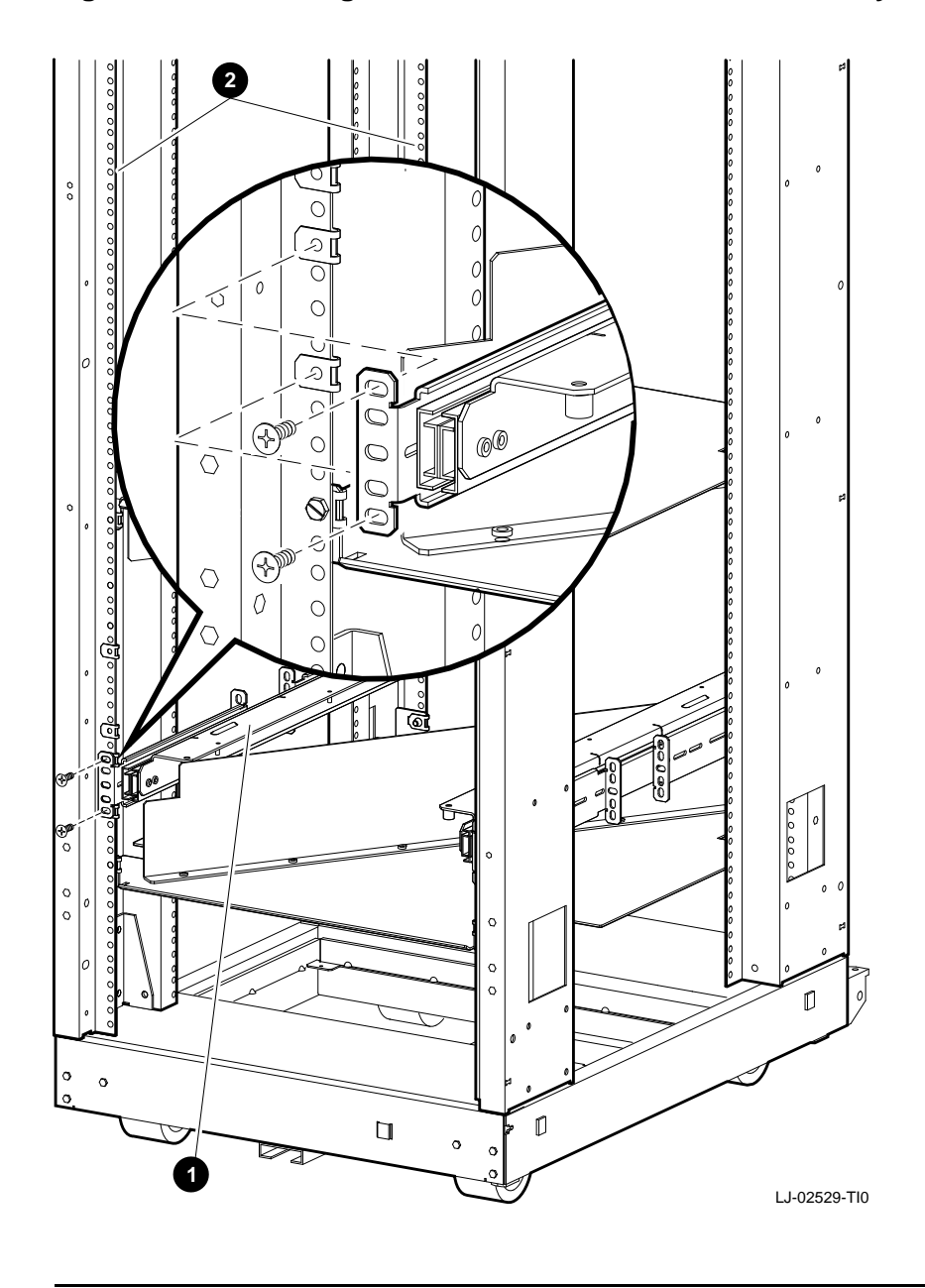

**Figure F–7 Installing the Left Side Chassis Slide Assembly**

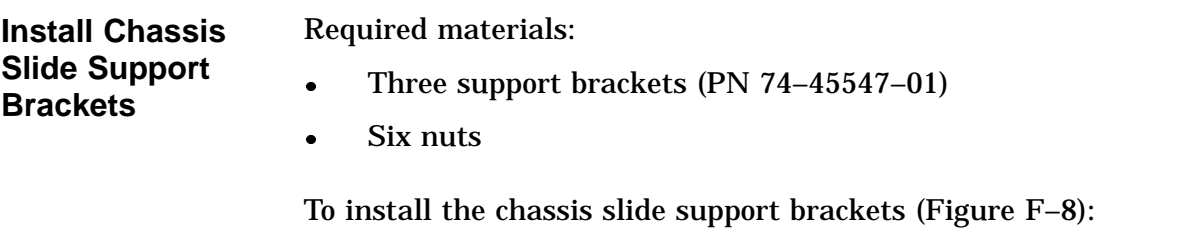

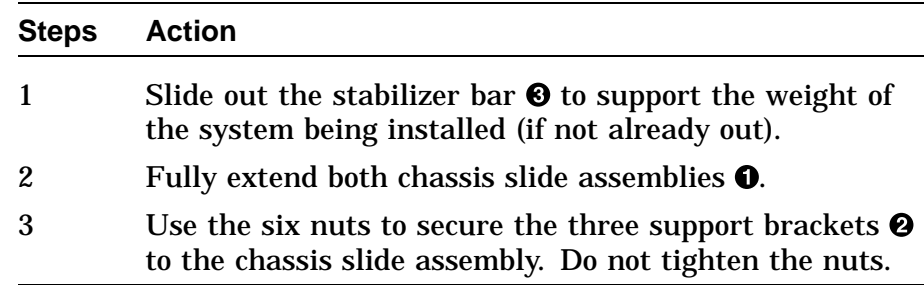

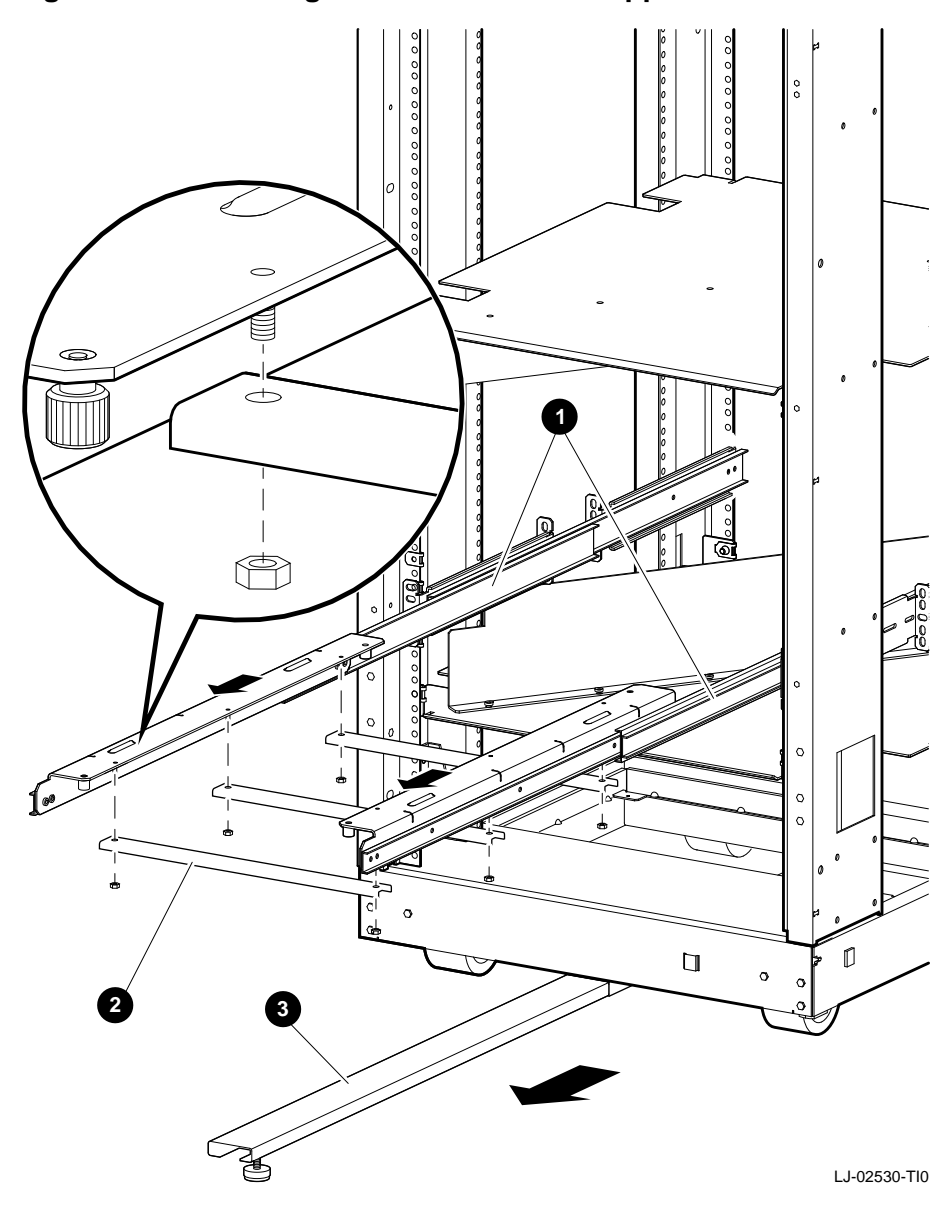

**Figure F–8 Installing the Chassis Slide Support Brackets**

**Secure the PE50A–B9/D9 Unit to the Chassis Slide Assembly**

#### **WARNING**

**Two people are required to install the system. Failure to do so could cause personal injury.**

**Digital does not recommend installing the PE50A–B9/D9 unit in the top area of the H9A00–AJ cabinet, for stability reasons.**

To secure the PE50A-B9/D9 to the chassis slide assembly (Figure F–9):

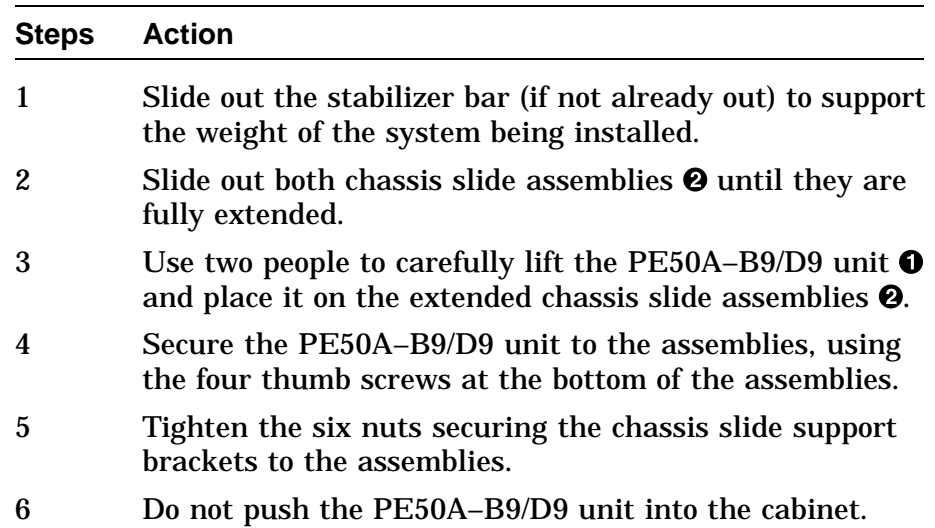

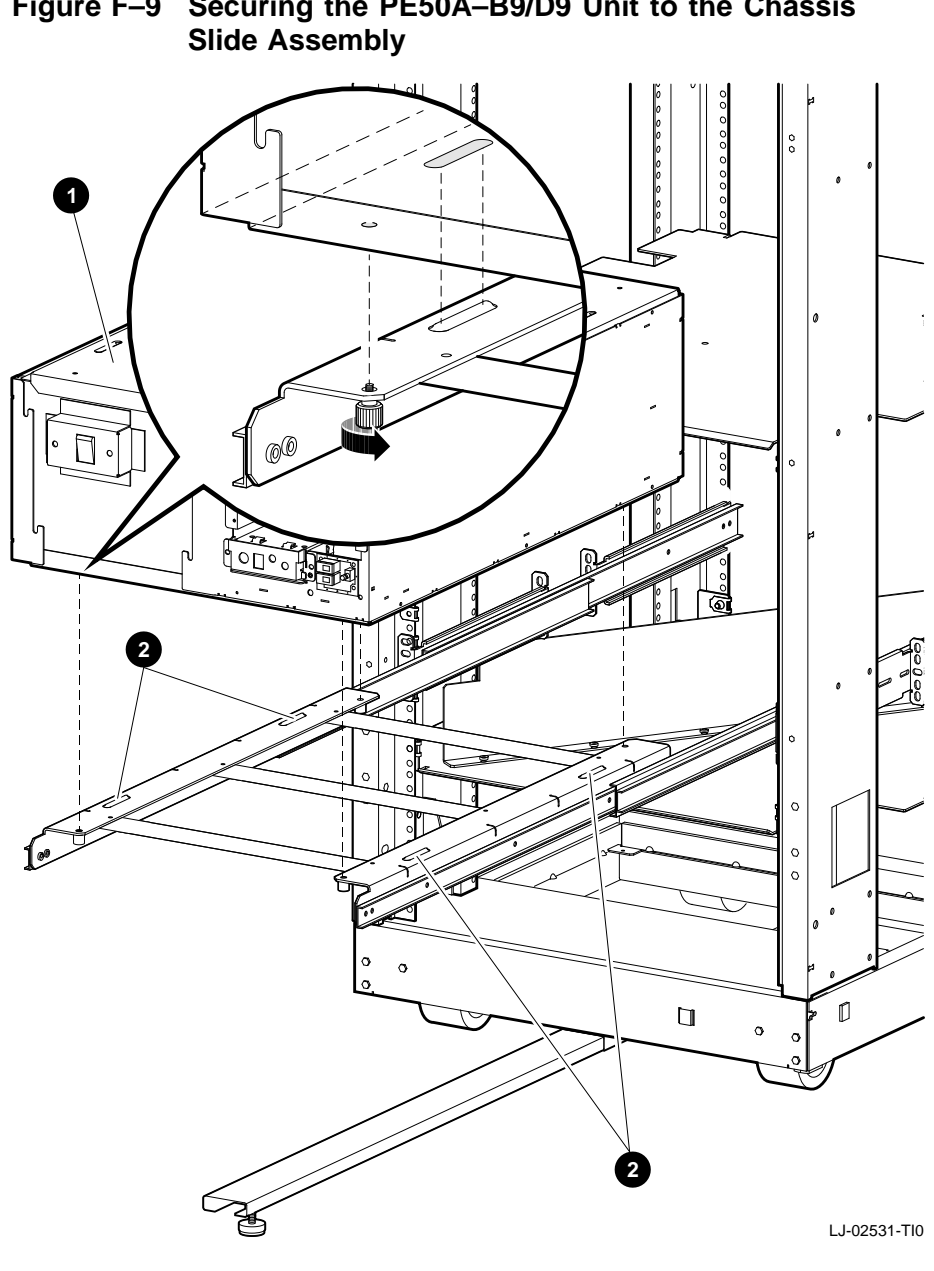

**Figure F–9 Securing the PE50A–B9/D9 Unit to the Chassis**

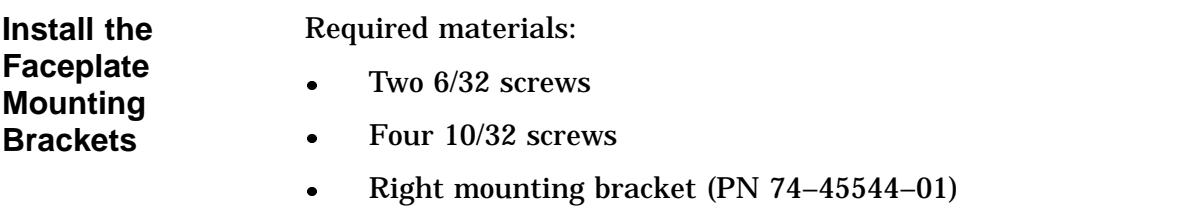

Left mounting bracket (PN 74–45543–01)

To install the faceplate mounting brackets (Figure F–10):

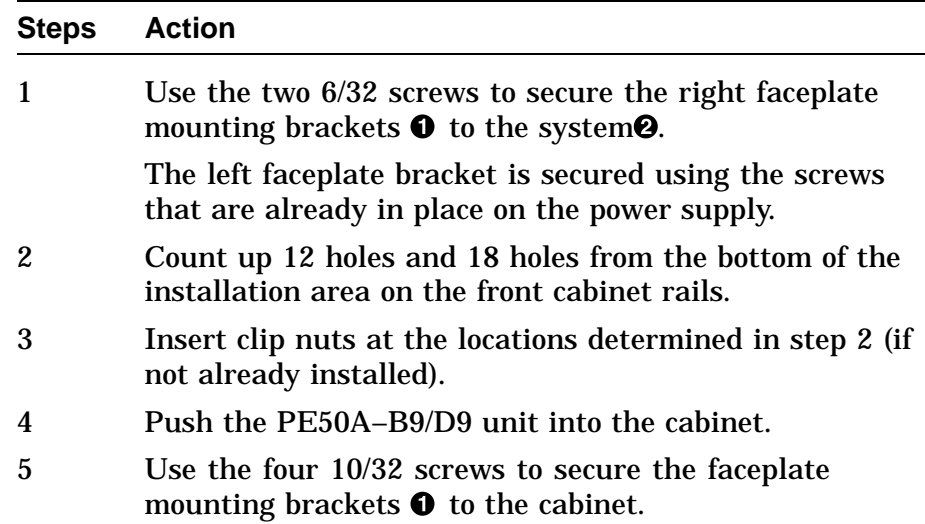
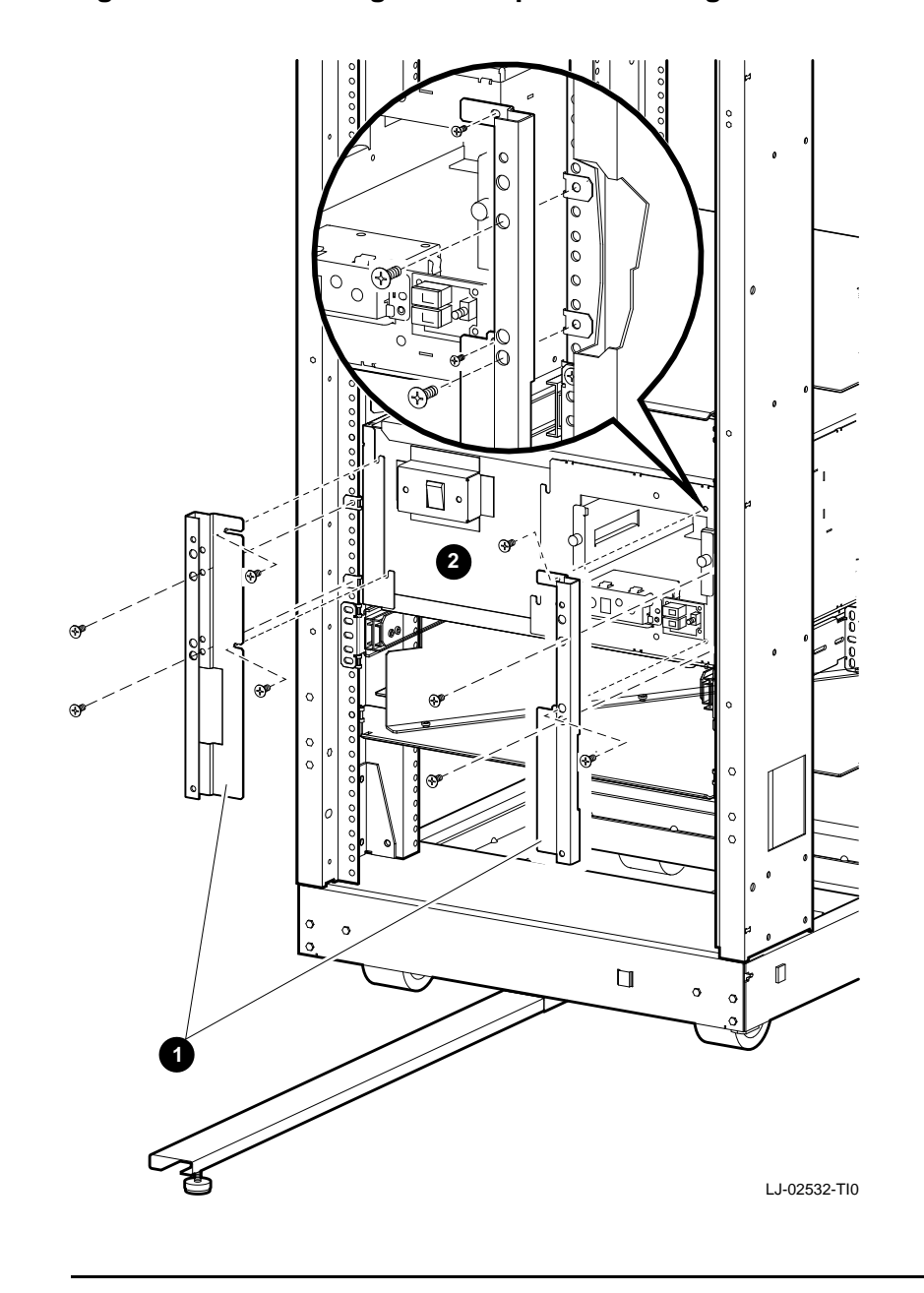

### **Figure F–10 Installing the Faceplate Mounting Brackets**

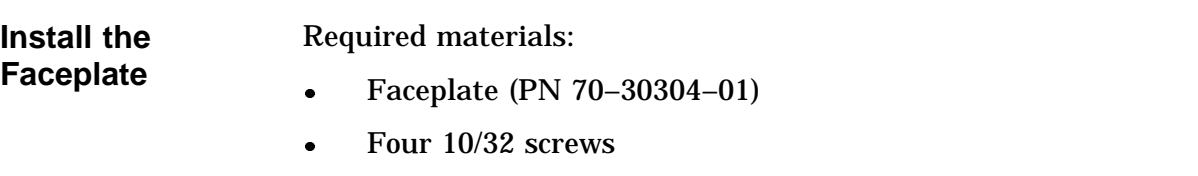

To install the faceplate (Figure F–11):

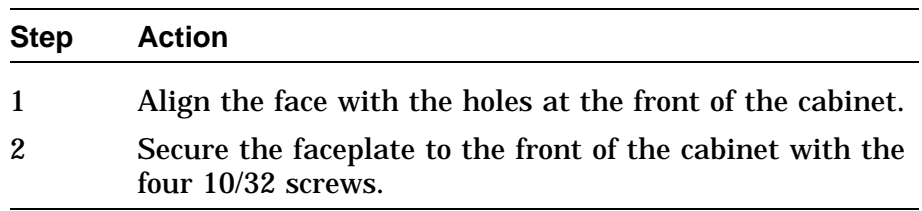

#### **NOTE**

**In Figure F–11, the faceplate has two option inserts. The bottom insert is for an RZ26 drive. The top insert is a blank, used when no other drive is installed with the RZ26.**

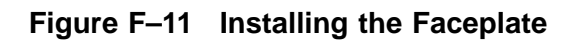

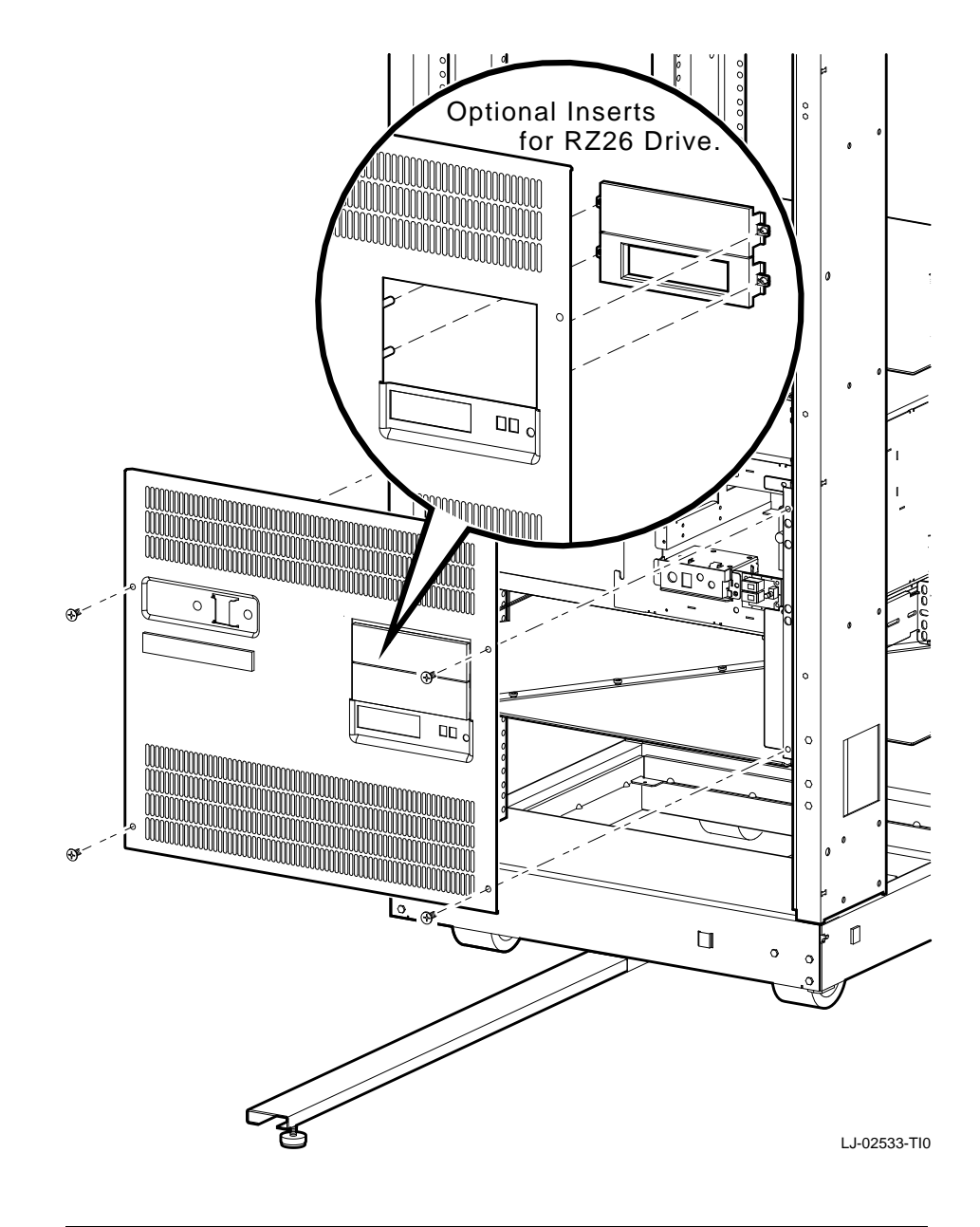

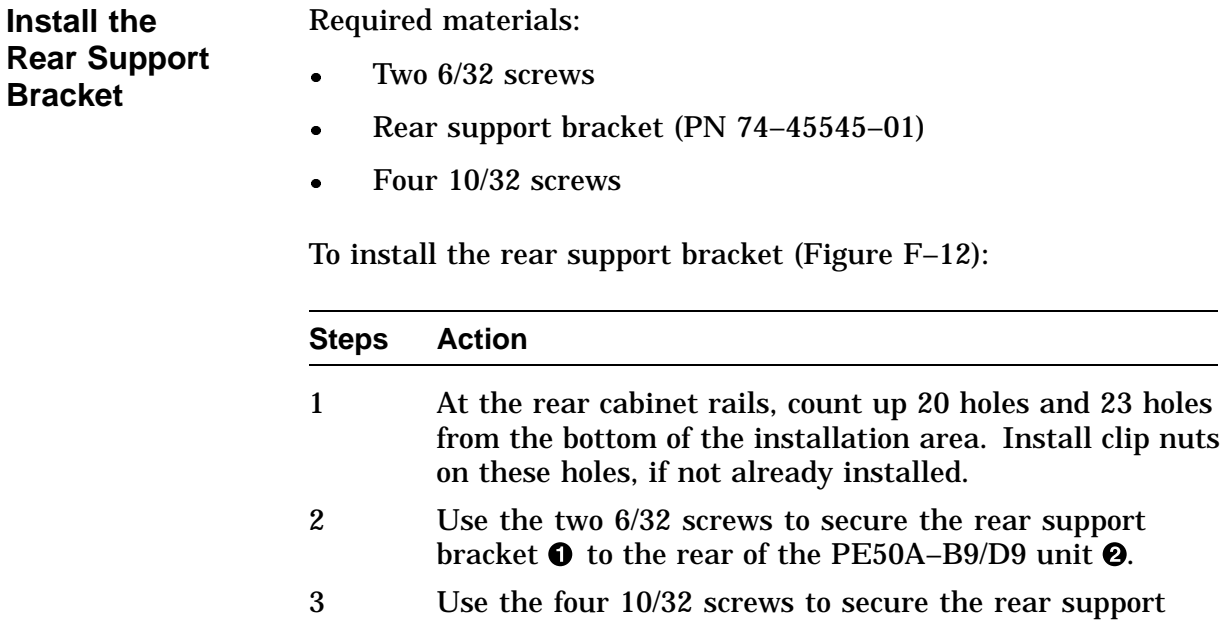

bracket to the rear of the cabinet.

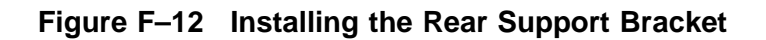

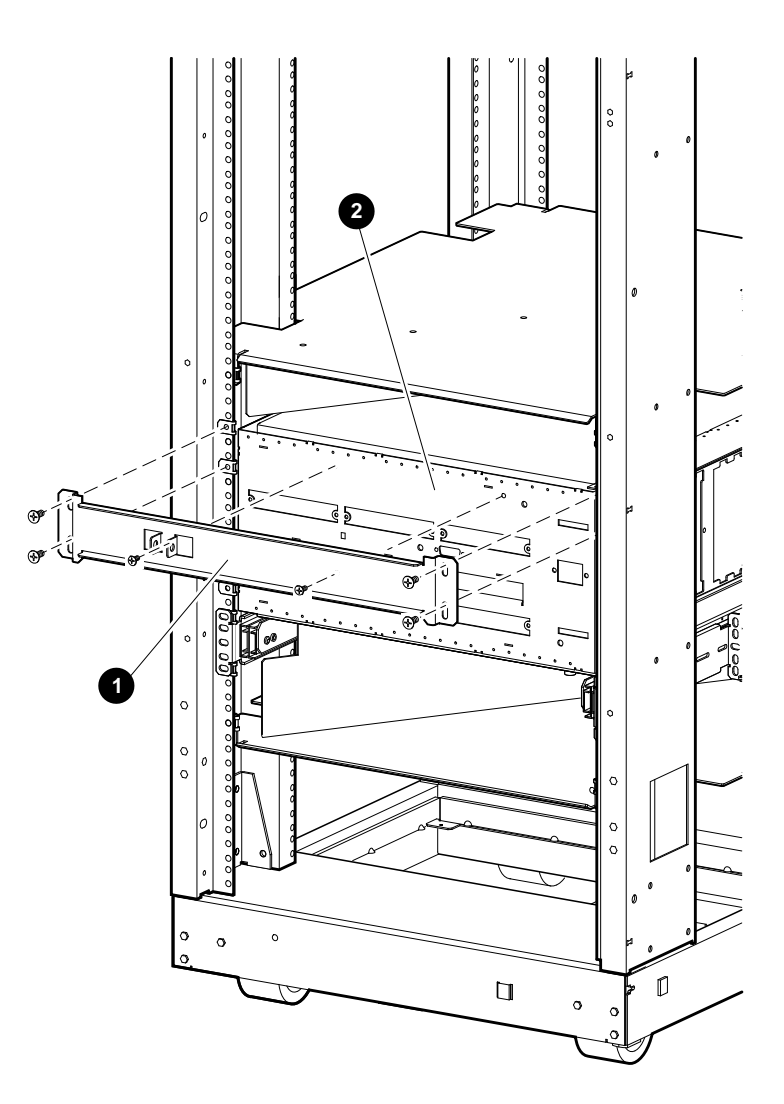

LJ-02534-TI0

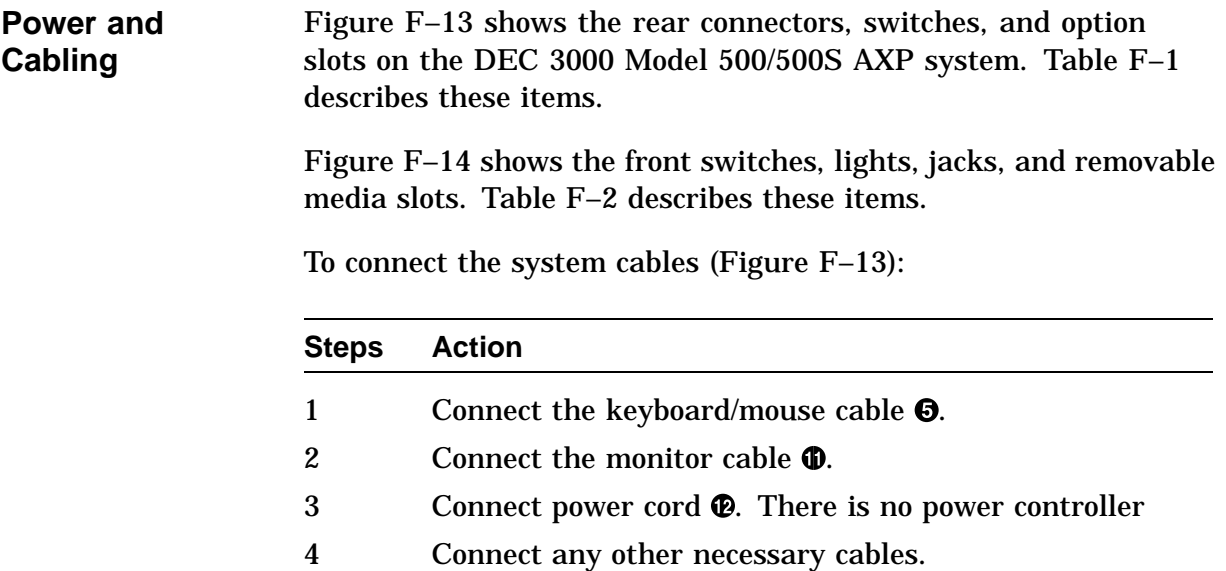

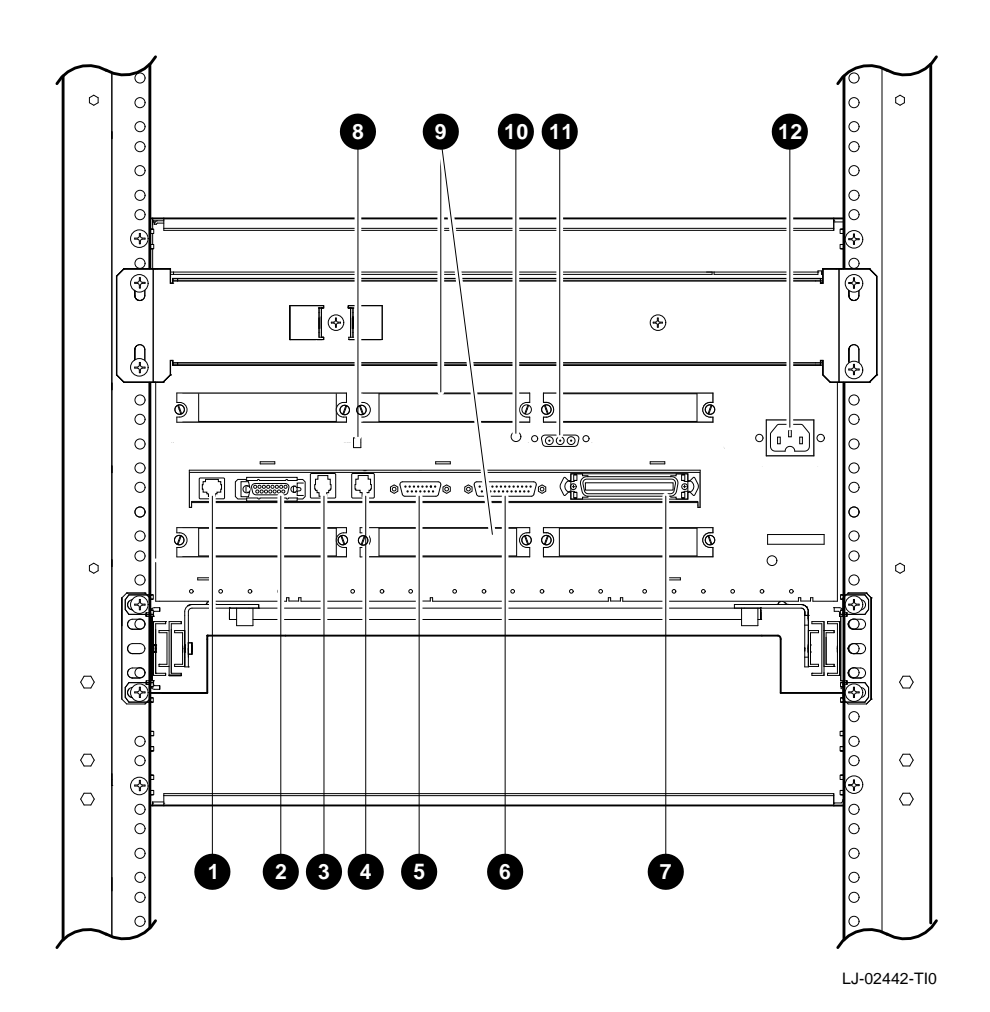

**Figure F–13 Rear View of the System**

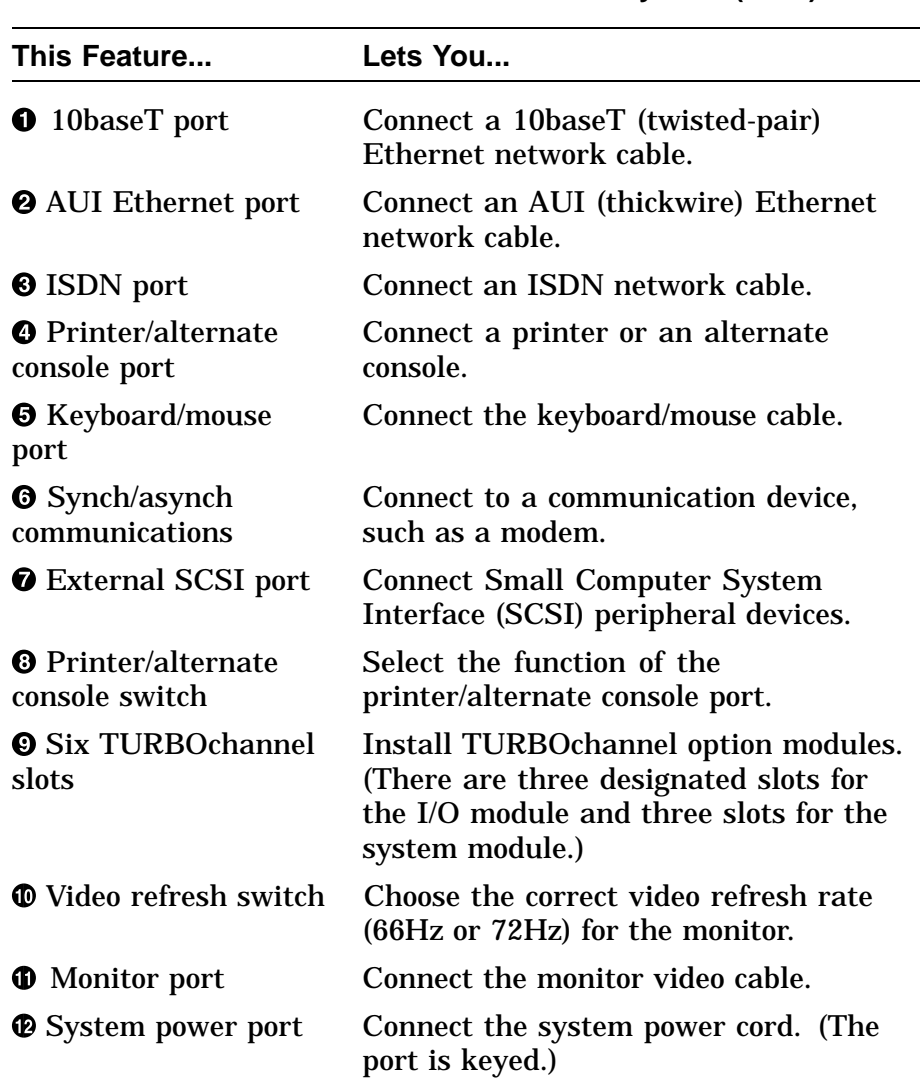

### **Table F–1 DEC 3000 Model 500/500S AXP System (Rear)**

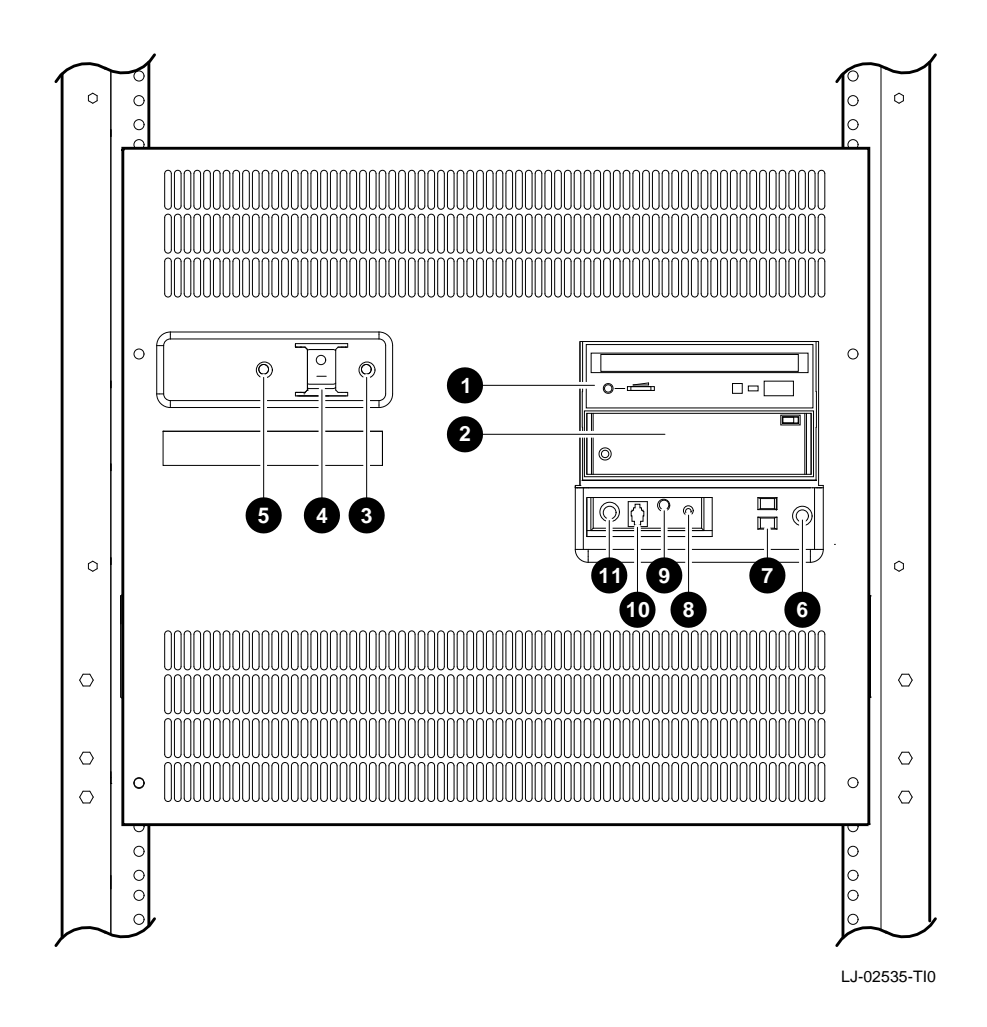

**Figure F–14 Front View of the System**

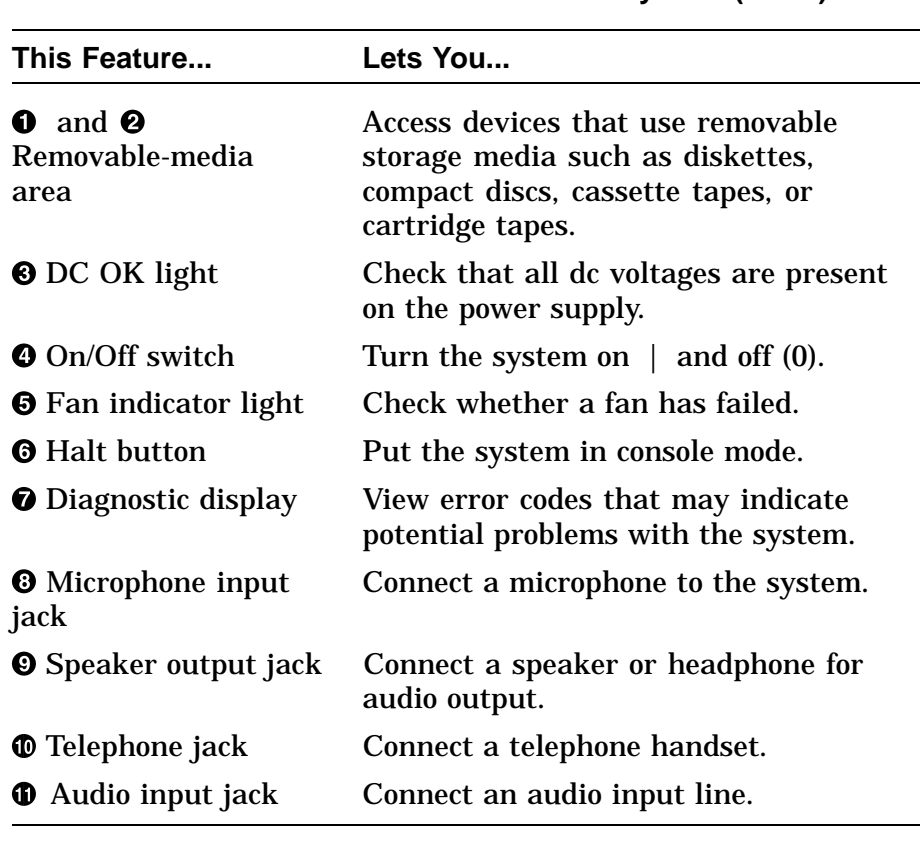

#### **Table F–2 DEC 3000 Model 500/500S AXP System (Front)**

**Verify the System**

For system verification, refer to *DEC 3000 Model 500/500S AXP Service Information*.

# **Index**

#### **A**

ASIC diagnostic, 4–11 error codes, C-17 LED codes, 6–6, C–4 status/error messages, C–30 Audio assembly location, 7–3 removal, 7–14 ISDN, 4–33 troubleshooting, 6–27 Audio input jack, 1–7 Audio interface, 1–3 AUI Ethernet port, 1–9

#### **B**

10baseT port, 1–9 BOOT command, 3–3 boot\_device parameter, 3–4 84 Fail message, 6–18 Booting creating a bootable disk, A–6

### **C**

Cables routing internal cables, 2–29 power cables, 2–31 Commands *See* Console commands Communications port, 1–9 Configuration, 2–1 commands, 2–2 disk, 2–30 memory, 2–32 rules, 2–34 rules, 2–1 storage devices, 2–9 **Connectors** front, 1–6 rear, 1–8

Console alternate console, 3–64 error messages, C–11 halt messages, C-13 LED codes, 6–16, C–9 network console, 3–64 Console commands, 3–1 BOOT, 3–3 CONTINUE, 3–8 DEPOSIT, 3–9 EXAMINE, 3–11 HELP, 3–14 INITIALIZE, 3–15 list, 3–2 LOGIN, 3–16 REPEAT, 3–17 restricted commands enabling, 3–16 SERVER, 3–60 SET, 3–18 SET AUTO\_ACTION, 3–19 SET BOOTDEF\_DEV, 3–20 SET BOOT\_OSFLAGS, 3–21 SET BOOT\_RESET, 3–22 SET DIAG\_QUICK, 3–24 SET DIAG\_SECTION, 3–25 SET ENABLE\_AUDIT, 3–26 SET ETHERNET, 3–27 SET LANGUAGE, 3–28 SET MOP, 3–30 SET PASSWORD, 3–31 SET RADIX, 3–32 SET SCSI\_A, 3–33 SET SCSI\_B, 3–34 SET SCSI\_RESET, 3–35 SET SECURE, 3–36 SET TRIGGER, 3–38 SHOW, 3–39 SHOW BOOTDEF\_DEV, 3–41 SHOW BOOT\_OSFLAGS, 3–42 SHOW BOOT\_RESET, 3–43 SHOW CONFIG, 3–44 SHOW DEVICE, 3–45 SHOW DIAG\_QUICK, 3–47 SHOW DIAG\_SECTION, 3–48 SHOW ENABLE\_AUDIT, 3–49 SHOW ERRORS, 3–50 SHOW ETHERNET, 3–51

Console commands (cont'd) SHOW LANGUAGE, 3–52 SHOW MEMORY, 3–53 SHOW MOP, 3–54 SHOW RADIX, 3–55 SHOW SCSI\_A, 3–56 SHOW SCSI\_B, 3–57 SHOW SCSI\_RESET, 3–58 SHOW SECURE, 3–59 SHOW TRIGGER, 3–61 START, 3–62 TEST, 3–63 Console mode entering and exiting, 4–9 halt button, 1–7 Console security, 2–6 disabling, 2–7 password, 2–6 restoring, 2–8 privileged state, 2–7 exiting, 2–7 CONTINUE command, 3–8 Controls front, 1–6 rear, 1–8 CPU, 1–5 cache, 1–5 **CXT** error codes, C–14 LED codes, 6–7, C–6 CXT diagnostic, 4–22

### **D**

DC OK light, 1–7 DEC 3000 Model 500/500S AXP system cable routes internal cables, 2–29 power cables, 2–31 overview, 1–1 DEPOSIT command, 3–9 Diagnostics, 4–1 ASIC, 4–11 error codes, C–17 status/error messages, C–30 CXT, 4–22 error codes, C–14 FRU code table, 4–2 ISDN, 4–33 error codes, C–19 status error messages, C–32 LED codes, 6–3 lights, 1–7

Diagnostics (cont'd) list, 4–4 memory, 4–16 error codes, C–29 error messages, C–48 status messages, C–47 MIPS emulator status messages, C–49 monitor alignment, B–1 monitor and graphics subsystem, 4–22 NI, 4–27 error codes, C–25 error messages, C–44 status messages, C–44 NVR, 4–13 error codes, C–18 status/error messages, C–31 running, 4–5 continuous tests, 4–8 individual tests, 4–6 multiple tests, 4–6 subtests, 4–6 SCC, 4–30 error codes, C–21 status/error messages, C–34 SCSI, 4–24 error codes, C–23 error messages, C–38 status messages, C–38 TURBOchannel options, 4–36 Disk drive location, 7–3 RZ model removal, 7–22 Diskette formatter utility, 5–5 Disk verifier utility, 5–6 Drive troubleshooting, 6–24

#### **E**

Enet chip, 2–5 Entity-based module, 3–38 Error codes, C–1 84 Fail, 6–18 lights, 1–7 power-up, 6–3 Ethernet interface, 1–3 EXAMINE command, 3–11

#### **F**

84 Fail error message, 6–18 Fan fan failure light, 1–7 location, 7–3 removal, 7–31 Firmware upgrading problems, 6–27 Firmware upgrade, A–2 Flash ROM, 2–5 Flash ROM Update Utility, A–2 Front bezel location, 7–3 removal, 7–8 **FRU** device codes, 6–2 locations, 7–3, 7–4 part numbers, D–1

#### **H**

Halt button, 1–7 Hard disk eraser utility, 5–4 HELP command, 3-14

#### **I**

I/O module jumpers, 2–5, 7–30 location, 7–3 overview, 1–2 removal, 7–26 Indicators front, 1–6 Informational Values, C–41 INITIALIZE command, 3–15 ISDN diagnostic, 4–33 error codes, C–19 LED codes, 6–13, C–8 status/error messages, C–32 troubleshooting, 6–27 ISDN interface, 1–3 ISDN port, 1–9

### **J**

**Jumpers** I/O module, 2–5 system module, 2–3

### **K**

Keyboard/mouse port, 1–9

### **L**

LED codes, C–1, C–2 ASIC, 6–6, C–4 console, 6–16, C–9 CXT, 6–7, C–6 ISDN, 6–13, C–8 memory, 6–6, C–5 MIPS emulator, C–10 NI, 6–11, C–8 NVR, 6–9, C–7 power-up, 6–3 SCC, 6–10, C–7 SCSI, 6–14, C–9 serial ROM, C–2 Lights and switch module location, 7–3 removal, 7–16 LOGIN command, 3–16

#### **M**

Memory bank, 2–32 configuration, 2–32 rules, 2–34 diagnostic, 4–16 diagnostics LED codes, 6–6 error codes, C–29 error messages, C–48 LED codes, C–5 memory modules, 2–34 status messages, C–47 subsystem, 1–4 Memory module installing, 7–39 location, 7–3 removal, 7–37

Memory motherboard (MMB) location, 7–3 removal, 7–34 Microphone jack, 1–7 MIPS emulator, 4–36 LED codes, C–10 status messages, C–49 Monitor troubleshooting, 6–22 Monitor alignment diagnostics, B–1 Monitor port, 1–9 Mouse troubleshooting, 6–23

#### **N**

Network troubleshooting connections, 6–26 Network console, 3–64 Network interface diagnostic, 4–27 NI diagnostic, 4–27 error codes, C–25 error messages, C–44 LED codes, 6–11, C–8 status messages, C–44 NVR diagnostic, 4–13 error codes, C–18 LED codes, 6–9, C–7 status/error messages, C–31

#### **O**

On/off switch, 1–7

#### **P**

Part numbers, D–1 Power supply cables, 7–19 routing, 2–31 location, 7–3 removal, 7–18 Power-up sequence, 6–3 system problems, 6–19 Printer/alternate console port, 1–9 Printer/alternate console switch, 1–9 Problems troubleshooting, 6–1

#### **R**

Rear bezel location, 7–3 removing, 7–12 REPEAT command, 3–17 Replacing storage devices, 2–9 RRD42 drive jumper settings, 2–19 jumper settings diagram, 2–21 SCSI address selection, 2–19 RX26 diskette drive SCSI address selection, 2–22 SCSI ID switch diagram, 2–23 RZ24L drive SCSI address selection, 2–11, 2–12, 2–15 RZ25 disk drive J6 jumper, 2–14 J7 jumper, 2–15 jumper settings diagram, 2–16 SCSI address selection, 2–13 RZ26 disk drive jumper settings diagram, 2–18 SCSI address selection, 2–17 RZ disk drive removal, 7–22

#### **S**

Scatter/gather map, 1–3 SCC diagnostic, 4–30 error codes, C–21 LED codes, 6–10, C–7 status/error messages, C–34 SCSI address displaying the system SCSI ID, 3–56 SCSI address, selecting RRD42 drive, 2–19 RX26 diskette drive, 2–22 RZ24L drive, 2–11, 2–12, 2–15 RZ25 drive, 2–13 RZ26 drive, 2–17 TLZ06 drive, 2–27 TZK10 tape drive, 2–24, 2–26 SCSI device configuring drives, 2–9 jumper settings, 2–10 SCSI ID settings, 7–24 system connector, 1–8, 1–9

SCSI diagnostic, 4–24 error codes, C–23 error messages, C–38 LED codes, 6–14, C–9 status messages, C–38 utilities for testing, 5–1 SCSI interface, 1–3 SCSI utilities diskette formatter, 5–5 disk verifier, 5–6 hard disk eraser, 5–4 list, 5–2 show device, 5–3 Security keys, 7–6 Self-test running individual tests, 4–6 Serial communication controller diagnostic, 4–30 Serial lines, 1–3 Serial ROM LED codes, C–2 SERVER command, 3–60 Service mode entering and exiting, 4–10 SET command, 3–18 AUTO\_ACTION, 3–19 BOOTDEF\_DEV, 3–20 BOOT\_OSFLAGS, 3–21 BOOT\_RESET, 3–22 DIAG\_QUICK, 3–24 DIAG\_SECTION, 3–25 ENABLE\_AUDIT, 3–26 ETHERNET, 3–27 LANGUAGE, 3–28 MOP, 3–30 PASSWORD, 3–31 RADIX, 3–32 SCSI\_A, 3–33 SCSI\_B, 3–34 SCSI\_RESET, 3–35 SECURE, 3–36 TRIGGER, 3–38 SHOW command, 3–39 AUTO\_ACTION, 3–40 BOOTDEF\_DEV, 3–41 BOOT\_OSFLAGS, 3–42 BOOT\_RESET, 3–43 CONFIG, 3–44 DEVICE, 3–45 DIAG\_QUICK, 3–47 DIAG\_SECTION, 3–48 ENABLE\_AUDIT, 3–49

SHOW command (cont'd) ERRORS, 3–50 ETHERNET, 3–51 LANGUAGE, 3–52 MEMORY, 3–53 MOP, 3–54 parameters, 3–40 RADIX, 3–55 SCSI\_A, 3–56 SCSI\_B, 3–57 SCSI\_RESET, 3–58 SECURE, 3–59 TRIGGER, 3–61 Side panels location, 7–3 removal, 7–10 Spares list, D–1 Speaker jack, 1–7 START command, 3–62 Status messages, C–1 Storage devices location, 1–6 replacing, 2–9 System module installing, 7–44 jumpers, 2–3 location, 7–3 overview, 1–1 removal, 7–40 System overview, 1–1 block diagram, 1–10 System power port, 1–9

#### **T**

Telephone jack, 1–7 **Terminal** alternate console, 3–64 TEST command, 3–63 84 Fail message, 6–18 Testing, 4–1 *See also* Diagnostics Tests diagnostics list, 4–4 utilities, 5–1 Thickwire port, 1–9 TLZ06 tape drive SCSI address selection, 2–27 Top cover location,  $7-3$ removal, 7–6

TOY chip, 1–3, 2–5 Troubleshooting, 6–1 problem symptoms, 6–19 TURBOchannel options initializing, 4–37 module slots, 1–8, 1–9 testing, 4–36 TZK10 tape drive pin description, 2–24

SCSI address selection, 2–24, 2–26

### **U**

Utilities, 5–1

### **V**

Video refresh switch, 1–9